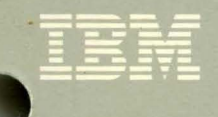

# Virtual Machine/ **System Product**

**Group Control System<br>Command and Macro Reference** 

Release 5 SC24-5250-1

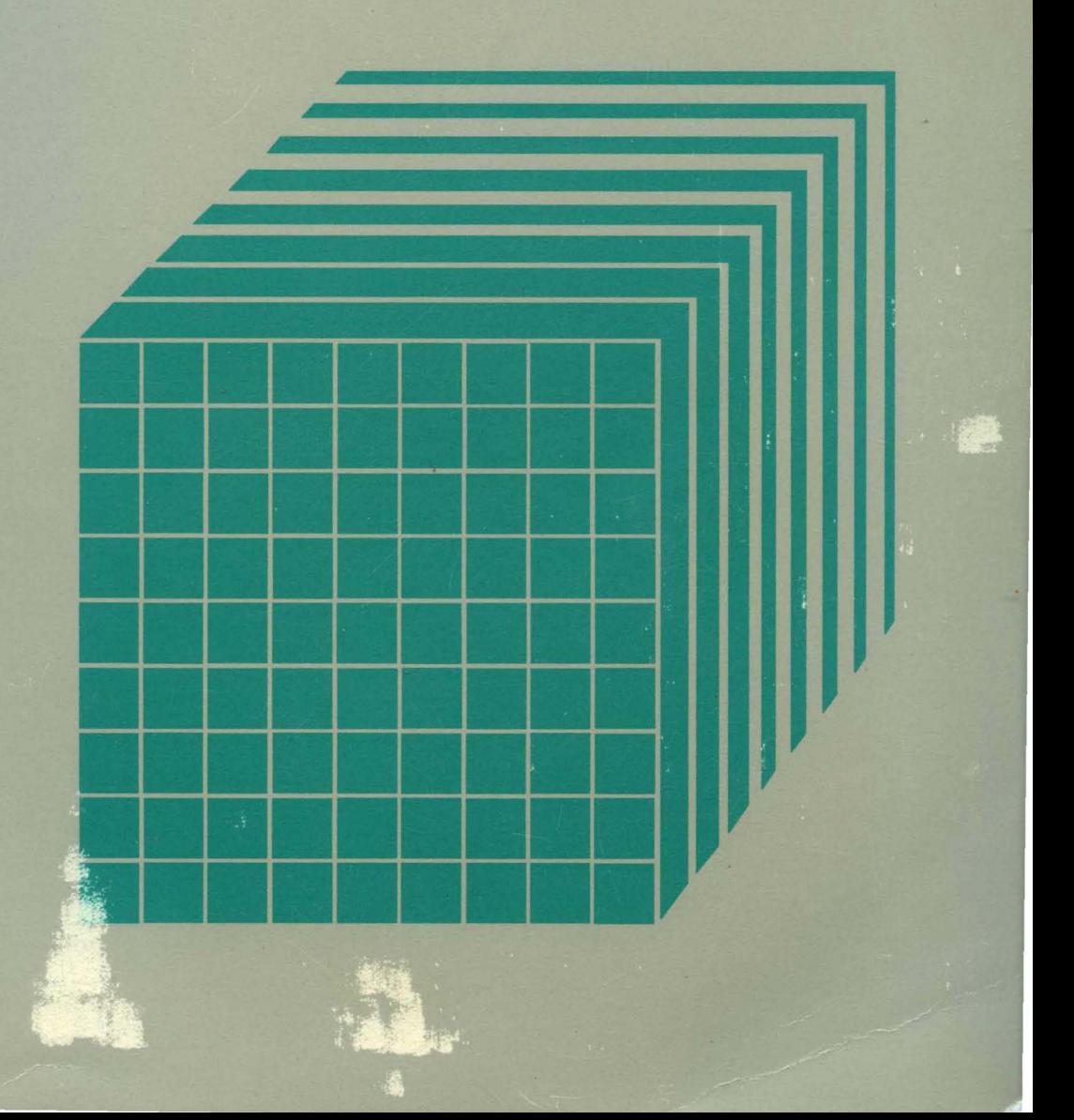

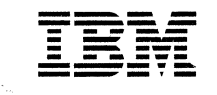

f

€

 $\left($ 

 $\bigcap$ 

# Virtual Machine/ System Product

# Group Control System Command and Macro Reference

Release 5

SC24-5250-1

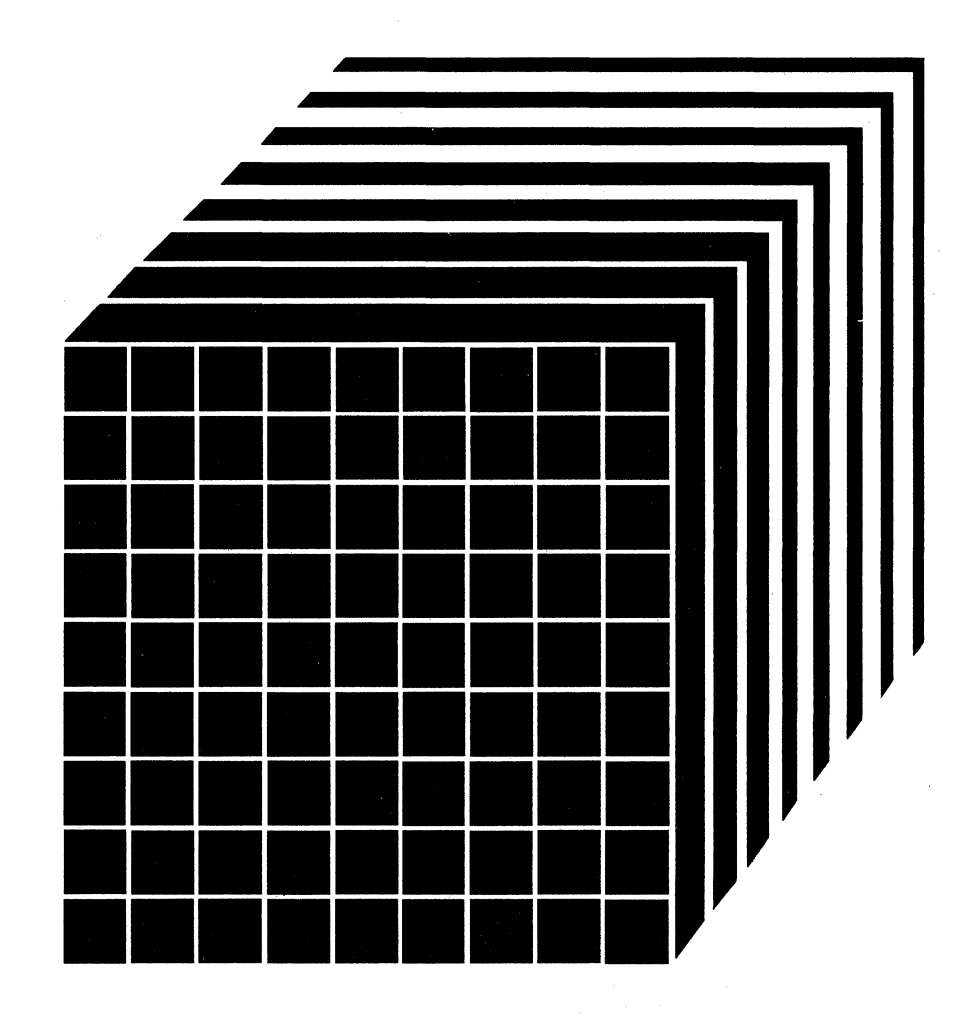

#### **Second Edition (December 1986)**

This edition applies to Release 5 of the IBM Virtual Machine/System Product, program number 5664·167, and to all subsequent releases and modifications, until otherwise indicated in new editions or Technical Newsletters. Changes are made periodically to the information herein; before using this publication in connection with the operation of IBM systems, consult the latest *IBM System/370, 30xx, and 4300 Processors Bibliography,* GC20·0001, for the editions that are applicable and current.

### Summary of Changes

Technical changes and additions to the text or illustrations are indicated by a vertical bar to the left of the change.

A cumulative Summary of Changes begins on page 511.

References in this publication to IBM products, programs, or services do not imply that IBM intends to make these available in all countries in which IBM operates. Any reference to an IBM licensed program in this publication is not intended to state or imply that only IBM's licensed program may be used. Any functionally equivalent program may be used instead.

#### Ordering Publications

Requests for IBM publications should be made to your IBM representative or to the IBM branch office serving your locality. Publications are not stocked at the address below.

A form for readers' comments is provided at the back of this publication. If the form has been removed, comments may be addressed to IBM Corporation, Information Development, Department G60, PO Box 6, Endicott, New York, U.S.A. 13760. IBM may use or distribute whatever information you supply in any way it believes appropriate without incurring any obligation to you.

c

© Copyright International Business Machines Corporation 1984, 1986

# **Preface**

--------------

The *Virtual Machine/System Product Group Control System Command and Macro Reference* provides its reader with detailed information on the purpose and use of all Group Control System (GCS) macro instructions.

This publication presents the format, syntax rules, and parameter descriptions, plus factual and feedback information on all GCS macro instructions. In select cases, this book also gives an example of exactly how a programmer might issue the instruction.

In general, IBM provides this book as reference material for people who wish to write programs designed to run under GCS. More specifically, this readership includes system programmers and application programmers in both customer and IBM development environments.

This book is divided into several sections, these sections are:

#### Introduction

(

(

 $\left($ 

c

Gives an overview of GCS and how it relates to VM/SP.

#### GCS Commands

Lists the GCS commands, formats, and descriptions.

#### Task Management Service Macros

Help the programmer coordinate the activity of several tasks that operate within a virtual machine.

#### Program Management Service Macros

Help the programmer coordinate the activity of several programs that operate within a task.

#### Timer Service Macros

Help the programmer to regulate the activity of a task along certain parameters of time.

#### Console I/O Service Macros

Promote communication between a program and the virtual machine console.

## Unauthorized GCS Service Macros

Perform functions useful to most programs running under GCS.

## Authorized GCS Service Macros

Perform a wide-range of functions useful to supervisor state programs running under GCS.

### Storage Management Service Macros

Allow tasks running under GCS to dynamically obtain and free virtual storage.

### Serviceability Macros

Allow a programmer to accumulate and display information useful in diagnostics and program problem solving.

#### QSAM and BSAM Data Management Service Macros

Allow a programmer to use the QSAM and BSAM access methods to manage and manipulate file data.

#### VSAM Data Management Service Macros

Allow a programmer to use the VSAM access method to manage and manipulate file data.

### IUCV Service Macros

Manage communication among virtual machine groups, virtual machines, tasks, and programs operating in the GCS environment.

#### Build Macros

Allow an installation to define and tailor its virtual machine group(s) to fulfill its own particular needs.

#### Data Areas Macros

Allow a programmer to simulate or access certain low storage data areas.

#### Summary of Changes

Gives a brief description of recent changes to the publication.

#### Glossary of Terms and Definitions

Gives a definition of terms used in this publication.

#### Bibliography

Lists the prerequisite and corequisite publications for this publication.

#### Index

Lists specific topics and the page numbers that these topics can be found on.

# **Contents**

 $\label{eq:1} \frac{1}{2} \left( \frac{1}{2} \frac{1}{2}$ 

 $\sim$   $\sim$ 

 $\frac{1}{2}$ 

 $\big($ 

 $\sqrt{2}$  $\frac{1}{4}$ 

 $\blacksquare$ 

 $\begin{matrix} \begin{matrix} \frac{1}{2} & \frac{1}{2} \\ \frac{1}{2} & \frac{1}{2} \end{matrix} \end{matrix}$ 

 $\sim$ 

Ÿ

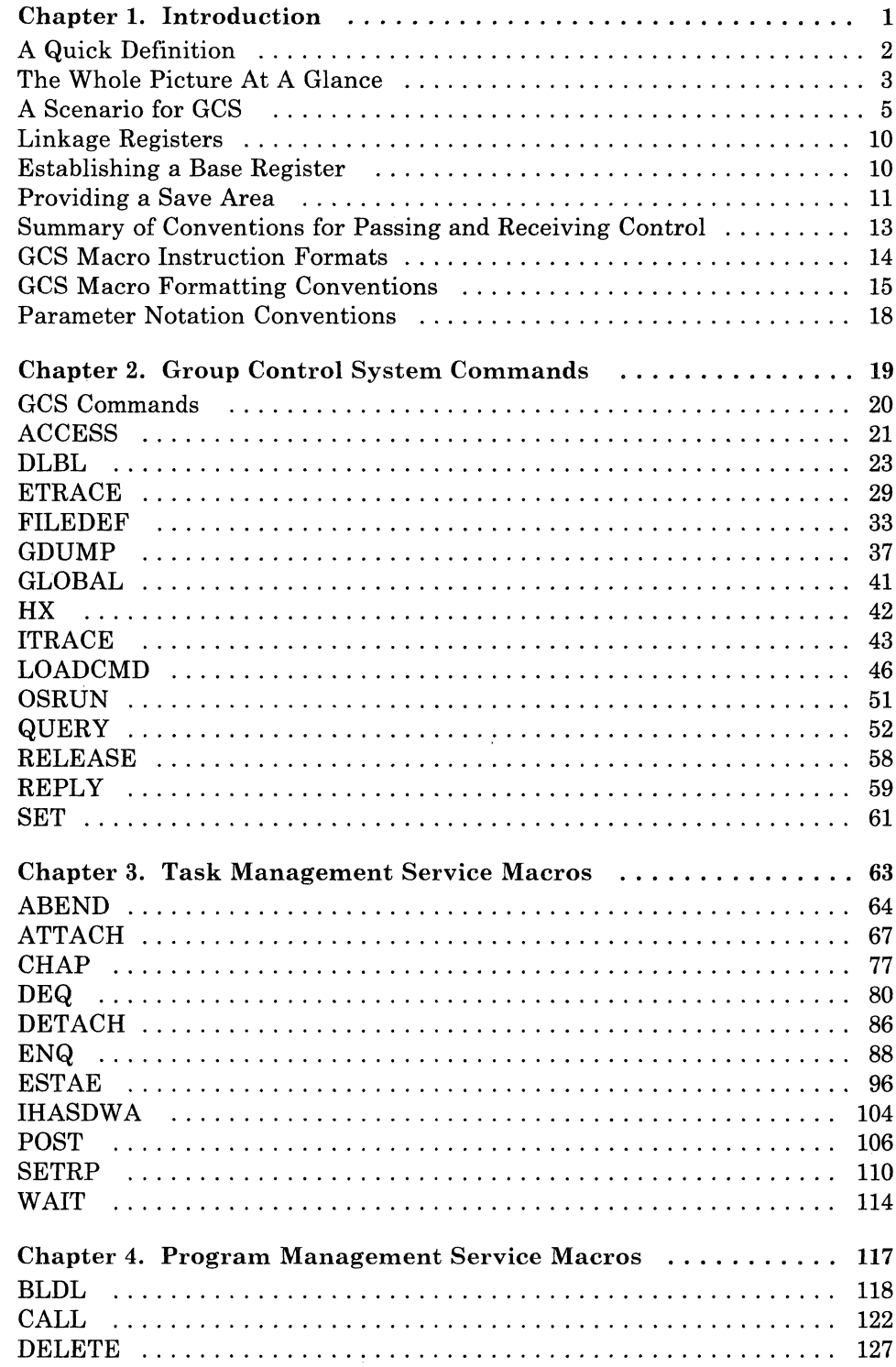

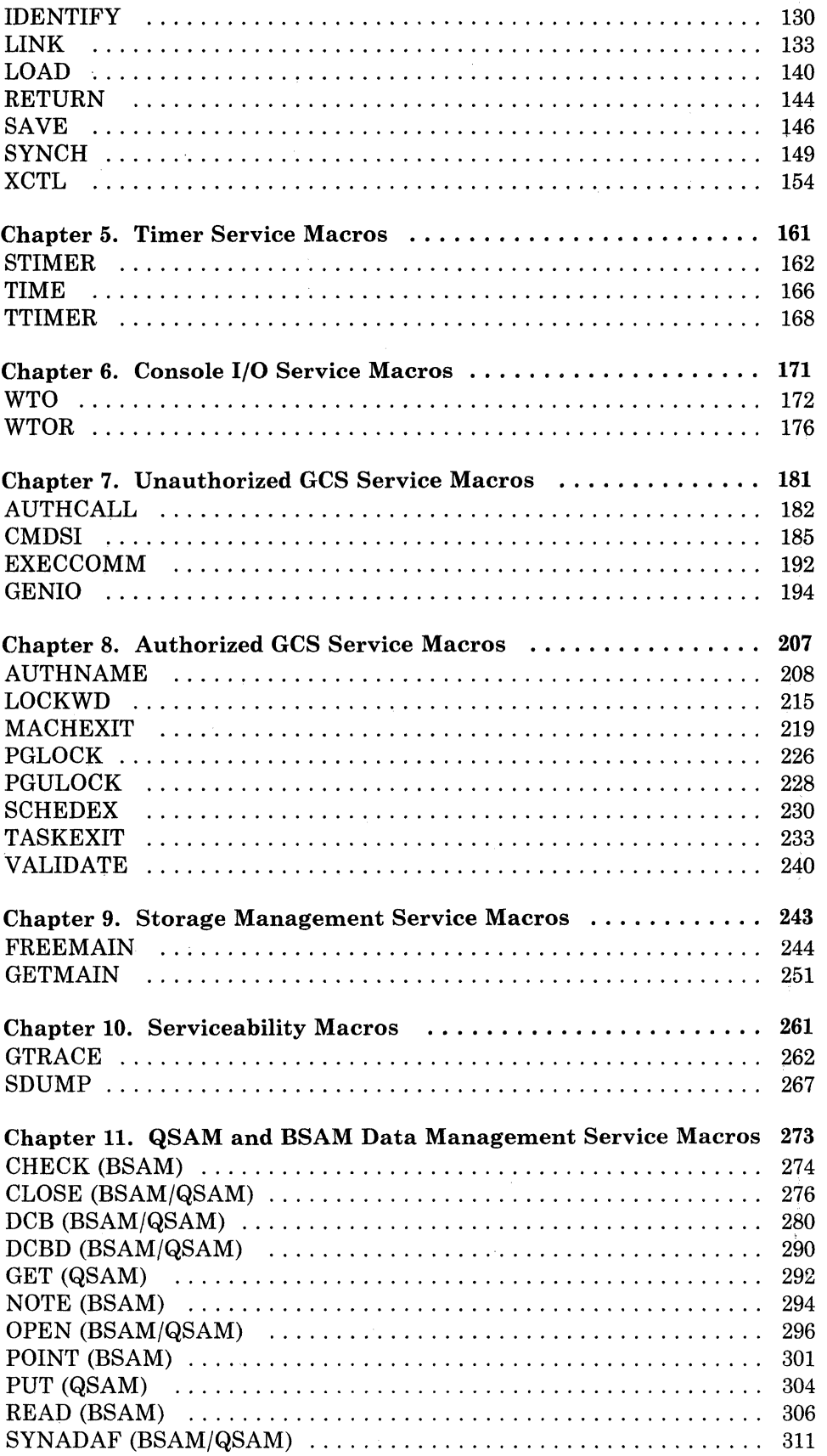

 $\bar{t}$ 

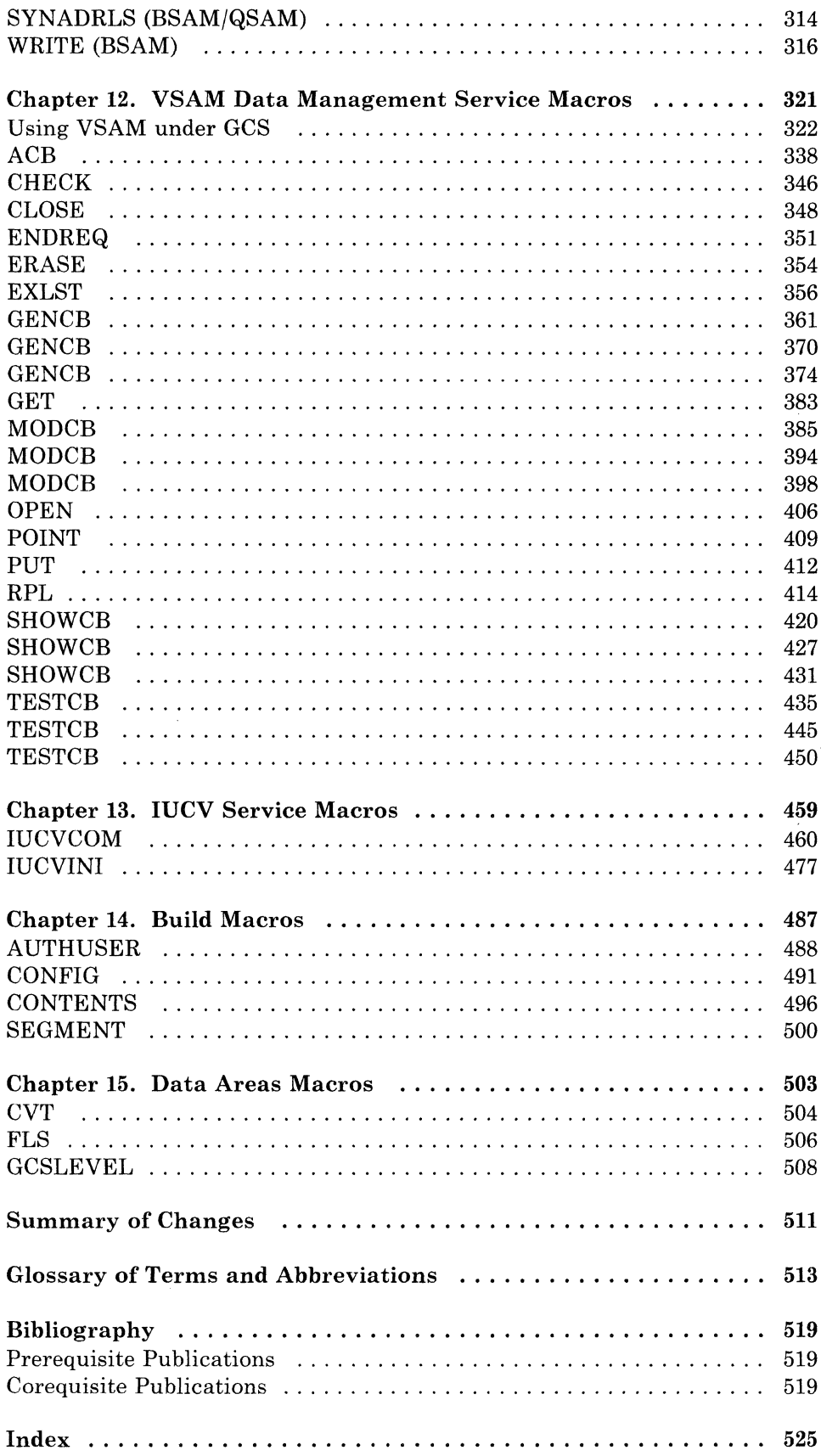

 $\big($ 

 $\blacklozenge$ 

 $\frac{1}{2}$ 

 $\begin{picture}(20,20) \put(0,0){\vector(1,0){10}} \put(15,0){\vector(1,0){10}} \put(15,0){\vector(1,0){10}} \put(15,0){\vector(1,0){10}} \put(15,0){\vector(1,0){10}} \put(15,0){\vector(1,0){10}} \put(15,0){\vector(1,0){10}} \put(15,0){\vector(1,0){10}} \put(15,0){\vector(1,0){10}} \put(15,0){\vector(1,0){10}} \put(15,0){\vector(1,0){10}} \put(15,0){\vector(1$ 

 $\mathbb{C}$ 

 $\sim$ 

viii VM/SP GCS Command and Macro Reference

# ( **Figures**

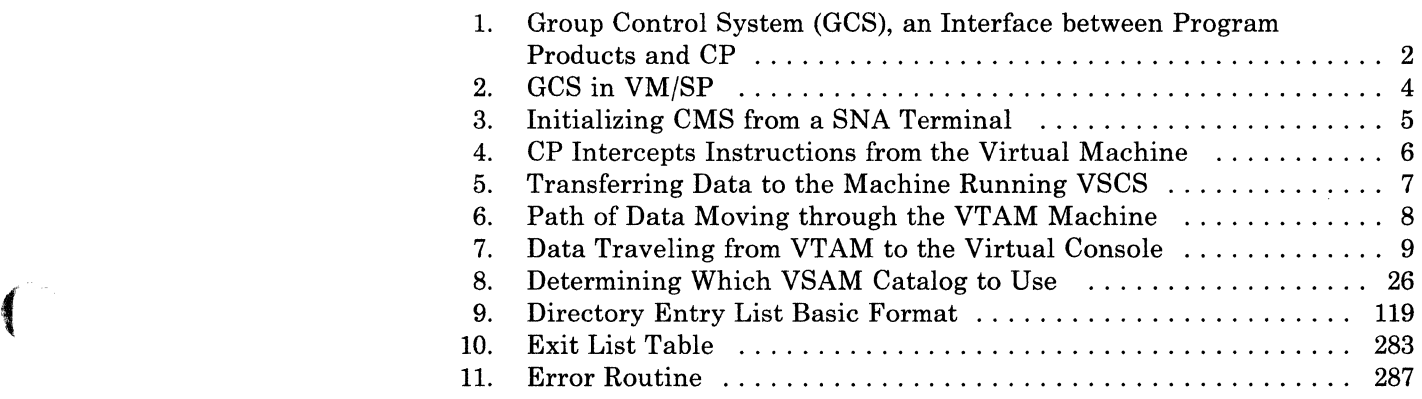

C

and and

 $\sim$ 

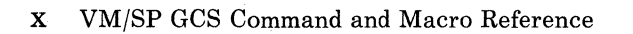

# **Chapter 1. Introduction**

.\_------ --------------

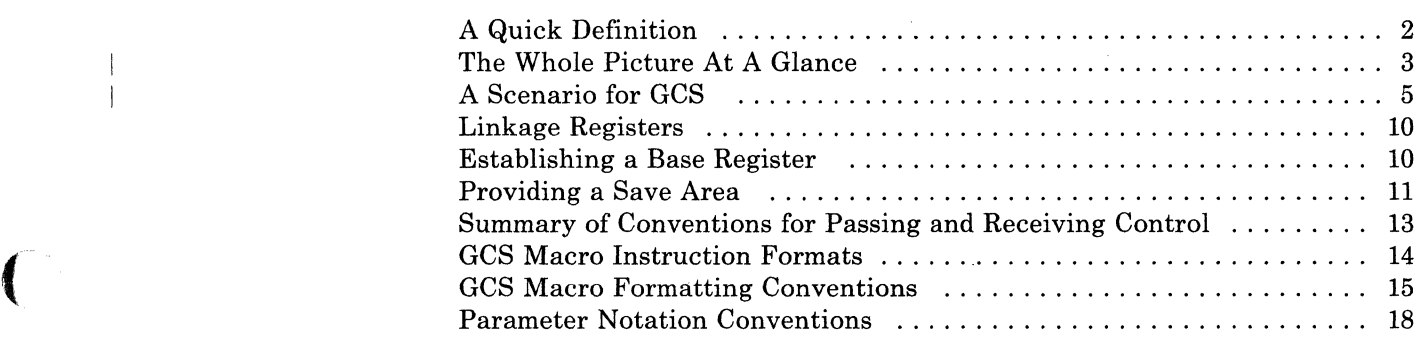

(

 $\blacksquare$ 

 $\overline{\phantom{a}}$ Ť

# **A Quick Definition**

The Group Control System (GCS) is:

- A component of VMjSP
- A virtual machine supervisor
- An interface between program products, like Virtual Telecommunications Access Methods (VT AM) and Remote Spooling Communi cations Subsystem (RSCS) and CP, the system's Control Program (Figure  $1$ ).

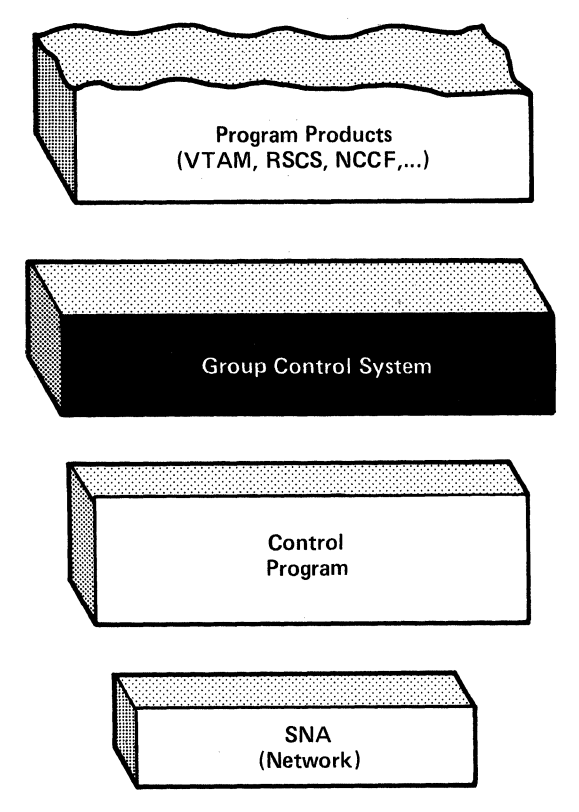

#### Figure 1. Group Control System (GCS), an Interface between Program Products and CP

GCS's specific function for VMjSP is to support a native VMjSNA network  $-$  a network that functions as part of your VM/SP system without help from a second operating system. This System Network Architecture (SNA) network relies on ACF/VTAM, VSCS (Vtam Sna Console Support), and other network applications to manage its collection of links between terminals, controllers, and processors. In turn, ACFjVTAM, VSCS, and the others rely on GCS to provide services for them. This arrangement eliminates your need for VMjVCNA (VTAM Communications Network Application) and a second operating system like VSl or VSE.

# **The Whole Picture At A Glance**

 $\left($ 

 $\left($ 

**(** 

**C** 

Figure 2 on page 4 shows a *conceptual* view of how the Group Control System can fit into your VMjSP environment. Familiar elements in the picture include:

- CP, at the bottom, a base for the rest of the system to build on
- Virtual machines, at the top, running various applications
- CMS, at the left, an interactive VMjSP component that runs on CP
- A route to the SNA network, lower right, a network that connects virtual machines with remote consoles. (This is just one application of GCS.)

GCS, with its common and private areas, forms a base for a particular group of virtual machines. It runs parallel to CMS as a VMjSP component on CP.

GCS may appear to offer some of the services offered by IBM's Multiple Virtual System (MVS). Granted, there are similarities between the two, but there are also some very significant differences in function and use. If an application is to run successfully under GCS, it must conform to GCS as discussed in this book.

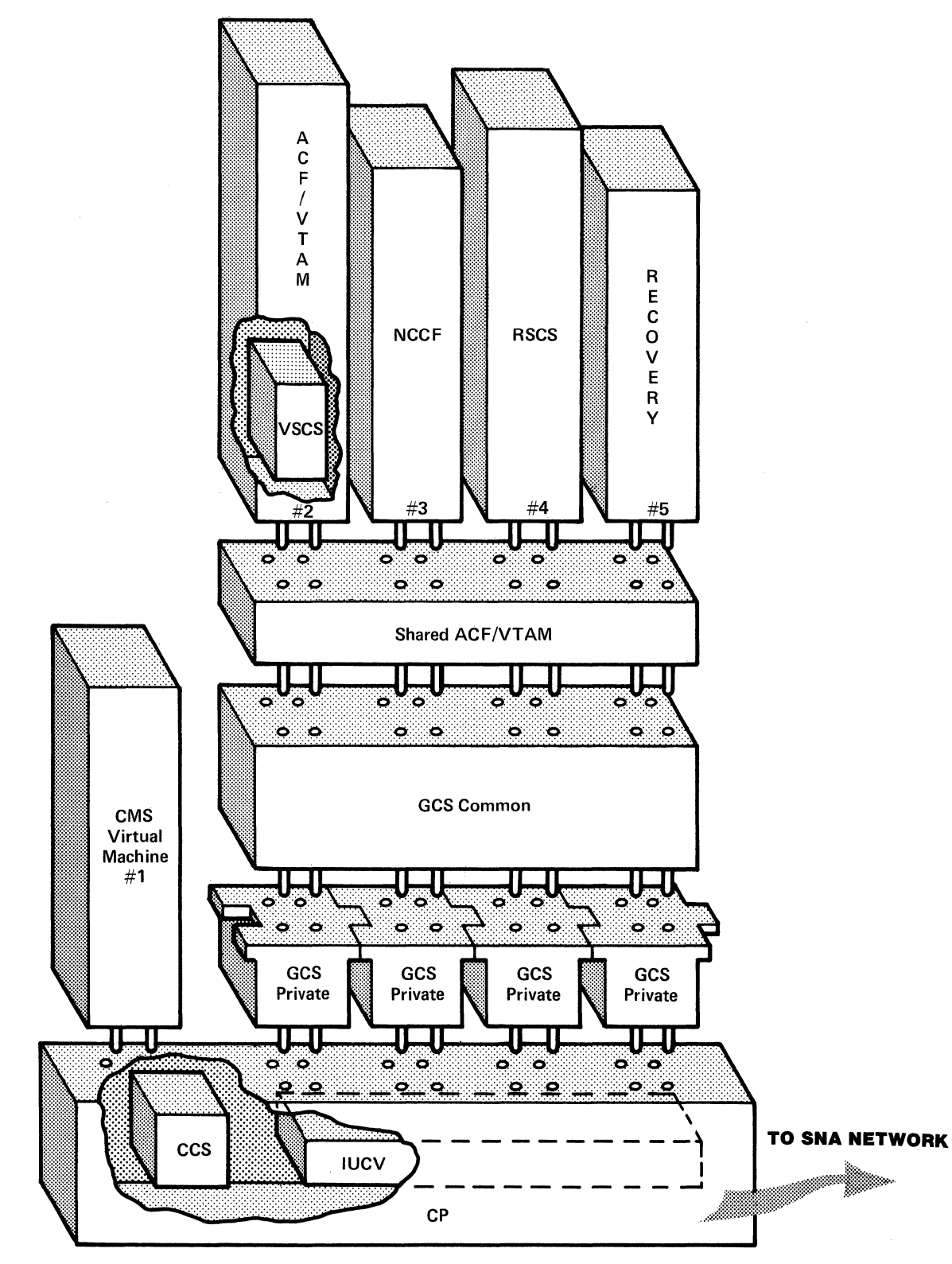

**Figure 2. GCS in VM/SP** 

 $\mathbf{I}$ 

This diagram illustrates only the conceptual relationships among the applications and saved segments in storage. Actual storage layout is

.<br>.

 $\bigcirc$ 

C

different for every installation. The application space might even include two or more separate areas.

- .------- -~-- .. --~

# **A Scenario for GCS**

 $\big($ 

:(

The following scenario shows how GCS helps support native SNA communications.

First, you log on from a SNA terminal<sup>1</sup> and IPL CMS (Figure 3). Neither you, as a user, nor CMS needs to know that it is a SNA terminal.

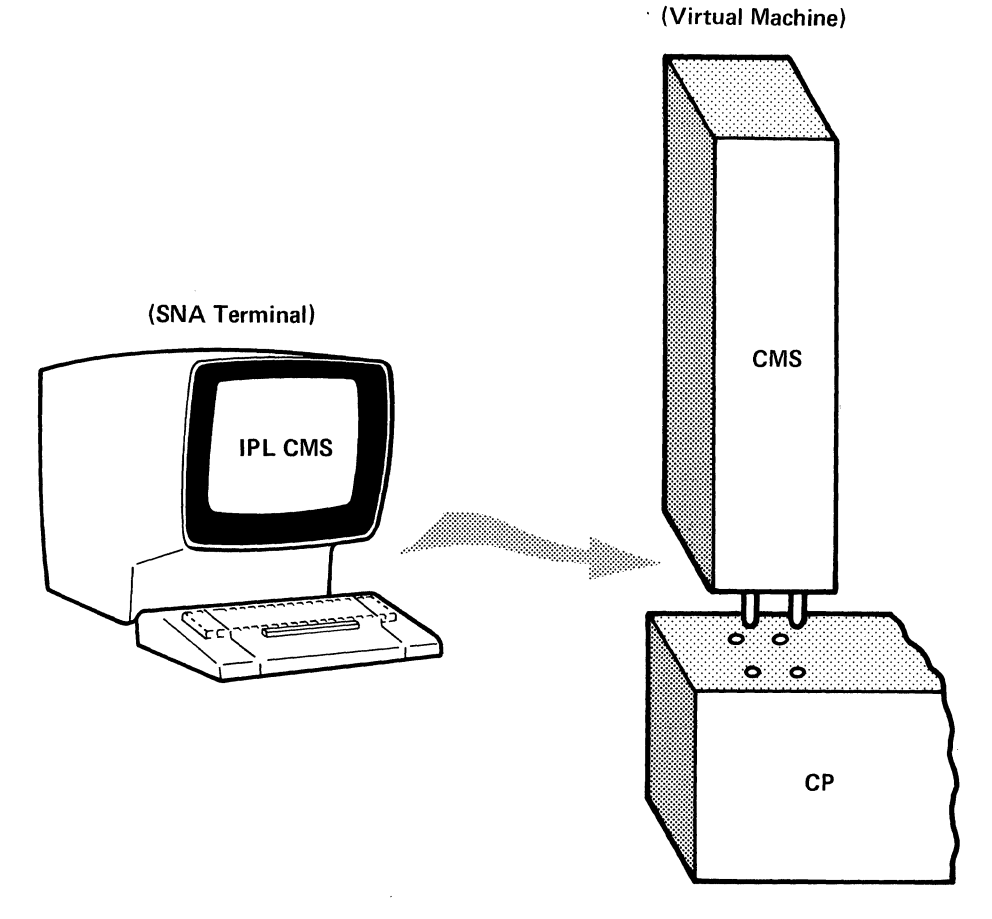

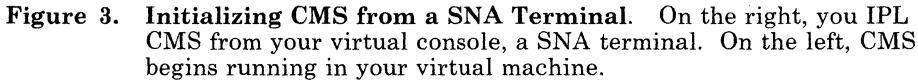

CMS responds to your commands. Being an interactive system, it communicates back and forth with you via this terminal. The information exchange seems to happen easily enough. But because you have a SNA

 $\mathbf 1$ For instructions, see "Logging on With a SNA Terminal" in the *VM/SP Terminal Reference.* 

terminal, the path from your console to CMS is a complex one, involving GCS, ACF/VTAM, and SNA somewhere in between.

 $\sum_{i=1}^{n}$  $\cup$   $\top$ "-....../

## **The Path between System and Console**

Let's say CMS begins communicating with your console by issuing:

Start I/O (SIO)

Or, a CMS application like XEDIT issues:

DIAGNOSE code x'58'

The instruction leaves your virtual machine, and CP intercepts it (Figure 4).

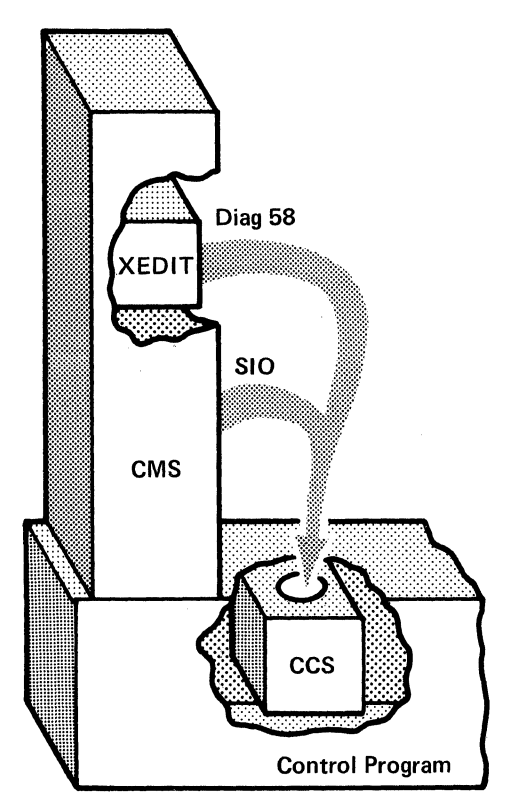

Figure 4. CP Intercepts Instructions from the Virtual Machine

After decoding and extracting the instruction's pertinent information, CP prepares to send data out on the network. A component in CP called Console Communications Service (CCS) does the actual sending.

From CCS, the data passes to a virtual machine running VSCS. (In the Figure 5 example, the VTAM machine runs VSCS.<sup>2</sup>) The transfer from CCS to VSCS takes place via another CP facility, Inter-User Communications Vehicle (IUCV).

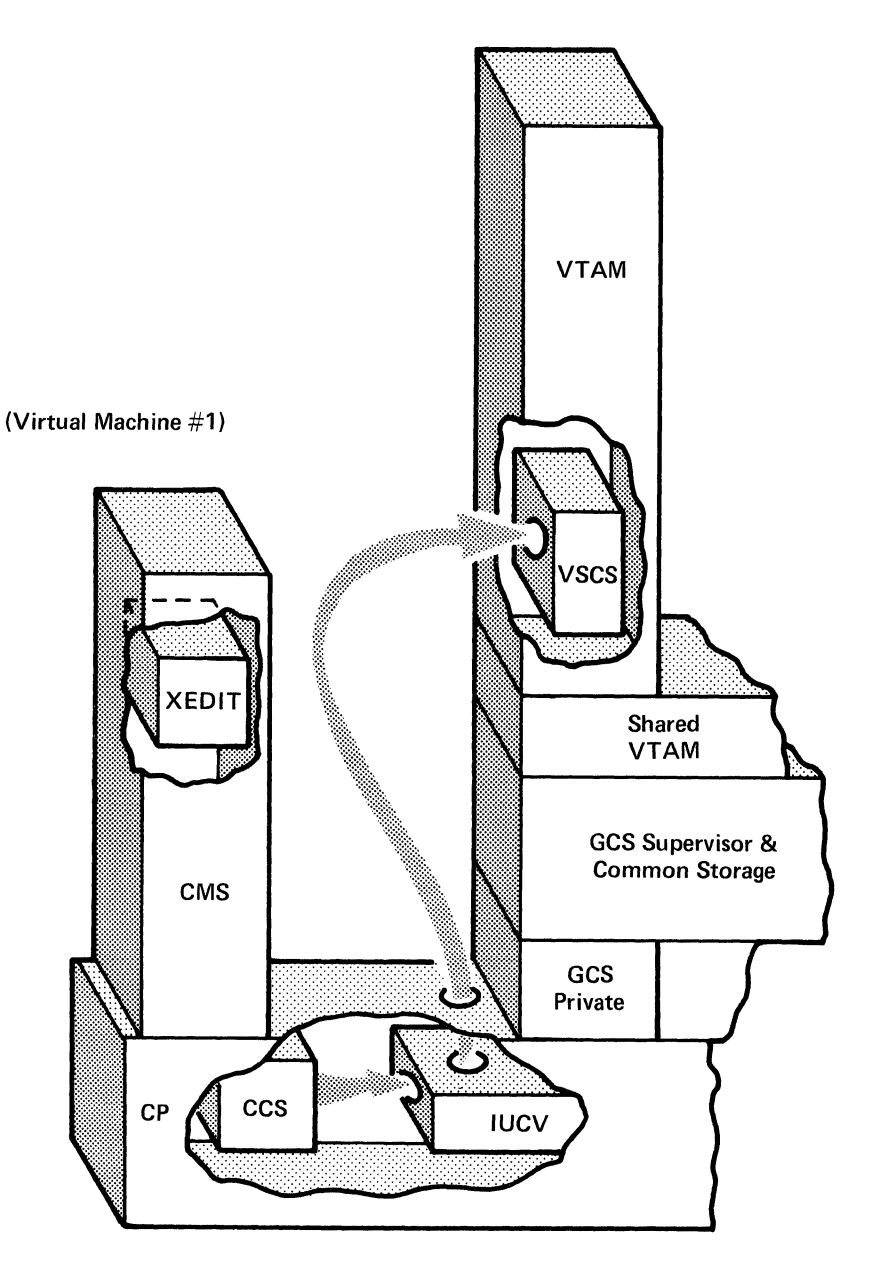

(Virtual Machine #2)

(-

 $\overline{\mathcal{C}}$ 

 $\blacksquare$ 

 $\left($ 

**C** 

Figure 5. Transferring Data to the Machine Running VSCS. Using IUCV, CCS sends information to the virtual machine where VSCS is running. In this case, it is the VTAM machine.

2 VSCS also may run in its own virtual machine.

Figure 5 shows the VTAM virtual machine running on GCS. In a VM/SP system with SNA terminals, this machine must be running ACF/VTAM Version 3 because:

- ACFjVTAM allows a VSCS component to run in the VTAM virtual machine (as in this example).
- ACFjVTAM provides a SHARED VTAM interface that lets all other machines running in this GCS group communicate with ACF/VTAM and the rest of the network.

Figure 6 shows what happens after CCS sends data to the VTAM machine. VSCS receives it, processes it into a physical screen image, and issues a SEND macro. The SEND macro finally gives control to VTAM.

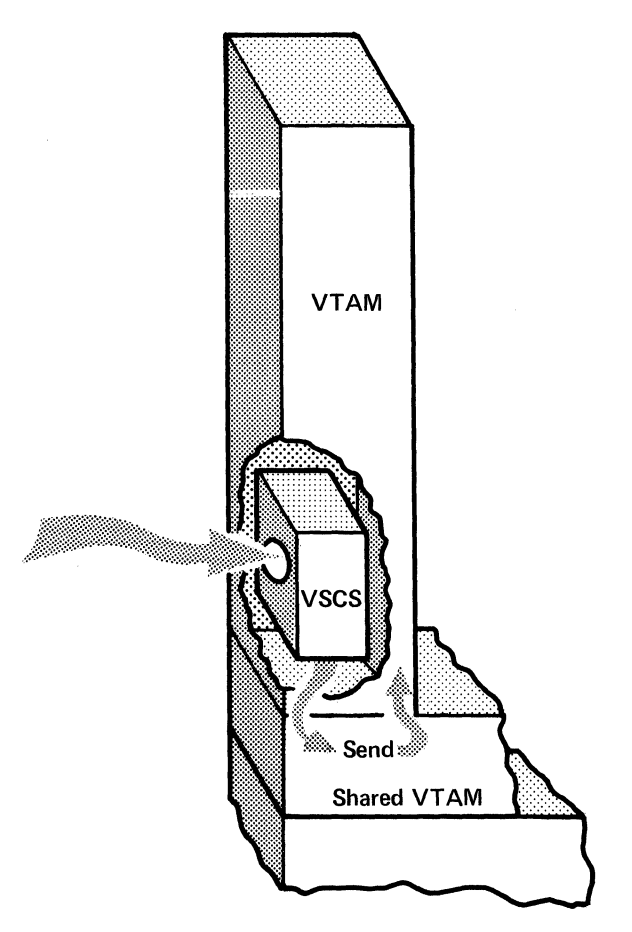

Figure 6. Path of Data Moving through the VTAM Machine. The VSCS component receives data from CCS, processes it, and sends it into VTAM's control.

From VT AM, the information travels toward your terminal (Figure 7 on page 9). Output instructions are relayed from VTAM to GCS, from GCS to CP, and from CP to the network or local control unit. The control unit has charge of sending the data through the SNA network to your virtual console.

 $\begin{pmatrix} 1 & 1 \\ 1 & 1 \end{pmatrix}$ 

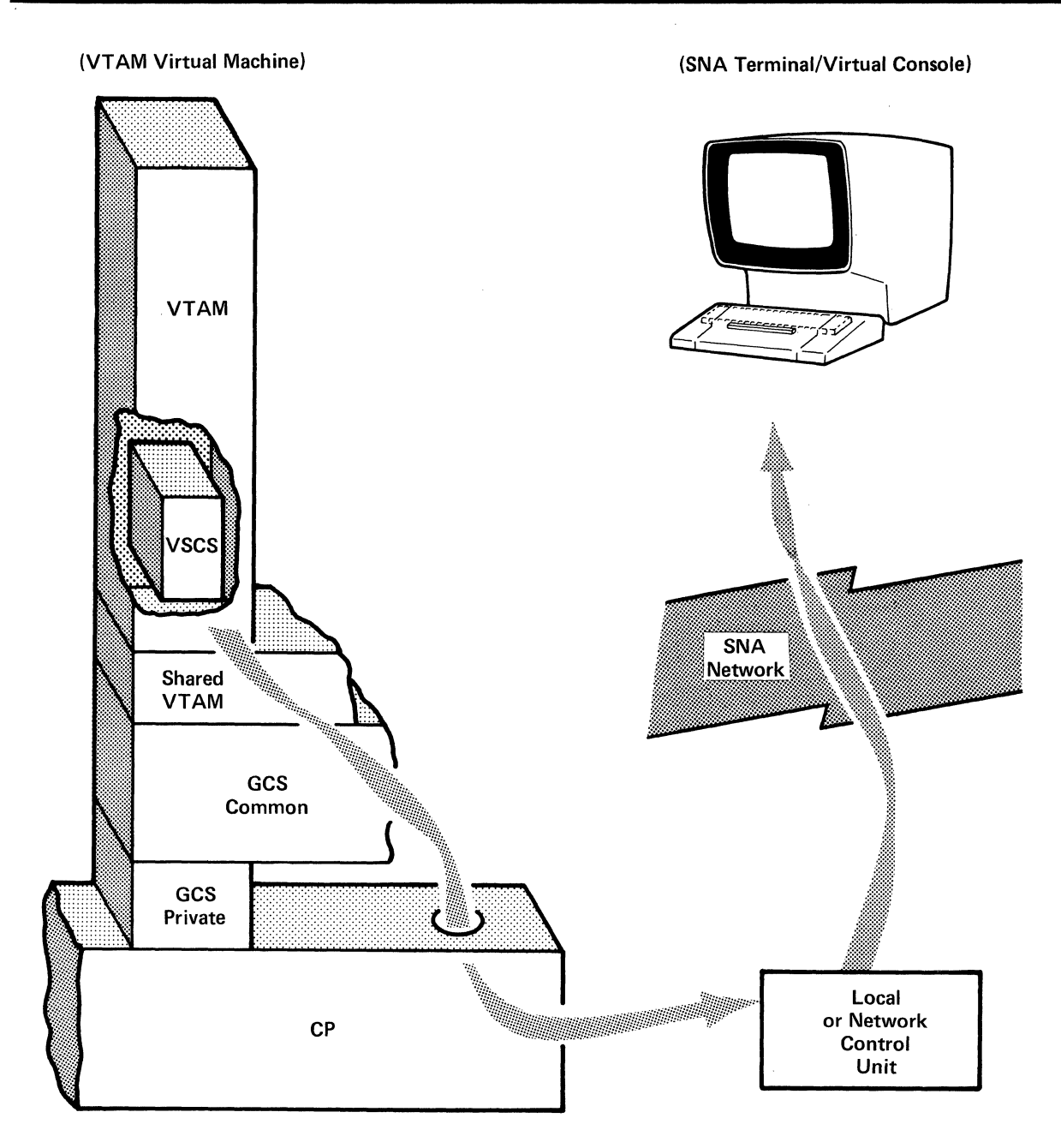

(

(

 $\overline{C}$ 

 $\begin{bmatrix} 1 \\ 1 \end{bmatrix}$ 

**Figure 7. Data Traveling from VTAM to the Virtual Console.** VTAM, at the top, sends data to GCS. GCS relays it out to the SNA network and finally to the console.

# **Linkage Registers**

The general registers 0, 1, 13, 14, and 15 are also known as linkage registers. By convention, each register has a specific purpose as follows:

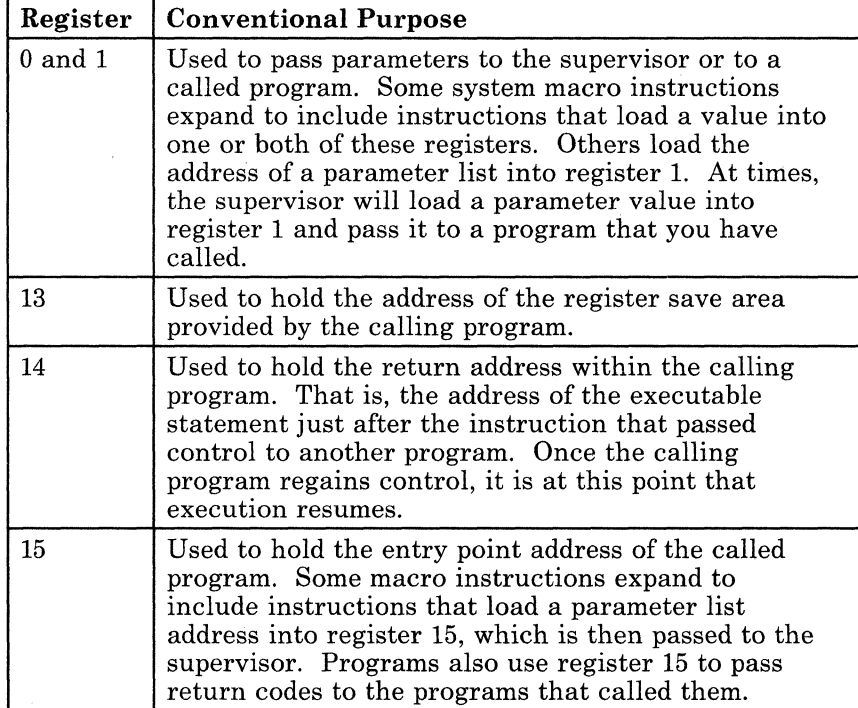

# **Establishing a Base Register**

In VM/SP, addresses are resolved by adding a displacement to a base address. Therefore, you must establish a base register using one of the registers 2 through 12 or register 15. If your program does not use GCS / macro instructions and does not pass control to another program, then you can establish a base register using the entry point address contained in register 15. Otherwise, since both the supervisor and your program may use register 15 for other purposes, you must establish a base using one of the registers 2 through 12. This should be done immediately after saving the calling program's registers.

*Note:* Choose your base register carefully. Remember that some instructions (GCS macro instructions included) change the contents of some registers.

C.

# **Providing a Save Area**

If one of your programs passes control to another, then the former must provide a save area in which the contents of its registers are saved by the program it calls. A register save area is eighteen fullwords long, beginning on a fullword boundary. The following table describes the save area's structure and content.

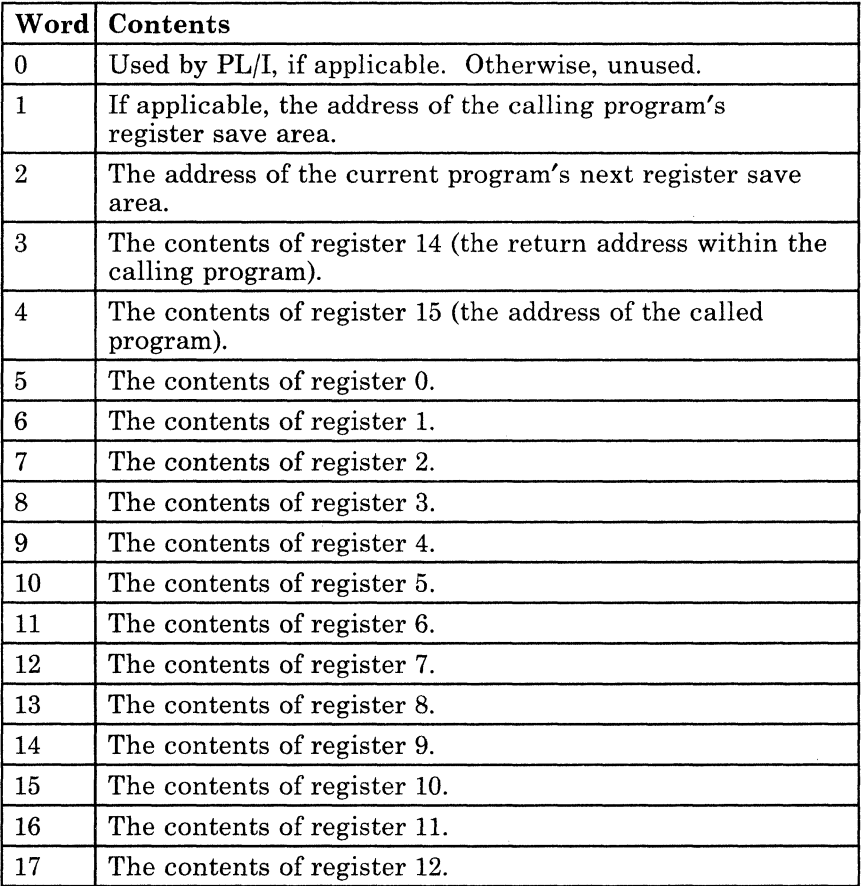

A called program can save the registers belonging to the program that called it by issuing either the STM (STORE MULTIPLE) assembler instruction or the SAVE macro instruction. The

STM 14,12,12(13)

c

assembler instruction places the contents of all registers, except register 13, in the proper words of the save area. The SAVE macro instruction is described in detail in the entry titled "SAVE" on page 146.

# **An Example of Chaining Save Areas in a Nonreenterable Program**

```
PROGRAM1 CSECT 
           STM 
           LR 
           USING 
PROGRAM1,12 
           ST 
           LR 
           LA 
           ST
SAVEAREA DC 
                   14,12,12 ( 13) 
                   12,15 
                   13 , SAVEAREA+4 
                   2,13 
                   13,SAVEAREA 
                   13,8(2) 
                   18F'O'
```
The program uses the STM instruction to store the contents of the registers in the save area provided by the calling program. Then, the program establishes register  $12$  as its base register. The program goes on to save the address of the calling program's save area in the second word of another save area that it established via the DC instruction. Then, the program loads the address of the calling program's save area into register 2. Finally, it loads the address of the new save area into register 13, then stores the same address in the third word of the calling program's save area.

 $\sqrt{2}$ 

\ "--

C.

-\_.\_. ---------------

..

### **An Example of Chaining Save Areas in a Reenterable Program**

```
PROGRAM2 CSECT 
            SAVE 
                        (14,12 ) 
            LR 
                       12,15 
            USING 
                       PROGRAM2,12 
            GETMAIN 
R,LV=72 
            ST 
                       13,4(1) 
            ST
                       1,8(13) 
            LR 
                       13,1 
            \overline{a}
```
This program uses the GCS SAVE macro instruction to save the contents of its registers. (It could also have used an STM instruction.) The program loads the entry point address into register 12, establishing it as the base register. It then issues an unconditional GCS GETMAIN macro instruction, requesting the supervisor to allocate 72 bytes of virtual storage for the save area from outside the program. The supervisor returns the address of this 72-byte area in register 1. The program stores the address of the old and new save areas in the customary locations and loads the address of the new save area into register 13.

# **Summary of Conventions for Passing and Receiving Control**

## *Before it passes control (return required), a calling program should:*

- Place the address of its register save area in register 13.
- Place its return address in register 14.
- Place the entry point address of the program it wishes to call in register 15.
- If applicable, place the address of a parameter list in register 1.

# *Before* **it** *passes control (return not required), a calling program should:*

- Restore to registers 2 through 12 and register 14 the values that were present when it received control.
- Place the address of the save area provided by the program that called it in register 13.
- Place the entry point address of the program it wants to call in register 15.
- As applicable, place the addresses of parameter lists in registers 0 and 1.

### *Immediately after receiving control, a called program should:*

- Save the contents of registers 0 through 12 and registers 14 and 15 in the save area, whose address is in register 13.
- Establish a base register.

 $\left($ 

c

• Provide a save area of its own, unless of course it plans to call no other program.

If it is a reentrant program, then it must obtain storage for its save area outside of its own storage via the GETMAIN macro instruction. If it is a nonreentrant program, then its save area can be located with the rest of its storage.

Store the save area addresses in the assigned locations.

#### *Just before returning control, a called program should:*

- Restore to registers 0 through 12 and register 14 the values that were present when it received control originally.
- Place in register 13 the address of the save area belonging to the program to which it is returning control.
- If required, place the appropriate return code in register 15. Otherwise, restore to register 15 its original value.
- If it is a reenterable program that obtained storage for its save area via the GETMAIN macro instruction, then it must release that storage via the FREEMAIN instruction.

# **GCS Macro Instruction Formats**

Generally, there are four possible formats in which macro instructions are available, the:3

- Standard Format
- List Format
- List Address Format
- Execute Format.

*Note:* Not every GCS macro instruction is available in each of these formats. However, each is available in a standard format. Several are also available in list and execute formats. A few are available in all four formats.

The entry in this book devoted to each macro instruction tells you exactly which of these formats applies and provides more detailed information. In general, the significance of each format is as follows:

#### The Standard Format

Generates an in-line parameter list to the macro. It also generates non-reentrant code that executes the function as part of the macro expansion.

### The List Format

Generates an in-line parameter list to the macro but generates no code that executes the function.

### The List Address Format

Generates no code that executes the function. However, it does generate executable code that moves the parameter values that you specify in the instruction to a parameter list at some designated address.

#### The Execute Format

Generates code that executes the function. Optionally, it generates executable code that moves parameter values into a parameter list. The execute format requires that you specify the address of a parameter list that you previously created.

c

<sup>3</sup>  The VSAM macro instructions listed in this book differ from this somewhat. Before you use these instructions, be certain to review the entry titled "Using VSAM under GCS" on page 322.

# **GCS Macro Formatting Conventions**

 $\overline{\mathcal{C}}$ 

 $\left($ 

 $\mathbf{C}$ 

You will notice that each macro instruction entry is accompanied by a box that defines the proper format of the instruction.

As you examine these format boxes more closely, the first thing that you notice is the lack of blank spaces in the instructions. Generally speaking, there are only two places where a blank space can appear in a macro instruction. These are between the label and the instruction, and between the instruction and its first parameter. Moreover, you probably notice that the parameters themselves are not delimited by blanks, but by commas. In these respects, macro instructions resemble assembler language instructions rather closely.

Let us illustrate this by looking at a fictitious macro instruction called DUCK. The DUCK macro instruction takes three parameters: A, B, and C. And, like most other instructions, an optional label can be applied.

Its format box looks like this:

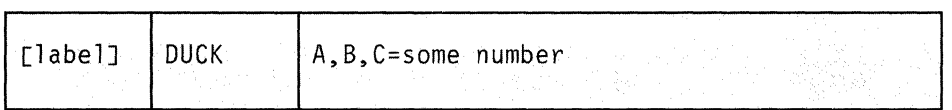

Therefore, you might code something like this:

QUACK DUCK A,B,C=7

You coded the mnemonic label QUACK and left one blank space (though more than one is permissible). Then, mindful that macro instructions cannot be abbreviated, you followed with the full name of the macro itself, DUCK. You left another blank space, though you could have left more than one, and followed with the parameters. Notice that only commas delimit the parameters.

Few macro instructions are this trivial. Many instructions have parameters that are optional. Whether you choose them sometimes depends on your own needs, and sometimes on circumstances. Another fictitious macro instruction, GOOSE, has two parameters, one of which is optional.

Its format box looks like this:

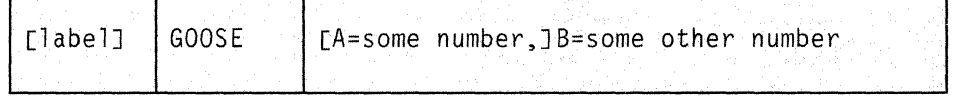

You could code GOOSE like this:

GOOSE B=77

This is perfectly valid since the brackets ( [ ] ) around the A parameter indicate that you can omit it if you choose. Note that you did not supply a comma before the B parameter, since there is no other parameter present

from which to separate it. Notice too that you did not supply a label this time.

You could also code GOOSE like this:

HONK GOOSE A=34,B=77

This time you supplied the A parameter because, for some reason, it suited your purpose.

The format boxes of some macro instructions stack optional parameters in a list.

The fictitious HORSE macro format box looks like this:

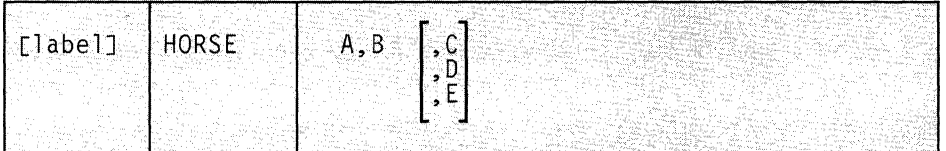

Notice the large set of brackets around the C, D, and E parameters. These brackets mean two things. First, all three of the parameters are optional. You can ignore the bracketed list entirely, if it suits your purpose, or choose from the list. Second, if you choose from the list, then you can choose either C, or D, or E. You cannot choose two or three of them, but only one.

So, if you code

HORSE A,B,C,D

it is an error because you chose two optional parameters from the same bracketed list, namely C and D.

HORSE A,B,C

is correct because you chose only one optional parameter. Of course,

HORSE A,B

is also correct, since you chose to omit all of the optional parameters.

Some macro instructions force you to make a choice from among a stacked list of options.

The MOOSE macro format box looks like this:

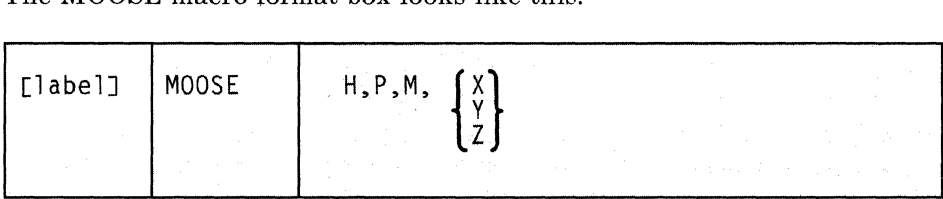

Notice the large braces ( $\{\}$ ) around the X, Y, and Z parameters. The braces mean that you have one choice among the three parameters. But, this is not an optional choice, it is a choice that you must make. So,

MOOSE H,P,M

(

(-

 $\big($ 

c

is incorrect, since you did not select from among the list enclosed by braces. Likewise,

MOOSE H,P,M,X,Z

is incorrect because you selected more than one parameter from the list. But,

MOOSE H,P,M,Z

is correct because you made your choice and it was only one parameter.

Sometimes brackets and braces are used together. Usually, though not always, they involve parameters that take effect by default if something is not specified.

The MACKEREL macro format box looks like this:

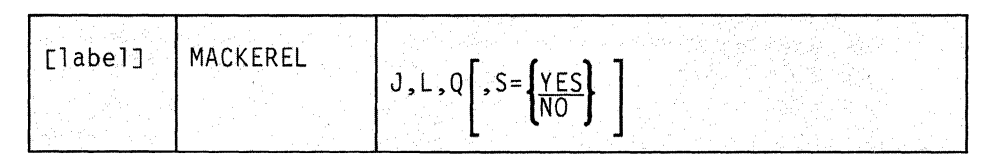

Notice that a set of braces surrounds the parameters YES and NO. Then, a set of brackets embraces these, as well as the S parameter. To further complicate matters, the YES parameter is underlined.

It is not that difficult to figure this out if you just remember that brackets mean you have an option to choose or not choose and that braces mean you must choose. The brackets here simply mean that you can choose the S parameter or ignore it. However, if you do choose the S parameter, then the braces mean that you must choose either the YES parameter or the NO parameter. And the line under the YES parameter means that if you ignore the S parameter, then  $S = YES$  will be in effect by default. So,

MACKEREL J,L,Q,S

is incorrect, because you chose the S parameter but did not choose either YES or NO.

MACKEREL J,L,Q

is correct, since you omitted the S parameter altogether, allowing  $S = YES$ to take effect by default. Likewise, both

MACKEREL J,L,Q,S=YES MACKEREL J,L,Q,S=NO

are correct, since you specified the S parameter correctly in each.

# **Parameter Notation Conventions**

You will notice that under each parameter description there is a statement on how that parameter can be expressed in the macro instruction. Several terms appear frequently in this context. They are defined as follows:

#### **Symbol**

Any symbol that is valid in the assembler language. That is, an alphabetic character followed by 0 through 7 alphameric characters. A symbol cannot contain any special characters or imbedded blanks.

#### **Register (2) through (12)**

One of the general registers 2 through 12. Presumably, the register you specify contains a right-justified value or address that pertains in (~ some way to the parameter in question. Any unused high-order bits in the register should be re-set to zero. You can express the register number symbolically or via an absolute expression. Unless otherwise specified, parentheses must surround the register expression.

 $\mathbb{C}$ 

#### **RX-type address**

Any address that is valid in an RX-type assembler language instruction.

# **Chapter 2. Group Control System Commands**

 $\bigcap$ 

 $\bigcap$ 

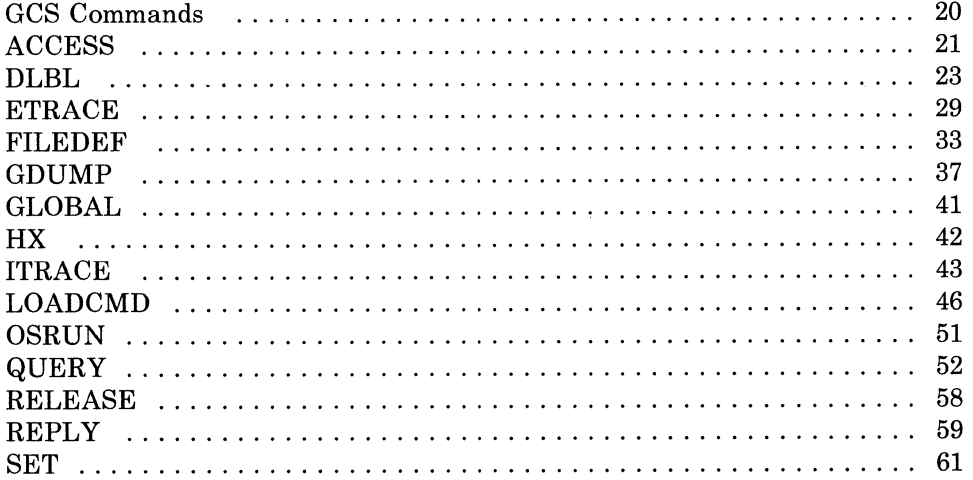

# **GCS Commands**

## **Command Formats**

Braces { }

Indicate that you must choose one of the items inside.

### Brackets [ ]

Indicate that you may opt to choose anyone or none of the items inside.

#### Capital letters

Represent letters that you must type.

#### Lowercase letters

Either finish spelling a keyword or else represent variable values that are explained in the accompanying text.

### **Underlined** values

Represent defaults. If you enter nothing in their places, they automatically become the effective values.

# **Immediate Commands**

An immediate command is one that gets executed as soon as you issue it. It does not get stacked, nor does it have to wait for the current command to finish. The immediate GCS commands are:

ETRACE (see page 29) GDUMP (see page 37) HX (see page 42) ITRACE (see page 43) QUERY (see page 52) REPLY (see page 59).

*Note:* If you enter several commands on the command line and separate them with "#" characters:

cmdl#cmd2#immed cmd#cmd3

your system will process any immediate commands first. In this case, you would receive results from "immed cmd" before the results from "cmdl." If an exec or routine is named the same name as an immediate command, the immediate command is executed. This differs from the way CMS processes commands.

C

# **ACCESS**

 $\overline{\mathcal{C}}$ 

 $\left($ 

 $\overline{\mathbb{C}}$ 

# **Identify the CMS or VSAM Disks that an Application Will Use**

Applications that use files on CMS or VSAM disks must first identify those disks with the ACCESS command. The disk you identify must be either a:

- VSAM disk or (Make sure you issue ACCESS before you issue the DLBL command.)
- CMS disk formatted with a block size of 512, 1K, 2K, or 4K bytes. (You cannot have an 800-byte block size.)

Unlike the CMS ACCESS command, you cannot specify options.

The format of the ACCESS command is:

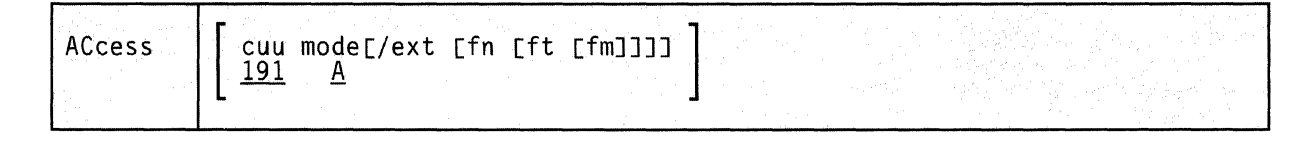

cuu

Makes available the disk at the specified virtual address. The default value is 191. Valid addresses are X'OOl' through X'FFF'.

#### mode

Assigns a one-character filemode letter to all files on the disk being accessed. You must specify this field if you specified the cuu parameter. The default value is A.

#### ext

Indicates the mode of the parent disk. Files on the disk being accessed (cuu) are logically associated with files on the parent disk; the disk at cuu is a read-only extension. A parent disk must be accessed in the search order before its extension gets accessed. Do not put a blank space before or after the slash (/).

### fn ft fm

Defines a subset of files residing on the disk to be accessed. These are the only files that will go into your user file directory, and these are the only files you'll be able to read. Entering an asterisk (\*) in any one of these fields indicates that you want all filenames or filetypes or filemode numbers (except 0) to be in your user file directory. You can specify filename, filetype, and filemode fields only for CMS-formatted disks that you've accessed as read-only extensions. For example, to specify a filemode, use a letter and a number:

**ACCESS** 

access 333 b/a  $*$  gcs bl

*Note:* You should issue the RELEASE command when your application no longer needs access to the disk.

**Messages** 

CSIACC005S Virtual storage capacity exceeded RC=104<br>CSIACC006E Invalid parameter 'parameter' RC=24 CSIACC006E Invalid parameter 'parameter' CSIACCO12E No options allowed  $RC=24$ <br>CSIACCO21E Invalid mode 'mode'  $RC=24$ CSIACC021E Invalid mode 'mode' CSIACC4l4E Disk vdef not properly formatted for ACCESS, RC=l6 CSIACC4l5E Invalid device address 'vdev' RC=24 CSIACC415E Invalid device address '<u>vdev</u>' RC=24<br>
CSIACC422E <u>vdev</u> already accessed as Read/Write '<u>mode</u>' disk<br>
RC=36<br>
CSIACC423I <u>mode (vdev)</u> {R/O | R/W}<br>
CSIACC424I <u>vdev mode</u> released<br>
CSIACC425I <u>vdev</u> also = <u>mod</u> RC=36 CSIACC423I mode (vdev) {R/O I R/W} CSIACC424I vdev mode released<br>CSIACC425I vdev replaces mode (vdev) CSIACC426I  $vdev$  also = mode disk</u> CSIACC427S mode (vdev) device error RC=lOO CSIACC428S mode (vdev) not attached RC=100 CSIACC429E File fn [ft [fm]] not found. Disk mode (vdev) will not be accessed RC=28 CSIACC430W OS disk - Fileid specified is ignored RC=4 CSIROS005S Virtual storage capacity exceeded CSIROS423I mode (vdev)  $\{R/O | R/W\}$   $\{-OS | -DOS\}$ CSIROS426I vdev also = mode  $\{-OS \mid -DOS\}$  disk

For more information on messages see the *VM/SP System Messages and Codes.* 

**DLBL** 

# **DLBL**

 $\big($ 

 $\left($ 

c

## **Define VSAM Files Used for Program Input/Output**

Application programs usually require some "setting up" before you try to start and run them. The DLBL command is one of the preliminary commands normally issued to prepare a program for execution. You issue the DLBL command to define VSAM input/output files needed by the program. Be sure you issue the ACCESS command for the disk containing your VSAM files before you issue DLBL.

*Note:* For non-VSAM file definitions, you use the "FILEDEF" on page 33. VSAM itself does not always require file definition statements. To learn when file definitions are necessary, see the *VSE/VSAM Programmer's Reference.* 

The format of the DLBL command is:

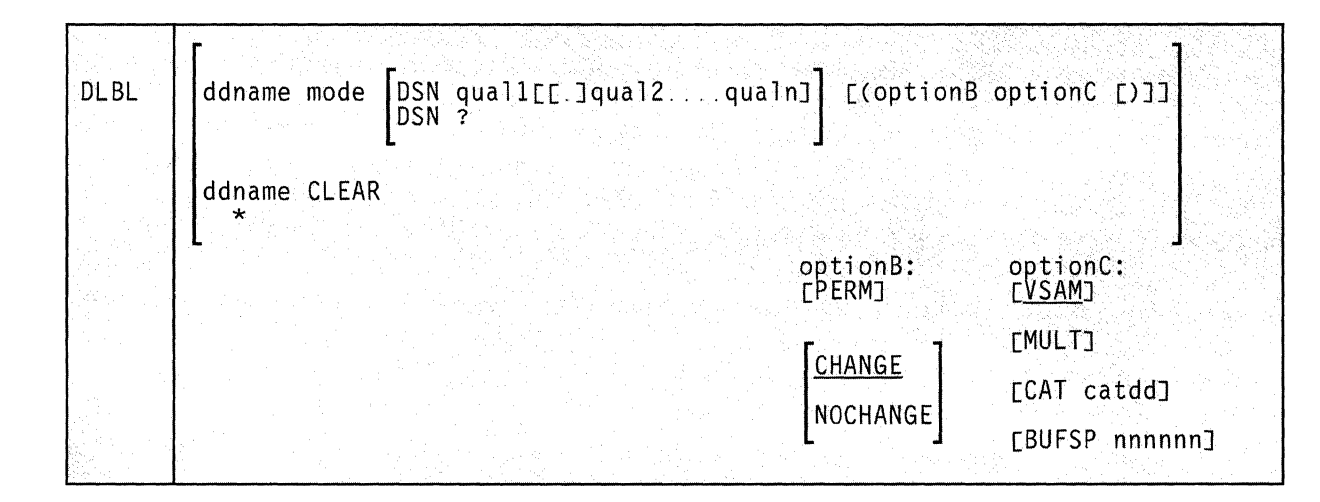

#### **ddname**

A one- to seven-character program ddname. This ddname must be the same as the ACB DDNAME parameter (or the ACB name if DDNAME is omitted). An asterisk (\*) entered, along with the CLEAR operand, indicates that all DLBL definitions, except those that are entered with the PERM option, are to be cleared.

If you have ddnames over seven characters long, be aware that only the first seven characters get processed. Should you have two different files with the same first seven letters and try to execute them both, you'll receive an error message when GCS opens the second file.

#### mode

A letter representing the filemode of a VSAM disk and, optionally, a filemode number. You must specify a letter, and it must refer to a disk that's already accessed. The filemode number, however, is optional. If you don't provide one, the default is 1. VSAM disks do not require this number anyway, but GCS will accept one without error.

If a mode is specified, the associated disk must already be accessed.

#### CLEAR

Removes any existing conditions for the specified ddname. Clearing a ddname before defining it ensures that a file definition does not exist and that any options previously defined for that ddname no longer have any effect.

If you release a disk that has a DLBL definition in effect, you should clear that DLBL before executing a VSAM program. If a disk has a DLBL in effect, but the disk is not accessed, GCS will issue the message:

*Disk* ' \_\_\_\_\_\_\_\_ ' not accessed

#### **DSN**

Specifies that this is a VSAM file.

#### ? (question mark)

Indicates that you will enter the ddname interactively. GCS will prompt you with the message:

Enter data set name:

When prompted, you must enter the data set name in its exact form, including embedded blanks, hyphens, or periods. If you enter it as a command at the console or from a REXX command file, you may use its exact form. DLBL will replace any blanks between qualifiers with periods.

#### quall.quaI2 .... qualn

A unique name associated with the file on the volume. It can be from one to 44 characters of alphameric data. If fewer than 44 characters are used, the field is left-justified and padded with blanks.

For VSAM, DSN must be specified when an existing (input) file is being processed. The name (qual) is identical to the name of the file, specified in the DEFINE command and listed in the VSAM catalog. For VSAM, the name (qual) must be coded according to the following rules:

One to 44 alphameric (A-Z, 0-9,  $\omega$ , \$, or #) characters or hyphen (-) or plus zero  $(+0)$ .

C

• After each group of eight or fewer characters, a period (.) must be inserted.

-------~ - ---

- Embedded blanks are not allowed.
- The first character of the name (qual) and the first character following a period must be alphabetic or national  $(A-Z, \varpi, \varnothing, \varnothing, \#).$

If this operand is omitted, ddname is used.

## **Option B:**

### **PERM**

Specifies that this DLBL definition can be cleared only by an explicit CLEAR request. It cannot be cleared when dlbl \* clear is entered.

#### **CHANGE**

Specifies that any existing definition for this ddname is not to be canceled, but conflicting options are to be overridden and new options merged into the existing definition. Both the ddname and the DSN file identifier must be the same for the definitions to be merged.

### **NOCHANGE**

Indicates that a new definition for the specified ddname is to be created if none exists, but if a definition already exists, it is not to be changed.

### **Option C:**

c

#### **VSAM**

Indicates that the file is a VSAM data set. If not specified, VSAM is assumed.

#### **MULT**

Indicates that you want to enter volume specifications that refer to an existing multivolume VSAM data set. Often, VSE/VSAM requires no MULT information; see the *VSEjVSAM Programmer's Reference* to find out when it's required.

When you specify MULT, the GCS supervisor sends a message asking you for additional disk mode letters. You provide the mode letters using the REPLY command ("REPLY" on page 59) and the following rules apply:

- All the disks you refer to must be mounted and accessed when you issue the DLBL command.
- Do not repeat the mode letter that you entered on the command line.
- If you enter all the letters on the same line, separate them with commas. (GCS ignores any trailing commas at the end of the line.)
• You can specify a maximum of 25 disks, using any letter except "S." However, you don't need to specify them in alphabetical order.

## CAT catdd

Identifies the VSAM catalog (defined by a previous DLBL command) containing the entry for this data set. You must use the CAT option when the VSAM data set you are creating or identifying is not cataloged in the current job catalog.

catdd is the ddname in the DLBL definition for the catalog.

To identify a VSAM master catalog and job catalog, you have to use two special ddnames:

- IJSYSCT identifies the master catalog when you begin a terminal session. You should use the PERM option when you define it.
- IJSYSUC identifies a job catalog to be used for subsequent VSAM programs.

*Note:* VSAM programs search only one catalog when performing a function. If you defined an IJSYSUC job catalog, but want VSAM to use a different catalog, you have to indicate that other catalog with the CAT option. (See "Examples" on page 27.) Figure 8 shows how VSAM programs running on GCS go about selecting a VSAM catalog:

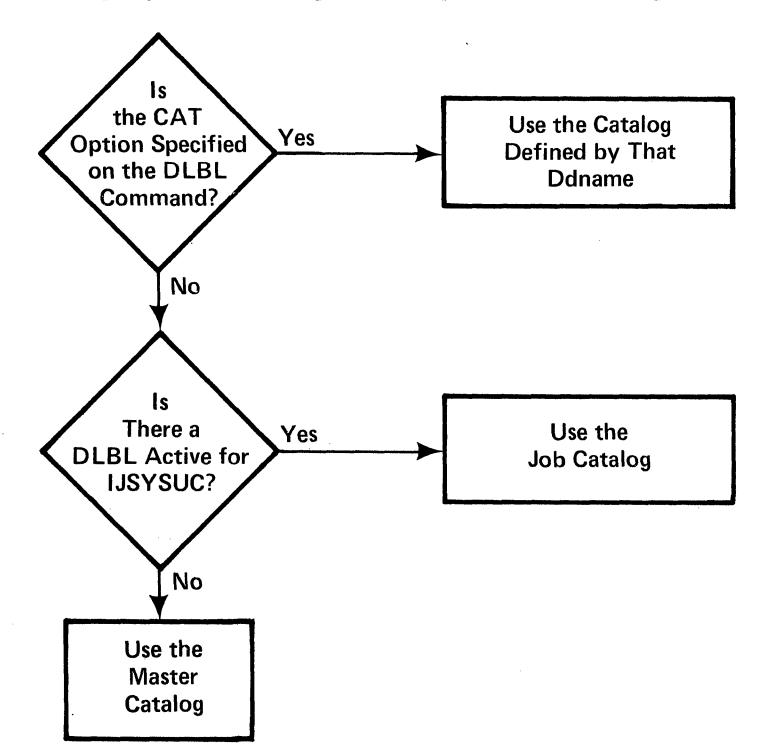

Figure 8. Determining Which VSAM Catalog to Use

 $\bigcirc$ 

## BUFSP nnnnnn

Specifies the number of bytes (in decimal) to be used for I/O buffers by VSAM data management during program execution, overriding the BUFSP value in the ACB for the file. The maximum value for nnnnnn is 999999; embedded commas are not permitted.

For more information, see the "Usage Notes" under the DLBL command in the *VM/SP CMS Command Reference.* 

## **Messages**

 $\big($ 

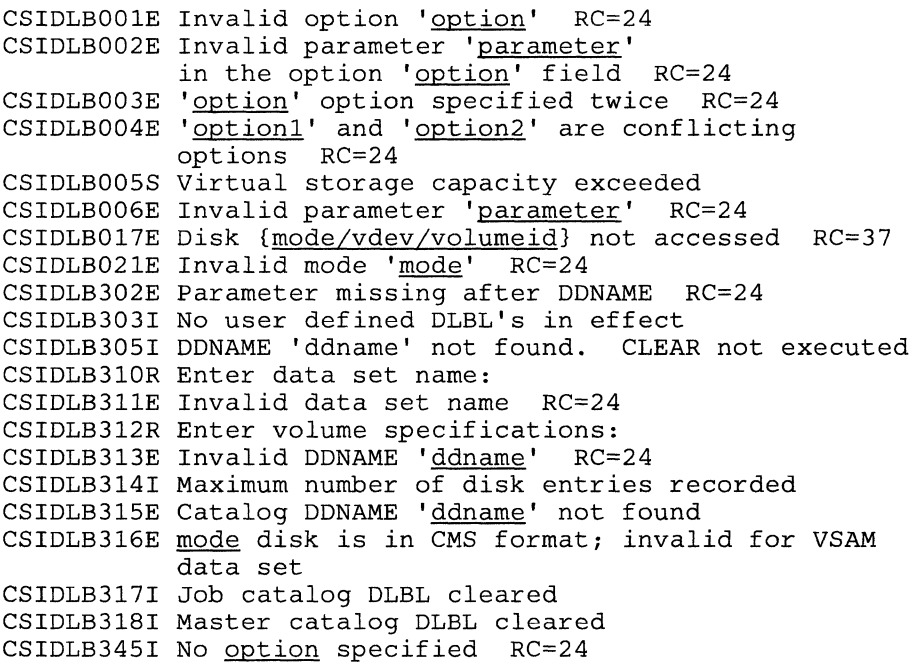

For more information on messages see the *VM/SP System Messages and Codes.* 

## **Examples**

1.  $===$ > dlbl

Displays all file definitions in effect for your disks. GCS responds with:

'ddname' DISK 'fn' 'ft'  $\ddot{\phantom{a}}$  $\ddot{\phantom{a}}$ 

If you have no DLBL definitions in effect, GCS sends the following message:

No user defined DLBL'S in effect

2.  $===$ > dlbl infile c (mult

**DLBL** 

Identifies.a file named "infile" on your C mode disk and, because you specified the MULT option, prompts you to enter additional disk mode letters. You receive the following message:

nn CSIDLB312R Enter volume specifications:

where nn is a reply ID number. You enter the requested disk mode letters using the REPLY command ("REPLY" on page 59) and this reply ID. For example, you may want to refer to disks accessed at modes D, E, F, and G. So, you enter:

reply nn D, E, F, G reply nn

The second reply nn is a null line to terminate the command. If you don't enter this null line, you may get an error message and have to reenter the entire sequence of commands.

3. The following sequence of DLBL commands shows how you can use catalogs.

====> dlbl ijsysct c dsn mastcat (perm

Identifies a VSAM master catalog, named MASTCAT, for the terminal session.

====> dlbl ijsysuc d dsn mycat (perm

Identifies a VSAM job catalog, named MYCAT, for the terminal session.

====> dlbl intestl e dsn test. case

Identifies a VSAM file "intestl" that is cataloged in the job catalog MYCAT as "test.case."

====> dlbl cat3 dsn testcat (cat ijsysct

Identifies an additional catalog "testcat" which has an entry in the master catalog. Since you specified a job catalog (MYCAT) earlier, you must use the CAT option to make sure that the master catalog IJSYSCT gets used instead.

====> dlbl infile e dsn test.input (cat cat3

Identifies an input file "infile" cataloged in your catalog TESTCAT, which was identified with a ddname of CAT3 on the previous DLBL command.

# **ETRACE**

(

(

 $\sqrt{\phantom{a}}$ 

 $\left($ 

# **Enable or Disable the Recording of Events in a Spool File for a Virtual Machine or Virtual Machine Group**

GCS supports external tracing - the recording of events in a spool file. You control when this external tracing is active by using the ETRACE command.

You can enable (activate) or disable (deactivate) external tracing for a particular virtual machine or an entire virtual machine group. Likewise, you can specify a certain list of options for one virtual machine and a totally different set of options for all other virtual machines in the group.

Before any external tracing actually takes place, though, a class C user must issue the CPTRAP command for the virtual machine(s) to be traced.

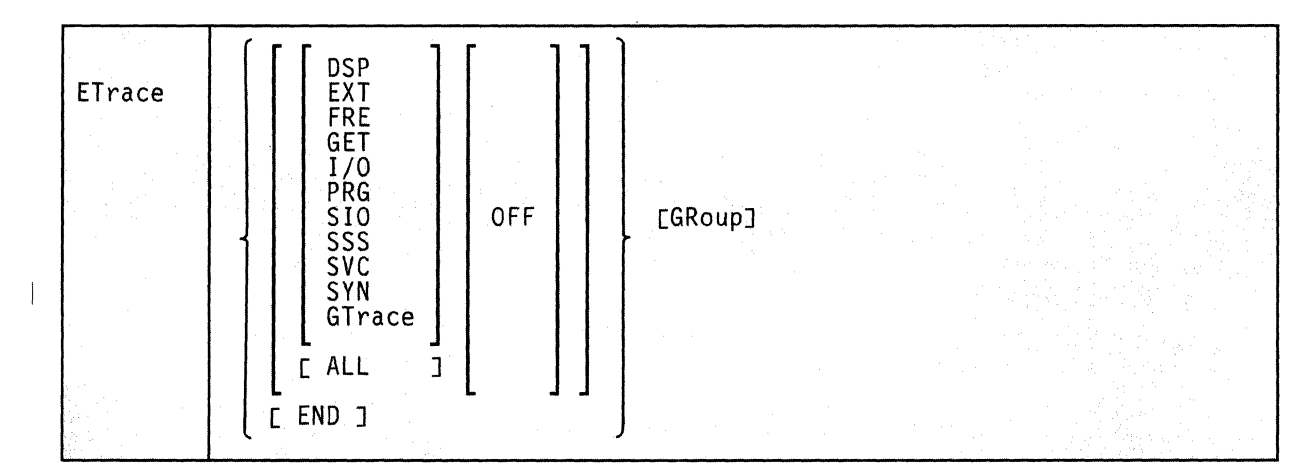

The format of the ETRACE command is:

#### **DSP**

Enables or disables external tracing of each task switch (dispatch of a different task).

## **EXT**

Enables or disables external tracing of each external interrupt.

#### **FRE**

Enables or disables external tracing of FREEMAIN events invoked through SVC and Branch Entry calls.

## **GET**

Enables or disables external tracing of GETMAIN events invoked through SVC and Branch Entry calls.

#### I/O

Enables or disables external tracing of each I/O interrupt.

### PRG

Enables or disables external tracing of each program interrupt.

#### SIO

Enables or disables external tracing of each request by the supervisor for I/O. This includes execution of the following instructions: SIO, DIAGNOSE I/O, TIO, CLRIO, HIO, HDV, SIOF, and TCH.

*Note:* The event is not recorded when the instruction is executed by an application program.

#### **SSS**

Enables or disables detailed external tracing of IUCV interrupts on the Signal System Service path.

### **SVC**

Enables or disables external tracing of each SVC interrupt.

#### **SYN**

Enables external tracing of APPC/VM synchronous events.

#### **GTrace**

Specifies that you want data, passed from the GTRACE macro, to be recorded in a spool file.

#### ALL

Enables or disables external tracing of all events described above.

#### **OFF**

Disables external tracing of events for the specified type(s).

Omitting the OFF operand enables external tracing of events for the specified type.

#### **END**

Disables external tracing of all events.

#### GRoup

Specifies that this command is to affect the virtual machine group, of which the issuer of the command is a member. If this operand is omitted, the command is applied only to the issuer's virtual machine.

If external tracing of certain types of events is enabled for the group, then they are automatically enabled for any virtual machine that may join the group later.

The GROUP operand can be used only by an authorized member of a virtual machine group. That is, by a member of the group placed on the list of authorized users in the GCS configuration file.

An unauthorized group member cannot deactivate tracing enabled by the GROUP operand. However, an authorized virtual machine can disable external tracing for itself even though ETRACE with the GROUP operand was specified by another authorized virtual machine.

#### **Messages**

(-

 $\blacksquare$ 

 $\left($ 

c

```
CSIYTE001E Invalid option 'option' RC=4 
CSIYTE009E Operand missing or invalid RC=4 
CSIYTES09I ETRACE set ON for event-type(s) 
CSIYTES10I ETRACE set ON for event-type(s) for GROUP 
CSIYTESllI ETRACE set OFF for event-type(s) 
CSIYTES12I ETRACE set OFF for event-type(s) for GROUP 
CSIYTE513E ETRACE GROUP option is in effect for event-type(s)
           RC=8
```
For more information on messages see the *VM/SP System Messages and Codes.* 

The meanings of return codes for these messages are:

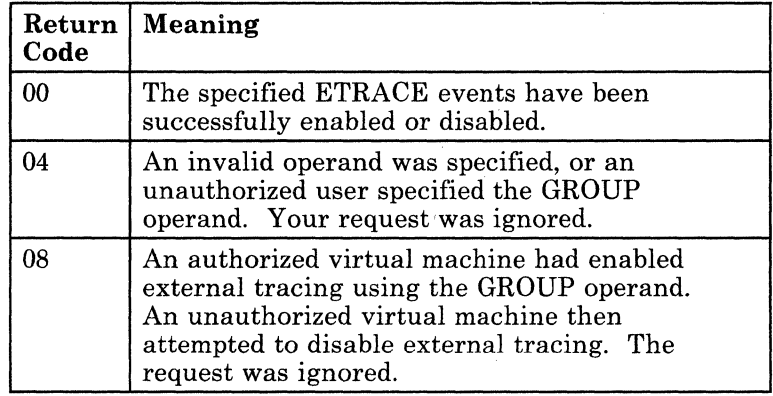

## **Examples**

etrace all  $\ddot{\phantom{a}}$ 

etrace *i/o* prg off

Requests that all types of events for the issuer's virtual machine be recorded in a spool file. Later, a second ETRACE command, was issued to disable external tracing of I/O and program interrupts for the issuer's virtual machine.

etrace dsp i/o sio group

Requests that the following types of events be recorded externally for the virtual machine group: task dispatches,  $I/O$  interrupts, and GCS supervisor I/O requests. The individual who issues this command must be an authorized user, since the request is for the group.

etrace end

Requests that external tracing of events in a spool file for the issuer's virtual machine be disabled. This request will not be honored for an unauthorized user if the ETRACE events were started by the GROUP operand.

C.

# **FILEDEF**

# **FILEDEF**

 $\big($ 

 $\left($ 

## **Define eMS Format Files and Spool Files**

Application programs usually require some "setting up" before you try to start and run them. The  $\text{FlLEDEF}_{\mathcal{A}}$ command is one of the preliminary commands normally issued to prepare a program for execution. You issue it to define CMS format files and spool files used by the program.

The format of the FILEDEF command is:

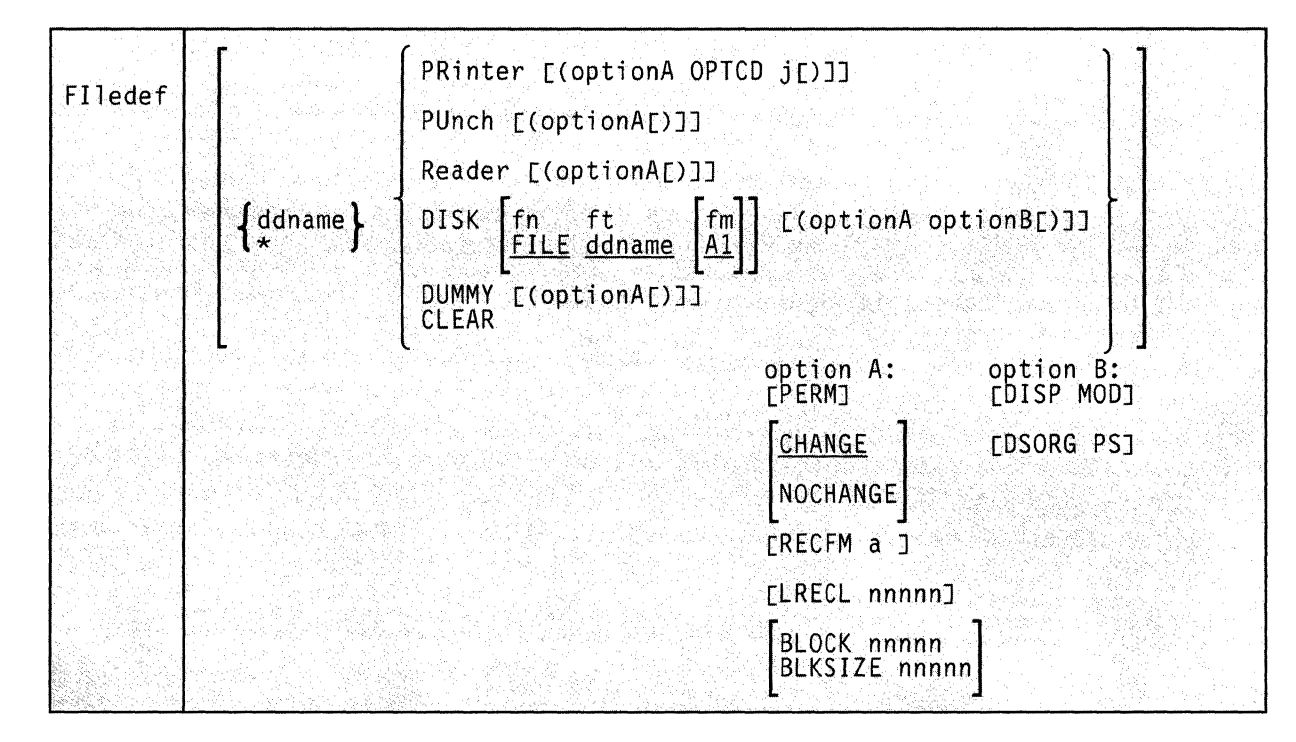

## **ddname**

\*

The name of the file, as referred to in your program. The ddname can contain from one to eight alphameric characters. However, the first one must be alphabetic or national.

If you specify an asterisk (\*) in place of a ddname and follow it with the CLEAR operand, all file definitions that you did not enter with the PERM option will be cleared.

#### PRinter

Represents the spooled printer, which you must have defined at virtual address OOE.

## OPTCD i

When the virtual printer is a 3800,  $\frac{1}{7}$  indicates to QSAM and BSAM that the output data line's first byte will contain a table reference character (TRC). This TRC selects a character arrangement table to use in printing the data line. The TRC can be alone or with other ANSI control characters.

## PUnch

Represents the spooled punch, which you must have defined at virtual address OOD.

## READER

Represents the spooled card reader, which you must have defined at virtual address OOC. (I/O to the card reader must not be "blocked.")

#### DISK fn ft [fm]

Specifies that the virtual I/O device is a disk. fn and ft are CMS fields. If fm is the filemode of an OS disk, fn and ft represent the only two qualifiers of an OS data set name. If you specify fm as an asterisk (\*), all disks get searched. You cannot use this form unless the OS data set name or VSE field conforms to the OS naming convention (one- to eight-byte qualifiers, separated by periods, up to a maximum of 44 characters, including periods). Moreover, the data set name can have only two qualifiers. If you omit DISK fn ft, the default is FILE ddname Al.

### DUMMY

Indicates that no real 1/0 takes place for the data set.

#### CLEAR

Removes any existing definition for the specified ddname. You should clear ddnames before defining them to make sure the ddname doesn't already exist. Doing that nullifies any operations previously defined with the ddname.

## **Option A**

#### PERM

Retains the current file definition until it either is explicitly cleared or is changed by a new FILEDEF command with the CHANGE option. If you don't specify PERM, the definition is cleared when you issue FILEDEF \* CLEAR.

### CHANGE

Combines definitions for an existing ddname with new ones when you issue a new FILEDEF for that same ddname. All options from both definitions are merged. A new definition for a particular option replaces the original definition.

 $\bigodot^{\mathbb{I}}$ 

## NOCHANGE

Retains the current file definition, if one exists, for a specified ddname. With this option, the system stops further processing (error checking, scanning, and similar functions) for new FILEDEF commands with the same ddname.

## RECFM a

Represents the record format of the file, where a can be one of the following:

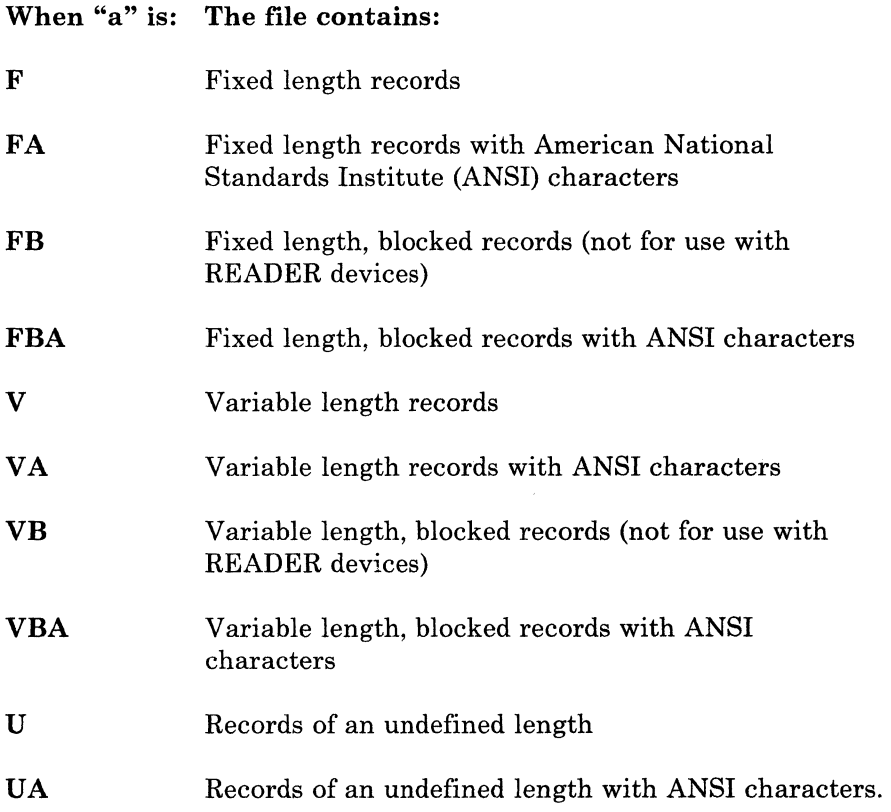

## LRECL nnnnn

Specifies the length, in bytes, of each fixed length logical record or the maximum length, in bytes, for variable length logical records. This value should not exceed 32760 bytes for fixed length records or 32756 (including four bytes for a record descriptor word) for variable length records.

## BLOCK nnnnn BLKSIZE nnnnn

**C** 

Specifies the maximum block length in bytes. For fixed length records (unblocked), this is the record length. For variable length records, this gives the maximum logical record length (up to 32756 bytes, plus four bytes for a block descriptor word). For undefined length records, this value can be altered by the problem program. It can be inserted directly into the data control block or specified in the length operand of a READ/WRITE macro instruction.

# **FILEDEF**

 $\mathbb{R}$ 

**Option B** 

## **nISP MOD**

Positions the read/write pointer after the last record in a disk file. Use this option only when you're adding records to the end of a file. That file must be on a disk accessed as read/write. The disk cannot be an extension of another disk. If so, it would be read/only, and you couldn't write to it. For standard label tapes, you can use this to add records to the end of the tape.

### **DSORG PS**

Specifies that the data set has a physical, sequential (PS) organization.

See the *VM/SP CMS Command Reference* for more information on using this command and its operands and options.

## **Messages**

CSIFLDOOlE Invalid option 'option' RC=24 CSIFLD002E Invalid parameter 'parameter' in the option 'option' field RC=24 CSIFLD003E 'option' option specified twice RC=24 CSIFLD004E 'optionl' and 'option2' are conflicting options RC=24 CSIFLDOOSS Virtual storage capacity exceeded CSIFLD006E Invalid parameter 'parameter' RC=24 CSIFLDOllE Invalid character in fileid 'fn ft' RC=20 CSIFLD017I Disk mode not accessed<br>CSIFLD021E Invalid mode 'mode' RC=24 CSIFLD021E Invalid mode 'mode' CSIFLD023E No filetype specified RC=24 CSIFLD30lE Invalid device 'device name' RC=24 CSIFLD302E Parameter missing after DDNAME RC=24 CSIFLD303I No user defined FILEDEFS in effect CSIFLD304I Invalid CLEAR request CSIFLD320E Error during FILEDEF CLEAR processing, DCB(s) not closed

For more information on messages see the *VM/SP System Messages and Codes.* 

 $\diagup$ 

--- ~~~---

# **GDUMP**

 $\big($ 

 $\left($ 

c

## **Produce a Copy of the Contents of Your Virtual Machine's Storage**

Use the GDUMP command to produce a copy of your virtual machine's storage.

The format of the GDUMP command is:

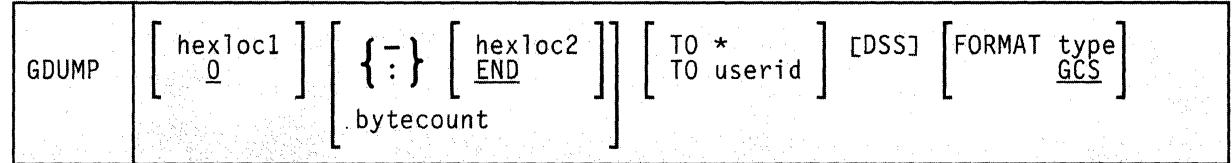

#### **hexlocl**

The hexadecimal address in virtual storage where the dump is to start. If no starting address is specified, 0 is assumed.

**(colon)** 

#### **- (dash)**

The colon and dash are range indicators that specify a range of storage to be dumped.

If the storage you want to dump begins at address  $X'$ 4F023' and ends at X'5F05F', you could express the range this way:

4F023-SFOSF

or:

4F023SFOSF

Embedded blanks are not allowed.

#### **hexloc2**

The hexadecimal address in virtual storage where the dump is to end. This must be preceded by (and adjoined to) a dash or colon. If you do not specify it, and either the colon or dash is used, then the last address in virtual storage is assumed.

*Note:* Dumps are always generated in 4-kilobyte pages. These pages correspond to the 4-kilobyte pages into which storage is segmented. If you request that a certain portion of storage be dumped, the entire 4-kilobyte page into which that portion falls is included in the dump. So, your request is always rounded up and down to the nearest page boundaries.

#### END

Specifies that the dump is to end at the last address of virtual storage.

If you omit the hexloc2 and END parameters, END is assumed.

#### . bytecount

Specifies the number of bytes to be included in the dump. No embedded blanks are allowed.

If you wanted 65597 (X'1003D') bytes of storage, dumped starting at address X'4F023', you would use:

4F023.1003D

#### TO \*

Specifies that you want the dump sent to the virtual reader of the machine that is issuing this GDUMP command.

If the issuer of an GDUMP command (with TO \* specified) is not on the list of authorized userids (specified with the GROUP EXEC), any fetch-protected data that does not have a storage key of 14 is omitted from the dump. However, all requested non-fetch-protected data and Key 14 storage is included.

### TO userid

Specifies that you want the dump sent to the virtual reader of a specific user (even if your group has a common dump receiver).

If the userid receiving the dump is not on the list of authorized userids (specified with the GROUP EXEC), fetch-protected data is omitted from the dump. However, all requested non-fetch-protected data and Key 14 storage is included.

Unauthorized userids can request a dump containing fetch-protected data and send it to an authorized receiver. That way, the fetch-protected data will be included. However, those unauthorized userids are prevented from using the CP TRANSFER command to transfer the dump-containing spool file to their own machines.

If you don't specify TO, the dump goes to the common dump receiver (if you specified one with the GROUP EXEC). Otherwise, it goes to the virtual reader of the machine issuing the GDUMP command.

#### DSS

Specifies that any saved systems, or discontiguous shared segments, in your machine (the one where you're issuing the command) be included in the dump.

## FORMAT [type]

Describes the type of virtual machine contents you are dumping (CMS, GCS, RSCS, or another type). This format type will later become the IPCS format type of the dump.

If you omit this operand, a format type of GCS is assumed.

#### **Messages**

(

 $\overline{C}$ 

```
CSIDUM009E Operand is missing or invalid RC=OC 
CSIDUM010E Command Complete 
CSIDUM525E Userid is missing or invalid RC=14 
CSIDUM526E Userid 'userid' not in CP directory RC=lO 
CSIDUM527E Invalid range RC=lB 
CSIDUM529E Partial dump taken RC=4 
CSIDUM531E Dump failed: spooling error RC=08 
CSIDUM532E Dump failed: I/O error RC=lC 
CSIDUR528I Dump complete 
CSIDUR529E Partial dump taken 
CSIDUR530E Dump failed
```
For more information on messages see the *VM/SP System Messages and Codes.* 

The meanings of return codes for these messages are:

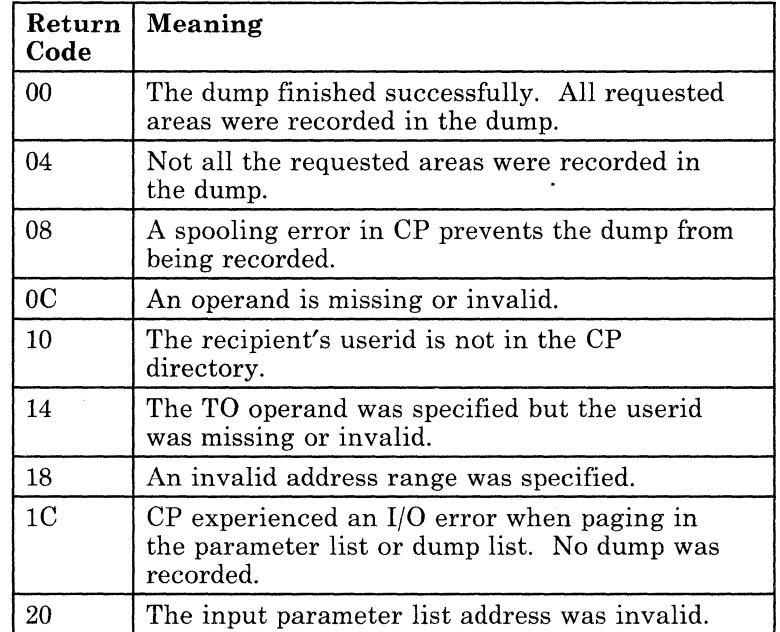

## **Examples**

## gdump O:CB8F7 TO \* DSS

Requests a dump of the issuer's virtual storage contents, from address 0 to CB8F7, and sends it to the issuer's own virtual reader. This dump includes any discontiguous shared segments the virtual machine may be using and, if the userid is authorized, any fetch-protected data (other than key 14) that can be found within the specified address range. The virtual machine type is GCS (the default).

gdump

Requests a dump of the issuer's virtual storage contents (excluding any discontiguous shared segments) and sends it to the common dump receiver. If the common dump receiver is an unauthorized userid, no fetch-protected data other than key 14 will be included in the dump.

/

~

# **GLOBAL**

# **GLOBAL**

(

 $\left($ 

 $\blacksquare$ 

c

## **Define the eMS Load Libraries You Want Searched for Modules**

Programs you run under GCS may be members of CMS load libraries. Before GCS can invoke a program residing in a load library, you must identify the load library where it can be found.

Use the GLOBAL command to specify what load libraries GCS should search whenever you attempt to invoke a program.

The format of the GLOBAL command is:

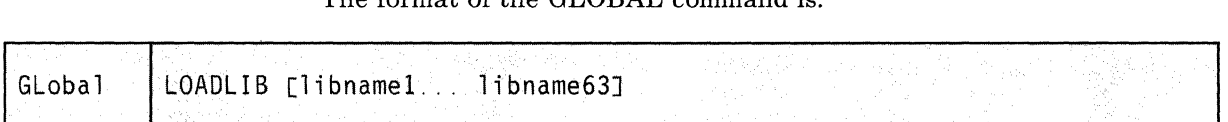

### **LOADLIB**

An operand indicating that you are referring to CMS load libraries.

#### libname1...

The filenames of the load libraries you want searched for modules. No more than 63 load libraries may be specified in the GLOBAL command. Whenever the load libraries are searched, they are searched in the order they are specified in this command.

If no library names are specified, the command cancels the effects of any previous GLOBAL command.

To find out what load libraries are currently identified to be searched, type:

query loadlib

### **Messages**

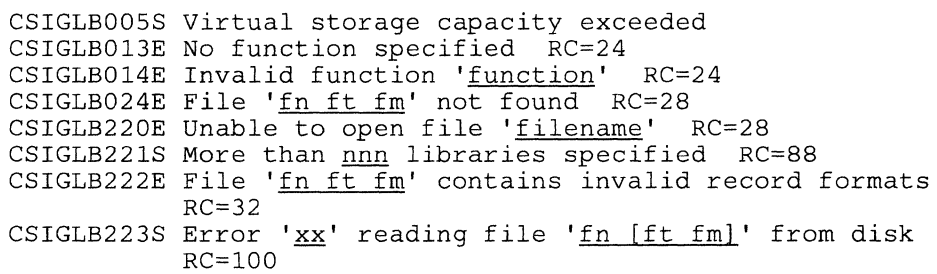

For more information on messages see the *VM/SP System Messages and Codes.* 

# **HX**

## **Halt Execution of All Programs and Commands Active in a Virtual Machine**

Sometimes you may want to halt the processing of a command or program after you've already issued it. Use the HX command to halt processing of all commands and programs active in a virtual machine. Issuing HX will also clear commands you have stacked and waiting to be processed, including any of your own commands defined with a LOADCMD command.

The format of the HX command is:

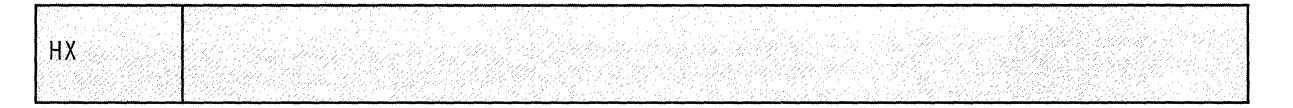

## **Messages**

CSIABD2251 Hx complete

For more information on messages see the *VM/SP System Messages and Codes.* 

 $\mathbb{C}$ 

# **ITRACE**

 $\overline{C}$ 

 $\big($ 

 $\left($ 

# **Enable or Disable Recording of Internal Trace Events for a Virtual Machine or an Entire Group**

GCS maintains an internal trace table in common storage. This table contains two types of information:

- records of supervisor events and
- records of GTRACE events.

GCS records all supervisor events that occur within your virtual machine. It also can record data from programs or applications (GTRACE events) within your virtual machine. This latter information is gathered via the GTRACE macro, and you can use it for debugging purposes.

The ITRACE command lets you control what goes in the internal trace table. Internal tracing for supervisor events starts out active, or "enabled," recording all events that occur from the time you join the group. However, if you want GCS to begin recording GTRACE events, you have to enable the tracing yourself. You can issue the ITRACE command to turn off tracing of supervisor events and later to turn it back on. Likewise, you can turn GTRACE event tracing on and later turn it off. If you have an authorized virtual machine, you can control internal tracing for the entire group.

The format of the ITRACE command is:

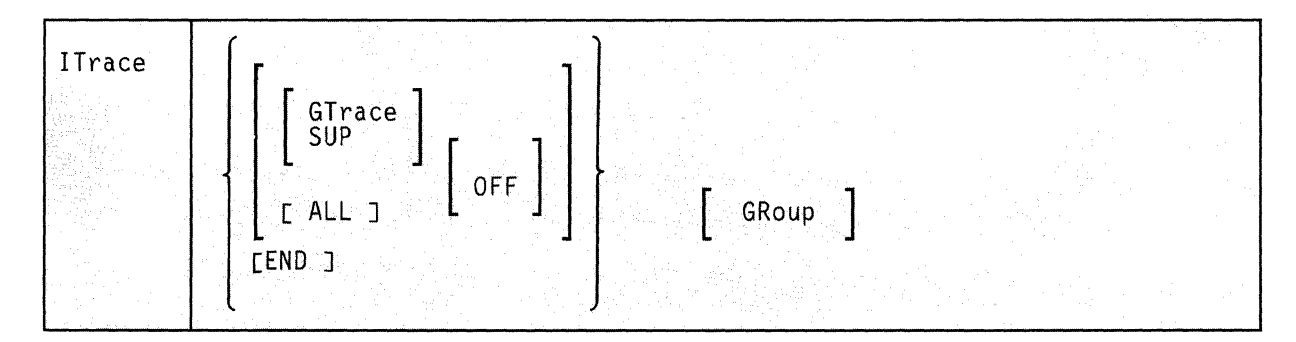

## **GTrace**

Indicates that you want to affect only the internal tracing of data passed via the GTRACE macro.

#### **SUP**

Indicates that you want to affect only the internal tracing of GCS supervisor events. It includes DSP, EXT, FRE, GET, I/O, PRG, SIO, SSS, and SVC events.

ALL

Indicates that you want to apply this command to the internal tracing of both GTRACE and supervisor events.

### **OFF**

Halts internal tracing of the events you indicated. ON is assumed, unless you specify OFF.

#### END

Terminates, or disables, all internal tracing. You must specify this option by itself or with the GROUP operand. These are the only two ways you can use it.

#### **GRoup**

Indicates that you want this command to apply to the whole virtual machine group rather than just to your issuing machine. It will also apply to machines that join the group later.

To use this operand, you need to have an authorized userid. Commands you issue with the GROUP option "on" normally will take precedence over commands issued without. However, an authorized virtual machine can disable tracing for itself even though another authorized virtual machine started internal tracing for the whole group.

#### **Messages**

CSIYTGOOIE Invalid option 'option' RC=4 CSIYTG009E Operand missing or invalid CSIYTGS17I ITRACE set ON for event-type(s) CSIYTGS18I ITRACE set ON for event-type(s) for GROUP CSIYTGS19I ITRACE set OFF for event-type(s) CSIYTGS20I ITRACE set OFF for event-type(s) for GROUP CSIYTGS21E ITRACE GROUP option is in effect for event-type(s)  $RC = 8$ 

For more information on messages see the *VM/SP System Messages and Codes.* 

C.

44 VMjSP GCS Command and Macro Reference

The meanings of return codes for these messages are:

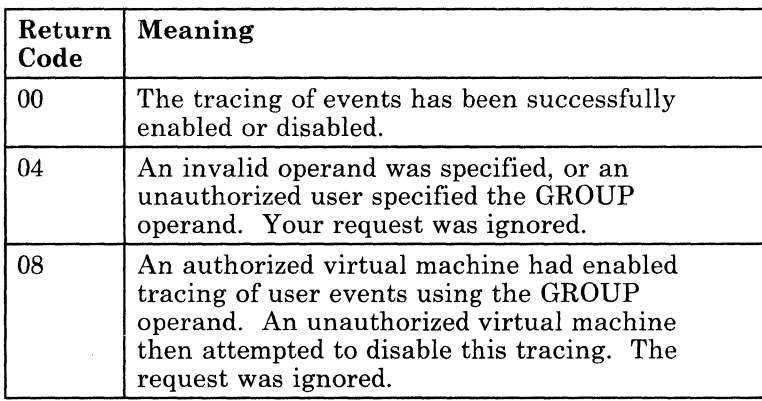

## ( **Examples**

 $\big($ 

 $\left($ ,..--/

 $\left($ 

### ITRACE GTRACE

Enables tracing of GTRACE events (program or application data) in the virtual machine that issued this command.

ITRACE GTRACE GROUP

Enables tracing of GTRACE events for the virtual machine group. The virtual machine issuing this command must be authorized.

ITRACE GTRACE OFF GROUP

Disables tracing of GTRACE events for the virtual machine group. The virtual machine issuing this command must be authorized.

ITRACE SUP OFF

Disables internal tracing of supervisor events for the virtual machine issuing this command.

ITRACE END

Disables internal tracing of all events for the virtual machine issuing this command. If tracing had been enabled for the whole group, you would need an authorized virtual machine to issue this for yourself. If the tracing was enabled just for your virtual machine, you don't have to be authorized to issue this for yourself.

# **LOADCMD**

## **Define a Program Module to be Executed as a Command**

LOADCMD is a feature that lets you define your own commands. More precisely, it lets you assign a command name to a program module. (The module for this program must reside in a CMS load library that you've defined with a GLOBAL command.) When you issue the command name, this module gets control and executes. It remains in storage, waiting to be run again when you issue its assigned name from either the console or the CMDSI macro or a command file (EXEC).

For example, to run the GCS application ACF/VTAM, you first have to define the "VTAM" command. "VTAM" is a command name that will be processed by one of ACF/VTAM's program modules. *Mter* you've defined and issued this "VTAM" command name, you can enter any of the following ACF/VTAM commands:

 $\bigcap$ 

c'

.~ .. )

- **START**
- HALT
- VARY
- MODIFY
- DISPLAY.

The format for the LOADCMD command is:

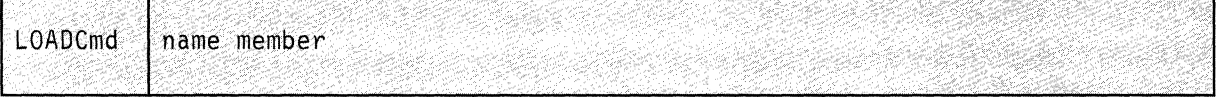

#### name

The name of the command you are defining.

#### member

The member of a CMS load library associated with the command you've defined. This member is the module that executes the command you've defined; it is loaded into private, free storage.

When you enter the name, GCS calls the member to execute the command. Here's what your registers will contain:

## **Register Contents**

 $\sqrt{2}$ 

 $\mathbf{r}$ 

 $\left($ 

**C** 

- o Address of an extended parameter list (plist).
- 1 Address of a tokenized parameter list of consecutive doublewords. The first item in the list is the name of your called routine or program. Other items in the list may contain arguments you want passed to it.
- 3 Address of a word (UWORD) in storage that's available for the command's use.
- **12**  Address of the entry point to your program. You can use this address as a base address to establish immediate addressability in your program.
- **13**  Address of a 96-byte save area for your program's use.
- **14**  Return address of the SVC handling routines. The program returns control to this address after it finishes executing.
- **15**  Same as Register 12, except that you should not use this one as a base register. The SVCs use it to communicate with the program, and GCS uses it to return a completion code. Any time that completion code is nonzero, you'll see it in the ready message (if you entered the command at the console):

#### Ready (nnnnn) ;

If the program you execute does not return a completion code in Register 15, make sure it puts a zero there before transferring control. Otherwise, your ready message may contain meaningless data (whatever was in Register 15 at the time).

When you enter a command, a GCS scan routine sets up two distinct parameter lists:

The first list is a tokenized parameter list. (Register 1 contains its address.) The parameters listed there line up on consecutive doubleword boundaries. Blanks and parentheses serve as delimiters separating each parameter. (Parentheses show up in the list, each on a double word boundary.)

• The second is an extended, or "not tokenized," parameter list. (Register o contains its address.) It contains addresses that map out the extended form of a command. This extended parameter list has the following format:

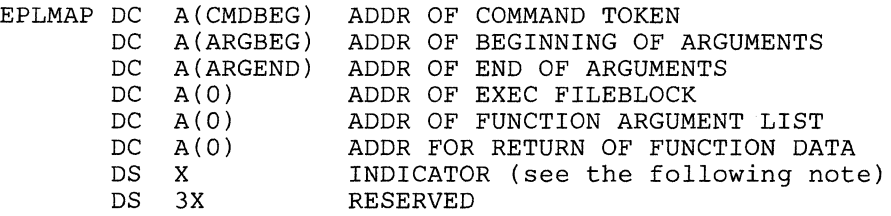

*Note:* An INDICATOR byte of X'OO' is a sign that a program issued the command. X'OB' is a sign that it was issued from the console. X'OI' is a call from the System Product Interpreter when ADDRESS COMMAND is specified. X'05' is used by the System Product Interpreter for ( function calls.

Here are two ways you might enter a command and two sets of accompanying tokenized and extended parameter lists that result:

1. You enter:

====> loadcmd cmdname memname

The scan routine sets up the following tokenized parameter list:

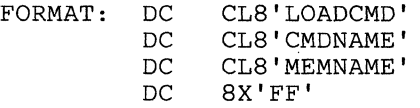

The scan routine sets up the extended parameter list with the following references:

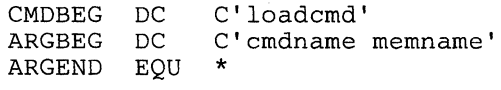

The first nonblank character following 'loadcmd' determines the start of ARGBEG.

----------------

2. You enter 'loadcmd' without specifying any arguments:

 $===>$  loadcmd

The scan routine sets up the following tokenized parameter list:

FORMAT: DC DC CL8'LOADCMD' 8X'FF'

The scan routine sets up the extended parameter list with the following references:

CMDBEG ARGBEG ARGEND DC DC EQU C'loadcmd' \* \*

With no arguments specified, ARGBEG is set equal to ARGEND.

For more information on parameter lists, see the *VM/SP CMS User's Guide.* 

## **Messages**

 $\overline{\mathcal{C}}$ 

(

 $\blacksquare$ 

c

CSILDC212E Member cannot be loaded. Command *is* not defined RC=xx CSILDC2401 No entry points were loaded by the LOADCMD command

For more information on messages see the *VM/SP System Messages and Codes.* 

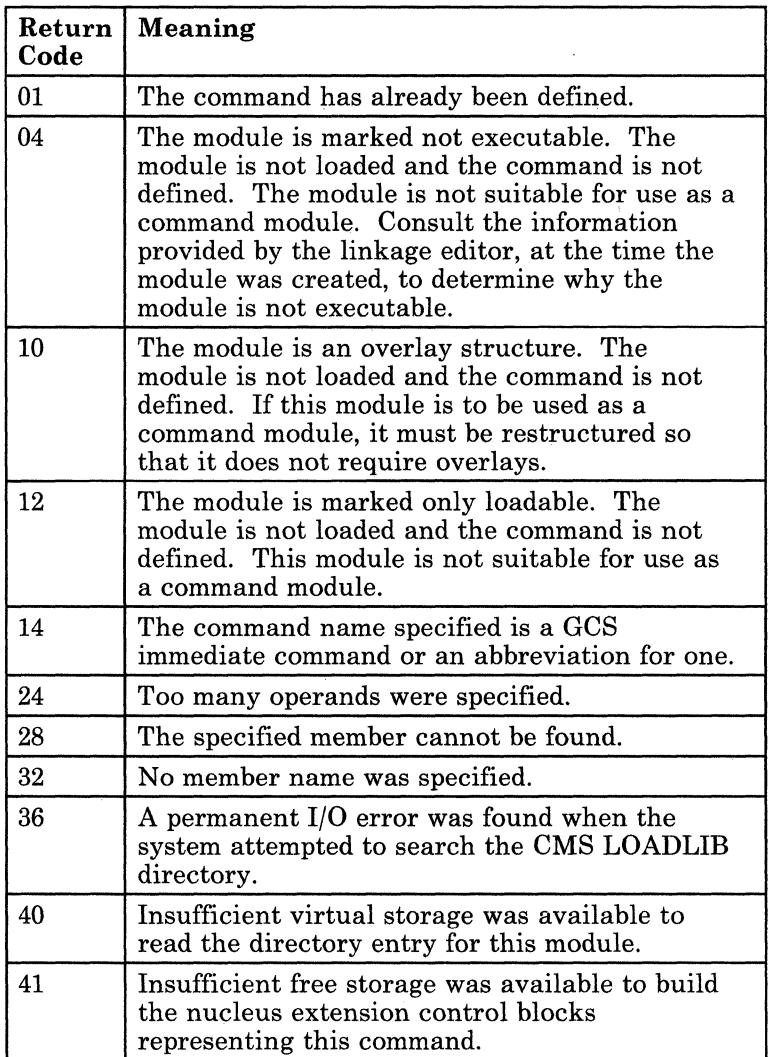

The meanings of return codes for this message are:

 $\left( \frac{1}{2} \right)$ (, . .-)

-p'

 $\sqrt{2}$  $\left(\begin{matrix} \frac{1}{2} & \frac{1}{2} \\ \frac{1}{2} & \frac{1}{2} \end{matrix}\right)$  $\sqrt{2}$ 

## **Example**

LOADCMD MYCMD MYMOD

Defines the command named MYCMD to GCS. The module containing the code for this command can be found in a CMS load library under the member name of MYMOD. Then, by issuing:

MYCMD

The module named MYMOD is invoked.

50 VM/SP GCS Command and Macro Reference

# **OSRUN**

# **OSRUN**

## **Start a GCS Application Program**

Use the OSRUN command to execute a GCS application. The application program must either be a member of a CMS load library (defined with the GLOBAL command) or else reside in a saved segment. The OSRUN command maintains control until the program ends; therefore, you cannot execute other commands while the program is running.

The format of the OSRUN command is:

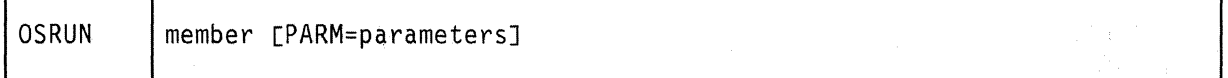

#### member

The member of the CMS load library you want to execute.

#### PARM = parameters ,

The OS parameters that you want to pass to the module. If these parameters contain blanks or special characters, you must enclose them in quotes. To include a quote mark in a parameter, enter two quotes marks side-by-side (''). Parameters must be no longer than 100 characters. They get passed to the module in OS format: Register 1 points to a fullword containing the address of the character string. (The first halfword field contains the length of the character string.)

## **Messages**

c

CSILOS220E Unable to open file 'filename' CSILOS223S Error 'nn' reading file 'fn [ft fm]' from disk CSILOS224E Member 'membername' not found in library<br>CSIOSR006E Invalid parameter 'parameter' RC=24 CSIOSR006E Invalid parameter 'parameter' CSIOSR022E No filename specified RC=24 CSIOSR219E Parm field contains more than 100 characters RC=24 CSIOSR236E Ending apostrophe is missing RC=24 CSIABD237E Command ended without detaching subtasks

For more information on messages see the *VM/SP System Messages and Codes.* 

# **QUERY**

## **Request Information About Your GCS Virtual Machine**

Use the QUERY command to gather information about your GCS virtual machine.·

The format of the QUERY command is:

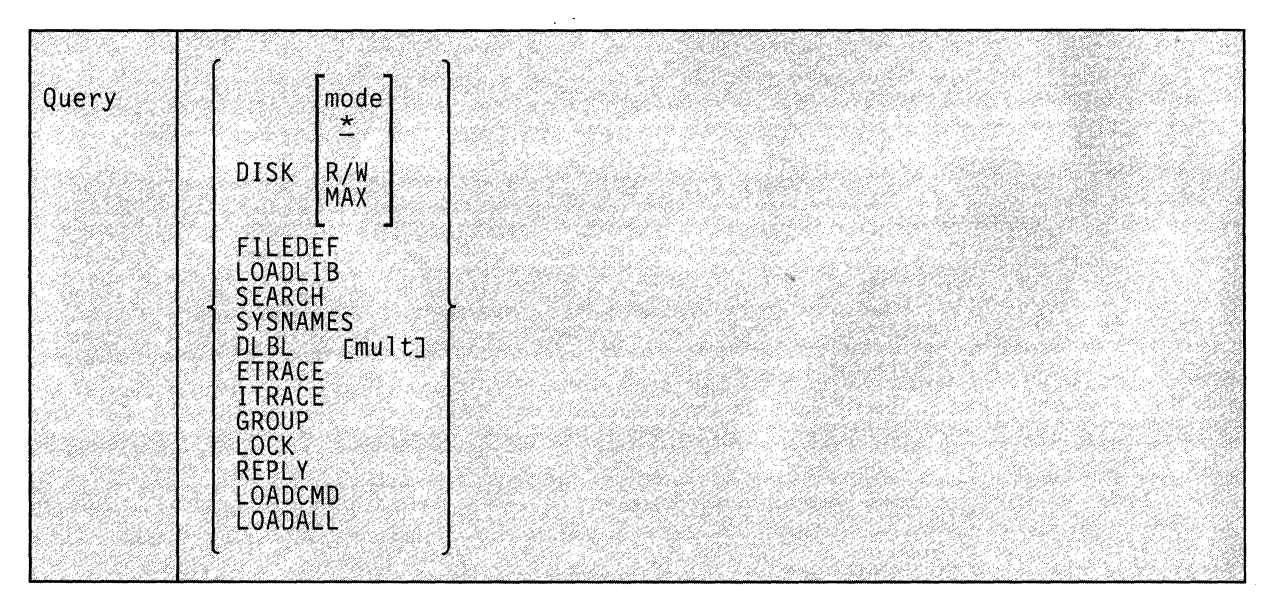

The DISK, LOADLIB, FILEDEF, and SEARCH operands work the same as for the CMS QUERY command with the exception that no options are allowed.

#### **DISK**

Displays the following disk information:

LABEL CUU M STAT CYL TYPE BLKSIZE FILES BLKS USED-(%) BLKS LEFT BLKTOTAL label cuu m stat cyl type blksize nnnn nnnnn-nn nnnnn

### **label**

The label assigned to the disk when it was formatted. If it's an OS or DOS disk, this is the volume label.

#### **cuu**

The virtual device address.

m

The access mode letter.

## stat

Indicates whether the disk is read/only (R/O) or read/write  $(R/W)$ .

### cyl

The number of cylinders available on the disk. For an FB-512 device, this field contains the abbreviation FBA rather than the number of cylinders.

## type

The device type of the disk.

## blksize

(-

 $\blacksquare$ 

The number of units that make up a block on the disk.

## nnnn FILES

The number of files on the disk. If you have an OS or DOS disk, this field will contain either os or DOS.

## BLKS USED

The number of disk blocks in use.

#### nn%

The percentage of blocks in use.

## nnnn BLKS LEFT

The number of disk blocks left. (The actual number of disk blocks remaining is lower because this number also counts control blocks.)

#### nnnnn BLK TOTAL

The total number of blocks

If you specify DISK mode, you see information about the single disk associated with that mode. DISK \* gives you one line of information for each disk that's accessed. DISK R/W gives information for each accessed disk in read/write mode, and DISK MAX gives information for the R/W disk having the most available space.

#### FILEDEF

Displays all file definitions in effect.

#### *Response:*

ddname device [fn [ft]]

If you have no file definitions in effect, you'll receive the following message:

No user defined FILEDEFS in effect

## **LOADLIB**

Displays the names of all files (of filetype LOADLIB) that will be searched for load modules. This gives you a list of all LOADLIBs specified on the last GLOBAL LOADLIB command, if any.

#### *Response:*

LOADLIB=libname1 . . . libname8

up to eight names are displayed per line, for as many lines as necessary. If no libraries are to be searched, the response is:

LOADLIB = NONE

## **SEARCH**

Displays the search order of your accessed disks.

#### *Response:*

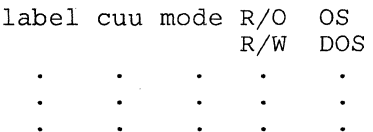

### **label**  $\qquad \qquad \qquad \Box$

The label assigned to the disk when it was formatted. If it's an OS or DOS disk, this is the volume label.

#### **cuu**

The virtual device address.

#### m

The filemode letter assigned to the disk when it was accessed.

# **RIO**

**R/W** 

Indicates whether the disk is read/only or read/write.

# **OS**

**DOS** 

Indicates an OS or DOS disk.

## **SYSNAMES**

Displays the names of the standard saved systems.

#### *Response:*

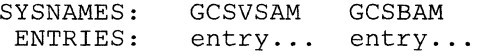

54 VM/SP GCS Command and Macro Reference

*where:* 

## **SYSNAMES**

The names that identify the saved systems (discontiguous shared segments).

## ENTRIES

The default system names or the system names established via the SET command.

#### DLBL

(

 $\blacksquare$ 

 $\blacksquare$ 

c

Querying DLBL yields the following information:

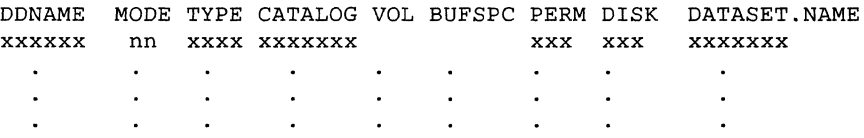

## DDNAME

The program ddname.

## **MODE**

The disk on which the data set resides.

## TYPE

The type of data set defined. This field will always be VSAM.

### CATALOG

The ddname of the VSAM catalog you want searched for the specified data set.

## VOL

The number of volumes (if greater than one) on which VSAM resides. This field will be blank if the VSAM data set resides on only one volume. The actual volumes may be displayed by entering either DLBL (MULT) or the QUERY DLBL MULT commands.

### BUFSPC

The size of the VSAM buffer space, if entered at DLBL definition time.

### PERM

Indicates whether the DLBL definition was made with the PERM option. This field will contain YES or NO.

## DISK

Indicates whether the data set resided on a CMS or DOS/OS disk at DLBL definition time. The values for this field are DOS and CMS.

## **DATASET.NAME**

For a data set residing on a CMS disk, the CMS filename and filetype are given; for a data set residing on a DOS/OS disk, the data set name (maximum 44 characters) is given. This field will be blank if you failed to enter a DOS/OS data set name at **DLBL**  definition time.

 $\left(\begin{matrix} \cdot & \cdot \\ \cdot & \cdot \\ \cdot & \cdot \end{matrix}\right)$  $\sim$ 

'-

C.

If no **DLBL** definitions are active, you'll get the following message:

No user defined DLBL'S in effect

#### **ETRACE**

Displays a list of the events that are enabled for external tracing (recording in a spool file).

#### *Response:*

All external trace events are disabled External trace is enabled for event-type(s) External trace is enabled for event-type(s) for GROUP

#### **ITRACE**

Displays a list of the events that are enabled for internal tracing.

#### *Response:*

Internal trace is enabled for event-type Internal trace is enabled for event-type for GROUP All internal trace events are disabled

## **GROUP**

Displays the userids of the virtual machines in the GCS group of the lssuer.

#### *Response:*

GROUPID=groupname, USERS: CURRENT=ccccc, MAXIMUM=mmmmm VMUSERID(s)

#### **LOCK**

Displays the status of the common lock. If the lock is held, the userid holding the lock is displayed.

#### *Response:*

The common lock is free The common lock is held by 'userid'

### **REPLY**

Displays the text and the identification number of all messages waiting for a reply.

#### *Response:*

No replies outstanding The following replies are outstanding: xx yyyyyyyy xx yyyyyyyy

#### LOADCMD

Locates the entry point addresses for all entry points that are loaded by the LOADCMD command.

#### LOADALL

Displays the entry point names and addresses for the entry points that have been loaded and currently reside in the virtual machine storage.

For more information on using the QUERY command, see the *VM/SP CMS Command Reference.* 

## **Messages**

 $\big($ 

 $\left($ 

 $\left($ 

All QUERY messages except CSIQRL032S are issued without message numbers.

CSIQRD239I "No entry points are currently loaded *in* this virtual machine" CSIQRD240I "No entry points were loaded by the LOADCMD command" CSIQRL032S Supervisor error 5. Re-IPL sysname CSIQRL217E The common lock *is* free CSIQRL218I The common lock *is* held by userid CSIQRQ514I All external trace events are disabled CSIQRQ515I External trace *is* enabled for event-type(s) CSIQRQ516I External trace *is* enabled for event-type(s) for GROUP CSIQRQ522I Internal trace *is* enabled for event-type(s) CSIQRQ523I Internal trace *is* enabled for event-type(s) for GROUP CSIQRQ524I All internal trace events are disabled CSIQRR005S Virtual storage capacity exceeded RC=8 CSIQRR214I No replies outstanding CSIQRR215I The following replies are outstanding: CSIQRR216I GROUPID=systemname, USERS: CURRENT=nnnnn, MAXIMUM=mmmmm CSIQRS015E 'parameter' *is* invalid for 'function' function  $RC=24$ CSIQRS017E Disk {mode|vdev|volumeid} not accessed CSIQRS019E No Read/Write mode disk accessed RC=l CSIQRS020E No Read/Write disk with space available accessed  $RC=2$ CSIQRU303I No user defined FILEDEFs *in* effect CSIQRX005S Virtual storage capacity exceeded CSIQRX006E Invalid parameter 'parameter' RC=24 CSIQRX303I No user defined DLBLs *in* effect CSIQRY005S Virtual storage capacity exceeded RC=8 CSIQRY006E Invalid parameter 'parameter' RC=24 CSIQRY013E No function specified RC=24

For more information on messages see the *VM/SP System Messages and Codes.* 

# **RELEASE**

## **Release a Disk**

After an application no longer needs files on a particular disk, you should issue the RELEASE command for that disk.

The format of the RELEASE command is:

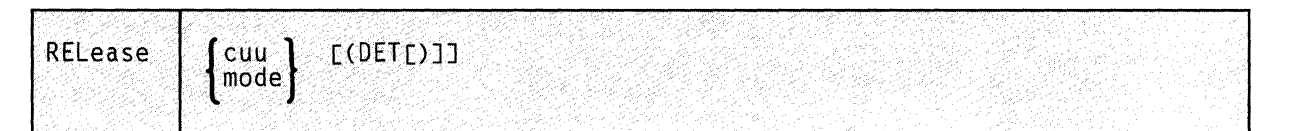

**cuu** 

The virtual device address of the disk to be released.

**mode** 

The mode letter at which the disk is currently accessed.

## **DET**

Specifies that the disk is to be detached from your virtual machine.

When the disk is detached, you receive the message:

DASD 'cuu' DETACHED

For more information on using the RELEASE command, see the  $VM/SP$ *CMS Command Reference.* 

## **Messages**

CSIARE006E Invalid parameter 'parameter' CSIARE017E DISK {mode | vdev | volumeid} not accessed CSIARE021E Invalid mode 'mode' CSIARE415E Invalid device address 'vdev' CSIARE416E No device specified

For more information on messages see the *VM/SP System Messages and Codes.* 

# **REPLY**

 $\big($ 

 $\overline{(\ }$ 

 $\mathbf{C}$ 

## **Reply to Messages Sent to a GCS Virtual Machine Operator**

GCS programs can use the WTOR macro to send a message to a GCS virtual machine operator's console and request a reply. The message may request the operator to set up certain devices for the program, provide data, or perform some other service.

The issuer of a WTOR macro expects the operator to reply. Use the REPLY command to respond to messages received via the WTOR macro.

The format of the REPLY command is:

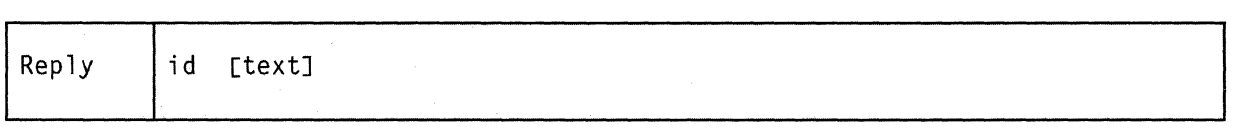

#### **id**

The identification number (0-99), as specified in the message requesting the response. Leading zeros may be omitted.

#### text

The text of the response to the message. The maximum text length is 119 characters (responses longer than 119 characters are truncated to 119).

## *Note:*

The WTOR macro instruction allows its issuer to specify the maximum length of the expected operator's response. If the operator attempts to send a response that is longer than the issuer of the WTOR specified, the response will not be transmitted, and a message is issued to that effect.

A list of all messages awaiting reply, along with their identification numbers, can be obtained by issuing:

query reply

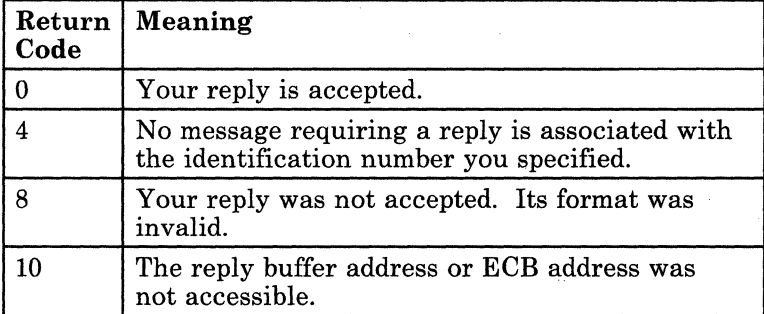

## **Example**

reply 16 disk is mounted at address 250

The operator informs the issuer of a WTOR, whose identification number is 16, that a disk has been mounted at address 250.

## **Messages**

CSIRPY206E Reply not accepted, ID not specified CSIRPY207E Reply not accepted, ID number not 00 to 99 RC=8 CSIRPY2081 Reply xx not outstanding RC=4 CSIRPY209E Reply xx not accepted, reply too long for requestor RC=8 CSIRPY210E Reply not accepted, invalid ECB address RC=10 CSIRPY211E Reply not accepted, invalid reply buffer address RC=10

C

For more information on messages see the *VM/SP System Messages and Codes.* 

# **SET**

 $\mathcal{L}^{\mathbb{R}}$ 

c

## **Replace a Saved System Name Entry in the SYSNAMES Table for VSAM**

When GCS is generated, the default names of saved systems for VSAM (CMSVSAM and CMSBAM) become entries in your SYSNAMES table. The table entry looks like this:

SYSNAMES: ENTRIES: GCSVSAM CMSVSAM GCSBAM CMSBAM

"GCSVSAM" and "GCSBAM" are merely headings here. "CMSVSAM" and "CMSBAM" are the actual saved system names. Before VSAM is initialized (by the first VSAM operation after IPL), you can change these saved system names with the SET command. Once you initialize VSAM, these saved system names cannot be changed.

The format of the SET command is:

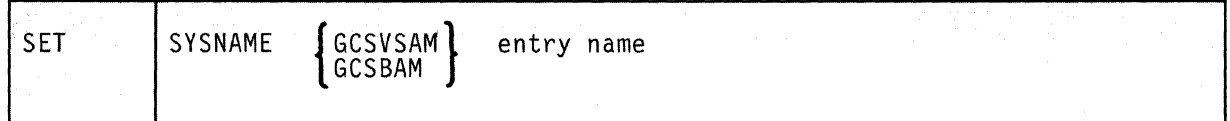

## SYSNAME

Specifies that a saved system name in the SYSNAMES table is to be replaced.

#### GCSVSAM

Indicates that the entry name you're about to supply will go under the heading "GCSVSAM" in your SYSNAMES table. "GCSVSAM" does not automatically become the new entry name of the VSAM system. For more information on VSAM systems, see the *VM/SP Installation Guide.* 

### GCSBAM

Indicates that the entry name you're about to supply will go under the heading "GCSBAM" in your SYSNAMES table. (You need a BAM system to support VSAM.) "GCSBAM" does not automatically become the new entry name of your BAM saved system. For more information on BAM systems, see the *VM/SP Installation Guide*.

## entry name

The name of the alternative saved system that will replace your default VSAM or BAM system. The VSAM and BAM systems you use for GCS can be the same as the CMSVSAM and CMSBAM systems you use for CMS. Separate systems are not required.
**SET** 

To display the saved system names currently available to your virtual machine, enter:

query sysnames

## **Messages**

CSISET006E Invalid parameter 'parameter' RC=24 CSISET013E No function specified RC=24 CSISET321E Saved system name 'name' is invalid. Only GCSVSAM or GCSBAM allowed RC=24 CSISET322E New system name missing after 'name' RC=24 CSISET323E Parameter missing after SYSNAME RC=24 CSISET351E System name not changed. VSAM already initialized.  $RC=24$ 

For more information on messages see the VM/SP *VM/SP System Messages and Codes.* 

c'

.-... --~ -.----~-----

# **Chapter 3. Task Management Service Macros**

 $\overline{(\ }$ 

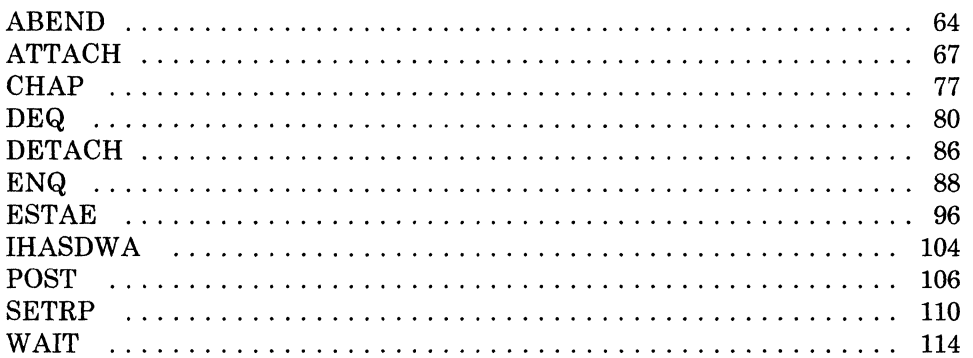

# **ABEND**

# **Abnormally Terminate the Active Task**

For a variety of reasons, a task running under GCS may decide that it should abnormally terminate itself.

Use the ABEND macro instruction to effect this.

The format of the ABEND macro instruction is:

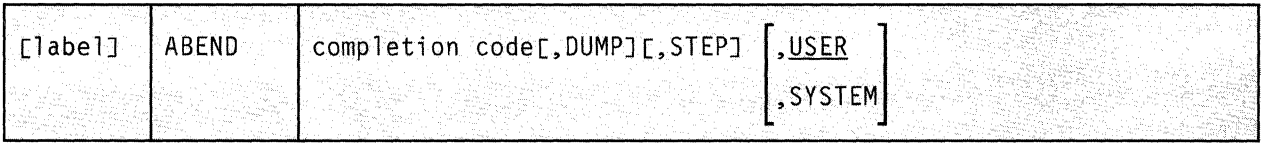

# **Parameters**

#### completion code

Specifies the completion code that describes the condition under which the task terminated itself.

A completion code is a number from 0 to 4095.

If you specified the address of an event control block in the ATTACH macro instruction that created the ABENDing task, then the completion code is placed there. (If necessary, review the entry titled "ATTACH" on page 67.) If it is a user completion code, then it is stored in bits 20-31 of the ECB completion code field. If it is a system completion code, then it is stored in bits 8-19.

If you specify the DUMP parameter, then this completion code will also appear in the dump's control block.

The meaning of each user completion code is defined by the application. The meaning of each system completion code is defined by the GCS supervisor. The USER and SYSTEM parameters, described below, govern which type of completion code you receive.

C

You can write this parameter as any symbol, as a decimal or hexadecimal number, or as register (1) through (12).

## DUMP

Specifies that a dump will be sent to your virtual reader.

GCS sends the dump to the virtual reader belonging to the member of your virtual machine group designated to receive dumps. If this member is not authorized, then only non-fetch-protected key 14 data will be included in the dump.

#### **STEP**

Indicates that the entire command or application, of which the task in question is a part, is to be abnormally terminated.

#### USER

Indicates that the completion code specified is defined by the user or the application. Unless otherwise stated, this is the case, by default.

#### **SYSTEM**

Indicates that the completion code specified is defined by the GCS supervisor.

#### **Usage Notes**

 $\left($ 

c

- If any subtasks are defined for the task in question, then they are also terminated abnormally. This applies to any of their descendants, as well.
- When a task terminates, the GCS supervisor performs normal task termination activities on the former's behalf. These activities include the release of locks, storage, and other resources associated with the task.

However, you may have defined an exit routine for the task via the ESTAE macro instruction. (If necessary, review the entry titled "ESTAE" on page 96.) The exit routine may attempt to retry the failed function or request that the supervisor continue with normal task termination.

• It may be that no exit routine was defined for the task in question. It may also be that an exit routine was defined for the task but the exit routine directed that termination continue anyway. In either case, GCS checks to see if the task in question is a subtask of another task. If so, then the other task is the immediate ancestor task of the task in question.

If the task in question has an immediate ancestor, then GCS checks to see if the ancestor task included the ETXR parameter in the ATTACH instruction it used to attach the task in question to itself. If so, then GCS schedules the routine specified in the ETXR parameter for execution. If the ancestor task specified the ECB parameter in the same ATTACH instruction, then GCS posts the appropriate event control block.

If necessary, review the entry titled "ATTACH" on page 67.

• Some of the subtasks of the task being terminated may have ESTAE exit routines defined for themselves. If so, none of them ever receives control.

 $\bigcirc$ 

/

(  $\searrow$  .  $\nearrow$ 

# **Example**

ENDIT ABEND 899,DUMP

The active task wants to terminate itself abnormally. A user completion code of 899 describes the reason for this. The task requests that a dump of its virtual storage be produced to aid in diagnosing the problem. ENDIT is the label on this instruction.

# **Return Codes and ABEND Codes**

The ABEND macro generates no return codes.

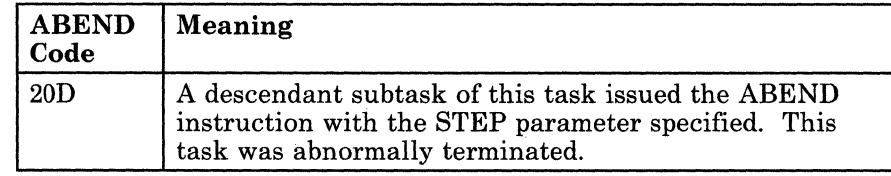

# **ATTACH**

# **ATTACH**

# **Set Up a New Subtask**

In order for the code representing a new subtask to be usable, a task block must be created for it by its immediate ancestor task. Moreover, the subtask's code must be brought into virtual storage if it is not already there.

The ATTACH macro instruction should be used by a task to create a task block for one of its own new subtasks. This will bring the subtask into virtual storage if it is not already there. The task issuing the ATTACH macro instruction thereby becomes the immediate ancestor of the subtask in question.

The ATTACH macro instruction is available in standard, list, and execute format.

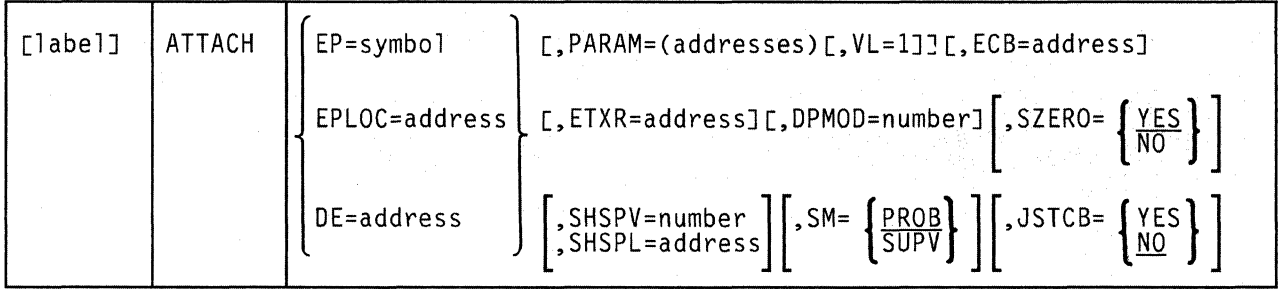

The *standard* format of the ATTACH macro instruction is:

# **Parameters**

 $\left| \right|$ 

 $\overline{\mathbb{C}}$  .

# EP

Specifies the eight-byte name of the entry point within the program that receives control when your new subtask runs.

The entry point name can be anyone of the following:

- The name of the entry point as previously defined via the IDENTIFY macro instruction. If necessary, review the entry titled "IDENTIFY" on page 130.
- The name of the entry point declared in a shared segment directory via the CONTENTS macro instruction. If necessary, review the entry titled "CONTENTS" on page 496.

• A member name (or alias) in the directory of a load library.

When looking for the entry point name that you specify, GCS searches the following items in the following order:

- 1. Your private storage, since the module associated with the entry point name may already be loaded.
- 2. Any shared segment directories that may have been created via the CONTENTS macro instruction.
- 3. The directories of any load libraries that may have been defined for your virtual machine via the GLOBAL LOADLIB command. For more information on the GLOBAL command see "GCS Commands" on page 20.

If the subtask code is in a load library, then the ATTACH macro will bring the subtask's code into your private storage for you.

You must write this parameter as a symbol.

#### EPLOC

Specifies the address that contains the eight-byte name of the entry point of the program that receives control when your new subtask runs.

You can write this parameter as an assembler program label or as register (2) through (12).

#### DE

Specifies the address of the NAME field within the directory list entry associated with the entry point.

This is the same list entry you placed in the directory using the BLDL macro instruction. If necessary, review the entry titled "BLDL" on page 118.

You can write this parameter as an assembler program label or as register (2) through (12).

#### PARAM

Specifies one or more parameter addresses that are to be passed to your subtask program once it receives control.

GCS builds a parameter list containing these addresses in the order in which you specify them. Then, the address of this parameter list is passed in register 1 to your subtask program.

Note that this parameter list must be surrounded by parentheses and each member of the list must be separated from the others by a comma.

You can write these parameters as assembler program labels or as registers (2) through (12).

### $VL=1$

(-

 $\left($ 

 $\left($ 

Indicates that the subtask expects a variable number of parameters to be passed to it.

This parameter causes the high-order bit of the last parameter address in the list to be set to 1. This enables the subtask to find the end of a variable-length parameter list.

You must write this parameter exactly as shown. And, you can use it only with the PARAM parameter. To omit the  $VL=1$  parameter is to say that the subtask expects a set number of parameters.

#### **ECB**

Specifies the event control block (ECB) associated with your new subtask.

The entries titled "WAIT" on page 114 and "POST" on page 106 describe how your new subtask can be treated as an event associated with an ECB. GCS posts the ECB with the subtask's completion code or return code as soon as the latter terminates.

Remember, if you specify the address of an ECB in the ATTACH instruction, then you must explicitly issue the DETACH instruction when you are finished with the subtask in question. The DETACH instruction releases all the storage associated with your subtask, including its control blocks. If necessary, review the entry titled "DETACH" on page 86.

You can write this parameter as an assembler program label or as register (2) through (12).

#### ETXR

Specifies the address of the end-of-task exit routine that is to receive control when your new subtask terminates either normally or abnormally.

It is your responsibility to provide this exit routine and to be certain that it is in virtual storage when needed. Moreover, if your exit routine is to be shared by several subtasks, then it must be reentrant.

Remember, if you specify the address of an exit routine in the ATTACH instruction, then you must explicitly issue the DETACH macro instruction when you are finished with the subtask in question. Normally the DETACH instruction is issued somewhere in the exit routine itself.

You can write this parameter as an assembler program label or as registers (2) through (12).

## **DPMOD**

Specifies the number that is to be added to the dispatching priority of the immediate ancestor task to produce the dispatching priority of your new subtask.

The larger the dispatching priority number of a task, the more readily the task is executed. So, if a positive number were assigned to the DPMOD parameter, then the sum of this number and the priority of the ancestor task would produce a higher priority for your new subtask. Conversely, a negative number assigned to the DPMOD parameter would result in a priority for your subtask that is lower than its immediate ancestor.

The dispatching priority for a problem state application task must be a number from 0 to 240. Should the sum of the DPMOD parameter and the priority of the ancestor task be less than zero, then the dispatching priority of your subtask will be o. Likewise, if this sum is greater than 240, then the dispatching priority of your subtask will be 240.

(

-,-;/

C

The dispatching priority for a supervisor state application task must be a number from 0 to 250. Should the sum of the DPMOD parameter and the priority of the ancestor task be less than zero, then the dispatching priority of your subtask will be o. Likewise, if this sum is greater than 250, then the dispatching priority of your subtask will be 250.

*Note:* If the task issuing the ATTACH instruction is running on the system task, then the dispatching priority for its subtask will be the sum of 240 plus the value assigned to the DPMOD parameter.

## **SZERO**

Indicates whether your new subtask is to share subpool 0 storage with its immediate ancestor task.

A subpool is a number from 0 to 255 that is assigned to a block of storage to describe its characteristics. Subpool 0 specifies private, fetch-protected storage.

If a main task issues the GETMAIN instruction for storage in subpool 0, then GCS automatically frees the storage when the task terminates. Likewise, for a subtask that is attached to a main task with the SZERO = NO parameter specified.

However, if the subtask was attached with the SZERO = YES parameter specified (or defaulted), then GCS associates the storage with the oldest ancestor task with which this subtask is sharing the subpool. Hence, the storage block is not automatically freed by GCS when the subtask terminates. The storage is freed only when the oldest ancestor task terminates.

------------ ---

# **ATTACH**

# **YES**

Specifies that subpool 0 storage will be shared by your new subtask with its immediate ancestor task. This is the case, by default.

#### NO

Specifies that subpool 0 storage will not be shared by them.

#### **SHSPV**

 $\overline{\mathcal{L}}$ 

 $\blacksquare$ 

Specifies a storage subpool that will be shared by your new subtask with its immediate ancestor (and with the latter's ancestor, if it shares with the task that attached it).

If a main task issues the GETMAIN instruction for storage from subpools 1 through 127, then GCS automatically frees the storage when the task terminates. Likewise, for a subtask that was attached to that task without a subpool having been specified in the SHSPV or SHSPL parameter.

However, if the subtask was attached with a subpool specified in the SHSPV or SHSPL parameter in the ATTACH instruction, then GCS associates the storage with the oldest ancestor task with which this subtask is sharing the subpool. Hence, the storage is not automatically freed by GCS when the subtask terminates. The storage is freed only when the oldest ancestor task terminates.

Since subpools greater than 127 cannot be shared, you should write this parameter as a number from 1 to 127.

#### **SHSPL**

Specifies the address of a list of subpool numbers, each of which refers to a subpool to be shared by your new subtask with its immediate ancestor task.

The rules governing the SHSPV parameter also apply here. In addition, the first byte in the list must contain the number of bytes remaining in the list. Each subsequent byte must contain a subpool number from 1 to 127.

You can write this parameter as an assembler program label or as register (2) through (12).

#### SM

Indicates the state in which your new subtask will run. This parameter is valid only if the task issuing the ATTACH instruction is running in supervisor state. Otherwise this parameter is ignored.

#### **PROB**

Indicates that your new subtask will run in problem state. If you omit the SM parameter altogether, then the subtask will run in problem state, by default.

## **SUPV**

Indicates that your new subtask will run in supervisor state;

#### **JSTCB**

Indicates whether your new subtask is an independent application. Unless your program is running on the system task, this parameter is ignored.

#### YES

Indicates that your subtask is an independent application.

An independent application does not go away when the command through which it was created terminates. This means that the application must be explicitly detached via the DETACH instruction when it is no longer needed.

#### NO

Indicates that your subtask is not an independent application. This is the case, by default.

## **Usage Notes**

• The ATTACH macro does not transfer control to your new subtask. It merely sets up a task block for your subtask based upon the information you provide in the ATTACH instruction.

When the new subtask is dispatched the first time, it receives control. At this point, the programs it contains are enabled for interrupts. Moreover, the subtask runs in the same key in which its ancestor task ran when the latter issued the ATTACH instruction.

The ATTACH macro assigns a unique task identifier to each new subtask. This task id is returned to the task issuing the instruction in the two low-order bytes of register 1. Further, the two high-order bytes of this register will contain the appropriate virtual machine id.

This task id is used to refer to your new subtask if you decide to delete it from the system or change its dispatching priority. If necessary, review the entries titled "DETACH" on page 86 and "CHAP" on page 77.

*Note:* Soon after the ATTACH macro completes execution, be certain to save the task id somewhere in virtual storage. You will need this task id later as a parameter to the DETACH and CHAP instructions.

- Do not use the ATTACH macro instruction in an ESTAE exit routine.
- An end-of-task exit routine will always run in the same key and state as the task that issued the ATTACH instruction originally.
- If neither the ECB nor ETXR parameter is specified, then the subtask is automatically removed from the system as soon as it terminates.

When an exit routine specified in an ATTACH instruction receives control, the contents of the registers are:

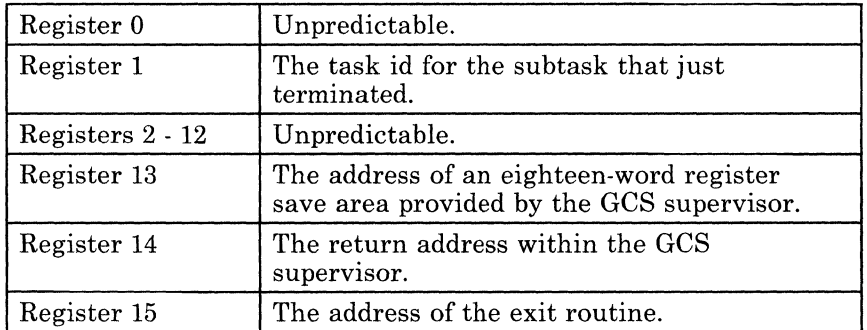

When the new subtask receives control, the contents of the registers are:

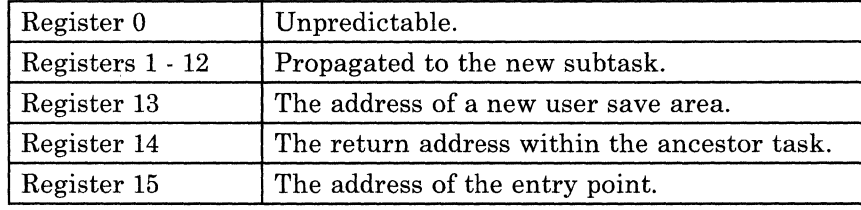

If the program that receives control once the new subtask becomes active is reentrant, then it is loaded into key 0 storage. This ensures that it is not accidentally modified or tampered with.

# **Example**

 $\sqrt{\phantom{a}}$ 

 $\left($ 

 $\left($ 

 $\mathbf{C}$ 

ATTACH EPLOC=(4),PARAM=((5),(6),(7)),VL=1,ECB=MYECB,SHSPL=SPLIST

A task requests that a new subtask be created.

The name of the entry point for the program associated with the new subtask can be found at the address in register 4. Registers 5, 6, and 7 contain the addresses of three parameters to be passed as a list to the subtask's program when it receives control. Since the new subtask's program can accept a variable number of parameters, the  $VL=1$  parameter is specified. The event control block associated with the new subtask can be found at the address associated with the label MYECB. A list of storage sub pools that are to be shared by the subtask with its immediate ancestor task can be found at the address associated with the label SPLIST.

# **Return Codes and ABEND Codes**

When this macro completes processing, it passes to the caller a return code in register 15.

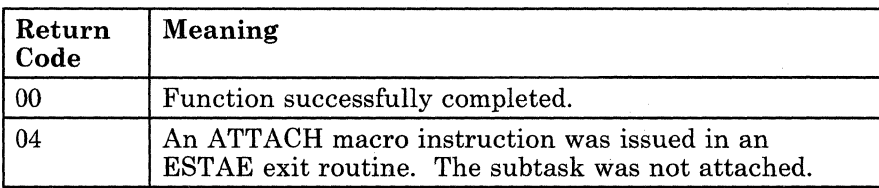

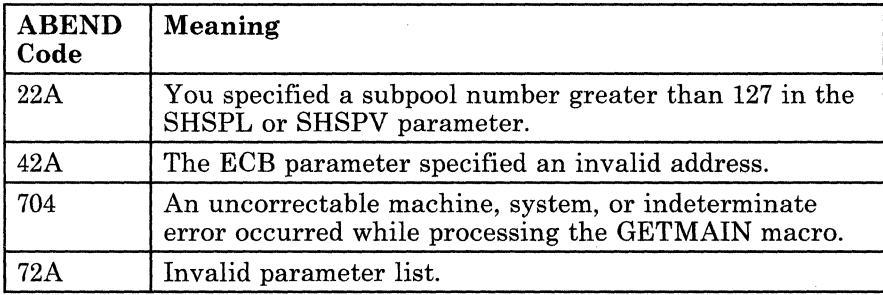

" {  $\bigtriangledown$  .

 $\bigcirc$ 

# **ATTACH**

- ------ --~~-

# ( **The List Format**

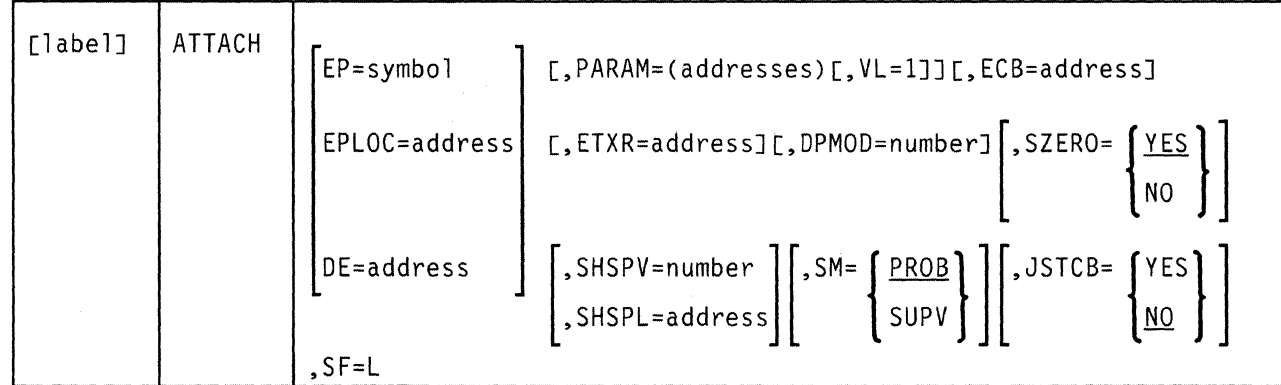

This format of the macro instruction generates an in-line parameter list based on the parameter values that you specify. However, this format generates no executable code. Remember that you cannot specify any of the parameters using register notation.

**Added Parameter** 

 $\overline{\mathcal{L}}$ 

 $\blacksquare$ 

 $\big($ 

 $SF = L$ 

Specifies the list format of this macro instruction.

# **The Execute Format**

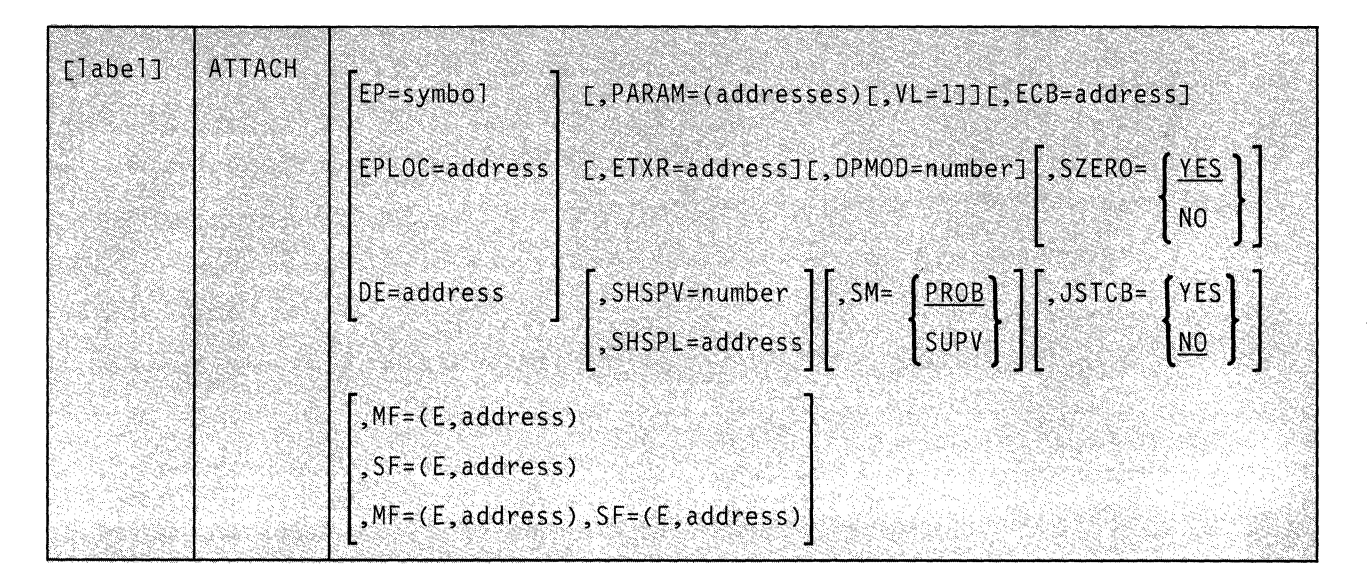

This format of the macro instruction generates code that executes the function, using a parameter list whose address you specify.

# **Added Parameter**

# $MF = (E, address)$

ADDRESS specifies the address of the remote parameter list to be used by the program that receives control when the new task becomes active.

(

c

You can add or modify values in this parameter list by specifying them in this instruction.

## $SF = (E, address)$

ADDRESS specifies the address of the parameter list to be used by the macro that you generated using the list format of the instruction.

You can add or modify values in this parameter list by specifying them in this instruction.

# **CHAP**

# **CHAP**

 $\overline{\mathcal{L}}$ 

 $\sqrt{\frac{1}{2}}$ 

# **Change the Dispatching Priority of a Given Task**

GCS is a multitasking system. This means that considerably more than one task can execute in the same virtual machine at the same time.

In any multitasking environment some sort of priority system must be established to govern access to the processor by so many tasks. To that end, each task is assigned a dispatching priority number. These numbers determine the order in which many competing tasks gain access to the processor.

The dispatching priority for any problem state application task must be a number from 0 to 240. The dispatching priority for any supervisor state application task must be a number from 0 to 250. The larger the number, the higher the dispatching priority of the task and the more readily that task gains access to the processor.

Use the CHAP macro instruction to change the dispatching priority of any application task within your virtual machine.

The format of the CHAP macro instruction is:

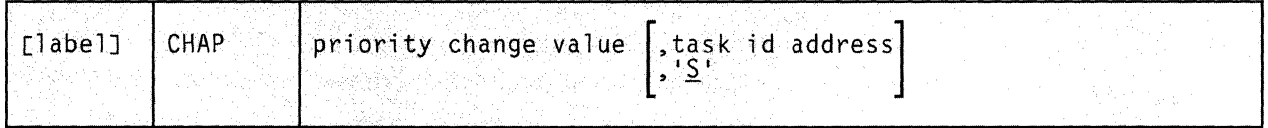

### **Parameters**

#### **priority change value**

Specifies a number that is to be added to the current dispatching priority of the task in question. The sum of these two numbers will be the task's new dispatching priority.

To raise the task's dispatching priority, specify a positive number in this parameter. To lower it, specify a negative number.

Should the sum of the two numbers result in a priority less than zero, then the task's new priority will be zero. Should the sum be greater than the highest priority allowed, then the task's new priority will be the highest allowed.

You can write this parameter as any symbol, as a decimal digit, as register (0), or as register (2) through (12). If you write it as a register and wish to specify a negative number, then you must store the number in the register in two's complement form.

# task id address

Specifies the address of a fullword that contains the task identifier of the task in question.

GCS assigned a task id to your task when you issued the ATTACH macro instruction for it. (If necessary, review the entry titled "ATTACH" on page 67.) Presumably, you saved the task id somewhere when the ATTACH macro returned it to you. GCS assumes that the task id is stored in the two low-order bytes at this address. GCS ignores the two high-order bytes.

If the address specified in the task id address parameter equals zero, then GCS assumes that the dispatching priority of the task issuing the CHAP instruction is the one to be changed.

You can write this parameter as an RX-type address or as register (1) through (12).

 ${\bf S}$ 

Indicates that the dispatching priority of the task issuing the CHAP instruction is the one to be changed.

." j

 $\bigodot$ 

If you omit both the S and the TASK ID ADDRESS parameters, then GCS treats the instruction as though the S parameter were specified.

Note that this parameter must be surrounded by single quotation marks.

#### **Usage Notes**

- No task can change the dispatching priority of any other task unless the former issued the ATTACH macro instruction for the latter. Put another way, no task can change the dispatching priority of another task unless the latter is a subtask of the former.
- You cannot use the CHAP instruction to change the priority of the system task.

# **( Return Codes and ABEND Codes**

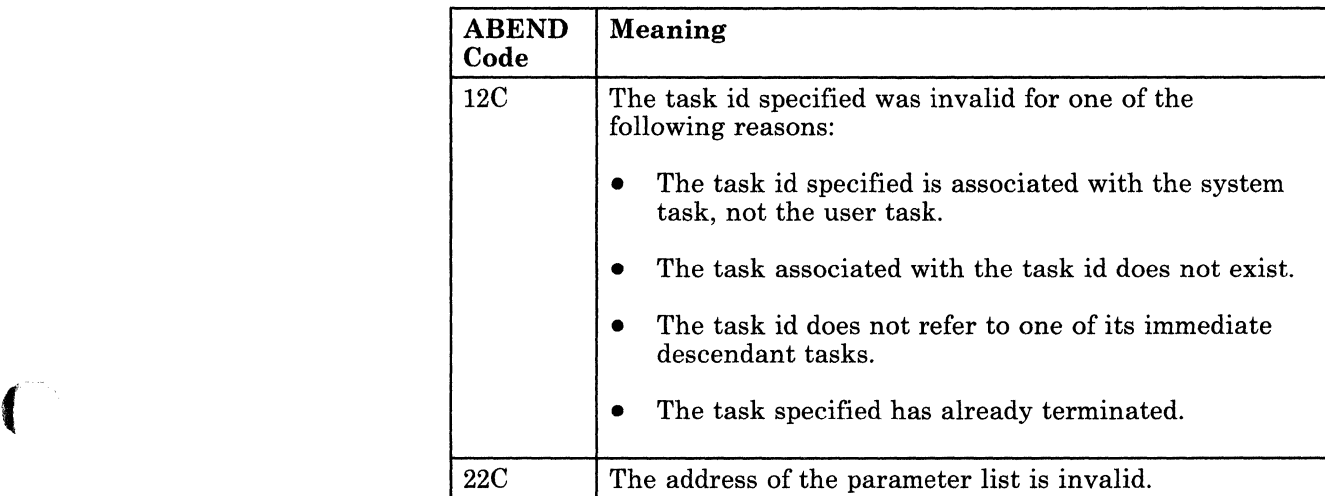

The CHAP macro generates no return codes.

# **DEQ**

# **Release Control of a Serially Reusable Resource**

A serially reusable resource (SRR) is a data resource that some tasks may want to update and that others may only want to examine. The use of these SRRs should be coordinated carefully. Two programs may seek to update the resource simultaneously, leading to invalid results. Meanwhile, another program may be looking at the same data, causing more confusion.

The solution to this is the ENQ macro instruction. Using this instruction, a task can gain exclusive use of a serially reusable resource so it can be updated. No other task can touch the resource until the task that has exclusive control releases it. If an SRR is not being updated, but only looked at, several tasks can also share the resource using the ENQ instruction. But they cannot alter the contents of the resource in any way. (If necessary, review the entry titled "ENQ" on page 88.)

Use the DEQ macro instruction to release your task's control of a serially reusable resource.

The DEQ macro instruction is available in standard, list, and execute format.

The *standard* format of the DEQ macro instruction is:

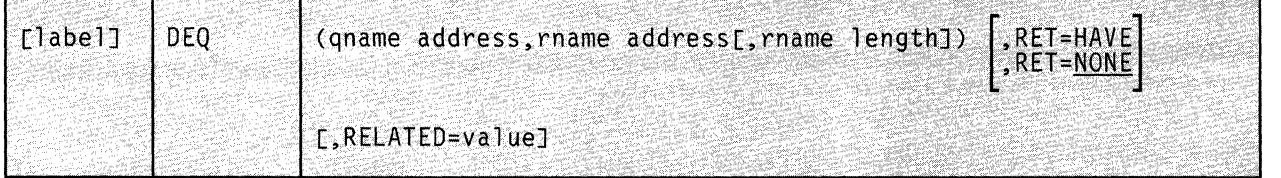

# **Parameters**

#### **qname** address

Specifies the address in virtual storage where the QNAME for the resource in question can be found.

The QNAME is the first of a pair of names that identifies the resource. It can be up to eight bytes long and can contain any valid hexadecimal characters. Your installation has defined the QNAMEs of each serially reusable resource available to you. Each programmer is required to use the proper QNAME to identify an SRR.

You can write this parameter as an assembler program label or as register (2) through (12).

#### **rname address**

Specifies the address in virtual storage where the RNAME of the resource can be found.

The RNAME is the second of a pair of names that identifies the resource. Again, your installation has defined these and they must be used consistently. The name can be qualified and must be from 1 to 255 characters long.

You can write this parameter as an assembler program label or as register (2) through (12).

#### **rname length**

 $\widehat{C}$ 

 $\left($ 

Specifies the length of the RNAME, in bytes.

It must be the same value as the RNAME LENGTH specified in the ENQ macro instruction that gave the task control of the resource in the first place.

If you omit this parameter, then the RNAME is considered, by default, to be as long as its assembled length. If you wish, you can override its assembled length with another within the range 1 through 255. If you specify 0 as the length, then the ENQ macro assumes that the first byte at the address specified for the RNAME ADDRESS contains the RNAME's correct length.

You must specify this parameter if there is no length associated with the RNAME itself. For example, you may specify the RNAME by using a register or by using a name appearing in an EQU assembler instruction.

You can write this parameter as a number between 0 and 255.

#### **RET**

Indicates the condition under which your request will be honored. If you omit this parameter, then your request will be considered unconditional.

#### **HAVE**

Indicates that the resource is to be released from your task's control only if the task has control of it at the moment.

#### **NONE**

Indicates that the request to release the resource from your task's control is unconditional.

#### RELATED

Specifies documentation data that you are using to relate this macro instruction to an ENQ macro instruction. The value you assign to this parameter has nothing to do with the execution of the macro itself. It merely relates one macro instruction (DEQ) to a macro instruction that provides an opposite, though related, service (ENQ).

The format and contents of this parameter are at your discretion and can be any valid coding values.

/

 $\bigcirc$ 

## **Usage Notes**

- Control of a resource is surrendered under one of two circumstances:
	- The task with control issues the DEQ macro instruction.
	- The task with control ends. In this case the task terminates abnormally, since it did not release the SRR itself.
- If you choose the NONE parameter and your task does not have control of the resource, your task will terminate abnormally. It is important to find out if your task really does have control of the resource before using the NONE parameter, or simply use the HAVE parameter.

## **Examples**

LETGO DEQ (MARK, (8), 16), RET=NONE

A task is releasing a certain resource from its control. The QNAME of the resource can be found at the address associated with the label MARK. Its RNAME can be found at the address in register 8. Since the RNAME was specified by a register, the RNAME LENGTH was also specified-in this case, 16. The request is unconditional, so presumably the task tested to see if it had control of the resource before it issued the request. LETGO is the label on this instruction.

DEQ ((3), RN), RET=HAVE

A task is releasing a certain resource from its control. The QNAME of the resource can be found at the address in register 3; Its RNAME can be found at the address associated with the label RN. The length of the RNAME is not specified and will, therefore, be the assembled length of RN, by default. This request will be honored only if the resource is under the task's control at the moment.

# **Return Codes and ABEND Codes**

 $\left($ 

 $\overline{\mathcal{L}}$ 

 $\left($ 

If register 15 contains the value zero, then the resource in question has been released. If register 15 does not contain 0, then it contains the address of the input parameter list of the macro. The DEQ macro places all non-zero return codes in byte 3 of the input parameter list.

The return codes and abend codes are described as follows, according to the condition specified in the RET parameter.

# *When RET=HAVE:*

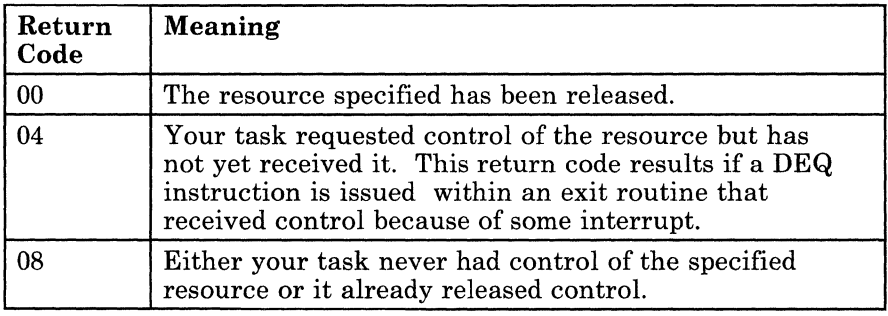

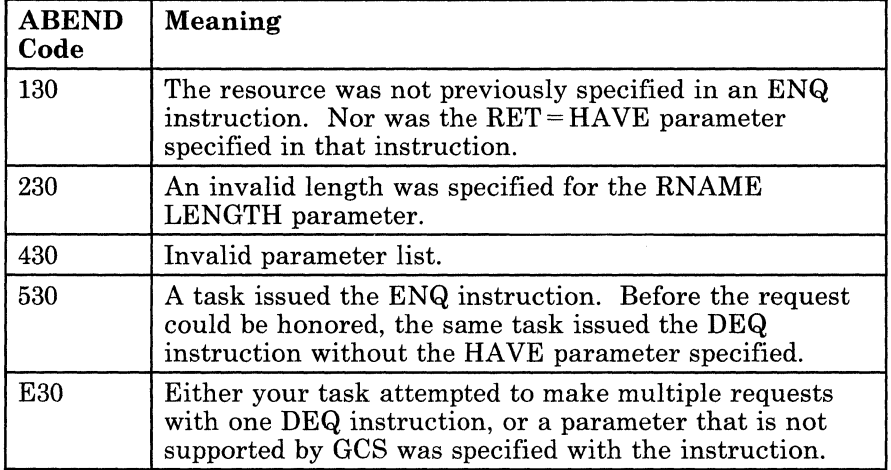

# **The List Format**

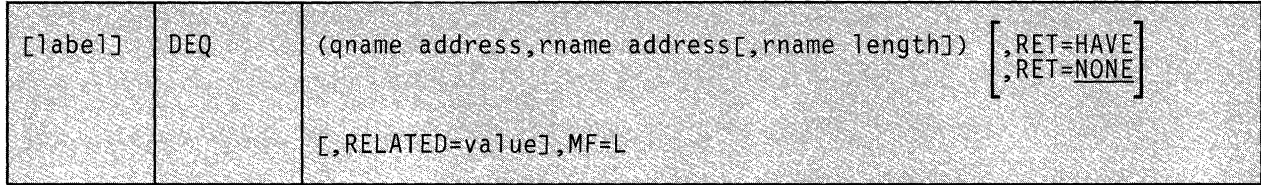

This format of the macro instruction generates an in-line parameter list based on the parameter values that you specify. However, this format generates no executable code. Remember that you cannot specify any of the parameters using register notation.

/

 $\mathbb{C}$ 

# **Added Parameter**

# **MF=L**

Specifies the list format of this macro instruction.

# **( The Execute Format**

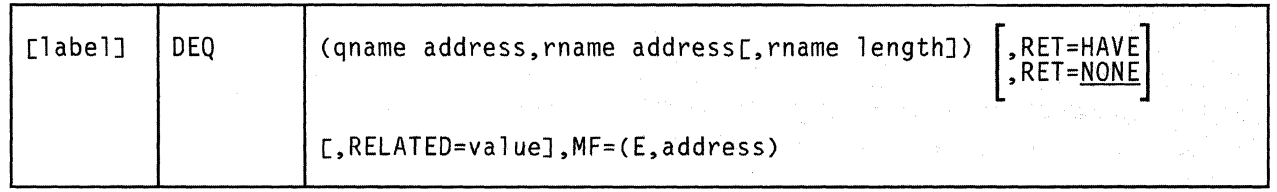

This format of the macro instruction generates code that executes the function, using a parameter list whose address you specify.

# **Added Parameter**

 $\overline{\mathcal{L}}$ 

 $\mathbb C$ 

# **MF = (E,address)**

ADDRESS specifies the address of the parameter list to be used by the macro.

You can add or modify values in this parameter list by specifying them in this instruction.

# **DETACH**

# **Remove a Subtask From Your Virtual Storage**

When you no longer have any use for a subtask for which you issued the ATTACH macro instruction, it should be removed from storage.

Use the DETACH macro instruction to remove a subtask and its task block from storage and to break the logical link between it and its immediate ancestor task.

The format of the DETACH macro instruction is:

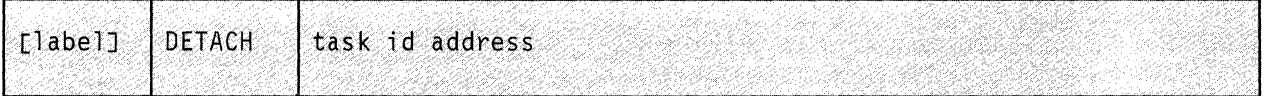

# **Parameter**

#### $task$  *id address*

Specifies the address of a fullword that contains the task identifier of the subtask in question.

('

.<br>|<br>|

 $\bigodot$ 

GCS assigned a task id to your subtask when you issued the ATTACH macro instruction for it. (If necessary, review the entry titled "ATTACH" on page 67.) Presumably, you saved the task id somewhere when the ATTACH macro returned it to you. GCS assumes that the task id is stored in the two low-order bytes at this address. GCS ignores the two high-order bytes.

You can write this parameter as an RX-type address or as register (1) through (12).

### **Usage Notes**

- The task that issues the DETACH instruction for a particular subtask must be the one that issued the ATTACH instruction for it in the first place.
- If a DETACH macro instruction is issued for a subtask that is in mid-execution, then the latter is terminated abnormally. Should the subtask in question have any descendant subtasks of its own, they are also terminated abnormally. If you specified an exit routine for the subtask via the ESTAE macro instruction, then the former is not executed. (If necessary, review the entry titled "ESTAE" on page 96.)

Nor is the routine specified by the ETXR parameter in the ATTACH instruction executed. However, if you specified an event control block (ECB) in the ATTACH instruction associated with the subtask, then that ECB is posted. Finally, control is returned to the instruction immediately following the DETACH instruction.

# **Return Codes and ABEND Codes**

 $\overline{\mathcal{L}}$ 

When this macro completes processing, it passes to the caller a return code in register 15.

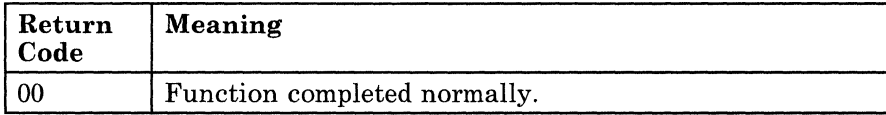

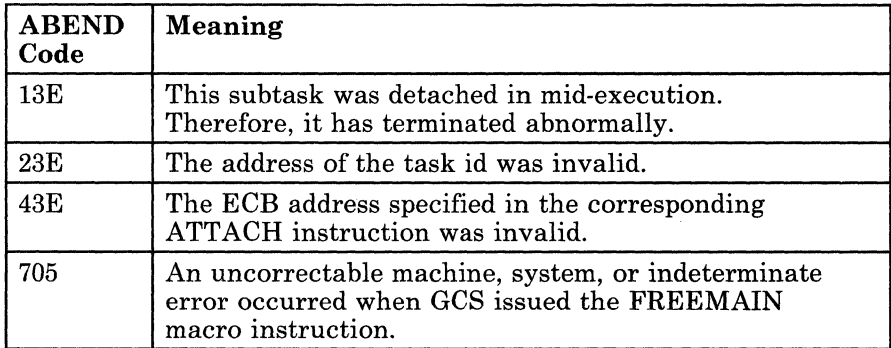

# **ENQ**

# **Request Control of a Serially Reusable Resource**

A serially reusable resource (SRR) is a data resource, local to a virtual machine, that some tasks may want to update and that others may want merely to examine. Use of these SRRs should be coordinated carefully. Two programs may seek to update the resource simultaneously, leading to invalid results. Meanwhile, another program may be looking at the same data, causing more confusion.

Use the ENQ macro instruction to request control of a serially reusable resource and to define the nature of the control sought by your task.

The ENQ macro instruction is available in standard, list, and execute format.

The *standard* format of the ENQ macro instruction is:

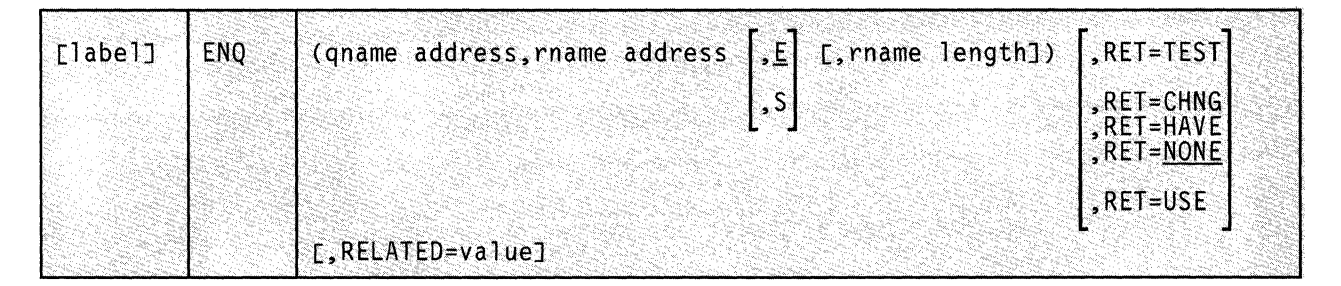

## **Parameters**

#### **qname address**

Specifies the address in virtual storage where the QNAME for the resource in question can be found.

The QNAME is the first of a pair of names that identifies the resource, and must be eight characters long. Your installation has defined the QNAMEs of each serially reusable resource available to you. Each programmer is required to use the proper QNAME to identify an SRR.

You can write this parameter as an assembler program label or as register (2) through (12).

C

#### **rname address**

Specifies the address in virtual storage where the RNAME of the resource can be found.

The RNAME is the second of a pair of names that identifies the resource. Again, your installation has defined these and they must be used consistently. The name can be qualified and be from 1 to 255 characters long.

You can write this parameter as an assembler program label or as register (2) through (12).

 ${\bf E}$ 

 $\big($ 

(-

 $\overline{\mathcal{C}}$ 

 $\overline{(\ }$ 

:c

Indicates that you want your task to have exclusive control over the serially reusable resource. That is, while your task has control over the resource, no other task can use it.

You must request exclusive control if your task is to modify the serially reusable resource in any Way.

#### s

Indicates that your task can share control of the resource with other tasks that are also willing to share.

If two or more tasks are sharing a serially reusable resource, then none is permitted to change the contents of that resource.

## **rname length**

Specifies the length of the RNAME, in bytes.

If you omit this parameter, then the RNAME is considered by default to be as long as its assembled length. If you wish, you may override its assembled length with another within the range 1 through 255. If you specify 0 as the length, then the ENQ macro assumes that the first byte at the address specified for the RNAME ADDRESS contains the RNAME's correct length.

You must specify this parameter if there is no length associated with the RNAME itself. For example, you may specify the RNAME by using a register or by using a name appearing in an EQU assembler instruction to specify the RNAME.

You can write this parameter as a number from 0 to 255.

#### **RET**

Indicates the condition under which your request for control of the resource will be honored. If you omit this parameter, then the request is considered unconditional.

### **TEST**

Tests the availability of the resource specified. It does not turn control of the resource over to your task.

## **CHNG**

Indicates that the shared control your task now has over the resource is to change to exclusive control.

This request will be honored if no other tasks are sharing the same resource with your task.

#### HAVE

Indicates that your task wants control of the resource only if it has not requested control of it before.

#### NONE

Indicates that your task requests control of the resource unconditionally.

Your task will not regain control until it obtains control of the resource.

#### **USE**

Indicates that your task wants immediate control over the resource. If control of the resource is not immediately available, then your task foregoes control and does not wait.

#### RELATED

Specifies documentation data that you are using to relate this macro instruction to a DEQ macro instruction.

The value you assign to this parameter has nothing to do with the execution of the macro itself. It merely relates one macro instruction (ENQ) to a macro instruction that provides an opposite, though related, service (DEQ).

The format and content of this parameter are at your discretion and may be any valid coding values.

# **Usage Notes**

- Control of a resource is surrendered under one of two circumstances:
	- A program within the task with control issues the DEQ macro instruction. Review the entry titled "DEQ" on page 80.
	- The task with control ends. In this case, the task terminates abnormally, since it did not release the resource itself.
- After it issues the ENQ instruction, your task may be placed in the WAIT state for one of the following reasons:
	- It has requested exclusive unconditional control of a resource that is under exclusive or shared control of another task.

o

- It has requested control of a resource that is under the exclusive control of another task.
- Your task requested shared control but there is a request for exclusive control ahead of it.
- The ENQ instruction affects only the tasks within the virtual machine in which it was issued. Tasks in other virtual machines are not constrained from using the serially reusable resource to which the instruction refers. The programmers involved should take steps to assure that this does not create problems.
- If you choose the TEST parameter, then your task is not given control of the task but merely receives a return code. The same may be true if you choose the HAVE or USE parameter. Return codes are defined below.

# **Examples**

 $\overline{C}$ 

GETIT ENQ (MARK,(4),E,32)

The task is requesting exclusive, unconditional control over a certain serially reusable resource. The resource's QNAME can be found at the address associated with the assembler program label MARK. The RNAME can be found at the address in register 4. Since a register was specified for the RNAME, the length of the RNAME is also specified, in this case 32. GETIT is the label on this instruction.

 $ENO$   $((3), RN, S)$ ,  $RET = USE$ 

The task is requesting immediate, shared control of a resource. If that resource is not immediately available, the task does not wish to wait. The QNAME can be found at the address in register 3. The RNAME can be found at the address associated with the label RN. The length of the RNAME will be the assembled length of RN, by default.

## **Return Codes and ABEND Codes**

A return code is passed to your task only if you choose the TEST, USE, CHNG, or HAVE conditions for the RET parameter.

If register 15 contains 0, then the return code for the resource in question is O. If register 15 does not contain 0, then it contains the address of the input parameter list of the macro. The ENQ macro places all non-zero return codes in byte 3 of the input parameter list.

For all 08 return codes (except when RET = CHNG), you must examine the fourth bit in byte 0 of the input parameter list. If this bit is reset to 0, then the return code means that the task has obtained exclusive control of the resource. If this bit is set to 1, then the return code means that the task has obtained shared control.

The return codes and abend codes are described as follows, according to the condition specified in the RET parameter.

# *When RET= CHNG:*

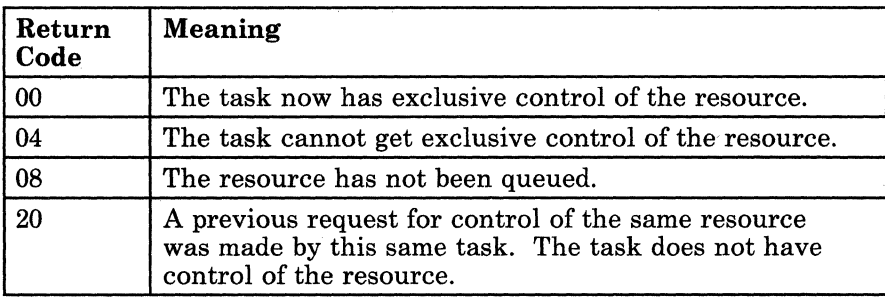

(

) /

# *When RET=HAVE:*

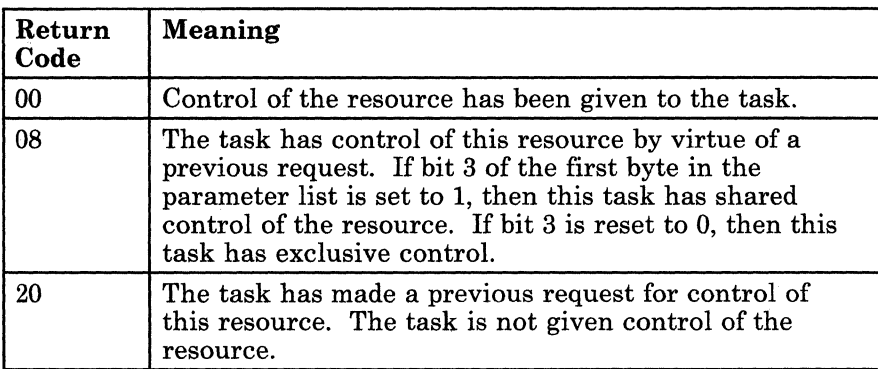

# *When RET= TEST:*

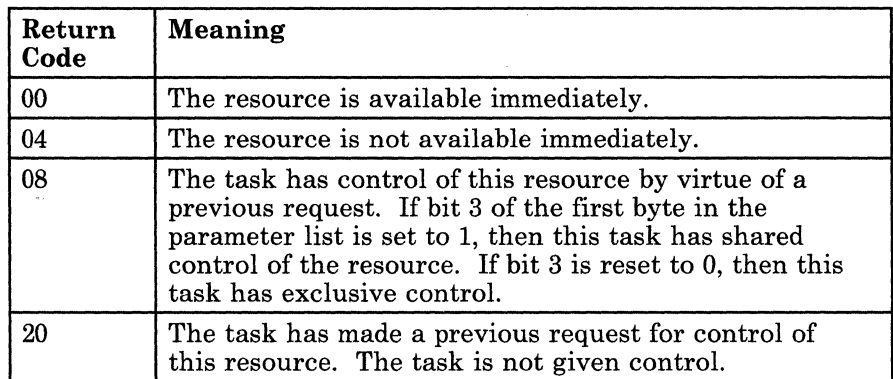

"----------- ----

# *When RET=U8E:*

 $\left($ 

 $\overline{ }$ 

 $\bigcup$ 

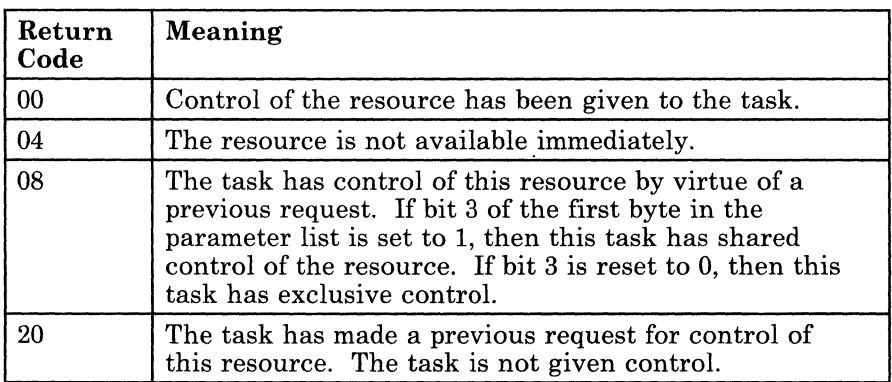

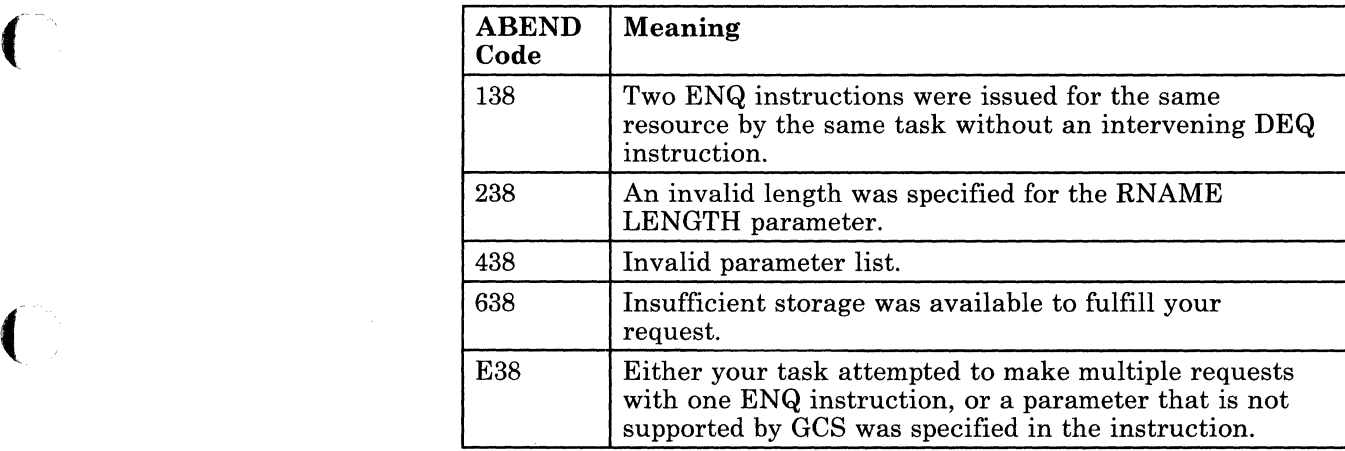

# **The List Format**

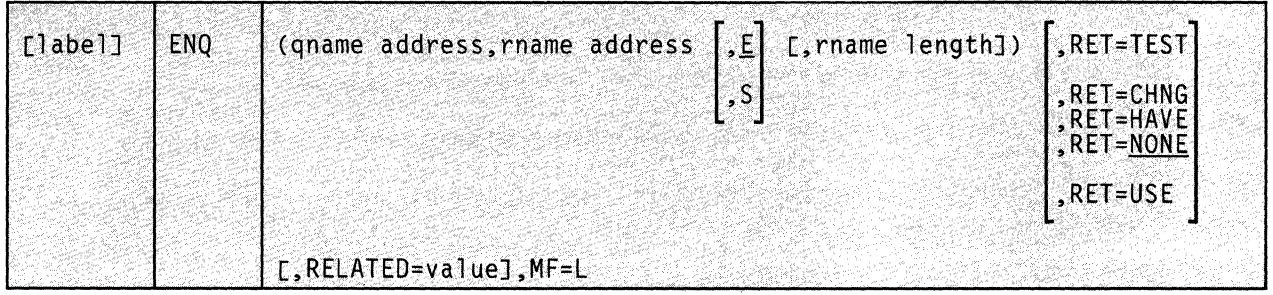

This format of the macro instruction generates an in-line parameter list based on the parameter values that you specify. However, this format generates no executable code. Remember that you cannot specify any of the parameters using register notation.

 $\searrow$  )

**C** 

# **Added Parameter**

**MF=L** 

Specifies the list format of this macro instruction.

# **The Execute Format**

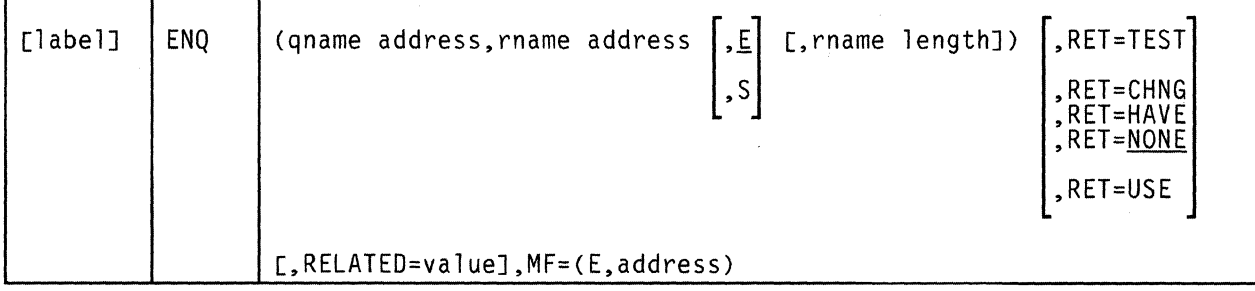

This format of the macro instruction generates code that executes the function, using a parameter list whose address you specify.

# ( **Added Parameter**

(-

 $\overline{\mathbb{C}}$ 

# $MF = (E, address)$

ADDRESS specifies the address of the parameter list to be used by the macro.

You can add or modify values in this parameter list by specifying them in this instruction.

# **ESTAE**

# **Specify an Exit Routine for a Task that will Gain Control if the Task ABENDs**

When a task terminates abnormally, GCS usually performs task termination activities on behalf of the task. These activities include the release of locks, storage, and other resources associated with the task.

However, you may wish to provide your task with your own exit routine that receives control if an ABEND occurs. This exit routine can be designed to find a solution to the problem, try the task again, or allow task termination to continue. Use the ESTAE macro instruction to specify and describe this exit routine.

The ESTAE macro instruction is available in standard, list, and execute format.

The *standard* format of the ESTAE macro instruction is:

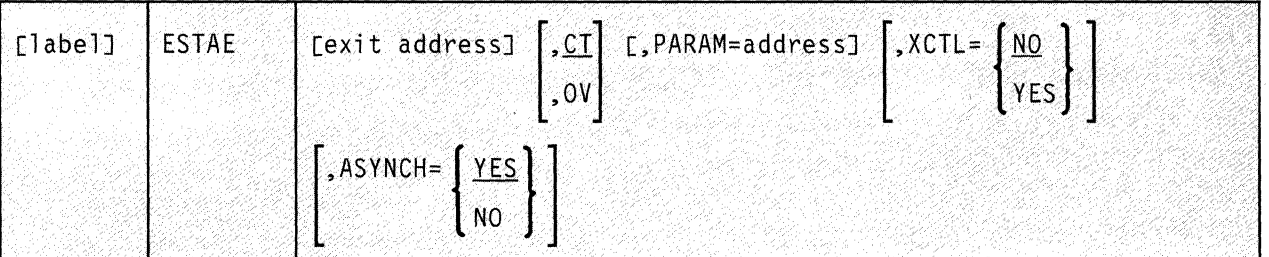

# **Parameters**

#### exit address

Specifies the address of the exit routine that is to gain control if your task terminates abnormally.

 $\bigwedge$ 

 $\bigcirc$ 

If you specify an address of zero, then the exit routine you most recently defined via the ESTAE instruction is cancelled.

You can write this parameter as an assembler program label or as register (2) through (12).

#### $CT$

Indicates that you are specifying a new exit routine for the active task.

Since you may have several exit routines, this new exit routine will supplement any that may currently be defined for the task.

If neither the CT nor the OY parameter is specified, then CT is assumed, by default.

OV

Indicates that you wish to modify (overlay) certain parameters that you specified in your last ESTAE instruction, yet maintain the status of the current exit routine as the current exit routine.

Specify only those parameters that you want overlaid, along with any necessary values. To omit a certain parameter here is to say, "leave the parameter as it is."

## PARAM

Specifies the address of a parameter list that is to be passed to your exit routine, should it ever gain control.

It is your responsibility to provide this parameter list.

You can write this parameter as an assembler program label or as register (2) through (12).

# **XCTL**

(

 $\big($ 

c

Indicates whether your exit routine will maintain its status as current exit routine if your task transfers control to a module via the XCTL macro instruction. If necessary, review the entry titled "XCTL" on page 154.

#### N<sub>O</sub>

Indicates that if your task transfers control to a module via the XCTL instruction, and the module ABENDs, then the exit routine in question will not gain control. This is the default.

#### YES

Indicates that if your task transfers control to a module via the XCTL instruction, and the module ABENDs, then the exit routine in question will gain control.

### ASYNCH

Indicates whether asynchronous exits will be allowed while your exit routine is running.

#### **YES**

Indicates that you will allow asynchronous exits while your exit routine is running. This is the default.

You must specify ASYNCH = YES if your exit routine requests supervisor services that require such interrupts. These supervisor services include general I/O, ATTACH ETXR, lUCY, STIMER, and SCHEDEX.
**NO** 

Indicates that you will allow no asynchronous exits while your exit routine is running.

## **Usage Notes**

• Your task may use the ESTAE macro instruction many times while processing. However, only the most recent exit routine specified remains current. Any others are pushed down in a stack. If the current exit routine is cancelled, then the next one in the stack percolates to the top, becoming the current exit routine. Conversely, if you specify a new exit routine, then any others in the stack move down one position and the new one becomes the current exit routine.

The current exit routine loses its status as the current exit routine under one of the following conditions:

- The module that defined it, via the ESTAE instruction, terminates.
- Your task issues the ESTAE instruction, specifying zero as the EXIT ADDRESS.
- Your exit routine terminates abnormally.
- Your exit routine allows termination of the task that defined it to continue.  $\qquad \qquad \blacksquare$
- Your task attempts to transfer control using the XCTL instruction when  $XCTL = YES$  is not specified.

In each case, the exit routine defined by the previous ESTAE instruction percolates to the top of the stack and assumes the role of current exit routine.

- ESTAE instructions that cancel the current exit routine or overlay parameters thereof must be issued by the same program that defined the current exit routine in the first place.
- Your exit routine can diagnose the cause of the ABEND, and then retry the task at some entry point. Or, it can simply allow GCS to perform normal termination activities and shut the task down.
- Whenever a task ABENDs, GCS attempts to build a system diagnostic work area (SDWA), as described in the entry titled "IHASDWA" on page 104.

c

• If storage was available for the SDW A, then when your exit routine receives control, the registers contain the following:

(-

 $\overline{\mathcal{L}}$ 

 $\bigcup$ 

 $\blacktriangledown$ 

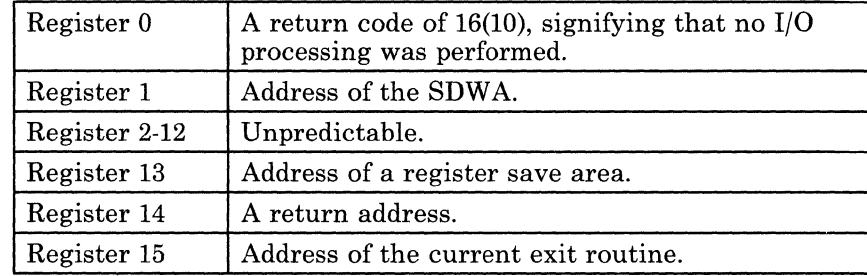

In this case, the SETRP macro instruction should be issued to notify the GCS supervisor of the action that is to be taken. If necessary, review the entry titled "SETRP" on page 110.

If storage was not available for the SDWA, then when your exit routine receives control, the registers contain the following:

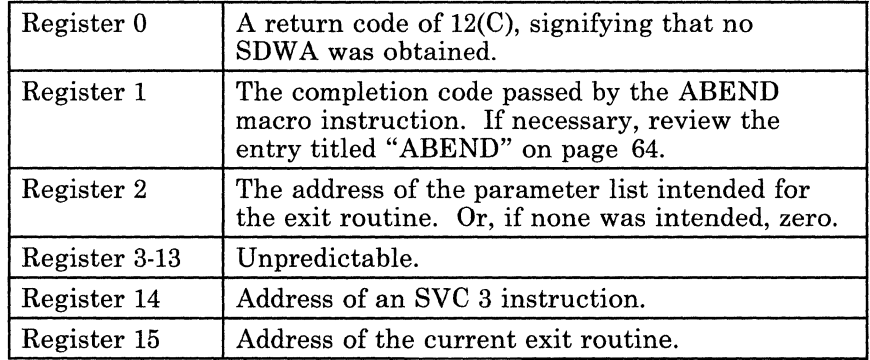

• If no SDWA was obtained, then your exit routine must set the registers in the following manner just before returning control to the GCS supervisor.

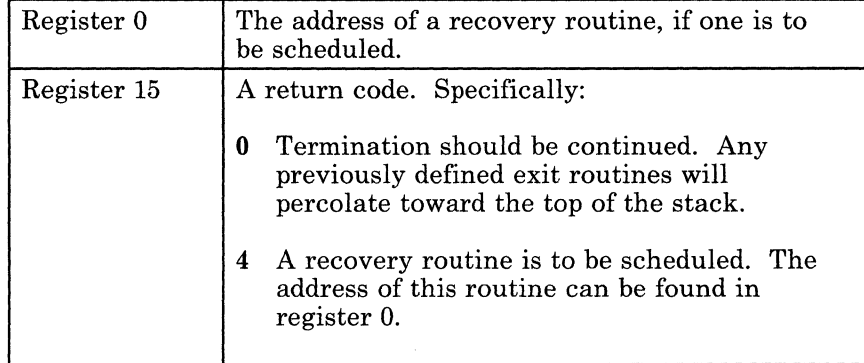

• An exit routine always runs in the same key as the task that defined it and is enabled for the same interrupts. The same holds true for any retry routine.

• If storage was available for an SDW A, then when the recovery routine gains control, the registers contain the following:

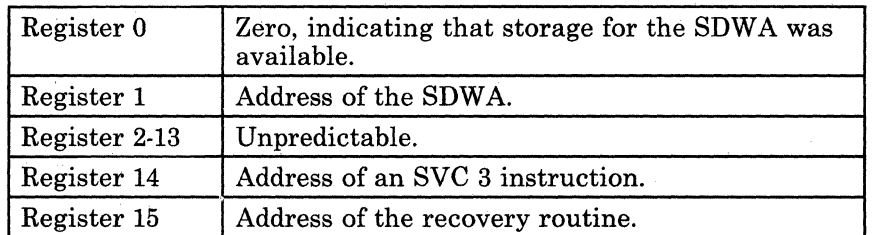

• If storage was not available for an SDW A, then when the recovery routine gains control, the registers contain the following:

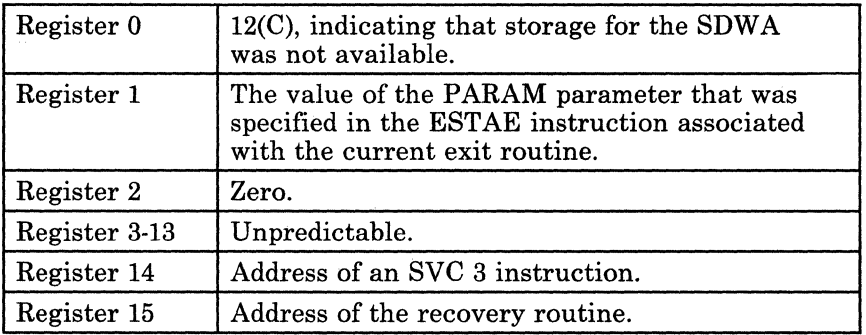

## **Example**

DEFEXT ESTAE (4),CT,PARAM=PLIST3

The task wants to define an exit routine that will gain control in case of an ABEND. Register 4 contains the address of the exit routine in question. The CT parameter indicates that this exit routine is new. The parameter list at the address associated with the label PLIST3 will be passed to the exit routine if it ever gains control. DEFEXT is the label on this instruction.

/' \..

# ('- **Return Codes and ABEND Codes**

 $\mathbf{C}$ 

When this macro completes processing, it passes to the caller a return code in register 15.

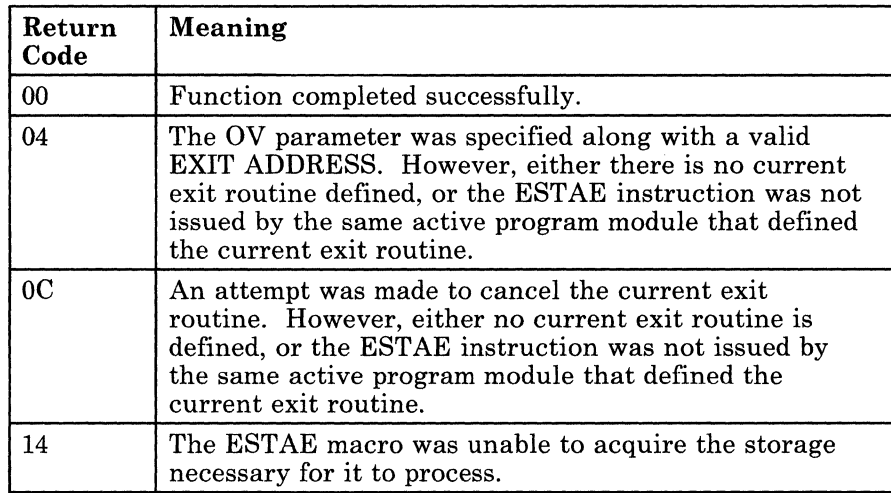

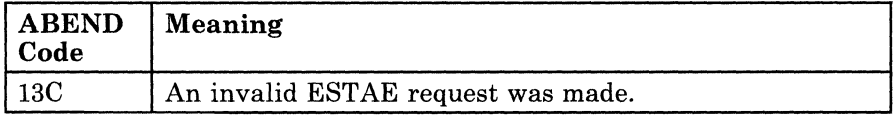

## **The List Format**

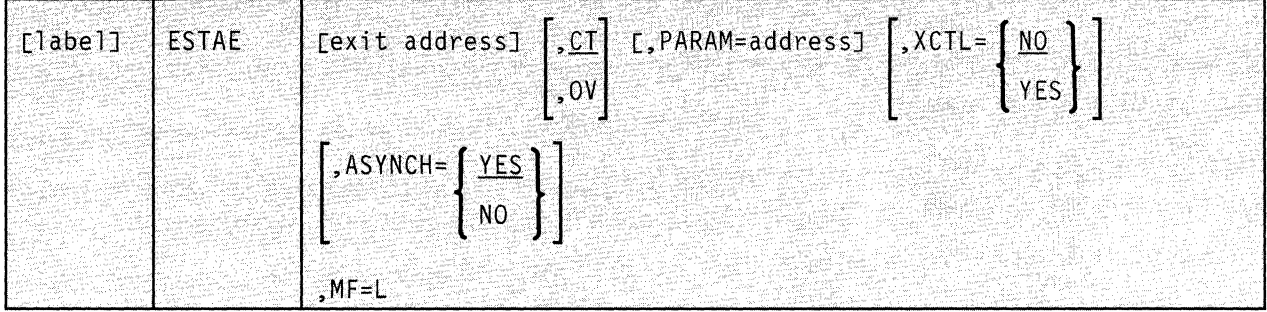

This format of the macro instruction generates an in-line parameter list based on the parameter values that you specify. However, this format generates no executable code. Remember that you cannot specify any of the parameters using register notation.

## **Added Parameter**

**MF=L** 

Specifies the list format of this macro instruction.

# ( **The Execute Format**

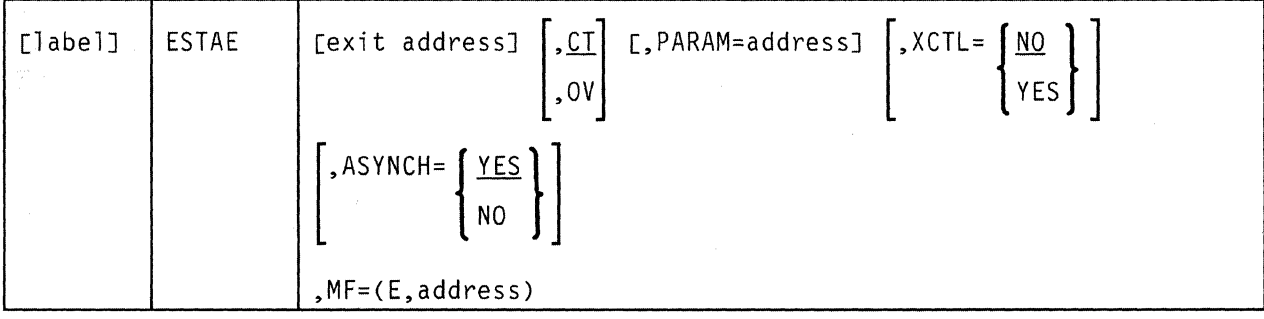

This format of the macro instruction generates code that executes the function, using a parameter list whose address you specify.

## **Added Parameter**

(

c

## $MF = (E, address)$

ADDRESS specifies the address of the parameter list to be used by the macro.

You can add or modify values in this parameter list by specifying them in this instruction.

# **IHASDWA**

## **Get a Symbolic Name for Each Field in the System Diagnostic Work Area**

Often an application identifies an exit routine for each task that will receive control if the task terminates abnormally. Review the entry titled "ESTAE" on page 96 for an explanation of this.

When the ABEND macro instruction is issued for a specific task, a system diagnostic work area (SDWA) is created. If necessary, review the entry titled "ABEND" on page 64.

The SDWA is an area of storage that contains important information about the task that has just terminated abnormally. (Study the format of the SDWA provided below.) The exit routine uses this information to analyze the failure.

Use the IHASDWA macro instruction to produce a template of the system diagnostic work area that will make programming your exit routine much easier. The IHASDWA macro instruction assigns symbolic names to each field of the template. Each symbolic name can be used as a displacement in an assembler language instruction in your exit routine to gain access to the corresponding field in the SDW A.

)

**C** 

The format of the IHASDWA macro instruction is:

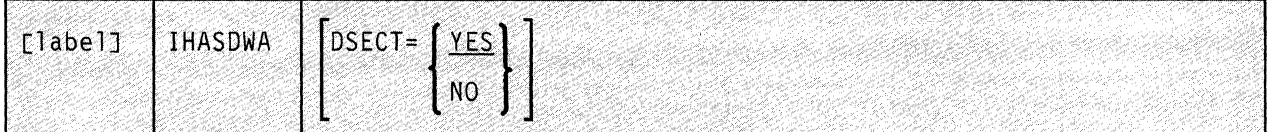

## **Parameters**

#### DSECT

Indicates that you are about to specify whether the template produced will be a DSECT (dummy control section).

#### **YES**

Indicates that the template will be created as a DSECT. If you omit the DSECT parameter altogether, then the template is produced as a DSECT. This is the default.

#### **NO**

Indicates that the template will not be a DSECT.

104 VM/SP GCS Command and Macro Reference

## ( . **Usage Notes**

- To use the DSECT you have created to find your way around the SDWA, simply assign the address of the latter to a base register. Then, use the symbolic name of a field in the DSECT as the displacement to the corresponding field in the SDWA.
- The template is created as part of the expansion of the IHASDWA macro instruction as follows:

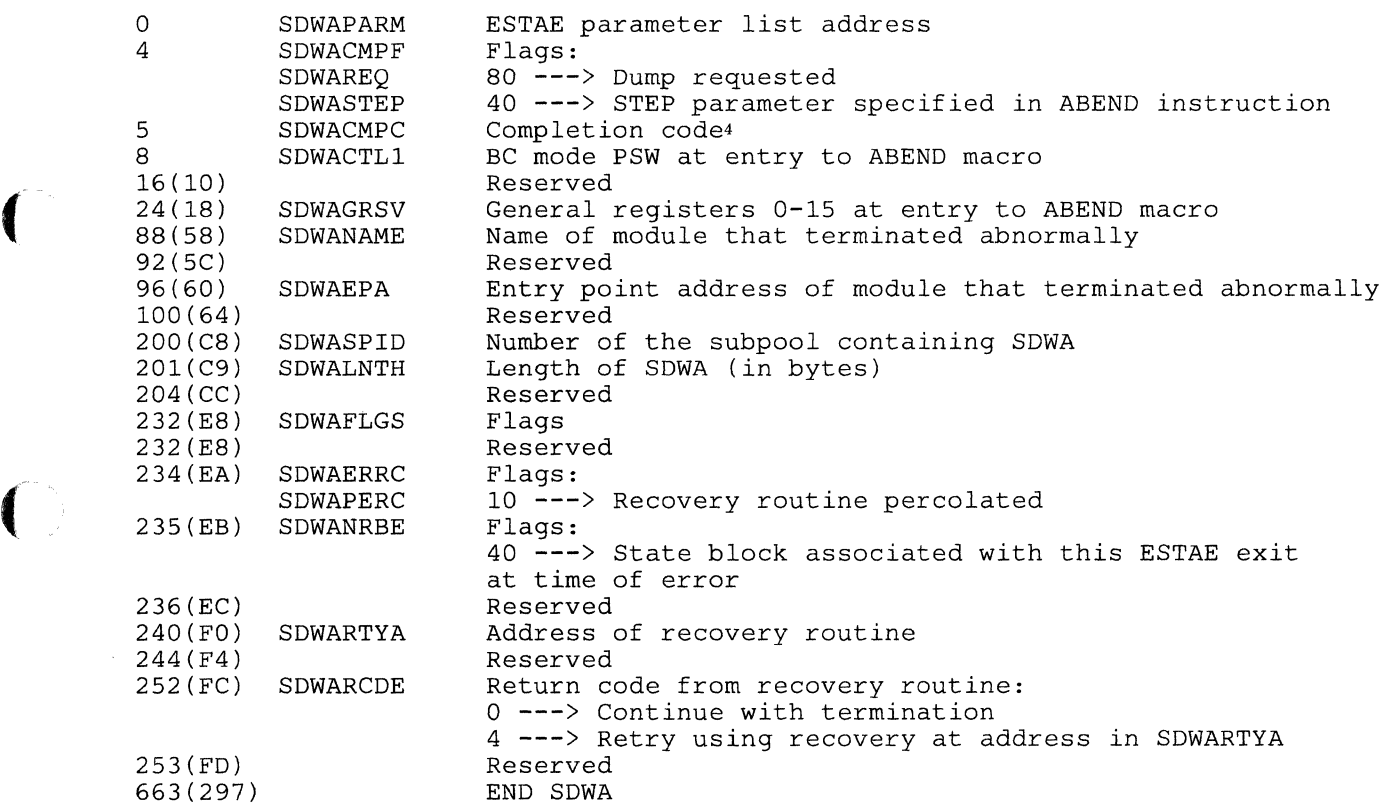

## **Return Codes and ABEND Codes**

The IHASDWA macro generates no return codes and no abend codes.

<sup>&</sup>lt;sup>4</sup> This field contains the completion code specified in the ABEND macro instruction. The SETRP macro instruction may modify this field via its COMPCOD parameter.

# **POST**

## **Signal a Task that the Event It is Waiting for Has Taken Place**

A task that has issued the WAIT macro instruction cannot continue until a certain event has taken place. (Review the entry titled "WAIT" on page 114.) It is the responsibility of the program effecting this event to inform the waiting task that the event has occurred.

Each such event is associated with an event control block (ECB). This ECB defines the event that is to occur and indicates to the waiting task whether it has occurred.

Use the POST macro instruction to inform a task that the event it is waiting for has taken place.

The format of the POST macro instruction is:

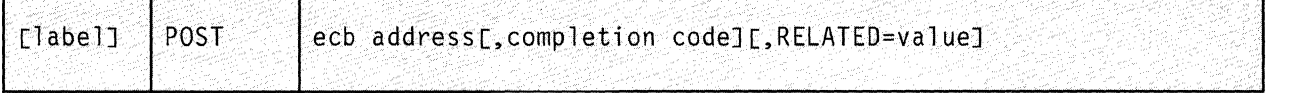

## **Parameters**

#### ecb address

Specifies the address of the event control block associated with the event that has occurred.

You can write this parameter as an RX-type address or as register  $(1)$ through (12).

/'

C C

#### completion code

Specifies the code describing the manner in which the event in question took place.

These codes have significance only to the programmers at your installation (and to the programs they write). Each installation must define the meaning of some or all of these completion codes and document them.

A completion code may be any number from 0 to  $2^{30}$ -1. If you omit this parameter, a completion code of 0 is assumed, by default.

#### **RELATED**

Specifies documentation data that you, are using to relate this macro instruction to aWAIT macro instruction. The value you assign to this parameter has nothing to do with the execution of the macro itself. It merely relates one macro instruction (POST) to another instruction that provides an opposite, though related, service (WAIT).

The format and content of this parameter are at your discretion, and can be any valid coding values.

#### **Usage Notes**

(

(-

 $\overline{\mathcal{L}}$ 

- It is the dual responsibility of the task issuing the WAIT instruction and the task issuing the POST instruction to provide storage for each event control block. Each ECB is a fullword on a fullword boundary.
- Bit 0 of the ECB is called the WAIT bit. If this bit is set to 1, then it means that some task is waiting for the event associated with that ECB to occur.
- Bit 1 of the ECB is called the POST bit. The POST macro sets the POST bit of the appropriate ECB to 1. It then resets the WAIT bit to O. These actions signal the waiting task that the event in question has taken place.
- The remaining thirty bits of the ECB hold the completion code, once the ECB is posted.
- Tasks are not always placed in the WAIT state after having issued the WAIT instruction. Let us say that event Z takes place. The ECB associated with that event is posted, yet no task is presently waiting for the event. Moments later, a task issues the WAIT instruction, specifying the ECB associated with event Z. Since the task is immediately satisfied, there is no reason for it to go into the WAIT state.
- It is possible for a program to perform a branch entry into the POST macro code. That is, to branch directly to the entry point in the macro code labelled CSIW AIPB. This, however, is seldom done.

Those programmers who find it necessary to perform such a branch entry must be disabled, and running in supervisor state and key O. Moreover, they must do the following before taking this branch.

1. Provide a save area in virtual storage that is 224 bytes long. In the first word of this save area you must store the number 152. In the third word of this save area you must store the sum of the address of the save area plus 72.

2. Further, you must be certain that the registers contain the following information:

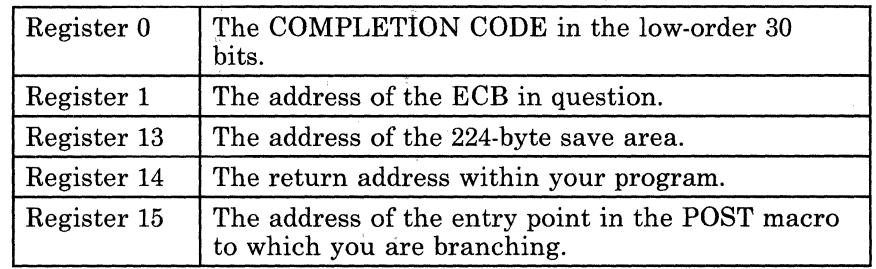

3. Since the point to which you will branch will be in low storage, use the FLS macro instruction to generate the FLS DSECT. Review the entry titled "FLS" on page 506. Include the

USING FLS,O

instruction in your program, and branch to the address stored at the address associated with the label FLSPOST.

 $\sqrt{2}$ 

c

• Be certain that none of your tasks changes any of the bits in an ECB for which aWAIT instruction has been issued. Only after the POST bit has been set to 1 and its contents analyzed is it safe to alter an ECB.

## **Examples** !\.. /

DONE POST (3),657

A certain event has taken place. The ECB associated with this event can be found at the address in register 3. The POST bit at this address is to be set to 1, and the WAIT bit reset to 0. A completion code of 657 is also placed in the ECB. DONE is the label on this instruction.

POST (8)

This means the same as in the last example, with two exceptions. The address of the ECB is in register 8, and the completion code is 0, by default.

**108** VM/SP GCS Command and Macro Reference

# (' **Return Codes and ABEND Codes**

 $\big($ 

 $\left($ 

Note that these return codes are possible only when a branch entry to the POST macro is involved.

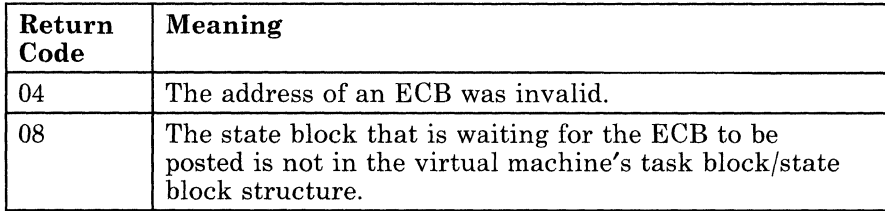

Note that these ABEND codes are possible only during a normal SVC call from the POST macro.

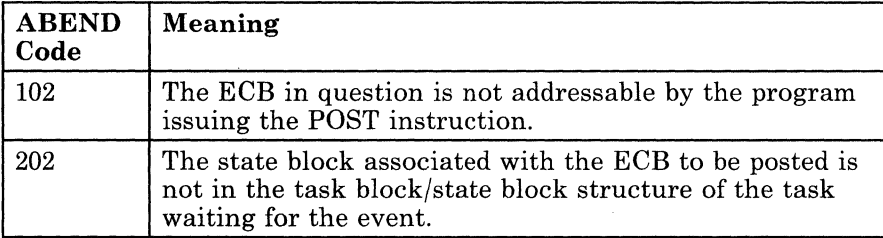

# **SETRP**

## **Set Certain Parameters in the System Diagnostic Work Area (SDWA)**

Often an application identifies an exit routine for each task that will receive control if the task terminates abnormally. Review the entry titled "ESTAE" on page 96 for an explanation of this.

When the ABEND macro instruction is issued for a specific task, a system diagnostic work area (SDW A) is created. If necessary, review the entry titled "ABEND" on page  $64$ .

The SDWA is an area of storage that contains important information about the task that has just terminated abnormally. The exit routine uses this information to analyze the failure. To appreciate the SETRP macro instruction fully, you should also have a sound understanding of the IHASDWA macro instruction. Review the entry titled "IHASDWA" on page 104.

Use the SETRP macro instruction in an exit routine that you defined via / the ESTAE instruction. The SETRP macro instruction will set (or reset) certain parameters in the SDW A. Prominent among these is the RC parameter. This will let GCS know whether your recovery routine should get control and try to revive your task.

 $\bigcirc$ . *..* 

~.- -------~-- -----

The format of the SETRP macro instruction is:

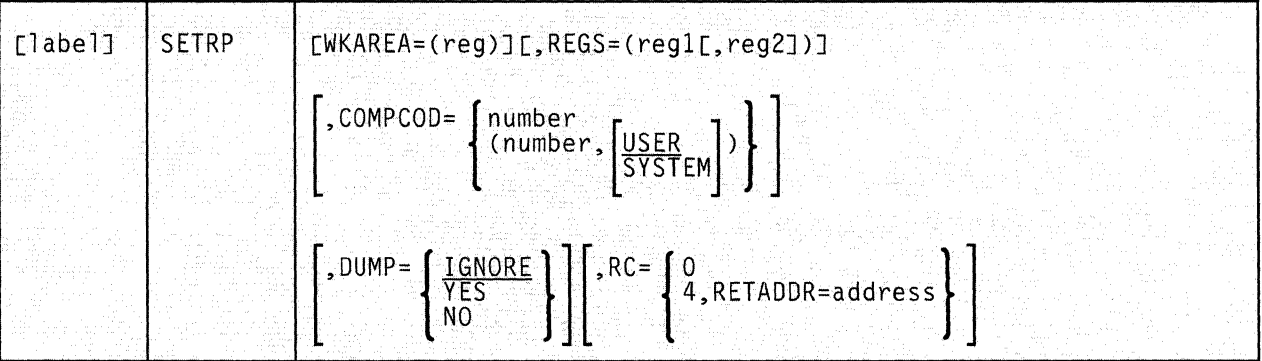

## **( Parameters**

 $\big($ 

 $\overline{(\ )}$ 

 $\big($ 

**C** 

## WKAREA

Specifies the address of the system diagnostic work area that will be passed to your recovery routine.

If you omit this parameter, then the address of the SDW A must be in register 1. Otherwise, you can write this parameter as register (1) through (12).

#### REGS

Specifies the single register (reg1) or range of registers (reg1,reg2) belonging to the failed task, whose values are to be restored from the save area pointed to by register 13.

To specify a range of registers, consider the general order in which registers are saved: 14, 15, 0, 1, 2, 3, 4, 5, 6, 7, 8, 9, 10, 11, 12. Substitute the first register number in the range for the reg1 parameter. And, substitute the last register in the range for the reg2 parameter. Obviously, a subset of this order is permissible, but be mindful of the order when specifying a range.

Never specify register 13 as a register whose value is to be restored.

If you specify this parameter, then, when it is finished, your exit routine will branch to the address in register 14, which you designated via the ESTAE instruction. This will return control to the GCS supervisor. If you omit this parameter, then no such branch will be taken, making it your responsibility to code the return from your exit routine.

You can write the register or range of registers as decimal digits.

#### **COMPCOD**

Specifies the completion code that will overlay the current completion code in the SDW A.

This completion code must be a number from 0 to 4095. The meaning of each completion code is governed by your application.

You can write this parameter as a symbol, as decimal digits, or as register (2) through (12).

#### USER

Indicates that the completion code specified is defined by the user or the application. Unless otherwise stated, this is the case, by default.

#### **SYSTEM**

Indicates that the completion code specified is defined by the GCS supervisor.

#### DUMP

Indicates whether you want a dump produced containing the contents of the virtual machine in which the ABENDed task was running.

GCS will send the dump to the virtual reader belonging to the member of your virtual machine group designated to receive dumps. If this member is not authorized, then only non-fetch-protected and key 14 data will be included in the dump.

#### IGNORE

Indicates that you want this SETRP instruction not to change any dump specification made by a previous SETRP or ABEND instruction. That is, whatever any previous SETRP or ABEND instruction said about producing or not producing a dump will remain in force.

This is the case, by default.

#### YES

Indicates that a dump of the virtual machine in which the ABENDed task was running will be produced.

#### NO

Indicates that no such dump will be produced.

Both the YES and NO parameters override any dump specification made by a previous SETRP or ABEND instruction.

( "-

- --\_.\_---- ---- -- ------\_ .. - ---

#### RC

Specifies the return code that the exit routine you specified via the EST AE instruction will pass to your recovery routine. This return code describes what your recovery routine should do.

#### o

Indicates that GCS should continue to terminate the ABENDed task. This is the case, by default.

#### 4

Indicates that GCS should give control to your retry routine, which will attempt to execute the ABENDed task again.

#### RETADDR

Specifies the address in the ABENDed task that will receive control when the attempt to retry it is made.

This parameter is valid only if  $RC = 4$  is also specified.

You can write this parameter as an RX-type address or as register (2) through (12).

# Example

 $\overline{(\ }$ 

 $\big($ 

RETRY SETRP WKAREA=(3),REGS=(14,12) ,COMPCOD=635,RC=4,RETADDR=(12)

The task requests that certain fields in the SDW A be set and that the failed routine be tried again. The address of the SDWA is in register 3. Registers 14, 15, and 0 through 12, belonging to the failed routine, are to be restored. A user completion code of 635 is to overlay the completion code field in the SDWA. The  $RC = 4$  parameter indicates that the failed routine, at the address in register 12, should be tried again. RETRY is the label on this instruction.

-- --- - -------------

## **Return Codes and ABEND Codes**

The SETRP macro generates no return codes and no abend codes.

# **WAIT**

## **Wait for an Event to Take Place Before Continuing Processing**

Often a task reaches a point where it cannot continue until something else happens. For example, your task may be unable to continue until it receives input from a certain file.

Each such event is associated with an event control block (ECB). This ECB defines the event that is to occur and indicates to your task whether it has occurred.

Use the WAIT macro instruction to cause your task to wait for a certain event to take place before your task resumes processing.

The format of the WAIT macro instruction is:

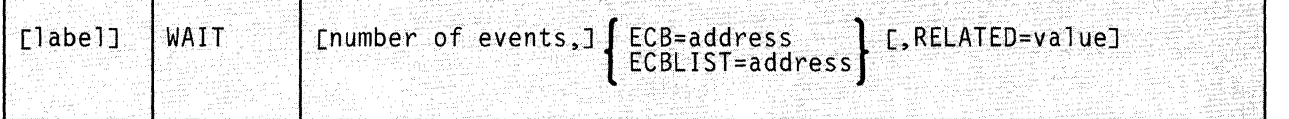

## **Parameters**

## number of events

Specifies the number of events that must take place before your task can resume.

You are limited to specifying either zero events or one event, written as the numerals 0 or 1.

If you omit this parameter, one event is assumed, by default. If you write 0, then the macro instruction is treated as a NOP (NO OPERATION) assembler instruction.

#### ECB

Specifies the address of a single ECB associated with the event for which your task must wait.

You can write this parameter as an RX-type address or as register (1) through (12).

#### ECBLIST

Specifies the address of an area in your virtual storage that contains a string of addresses. Each address in the string points to one ECB, and there may be one or more addresses in this string. string of addresses. Each address in the string points to one ECB, and

This list of ECB addresses signifies a list of events. If one of these events occurs, then your waiting task will be able to continue. This string must begin on a fullword boundary, as must each address in the string. The high-order bit of the last address in the list must be set to 1, indicating the end of the list.

You can write the address of this string as an RX-type address or as register (1) through (12).

## **RELATED**

Specifies documentation data that you are using to relate this macro instruction to a POST macro instruction.

The value you assign to this parameter has nothing to do with the execution of the macro itself. It merely relates one macro instruction (WAIT) to a macro instruction that provides an opposite, though related, service (POST).

The format and contents of this parameter are at your discretion and can be any valid coding values.

#### **Usage Notes**

 $\overline{\mathcal{L}}$ 

 $\overline{C}$ 

It is the responsibility of the task issuing the WAIT instruction to provide storage for each event control block. Each ECB is a fullword on a fullword boundary.

Bit 0 of the ECB is called the WAIT bit. If this bit is set to 1, then it means that some task is waiting for the event associated with that ECB to occur.

Bit 1 of the ECB is called the POST bit. If this bit is set to 1, then it means the event associated with the ECB has occurred. The WAIT bit is also reset to O. (These actions are performed by the program effecting the event your task is waiting for. This other program issues the POST macro instruction to alert your program that the event has taken place. This fact is communicated to your task through this POST bit. Review the entry titled "POST" on page 106.)

• If the program issuing the related POST instruction has chosen to pass it, then the remaining thirty bits of the ECB will contain a completion code. This code will describe the manner in which the event your program is waiting for took place.

This completion code only has meaning to the applications involved

- You know that the event in question has occurred when your task regains control.
- Implicit in using the ECBLIST parameter is that you do not care which of several events occurs. The occurrence of anyone of the events associated with the ECBs in the list will allow your task to continue.
- Tasks are not always placed in the WAIT state after having issued the WAIT instruction. Let us say that event Z takes place. The ECB associated with that event is posted, yet no task is presently waiting for the event. Moments later, a task issues the WAIT instruction specifying the ECB associated with event Z. The task is immediately satisfied.
- Be certain to reset to zero each bit of the ECBs in question before you issue the WAIT instruction. Likewise, once your program regains control, be certain to reset these bits after the ECB is analyzed. If you do not, and the event occurs again, your program will not know it.
- No task should change any of the bits in any ECB for which a WAIT instruction has been issued. Only after the POST bit has been set to 1 and its contents analyzed is it safe to alter an ECB.

## **Examples**

HOLDIT WAIT 1,ECB=(2)

The task will wait for one event to occur. That event is associated with an ECB whose address is in register 2. The task will regain control when the POST bit is set to 1. HOLDIT is the label on this instruction.

WAIT ECBLIST=(4)

The task will wait for one of several events to occur. The ECBs associated with each of these events can be found in a list whose starting address is in register 4.

#### **Return Codes and ABEND Codes**

The WAIT macro instruction generates no return codes.

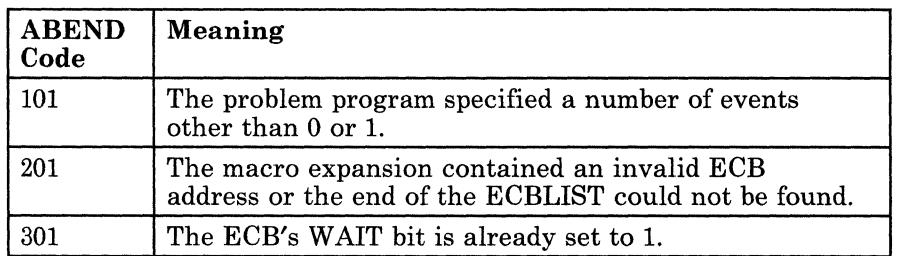

C

# **Chapter 4. Program Management Service Macros**

 $\big($ 

 $\left($ 

 $\begin{bmatrix} 1 & 1 \\ 1 & 1 \end{bmatrix}$ 

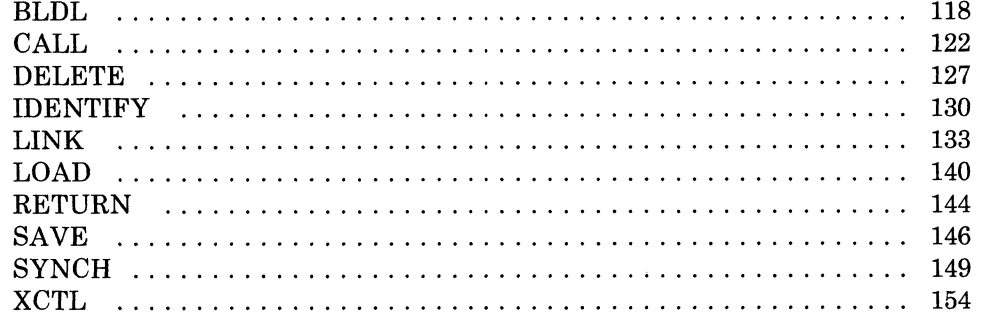

# **BLDL**

## **Build a Directory Entry List to Aid in Invoking One or More Load Library Members**

Frequently the programs you write to run under GCS need to invoke other programs. Some of these programs may be modules resident in load libraries stored on disks. To bring a member of a load library into virtual storage and execute it, GCS needs certain information about it. It needs to know the module's name, the name of the load library of which the module is a member, the module's address on the disk, relocation information, and so forth.

Your program can issue the BLDL macro instruction to build a directory entry list for each load library member expected to be invoked. The needed information is extracted from the directory of the load library containing the module and placed in the directory entry list.

If you do not issue the BLDL macro instruction, then GCS will do it for you whenever you load a new module. This is satisfactory if you plan to load, use, and delete the module only once. However, if you plan to use the same module several times, it is more efficient for you to issue the BLDL instruction once. That way, the module can be loaded once and executed several times using the same directory entry list.

'" *j* 

i / ~-

The format of the BLDL macro instruction is:

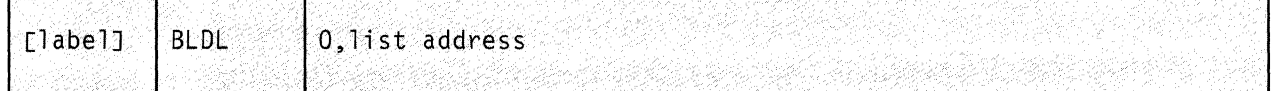

## **Parameters**

o

The numeral zero, written exactly as shown.

It indicates that the BLDL macro is to search for the information it needs only in the directories of the load libraries identified previously in your GLOBAL LOADLIB command.

For more information on the GLOBAL command see "GCS Commands" on page 20.

## list address

Specifies the address of the directory entry list.

The skeleton for this list (and certain basic information for it) must be provided by your program. These matters are discussed below.

You can write this address as an RX-type address, as register (0), or as register (2) through (12).

## **The Directory Entry List**

(

 $\epsilon$ 

As mentioned before, your program must provide the storage necessary for the directory entry list. It must also provide certain information about the list, and the names of the modules the list is to describe. The BLDL macro then fills in the blanks with information necessary for the invocation of the modules.

The basic format of a directory entry list is:

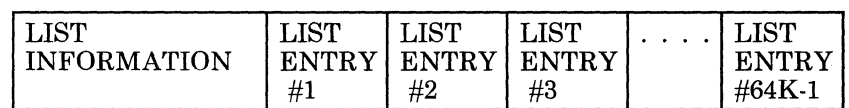

## Figure 9. Directory Entry List Basic Format

#### **List Information**

The list information for the directory entry list is contained in the first two fields, as illustrated below. Note that the numbers in parentheses indicate the number of bytes in each field.

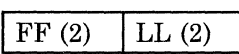

These fields are described as follows:

#### **FF**

Indicates the number of separate list entries in the directory entry list. It must be a binary number corresponding to the number of modules your list will describe.

### LL

Indicates the length of each separate list entry in the directory entry list, in bytes. It must be a binary number of at least 58, and it must be even.

#### **The List Entry**

As illustrated in Figure 9 on page 119, the directory entry list comprises one or more list entries. Each list entry corresponds to one module from a load library that you intend to invoke. A single list entry is composed of the following fields. The number of bytes are in parentheses.

 $\bigcap_{\beta\in\mathbb{Z}^n} \mathbb{Z}^n$  , *\"'\_J* 

> /  $\searrow$  )

> > C

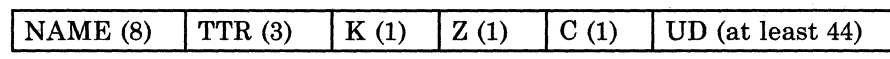

You need only supply one field in the list entry yourself:

#### NAME

The name of the module (or its alias) that the particular list entry will describe.

This name must start in the first byte of this field. If the name is fewer than eight bytes long, it must be padded on the right with blanks.

The list information and the name of each module is all the information your program has to supply. The remaining fields within each list entry are filled in by the BLDL macro. The significance of these fields is as follows:

#### **TTR**

The relative position where the module may be found in the load library.

#### K

Identifies the load library of which the program is a member. It is a number specifying the relative position of the load library's name in your GLOBAL LOADLIB command.

The number assigned to the first or only load library is zero.

z

A byte of binary zeroes.

c

Indicates whether the information your program put in the NAME field is the member program's name or its alias. It also indicates the length of the user data field in halfwords.

This field is one byte long. If bit 0 is reset to 0, it means you are using the member program's name. If bit 0 is set to 1, it means you are using its alias. Bits 1 and 2 are always reset to o. Bits 3 through 7 contain the number of halfwords in the UD (user data) field.

#### UD

This field contains the user data found in the load library associated with the member program. The user data information is used by the loader to relocate the module in storage.

This user data field is always at least 22 halfwords long. By increasing the number in the LL field, you increase the size of the UD field. This allows room for more user data, if necessary.

## **Usage Notes**

(

 $\blacklozenge$ 

- The only load libraries that the BLDL macro will consider are those you specify in the GLOBAL LOADLIB command.
- The BLDL macro will allow no more than 65,535 (64K-1) separate list entries in any single directory entry list, and no fewer than one.
- If there is more than one list entry in the directory entry list, then it is wise to arrange them alphamerically according to the NAME field. However, this is not a requirement.
- Your program is responsible for providing the storage space for the directory entry list. It must also supply the list information and insert the name of each module in its respective list entry.
- Many programmers find it convenient to use the BLDL macro instruction simply to find out whether a program is really a member of a specific load library. Check the return code and reason code generated by the macro to find this out.

## **Return Codes and ABEND Codes**

When this macro completes processing, it passes to the caller a return code in the low-order byte of register 15. The reason code is returned to the caller in the low-order byte of register o.

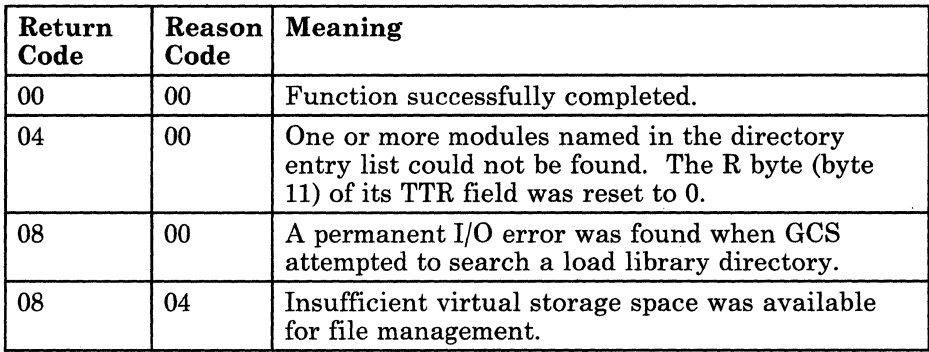

# **CALL**

## **Pass Control to an Entry Point in this or Another Control Section**

Use the CALL macro instruction to pass control to an entry point in the same control section or in some other control section. Implicit in the use of this macro instruction is the fact that ultimately you expect control to return to the point from which it was passed.

 $\bigcirc$ 

 $\bigcirc$ 

C C

The CALL macro instruction is available in standard, list, and execute formats.

The *standard* format of the CALL macro instruction is:

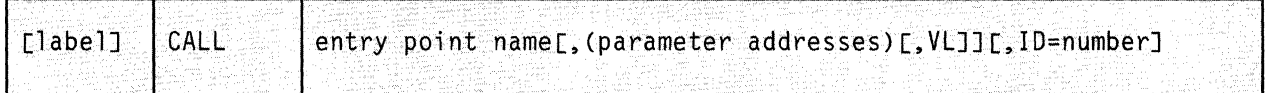

## **Parameters**

#### entry point name

Specifies the name of the entry point that is to receive control.

Since the macro uses this name as a V-type address constant, the linkage editor and loader will have resolved this name into a virtual address.

If you specify a symbol for the entry point name, then the linkage editor will include the control section containing the entry point in question within the load module containing the CALL instruction.

You can write this parameter as a symbol or as register (15).

#### parameter addresses

Specifies a list of one or more parameter addresses that you want to pass to the program at the specified entry point.

The CALL macro gathers these addresses into a parameter list in the order that you list them in the instruction. The parameter list comprises one or more fullwords, each on a fullword boundary and each containing the address of one parameter. The specified entry point receives the address of this parameter list in register 1.

Note that each parameter address in the instruction must be separated by a comma, with the whole list surrounded by parentheses.

122 VM/SP GCS Command and Macro Reference

You can write these addresses as assembler program labels or as registers (2) through (12).

**VL** 

Indicates that the program receiving control expects a variable number of parameters to be passed to it. To omit this parameter is to say that the program receiving control expects a set number of parameters.

This parameter sets the high-order bit of the last address parameter in the list to 1, thereby indicating the end of the list.

**ID** 

A debugging aid for use when you issue several CALL macro instructions.

You can assign this parameter a unique, mnemonic value that will be inserted in any dump you might request. This allows you to associate an area within the dump with a specific CALL instruction.

You can write this parameter as any number or symbol.

**Usage Notes** 

(

 $\overline{(\ }$ 

 $\overline{(\ }$ 

- If you specify the entry point name as register 15, then the load module that contains the entry point must be in virtual storage. Moreover, register 15 must contain the address of the entry point.
- Use of the CALL macro instruction implies that the issuing program ultimately expects to regain control.
- It is the responsibility of the program issuing the CALL instruction to provide storage where the values in its registers may be saved while the other program has control. The address of this save area must be placed in register 13. Also, the called program must save the values in these registers and, later, restore them.
- The supervisor is not involved in passing control to the entry point. Therefore, it is your task's responsibility to maintain the reusability of the program at that entry point. That is, if you modify the program in any way, then you must restore it to its original condition after you have finished. Moreover, your task must ensure that only one user has control of the program at any given time.

## **Example**

CALL (15),(PARAM1,PARAM2),VL

The program requests that control be passed to the entry point whose address is in register 15. Since register 15 is specified, GCS assumes that the entry point is in virtual storage. The program being called is to receive two parameter addresses arranged in a parameter list. The addresses of these parameters are associated with the labels PARAM1 and PARAM2. Since the VL parameter is specified, the program being called expects a variable number of parameters be passed to it. In this case, two.

 $\bigodot$ 

## **Return Codes and ABEND Codes**

The CALL macro generates no return codes and no ABEND codes.

# **The List Format**

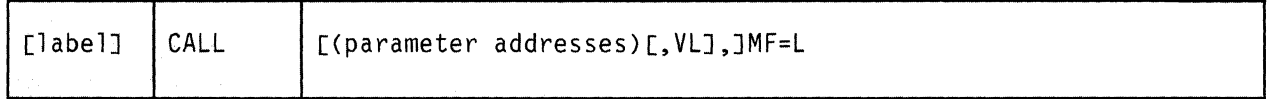

This format of the macro instruction generates an in-line parameter list, based on the parameter values that you specify. However, this format generates no executable code. Remember that you cannot specify any of the parameters using register notation. Also, note that only the parameters listed above are valid in the list format of this instruction.

## **Added Parameter**

(

 $\overline{\mathcal{M}}$ 

 $\overline{\mathcal{L}}$ 

#### **MF=L**

Specifies the list format of this macro instruction.

## **The Execute Format**

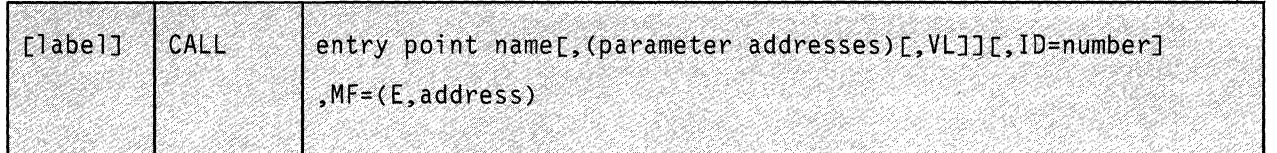

This format of the macro instruction generates code that executes the function, using a parameter list whose address you specify.

## **Added Parameter**

#### $MF = (E, address)$

ADDRESS specifies the address of the parameter list to be used by the macro.

You can add or modify values in this parameter list by specifying them in this instruction.

> $\overline{\bigcap}$ \, ~j

o

# **DELETE**

# **DELETE**

 $\big($ 

 $\left($ 

 $\overline{C}$ 

## **Relinquish Control of a Load Module**

Once a task is finished with a load module, that module should be released from the task's control. Generally this will free the storage space that the load module occupies.

In effect, the DELETE macro instruction cancels the effect of the LOAD macro instruction. (If necessary, review the entry titled "LOAD" on page 140.) Use the DELETE macro instruction to release your task's control over a load module and, if it is no longer needed, to remove it from virtual storage.

The format of the DELETE macro instruction is:

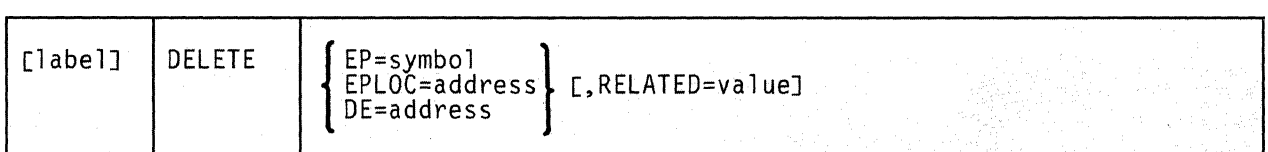

#### **Parameters**

#### **EP**

Specifies the name of the entry point contained in the load module.

This is the module you no longer wish to control.

You can write this parameter as any valid symbol.

#### **EPLOC**

Specifies the address in your program where you have stored the name of the load module's entry point.

This name may be up to eight bytes long. If it is less than eight bytes long, then it must be padded on the right with blanks.

You can write this parameter as an RX-type address, as register (0), or as register (2) through (12).

## DE

Specifies the address of the NAME FIELD within the directory list entry associated with the entry point in question.

This is the same list entry you placed in the directory using the BLDL macro instruction. If necessary, review the entry titled "BLDL" on page 118.

You can write this parameter as an RX-type address, as register (0), or as register (2) through (12).

#### RELATED

Specifies documentation data that you are using to relate this macro instruction to a LOAD macro instruction.

The value you assign to this parameter has nothing to do with the execution of the macro itself. It merely relates one macro instruction (DELETE) to a macro instruction that provides an opposite, though related, service (LOAD).

The format and contents of this parameter are at your discretion, and can be any valid coding value.

## **Usage Notes**

- The DELETE macro frees the storage occupied by the load module only if it resides in private storage and if the module is no longer needed.
- The task that issues the DELETE instruction to release a given load module must be the same task that issued the LOAD instruction for it in the first place.

## **Example**

LOADIT LOAD EP=XYZ,RELATED=DELETEIT

DELETETIT DELETE EP=XYZ,RELATED=LOADIT

The task relinquishes control over the load module containing the entry point XYZ. This DELETE instruction is cross-referenced with a related LOAD instruction by use of the RELATED parameters in each.

# ( .. **Return Codes and ABEND Codes**

(

 $($ 

When this macro completes processing, it passes to the caller a return code in register 15.

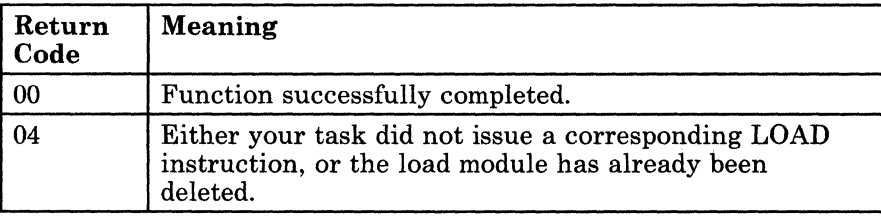

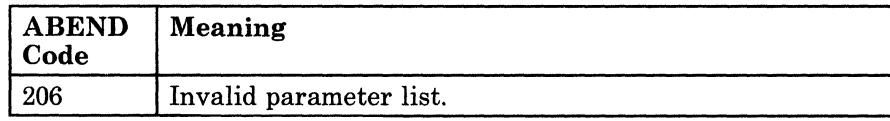

# **IDENTIFY**

## **Define an Entry Point Within a Load Module**

At times you may find it necessary to add an entry point to a load module where none had previously existed.

Use the IDENTIFY macro instruction to define an entry point in a load module.

The format of the IDENTIFY macro instruction is:

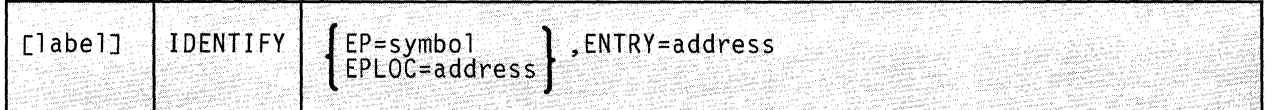

## **Parameters**

## **EP**

Specifies the name by which you want the entry point to be known. It is this name that you will use in your program to refer to the entry point.

/

,/

This name need not correspond to any name or symbol within the load module, though it can if you wish. It must not, however, correspond to any name, alias, or entry point name known to the system.

This name can be up to eight bytes long.

#### **EPLOC**

Specifies the address where you have stored the name of the entry point in your program.

This name can be up to eight bytes long. If it is less than eight bytes long, it must be padded on the right with blanks.

You can write this parameter as an RX-type address, as register (0), or as register (2) through (12).

- ---- -------

## **ENTRY**

Specifies the address within the load module of the entry point you wish to identify.

You can write this parameter as an RX-type address or as register (1) through (12).

## **Usage Notes**

(

 $\left($ 

 $\mathbf C$ 

- The copy of the load module containing the entry point in question must be one of the following:
	- A copy of the load module for which you previously issued a LOAD macro instruction. If necessary, review the entry titled "LOAD" on page 140.
	- The last load module given control via the OSRUN command, or the ATTACH, LINK, or XCTL macro instruction. For more information on OSRUN see "ATTACH" on page 67, "LINK" on page 133, "XCTL" on page 154, or "GCS Commands" on page 20.
- The IDENTIFY instruction cannot be issued by any asynchronous exit routine.
- You cannot use the IDENTIFY instruction to define an entry point that has been declared via the CONTENTS instruction. If necessary, review the entry titled "CONTENTS" on page 496.
- All Program Management Macros consider the code at entry points that are defined via the IDENTIFY instruction to be reentrant. You must be certain that this code is indeed reentrant, otherwise unpredictable results are possible.

## ( **Example**

NAMEIT IDENTIFY EP=ABC3,ENTRY=(6)

Define a new entry point within a certain load module. The name of this entry point will be ABC3. The address of the entry point within the load module can be found in register 6. NAMEIT is the label on this instruction.

# **Return Codes and ABEND Codes**

When this macro completes processing, it passes to the caller a return code in register 15.

o

/

/

C<sup>1</sup>

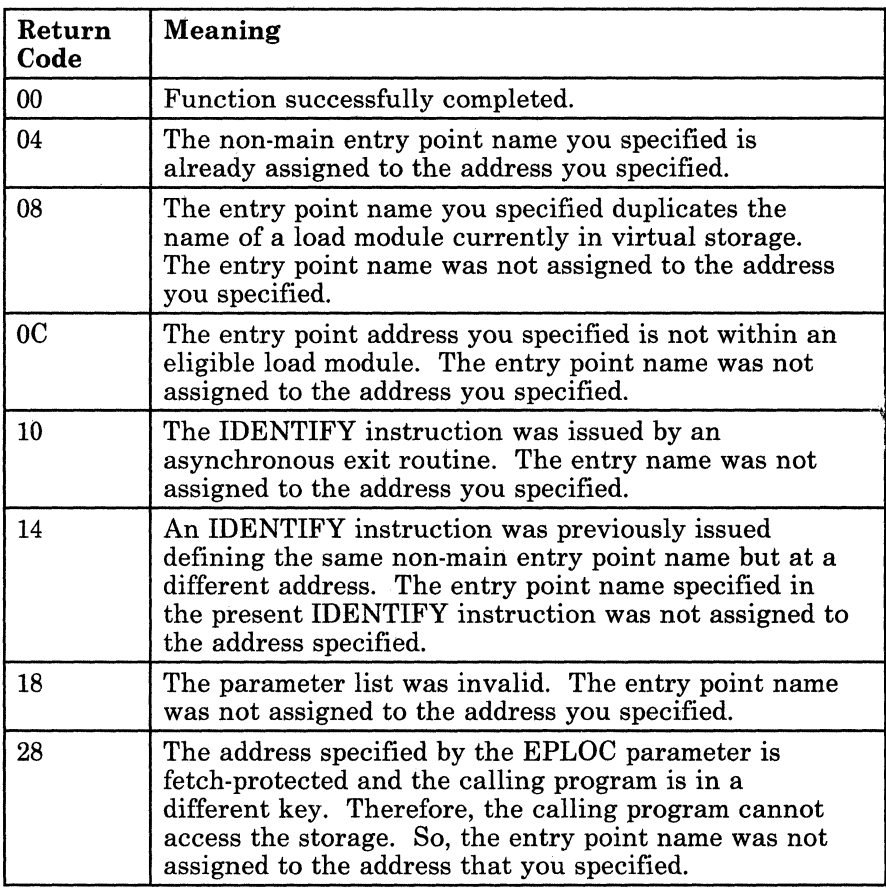

# **LINK**

 $\blacklozenge$ 

 $\blacklozenge$ 

 $\left( \right)$ 

## **Pass Control to a Program, Expecting to Regain Control Later**

GCS provides several techniques for passing control from one program to another. Use the LINK macro instruction to pass control to a certain entry point in another load module with the intent that control will eventually return to the program issuing the instruction.

The LINK macro instruction is available in standard, list, and execute formats.

The *standard* format of the LINK macro instruction is:

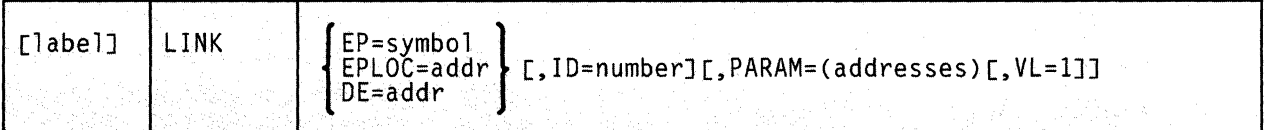

## **Parameters**

**EP** 

Specifies the name of the entry point within the program that is to receive control.

The entry point name can be any one of the following:

- The name of the entry point as previously defined via the IDENTIFY macro instruction. If necessary, review the entry titled "IDENTIFY" on page 130.
- The name of the entry point declared in a shared segment directory via the CONTENTS macro instruction. If necessary, review the entry titled "CONTENTS" on page 496.
- A member name (or alias) in the directory of a load library.

When looking for the entry point name that you specify, GCS searches the following items in the following order:

- 1. Your private storage, since the module associated with the entry point name may already be loaded.
- 2. Any shared segment directories that may have been created via the CONTENTS macro instruction.
3. The directories of any load libraries that may have been defined for your virtual machine via the GLOBAL LOADLIB command. For more information on the GLOBAL command see "GCS Commands" on page 20.

You must write this parameter as a symbol.

### **EPLOC**

Specifies the address containing the name of the entry point of the program that is to receive control.

The name, as stored, can be up to eight bytes long. If it is fewer than eight bytes long, the name must be padded on the right with blanks.

You can write this parameter as an assembler program label or as register (2) through (12).

### **DE**

Specifies the address of the name field within the list entry for the entry point in question.

You must previously have created this list entry for the entry point using the BLDL macro instruction. (If necessary, review the entry titled "BLDL" on page 118.)

> (  $\langle$  j

You can write this parameter as an assembler program label or as register (2) through (12).

### **ID**

Specifies a number that GCS is to put in bytes 3 and 4 of the last instruction in the LINK macro expansion.

The last instruction in the LINK macro is a NOP instruction. GCS will place the number that you specify in this parameter into this NOP instruction. You can then use it as a debugging tool. Choose a number from 0 to 4095 or a symbol.

You can write this parameter as decimal digits or as an assembler program label.

### **PARAM**

Specifies one or more parameter addresses that GCS will pass to the program being called.

GCS builds a parameter list containing these addresses in the order in which you specify them. Then, the system passes the address of this parameter list to the program being called in register 1. If you omit this parameter, then register 1 remains unchanged.

You can write these parameters as assembler program labels or as registers (2) through (12).

### $VL=1$

Indicates that the program being called expects a variable number of parameters to be passed to it.

You must write this parameter exactly as shown, and you can use it only with the PARAM parameter. To omit the  $VL=1$  parameter is to say that the program being called expects a set number of parameters.

### **Usage Notes**

(

 $\overline{(\ }$ 

 $\left($ 

• If you issue the LINK instruction and the load module in question is not resident in virtual storage, then GCS will load the module for you. Then, after the module is run, GCS removes it from storage. This is satisfactory if you intend to pass control to the module only once.

However, loading a module into virtual storage involves a good deal of overhead processing. If you intend to pass control to the module more than once, it is far more efficient to issue the LOAD instruction yourself just one time. This avoids all the overhead processing involved in having GCS repeatedly load the module for you!

- The relationship between the program issuing the LINK instruction and the program receiving control is the same as that established by a BAL assembler language instruction. Once the program being called has completed execution, control is returned to the program that issued the LINK instruction.
- It is the responsibility of the program issuing the LINK instruction to provide the program receiving control with the address of an area wherein the former's registers will be saved. This address must be placed in register 13 by the program issuing the LINK instruction.
- Likewise, it is the responsibility of the program being called to place the value of the other program's registers in this save area once it gets control. And, just before the called program returns control, the values must be restored to registers 0 through 14. A return code can be placed in register 15; if not, then register 15 must be restored.
- You can use the LINK instruction to link to a serially reusable program. If the program is being used by someone else, then you will placed in the WAIT state until the other user is finished.
- If the program being called is reentrant, then it is loaded into key 0 storage. This ensures that it is not accidentally modified or tampered with.

# **LINK**

### **Examples**

LINK EP=PROGRAMB,PARAM=(ADDRA,ADDRB,ADDRC)

Pass control to an entry point named PROGRAMB. PROGRAMB expects exactly three parameters be passed to it. These parameters may be found at addresses ADDRA, ADDRB, and ADDRC, respectively.

 $\bigcirc$ 

/"

c

LINKIT LINK EPLOC=PROGADDR, PARAM= $((2), (3))$ , VL=1

Pass control to an entry point whose name can be found at the address corresponding to the label PROGADDR. This program expects a variable number of parameters be passed to it, in this case two. The address of the first parameter can be found in register 2, and that of the the second in register 3. LINKIT is the label on this instruction.

LINK DE=BLDLNAM, ID=6

Pass control to a certain entry point. The system is to look for the name of the entry point in the BLDL list entry for that entry point. The name field of the list entry corresponds to the address of the label BLDLNAM. As an aid to debugging, the LINK macro is to place the value 6 in bytes three and four of the final instruction that it generates.

### **Input to the Program Receiving Control**

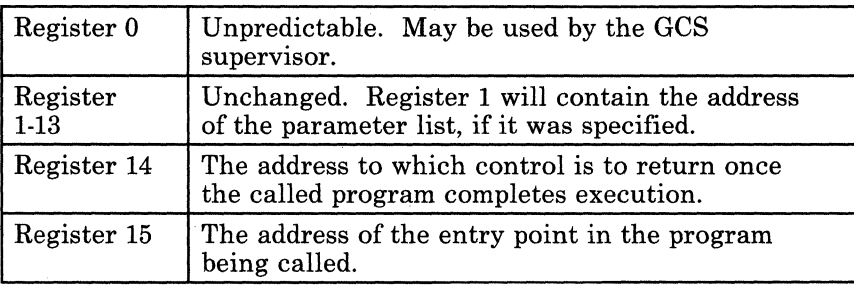

 $\overline{\phantom{a}}$  . In the contract of the contract of  $\overline{\phantom{a}}$  .  $\overline{\phantom{a}}$  ,  $\overline{\phantom{a}}$  ,  $\overline{\phantom{a}}$  ,  $\overline{\phantom{a}}$  ,  $\overline{\phantom{a}}$  ,  $\overline{\phantom{a}}$  ,  $\overline{\phantom{a}}$  ,  $\overline{\phantom{a}}$  ,  $\overline{\phantom{a}}$  ,  $\overline{\phantom{a}}$  ,  $\overline{\phantom{a}}$  ,  $\overline$ 

# (- **Return Codes and ABEND Codes**

 $\blacklozenge$ 

 $\mathbb C$ 

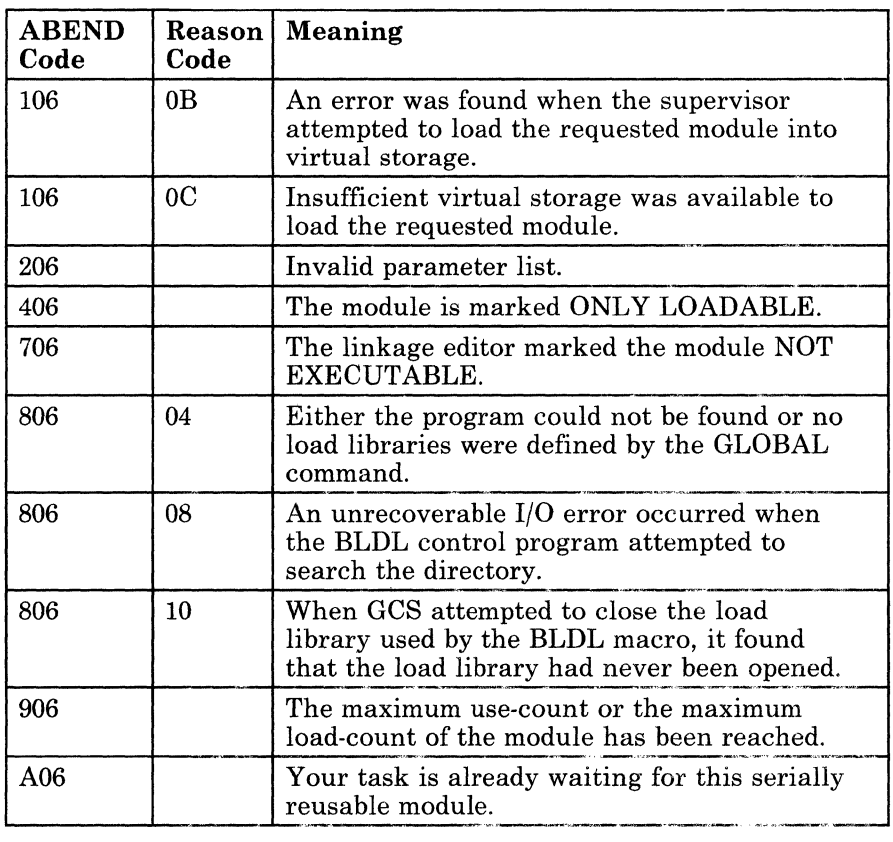

### **The List Format**

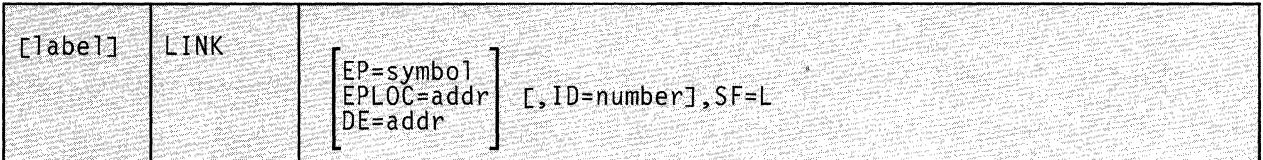

This format of the macro instruction generates an in-line parameter list, based on the parameter values that you specify. However, this format generates no executable code. Remember that you cannot specify any of the parameters using register notation. Also, note that only the parameters listed above are valid in the list format of this instruction.

> /  $\bigcup$

> > **O**

### **Added Parameter**

### **SF=L**

Specifies the list format of this macro instruction.

### **The Execute Format**

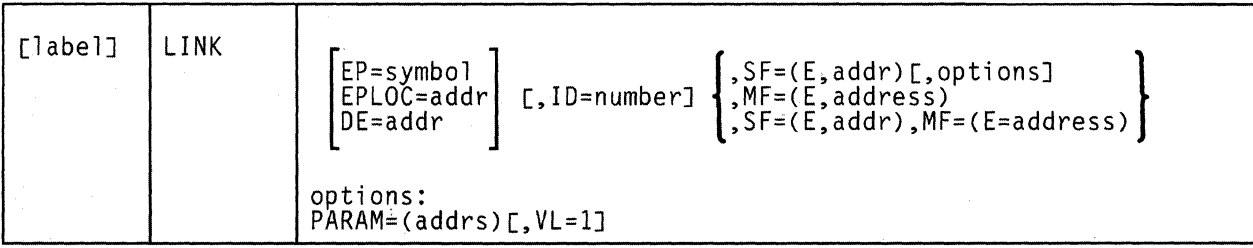

This format of the macro instruction generates code that executes the function, using a parameter list whose address you specify.

Note that only the parameters listed above are valid in the execute format of this instruction.

### **Added Parameter**

(-

 $\overline{\mathcal{C}}$ 

 $\overline{\mathcal{L}}$ 

c

### $SF = (E, address)$

ADDRESS specifies the address of the parameter list to be used by the macro. This is the parameter list that was generated via the list format of this instruction.

You can add or modify values in this parameter list by specifying them in this instruction.

### $MF = (E, address)$

ADDRESS specifies the address of the remote parameter list to be used by the called program.

You can add or modify values in this parameter list by specifying them in this instruction.

# **LOAD**

### **Bring a Load Module that You Intend to Invoke More than Once into Virtual Storage**

Use the LOAD macro instruction to bring a load module, containing a specified entry point, into virtual storage. This makes the code at that entry point available for your use.

The format of the LOAD macro instruction is:

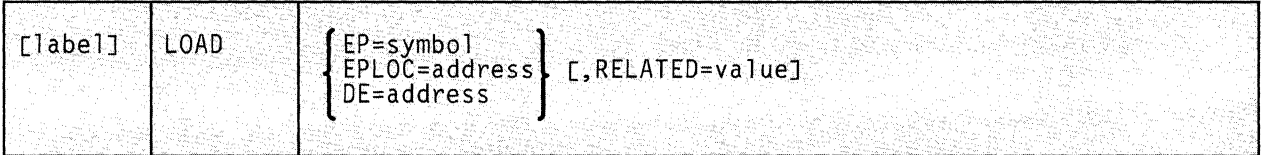

### **Parameters**

#### **EP**

Specifies the name of the entry point contained in the load module to be brought into storage.

The entry point name can be anyone of the following:

- The name of the entry point as previously defined via the IDENTIFY macro instruction. If necessary, review the entry titled "IDENTIFY" on page 130.
- The name of the entry point declared in a shared segment directory via the CONTENTS macro instruction. If necessary, review the entry titled "CONTENTS" on page 496.
- A member name (or alias) in the directory of a load library.

When looking for the entry point name that you specify, GCS searches the following items in the following order:

- 1. Your private storage, since the module associated with the entry point name may already be loaded.
- 2. Any shared segment directories that may have been created via the CONTENTS macro instruction.
- 3. The directories of any load libraries that may have been defined for your virtual machine via the GLOBAL LOADLIB command.

 $\mathcal{I} \subset \mathcal{N}_{\mathcal{I}}$  . . I

For more information on the GLOBAL command, see "GCS Commands" on page 20.

You must write this parameter as a symbol.

### **EPLOC**

(

(

 $\overline{(\ }$ 

 $\bigcap$  $\sim$ 

Specifies the address in your program where you have stored the name of the entry point.

This name may be up to eight bytes long. If it is fewer than eight bytes long, it must be padded on the right with blanks. Again, the entry point name can refer to one of the same three things as listed under the EP parameter.

You can write this parameter as an RX-type address, as register (0), or as register (2) through (12).

### **DE**

Specifies the address of the NAME field within the directory list entry associated with the entry point in question.

GCS assumes that you have created this list entry within the directory using the BLDL macro instruction. Review the entry titled "BLDL" on page 118. When using the BLDL macro instruction for this particular purpose, be certain to specify at least 60 bytes as the length of the list entry for your entry point.

You can write this parameter as an RX-type address, as register (0), or as register (2) through (12).

### **RELATED**

Specifies documentation data that you are using to relate this macro instruction to a DELETE macro instruction.

The value you assign to this parameter has nothing to do with the execution of the macro itself. It merely relates one macro instruction (LOAD) to a macro instruction that provides an opposite, though related, service (DELETE).

The format and contents of this parameter are at your discretion and can be any valid coding value.

**Usage Notes** 

- If you specify the DE parameter, then GCS assumes that a list entry has been created for the entry point in the directory entry list using the BLDL macro.
- The LOAD macro does not pass control to the entry point in question. Rather, the address of the entry point is returned to your program in register O.
- The entire load module containing the specified entry point is brought into virtual storage. This happens, however, only if there is no other usable copy of the module available. It remains in your private storage until no outstanding requests for the module remain.
- For each LOAD instruction that you issue, you must also issue a corresponding DELETE instruction. Review the entry titled "DELETE" on page 127.
- If the program being called is reentrant, then it is loaded into key  $0$ storage. This ensures that it is not accidentally modified or tampered with.

### **Example**

LOADIT LOAD EP=XYZ,RELATED=DLEETIT DLEETIT DELETE EP=XYZ,RELATED=LOADIT

Bring the load module containing the entry point XYZ into virtual storage. This LOAD instruction is cross-referenced with a related DELETE macro instruction by use of the RELATED parameters in each.

### **Return Codes and ABEND Codes**

The program issuing the LOAD macro instruction receives the following information in its registers.

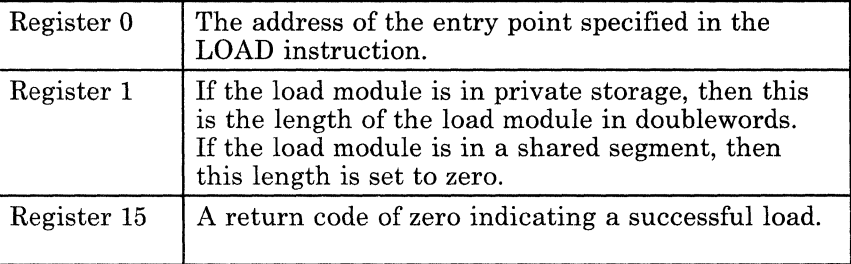

 $\bigodot$ 

The LOAD macro generates the following ABEND codes. If applicable, a reason code is returned in register 15.

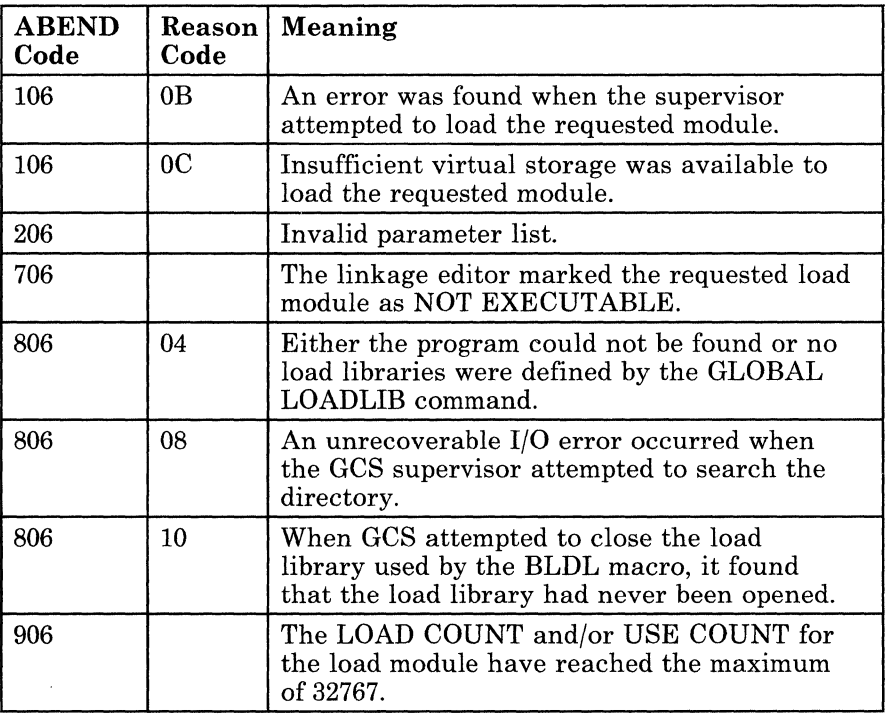

 $\left($ 

 $\left($ 

 $\sqrt{ }$ 

### **RETURN**

### **Return Control to a Program**

Use the RETURN macro instruction to return control from one program to the program that called it.

The RETURN macro instruction can also restore the contents of certain registers belonging to the program to which control is returning. It can also supply the program with a return code and flag the save area where the values of its registers were saved.

The format of the RETURN macro instruction is:

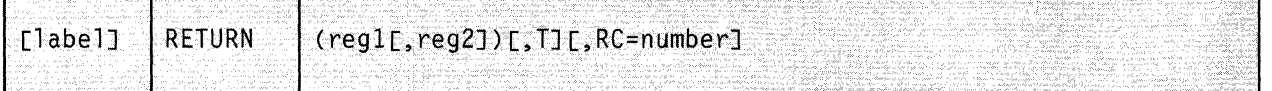

### **Parameters**

### **(regl) or (regl,reg2)**

Specifies the single register, (regl), or the range of registers, (regl,reg2), whose values are to be restored from the save area.

The RETURN instruction uses the same conventions for restoring registers that the SAVE macro instruction uses. They are restored in the following general order: 14, 15,0, 1,2,3,4,5,6, 7, 8, 9, 10, 11, 12.

To specify a range of registers to be restored, substitute the first register in the range for the regl parameter. Then, substitute the last register in the range for the reg2 parameter. Obviously, a subset of the above general order is permissible but be mindful of the general order when specifying a range of registers.

Never specify register 13 as a register whose value is to be restored.

If you omit this parameter, no registers are restored.

T

Indicates that you want the save area, from which the register values are restored, to be flagged.

The flag indicates that the program issuing the RETURN instruction (which saved the values in the first place) has returned control to the program that called it.

# **RETURN**

The flag itself is a byte of all ones placed in the high-order byte of word 4 in the save area.

**RC** 

Specifies the return code to be passed to the program to which control is being returned.

The value of this return code has meaning only to the applications involved.

You can write this parameter as decimal digits, as an EQU symbol, or as register (15). If you write it as one or more digits or as a symbol, then the return code is right-justified in register 15 just before control is returned. If you write it as register (15), then the macro assumes that the program returning control has placed the return code in register 15. In this case, register 15 will be left alone during the restoration of the other registers.

If you omit this parameter, the contents of register 15 will be determined by the regl or regl,reg2 parameter.

### **Usage Note**

 $\big($ 

(

 $\overline{\mathcal{C}}$ 

 $\overline{\mathcal{L}}$ 

If registers are to be restored or if the save area is to be flagged, then register 13 must contain the address of the save area.

### **Example**

GOBACK RETURN (14,7),T,RC=40

The program requests that control be returned to the program that called it. Registers 14, 15, and registers 0 through 7 are to be restored. A flag byte is to be placed in the save area, and a return code of 40 is to be placed in register 15. Note that the return code replaces the value that was just restored to register 15. GOBACK is the label on this instruction.

### **Return Codes and ABEND Codes**

The RETURN macro generates no return codes and no ABEND codes.

# **SAVE**

### **Save the Contents of the Registers**

By convention, it is the responsibility of any program called by another to save the values in the registers when it receives control. Likewise, it is the responsibility of the calling program to provide storage wherein the values in its registers can be saved. The calling program must also place the address of this save area in register 13 before 'it calls the other program.

Use the SAVE macro instruction in a called program to save the values of certain registers belonging to the program that called it.

/

Note that the SAVE macro uses the standard conventions for saving registers. That is, they are saved in an area composed of eighteen contiguous fullwords, starting at the fourth fullword. And, they are saved in the following general order: 14, 15,0, 1, 2, 3, 4, 5, 6, 7, 8, 9, 10, 11, 12. Register 13 is never saved.

The format of the SAVE macro instruction is:

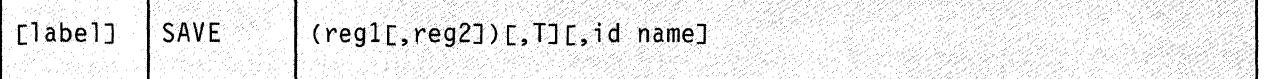

### **Parameters**

### **(regl) or**

### **(regl,reg2)**

Specifies the single register (reg1) or range of registers (reg1,reg2) whose values are to be stored in the save area.

To specify a range of registers, consider the general order in which registers are saved. Substitute the first register number in the range for the reg1 parameter. And, substitute the last register in the range for the reg2 parameter. Obviously, a subset of this order is permissible but be mindful of the general order when specifying a range of registers.

Never specify register 13 as a register whose value is to be saved.

You must write the register or range of registers as decimal digits.

------------ ~------.----

T

Indicates that regardless of what other registers are saved or not saved, registers 14 and 15 are saved.

Use this parameter if you want to save the values in registers 14 and 15 as well as those in another subset of registers, of which 14 and 15 are not a part. The other subset can be specified by the (regl) or (regl,reg2) parameter, while registers 14 and 15 are specified by the T parameter.

The T parameter can also be specified alone, indicating that only registers 14 and 15 are to be saved.

### **id** name

Specifies an identifier or label that is to be associated with the SAVE macro instruction.

You can use this identifier as a debugging aid when you issue several SAVE instructions. You can assign this parameter a unique, mnemonic value that will be inserted in any dump you might request. This allows you to associate a section within the dump with a specific SAVE instruction, and thereby with a specific save area.

A byte containing the length of the ID NAME appears in the dump four bytes after the address in register 15. The ID NAME itself begins five bytes after this address.

If you write the ID NAME parameter as an asterisk (\*), then the label on the SAVE instruction itself will be assigned to it. If you omit this parameter entirely, then the label on the appropriate CSECT instruction will be assigned to the ID NAME parameter. If no label appears on the CSECT instruction, then this parameter is ignored.

### **Usage Note**

 $\big($ 

 $\overline{\mathcal{C}}$ 

 $\overline{\mathbf{C}}$ 

The SAVE macro instruction must be the first instruction at the entry point of any called program. This is because register 15 must contain the address of the macro instruction, which it might not were the SAVE instruction issued later.

### **Examples**

SAVE  $(14, 12)$ , \*

The program requests that the values in registers 14, 15, and registers 0 through 12 be saved. Since an asterisk is specified and no label appears on this instruction, the label on the appropriate CSECT instruction is assigned to the ID NAME parameter.

o

/

SAVE (5,7), T

The program requests that the values in registers 5, 6, and 7 be saved. Since registers 14 and 15 are not within this range and since the program wants them saved, the T parameter is also specified.

### **Return Codes and ABEND Codes**

The SAVE macro generates no return codes and no ABEND codes.

# **SYNCH**

 $\mathbf{r}$ 

### **Schedule a Synchronous Exit from One Program to Another, Possibly with a Change in State**

The SYNCH macro instruction schedules a synchronous exit from one program to another. If desired, the SYNCH macro instruction allows a supervisor state program to call another program and choose the state in which the latter will function. In addition, the SYNCH macro instruction allows you to control the restoration of registers belonging to the calling program.

The SYNCH macro instruction is available in standard, list, and execute formats.

The *standard* format of the SYNCH macro instruction is:

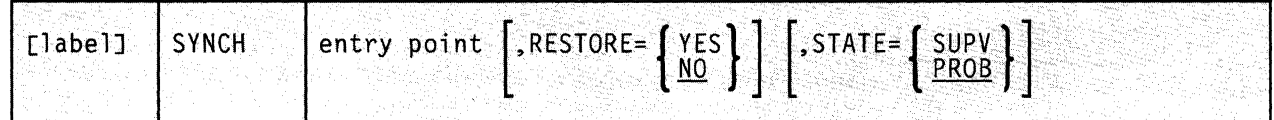

### **Parameters**

 $\left($ 

### **entry point**

Specifies the address of the entry point that is to receive control.

The program must be resident in virtual storage.

You can write this parameter as an RX-type address or as a register. If you write it as a register, you can choose only from among registers (2) through (12) and register (15).

### **RESTORE**

Indicates whether you want registers 2 through 13 restored when control is returned to the program that issued the SYNCH instruction. If you do not specify this parameter, then, by default, no restoration takes place.

#### **YES**

Indicates that you do want this restoration to take place.

### $\overline{N}$

Indicates that you do not want this restoration to take place.

### **STATE**

Indicates the state in which the program being called will function. If you do not specify this parameter, then the program being called functions in problem state, by default.

### **SUPV**

Indicates that the program being called will function in supervisor state.

#### PROB

Indicates that the program being called will function in problem state.

### **Usage Notes**

- The SYNCH macro makes no validity checks on the entry point address. Regardless of what is at that address, control is transferred to it.
- It is not necessary for the program that issues the SYNCH instruction to be in supervisor state. Nor must a program called by a supervisor state program necessarily function in that state. The rule is:
	- If the program issuing the SYNCH instruction is a problem state program, then the called program will also function in that state.
	- If the program issuing the SYNCH instruction is a supervisor state program, then there is a choice. Use the STATE parameter to specify in which state the called program is to function.
- It is important to remember that any program called via the SYNCH instruction will always run in the same key as the program that called it. This usually is not a problem. However, a supervisor state program may call another program and specify that the latter should run in problem state. The supervisor state program should change its own key to that of the problem state program before it issues the SYNCH instruction.

"'-

o

--- - ------- - -----------

It is risky to use the SYNCH macro instruction to transfer control to a program that is not reentrant. While this practice is not prohibited, the results are unpredictable.

### (7 . **Examples**

(

c

SYNCH (2),RESTORE=NO,STATE=SUPV

Schedule an exit to the entry point whose address is in register 2. The program being called will function in supervisor state if the program issuing the SYNCH macro is also in supervisor state. When control is returned to the program that issued the SYNCH instruction, no registers will be restored.

SYNCHIT SYNCH ENCRYPT, RESTORE=YES, STATE=PROB

Schedule an exit to an address named ENCRYPT. ENCRYPT is to function in problem state. SYNCHIT is the label on this instruction. When control is returned, registers 2 through 13, belonging to the program that issued the SYNCH instruction, will be restored.

### **Input to the Exit Program**

The exit program receives the following information in its registers.

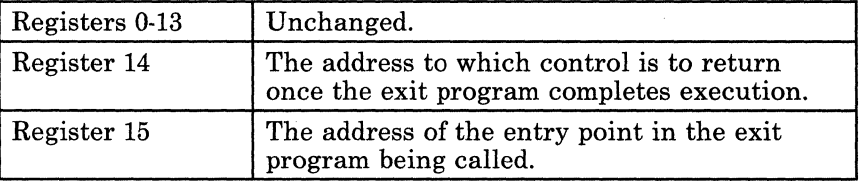

### **Return Codes and ABEND Codes**

The SYNCH macro generates no return codes.

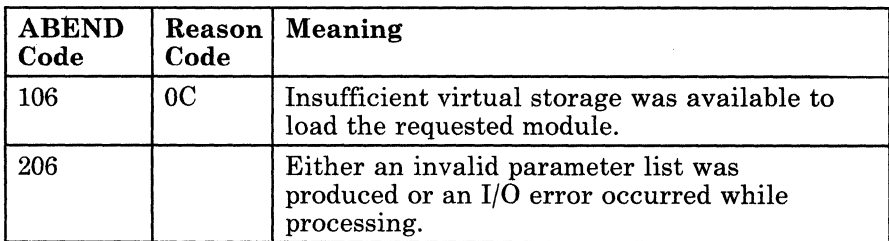

### . **The List Format**

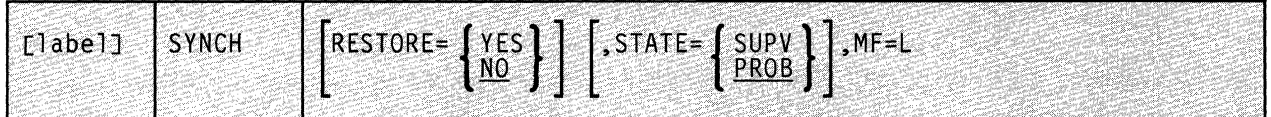

This format of the macro instruction generates an in-line parameter list, based on the parameter values that you specify. However, this format generates no executable code. Remember that you cannot specify any of the parameters using register notation. Also, note that only the parameters listed above are valid in the list format of this instruction.

,/

### **Added Parameter**

### **MF=L**

Specifies the list format of this macro instruction.

# **SYNCH**

## **( The Execute Format**

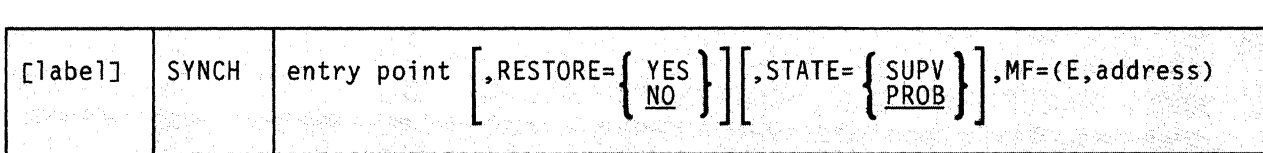

This format of the macro instruction generates code that executes the function, using a parameter list whose address you specify.

### **Added Parameter**

 $\overline{\mathcal{C}}$ 

### $MF = (E, address)$

ADDRESS specifies the address of the parameter list to be used by the macro.

You can add or modify values in this parameter list by specifying them in this instruction.

# **XCTL**

### **Pass Control to a Program, Expecting Never to Regain It**

GCS provides several techniques for passing control from one program to another. Typically, when one program passes control to another, it expects to eventually regain it. The XCTL macro instruction allows you to pass control from one program to another, with the former never again to regain it.

 $\bigcap$ (r)

The XCTL macro instruction is available in standard, list, and execute formats.

The *standard* format of the XCTL macro instruction is:

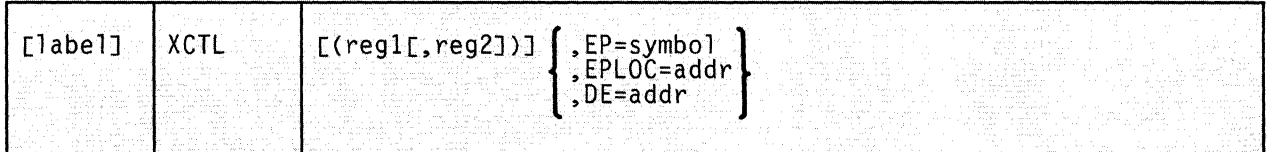

### **Parameters**

(regl), or (regl,reg2)

> Specifies the register, or range of registers, that was saved by the issuer of the XCTL instruction and that is to be restored and passed to the program being called. The saving of these registers, then, becomes the responsibility of the program being called by the XCTL macro instruction.

> You can write these as registers 2 through 12 or as assembler program labels. If you omit the reg2 parameter, then the only register restored is the one represented by the regl parameter. It is possible, however, to restore a subrange of registers within the range 2 through 12. The low register in the range must be reg1 and reg2 must be the high register in the range. If you omit these parameters entirely, no registers are restored.

> Be certain to supply a set of parentheses around this parameter. And, if you specify a pair of register numbers, separate them with a comma.

**EP** 

(

 $\blacklozenge$ 

 $\left($ 

 $\left($ 

 $\overline{\mathsf{C}}$ 

"

Specifies the name of the entry point that is to receive control.

The entry point name can be anyone of the following:

- The name of the entry point as previously defined via the IDENTIFY macro instruction. If necessary, review the entry titled "IDENTIFY" on page 130.
- The name of the entry point declared in a shared segment directory via the CONTENTS macro instruction. If necessary, review the entry titled "CONTENTS" on page 496.
- A member name (or alias) in the directory of a load library.

When looking for the entry point name that you specify, GCS searches the following items in the following order:

- 1. Your private storage, since the module associated with the entry point name may already be loaded.
- 2. Any shared segment directories that may have been created via the CONTENTS macro instruction.
- 3. The directories of any load libraries that may have been defined for your virtual machine via the GLOBAL LOADLIB command. For more information on the GLOBAL command see "GCS Commands" on page 20.

You must write this parameter as an assembler program label.

### **EPLOC**

The address containing the name of the entry point of the program that is to receive control.

The name, as stored, can be up to eight bytes long. If less than eight bytes long, then the name must be padded on the right with blanks.

You can write this parameter as an assembler program label or as register (2) through (12).

### **DE**

Specifies the address of the name field within the directory list entry for the entry point. You must have previously created this list entry for the entry point using the BLDL macro instruction. Review the entry titled "BLDL" on page 118.

You can write this parameter as an assembler program label or as register (2) through (12).

### **Usage Notes**

• If you issue the XCTL instruction and the load module in question is not resident in virtual storage, then GCS will load the module for you. Then, after the module is run, GCS removes it from storage. This is satisfactory if you intend to pass control to the module only once.

However, loading a module into virtual storage involves a good deal of overhead processing. If you intend to pass control to the module more than once, it is far more efficient to issue the LOAD instruction once yourself. This avoids all the overhead processing involved in having GCS repeatedly load the module for you. If necessary, review the entry titled "LOAD" on page 140.

It is the responsibility of the program issuing the XCTL instruction to restore registers 2 through 14 to what they were when it first received control. Registers 13 and 14 must be restored before the XCTL instruction is issued. Registers 2 through 12 (or a subset thereof) can be restored at the same time or via the (regl,reg2) parameter.

The program issuing the XCTL macro instruction can omit the (reg1) or (regl,reg2) parameters. If it does, then the XCTL macro will restore no registers. It then becomes the responsibility of the program issuing the XCTL instruction to restore registers 2 through 14 by itself.

- It is the responsibility of the program receiving control via the XCTL instruction to save the registers that the program that called it was saving.
- The program being called, using the standard format of the XCTL instruction, may expect certain parameters be passed to it. Since the program is using the standard format of the instruction, it must see to it that register 1 contains the address of the parameter list, if one is expected.
- You can use the XCTL instruction to pass control to a serially reusable program. If the program is under the control of another user, then you will be placed in the WAIT state until the other user is finished.
- If the program being called is reentrant, then it is loaded into key 0 storage. This ensures that it is not accidentally modified or tampered with.

C

------- ~----------~

(-

~

XCTL (2,12),EP=PROGRAMC

The XCTL macro will first restore registers 2 through 12, which the program issuing it was saving. GCS assumes that this program restored registers 13 and 14 on its own. Then, control will pass to a program named PROGRAMC.

TRANSCTL XCTL (4),EPLOC=(6)

Pass control to an entry point whose name can be found at the address in register 6. The XCTL macro need only restore register 4. GCS assumes that the program issuing the XCTL instruction restored registers 2, 3, and 5 through 14. TRANSCTL is the label on this instruction.

XCTL DE=BLDLNAM

Pass control to a certain entry point. The system is to look for the name of this entry point in the list entry created for that entry point. The name field of the list entry corresponds with the address of the label BLDLNAM. The XCTL macro need restore no registers. GCS assumes that they were all restored by the program issuing the XCTL instruction.

### **Return Codes and ABEND Codes**

When control is passed to the program being called, the registers contain the following information.

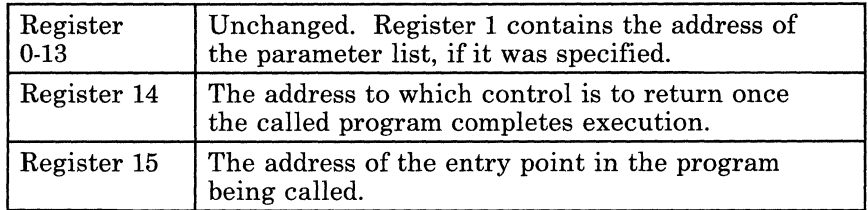

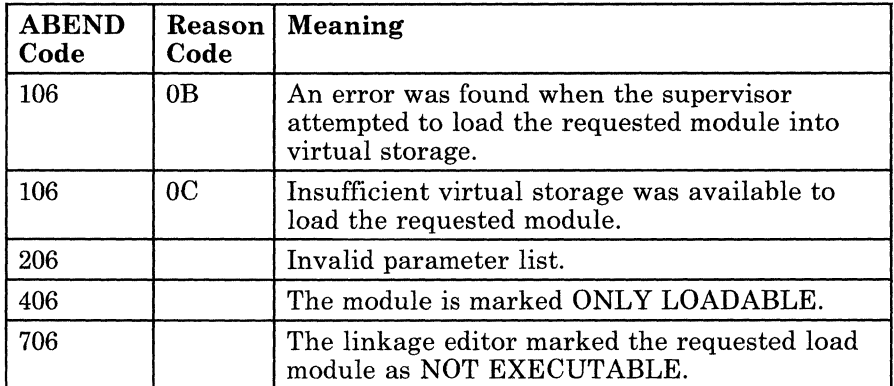

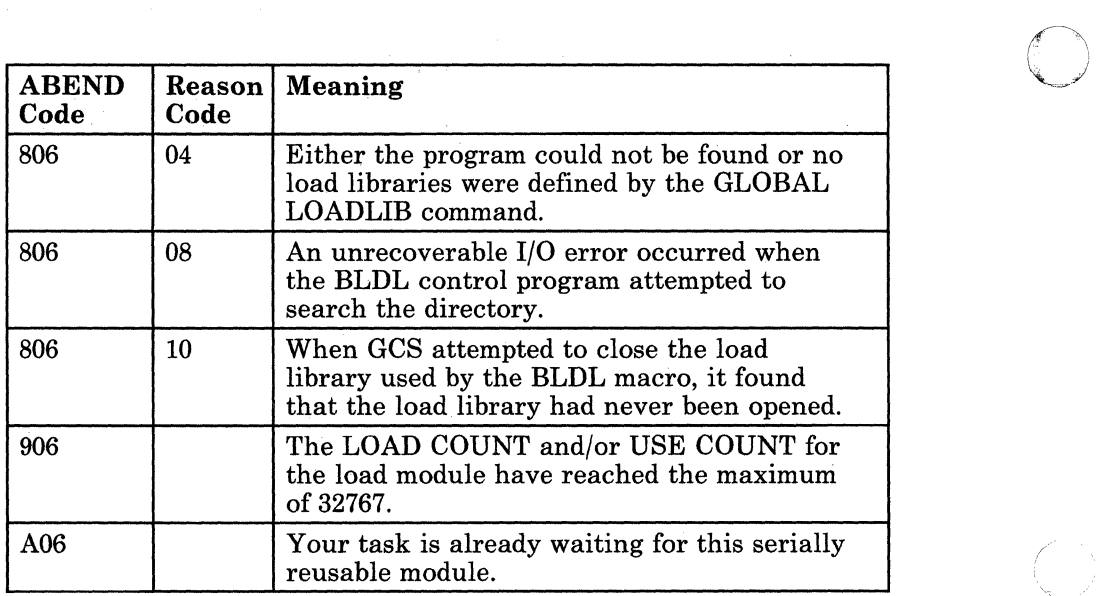

 $\bigcap$  $\sqrt{\frac{1}{2}}$ 

 $\bigcirc$ 

# **XCTL**

### **The List Format**

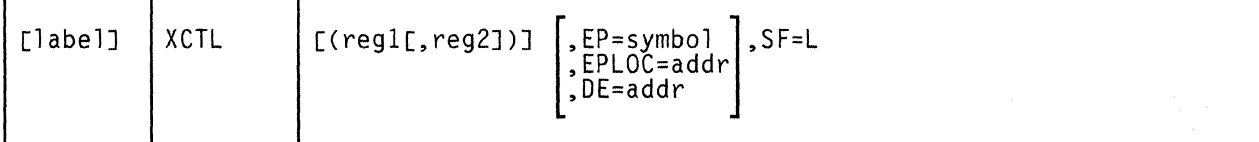

This format of the macro instruction generates an in-line parameter list, based on the parameter values that you specify. However, this format generates no executable code. Remember that you cannot specify any of the parameters using register notation.

### **Added Parameter**

(

 $\big($ 

**SF=L** 

Specifies the list format of this macro instruction.

### **The Execute Format**

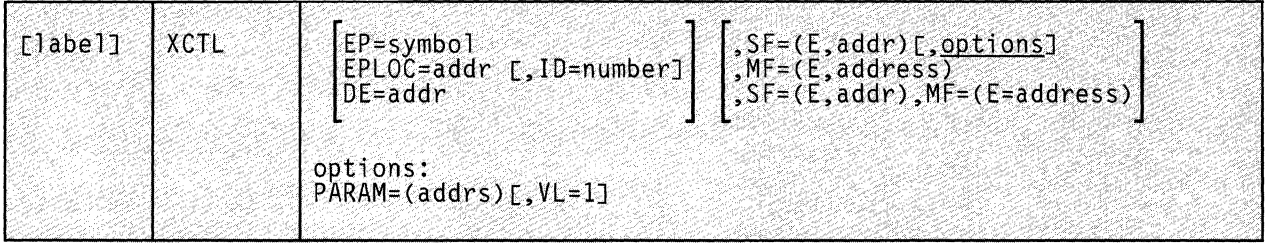

This format of the macro instruction generates code that executes the function, using a parameter list whose address you specify.

Note that only the parameters listed above are valid in the execute format of this instruction.

### **Added Parameters**

### **SF = (E,address)**

ADDRESS specifies the address of the parameter list to be used by the macro. This is the parameter list that was generated via the list format of this instruction.

You can add or modify values in this parameter list by specifying them in this instruction.

### $MF = (E, address)$

ADDRESS specifies the address of the remote parameter list to be used by the called program.

### **PARAM**

Specifies one or more parameter addresses to be passed to the program being called. XCTL builds a parameter list containing these addresses in the order which you specify them. Then, the address of this parameter list is passed in register 1 to the program being called.

You can write these parameters as assembler program labels or as registers (2) through (12).

### $VL=1$

Indicates that the program being called expects a variable number of parameters to be passed to it.

You must write this parameter exactly as shown and you can use it only with the PARAM parameter. To omit the  $VL=1$  parameter is to say that the program being called expects a set number of parameters.

 $\bigcirc$ 

# **Chapter 5. Timer Service Macros**

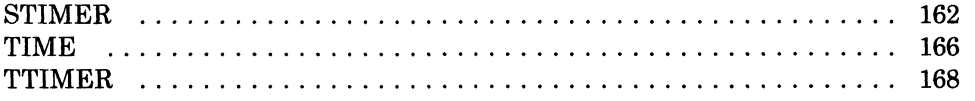

 $\big($ 

 $\bigcap$ 

# **STIMER**

# **STIMER**

### **Set a Timer**

At times, a task reaches a point where it needs to have something done for it. The task allocates a certain time period during which it waits for some event to occur. When told that time is up, the task resumes execution.

At other times, a task may be able to continue with other work while waiting for some event to take place. Having allocated a certain time period for this event, the task needs to be told when time is up.

To keep track of these time periods, a task sets a timer, specifying the amount of time it will allow for a certain event to take place.

Use the STIMER macro instruction to set a timer to a given time period. When time is up, your task will be notified.

The format of the STIMER macro instruction is:

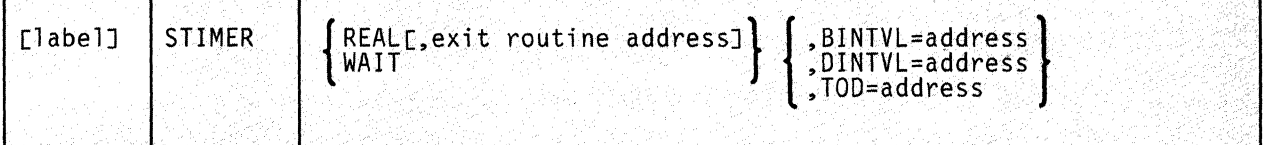

### **Parameters**

#### REAL

Indicates that the task will continue with other work while waiting for the specified time to elapse.

#### exit routine address

Specifies the address of an exit routine that will get control at the end of the time interval.

This exit routine must be resident in virtual storage and can be specified only with the REAL parameter.

You can write this as an RX-type address, as register (0), or as register (2) through (12).

### WAIT

Indicates that the task is to be placed in the WAIT state during the specified time period. At the end of the time period, the task will resume execution.

o

### **BINTVL**

Specifies the address containing the duration of time allocated for the event.

You must store the amount of time as an unsigned 32 bit binary number in a fullword on a fullword boundary. The low-order bit is equivalent to 0.01 seconds.

You can write this parameter as an RX-type address or as register (1) through (12).

### **DINTVL**

(

 $\overline{\mathbf{C}}$ 

 $\epsilon$ 

Specifies the address containing the duration of time allocated for the event.

You must store the amount of time as unpacked decimal digits in a doubleword on a doubleword boundary in the following format:

### **HHMMSSth**

**HH** stands for the number of hours; **MM** for the number of minutes; SS for the number of seconds; t for the number of tenths of a second; and h for the number of hundredths of a second. The maximum amount of time you can specify is twenty-four hours.

You can write this parameter as an RX-type address or as register (1) through (12).

### **TOD**

Specifies the address containing the time of day that marks the end of the time period.

You must store this time of day as unpacked decimal digits in a doubleword on a doubleword boundary. Moreover, you must store it according to the **HHMMSSth** format described above, using twenty-four hour clock notation.

# **STIMER**

### **Usage Notes**

- It is the responsibility of the task issuing the STIMER instruction to provide storage for the amount of time. Likewise, the task must see to it that the appropriate time value is stored there before issuing the STIMER instruction.
- If you choose the REAL parameter and you do not specify the address of an exit routine, your task will never know the time has expired. In such a case, the supervisor does not notify your task that time is up.
- The exit routine is responsible for saving and restoring your task's registers. It also executes in the same state and key as did your task when the latter issued the STIMER instruction. Once your exit routine completes execution, it returns control to the supervisor.

Input to the exit routine is:

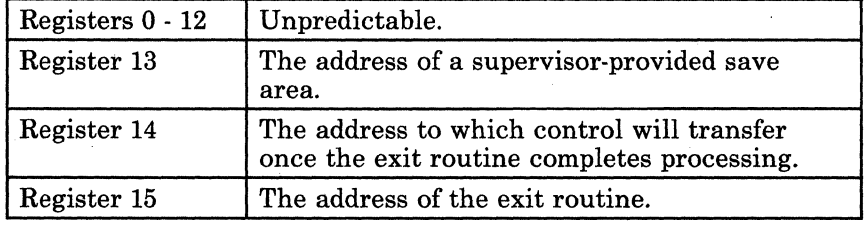

- No task can have more than one timer set at the same time. If you issue an STIMER instruction before the time period associated with a previous STIMER instruction expires, then the second STIMER instruction cancels and replaces the first.
- All time is measured continuously in real time.

### **Examples**

CLOCKIT STlMER REAL,(6),TOD=(7)

The task wishes to set a timer. Since the REAL parameter is specified, the task will continue with other work while it is waiting. The specific time of day marking the end of the time period is stored at the address in register 7. When time is up, the exit routine, whose address is in register 6, receives control. CLOCKIT is the label on this instruction.

/'

C

STIMER WAIT,DINTVL=(5)

The task wishes to set a timer. Since the WAIT parameter is specified, the task will be placed in the WAIT state until time is up. The amount of time, stored as characters, can be found at the address in register 5.

*164 VM/SP* GCS Command and Macro Reference

# **( Return Codes and ABEND Codes**

 $\overline{C}$ 

c

The STIMER macro generates no return codes.

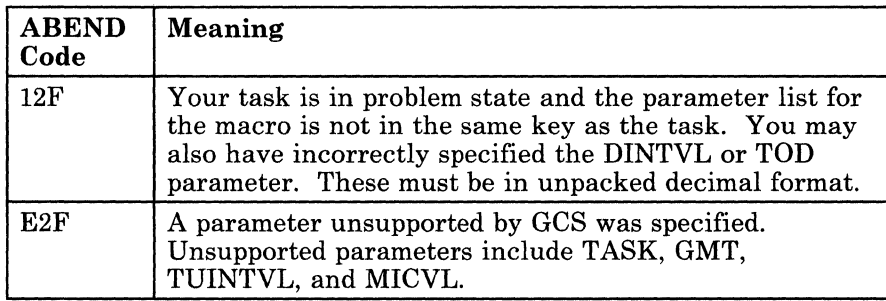

# **TIME**

### **Request Today's Date and the Correct Time**

Use the TIME macro instruction to ask the supervisor to send today's date and the correct time of day to your program.

 $\bigcirc$ 

**O** 

The format of the TIME macro instruction is:

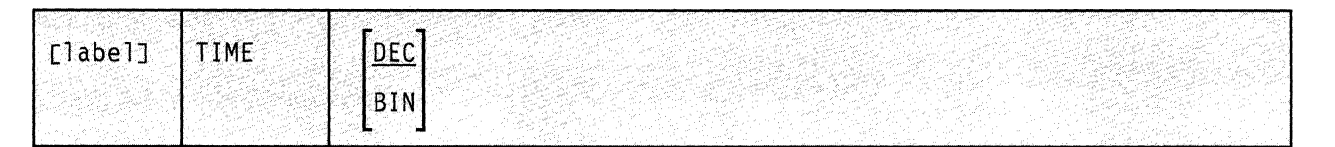

### **Parameters**

### **DEC**

Indicates that the time of day is to be returned to your program in unsigned packed decimal format. It is stored in the following format:

### **HHMMSSth**

**HH** stands for the number of hours; **MM** for the number of minutes; SS for the number of seconds; **t** for the number of tenths of a second; and h for the number of hundredths of a second.

Today's date is also returned to your program in packed decimal form.

If you omit all parameters from the TIME instruction, then DEC is assumed, by default.

### **BIN**

Indicates that the time of day is to be returned to your program as an unsigned 32-bit binary number. The low-order bit is equivalent to 0.01 seconds.

Today's date, however, will be returned to your program in packed decimal form.

**( Usage Notes** 

- The time of day is returned to your program in register 0.
- Today's date is returned to your program in register 1.
- The date is stored in the following format:

### **OOYYDDDF**

**00** is a byte of zeroes. **YY** are the last two digits of the year. **DDD** is the Julian day of the year.  $\bf{F}$  is a four-bit sign character that helps you unpack and print the date, if you request it.

• Note that the accuracy of the time and date depends upon the accuracy of the corresponding data entered by your system operator. Your system's response time is also a factor.

### **Return Codes and ABEND Codes**

The TIME macro generates no return codes.

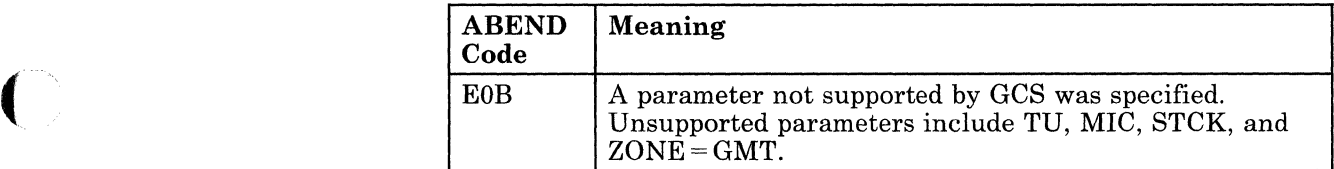

# **TTIMER**

### **Cancel a Timer**

Use the TTIMER macro instruction to cancel a timer that you set via an STIMER macro instruction. If necessary, review the entry titled "STIMER" on page 162.

The format of the TTIMER macro instruction is:

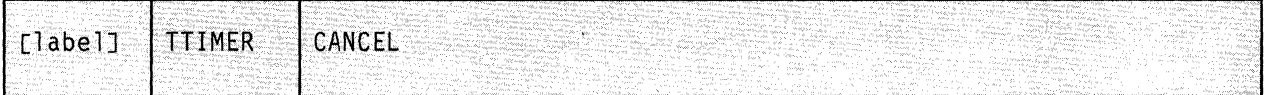

### **Parameter**

### **CANCEL**

Indicates that you wish to cancel the effect of the last STIMER instruction. That is, the timer is to stop keeping track of elapsed time. Also, the specified branch to an exit routine, if any, is cancelled.

/  $\sqrt{2\pi}$ 

This is the only parameter on the TTIMER instruction and is required.

### **Usage Note**

---------

The TTIMER instruction has no effect if the STIMER instruction you are trying to cancel included the WAIT parameter.

168 VMjSP GCS Command and Macro Reference

# (\_. **Return Codes and ABEND Codes**

 $\left($ 

 $\overline{\mathbf{C}}$ 

 $\left($ 

 $\overline{C}$ 

The TTIMER macro generates no return codes.

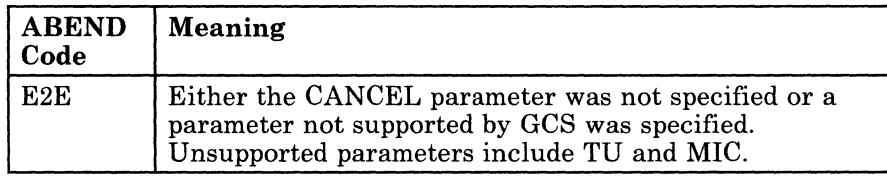
# **TTIMER**

 $\bigcap$  $\diagdown$ 

o

**170** VM/SP GCS Command and Macro Reference

# **Chapter 6. Console I/O Service Macros**

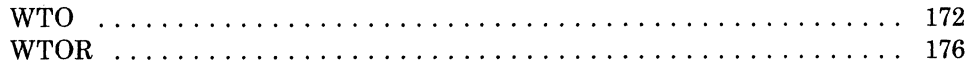

 $\sim$ 

 $\bigcap$ 

### **WTO**

**一个人的情况下,我们的情况下,我们的情况下,我们的情况下,我们的情况下,我们的情况下,我们的情况下,我们的情况下,我们的情况下,我们的情况下,我们的情况下,我们** 

### **Send a Message** to the **Virtual Machine Console, Requiring No Reply**

Occasionally you will find it necessary to have a program running under GCS send a message to the virtual machine console. Use the WTO macro instruction for this purpose. Use of this macro instruction implies that you do not require a response to your message.

The WTO macro instruction is available in standard, list, and execute formats.

The *standard* format of the WTO macro instruction is:

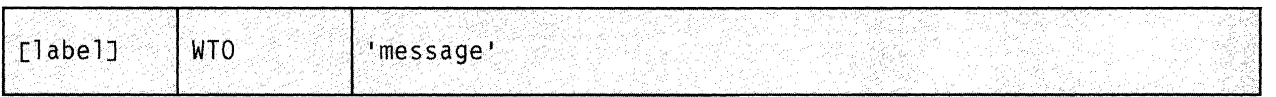

### **Parameter**

### 'message'

Specifies the text of the message to be sent to the virtual machine console.

Though they will not appear at the console, you must enclose the message in single quotation marks. The message may be up to 124 characters long. If you send a message that is longer than that, it will be truncated before it is sent. You can include in your message any character that is permitted in a C-type (character) DC assembler instruction.

 $\sim$ 

### **Usage Notes**

- GCS does not support multiple line messages. Nor does it support multiple console message handling.
- GCS performs no translation on your message at all. It is transmitted exactly as coded.

### **( Return Codes and ABEND Codes**

c

The WTO macro generates no return codes.

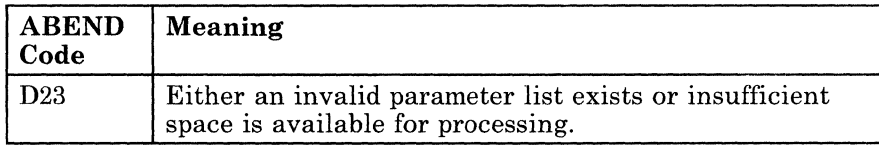

### **The List Format**

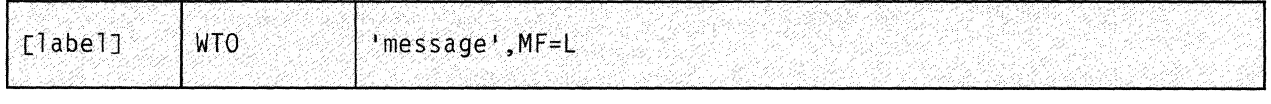

This format of the macro instruction generates an in-line parameter list, based on the parameter values that you specify. However, this format generates no executable code.

*J* 

o

### **Added Parameter**

**MF=L** 

Specifies the list format of this macro instruction.

 $\ddot{\phantom{a}}$ 

# **( The Execute Format**

 $\overline{\mathcal{C}}$ 

 $\overline{C}$ 

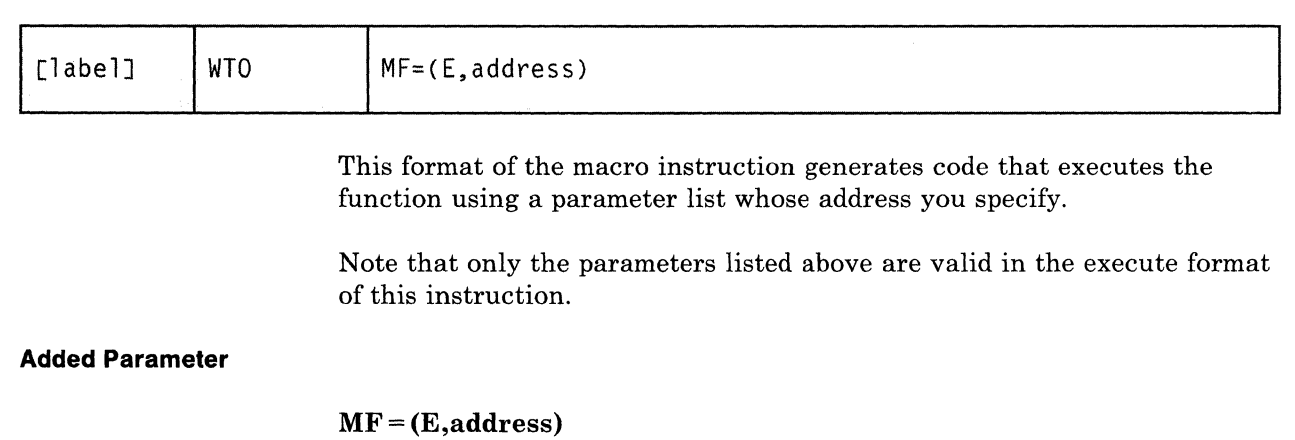

ADDRESS specifies the address of the parameter list to be used by the macro.

### **WTOR**

### **Send a Message to the Virtual Machine Console, Requiring a Reply**

occasionally you will find it necessary to have a program running under GCS send a message to the virtual machine console. Moreover, your program may require a reply to its message.

Use the WTOR macro instruction to send a message to the virtual machine console, to which you expect a reply.

The WTOR macro instruction is available in standard, list, and execute formats.

The *standard* format of the WTOR macro instruction is:

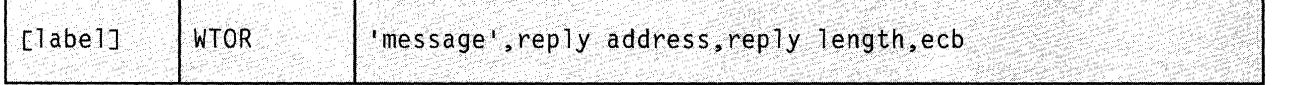

### **Parameters**

#### 'message'

Specifies the text of the message to be sent to the virtual machine console.

Though they will not appear at the console, you must enclose the message in single quotation marks. The message may be up to 121 characters long. If you send a message that is longer than that, it will be truncated before it is sent. Since the message is assembled as a variable-length record, it is not necessary to pad it with blanks. You can include in your message any character that is permitted in a C-type (character) DC assembler instruction.

/

C

#### reply address

Specifies the address in virtual storage into which you want the reply placed.

The reply will be left-justified at this address.

You can write this parameter as an assembler program label or as register (2) through (12).

176 VM/SP GCS Command and Macro Reference

~ ---~"--~~ ~--- <sup>~</sup>----

#### reply length

Specifies the maximum length of the reply that your program will accept.

This refers to the size of the reply area, the address of which you specified in the REPLY ADDRESS parameter.

This length must be from 1 to 119 bytes.

You can write this parameter as a symbol, as decimal digits, or as register (2) through (12).

#### ecb

Specifies the address of your event control block.

GCS uses this area of storage to indicate whether the reply to your message has been received. Event control blocks are discussed in detail in the entries titled "WAIT" on page 114 and "POST" on page 106.

You can write this parameter as an assembler program label or as register (2) through (12).

### **Usage Notes**

 $\blacklozenge$ 

- The WTOR macro assigns a reply identification number to the message it is transmitting for you. The operator will use this identification number when responding to your message.
- GCS does not support multiple line messages. Nor does it support multiple console message handling.
- GCS performs no translation on your message at all. It is transmitted exactly as coded.

### **Return Codes and ABEND Codes**

The WTOR macro generates no return codes.

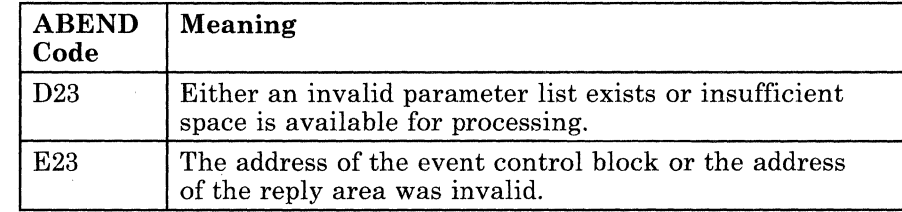

### **The List Format**

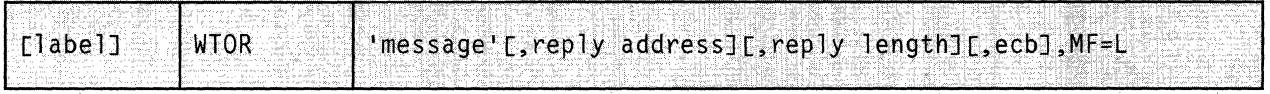

This format of the macro instruction generates an in-line parameter list, based on the parameter values that you specify. However, this format generates no executable code. Remember that you cannot specify any of the parameters using register notation.

### **Added Parameter**

### **MF=L**

Specifies the list format of this macro instruction.

### **( The Execute Format**

 $\blacklozenge$ 

 $\overline{1}$ 

 $\overline{\mathbf{C}}$ 

c

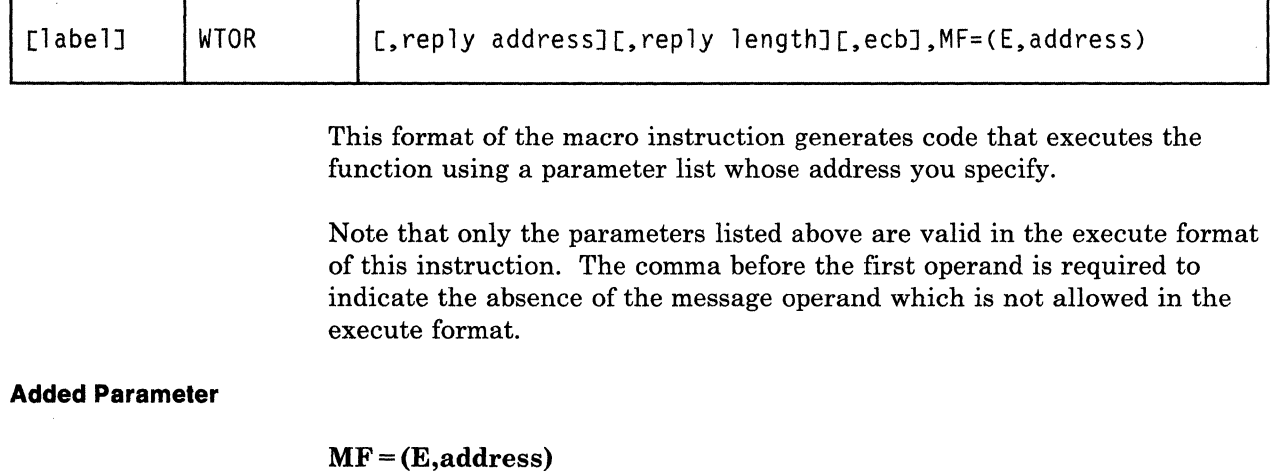

ADDRESS specifies the address of the parameter list to be used by the macro.

You can add or modify values in this parameter list by specifying them in this instruction.

## **WTOR**

 $\sqrt{ }$ 

''''~j

/

**180** VM/SP GCS Command and Macro Reference

# **Chapter 7. Unauthorized GCS Service Macros**

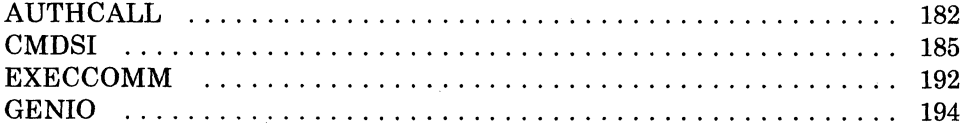

## **AUTHCALL**

このことのことには、「大きなので、そのことに、

### **Call an Authorized Program from an Unauthorized Program**

An important feature of GCS is that it permits an authorized program to be called by an unauthorized program.5 The authorized program resides in a shared segment, having been linked to its virtual machine at GCS initialization time. The unauthorized program resides in one of the virtual machines that makes up the group.

 $\bigcap$ ~j

 $\diagup$  " )<br>)

**C** 

The AUTHCALL macro instruction allows an unauthorized program to call an authorized program. However, AUTHCALL is not an authorized GCS function.

The format of the AUTHCALL macro instruction is:

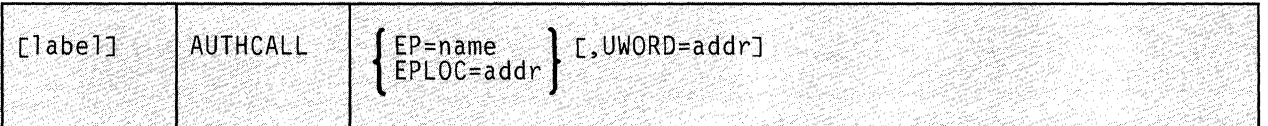

### **Parameters**

**EP** 

Specifies the name by which the authorized program is known to the unauthorized program. Note that this name is from one to eight alphanumeric characters long.

### **EPLOC** /

Specifies the address at which the name of the authorized program can be found. Again, this is the name by which the authorized program is known to the unauthorized program.

You can write this address as an assembler program label, as register (0), or as register (2) through (12). The name of the authorized program, as stored at this address, should be padded on the right with blanks if the name occupies fewer than eight bytes.

5 In this context, an "authorized program" is one running in supervisor state. An "unauthorized program" is one running in problem state.

### UWORD

Specifies an optional fullword parameter that may be passed to the authorized program when it is called by the unauthorized program.

You can use this parameter to pass any information you wish to the authorized program.

The UWORD may be written as an assembler program label or as register (1) through (12). If you write it as a label, then the UWORD is passed to the authorized program as the address associated with that label. If you write it as a register, then the UWORD is passed to the authorized program as the contents of that register. If no UWORD is specified, it is passed as the value zero.

### **Usage Notes**

(

 $\overline{\mathcal{C}}$ 

- It is impossible for an unauthorized program to call an authorized program via the AUTHCALL instruction unless the AUTHNAME instruction is issued for that authorized program first. If necessary, review the entry titled "AUTHNAME" on page 208.
- Any program invoked via the AUTHCALL instruction runs in key O.

### ( **Examples**

AUTHCALL EP=PAT

Call an authorized program named PAT.

AUTHCALL EPLOC=(2),UWORD=(S)

Call an authorized program whose name can be found at the address in register 2. Register 5 contains information that the program expects to receive from the program that called it.

### **Input to the Authorized Program**

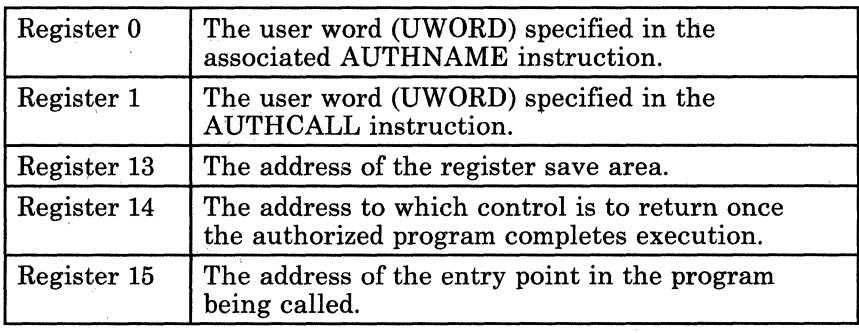

The program being called receives the following information in its registers.

### **Return Codes and ABEND Codes**

Except for the return code noted below, the authorized program will pass its return code to the program that called it in register 15. The AUTHCALL macro generates the return code described below.

If you receive a return code of ·3 in register 15, do not mistake it for a return code generated by the program that you called.

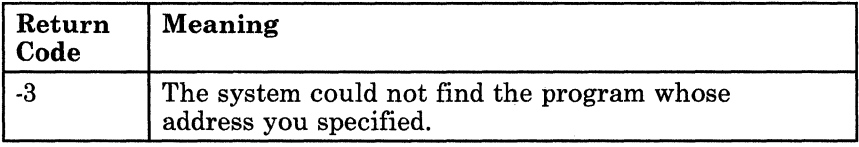

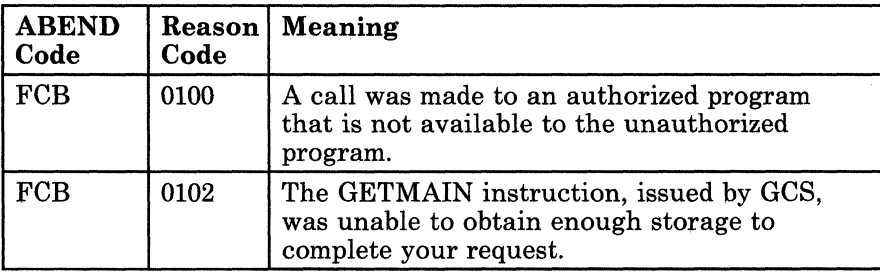

---------------- -------------

C

---~-~---------

----~ --~-- .. --.-

### **CMDSI**

 $\big($ 

 $\overline{\mathbf{C}}$ 

 $\overline{\mathcal{C}}$ 

### **Issue a Command from a Program**

Occasionally you will find it necessary to issue a "command" from a program running under GCS. In using the word "command" we do not refer to the normal instructions peculiar to the programming language you are using. Obviously your program will contain those. "Command," in this context, means one of several things.

- Any command that ordinarily would be issued directly from the console. This includes GCS commands, CP commands, and EXECs.
- Any command that you previously defined to GCS using the LOADCMD command. For more information on the LOADCMD command see "GCS Commands" on page 20.

If you include any such command in your program, you need a way of telling GCS, lest it mistake the command for something else or not recognize it at all. Use the CMDSI macro instruction to identify to GCS a "command" that you have included in one of your programs.

The CMDSI macro instruction is available in standard, list, list address, and execute formats.

The *standard* format of the CMDSI macro instruction is:

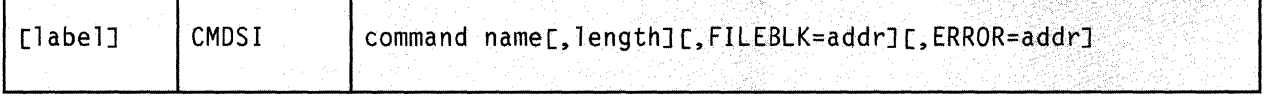

### **Parameters**

### **command name**

**SYMBOL** 

Specifies the command in question, with any necessary parameters or options.

You can specify it using one of the following:

**COMMAND TEXT** The actual text of the command, with any necessary parameters or options. The entire command statement must be surrounded by single quotation marks.

> The LENGTH parameter need not be specified when using this method. If it is, it will be ignored.

> > /

The programming language symbol on the statement containing the command and its options or parameters. Note that you must specify the LENGTH parameter if you use this method.

**REGISTER**  The register containing the address of the command in question. Again, with this method, you must specify the LENGTH parameter. Also, the reference to the register must be in parentheses.

#### **length**

Specifies the length of the command in bytes. This includes the command itself, its parameters, options, operands, and all imbedded blanks.

It must be a number from 1 to 130.

You can write this parameter as an absolute expression or as register (2) through (12). If you write it as a register, the register must contain the length of the command.

#### **FILEBLK**

Use this parameter in one of the following instances:

- If the System Product Interpreter is to execute a non-GCS file.
- If the Interpreter is to execute from storage.
- If the address environment is inconsistent with the filetype of the file containing the command.

This parameter specifies the address of the file block to be passed to the System Product Interpreter, which will interpret the code associated with the command.

-----------

This file block contains information necessary to invoke the code properly. This includes, among other things, the filename, filetype, and filemode of the file containing the code; its address (if in storage), and its size. If necessary, consult the *VM/SP System Product Interpreter User's Guide* or the *VM/SP System Product Interpreter Reference* for more on this topic.

You can write this address as a programming language label or as register (2) through (12).

#### **ERROR**

Specifies the address of a routine that is to receive control if an error occurs in the CMDSI macro.

Note that this error routine does not receive control if an error occurs in the command you are trying to execute. If you omit this parameter and an error occurs, then control returns to the instruction immediately following the CMDSI instruction, just as it would were there no error.

You can write this parameter as a programming language label or as register (2) through (12).

#### **Examples**

 $\big($ 

 $\overline{\mathbf{C}}$ 

c

### DOlT CMDSI MYCMD,48,FILEBLK=(8),ERROR=(6)

Issue the command at the address associated with the label MYCMD. The command is 48 characters long. Since the command invokes an EXEC, the address of the file block can be found in register 8. Register 6 contains the address of an error routine that gets control if an error occurs in the CMDSI macro. Presumably, the LOADCMD command has been issued for the command. DOlT is the label on this instruction.

INQUIRE CMDSI 'QUERY DISK' ,ERROR=ERRl

Issue the GCS QUERY DISK command. No length is needed since length is implicit in the single quotation marks that surround the command. ERR1 is the label on the error routine that is to receive control in case of an error in the CMDSI macro. INQUIRE is the label on this instruction.

### **Return Codes and ABEND Codes**

The only return codes generated by the CMDSI macro are defined below. They are passed to the caller in register 15. Any other return code passed by the CMDSI macro is really the return code from the command that it invoked.

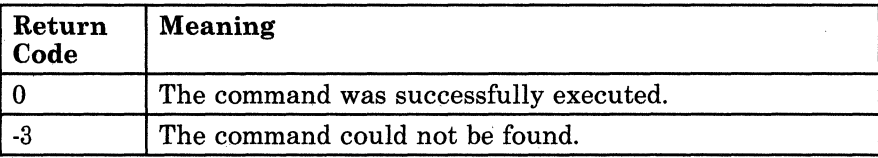

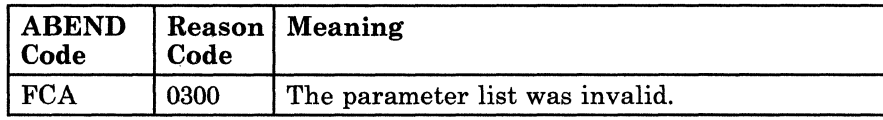

---~-- -------------~-

o

# **CMDSI**

-----~-~~-~-~----.--

### **( The List Format**

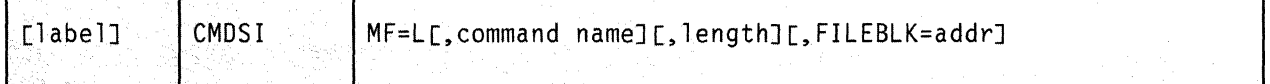

This format of the macro instruction generates an in-line parameter list based on the parameter values that you specify. However, this format generates no executable code. Remember that you cannot specify any of the parameters using register notation. Also, note that only the parameters listed above are valid in the list format of this instruction.

### **Added Parameter**

 $\blacklozenge$ 

(-

#### $MF = L$

Specifies the list format of this macro instruction.

### **The List Address Format**

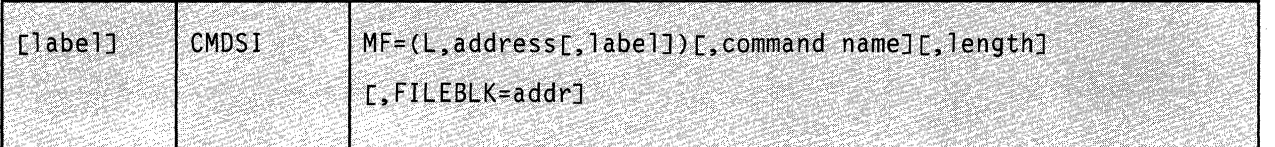

This format of the macro instruction does not produce any executable code that invokes the function. However, it does produce executable code that moves the parameter values that you specify into a certain parameter list. If you issue the instruction using this format, then you must do so before any related invocation of the instruction using the execute format. Also, note that only the parameters listed above are valid in the list format of this instruction.

### **Added Parameter**

#### MF = (L,address[,label])

ADDRESS specifies the address of the parameter list into which you want the parameter values you mention placed. This address can be within your program or somewhere in free storage.

LABEL is a user-specified label, indicating that you want to determine the length of the parameter list. The macro expansion equates the label you specify with the length of the parameter list.

*\ /* ,~ /'

o

# **CMDSI**

-------- ----

### **The Execute Format**

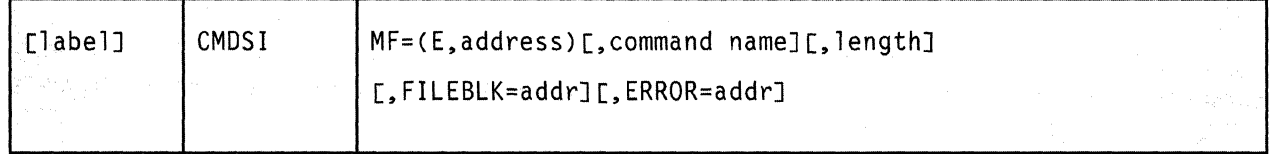

This format of the macro instruction generates code that executes the function, using a parameter list whose address you specify.

### **Added Parameter**

(

 $\overline{\mathbf{C}}$ 

### $MF = (E, address)$

ADDRESS specifies the address of the parameter list to be used by the macro.

You can add or modify values in this parameter list by specifying them in this instruction.

### **EXECCOMM**

### **Access and Manipulate REXX Variables**

EXECs running under GCS frequently call other programs, such as commands and subcommands. Often these programs need access to the variables within the EXEC that called them.

Use the EXECCOMM macro instruction to set up the interface that allows a program to gain access to the variables within the EXEC that invoked it.

The format of the EXECCOMM macro instruction is:

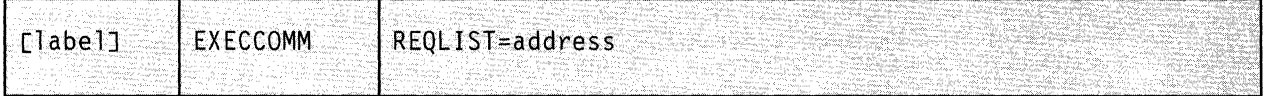

### **Parameter**

#### **REQLIST**

Specifies the address of the first (or only) shared variable request block in a chain of such blocks.

A shared variable request block is a control block that defines an EXEC variable to which your program wants access. In addition, it describes how that variable will be used. Your program must create one shared variable request block for each variable to which it wants access. Moreover, if there is more than one request block, they must be strung together in a chain.

Detailed information on the EXECCOMM facility and shared variable request block formatting is provided in the *VM/SP System Product Interpreter Reference* This book also provides an appendix titled "REXX in the GCS Environment," which you may find helpful.

You can write this parameter as an RX-type address or as register (2) through (12).

o

### **( Usage Notes**

 $\overline{\mathbf{C}}$ 

• The EXECCOMM macro stores the address of the first (or only) request block in the chain in a register. This is then passed to the System Product Interpreter, which processes your request. The EXECCOMM macro then passes a return code back to your program that describes if and how the function was completed.

--------------

- EXEC variables may be inspected, modified, or deleted by a program that gains access to them.
- For a program within a specific task to issue the EXECCOMM instruction, an EXEC must be active within that task.

### **Return Codes and ABEND Codes**

When this macro completes processing, it passes to the caller a return code in register 15.

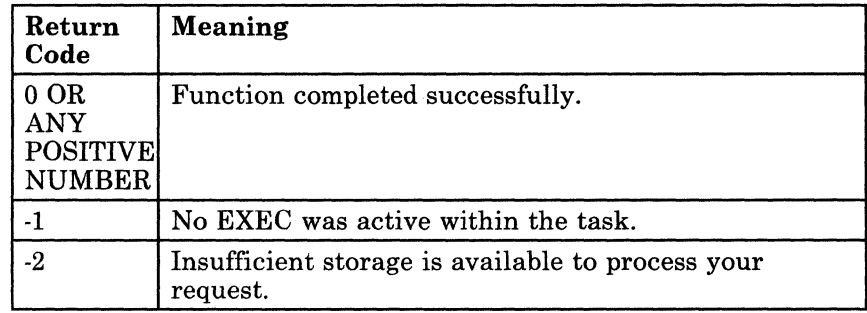

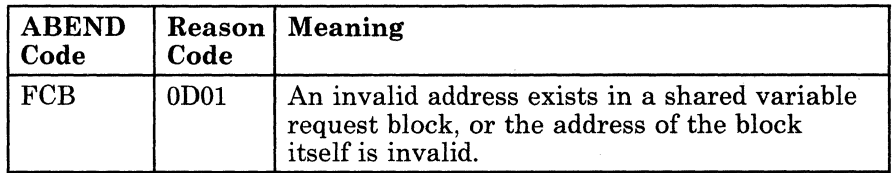

### **GENIO**

### **Use General Input/Output Devices**

The GENIO macro instruction allows a program to obtain, use, and release any I/O device.<sup>6</sup> It is an unauthorized GCS function, except for GENIO STARTR, which is an authorized function.

The GENIO macro instruction is available in standard, list, list address, and execute formats.

The *standard* format of the GENIO macro instruction is:

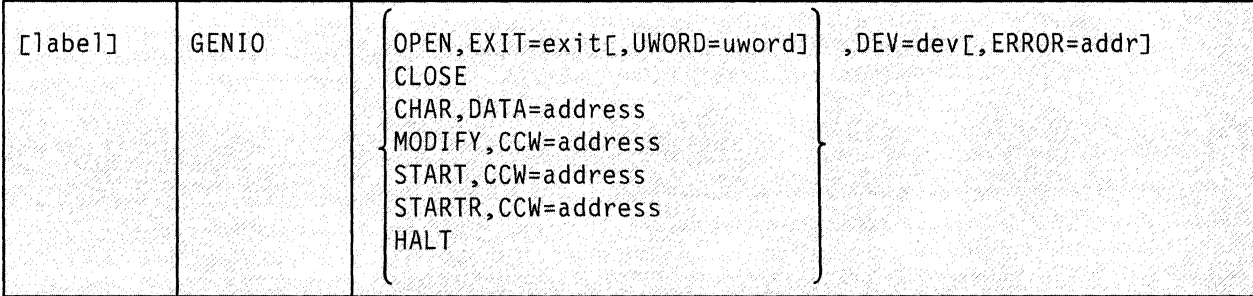

### **Parameters**

#### **OPEN**

Indicates that the device specified in the instruction should be opened. for use by your program.

 $\cdot \setminus$ 

In doing so, an entry is placed in the GCS general I/O table containing information about the device and your program. Among the information included in the table entry are the device's address, its characteristics, the address in your program to which control is given when an interrupt occurs on the device, and the UWORD.

No other program may open a device that has been opened by another program. In opening a device, a program obtains exclusive use of it until it closes the device.

The OPEN parameter requires that the address of an exit routine be specified for the device.

6 Except for DASD devices and the virtual machine console.

### **EXIT**

Specifies the address of the exit routine for the specified device.

This routine receives control under one of three conditions:

- An I/O interrupt occurs on the device that was opened, signalling the end of an I/O operation.
- An I/O operation terminates because of error.
- An asynchronous interrupt occurs.

This exit routine is responsible for handling all interrupts occurring on the specified device.

You can write this parameter as an assembler program label or as register (2) through (12). If you write it as a register, then the register must contain the address of the exit routine.

### **UWORD**

 $\overline{\mathcal{C}}$ 

 $\overline{C}$ 

 $\overline{\mathcal{C}}$ 

An optional fullword parameter that will be passed to the exit routine. It can contain any value you wish.

You can write this parameter as an assembler program label or as register (2) through (12). If you write it as a label, the address of the label is passed to the routine. If you write it as a register, the contents of the register are passed to the routine.

### **CLOSE**

Indicates that the program no longer needs the device specified in the instruction and relinquishes control of it. After this, any program may obtain control over the device.

The program issuing the GENIO instruction with this parameter had to have opened the device in the first place. The use of this parameter clears the entry that was placed in the GCS general I/O table when the device was opened. Any pending I/O requests for the device are deleted from the virtual channel queue. And, all I/O activity for the device is terminated.

Remember that your exit routine cannot receive control resulting from an interrupt occurring on a closed device. Also, remember that the GENIO instruction, with the CLOSE parameter specified, cannot be issued from an I/O exit routine.

#### **CHAR**

Indicates that the characteristics of the specified device should be returned to the program making the request. These characteristics include such things as the device's class, type, and model.

It is not necessary that the device be opened for the program to request this information. The device's characteristics are placed in **GENIO** 

two consecutive fullwords that your program should reserve for this purpose.

### DATA

Specifies the address of the data area into which the characteristics of the device are to be placed. Your program must reserve two consecutive fullwords for this purpose.

The first word will contain the characteristics of the virtual device. The second word will contain the characteristics of the real device. If no real device is associated with the virtual device, then the second word will be reset to zero.

You may write this as an assembler program label or as register (2) through (12). If you write it as a register, then that register must contain the address of this data area.

### MODIFY

Indicates that you wish to modify a real CCW (channel control word) after the I/O operation has begun but before it has finished.

First, modify the virtual CCW. Then, issue the GENIO instruction with the MODIFY parameter to apply the modification to the real CCW.

Remember that you are allowed to make only the following changes to any CCW:

- Change a TIC instruction to a NOP instruction.
- Change a NOP instruction to a TIC instruction.
- Change the address in a TIC instruction.

#### START

Indicates that a virtual channel program should be started on the specified opened device.

This program is a set of channel control words that instructs the channel which I/O operation to perform. Only one I/O operation can be performed by a single device at one time. Another I/O operation is not accepted by GCS until the previous I/O operation is complete. The latter terminates either when a DEVICE END interrupt occurs, or when an error condition arises. The I/O operation is performed in the same key as the program requesting the operation.

### STARTR

Indicates that a real channel program should be started on the specified opened device.

This program is a set of channel control words that instructs the channel which I/O operation to perform. The device in question must be a real device.

~~---- --~~----- -----~

The program issuing the GENIO instruction with the STARTR parameter must be running in supervisor state in a key other than key o. And, the DIAG98 parameter must be in the OPTION control statement in the virtual machine's directory entry. Moreover, the program is responsible for building the channel control program in real storage using real addresses. To do this, the program should take advantage of the page-locking and unlocking capabilities of the PGLOCK and PGULOCK macro instructions. Review the entries titled "PGLOCK" on page 226 and "PGULOCK" on page 228.

#### **CCW**

(

 $\blacklozenge$ 

If you select the STARTR parameter, then CCW specifies the real address of the first channel control word of the real channel program.

If you select the START parameter, then CCW specifies the virtual address of the first channel control word of the virtual channel program.

If you select the MODIFY parameter, then CCW specifies the virtual address of the channel control word that will be modified.

You can write this parameter as an assembler program label or as register (2) through (12). If you write it as a register, then that register must contain the address of the first CCW.

#### **HALT**

Indicates that the active *1/0* operation of the specified device is to stop immediately. GCS will issue a HDV (HALT DEVICE) instruction to effect this.

#### **DEV**

Specifies the virtual address of the *1/0* device that the GENIO macro instruction is to affect.

You can write this parameter as an assembler program label or as register (2) through (12). If you write it as an assembler program label, the address of the device must be in the halfword at that address. If you write it as a register, the address of the device must be in the low-order two bytes of the register.

### **ERROR**

Specifies the address of an error routine that is to receive control if an error in the GENIO macro occurs.

If you omit this parameter, control will return to the instruction immediately following the GENIO instruction, just as it would were there no error. In such a case you should analyze the return code before proceeding further.

# **GENIO**

### **Usage Notes**

- If you request it, GCS will return the characteristics of the I/O device to a storage area your program has reserved for this purpose. This information is returned in a specific format. For information on this specific format, I/O device classes, types, and models, consult the *VM/SP System Facilities for Programming,* (SC24-5288).
- It is an error if you issue the GENIO macro instruction with the START, STARTR, HALT, MODIFY, or CLOSE parameter specified before the device has been opened.
- Only an authorized supervisor state program can issue the GENIO instruction with the STARTR parameter specified. This allows an authorized program to use real channel programs to control real I/O devices directly. The CP channel program translation, which is a necessary middle step when using a "virtual" channel program, is thereby bypassed.

An unauthorized program must use the START parameter.

The exit routine receives control in the same state and key as the program that opened the device. If the program is authorized, then the exit is disabled, meaning it cannot be interrupted. If the program is unauthorized, then the exit routine is enabled. I/O requests can be issued only by an exit routine that is disabled. Moreover, I/O interrupts are handled after the exit routine terminates.

j

o

• A distinction must be made between errors occurring in the GENIO macro and errors occurring during the I/O operation.

If an error is found in the GENIO macro before the I/O operation has actually been started, a return code is placed in register 15. If you specified an address via the ERROR parameter, then control is passed, along with the return code, to the routine at that address. If you specified no error routine address, then control is passed to the instruction immediately following the GENIO instruction.

If an error results from an  $I/O$  operation that was initiated through the START or STARTR parameter, then the exit routine specified when the device was opened receives control. All I/O error recovery is the responsibility of the program that opened the device.

- The CLOSE parameter completely cuts the program off from the device specified and makes the device generally available. This includes deactivating the exit routine, which cannot receive control resulting from an interrupt from a closed device.
- GCS does not support program controlled interrupts (PCIs). If a task receives a PCI, then the interrupt is saved in the interrupt control block. However, it will not be passed to the task's exit until the I/O operation is complete. And, although the byte-count in the CSW is

unpredictable when a PCI interrupt occurs, the byte-count is also passed to the task's exit.

The GENIO macro passes the following information to the exit routine.

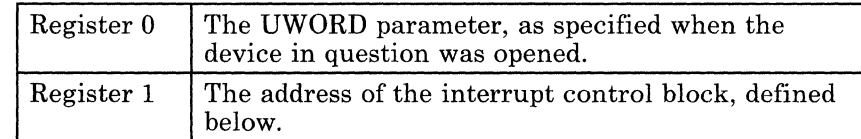

### *The Interrupt Control Block:*

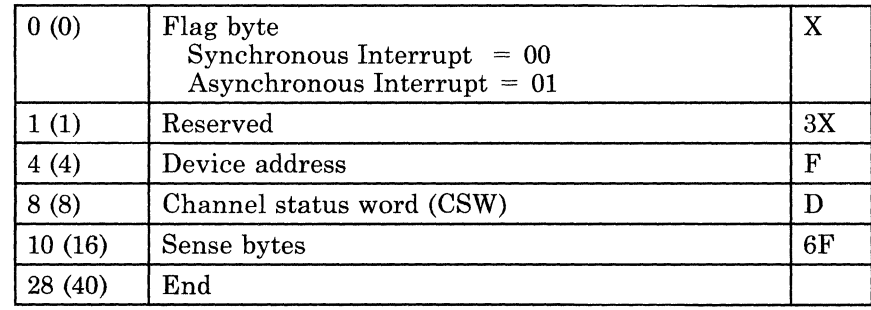

If there was a unit check and the sense data could not be obtained, then the first two bytes of the sense data will contain X'107E'.

Even though it may be a condition code 3 (DEVICE NOT OPERATIONAL), the condition code from the I/O operation will be in byte 0 of the interrupt control block's CSW.

If the ST ARTR parameter was specified, then the CCW address in the channel status word will be a real address.

Program controlled interrupts (PCls) do not result in the scheduling of a user's exit routine. Rather, the CSW stored as the result of a PCI will be saved in the interrupt control block.

### **Examples**

 $\big($ 

 $\left($ 

 $\blacklozenge$ 

 $\big($ 

Keep in mind that the following three GENIO macro instructions are issued by the same program, affecting the same device.

GENIO OPEN,DEV=(2),EXIT=GOODBYE

The program requests that a certain device be opened. The address of the device can be found in register 2. When an interrupt occurs on this device, the exit routine at the address associated with the label GOODBYE is to receive control.

GENIO START,DEV=(2),CCW=(3)

The program now asks that the device. it just opened be started. Register 3 contains the address of the first CCW in the channel control program to be executed. If the device is not busy, then the I/O operation is begun. When the operation is finished, the exit program at the address associated with the label GOODBYE receives control.

GENIO CLOSE,DEV=DEVADDR

Since the program no longer needs the device, it asks that it be closed. The address of the device can be found at the address associated with the label DEVADDR.

### **Return Codes and ABEND Codes**

When the GENIO macro completes execution, it passes to the caller a return code in register 15.

### *General Return Codes:*

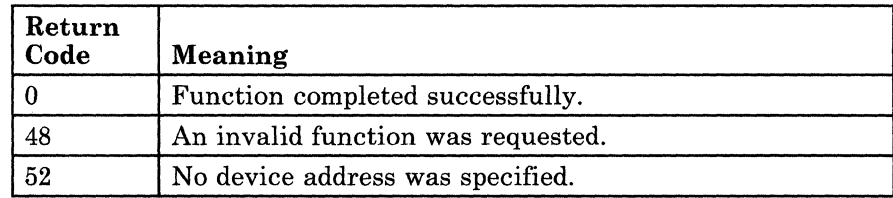

### *For the OPEN Function:*

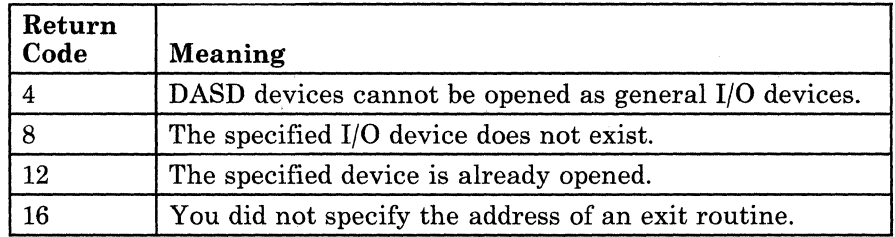

### *For the CLOSE function:*

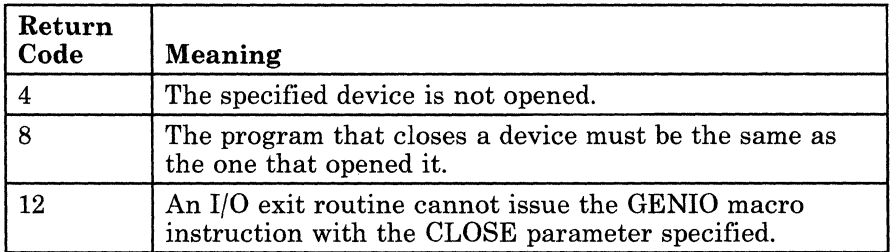

### *For the CHAR function:*

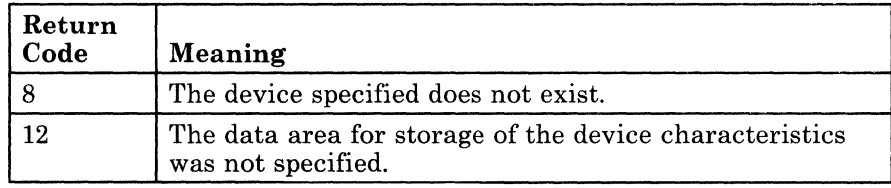

### *For the MODIFY function:*

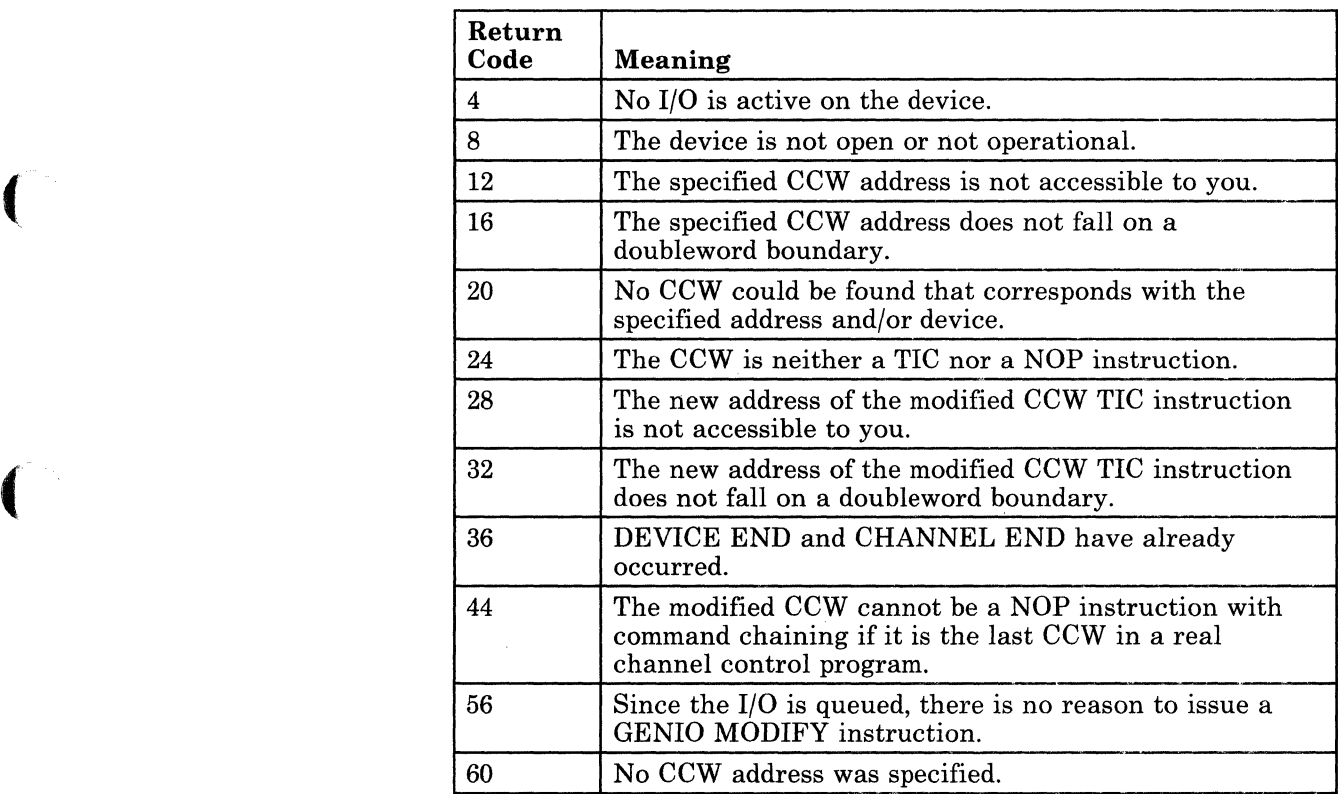

### *For the START* or *ST ARTR functions:*

c

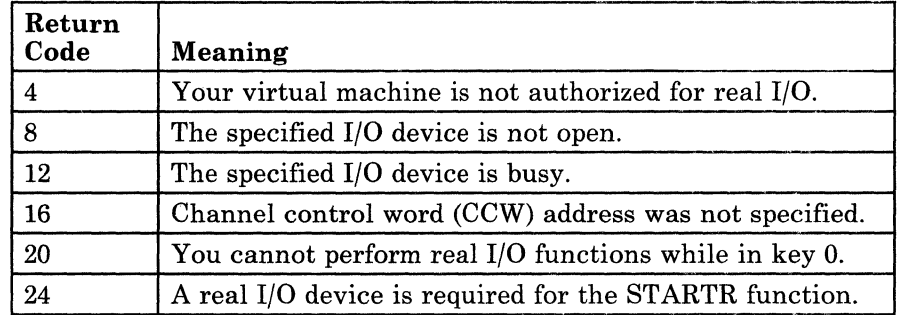

### **For the HALT function:**

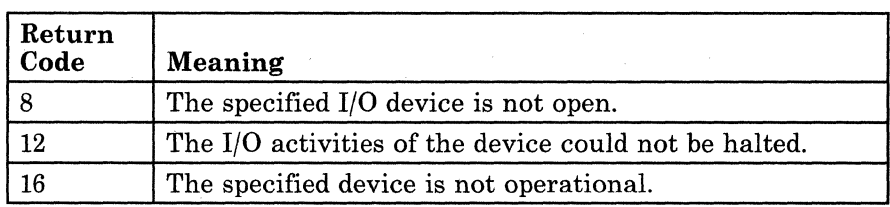

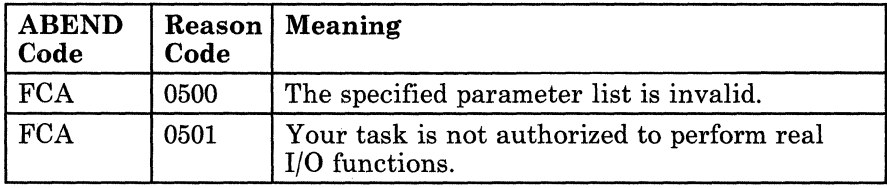

 $\bigodot$  $\epsilon$ 

------------~----

## **GENIO**

### (- **The List Format**

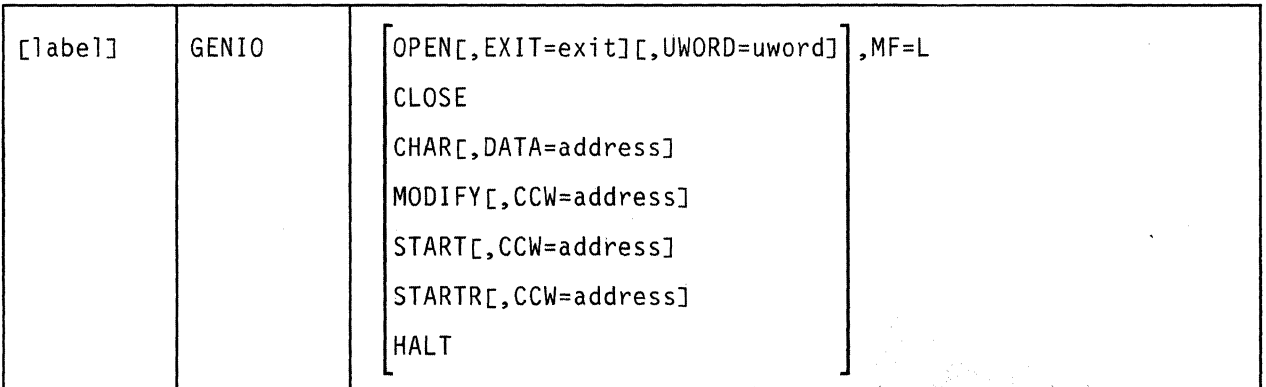

This format of the macro instruction generates an in-line parameter list, based on the parameter values that you specify. However, this format generates no executable code. Remember that you cannot specify any of the parameters using register notation. Also, note that only the parameters listed above are valid in the list format of this instruction.

**Added Parameter** 

 $\blacklozenge$ 

(-

 $\overline{\mathcal{L}}$ 

**MF=L** 

Specifies the list format of this macro instruction.

### **The list Address Format**

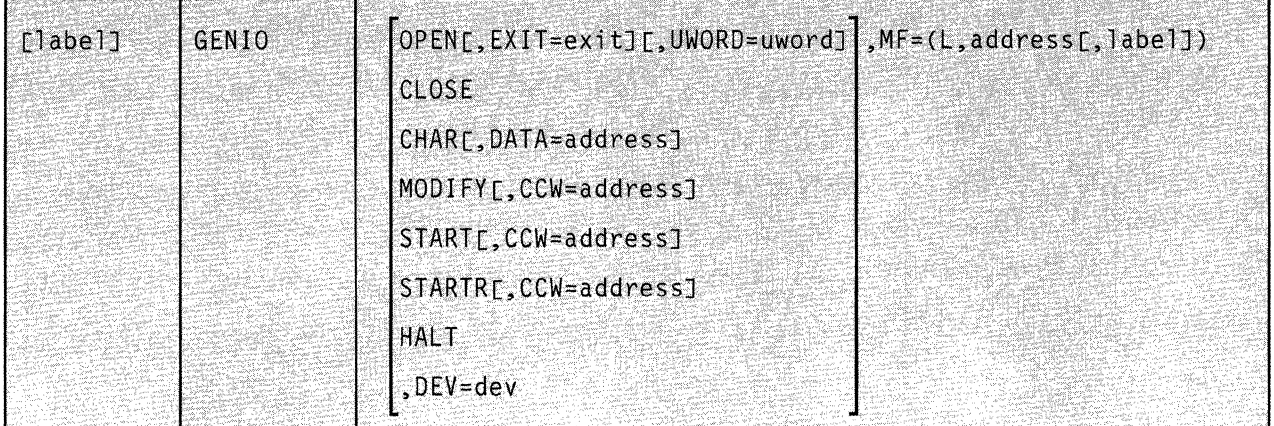

This format of the macro instruction does not produce any executable code that invokes the function. However, it does produce executable code that moves the parameter values that you specify into a certain parameter list. If you issue the instruction using this format, then you must do so before any related invocation of the instruction using the execute format.

#### **Added Parameter**

#### MF = (L,address[,label])

ADDRESS specifies the address of the parameter list into which you want the parameter values you mention placed. This address can be within your program or somewhere in free storage.

LABEL is a user-specified label, indicating that you want to determine the length of the parameter list. The macro expansion equates the label you specify with the length of the parameter list.

- -- ---.. --~------ ---

l.

### **( The Execute Format**

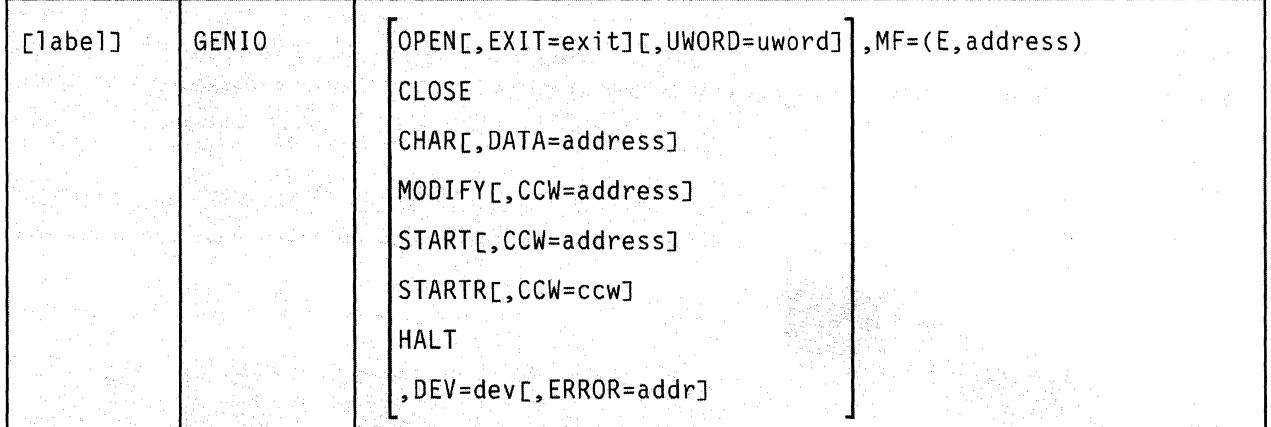

This format of the macro instruction generates code that executes the function, using a parameter list whose address you specify.

Note that only the parameters listed above are valid in the execute format of this instruction.

### **Added Parameter**

 $\blacksquare$ 

### $MF = (E, address)$

ADDRESS specifies the address of the parameter list to be used by the macro.

You can add or modify values in this parameter list by specifying them in this instruction.
,/ )

 $\bigcirc$ 

# **Chapter 8. Authorized GCS Service Macros**

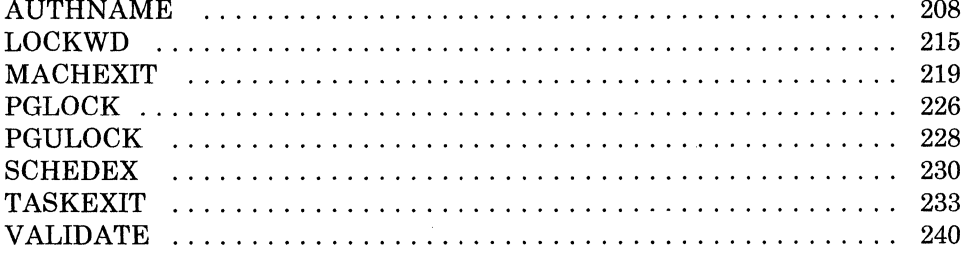

# **AUTHNAME**

「空気は困難の運動の運動を活動」

# **Define or Withdraw the Name of an Authorized Program that is to be Called by an Unauthorized Program**

An important feature of GCS is that it permits an authorized program to be called by an unauthorized program.7 The authorized program resides in a shared segment that was linked to its virtual machine at GCS initialization time. The unauthorized application resides in one of the virtual machines that makes up the virtual machine group.

The AUTHNAME macro instruction creates (or clears, depending on your intent) a control block that contains information the unauthorized program needs to call the authorized program. This information includes, among other things, the name by which the authorized program is known by the various applications within the virtual machine group; the address of the authorized program; the key in which the calling program is running; the state of the calling program (problem or supervisor); and the address of a user-defined fullword, which will be described later.

The AUTHNAME macro instruction is available in standard, list, list address, and execute formats.

The *standard* format of the AUTHNAME macro instruction is:

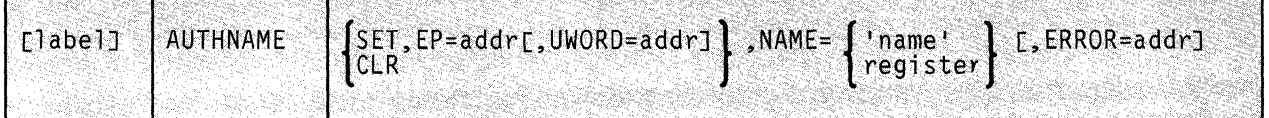

# **Parameters**

#### **SET**

Indicates that a control block is to be created for the authorized program in question.

Once this is done, the unauthorized program will be able to call the authorized program.

7 In this context, an "authorized program" is one running in supervisor state. An "unauthorized program" is one running in problem state.

208 VM/SP GCS Command and Macro Reference

## EP

Specifies the address of the authorized program in question.

The authorized program must be resident in a shared segment. That is, it must be a program whose entry point is defined in a shared segment directory that was created via the CONTENTS macro instruction. If necessary, review the entry titled "CONTENTS" on page 496.

This parameter is required when you use the SET option. The parameter is meaningless with the CLR parameter.

You can write this parameter as an assembler program label or as register (2) through (12).

#### UWORD

 $\overline{\mathcal{C}}$ 

 $\overline{\mathcal{C}}$ 

 $\overline{C}$ 

A full word of storage in the control block that you can use in any way you please.

For example, perhaps the authorized program expects the address of a parameter list or some other value be passed to it. You can use the UWORD for that, if you wish. However, this parameter has meaning only when used with the SET parameter.

You can write this parameter as an assembler program label or as register (2) through (12). If you write it as a label, then the label itself is placed in the UWORD field of the control block. If you write it as a register, then the contents of that register are placed in the UWORD field. If you omit this parameter altogether, then it is passed as a fullword of zeroes.

#### CLR

Indicates that the authorized program in question is no longer needed by any unauthorized program. Therefore, the control block for the authorized program is cleared away.

#### NAME

Specifies the name by which the authorized program is known to the unauthorized program.

If you choose the SET parameter, then this name refers to the authorized program for which a control block is to be created. If you choose the CLR option, then the name refers to the authorized program that is no longer needed and whose control hlock is to be cleared.

Note that this name can be no more than eight characters long.

You can write this parameter as the name of the program itself, surrounded by single quotation marks. Or, you can write it as register (2) through (12). If you do the latter, then the register must contain the address where the name is stored.

#### ERROR

Specifies the address of the routine that is to receive control if an error occurs in the AUTHNAME macro.

You can omit this parameter if you wish, test the return code from the macro, and proceed in an appropriate manner.

Otherwise, you can write this parameter as an assembler program label or as register (2) through (12).

#### **Usage Notes**

- The authorized program is always loaded at GCS initialization time. It is possible for one virtual machine to invoke this program after another machine has cleared it. This is due to the time lag between issuing the CLR function and completing it. The authorized program should be designed with this in mind. If necessary, review the entry titled "AUTHCALL" on page 182.
- It is impossible for an unauthorized program to call an authorized program via the AUTHCALL macro unless the AUTHNAME macro has been issued for the authorized program first. The control block created by the AUTHNAME macro is, in effect, "permission" for an unauthorized program to call an authorized program.
- Generally, the AUTHNAME macro is issued by an authorized program (RSCS or VTAM, for example) on behalf of unauthorized programs.
- The authorized program called by the unauthorized program (via AUTHCALL) will have the same PSW key as the program that issued the corresponding AUTHNAME instruction.
- The AUTHNAME macro places the control block for an authorized program in common storage. Hence, any unauthorized application in the group can call it.

o

# **AUTHNAME**

# **Examples**

 $\big($ 

AUTHNAME SET,NAME=BLUE,EP=(3)

Make an authorized program available to unauthorized programs. The authorized program will be known to the unauthorized programs as BLUE. The address of this authorized program is in register 3.

AUTHNAME SET,NAME=RED,EP=PURPLE,ERROR=REDERR

Make an authorized program available to unauthorized programs. The authorized program will be known to the unauthorized programs as RED. This program can be found at the address associated with the label PURPLE. If an error occurs in the AUTHNAME macro, control will be transferred to the routine at the address associated with the label REDERR.

# **( Return Codes and ABEND Codes**

When this macro completes processing, it passes to the caller a return code in register 15.

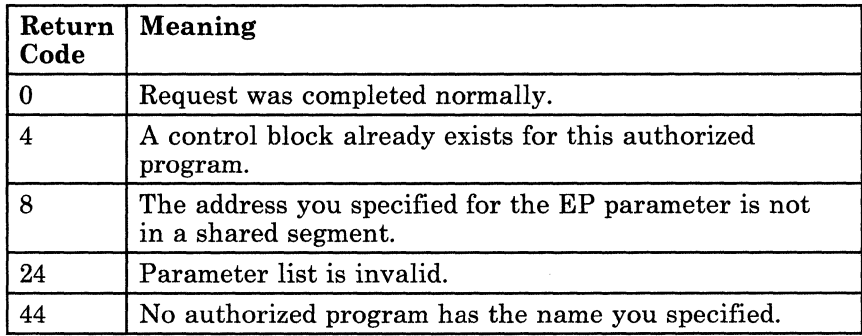

# **The List Format**

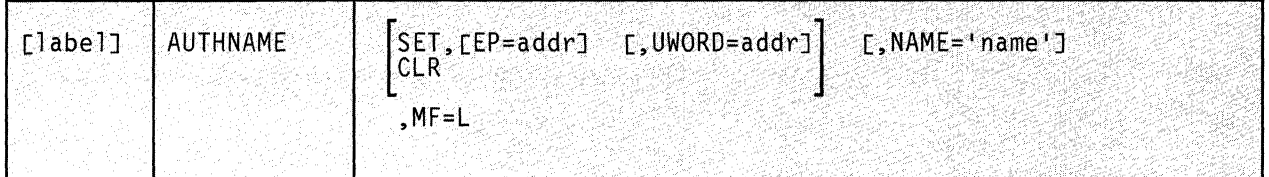

This format of the macro instruction generates an in-line parameter list based on the parameter values that you specify. However, this format generates no executable code. Remember that you cannot specify any of the parameters using register notation. Also, note that only the parameters listed above are valid in the list format of this instruction.

o

# **Added Parameter**

**MF=L** 

Specifies the list format of this macro instruction.

# **AUTHNAME**

------- ~---~

# **( The List Address Format**

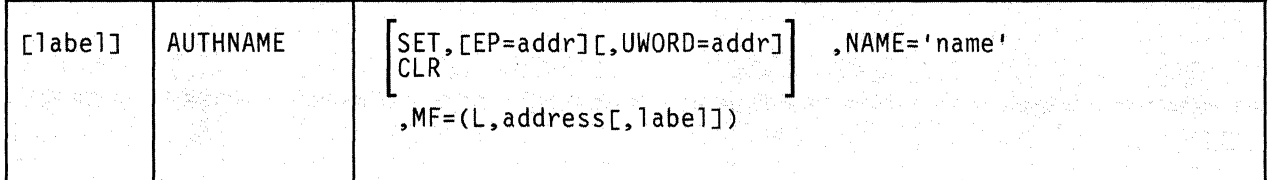

This format of the macro instruction does not produce any executable code that invokes the function. However, it does produce executable code that moves the parameter values that you specify into a certain parameter list. If you issue the instruction using this format, then you must do so before any related invocation of the instruction using the execute format.

Note that only the parameters listed above are valid in the list address format of this instruction.

# **Added Parameter**

(

 $\overline{\mathcal{C}}$ 

 $\overline{\mathcal{C}}$ 

c

## MF = (L,address[,label])

ADDRESS specifies the address of the parameter list into which you want the parameter values you mention placed. This address can be within your program or somewhere in free storage.

LABEL is a user-specified label, indicating that you want to determine the length of the parameter list. The macro expansion equates the label you specify with the length of the parameter list.

# **The Execute Format**

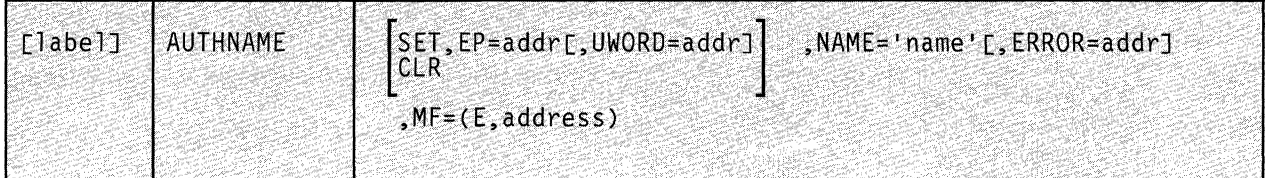

This format of the macro instruction generates code that executes the function using a parameter list whose address you specify.

Note that only the parameters listed above are valid in the list address format of this instruction.

# **Added Parameter**

#### $MF = (E, address)$

ADDRESS specifies the address of the parameter list to be used by the macro.

You can add or modify values in this parameter list by specifying them in this instruction.

o

# **LOCKWD**

 $\overline{\mathcal{C}}$ 

(

## **Acquire or Release a Lock on Common or Private Storage**

GCS allows several virtual machines in a virtual machine group to share common storage. This creates competition among the machines for access to the shared storage. Likewise multitasking within a single virtual machine creates competition among several tasks for access to local resources. The word "resources" includes the virtual machine's private storage, I/O devices, tapes, disks, etc.

The LOCKWD macro instruction helps you to manage this competition. It can allow a virtual machine to acquire exclusive use of common storage while it accesses, and possibly modifies, the data therein. Likewise it can allow one of several tasks within a virtual machine to acquire exclusive use of a private resource. Once the virtual machine or task is finished, it must then reissue the LOCKWD macro instruction to release its lock so others can use the resource.

The LOCKWD macro instruction is an authorized GCS function.

The format of the LOCKWD macro instruction is:

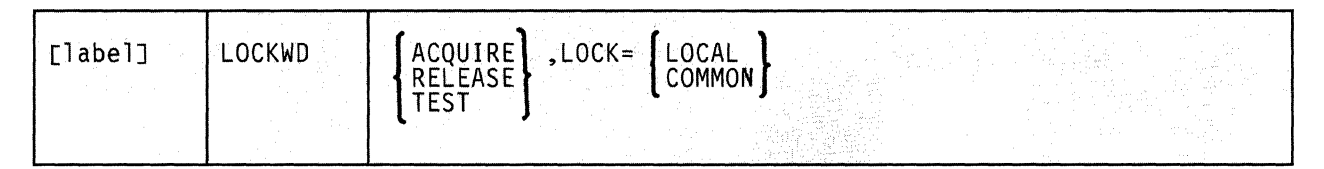

# **Parameters**

#### **ACQUIRE**

Indicates that the virtual machine or task wants to establish the lock specified in the instruction.

#### **RELEASE**

Indicates that the virtual machine or task wants to give up the lock it acquired previously. That lock is specified in the instruction.

#### **TEST**

Indicates that the virtual machine or task wants to know if it holds a lock on common storage.

This parameter is valid only with the LOCK = COMMON parameter.

#### **LOCK**

Indicates that the description of the lock to be acquired or released follows.

### **LOCAL**

Indicates that a task within a single virtual machine either wants to acquire or release a lock on the machine's local resources.

## **COMMON**

Indicates that a virtual machine within a virtual machine group wants to acquire or release a lock on the common storage shared by the entire group.

#### **Usage Notes**

- Before you acquire a lock on common storage, you must first acquire a lock on your own local resources. This ensures that your task cannot be interrupted by any other task also seeking a lock on common storage.
- The supervisor acquires and releases locks on behalf of a virtual machine or task.
- If a certain virtual machine holds a lock on common storage, then no other virtual machine in the group may acquire that lock until it is released. A virtual machine that requests a lock on common storage already held by another machine is placed in the WAIT state.

/

o

- If a task within a virtual machine has obtained a lock on the machine's private storage, then that task is disabled from interrupts. This means that no other task within the virtual machine can interrupt until the task holding the lock releases it. In effect, no other task in the machine may run or obtain access to private storage until this time.
- There are two ways to release a lock:
	- A virtual machine or task explicitly reissues the LOCKWD macro instruction with the RELEASE parameter and lock properly specified.
	- A virtual machine or task that is holding a lock terminates.
- The LOCKWD macro instruction can help manage the natural competition for storage access among virtual machines and among tasks. But to realize only this would be to ignore LOCKWD's richer ability to coordinate activity among virtual machines and among tasks.
- Often an authorized program will be called to perform work on behalf of an unauthorized program. Usually the authorized program runs in a different key from the unauthorized program. In such cases, the LOCKWD macro instruction is required before the authorized program issues the VALIDATE macro instruction. Review the entry titled "VALIDATE" on page 240.
- Some virtual machines and tasks run in supervisor state. Those that do are able to inspect and modify the full word in storage that contains the lock. Under no circumstances should this fullword be modified! This privilege is strictly reserved to the GCS supervisor and to no one else.
- If you have requested a lock on common storage, you must be careful to release that lock when you are through with your task. Failure to release any lock can cause unnecessary and prolonged delays for other virtual machines in the group that are waiting for access to common storage.

## **Examples**

 $\overline{C}$ 

LOCKWD ACQUIRE,LOCK=COMMON

The task requests a lock on common storage. Presumably, the task has already acquired a lock on its own local resources.

LOCKWD TEST,LOCK=COMMON

The task wants to know if it holds the lock on common storage.

# **Return Codes and ABEND Codes**

When this macro completes processipg, it passes to the caller a return code in register 15.

#### *General Return Codes:*

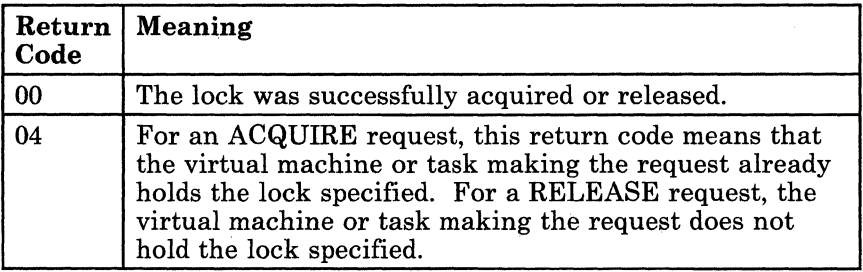

# *For the TEST function:*

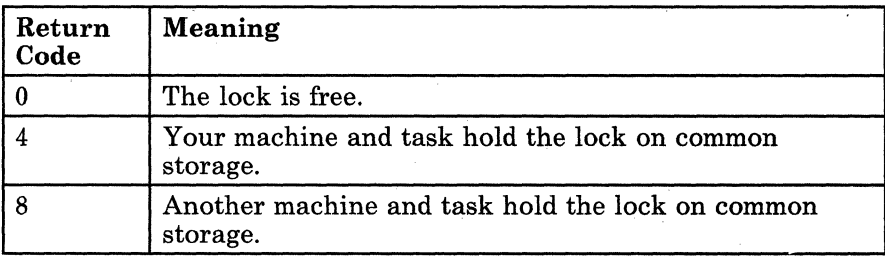

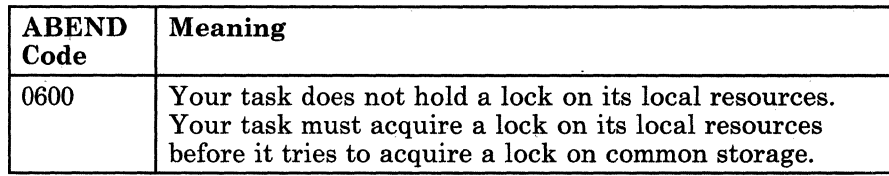

\

o

218 VM/SP GCS Command and Macro Reference

# **MACHEXIT**

 $\overline{(\ }$ 

(

 $\big($ 

# **Declare or Cancel a Machine Termination Exit Routine for a Virtual Machine Group**

Often it is useful to declare a machine termination exit routine for your entire virtual machine group. This routine will receive control when one of the virtual machines in the group resets. <sup>8</sup>

To illustrate, let us say that a virtual machine group is processing a certain file. The authorized machine that is managing the effort needs to know if another member of the group resets so it can make certain adjustments in the processing. A machine termination exit routine may be provided to analyze the situation that caused a machine to reset. The exit routine may then make the necessary adjustments or it may communicate with the managing authorized machine so that the latter can make the adjustments.

A machine termination exit routine can help your virtual machine group manage its common storage. A machine termination exit routine can also perform CP SENDs to a machine, if it is running disconnected and if the user performing the SENDs is defined as the secondary user of the target machine.

Use the MACHEXIT macro instruction to declare or cancel a machine termination exit routine for an entire virtual machine group.

The MACHEXIT macro instruction is an authorized GCS function.

The MACHEXIT macro instruction is available in standard, list, list address, and execute formats.

<sup>8</sup> A virtual machine is reset under one of the following conditions: LOGOFF, IPL, when certain machine checks occur, and when certain authorized commands are issued, namely SYSTEM RESET, SYSTEM CLEAR, DEFINE STORAGE, SET ECMODE, and DEFINE CHANNELS. A virtual machine also resets when its GCS supervisor terminates abnormally or when it issues the IUCV SEVER or IUCV RETRIEVE BUFFER instruction. It may also be forced to reset by the CP operator.

# The *standard* format of the MACHEXIT macro instruction is:

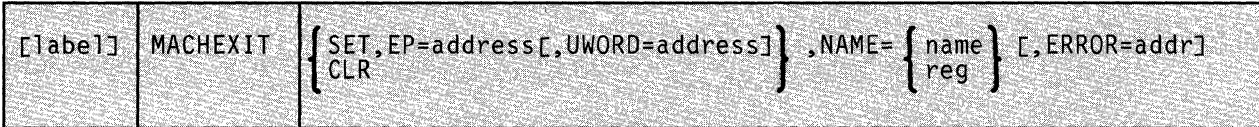

## **Parameters**

#### **SET**

Indicates that you are declaring a machine termination exit routine for your virtual machine group.

#### CLR

Indicates that you are cancelling a machine termination exit routine ( that was previously declared for your virtual machine group.

Any authorized virtual machine in the group can cancel such a routine. It is not necessary that the routine be cancelled by the same machine that declared it.

#### EP

Specifies the address of the machine termination exit routine that you are declaring.

The routine in question must be resident in a shared segment. That is, a routine whose entry point is defined in a shared segment directory that was created via the CONTENTS macro instruction. If necessary, review the entry titled "CONTENTS" on page 496.

You can write this parameter as an assembler program label or as register (2) through (12).

## UWORD

Specifies a fullword of data that you want passed to the machine termination exit routine, if it ever gains control.

/

o

You can use this parameter to pass any information you please.

If you write this parameter as an assembler program label, then the address associated with that label is passed to the exit routine. If you write it as register (2) through (12), then the contents of the register are passed to the routine.

#### NAME

Specifies a one to eight-character name that identifies the machine termination exit routine to the MACHEXIT macro.

This name must not be confused with the routine's module name, program name, or entry point name. The name referred to by this parameter is simply a character string used to identify the routine to the MACHEXIT macro. Outside the MACHEXIT macro environment, this name is meaningless.

Not every authorized machine in the group knows the routine's address. Hence, this option provides a way for any authorized machine to refer to the exit, as, for example, when clearing it.

Note that the name for the routine is declared by the authorized machine that declares the exit routine in the first place. That machine must supply both the name and the address of the routine being declared, thereby associating the name with the address.

You can write this parameter as the name itself or as register (2) through (12). If you store it as a name less than eight characters long, and specify it using a register, then it must be padded on the right with blanks. A name consisting of more than eight characters would be truncated. GCS does not allow a name consisting of all blanks. If you write it as a register, then the register must contain the address of the name.

#### **ERROR**

Specifies the address of an error routine that will receive control if an error occurs in the MACHEXIT macro.

If you omit this parameter and an error occurs, then control will return to the instruction following the MACHEXIT instruction, just as it would were there no error.

You can write this parameter as an assembler program label or as register (2) through (12).

#### **Usage Notes**

 $\big($ 

 $\big($ 

- Only an authorized virtual machine can issue the MACHEXIT macro instruction.
- A machine termination exit routine always runs in the recovery machine designated for the virtual machine group. Moreover, it runs in the same key as that of the virtual machine that declared it, and it always runs in supervisor state.
- An authorized member of a virtual machine group can declare more than one machine termination exit routine for the group. Each will run in the event one of the machines in the group resets. However, the routines will not necessarily run in the order in which they were declared.
- A machine termination exit routine is always associated with the task that declared it. When a task terminates, any machine termination exit routine it may have declared is cancelled.

• In a typical scenario, a machine termination exit routine may be scheduled for execution when one virtual machine resets and later be cancelled by another virtual machine. Nevertheless, the routine would still run because it has already been scheduled. You should take this into account when designing your over-all processing procedure.

**C** 

**O** 

------------

- No machine termination exit routine can receive control via the AUTHCALL macro instruction. Such a routine receives control only if it is properly declared via the MACHEXIT instruction and if some virtual machine within the group resets.
- When the machine termination exit routine receives control, its registers contain the following.

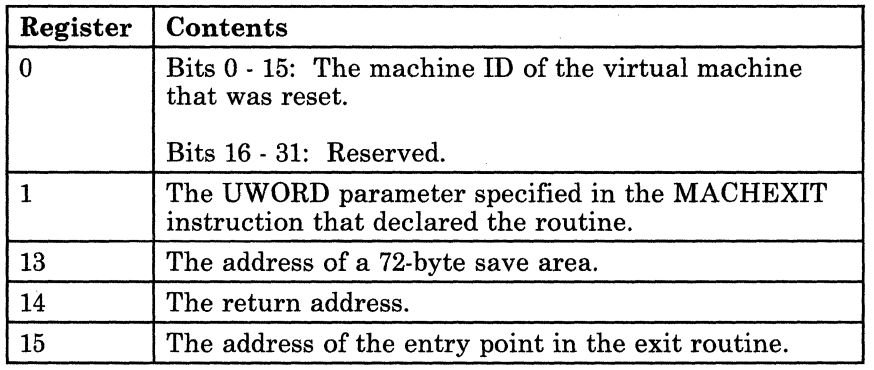

# **Return Codes and ABEND Codes**

When this macro completes processing, it passes to the caller a return code in register 15.

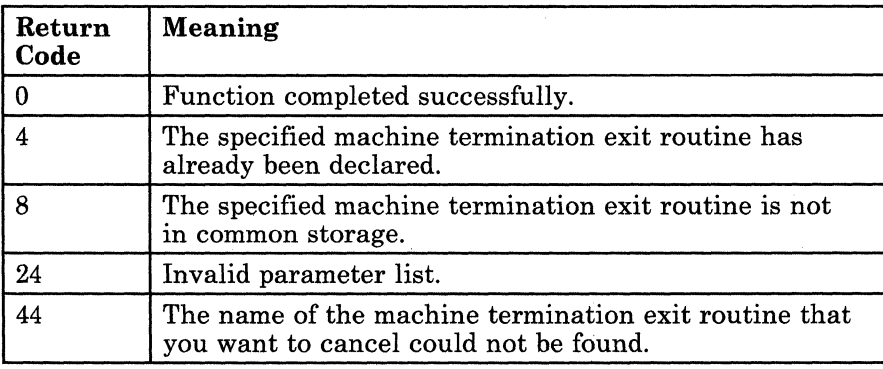

# 222 VM/SP GCS Command and Macro Reference

I

# **MACHEXIT**

# **( The List Format**

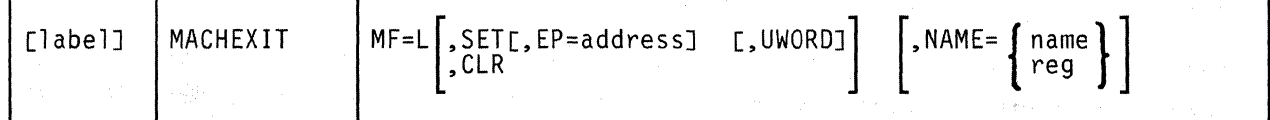

This format of the macro instruction generates an in-line parameter list based on the parameter values that you specify. However, this format generates no executable code. Remember that you cannot specify any of the parameters using register notation. Also, note that only the parameters listed above are valid in the list format of this instruction.

## **Added Parameter**

(

c

**MF=L** 

Specifies the list format of this macro instruction.

# **MACHEXIT**

# **The List Address Format**

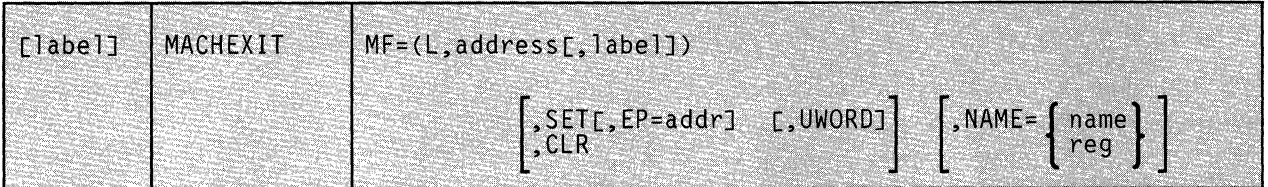

This format of the macro instruction does not produce any executable code that invokes the function. However, it does produce executable code that moves the parameter values that you specify into a certain parameter list. If you issue the instruction using this format, then you must do so before any related invocation of the instruction using the execute format.

o

**O** 

*Note:* Only the parameters listed above are valid in the list address format of this instruction.

# **Added Parameter**

## MF = (L,address[,label])

ADDRESS specifies the address of the parameter list into which you want the parameter values you mention placed. This address can be within your program or somewhere in free storage.

LABEL is a user-specified label, indicating that you want to determine the length of the parameter list. The macro expansion equates the label you specify with the length of the parameter list.

# **( The Execute Format**

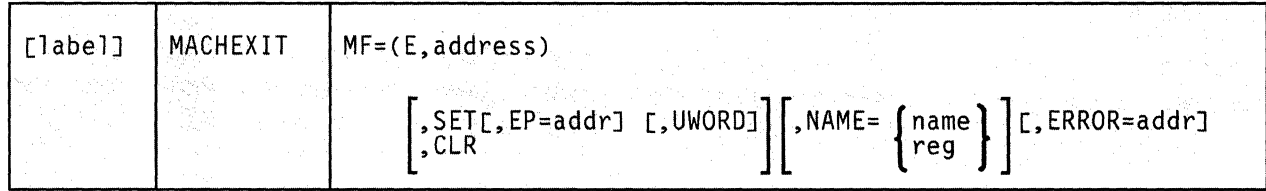

This format of the macro instruction generates code that executes the function using a parameter list whose address you specify.

# **Added Parameter**

(

(

 $\big($ 

c

## $MF = (E, address)$

ADDRESS specifies the address of the parameter list to be used by the macro.

You can add or modify values in this parameter list by specifying them in this instruction.

# **PGLOCK**

## **Lock a Certain Page of Virtual Storage into Real Storage**

If your program performs real  $I/O$  operations, then the pages of storage used for these operations must be locked into real storage.

The PGLOCK macro instruction locks a specified page of your virtual storage into real storage. This makes the page ineligibie for page-out.

The PGLOCK macro instruction is an authorized GCS function.

The format of the PGLOCK macro instruction is:

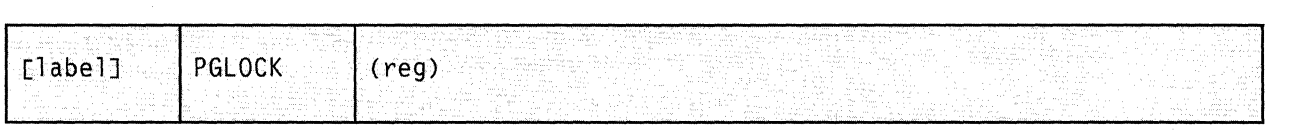

# **Parameter**

#### reg

Specifies the register that contains the address. of the virtual page to be locked into real storage.

You can write this parameter as register (0) or as register (2) through (12).

/

o

#### **Usage Notes**

- The task that issues the PGLOCK macro instruction must be running in supervisor state. Moreover, the DIAG98 parameter must be specified in the OPTION control statement in the virtual machine's directory entry.
- Use of the PGLOCK macro instruction can enhance your program's efficiency by making the CP virtual-to-real translation step unnecessary. Moreover, it rids the system of the need to repeatedly lock and unlock pages of your storage every time you perform an input or output operation.
- The PGLOCK macro returns the real address of the locked page in register 1.
- If the address you specify for the page is not on a page boundary, then the page that contains that address will be locked into real storage.
- There are two ways for a page locked by the PGLOCK macro to be unlocked:
	- The task that issued the PGLOCK macro instruction terminates.
	- A task explicitly issues the PGULOCK macro instruction, correctly specifying the virtual address of the page to be unlocked.
- A supervisor state program often must build a channel control program in real storage. When it does, it should use the PGLOCK instruction to lock into real storage the page in which it is building the channel control program. If necessary, review the entry titled "GENIO" on page 194.
- If you engage in real input/output activities, you must observe certain restrictions.

First, the storage size declared for your virtual machine must be large enough to accommodate the page you wish to lock.

Second, the storage size declared for your virtual machine group's recovery machine must be at least as large as that declared for your machine. This is to allow for the possibility that the recovery machine may be called upon to process exit routines you specified via the GENIO macro instruction. If necessary, review the entry titled "GENIO" on page 194.

# **Return Codes and ABEND Codes**

 $\overline{\mathbb{C}}$ 

The PGLOCK macro generates no ABEND codes.

When this macro completes processing, it passes to the caller a return code in register 15.

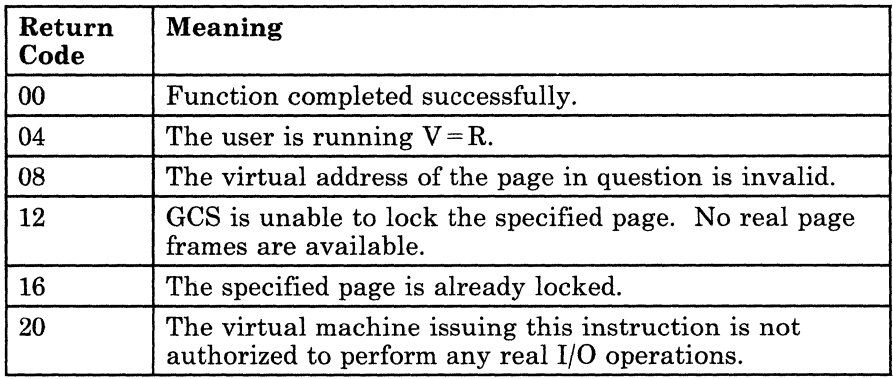

# **PGULOCK**

# **Unlock a Certain Page of Virtual Storage that was Locked in Real Storage Using PGLOCK**

If you need to lock a certain page of virtual storage into real storage, you should take care to release it when it is no longer needed. Otherwise you tie up an important resource.

o

**O** 

The PGULOCK macro instruction unlocks a certain page of virtual storage that was previously locked in real storage using the PGLOCK macro instruction. Unlocking such a page makes it eligible for page-out once again.

The PGULOCK macro instruction is an authorized GCS function.

The format of the PGULOCK macro instruction is:

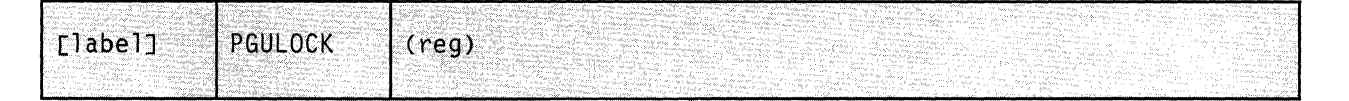

# **Parameter**

reg

Specifies the register that contains the address of the virtual page to be unlocked from real storage.

You can write this parameter as register (1) through (12).

# **Usage Notes**

- The task that issues the PGULOCK macro instruction must be running in supervisor state. Moreover, the DIAG98 parameter must be in the OPTION control statement in the virtual machine's directory entry.
- If a PGULOCK macro instruction is not issued for a page that is locked, then the page is automatically unlocked when the task that locked it terminates.
- A locked page does not necessarily have to be unlocked by the same task that locked it.

# **(** Return Codes and ABEND Codes

(

(

 $\big($ 

 $\overline{\mathbb{C}}$ 

The PGULOCK macro generates no ABEND codes.

When this macro completes processing, it passes to the caller a return code in register 15.

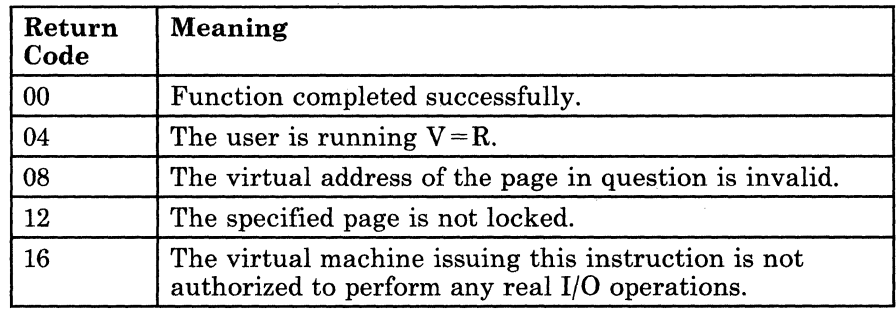

# **SCHEDEX**

## **Schedule an Exit to a Specific Task**

One feature of GCS is that it permits virtual machines to work together in virtual machine groups. A virtual machine group consists of several virtual machines sharing common storage and, usually, a common purpose. Within each virtual machine more than one task can be running simultaneously.

For a variety of reasons, one task may decide that it needs another task to perform work for it. The SCHEDEX macro instruction will schedule an exit to that task. This means that the next time the second task is dispatched the exit receives control so it can perform the needed work.

The SCHEDEX macro instruction is an authorized GCS function.

The format of the SCHEDEX macro instruction is:

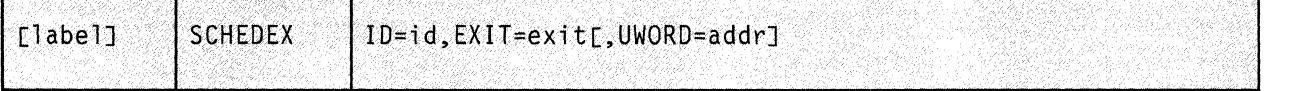

#### **Parameters**

**ID** 

Specifies the identifier of the virtual machine that contains the task requesting the exit, and the identifier of the task to which an exit is to be scheduled.

This is a fullword parameter containing the virtual machine identification in the high-order halfword and the task identification in the low-order halfword.

If the task ID is zero, then the task identification will be the SYSTEM TASK, by default.

You can write this parameter as an assembler program label, as register (0), or as register (2) through (12). If you write it as a label, then the machine and task identifiers must be at the address associated with that label. If you write it as a register, then the machine and task identifiers must be in that register. In either case, GCS expects that they be in the proper format.

o

230 VM/SP GCS Command and Macro Reference

## **EXIT**

Specifies the address of the exit routine to be scheduled.

This routine must be in a shared segment that was linked to the virtual machine at GCS initialization time. Once the task is dispatched, it receives control.

You can write this address as an assembler program label, as register  $(2)$  through  $(12)$ , or as register  $(15)$ .

#### **UWORD**

Specifies an optional fullword parameter that can be passed to the exit routine in question.

You can use this parameter to pass any information you wish.

You can write this parameter as an assembler program label or as register (1) through (12). If you write it as an assembler program label, then the address of the label is passed to the exit routine. If you write it as a register number, then the contents of that register will be passed to the exit routine. If this parameter is not specified, then it is passed with a value of zero.

## **Usage Notes**

 $\overline{(\ }$ 

(

c

- It is important to realize that the SCHEDEX macro does not turn control over to any task. It merely schedules an exit to the appropriate task, which receives control only when it has been dispatched.
- The use of SCHEDEX certainly is not limited to one virtual machine. Note that the purpose of the **ID** parameter is not only to identify the task in question but also the virtual machine in which it resides. For example, TASK X, residing in VIRTUAL MACHINE A, can schedule an exit to TASK Y, which resides in VIRTUAL MACHINE B.
- The task issuing the SCHEDEX macro instruction resumes normal execution when it receives the return code from the macro. It does not wait for the scheduled exit routine to run but proceeds to its own next executable statement.
- Any exit routine scheduled via the SCHEDEX instruction runs in key 0.
- A zero return code from the SCHEDEX macro does not necessarily mean that the exit has been scheduled. What it does mean is that the request has been sent to CP. If the virtual machine wherein the exit resides is part of the group, then the exit will be scheduled.

# **Example**

```
IDENT 
SCHEDEX ID=IDENT,EXIT=(3) 
DC H'2'<br>DC H'4'
     H'4'
```
Schedule an exit on the virtual machine, whose machine ID is 2, and on a task therein, whose task ID is 4. The address of the routine to receive control is in register 3.

# **Input to the Exit Program**

The program to which an exit is scheduled receives the following information in its registers. .

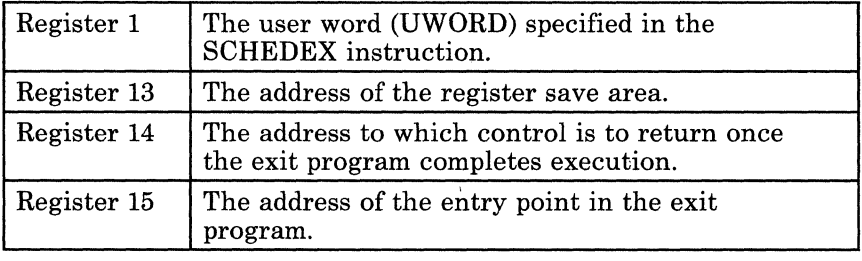

# **Return Codes and ABEND Codes**

When this macro completes processing, it passes to the caller a return code in register 15.

/'

o

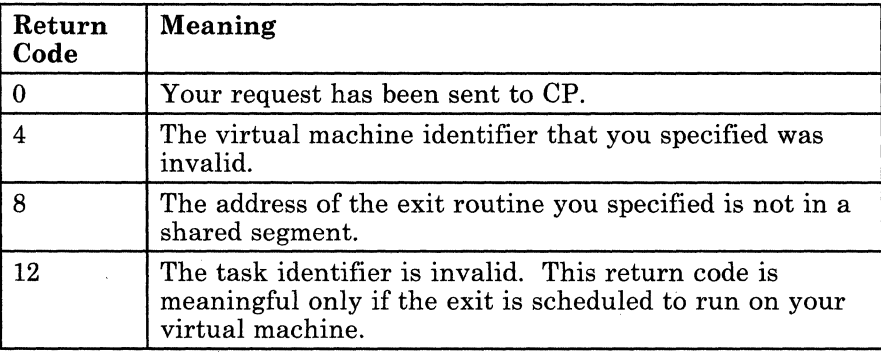

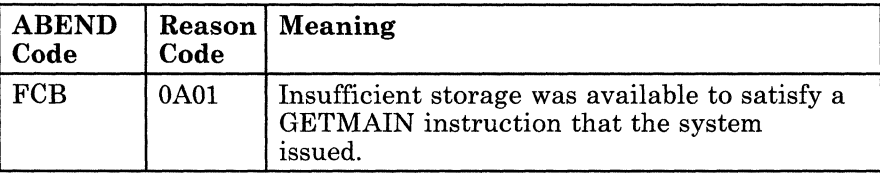

# **TASKEXIT**

(

(

(

# **Declare a Task Termination Exit Routine for an Entire Virtual Machine Group**

A task termination exit routine, declared for an entire virtual machine group, gains control whenever a task running within the group terminates-either normally or abnormally.

There are several good reasons for declaring such an exit routine for a virtual machine group. For example, several subsystem applications may be running in various virtual machines within the group. Having a task termination exit routine declared might help the subsystem clean up after itself, monitor the various applications, and react to their progress.

Use the TASKEXIT macro instruction to declare a task termination exit routine for an entire virtual machine group.

The TASKEXIT macro instruction is an authorized GCS function.

The TASKEXIT macro instruction is available in standard, list, list address, and execute formats.

The *standard* format of the TASKEXIT macro instruction is:

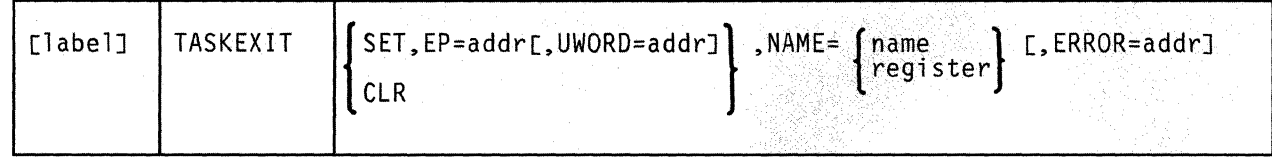

# **Parameters**

#### **SET**

Indicates that you are declaring a task termination exit routine for your entire virtual machine group.

#### **CLR**

Indicates that the task termination exit routine you specify is to be cancelled.

**EP** 

Specifies the address of the task termination exit routine in question.

This exit routine must reside in a shared segment. That is, a routine whose entry point is defined in a shared segment directory that was created via the CONTENTS macro instruction. If necessary, review the entry titled "CONTENTS" on page 496.

You can write this parameter as an assembler program label or as register (2) through (12).

#### **UWORD**

Specifies a fullword of data you want passed to the task termination exit routine if it ever gains control.

You can use this parameter to pass any information you please.

If you write this parameter as an assembler program label, then the address associated with that label is passed to the exit routine. If you write it as register (2) through (12), then the contents of the register are passed to the routine.

#### NAME

Specifies a name used in any TASKEXIT instruction to refer to a certain task termination exit routine.

Do not confuse this name with the name of any entry point within the exit routine or with the name of the routine itself. This name is merely an identifier used by the TASKEXIT macro to distinguish one task termination exit routine from another. The name is meaningless outside the TASKEXIT macro environment.

*J* 

 $\bigodot$ 

This name can contain up to eight characters.

There are two ways of coding this name in the TASKEXIT instruction:

- Write the actual name itself.
- Write a register number from (2) through (12). The register you specify must contain the address where the name can be found. If the name is less than eight characters long, then it must be padded on the right with blanks.

#### **ERROR**

Specifies the address of an error routine that is to receive control if an error is found in the TASKEXIT macro.

If you omit this parameter and an error occurs, then control will return to the instruction following the TASKEXIT instruction, just as it would were there no error.

**Usage Notes** 

(

(

 $\blacktriangleleft$ 

c~

- Only an authorized user can issue the TASKEXIT macro instruction.
- The exit routine that you define via the TASKEXIT instruction must reside in a shared segment.
- Remember that the identifier you specify in the NAME parameter is strictly for your benefit and that of the TASKEXIT macro. To specify the SET and NAME parameters together is, in effect, to "declare" the name that is to be associated with the exit routine in question.
- You can declare more than one task termination exit routine for your virtual machine group. However, since the TASKEXIT instruction can declare only one exit routine at a time, you will have to issue it more than once. Each exit routine that you declare will run when a task in your virtual machine group terminates. However, the order in which they will run is unpredictable.
- GCS associates the PSW key and the enable flags of the task that issues the TASKEXIT instruction with those of the task termination exit routine.
- A task termination exit routine always runs in supervisor state. Moreover, it is eligible for the same types of interrupts as the task that declared it.
- Remember that besides the task termination exit routine declared for the entire group, an individual task may have its own exit routines declared. For example, you may have defined an exit routine via the ESATE macro instruction that will run if the task terminates abnormally.

Should this be the case, and the task terminates, GCS sees to it that the task's exit routines are run first. Afterward the task termination exit routine is executed.

• When the task that declared the task termination exit routine terminates, then the latter executes one last time. After that, it disappears.

• When the task termination exit routine gains control, its registers contain the following:

 $\ell\rightarrow\infty$  $\bigcirc$ 

 $/$   $\sim$ 

/

 $\bigodot$ 

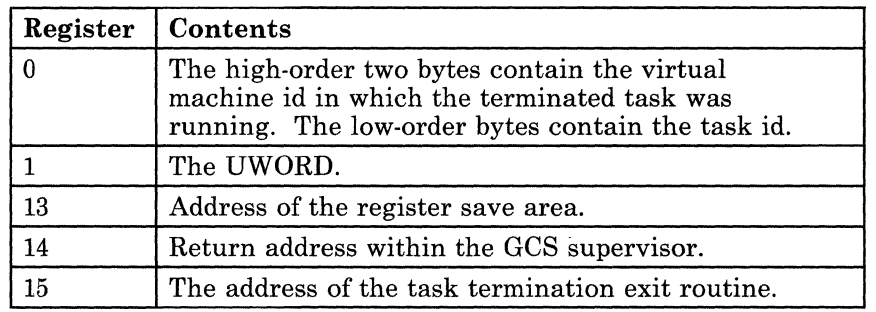

# **Example**

DCLTE TASKEXIT SET, EP=(4), NAME=TE6, ERROR=(7)

An authorized member of a virtual machine group wants to define a task termination exit routine for its entire group. The entry point of this routine is at the address in register 4. Since this routine is being newly defined, the authorized member declares the name TE6 for the routine. The address of the error routine is in register 7. DCLTE is the label on this instruction.

# **Return Codes and ABEND Codes**

When this macro completes processing, it passes to the caller a return code in register 15.

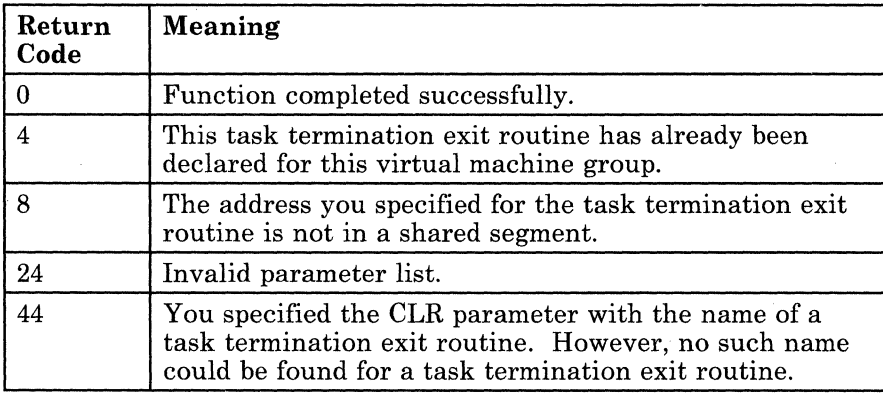

# **TASKEXIT**

# **The List Format**

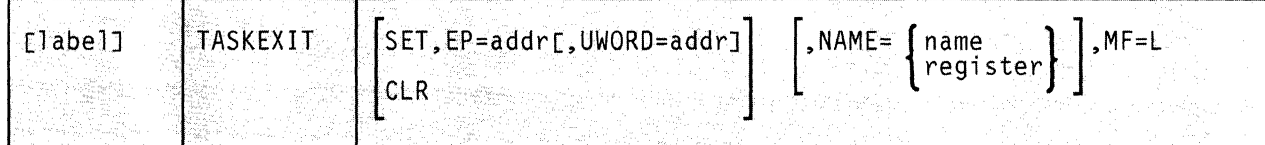

This format of the macro instruction generates an in-line parameter list based on the parameter values that you specify. However, this format generates no executable code. Remember that you cannot specify any of the parameters using register notation. Also, note that only the parameters listed above are valid in the list format of this instruction.

# **Added Parameter**

 $\big($ 

 $\overline{\mathcal{C}}$ 

(

**MF=L** 

Specifies the list format of this macro instruction.

# **The List Address Format**

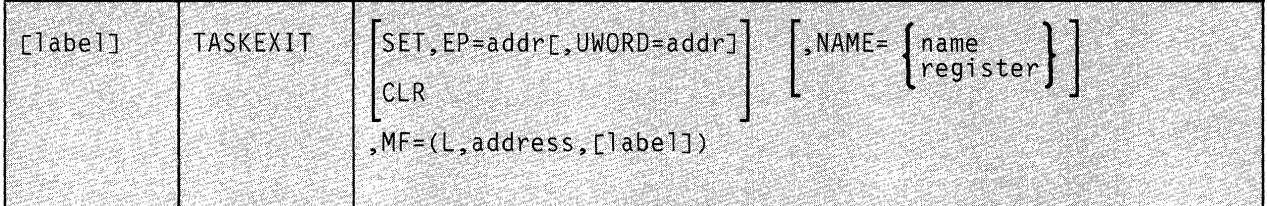

This format of the macro instruction does not produce any executable code that invokes the function. However, it does produce executable code that moves the parameter values that you specify into a certain parameter list. If you issue the instruction using this format, then you must do so before any related invocation of the instruction using the execute format.

Note that only the parameters listed above are valid in the list address format of this instruction.

## **Added Parameter**

## $MF = (L, address[, label])$

ADDRESS specifies the address of the parameter list into which you want the parameter values you mention placed. This address can be within your program or somewhere in free storage.

LABEL is a user-specified label, indicating that you want to determine the length of the parameter list. The macro expansion equates the label you specify with the length of the parameter list.

o

 $\label{eq:3}$ 

# ( **The Execute Format**

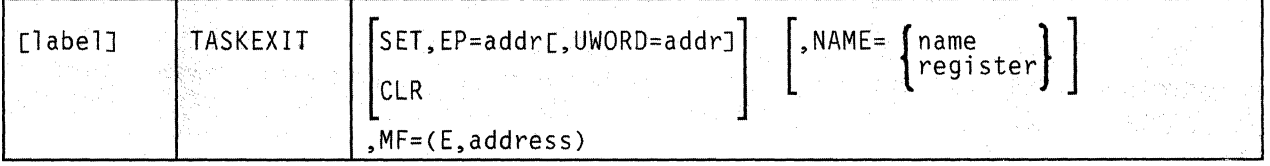

This format of the macro instruction generates code that executes the function using a parameter list whose address you specify.

Note that only the parameters listed above are valid in the execute format of this instruction.

### **( Added Parameter**

 $\overline{(\ }$ 

c

## **MF = (E,address)**

ADDRESS specifies the address of the parameter list to be used by the macro.

You can add or modify values in this parameter list by specifying them in this instruction.

# **VALIDATE**

# **By Comparing Keys, Confirm that a Virtual Machine, Program, etc., Has Access to a Particular Area of Storage**

Virtual machines, tasks, and programs constantly request access to areas of storage. This does not necessarily mean that they are entitled to have each request granted. Each 2-kilobyte block of storage has a key associated with it. This key governs access to the storage block and protects the data there against unauthorized use.

What's more, there are two kinds of access available: fetch and store. If, for example, a program has fetch access, it means that it can only obtain data from the block. Fetch access prevents the program from actually changing any of the data in the block. Store access, on the other hand, allows a program to both obtain data from the storage block and alter the data therein. Also there are programs that can be denied either type of access.

The VALIDATE macro instruction confirms or denies that a program has access to a certain block of storage. If access is allowed, it indicates ) whether the program can have fetch type access or store type access.

The VALIDATE macro instruction is an authorized GCS instruction.

The format of the VALIDATE macro instruction is:

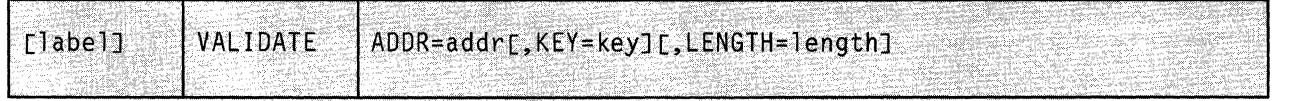

## **Parameters**

#### **ADDR**

Specifies the starting address of the area of storage to which the program wants access.

You can write this parameter as an assembler program label or as register (1) through (12). If you write it as a label, then the address of the label must be the starting address of the storage area in question. If you write it as a register, then the register must contain this starting address.

# **KEY**

Specifies the key that will be compared with the key of the storage area in question.

You can write this parameter as an assembler program label, as register (0), or as register (2) through (12). If you write it as a label, then the key must be contained in the four high-order bits of the byte at the address associated with that label. If you write it as a register, then the key must be in bits 24 through 27 of that register. If you do not specify a key, then VALIDATE will use the key of the task that issued the instruction.

## **LENGTH**

The length of the storage area in question, in bytes.

If you omit this parameter, then the length is 1, by default.

You can write this parameter as an absolute expression, as register (2) through (12), or as register (15). If you write the length as an absolute expression, then it must be a positive integer between 1 and  $2^{24}$ -1. If you write it as a register, then the register must contain a positive fullword integer within the same range.

#### **Usage Notes**

(

(

- The VALIDATE instruction does not obtain access for any program. It only tells whether a program is entitled to access a certain area of storage and, if so, in what way it can access the storage.
- The supervisor determines whether the area of storage in question is addressable. If it is, then the key specified in the VALIDATE macro instruction is compared with the key of the area of storage in question. If they do not match, the supervisor checks to see if the area of storage is fetch protected. The appropriate return code is then passed to the issuer of the macro.
- If the key of the storage area matches the key specified in the VALIDATE macro instruction, or if the program is running in key 0, then store access to the area is possible.
- If the keys do not match, the program is running in a key other than 0, and the storage area is without fetch protection, then fetch access to the area is possible.
- If the keys do not match, the program is running in a key other than 0, and the storage area has fetch protection, then no access to the area is possible.
- Authorized programs often are asked to perform work on behalf of unauthorized programs. Before an authorized program accesses an area of storage on behalf of an unauthorized program, it should confirm that the latter is "sufficiently authorized" to have its work affect that storage. This is one of the major applications of the VALIDATE macro instruction. In addition, system routines frequently use the VALIDATE instruction to accomplish much the same thing.
- Before an authorized program issues the VALIDATE instruction, it should place a lock on the storage in question via the LOCKWD instruction. This is required to prevent the key of the storage from changing. Review the entry titled "LOCKWD" on page 215.

### **Examples**

VALIDATE ADDR=ADDRESS,KEY=KEYI ADDRESS DS F'5672'

Confirm that the address is accessible by a program running in key 14.

VALIDATE  $ADDR = (6)$ ,  $KEY = (7)$ ,  $LENGTH = (3)$ 

 $X' EO'$ 

Confirm that the program running in the key stored in register 7 has access to the storage area beginning at the address in register 6. The length of the storage area in question is in register 3.

#### **Return Codes and ABEND Codes**

The VALIDATE macro generates no ABEND codes.

When this macro completes processing, it passes to the caller a return code in register 15.

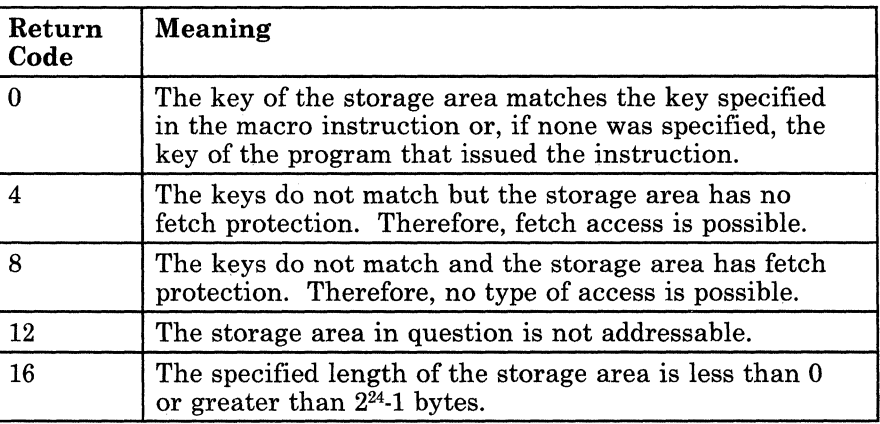

o

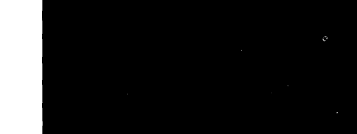

(

 $\big($ 

c

# **Chapter 9. Storage Management Service Macros**

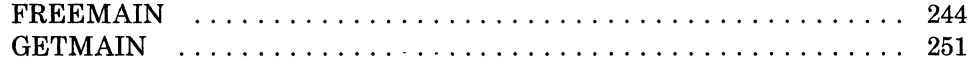

# **FREEMAIN**

1999年10月10日 10月20日 10月20日 10月20日 10月20日 10月20日 10月20日 10月20日 10月20日 10月20日 10月20日 10月20日 10月20日 10月20日 10月20日

## **Free a Contiguous Block of Storage**

The storage management function of GCS enables a task to dynamically obtain and free contiguous blocks of storage as required.

Use the FREEMAIN macro instruction to free a contiguous block of storage.

The FREEMAIN macro instruction is available in standard, list, and execute formats.

The **standard** format of the FREEMAIN macro instruction is:

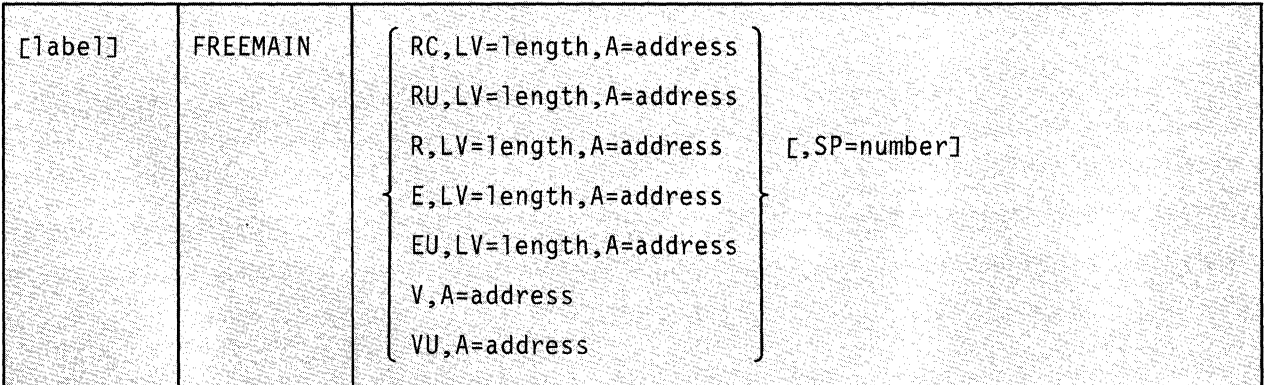

## **Parameters**

## RC

Indicates that your register request to free the storage is conditional.

#### RU

Indicates that your register request to free the storage is unconditional.

#### R

Indicates that your register request to free the storage is unconditional.

### E or

#### **EU**

Indicates that this is an unconditional request to free a certain element of storage.

o

# Vor

(

(

c

vu

Indicates that your request to free the storage is unconditional.

This storage was originally obtained by using the VC or VU parameter on the GETMAIN instruction. Hence, it was a request for a variable amount of storage.

#### LV

Specifies the length, in bytes, of the storage block you want to free.

This length should be a multiple of eight. If it is not, then GCS rounds it up to the nearest multiple of eight.

If the R parameter is specified, then  $LV = (0)$  can be coded as well. If it is, then the high-order byte of register 0 must contain the storage block's subpool number and the three low-order bytes must contain the length of the storage block.

You can write this parameter as an assembler program label or as register (2) through (12).

A

Specifies the address of a one or two-word list, starting on a fullword boundary.

If you select the E, EU, R, RC, or RU parameter, then this list need contain only one fullword. This word must contain the address of the block of storage to be freed.

If you select the V or VU parameter, then this list must contain two fullwords. The first word must contain the address of the block of storage you want to free. The second word must contain the length of this block, in bytes.

The storage block must begin on a doubleword boundary. Its length must be a multiple of eight. If it is not, then GCS rounds the length up to the nearest multiple of eight.

You can write this parameter as register (2) through (12) or as an assembler program label. If you express it as a register, and if you select the R, RC, or RU parameter, then the register must contain the address of the block you want to free, not the address of any fullword that contains that address. In this case you may also use register (1) to specify the address.

SP

Specifies the subpool associated with the storage block you want to free.

A subpool is identified by a number from 0 to 255. A subpool number describes the characteristics of the block of storage to which it is assigned. The subpool number that you specify (explicitly or by

default) must be the same as you specified in the corresponding GETMAIN macro instruction.

For a definition of all subpool numbers, review the section on the SP parameter in the entry titled "GETMAIN" on page 251.

If you omit this parameter, the subpool number is 0, by default. You can write it as an assembler program label or as register (2) through (12). Or, if the R parameter is specified, then  $LV = (0)$  can be coded as well. If it is, then the high-order byte of register 0 must contain the storage block's subpool number and the three low-order bytes must contain the length of the storage block.

#### **Examples**

FREEMAIN RC,  $LV=400$ ,  $A=(2)$ ,  $SP=10$ 

The task requests that 400 bytes of storage in subpool 10 be freed. Register 2 contains the address of this storage block. Since this is a conditional request, a return code of 0 would result if the storage were indeed freed. If it were not, then a return code of 4 would result and the storage in question would remain unchanged.

GETMAIN VC LA=RANGE,A=DBLWD

FREEMAIN V,A=DBLWD

The task requested a variable amount of storage within a certain range. This range was specified in the two-word list at the address associated with the label RANGE. The task provided a two-word list at the address associated with the label DBLWD. When GCS gave the storage to the task, it stored the address of the storage block in the first word of this list. It then stored the actual length of the storage block in the second word. The task retained the values in this two-word list and later requested that the same storage block be freed.

 $\bigcirc$ 

------ -- .\_-----

# **( Return Codes and ABEND Codes**

 $\left($ 

 $\overline{\mathbf{C}}$ 

When this macro completes processing an unconditional request, it passes to the caller a return code in register 15.

# *For the RC parameter only:*

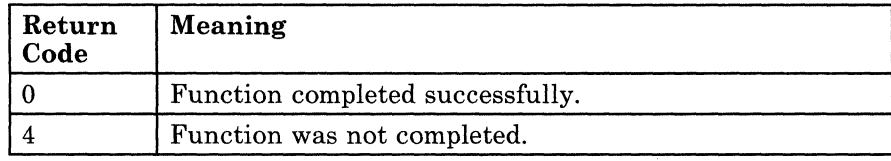

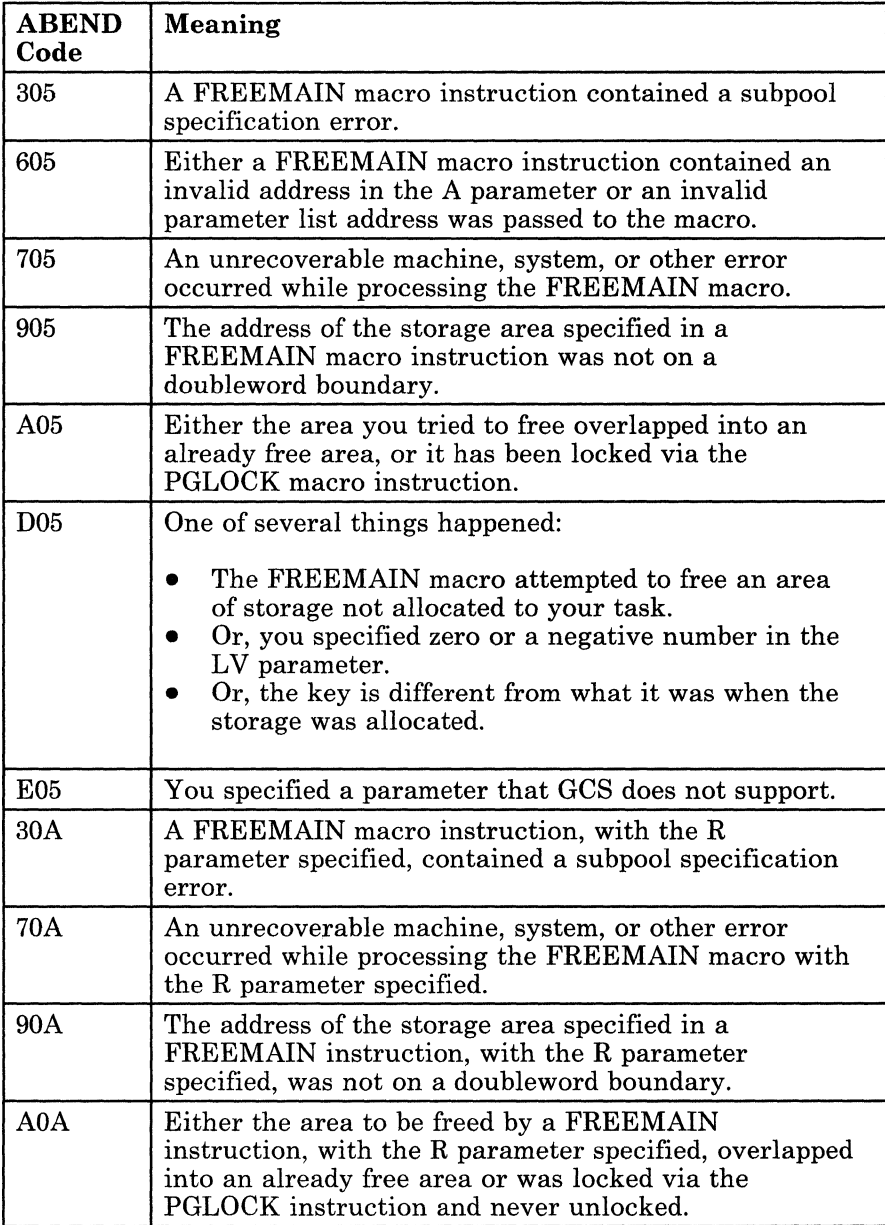

Chapter 9. Storage Management Service Macros 247

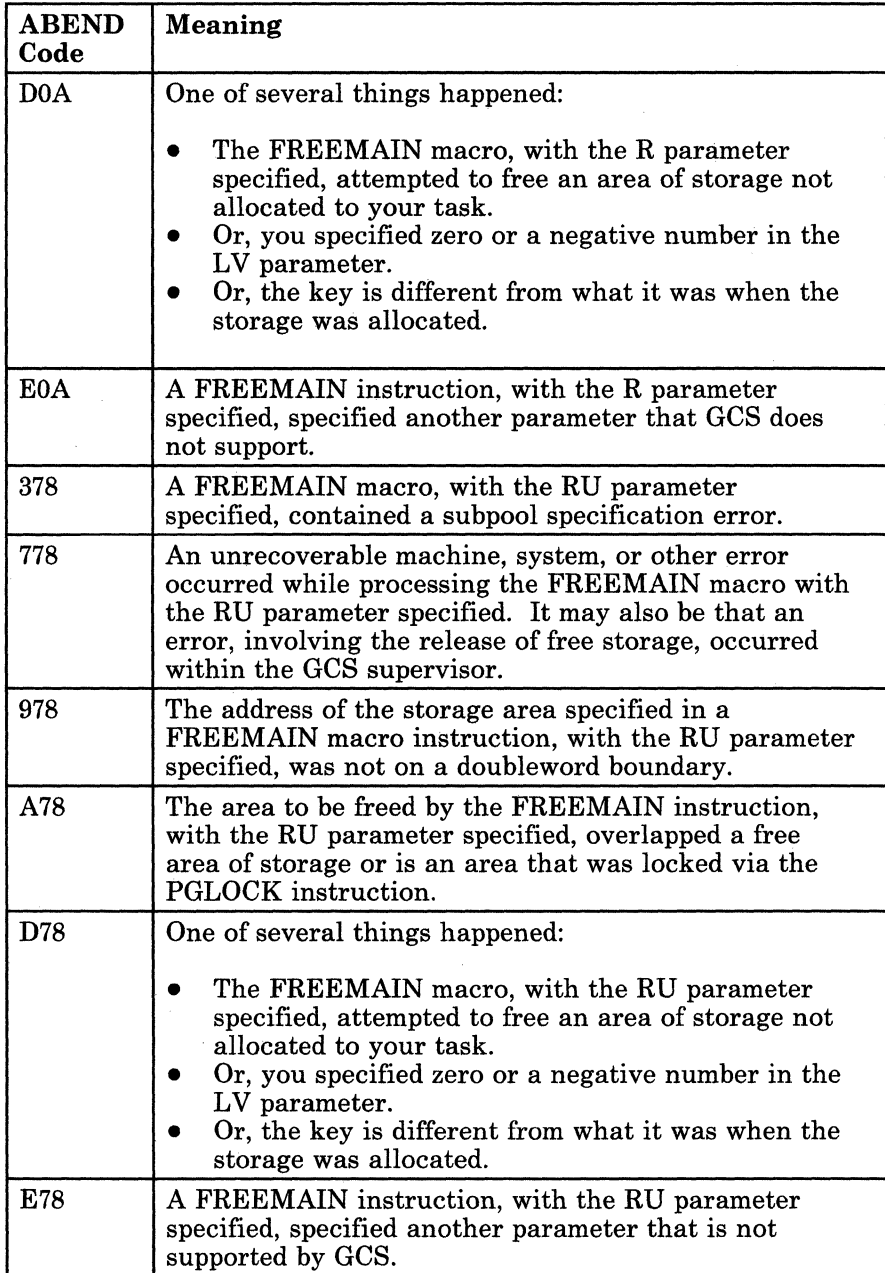

 $\bigcirc$ 

# **FREEMAIN**

# **The List Format**

~--------~~------

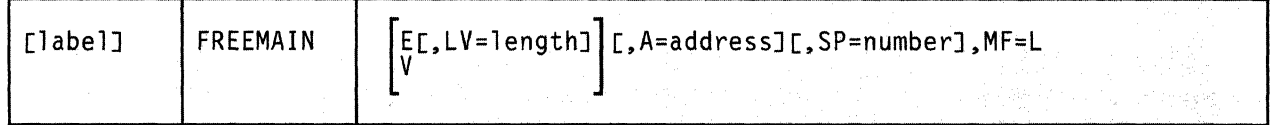

This format of the macro instruction generates an in-line parameter list based on the parameter values that you specify. However, this format generates no executable code. Remember that you cannot specify any of the parameters using register notation. Also, note that only the parameters listed above are valid in the list format of this instruction.

## **Added Parameter**

(-

### **MF=L**

Specifies the list format of this macro instruction.

# **The Execute Format**

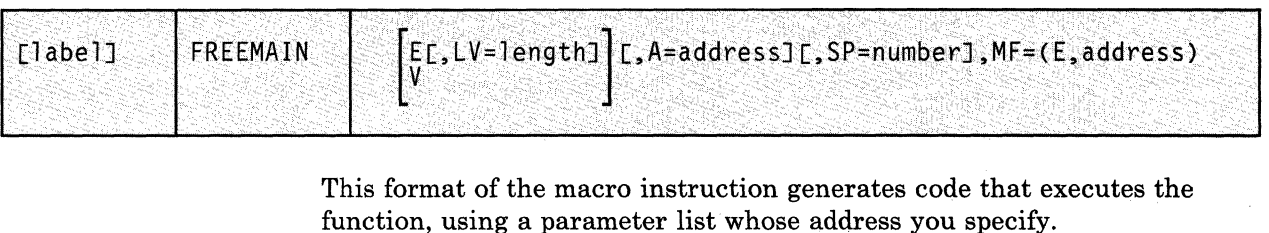

Note that only the parameters listed above are valid in the execute format of this instruction. '

# **Added Parameter**

## $MF = (E, address)$

ADDRESS specifies the address of the parameter list to be used by the macro.

/

)

C

You can add or modify values in this parameter list by specifying them in this instruction.

,-----,- -- ~~~-

# **GETMAIN**

(

(

(

 $\big($ 

c

## **Obtain a Contiguous Block of Storage**

The storage management function of GCS enables a task to dynamically obtain and free contiguous blocks of virtual storage as required.

Use the GETMAIN macro instruction to obtain a contiguous block of virtual storage.

The GETMAIN macro instruction is available in standard, list, and execute formats.

The **standard** format of the GETMAIN macro instruction is:

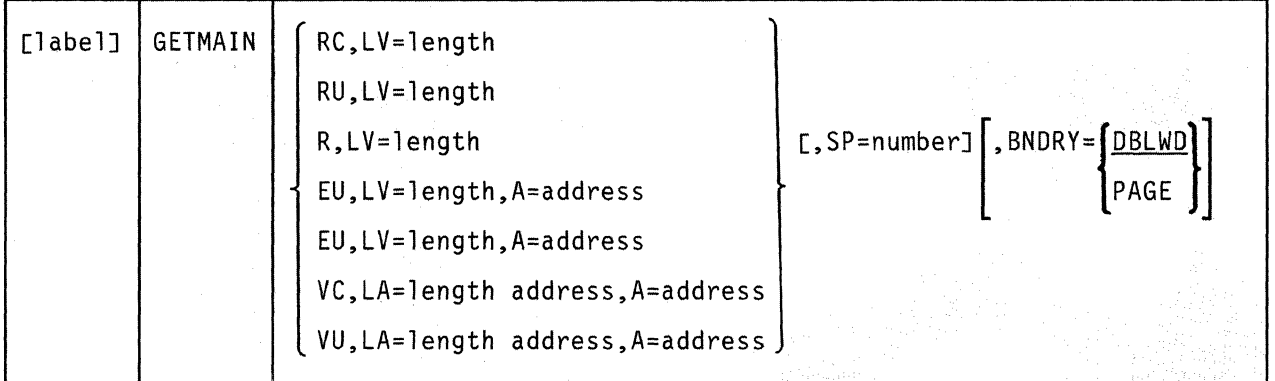

### **Parameters**

#### **RC**

Indicates that your register request for storage is conditional. That is, your task will be able to continue, even if the storage you ask for is not immediately available.

Express the amount of storage you need in the LV parameter. If the storage is available, then you will receive its address in register 1. If it is not available, then you will receive a return code to that effect in register 15.

#### **RU**

Indicates that your register request for storage is unconditional. That is, your task will be unable to continue unless the storage you ask for is available immediately.

Express the amount of storage you need in the LV parameter. If the storage is available, then you will receive its address in register 1. If it is not available, then your task is abnormally terminated and you will receive an ABEND code.

#### R

Indicates that your register request for storage is unconditional.

Express the amount of storage you need in the LV parameter. If the storage is available, then you will receive its address in register 1. If it is not available, then your task is abnormally terminated and you will receive an ABEND code. Note that the BNDRY parameter cannot be used with the R parameter.

#### **EC**

Indicates that your request for storage is conditional.

Express the amount of storage you need in the LV parameter. If the storage is available, then you will receive its address in the word specified by the A parameter. If it is not available, then you will receive a return code to that effect in register 15.

### **EU**

Indicates that your request for storage is unconditional.

Express the amount of storage you need in the LV parameter. If the storage is available, then you will receive its address in the word specified by the A parameter. If it is not, then your task is terminated abnormally and you will receive an ABEND code.

#### **vc**

Indicates that your request for a variable amount of storage is conditional.

Express the acceptable size range in the LA parameter.

If the storage is available, then you will receive the address of the storage block in the first word of the area specified by the A parameter. The second word of that area will contain the length of the storage block. If it is not available, then you will receive a return code to that effect in register 15.

**VU** 

Indicates that your request for a variable amount of storage is unconditional.

Express the acceptable size range in the LA parameter.

If the storage is available, then you will receive its address in the first word of the area specified by the A parameter. The second word of that area will contain the length of the storage block. If it is not

available, then your task is terminated abnormally and you receive an ABEND code.

**LV** 

(

c

Specifies the length, in bytes, of the storage block you need.

This number should be a multiple of eight. If it is not, then GCS rounds it up to the nearest multiple of eight.

If the R parameter is used, then you can code  $LV = (0)$  as well. If it is, then the high-order byte of register 0 must contain the subpool number and the three low-order bytes must contain the length of the requested storage block.

You can write this parameter as an assembler program label or as register (2) through (12).

#### LA

Specifies the address of a two-word list that defines the acceptable size range into which the requested variable length storage block may fall.

The first word in the list must contain the minimum acceptable length of the block. The second word must contain its maximum acceptable length. These numbers should be multiples of eight. If they are not, then GCS rounds them up to the nearest multiples of eight.

You can write this parameter as an assembler program label or as register (2) through (12).

#### A

Specifies the address of a one or two word list.

If the EC, EU, VC, or VU parameter is specified, then GCS will store the address of the storage block in the first word of this list.

If the VC or VU parameter is specified, then GCS will store the length of the variable length storage block in the second word of this list.

You can write this parameter as an assembler program label or as register (2) through (12).

#### **SP**

Specifies the subpool associated with the requested block of storage.

A subpool is a number from 0 to 255 that is assigned to a block of storage to describe its characteristics.

You can write this parameter as an assembler program label or as register (2) through (12). If the R parameter is used, then  $LV = (0)$  can be coded as well. If it is, then the high-order byte of register 0 must contain the subpool number and the three low-order bytes must contain the length of the requested storage block.

Subpool numbers are defined as follows:

o Specifies private, fetch-protected storage. If the main task issued the GETMAIN instruction, then GCS automatically frees the storage when the task terminates. This is also true for a subtask that was attached to a main task with the SZERO=NO parameter specified in an ATTACH macro instruction. Review the entry titled "ATTACH" on page 67.

> However, if the subtask were attached with the SZERO = YES parameter specified (or defaulted), then GCS associates the storage with the oldest ancestor task with which this subtask is sharing the subpool. Hence, the storage block is not automatically freed by GCS when the subtask terminates. The storage is freed only when the oldest ancestor task terminates.

Any program can obtain storage from this subpool.

1 - **127** Specifies private, fetch-protected storage. If the main task issued the GETMAIN instruction, then GCS automatically frees the storage when the task terminates. This is also true for a subtask that was attached to a main task without this subpool having been specified in the SHSPV or SHSPL parameter in the ATTACH macro instruction.

> However, if the subtask was attached with this subpool specified in the SHSPV or SHSPL parameter in the ATTACH instruction, then GCS associates the storage with the oldest ancestor task with which this subtask is sharing the subpool. Hence, the storage is not automatically freed by GCS when the subtask terminates. The storage is freed only when the oldest ancestor task terminates.

 $\diagup$   $\diagup$ /

Any program can obtain storage from these subpools.

**229** Specifies private, fetch-protected storage. GCS will automatically free the storage when the task terminates.

> Only privileged programs can obtain storage from this subpool.

**230** Specifies private, non-fetch-protected storage. GCS will automatically free the storage when the task terminates.

> Only privileged programs can obtain storage from this subpool.

**231**  Specifies common, fetch-protected storage. GCS does not free the storage when the task that acquired it terminates. This storage is persistent in that it must be explicitly freed by some privileged program.

Only privileged programs can obtain storage from this subpool.

241 Specifies common, non·fetch·protected storage. GCS does not free the storage when the task that acquired it terminates. This storage is persistent in that it must be explicitly freed by some privileged program.

> Only privileged programs can obtain storage from this subpool.

243 Specifies private, fetch'protected storage. GCS does not free the storage when the task that acquired it terminates. This storage is persistent in that it must be explicitly freed by some privileged program.

> Only privileged programs can obtain storage from this subpool.

244 Specifies private, non-fetch-protected storage. GCS does not free the storage when the task that acquired it terminates. This storage is persistent in that it must be explicitly freed by some privileged program.

> Only privileged programs can obtain storage from this subpool.

If you specify a subpool number that is not listed above or one which you are not authorized to use, and if your request was unconditional, then GCS will terminate your program abnormally. If your request were conditional, then you will receive a return code of 4.

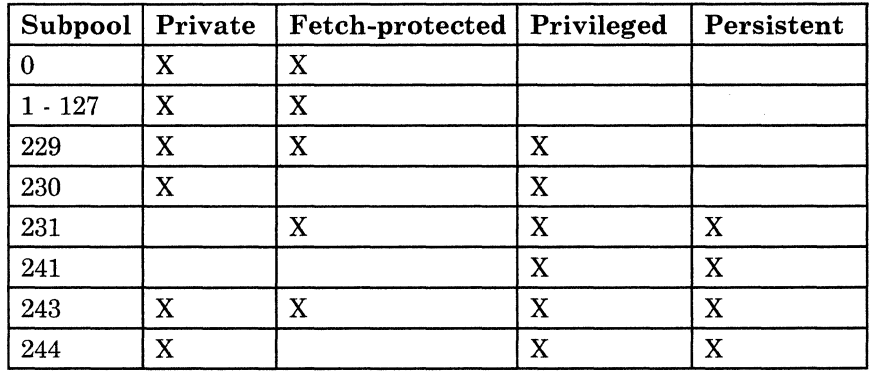

In summary,

#### BNDRY

(-

 $\sqrt{\frac{1}{2}}$ 

Specifies the boundary alignment of the requested storage block.

If you omit this parameter, then the block is aligned on a doubleword boundary, by default. Indeed, you must omit this parameter if you use the R parameter.

Include one of the following with the BNDRY parameter.

#### PAGE

Indicates that the storage block is to begin on a 4-kilobyte page boundary.

#### DBLWD

Indicates that the storage block is to begin on a double word boundary.

### **Usage Note**

• GCS sets the key of the requested storage block to the PSW key of the task issuing the GETMAIN instruction.

#### **Examples**

GETMAIN RU,LV=(5),SP=O,BNDRY=PAGE

The task requests a certain amount of storage space. This amount has previously been stored in register 5. If the task cannot get the storage, it will not continue processing, since this is an unconditional request. Furthermore, the task requests that the subpool number 0 be assigned to the storage and that it begin on a page boundary.

GETMAIN EC,LV=STORE,A=BLOCK

The task requests a certain amount of storage space. This amount is stored at the address associated with the label STORE. The address of the storage space is to be stored at the address associated with the label BLOCK.

 $\zeta$ 

o

## **Return Codes and ABEND Codes**

When this macro completes processing, it passes to the caller a return code in register 15.

#### *For CONDITIONAL requests only:*

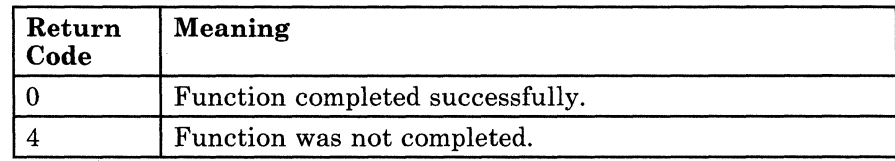

# **GETMAIN**

.--~ .. ---------------

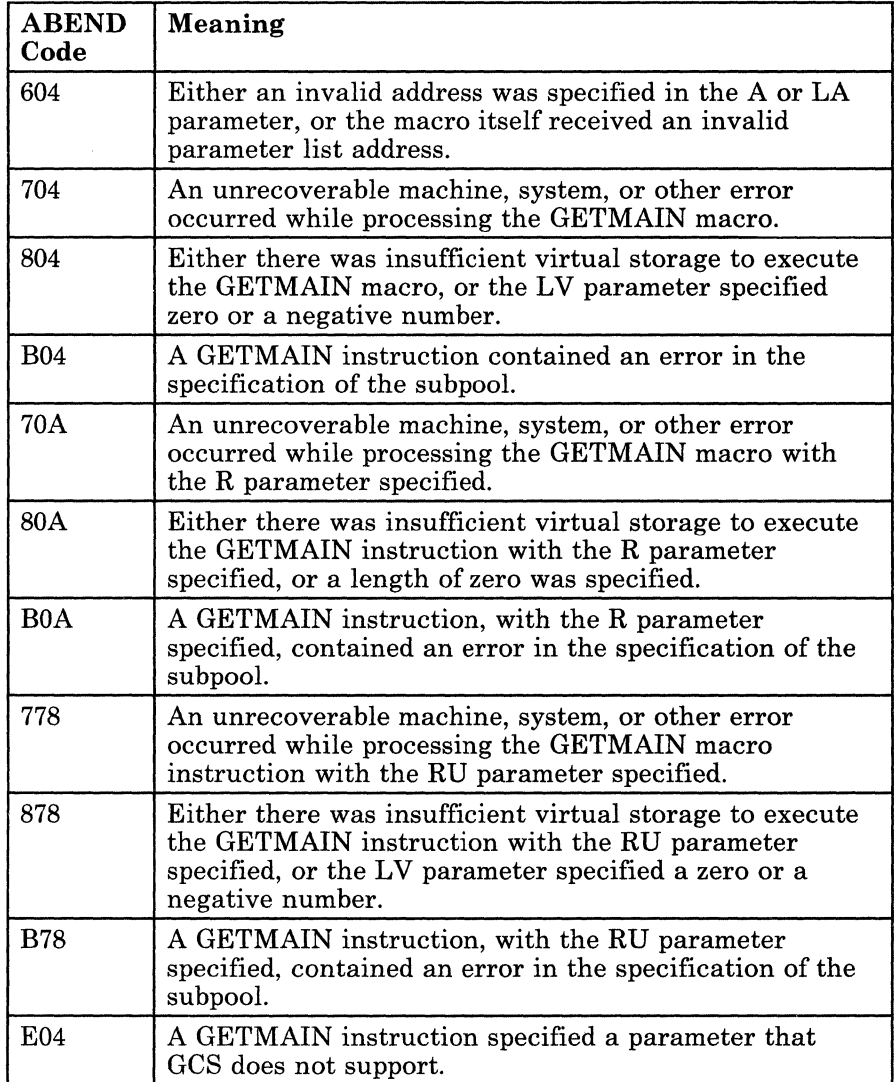

(

 $\big($ 

**C** 

# **The List Format**

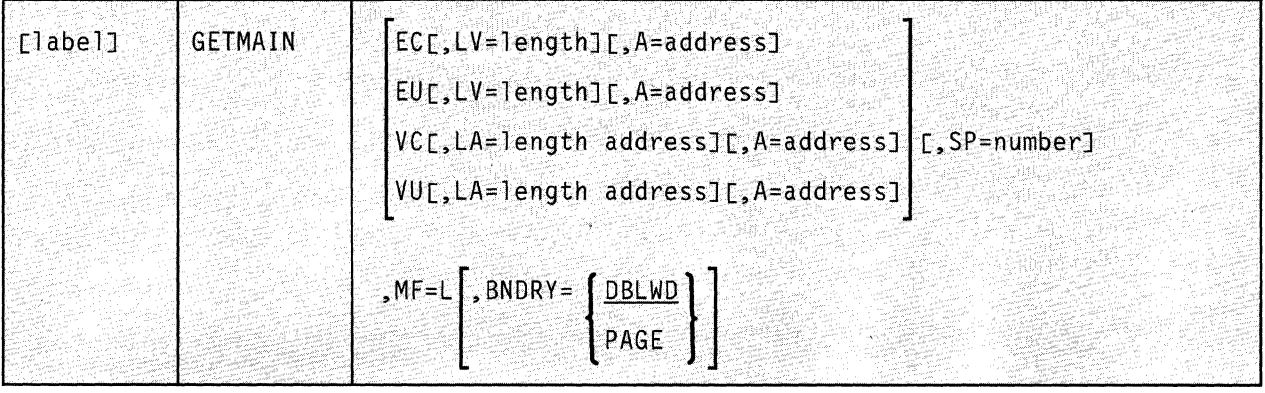

This format of the macro instruction generates an in-line parameter list based on the parameter values that you specify. However, this format generates no executable code. Remember that you cannot specify any of the parameters using register notation. Also, note that only the parameters listed above are valid in the list format of this instruction.

~~---- -----~~~~-

#### **Added Parameter**

**MF=L** 

Specifies the list format of this macro instruction.

# **GETMAIN**

------- --- -------

# (- **The Execute Format**

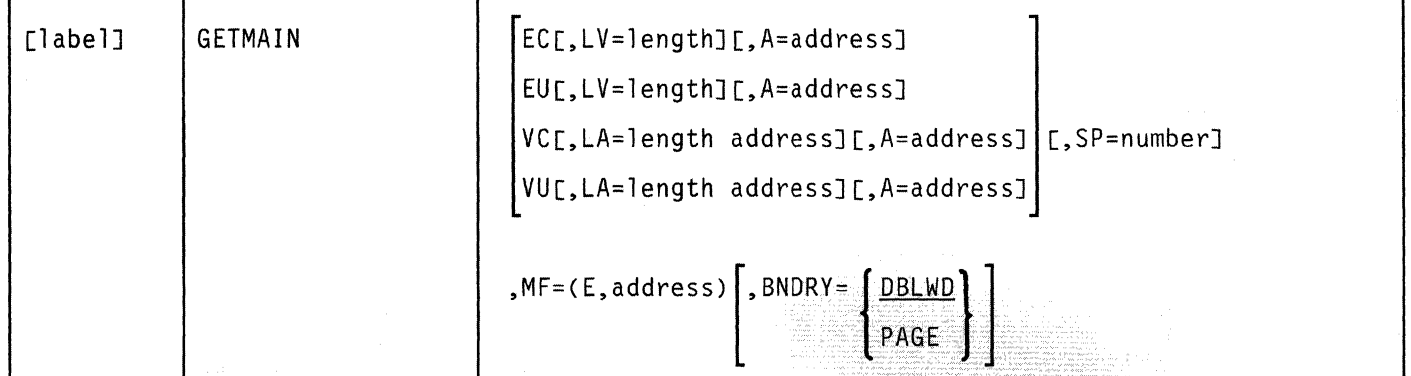

This format of the macro instruction generates code that executes the function, using a parameter list whose address you specify.

Note that only the parameters listed above are valid in the execute format of this instruction.

#### **Added Parameter**

(

 $\big($ 

#### $MF = (E, address)$

ADDRESS specifies the address of the parameter list to be used by the macro.

You can add or modify values in this parameter list by specifying them in this instruction.

# **GETMAIN**

**260** VM/SP GCS Command and Macro Reference

"\_ -"7"'

('

*/* ,/

o

# **Chapter 10. Serviceability Macros**

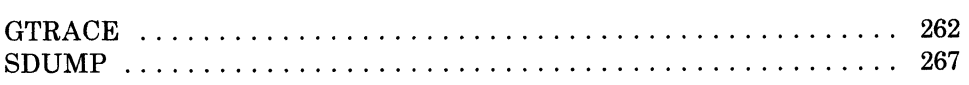

(

# **GTRACE**

## **Record User Data in the GCS Trace Table**

Sometimes, you will need certain user data recorded for you in the GCS trace table. Any type of data you wish can be recorded in the GCS trace table, for example an instruction or the result of some calculation.

Use the GTRACE macro instruction to record user data in the GCS trace table.

The GTRACE macro instruction is available in standard, list, and execute formats.

The *standard* format of the GTRACE macro instruction is:

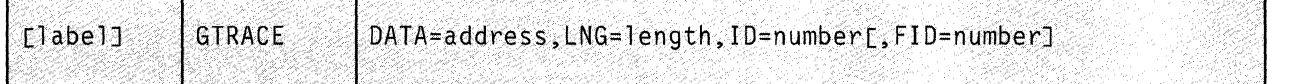

#### **Parameters**

## DATA

Specifies the address in your virtual storage where the data you want recorded begins.

j

o

You can write this parameter as an assembler program label or as register (2) through (12).

### LNG

Specifies the number of bytes to be recorded starting at the address you specified in the DATA parameter.

You can write this parameter as any decimal number from 1 to 256, as a hexadecimal number from 00 to 100, or as register (2) through (12).

#### **ID**

Specifies an identifier you want associated with the recorded data, which you can use for documentation purposes.

This identifier will be recorded along with the specified data to make it easier for you to find a trace entry on a terminal screen or in a printed dump.

262 VM/SP GCS Command and Macro Reference

Valid identifier values are as follows:

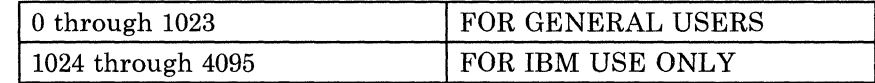

#### **FID**

Specifies the last two characters in the name of one of your formatting routines.

A formatting routine processes the externally traced data, making them suitable for printing. Since you define the data to be recorded by the trace facility, it is your responsibility to provide any routine that may be required to interpret and format it. When you are ready to print the data, run TRAPRED under CMS. TRAPRED will invoke your formatting routine, using the file containing the trace entries as input. For more information on TRAPRED see the VM/SP *y45241.* 

Each formatting routine must have a name that is eight characters long. The first six of these characters must be:

·CSIYTX

The last two characters of the name can be any two-digit hexadecimal number from X'OO' to X'FF'. These last two characters must be used as follows:

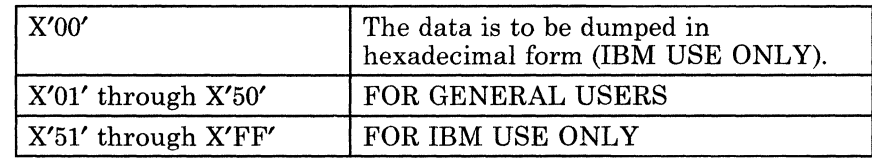

Since the first six characters of the routine's name are known, you need only specify the last two characters in the FID parameter. If you omit this parameter, GCS assumes X'OO', by default.

### **Usage Notes**

**-**

(

(-

- For the information given to the GTRACE macro to be recorded, you must have previously issued the ETRACE or ITRACE commands. For more information on the ETRACE or ITRACE commands, see "GCS Commands" on page 20.
- The GCS trace table can be displayed on a terminal screen or it can be part of a printed dump but only if the receiver of the dump is authorized to view common storage.

To identify data recorded by the GTRACE facility, look for X'OE' in the first two bytes of the record. Then, among this data, look in bytes 23 and 24 for the number you specified in the ID parameter.

# **Return Codes and ABEND Codes**

The GTRACE macro generates no ABEND codes.

When this macro completes processing, it passes to the caller a return code in register 15.

 $\overline{\bigcap}$  $\cup$ 

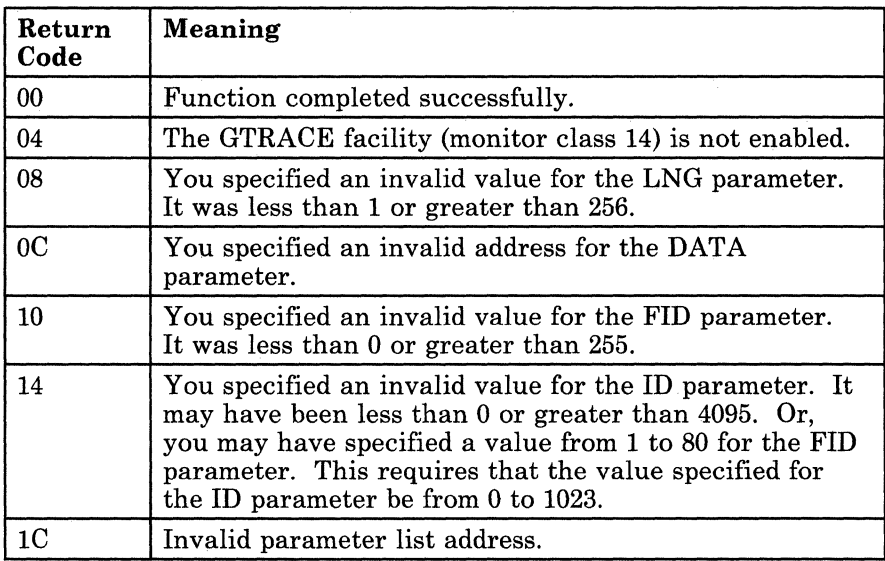

# **GTRACE**

# **( The List Format**

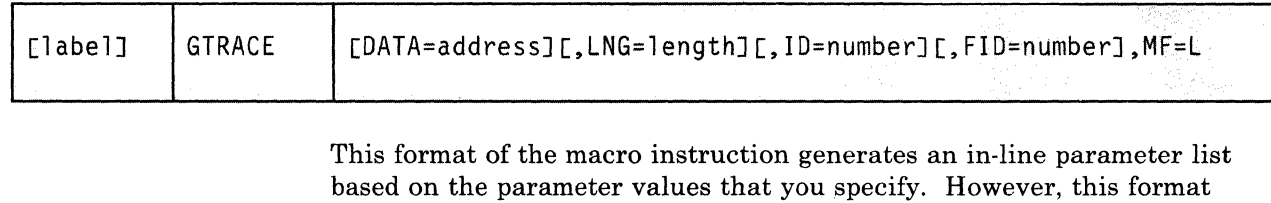

the parameters using register notation.

**Added Parameter** 

(

c

### $MF = L$

Specifies the list format of this macro instruction.

generates no executable code. Remember that you cannot specify any of

# **The Execute Format**

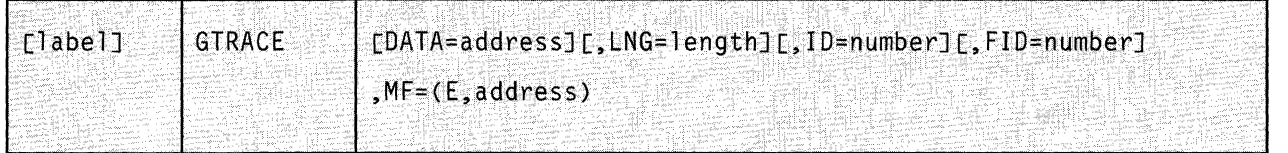

This format of the macro instruction generates code that executes the function, using a parameter list whose address you specify.

# **Added Parameter**

#### $MF = (E, address)$

ADDRESS specifies the address of the parameter list to be used by the macro.

/

You can add or modify values in this parameter list by specifying them in this instruction.

# **SDUMP**

## **Request a Recording of the Contents of your Virtual Machine's Storage**

A dump is a recording of the contents of a virtual machine's storage at a given moment.

Use the SDUMP macro instruction to produce a dump of part or all of your virtual machine's storage.

The SDUMP macro instruction is available in standard, list, and execute formats.

The *standard* format of the SDUMP macro instruction is:

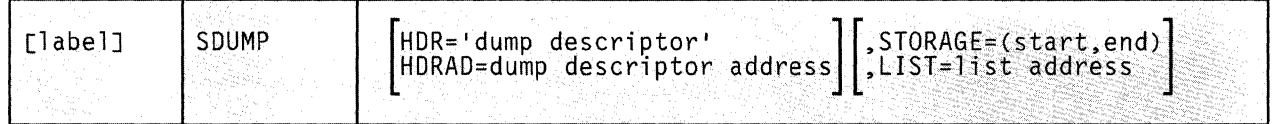

#### **Parameters**

 $\overline{\mathcal{C}}$ 

 $\overline{\mathcal{L}}$ 

#### **HDR**

Specifies a string of characters that you can use to describe the dump.

This character string is placed in the dump to help you to identify it quickly. This string can contain up to 100 characters and must be surrounded by single quotation marks.

#### **HDRAD**

Specifies the address of a string of characters you stored previously that describe the dump.

This character string is placed in the dump to help you to identify it quickly. This string can contain up to 100 characters. The first byte at this address must contain the hexadecimal length of the character string and no single quotation marks are required.

You can write this parameter as an assembler program label or as register (2) through (12).

#### STORAGE

Specifies the range of virtual storage addresses to be recorded in the dump.

*Note:* From the format illustration each pair of addresses must be separated by a comma and enclosed in parentheses. You can specify more than one range of addresses if you wish. Just be certain that each starting address is less than its corresponding ending address.

#### LIST

Specifies the address of a list that contains one or more pairs of addresses. Each pair of addresses in the list specifies a range of virtual storage addresses to be included in the dump.

This list can contain up to 2049 different pairs of addresses, which can overlap each other. If they do, then CP will resolve two or more overlapping pairs into one pair.

The high-order bit of the fullword containing the last ending address in the list must be set to 1 to indicate the end of the list. All other high-order bits in the list must be reset to o.

You can write this parameter as an assembler program label or as register (2) through (12).

### **Usage Notes \.c**

- If both the STORAGE and LIST parameters are omitted from the SDUMP instruction, then GCS assumes that all virtual storage in the machine is to be recorded in the dump. This includes any discontiguous saved segments the virtual machine may be using.
- It is important to understand the rules governing who receives the spool file containing the dump and what that file contains.

For security reasons, not every user is authorized to receive dumps containing fetch-protected data. Those who are authorized are listed among the authorized users at GCS build time. If a common dump receiver was specified at GCS build time, then that individual receives the dump. Otherwise the issuer of the SDUMP instruction receives the dump.

Bear in mind that if the person receiving the dump is not authorized to handle fetch-protected data, that data will be omitted from the dump. However, all requested non-fetch-protected data and private key 14 storage will be included in the dump.

o

# **( Examples**

(

 $\overline{\mathbf{C}}$ 

DUMPALL SDUMP HDR='ALL MY STORAGE'

A dump of the entire virtual machine's storage is requested. The character string ALL MY STORAGE is to be placed in the dump for ready identification. The dump is to be sent to the member of the virtual machine group authorized to receive it. If no one is so authorized, then the dump will be sent to the issuer of the instruction. Fetch-protected data will be included in the dump only if the recipient is authorized to handle such data. DUMPALL is the label on this instruction.

""" -----"-- --------"--------

SDUMP HDRAD=(S),LIST=RANGES

A dump of certain portions of virtual storage is requested. The address of a string of characters describing the dump can be found at the address in register 5. The first byte of register 5 must contain the length of the character string, in hexadecimal. This character string is to be placed in the dump for ready identification. A list containing at least one pair of addresses can be found at the address associated with the label RANGES. Each pair of addresses in the list specifies a range of virtual storage addresses to be included in the dump. Presumably the high-order bit of the last ending address has been set to 1 to indicate the end of the list.

## **Return Codes and ABEND Codes**

When this macro completes processing, it passes to the caller a return code in register 15.

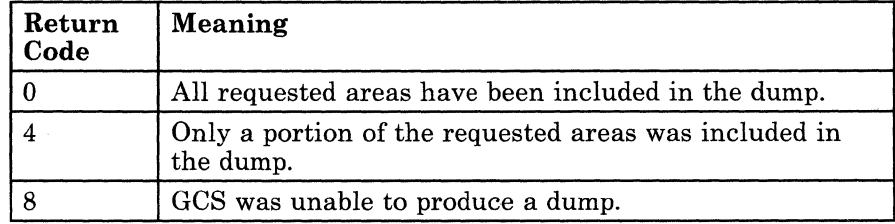

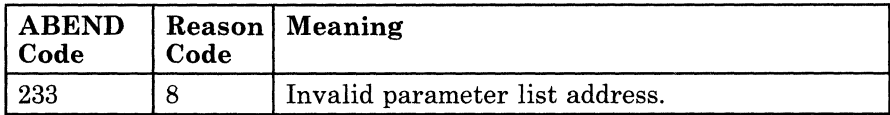

# **The List Format**

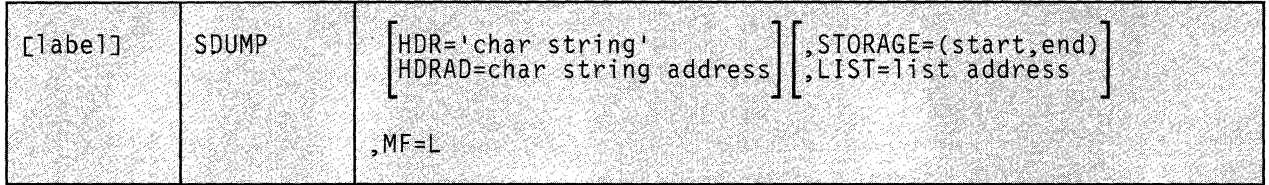

This format of the macro instruction generates an in-line parameter list based on the parameter values that you specify. However, this format generates no executable code. Remember that you cannot specify any of the parameters using register notation.

o

# **Added Parameter**

## $MF = L$

Specifies the list format of this macro instruction.

-----------

# **( The Execute Format**

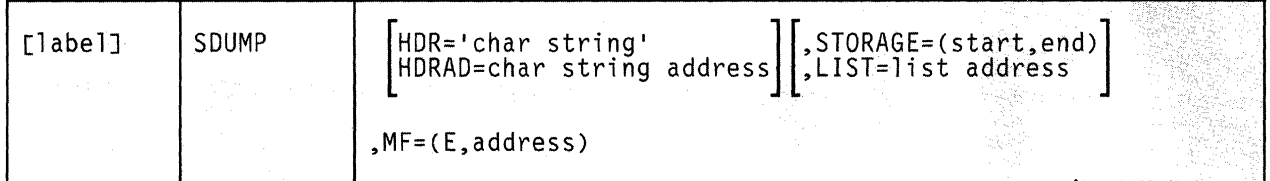

This format of the macro instruction generates code that executes the function, using a parameter list whose address you specify.

### **Added Parameter**

(

 $\overline{\mathbf{C}}$ 

### $MF = (E, address)$

ADDRESS specifies the address of the parameter list to be used by the macro.

You can add or modify values in this parameter list by specifying them in this instruction.

 $\begin{array}{c} \hline \end{array}$ 

**272** VM/SP GCS Command and Macro Reference

/

# **Chapter 11. QSAM and BSAM Data Management Service Macros**

 $\big($ 

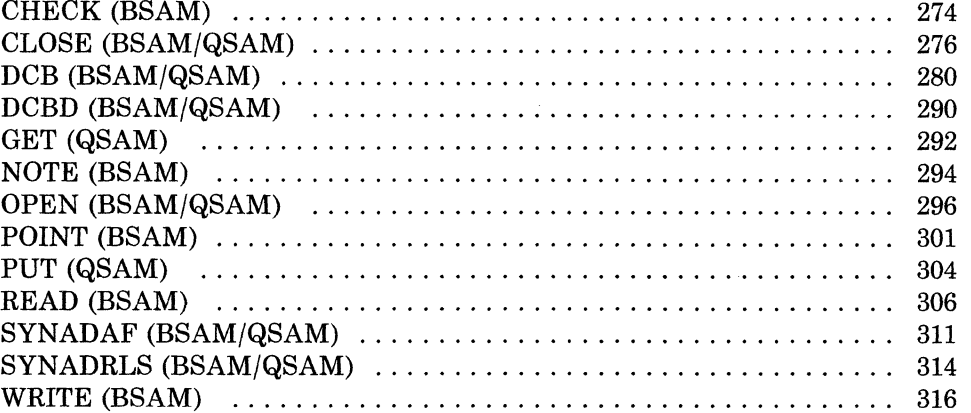

 $\overline{a}$ 

# **CHECK (BSAM)**

## **Test the Completion of a READ or WRITE Operation**

Whenever you issue a READ or WRITE macro instruction, your task needs some way to confirm that the I/O operation completed successfully.

Use the CHECK macro instruction immediately after each READ and WRITE instruction to determine if and how the I/O operation was completed.

The format of the CHECK macro instruction is:

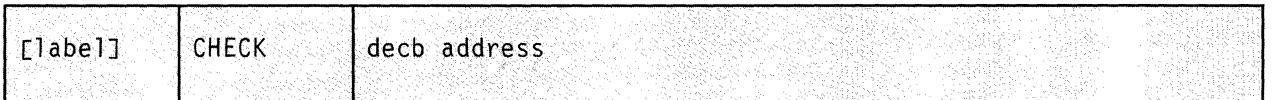

## **Parameter**

#### decb address

Specifies the address of the data event control block (DECB) associated with the READ or WRITE instruction you just issued.

The data event control block is created as part of the expansion of the READ or WRITE macro. It describes the input or output "event" that you have asked to take place. This control block is discussed in detail in the entries titled "READ (BSAM)" on page 306 and " 'WRITE (BSAM)'.WRITE (BSAM)" on page 316.

You can write this parameter as an RX-type address or as register (1) through (12).

### **Usage Notes**

The CHECK macro tests for errors in the last READ or WRITE operation involving the specified DECB.

If you issue a READ instruction and the END-OF-FILE condition has been raised, then the CHECK macro gives control to your end-of-file exit routine. This is the routine whose address you specified via the EODAD parameter of the DCB instruction. (If necessary, review the entry "DCB (BSAM/QSAM)" on page 280.)

---\_.\_--

274 VMjSP GCS Command and Macro Reference

If you did not specify an end-of-file exit routine or an error occurred after you issued a WRITE instruction, then GCS will give control to the error analysis routine that you specified via the SYNAD parameter in the DCB instruction. If you failed to specify an error analysis routine, then your task will terminate abnormally.

• For each READ or WRITE instruction you issue you must also issue a CHECK instruction. Moreover, you must issue the CHECK instruction immediately after the READ or WRITE instruction with which it is associated. So, the sequence

READ...READ...WRITE...WRITE...CHECK...CHECK...CHECK...CHECK

is incorrect. But, the sequence

READ...CHECK...READ...CHECK...WRITE...CHECK...WRITE...CHECK

is correct.

• GCS does not support the MVS parameter DSORG on this macro instruction. If you include it, then an error will occur.

#### **Return Codes and ABEND Codes**

 $\big($ 

 $\overline{(\ )}$ 

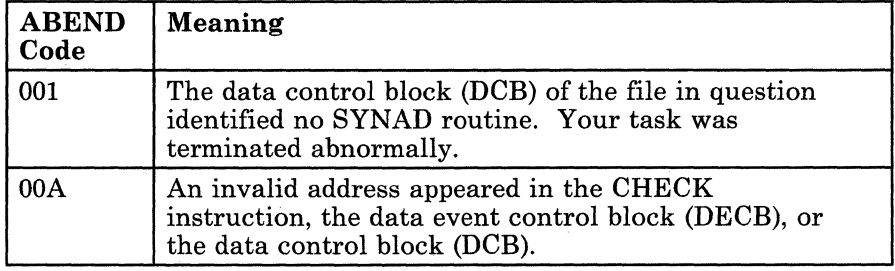

# **CLOSE (BSAM/QSAM)**

## **Close a File with which Your Task has Finished**

After a task has finished with a particular file, the file must be closed.

Use the CLOSE macro instruction to close a file that your task had previously opened.

The CLOSE macro instruction is available in standard, list, and execute formats.

The *8tandard* format of the CLOSE macro instruction is:

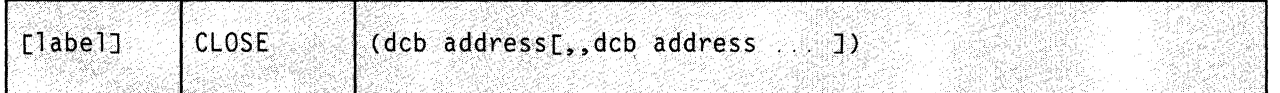

## **Parameter**

#### **deb address**

Specifies the address of the data control block associated with your file. More specifically, it is the address of the label on the DCB macro instruction associated with your file. If necessary, review the entry titled "DCB (BSAM/QSAM)" on page 280.

 $\mathbb{R}^2$ 

**O** 

More than one file can be closed by a single CLOSE instruction. Note that a double-comma is required to delimit each DCB address.

You can write this parameter as an RX-type address or as register (2) through (12).

## **Usage Notes**

• First, the CLOSE macro restores the data control block associated with your file to its original condition. That is, the original information you specified for the file in the DCB macro instruction is restored.

The file is then "logically disconnected" from the main processor.

Finally, the input or output buffer that GCS set up for the file, when its DCB was opened, is released.

-----.-.----~----

• Only the task that opened the file can close it.

Often a file is being used by more than one task. If it is a BSAM file, then you must issue a CHECK macro instruction for each data event control block (DECB) associated with the file before you close it. A DECB is associated with each of the file's 1/0 events. There may be several DECBs associated with output activity from several tasks. Therefore, you must make certain that all the tasks have completed their output to the file before you close it. The CHECK instruction confirms whether there are any outstanding output events pending for the file in question, as from a WRITE macro instruction. If necessary, review the entries titled "CHECK (BSAM)" on page 274 and " 'WRITE (BSAM)'.WRITE (BSAM)" on page 316.

If you have access method control blocks (ACBs) that you wish to close, as well as DCBs, then you can specify a combination of both in the same CLOSE instruction. GCS is able to distinguish the address of one from the address of the other, as long as you separate each with a double-comma.

### **Return Codes and ABEND Codes**

 $\overline{(\cdot)}$ 

 $\blacklozenge$ 

The CLOSE macro generates no return codes.

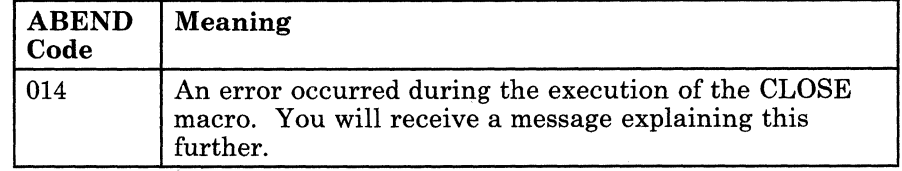
# **CLOSE (BSAM/QSAM)**

# **The List Format**

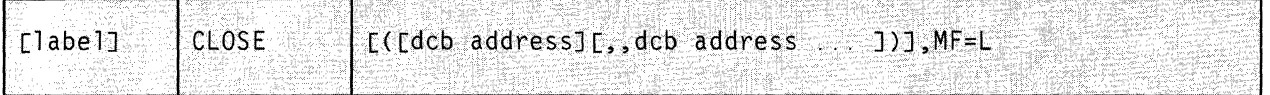

This format of the macro instruction generates a data management parameter list based on the parameter values that you specify. However, this format generates no executable code. Remember that you cannot specify any of the parameters using register notation.

The parameter list consists of a one-word entry for each DCB in the parameter list. The high-order byte is reserved while the three low-order bytes contain the address of a DCB. The end of the list is marked by setting the high-order bit of the last entry to  $1$ .

The length of the list generated by the list format of this instruction must be equal to the maximum length required by an execute format instruction that refers to the same list. A maximum length list can be constructed in one of two ways.

/

)

O

- 1. Issue the instruction using the list format with the maximum number of parameters required by the execute format of the instruction that refers to the same list.
- 2. Use an appropriate number of commas in the list format of the instruction to obtain a list of the required size. For example,

CLOSE  $($ ,,,,,,,,,),MF=L

would create a list of five fullwords.

GCS assumes that any entries at the end of the list that are not referred to by the instruction in the execute format were filled in by a previous instruction.

#### **Added Parameter**

#### $MF = L$

Specifies the list format of this macro instruction.

# **CLOSE (BSAM/QSAM)**

## **( The Execute Format**

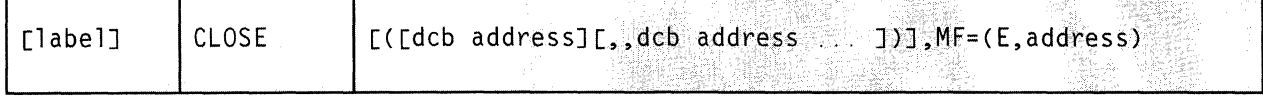

This format of the macro instruction generates code that executes the function usiqg a parameter list whose address you specify.

#### **Added Parameter**

(-

 $\big($ 

(

### **MF = (E,address)**

ADDRESS specifies the address of the parameter list to be used by the macro.

You can add or modify values in this parameter list by specifying them in this instruction.

# DCB (BSAM/QSAM)

## **Create a Data Control Block for One of Your Files**

For a program to process a file via BSAM or QSAM, a data control block (DCB) must be created for it. A DCB contains information that defines the characteristics of the data in the file and describes the 1/0 device requirements for handling the data.

Normally the DCB macro instruction is issued sometime after the FILEDEF command is issued. The FILEDEF command provides similar information about your file. Together, the FILEDEF command and the DCB macro instruction provide all the information necessary to the data control block.9 For more information on the FILEDEF command see "FILEDEF" on page 33.

Use the DCB macro instruction to create a data control block for one of your files.

 $\overline{\phantom{0}}$ 

<sup>&</sup>lt;sup>9</sup> It is possible for the DCB macro instruction to provide all data for the data control block without the help of the FILEDEF command.

# **DeB (BSAM/QSAM)**

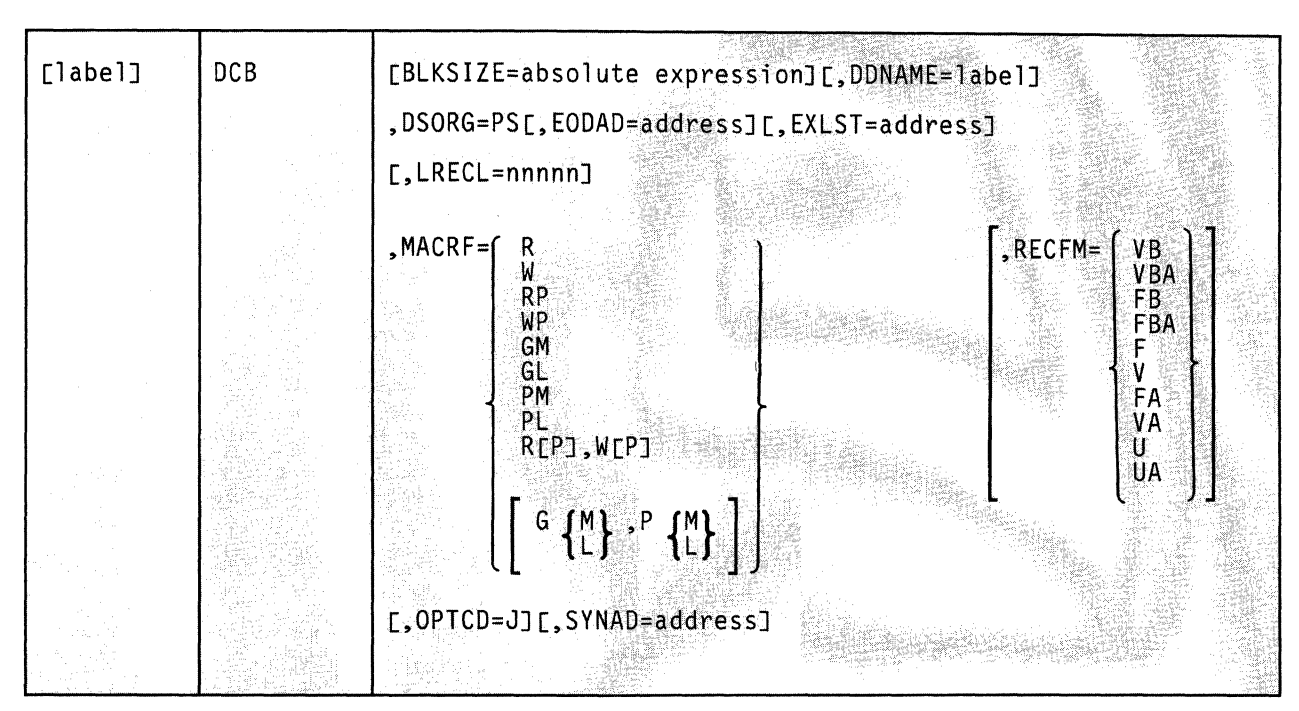

# The format of the DCB macro instruction is:

# **( Parameters**

(

 $\overline{\mathcal{L}}$ 

 $\overline{\mathbb{C}}$ 

It is required that the DSORG and MACRF parameters be specified in the DCB macro instruction. The other parameters may be supplied in one or more of the following ways.

- Via the DCB macro instruction.
- Via the FILEDEF command.
- Given the physical characteristics of the file.
- Direct insertion of a parameter's value or attribute into the data control block by your program. This is not too difficult, if you take advantage of the DCBD macro instruction. Review the entry titled "DCBD (BSAM/QSAM)" on page 290.

However, you must be careful to insert the value in the DCB in a timely fashion. For example, it would be useless to insert the value of the DDNAME or the EXLST after issuing the OPEN macro instruction, since that macro needs those values to process correctly.

#### **BLKSIZE**

Specifies the maximum block length for the file, in bytes. In the case of fixed-length, unblocked records, this parameter specifies the maximum individual record length.

If your file contains variable-length records, then the value specified by this parameter must include four extra bytes to accommodate the block descriptor word (BDW). In such a case, you can write this parameter as any number from 8 to 32756, plus four bytes for the BDW.1°

If your file contains undefined-length records, then the field in the DCB associated with this parameter (the DCBBLKSI field) can be filled in with the exact value once it is known by your program. Alternatively, it can be specified in the LENGTH parameter of a READ or WRITE instruction. If necessary, review the entries titled "READ (BSAM)" on page 306 and "WRITE (BSAM)" on page 316.

#### DDNAME

Specifies the name by which the file in question is known within your program. This parameter corresponds exactly with the DDNAME parameter in the FILEDEF command.

/

 $\bigcirc$ 

You can write this parameter as any label of from one to eight alphameric characters. The first character must be alphabetic or national.

### DSORG=PS

Indicates that your file consists of physical sequential records.

Since GCS supports only physical sequential file processing, this parameter is required.

#### EODAD

Specifies the address of a routine that is to receive control when the end of an input file is reached.

It is your responsibility to provide this routine. Obviously you are only required to do so when the file, whose DCB you are creating, is an input file. You define whether it is an input or output file in the MACRF parameter described below.

When GCS receives a request for input (for example, via a READ macro instruction) and the subsequent CHECK macro instruction indicates that the end of the file has been reached, then this EODAD routine automatically receives control.

<sup>&</sup>lt;sup>10</sup> The OPEN macro simulation routine will not accept a BLKSIZE of less than eight.

If this parameter is omitted and the END-OF-FILE condition is raised in an input file, then control is given to the routine whose address you specify in the SYNAD parameter, described below. If you omit both the EODAD and the SYNAD parameters, and the END-OF-FILE condition occurs, then your task terminates abnormally.

You can write this parameter as an RX-type address or as register (2) through (12).

### EXLST

 $\overline{C}$ 

 $\blacklozenge$ 

(

c

Specifies the address of your program's exit list.

This list contains the address(es) of one or more routines that you want executed during each OPEN macro that you request. Review the entry titled "OPEN (BSAM/QSAM)" on page 296.

If you specify this parameter, then it is the responsibility of your task to provide and maintain this exit list. Moreover, your task must provide the routines to which it refers. The list must begin on a fullword boundary, with each entry therein comprising a fullword. The basic format of the exit list is:

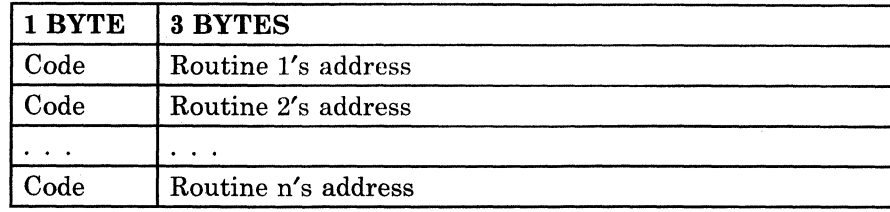

The code in the first byte of each word indicates the disposition of the exit routine, whose address appears in the last three bytes. Note that these are the only codes that have meaning to GCS. Any others are ignored.

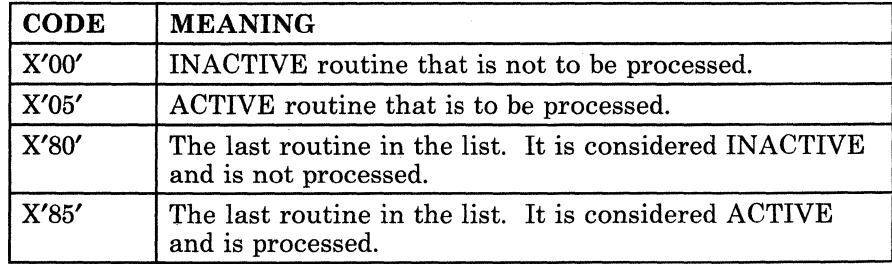

#### Figure 10. Exit List Table

Just before the completion of each OPEN macro that you request, the exit list table is searched, and each active routine is processed.

You can write this parameter as an RX-type address or as register (2) through (12).

W

#### **LRECL**

In the case of fixed-length record files, this parameter specifies the length, in bytes, of each record. You can write this as a number from 1 to 32760.

In the case of variable-length record files, this parameter specifies the maximum length of any record in the file. You can write this as a number from 1 to 32752, plus four bytes for the record descriptor word (RDW).

It may happen that you omit this parameter in both the FILEDEF command and the DCB instruction. If so, and if the file already exists, then the current LRECL value is obtained from the actual length of the file's records. However, if your file is newly created, then its logical record length must be supplied in one of the ways listed earlier. Otherwise it is considered an error.

#### **MACRF**

Specifies the type of macro instructions that you will use to process the file in question. In effect, you use this parameter to define whether you will treat it as an input file or an output file. Moreover, you are stating what mode of data transmission you will employ in moving data in to or out of the file.

#### R

(BSAM) Specifies that the READ macro instruction will be used. Review the entry titled "READ (BSAM)" on page 306.

#### w

(BSAM) Specifies that the WRITE macro instruction will be used. Review the entry titled " 'WRITE (BSAM)'.WRITE (BSAM)" on page 316.

#### **RP**

(BSAM) Specifies that the READ and POINT macro instructions will be used. Review the entry titled "POINT (BSAM)" on page 301.

Specifying the RP parameter gives you the added capability of using the NOTE macro instruction. Review the entry titled "NOTE (BSAM)" on page 294.

#### **WP**

(BSAM) Specifies that the WRITE and POINT macro instructions will be used.

The WP parameter gives you the added capability of using the NOTE macro instruction. .

# **GM**

(QSAM) Specifies that the GET macro instruction in MOVE mode will be used. MOVE mode is defined in the entry titled "GET (QSAM)" on page 292.

### **GL**

(QSAM) Specifies that the GET macro instruction in LOCATE mode will be used. LOCATE mode is defined in  $he$  entry titled "GET (QSAM)" on page 292.

#### **PM**

(QSAM) Specifies that the PUT macro instruction in MOVE mode will be used. MOVE mode is defined in the entry titled "PUT (QSAM)" on page 304.

#### **PL**

 $\overline{\mathcal{C}}$ 

 $\mathbf{r}$ 

(QSAM) Specifies that the PUT macro instruction in LOCATE mode will be used. LOCATE mode is defined in the entry titled "PUT (QSAM)" on page 304.

#### **OPTCD=J**

Indicates that the first byte in the output data stream will be a 3800 table reference character.

Such a character selects a particular character arrangement table for the printing of the output data stream on a 3800 printing subsystem. You can use this character with ANSI control characters, if you wish.

#### **SYNAD**

Specifies the address of your error routine that is to receive control when an unrecoverable I/O error occurs.

Under BSAM, this SYNAD routine receives control when the CHECK macro instruction is issued. Under QSAM, it receives control automatically during the processing of the GET or PUT macro instruction.

If you provide no error routine and an unrecoverable I/O error occurs, then your task terminates abnormally.

If you provide an error routine and an error occurs, then GCS automatically saves your program's registers and turns control over to your error routine. You must design your error routine in such a way that it does not use the register save area pointed to by register 13. This save area is for your program's registers. If your error routine needs a register save area, it must construct and maintain one of its own.

Your error routine can issue the RETURN macro instruction, using the address in register 14, to return control to GCS. If control returns to GCS, then GCS returns control to the problem program, which can then proceed as though no error occurred. If necessary, review the entry titled "RETURN" on page 144.

You can write the SYNAD parameter as an RX-type address or as register (2) through (12). Remember, your program can change the address in this parameter anytime.

### RECFM

Specifies the record format of your file.

For an existing file, the currently assigned record format is used unless another is specified. For a new file whose DCB you are creating, the record format is undefined, by default, unless one is specified.

Select from among the following record formats.

#### VB

Indicates that the records in your file are variable long, according to the LRECL parameter. It also indicates that these records are to be blocked according to the BLKSIZE parameter specified here or in the FILEDEF command.

#### VBA

Indicates the same as the VB parameter but also indicates that your file contains ASA control characters.

#### FB

Indicates that each record in your file is of a fixed length, according to the LRECL parameter. Likewise, these records are to be blocked, according to the BLKSIZE parameter as specified here or in the FILEDEF command.

/"

/

o

#### FBA

Indicates the same as the FB parameter but also indicates that your file contains ASA control characters.

#### F

Indicates that each record in your file is of a fixed length, according to the LRECL parameter.

#### V

Indicates that the records in your file are variable long, according to the LRECL parameter.

## FA

Indicates that your file is composed of fixed-length records that contain ASA control characters.

#### VA

---~--"---

Indicates that your file is composed of variable-length records that contain ASA control characters.

U

Indicates that the record format of your file is undefined. If the RECFM parameter is omitted, then the record format of the file is undefined, by default.

Indicates that the record format of your file is undefined. It also indicates that your file contains ASA control characters.

The following table shows the contents of the registers when your error routine receives control.

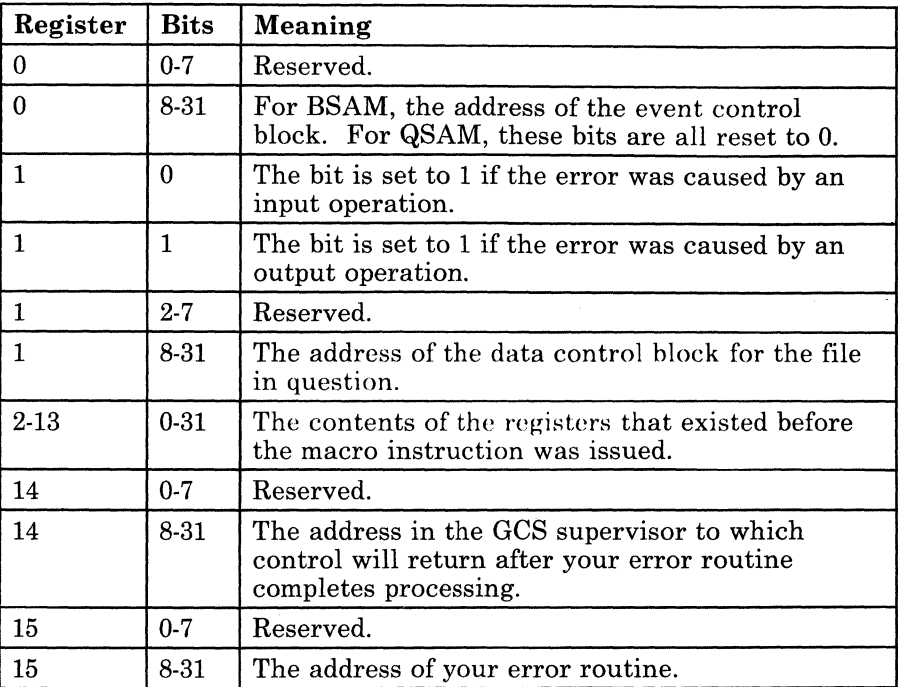

Figure 11. Error Routine

### **Usage Notes**

 $\overline{\mathbf{C}}$ 

• The data control block for a BSAM or QSAM file is created during the assembly of the problem program. The data supplied by the FILEDEF command and the DCB macro instruction are brought together at execution time to form one complete data control block. The physical characteristics on an existing disk file may also supply certain information. Among them, they can supply all necessary data for the DCB.

The FILEDEF command and the DCB instruction may supply the value or attribute for the same parameter. If the value or attribute expressed by the FILEDEF command differs from that expressed by the DCB instruction, then the latter will supersede the former.

UA

- Any READ or WRITE macro instruction issued by your program must be tested for completion by the CHECK macro instruction. If necessary, review the entry titled "CHECK (BSAM)" on page 274.
- If you provide a list of exit routine addresses via the EXLST parameter, remember that your program can dynamically alter the disposition of each exit routine. Merely change the code in the first byte of the fullword containing the routine's address to indicate the desired disposition. Select from among the codes listed in Figure 10 on page 283.
- Each of your exit routines must save the contents of register 14. The values in registers 2 through 13 are saved by the GCS supervisor.
- Your SYNAD routine can terminate in one of two ways:
	- It can pass control to another routine in your program. For example, it could pass control to a program that closes the file being processed.
	- It can return control to GCS, which in turn would return control to your original program. Control would return to the instruction immediately following the one that caused the error.

If you choose the latter course, you must follow these conventions for saving and restoring registers:

1. When it receives control from GCS, your SYNAD routine must not use the register save area pointed to by register 13. If necessary, use the SYNADAF instruction'to obtain the address of a register save area and message buffer that your SYNAD routine can use.

However, your SYNAD routine must release both this register save area and the message buffer, via the SYNADRLS instruction, when they are no longer needed. If necessary, review the entries titled "SYNADRLS (BSAM/QSAM)" on page 314 and "SYNADAF (BSAM/QSAM)" on page 311. <sup>&</sup>lt;

- 2. Your SYNAD routine must preserve the contents of registers 13 and 14 as passed to it by GCS. Depending upon your own requirements, it may also need to save the contents of registers 2 through 12. When control ultimately returns to your original program, registers 2 through 12 will contain the same values they contained when your SYNAD routine returned control to GCS. GCS does not restore your program's registers.
- Note that GCS does not support the MVS parameter  $LRECL=X$  on this macro instruction. If you include it, then an error will occur.

 $\bigcap$  $\cup$  .

# **( Return Codes and ABEND Codes**

(-

(

 $\overline{\mathcal{C}}$ 

 $\begin{bmatrix} \phantom{-} \end{bmatrix}$ 

The DCB macro instruction generates no return codes and no ABEND codes.

# DCBD (BSAM/QSAM)

## **Get the Symbolic Name for Each Field in a Data Control Block**

For a file to be of any use to you, a data control block (DCB) must be created for it. A DCB contains information that defines the characteristics of the data in the file and describes the 1/0 device requirements for handling the data.

As was explained in the entry titled "DCB (BSAM/QSAM)" on page 280, there are three ways of assigning a value to a field in a data control block.

- Via the DCB macro instruction.
- Via the FILEDEF command.
- Direct insertion of a parameter's value or attribute into the data control block by your program.

The DCBD macro instruction helps you with the third of these alternatives by producing a road map of the data control block that your program can follow while inserting certain values therein.

The DCBD macro instruction creates a dummy control section (DSECT) modelled after a real data control block. Each field in this DSECT is assigned a symbolic name. Each symbolic name can be used as a displacement in an assembler language instruction to gain access to the corresponding field in the real data control block.

The format of the DCBD macro instruction is:

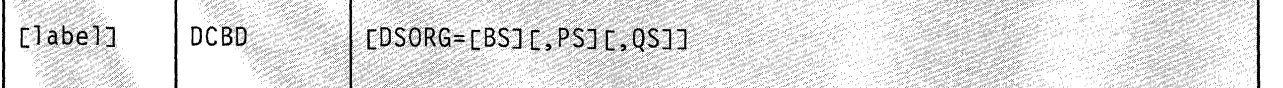

## **Parameters**

#### **DSORG**

Specifies the type of real data control block for which you want a DSECT created.

Note that data control blocks for BSAM files (BS parameter below) and QSAM files (QS parameter below) are constructed somewhat differently, though they do have fields in common. Note also that the PS parameter, described below, embraces the characteristics of both.

~-~~-----~-.~----~-~-- - -~- ~-----

(Contractor)

290 VM/SP GCS Command and Macro Reference

# DCBD (BSAM/QSAM)

If you omit the DSORG parameter, then the DSECT will contain what is called a "foundation block." A foundation block contains fields that are common to all three types of data control blocks but only those that are common.

You can specify one, two, or all three of the following parameters:

#### **BS**

Indicates that the data control block for which you want a DSECT created is associated with a basic sequential access file.

#### **PS**

Indicates that the data control block for which you want a DSECT created is associated with a physical sequential access file.

#### **QS**

Indicates that the data control block for which you want a DSECT created is associated with a queued sequential access file.

#### **Usage Notes**

(

(

 $\big($ 

- To use the DSECT to find your way around the data control block, simply assign the address of the DCB to a base register. Then, use the symbolic name of a field in the DSECT as the displacement to the corresponding field in the data control block.
- You can use the same DSECT to insert data into more than one data control block. Just assign another DCB address your base register.
- Since you are the one inserting data into the data control block, you must be certain that the data is inserted in a timely fashion. For example, it would be useless to insert the value of the DDNAME or the EXLST after issuing the OPEN macro instruction, since that macro needs those values to execute properly.

#### **Return Codes and ABEND Codes**

Check the DCBD macro expansion in your source listing for a complete list of the symbolic names and their relative addresses.

The DCBD macro generates no return codes and no ABEND codes.

# **GET (QSAM)**

## **Obtain the Next Logical Record from a QSAM File**

For a record in a QSAM data file to be processed, it must be transferred from its secondary storage device to main storage.

Use the GET macro instruction to obtain the next logical record of a QSAM file for your program to process.

The format of the GET macro instruction is:

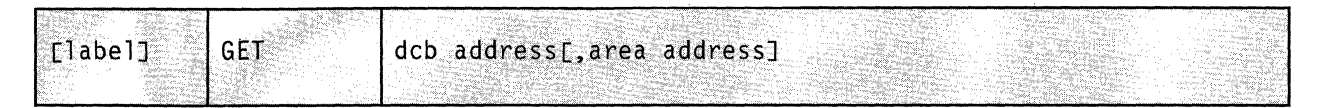

## **Parameters**

#### **deb address**

Specifies the address of the data control block (DCB) associated with the QSAM file your program is processing.

A DCB contains information that defines the characteristics of the data stored in a file and describes the I/O device requirements for handling the data. You are responsible for having created a DCB for the file in question via the DCB macro instruction. If necessary, review the entry titled "DCB (BSAM/QSAM)" on page 280.

You can write this parameter as an RX-type address or as register (1) through  $(12)$ .

#### **area address**

Specifies the address of a work area into which GCS will place the next logical record.

This parameter is valid only if you are using the GET macro in MOVE mode. Moreover, it is your responsibility to provide storage for this work area in your program.

If you omit this parameter while operating in MOVE mode, then GCS assumes the address of the work area is in register o. Otherwise you can write this parameter as an RX-type address, as register (0), or as register (2) through (12).

 $\bigcirc$ 

292 VM/SP GCS Command and Macro Reference

# **GET (QSAM)**

**( Usage Notes** 

(

 $\overline{C}$ 

The GET macro operates in one of two modes, namel MOVE and LOCATE. You declare which mode is to be used in obtaining records from a file when you create its data control block  $vi$  the DCB macro instruction.

MOVE MODE GCS moves the next logical record of the file directly into the work area specified by the AREA ADDRESS parameter. The system assumes that you have provided a work area large enough to accommodate the largest record that may emerge from the file. If your file comprises variable-length records, then the work area must be large enough to accommodate the largest record plus its record descriptor word.

> When the record has been successfully obtained, GCS returns the address of the work area in register 1.

**LOCATE MODE**  GCS moves the next logical record of the file to an input buffer. The system then places the length of the record in the DCBLRECL field of the file's data control block. It then returns the address of the input buffer in register 1.

> You may process the record in the input buffer or move it to a work area, as you wish.

• GCS assumes that the file being processed has been properly opened via the OPEN macro instruction. If necessary, review the entry titled "OPEN (BSAM/QSAM)" on page 296.

#### **Return Codes and ABEND Codes**

The GET macro instruction generates no return codes.

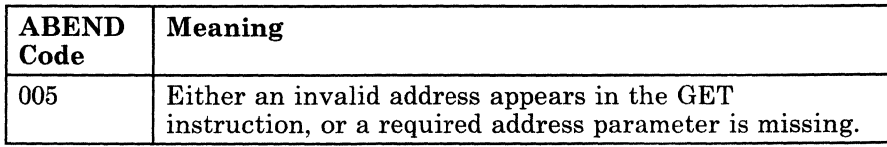

# **NOTE (BSAM)**

# **Get the Relative Position of the Last Block Read or Written in a File**

For many reasons, you may want to know the relative position of the last block you read from or wrote in a BSAM file. You may want to save the location of one or more of these blocks so that you can return to them at some later time.

The relative position of the block does not refer to its address on the disk or other such device. Rather, it refers to the block's position relative to the beginning of the file of which it is a part.

Use the NOTE macro instruction to obtain the relative position of the last block you processed in a BSAM file.

The format of the NOTE macro instruction is:

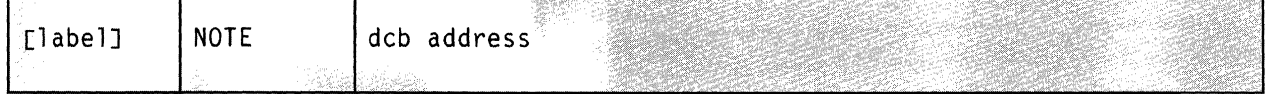

### **Parameter**

#### deb address

Specifies the address of the data control block (DCB) associated with the BSAM file you are processing.

 $\angle$   $\rightarrow$ 

/

o

A DCB contains information that defines the characteristics of the data stored in a file and describes the I/O device requirements for handling its data. You are responsible for having created a DCB for the file in question via the DCB macro instruction. If necessary, review the entry titled "DCB (BSAM/QSAM)" on page 280.

You can write this parameter as an RX-type address or as register (1) through (12).

# **Usage Notes**

- Before you issue the NOTE instruction, you must confirm that the last I/O operation was completed successfully. Use the CHECK macro instruction to accomplish this. If necessary, review the entry titled "CHECK (BSAM)" on page 274.
- The NOTE macro returns the record id (or relative position) of the last block read or written in register 1. This is the position of the record within the file relative to the beginning of the file, not to the beginning of the secondary storage device. The macro stores the record id in the following format:

### NNNz

NNN represents the three-byte file system record number, and z, a byte of zeroes. You must retain this value in a register or in virtual storage for future reference.

• You can use the NOTE and POINT macro instructions on any BSAM file. (If necessary, review the entry titled "POINT (BSAM)" on page 301.) However, you must inform GCS in advance of your intention to do so via the MACRF parameter in the DCB macro instruction.

## ( **Return Codes and ABEND Codes**

 $\overline{\mathcal{L}}$ 

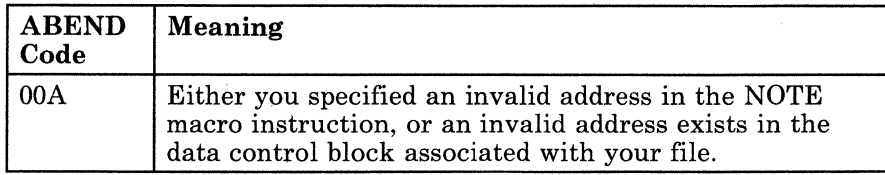

# **OPEN (BSAM/QSAM)**

### **Prepare a File for Processing**

Before a program can use a file, they must be "logically connected" to each other. That is, GCS must be told where the file is and what its characteristics are. In general, this process is called "opening the file."

 $\bigcap$  $\cup$  ). "...J

> $\tilde{\phantom{a}}$ /

Use the OPEN macro instruction to open a file and prepare it for processing.

The OPEN macro instruction is available in standard, list, and execute format.

The *standard* format of the OPEN macro instruction is as follows:

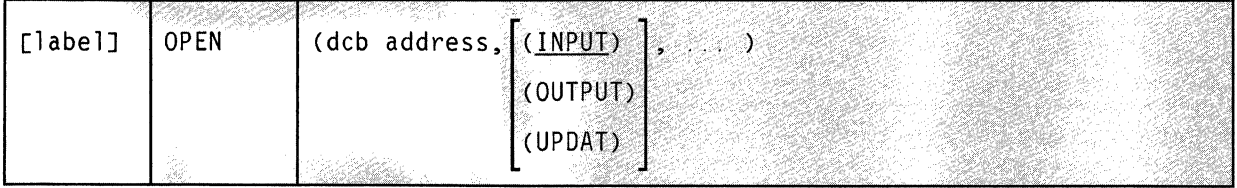

#### **Parameters**

#### **deb address**

Specifies the address of the data control block associated with the file you want to open. More specifically, it is the address of the label on the DCB macro instruction associated with your file. If necessary, review the entry titled "DCB  $(BSAM/QSAM)$ " on page 280.

You can write this parameter as an RX-type address or as register (2) through (12).

#### **INPUT**

Indicates that your file is to be treated as an input file. Unless otherwise specified, this parameter applies by default.

#### **OUTPUT**

Indicates that your file is to be treated as an output file.

You must specify this parameter if you are creating a new file.

#### **UPDAT**

Indicates that you intend to update an already existing file.

# **OPEN (BSAM/QSAM)**

# **( Usage Notes**

 $\big($ 

(

- Use of the OPEN macro instruction to open a file assumes that the DCB macro instruction has also been issued for that file.
- The OPEN macro prepares your file for processing, then "logically connects" it to your program.

First, the information you supplied using the DCB macro instruction and the FILEDEF command are merged into one data control block. For more information on the FILEDEF command, see "FILEDEF" on page 33.

Where an existing file is concerned, if any information necessary to the data control block is not provided by either of these sources, then it is taken from the attributes of the file itself.

Later, the exit routines specified in the DCB instruction are executed and the processing method of your file (INPUT, OUTPUT, or UPDAT) is designated. After a few other details are taken care of, your file is ready for processing.

- More than one file may be opened by a single OPEN instruction. Just be certain that a comma delimits each entry in the list and that the entire list is surrounded by parentheses.
- When choosing from among the INPUT, OUTPUT, and UPDAT parameters, be mindful of what was specified by the DCB instruction in the MACRF parameter. In this respect, the OPEN and DCB instructions must be compatible.

For example, if input macros were specified by the MACRF parameter, then the INPUT parameter must be applied to the corresponding OPEN instruction.

- Only the task that opened a file can close it.
- To try to open a file that is already opened, with the same DCB, amounts to issuing a NOP (NO OPERATION) instruction.
- It is an error to open a file specifying a DCB address that is not really the address of a data control block. The results of such an error are unpredictable.
- If you have access method control blocks (ACBs) that you wish to open, as well as DCBs, then you can specify a combination of both in the same OPEN instruction. GCS is able to distinguish the address of one from the address of the other, as long as you separate each with a comma.

# **Return Codes and ABEND Codes**

The OPEN macro generates no return codes.

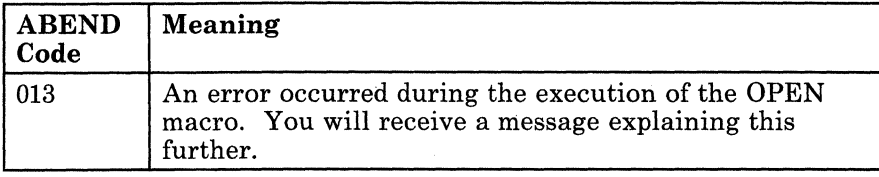

**O** 

298 VM/SP GCS Command and Macro Reference

# **OPEN (BSAM/QSAM)**

# **The List Format**

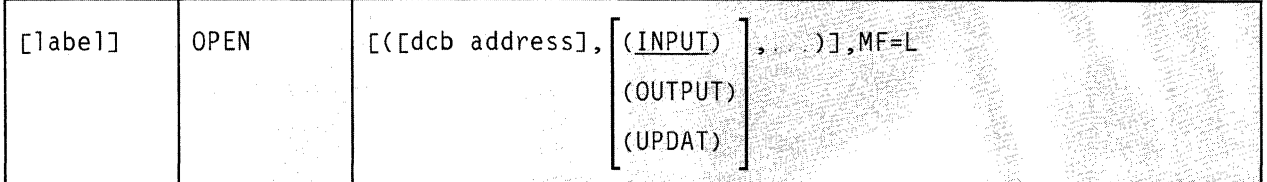

This format of the macro instruction generates an in-line parameter list based on the parameter values that you specify. However, this format generates no executable code. Remember that you cannot specify any of the parameters using register notation. Also, note that only the parameters listed above are valid in the list format of this instruction.

The parameter list consists of a one-word entry for each DCB in the parameter list. The high-order byte is reserved while the three low-order bytes contain the address of a DCB. The end of the list is marked by setting the high-order bit of the last entry to 1.

The length of the list generated by the list format of this instruction must be equal to the maximum length required by an execute format instruction that refers to the same list. A maximum length list can be constructed in one of two ways.

- 1. Issue the instruction using the list format, with the maximum number of parameters required by the execute format of the instruction that refers to the same list.
- 2. Use an appropriate number of commas in the list format of the instruction to obtain a list of the required size. For example,

OPEN  $($ ,,,,,,,,,),MF=L

would create a list of five fullwords.

GCS assumes that any entries at the end of the list that are not referred to by the instruction in the execute format were filled in by a previous instruction.

**Added Parameter** 

 $\blacklozenge$ 

 $MF = L$ 

Specifies the list format of this macro instruction.

# **OPEN (BSAM/QSAM)**

# **The Execute Format**

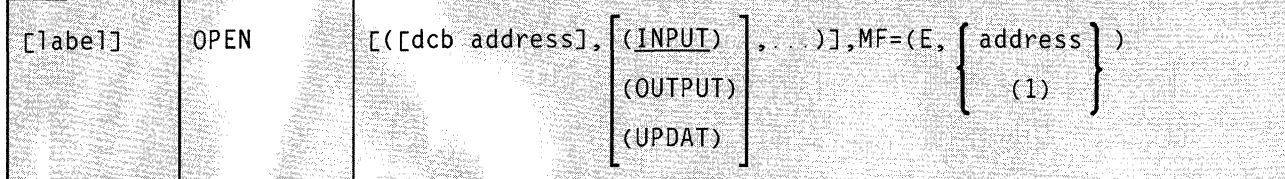

This format of the macro instruction generates code that executes the function using a parameter list whose address you specify.

Note that only the parameters listed above are valid in the execute format of this instruction.

## **Added Parameter**

### $MF = (E, address)$

ADDRESS specifies the address of the parameter list to be used by the macro.

----- ~---------------~

 $\leq$   $\searrow$  $\, \big\downarrow \,$  )

/

**O** 

You can add or modify values in this parameter list by specifying them in this instruction.

# **POINT (BSAM)**

-------- ----- --- ~--

# **POINT (BSAM)**

(

(

 $\blacklozenge$ 

#### **Return to a Specified Block within a File**

----------~~~-

As described in the entry titled "NOTE (BSAM)" on page 294, the NOTE macro instruction will give you the relative position of the last block read from or written in a file. You save one or more such locations with the intention of returning to them at some later time.

Use the POINT macro instruction to return to one of the locations in a BSAM file that you saved via the NOTE instruction. If you then issue a READ or WRITE macro instruction, it is the block to which you have returned that will be read or written. (If necessary, review the entries titled "READ (BSAM)" on page 306 and " 'WRITE (BSAM)'.WRITE (BSAM)" on page 316.)

The format of the POINT macro instruction is:

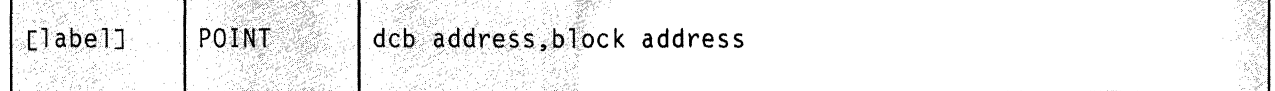

### **Parameters**

#### **deb address**

Specifies the address of the data control block (DCB) associated  $\nu$ ith the BSAM file you are processing.

A DCB contains information that defines the characteristics of the data stored in a file and describes the I/O device requirements for handling its data. You are responsible for having created a DCB for the file in question via the DCB macro instruction. If necessary, review the entry titled "DCB (BSAM/QSAM)" on page 280.

You can write this parameter as an RX-type address or as register (1) through (12).

~~~------.-------~~

#### **block address**

Specifies the address containing the record id (or relative position) of the block that is to be processed next.

The record id must be stored in a fullword on a fullword boundary.

You can write this parameter as an RX-type address, as register (0), or as register (2) through (12).

#### **Usage Notes**

• Before you issue the POINT instruction, you must confirm that the last I/O operation was completed successfully. Use the CHECK macro instruction to accomplish this. If necessary, review the entry titled "CHECK (BSAM)" on page 274.

./

- The POINT macro processes no file blocks. It merely positions a pointer to the block that is to be processed next.
- The NOTE macro returns the record id (or relative position) of the last block read or written in register 1. This is the position of the record within the file relative to the beginning of the file, not to the beginning of the secondary storage device. The macro stores the record id in the following format:

#### **NNNz**

NNN represents the three-byte file system record number, and z, a byte of zeroes. Presumably you retained this value in a register or in virtual storage.

- Usually, the low-order byte of the record id is reset to o. This indicates that the block to be affected by the next I/O instruction is the one to which the record id points. If you set the low-order byte of the record id to 1, then you indicate that the block following the block to which the record id points is to be processed.
- If you are processing an output BSAM file, then you should issue one last WRITE instruction before you close the file. This ensures that any altered block is written in the file.

## 302 VMjSP GCS Command and Macro Reference

# **( Return Codes and ABEND Codes**

 $\overline{\mathbf{C}}$ 

(

 $\bigcap$ 

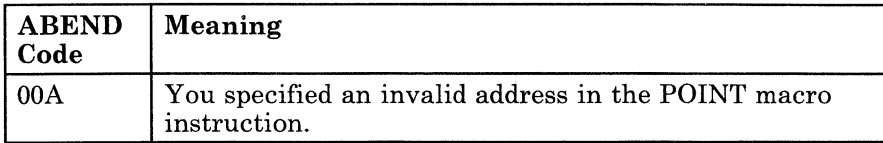

# **PUT (QSAM)**

# **Place the Next Logical Record in a QSAM File**

Use the PUT macro instruction to write the next logical record in a QSAM file.

The format of the PUT macro instruction is:

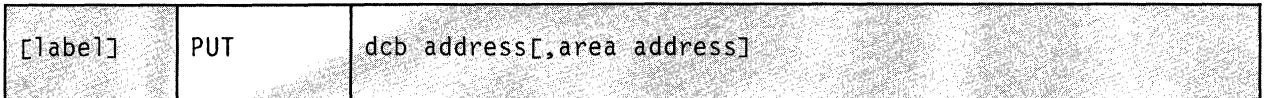

## **Parameters**

#### dcb address

Specifies the address of the data control block (DCB) associated with the QSAM file your program is processing.

 $\sim$  ,  $\sim$ 

o

A DCB contains information that defines the characteristics of the data stored in a file and describes the I/O device requirements for handling its data. You are responsible for having created a DCB for the file in question via the DCB macro instruction. If necessary, review the entry titled "DCB (BSAM/QSAM)" on page 280.

You can write this parameter as an RX-type address or as register (1) through (12).

#### area address

Specifies the address of a work area from which GCS will obtain the next logical record it will write in the file.

This parameter is valid only if you are using the PUT macro in MOVE mode. Moreover, it is your responsibility to provide storage for this work area in your program.

If you omit this parameter while operating in MOVE mode, then GCS assumes the address of the work area is in register O. Otherwise you can write this parameter as an RX-type address, as register (0), or as register (2) through (12).

304 VM/SP GCS Command and Macro Reference

(, - **Usage Notes** 

- The PUT macro operates in one of two modes, namely MOVE and LOCATE. You declare which mode is to be used in writing records in a file when you create its data control block via the DCB instruction.
	- MOVE MODE GCS moves the next logical record to be written in the file from the work area specified by the AREA ADDRESS parameter to an output buffer. From there, the system moves the record to the secondary storage device containing the QSAM file in question. It then returns the address of the output buffer in register 1.
	- **LOCATE MODE** The moment you issue the PUT instruction, while operating in LOCATE mode, GCS writes in the QSAM file the last record you built in the output buffer. It then returns the address of the next available output buffer to you in register 1. It is at this address where your program builds the next record to be written in the file. The system does not write this record in the file until you issue the PUT instruction again.
- GCS assumes that the file being processed has been properly opened via the OPEN macro instruction. If necessary, review the entry titled "OPEN (BSAM/QSAM)" on page 296.

# **Return Codes and ABEND Codes**

The PUT macro instruction generates no return codes.

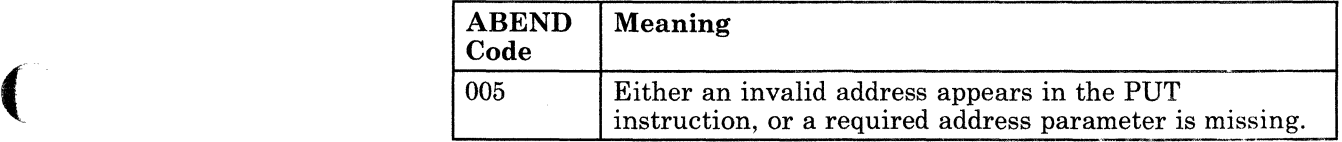

# **READ (BSAM)**

### **Using BSAM, Get a Block of Data from a File**

When obtaining input from a file, your application is responsible for blocking and unblocking the data.

Use the READ macro instruction to retrieve a block of data from a BSAM disk or reader file and place it into a specified area of your virtual storage.

The READ macro instruction is available in standard, list, and execute formats.

The *standard* format of the READ macro instruction is:

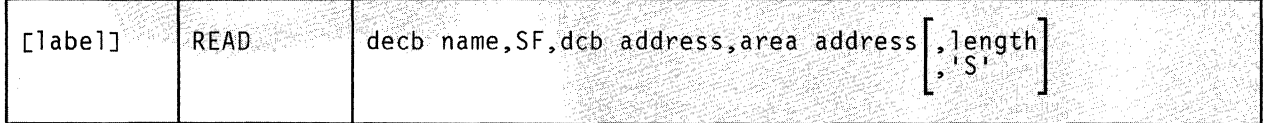

# **Parameters**

#### **decb name**

Specifies the label that you want applied to the data event control block.

A data event control block (DECB) is created within the expansion of the READ macro. It contains information that describes the input "event" you want to effect. The DECB will be defined in detail later. For now, suffice to say that the DECB, as it expands within the macro, requires a label which you must supply. You will use this label to access the DECB itself.

You must write this parameter as an assembler program label.

#### **SF**

Indicates that a normal, sequential, forward retrieval access method will be employed in obtaining the block from your file.

Since this is the only method of extracting data from a BSAM file that GCS supports, the SF parameter is required and must be written exactly as shown.

**C** 

#### deb address

Specifies the address of the data control block (DCB) associated with the BSAM file you are processing.

A DCB contains information that defines the characteristics of the data stored in a file and describes the I/O device requirements for handling its data. You are responsible for having created a DCB for the file in question via the DCB macro instruction. If necessary, review the entry titled "DCB (BSAM/QSAM)" on page 280.

You can write this parameter as an RX-type address or as register (1) through (12).

#### area address

Specifies the address in your virtual storage at which you want the input block placed.

It is your program's responsibility to provide and manage this area of storage.

You can write this parameter as an assembler program label or as register (2) through (12).

#### length

 $\blacklozenge$ 

Specifies the number of bytes you want extracted from your file.

GCS begins extracting the data starting with the next available record, as indicated by the data control block (DCB) associated with your file. This data will be placed in virtual storage starting at the address specified by the AREA ADDRESS parameter.

You can write this parameter as any number from 1 to 32760.

#### 's'

Indicates that the number of bytes to be extracted from your file will be the number found in the DCBLRECL field of the file's DCB.

This is the same number you specified previously for the LRECL parameter in the FILEDEF command or the DCB macro instruction. If necessary, review the entry titled "FILEDEF" on page 33, and the entry titled "DCB (BSAM/QSAM)" on page 280 in this book.

# **Usage Ntest**

- Control may return to your program before the READ macro completes processing. Therefore, you must issue the CHECK macro instruction after each READ instruction to be certain that the latter executed properly. By using the CHECK instruction you confirm whether the input from your file has succeeded, failed, or is incomplete. If necessary, review the entry titled "CHECK (BSAM)" on page 274.
- If you specified the UPDAT parameter in the OPEN instruction that opened your file, then both the READ and WRITE macro instructions must use the same DECB name. If necessary, review the entries titled "OPEN (BSAM/QSAM)" on page 296 and "'WRITE (BSAM)'.WRITE (BSAM)" on page 316.

### **Input to the READ Macro**

The data event control block is created as part of the READ macro expansion. It defines the input "event" using the following format.

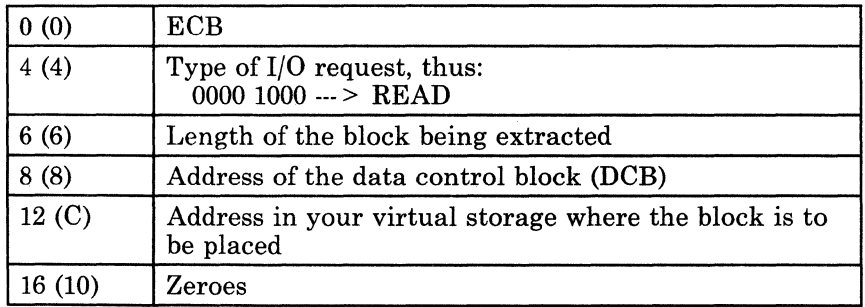

Note that the address of the logical input block is placed in the DECB at 12 (C). It is through this address that you manipulate the data in the block.

## **Return Codes and ABEND Codes**

The READ macro generates no return codes.

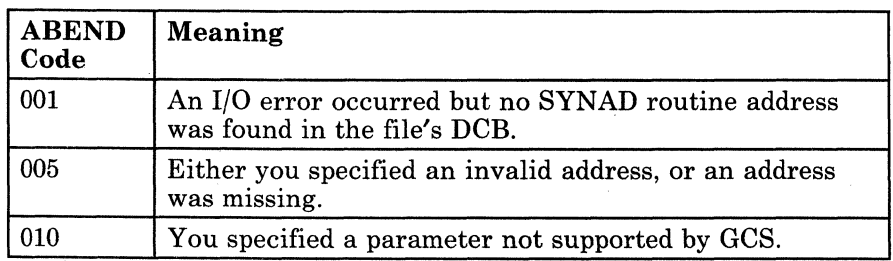

o

# **READ (BSAM)**

# (. **The List Format**

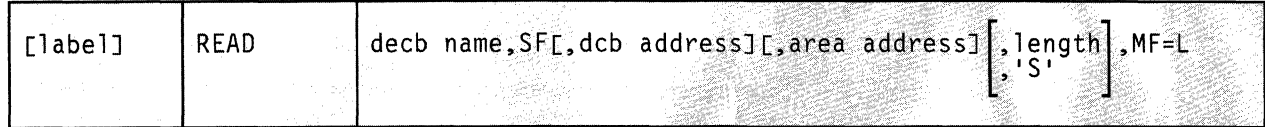

This format of the macro instruction generates an in-line DECB based on the parameter values that you specify. However, this format generates no executable code. Remember that you cannot specify any of the parameters using register notation. .

#### **Added Parameter**

 $\blacklozenge$ 

 $\overline{C}$ 

/

#### $MF = L$

Specifies the list format of this macro instruction.

# **READ (BSAM)**

# **The Execute Format**

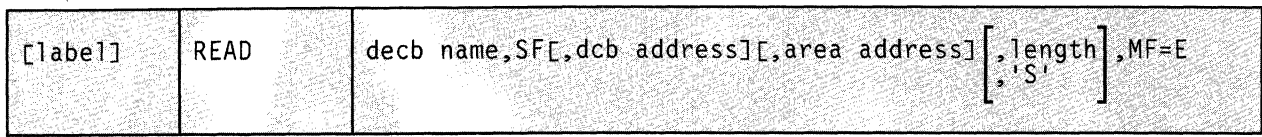

This format of the macro instruction generates code that executes the function. The access method uses the DECB whose name you specify as the parameter address.

# **Added Parameter**

## **MF=E**

Specifies the execute format of this macro instruction.

# **310** VM/SP GCS Command and Macro Reference

# **SYNADAF (BSAM/QSAM)**

# **SYNADAF (BSAM/QSAM)**

(

#### **Obtain a Message and an Error Code that Explain an 1/0 Error**

During input or output, errors sometimes occur. When they do, one of two things happens:

- Your task terminates abnormally,
- Or, if you have provided one, your SYNAD routine receives control.

A SYNAD routine is a program that you provide to analyze the cause of any permanent I/O error your task encounters. When you define the data control block (DCB) associated with a file, you can also identify a SYNAD routine for that file. If necessary, review the entry titled "DCB (BSAM/QSAM)" on page 280.

You can write your SYNAD routine to determine the cause and type of the error by examining:

- The contents of the registers at the moment of error,
- The data event control block (DECB) associated with the I/O "event" that caused the error (this applies only to BSAM files),
- The exceptional condition code,
- The standard status and sense indicators.

Often it is simpler to issue the SYNADAF macro instruction, which will return a message and error code to you describing the I/O error.

The format of the SYNADAF macro instruction is:

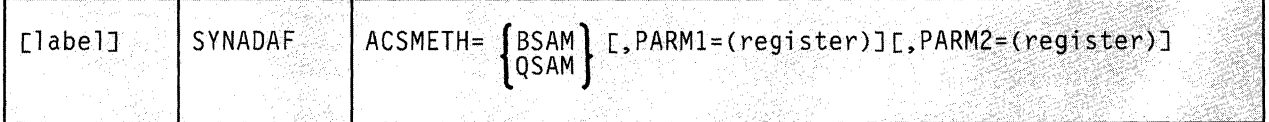

## **Parameters**

#### **ACSMETH**

Specifies the access method you are using on the file in question. Specify either BSAM or QSAM.

#### **PARMI**

Specifies the number of the register containing the information that was in register I when your SYNAD routine received control.

When the error occurred, GCS gained control. After it attempted to recover from the error, it passed control to your SYNAD routine. In so doing, GCS passed the following information to your routine in register 1.

- Status bits.
- Flag bits,
- The address of the data control block (DCB) associated with the file being processed when the error occurred.

If you moved this data to another register, then write the number of that register, surrounding it with parentheses. If you omit this parameter, then GCS assumes that you left this data in register 1.

#### **PARM2**

Specifies the number of the register containing the information that was in register 0 when your SYNAD routine received control.

 $\searrow$   $\swarrow$ 

o

When GCS passed control to your SYNAD routine, it also passed certain status and control information in register O.

If you moved the data to another register, then write the register number, surrounding it with parentheses. If you omit this parameter, then GCS assumes that you left this data in register O.

----------"--.---.-------~-

# **Usage Notes**

(-

**C** 

• The SYNADAF macro returns the address of a buffer to you in register 1. This buffer contains a 120-byte message, describing the result of its error analysis. The format of this message is:

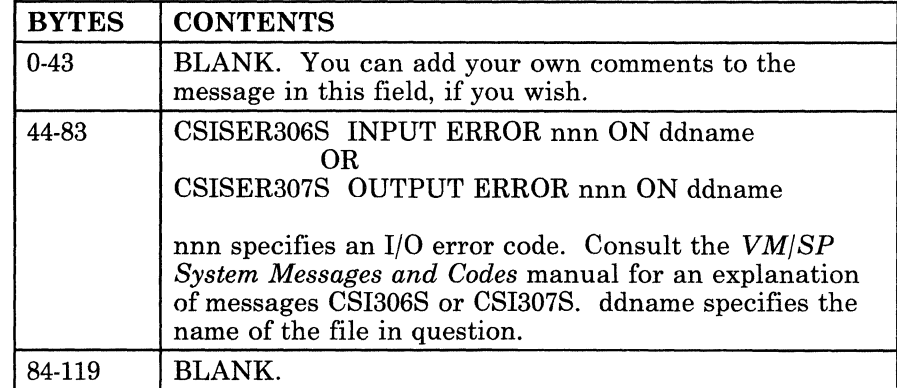

The message describing the SYNADAF macro's error analysis is a variable-length record containing EBCDIC data. If you wish, you can have this message printed.

## **Return Codes and ABEND Codes**

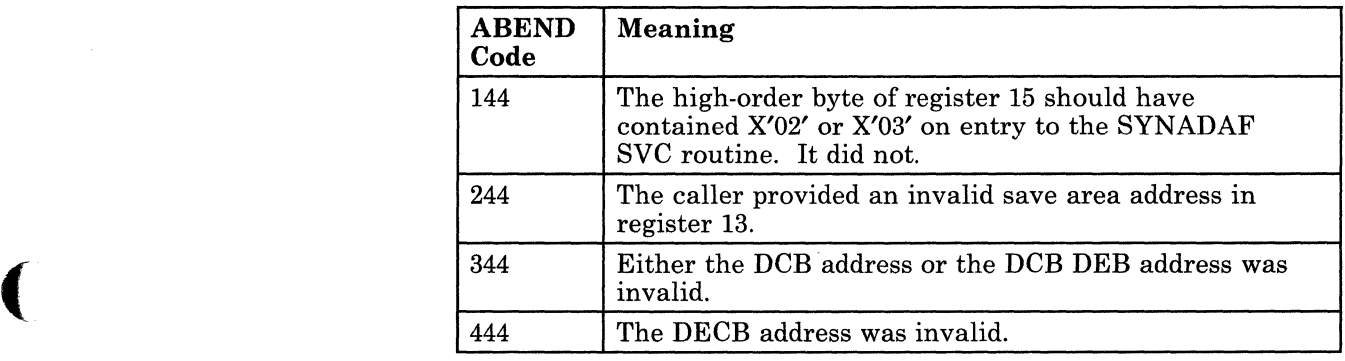
# SYNADRLS (BSAM/QSAM)

## **Release the Message Buffer and Save Areas Created by the SYNADAF Macro**

When you issue the SYNADAF macro instruction from your SYNAD routine, a message buffer, parameter save area, and register save area are created. This is explained in the entry titled "SYNADAF (BSAM/QSAM)" on page 311.

These storage areas must be released once they are no longer needed. Moreover, the values contained in the registers prior to your issuing the SYNADAF instruction must be restored. Use the SYNADRLS macro instruction to effect this.

The format of the SYNADRLS macro instruction is:

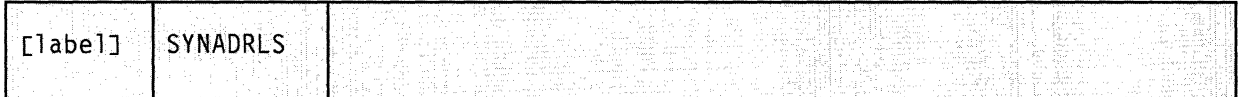

## **Parameters**

The SYNADRLS macro instruction accepts no parameters.

# **Usage Note**

• Before you issue the SYNADRLS instruction, be certain that register 13 contains the address of the register save area provided by the SYNADAF macro. This save area contains the values of the registers that were present before you issued the SYNADAF instruction.

The SYNADRLS macro restores these registers and releases the message buffer, parameter save area, and register save area.

The SYNADRLS macro then loads register 13 with the address of another save area. This area contains the values of the supervisor's registers that were present when it passed control to your SYNAD routine. The third word of this save area is reset to zero, since the next area in the chain was just released.

Everything is then restored to its condition prior to your issuing the SYNADAF instruction.

o

# **( Return Codes and ABEND Codes**

(-

 $\overline{(\ }$ 

 $\overline{(\ }$ 

When this macro completes processing, it passes to the caller a return code in the low-order byte of register O.

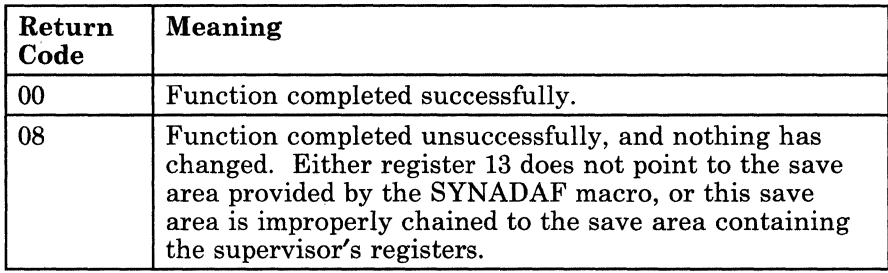

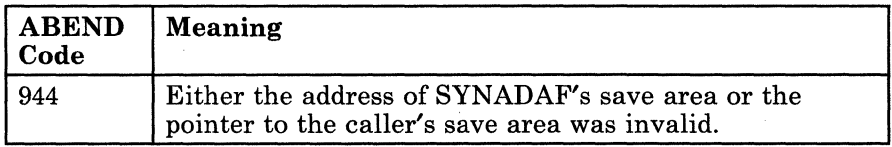

# **WRITE (BSAM)**

#### **Using BSAM, Add or Replace a Block of Data in a File**

When using BSAM to place output in a file, your application is responsible for blocking and unblocking the data.

Use the WRITE macro instruction to add or replace a block of data in a disk file, or to add a block to a punch or printer file.

The WRITE macro instruction is available in standard, list, and execute formats.

/

**O** 

------- ----

The *standard* format of the WRITE macro instruction is:

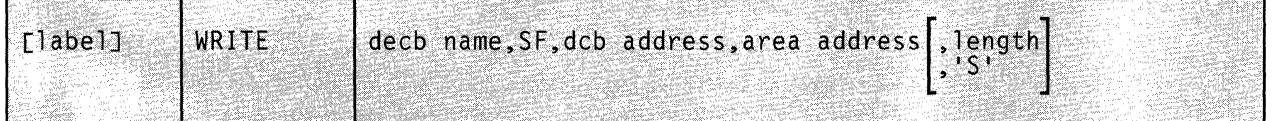

## **Parameters**

#### deeb name

Specifies the label that you want applied to the data event control block.

A data event control block (DECB) is created within the expansion of the WRITE macro. It contains information that describes the output "event" you want to effect. The DECB will be defined in detail later. For now, suffice to say that the DECB, as it expands within the macro, requires a label which you must supply.

You must write this parameter as an assembler program label.

#### SF

Indicates that a normal, sequential, forward retrieval access method will be employed in placing the block in your BSAM file.

Since this is the only method of placing data in a BSAM file that GCS supports, the SF parameter is required and must be written exactly as shown.

#### deb address

Specifies the address of the data control block (DCB) associated with the file you are processing.

A DCB contains information that defines the characteristics of the data stored in a file and describes the I/O device requirements for handling its data. You are responsible for having created a DCB for the file in question via the DCB macro instruction. If necessary, review the entry titled "DCB (BSAM/QSAM)" on page 280.

You can write this parameter as an RX-type address or as register (1) through (12).

#### area address

Specifies the address in your virtual storage that contains the output block you want placed in your file.

It is your program's responsibility to provide and manage this area of storage.

You can write this parameter as an assembler program label or as register (2) through (12).

#### length

Specifies the number of bytes that you want placed in your file.

GCS will begin the block at the next available record in your file, as indicated by the file's data control block (DCB). The data placed there will be taken from the area specified by the AREA ADDRESS parameter.

You can write this parameter as any number from 1 to 32760.

#### 's'

Indicates that the number of bytes to be placed in your file will be the number found in the DCBLRECL field of the file's DCB.

This is the same number you specified previously for the LRECL parameter in the FILEDEF command or the DCB macro instruction. If necessary, review the entry titled "FILEDEF" on page 33, and the entry titled "DCB (BSAM/QSAM)" on page 280 in this book.

### **Usage Notes**

 $\overline{(\ }$ 

**C** 

- Control may return to your program before the WRITE macro completes execution. Therefore, it is required that you issue the CHECK macro instruction after each WRITE instruction to be certain that the latter executed properly. By using the CHECK instruction you confirm whether the output to your file has failed or is incomplete. If necessary, review the entry titled "CHECK (BSAM)" on page 274.
- If you specified the UPDAT parameter in the OPEN macro instruction when you opened your file, then both the READ and WRITE macro instructions must use the same DECB name. If necessary, review the entries titled "OPEN (BSAM/QSAM)" on page 296 and "READ (BSAM)" on page 306.

# **Input to the WRITE Macro**

The data event control block (DECB) is created as part of the WRITE macro expansion. It defines the output "event" using the following format.

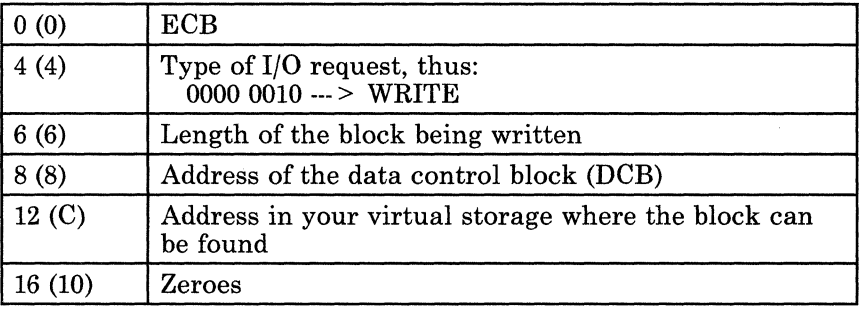

# **Return Codes and ABEND Codes**

The WRITE macro generates no return codes.

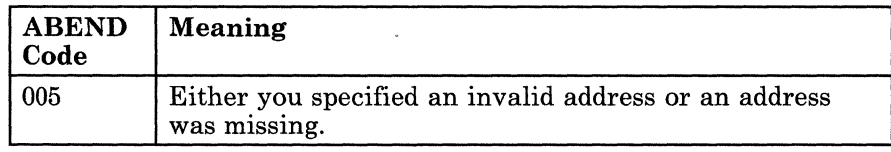

# **WRITE (BSAM)**

# (C - **The List Format**

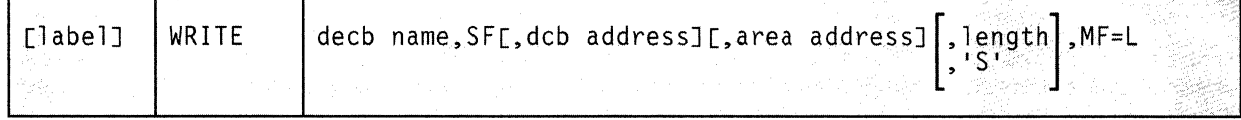

This format of the macro instruction generates an in-line DECB, based on the parameter values that you specify. However, this format generates no executable code. Remember that you cannot specify any of the parameters using register notation.

#### **Added Parameter**

 $\overline{\mathcal{C}}$ 

#### **MF=L**

Specifies the list format of this macro instruction.

# **WRITE (BSAM)**

 $\label{eq:3.1} \mathcal{F} \leftarrow \mathcal{F} \leftarrow \mathcal{$ 

# **The Execute Format**

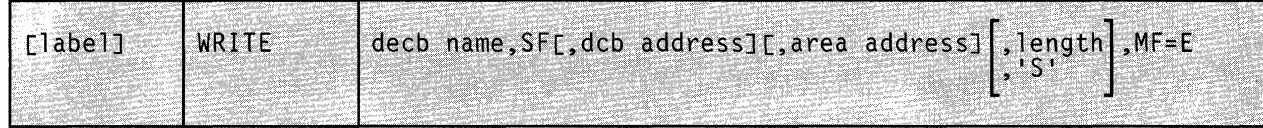

This format of the macro instruction generates code that executes the function. The access method uses the DECB whose name you specify.

o

------ ----

## **Added Parameter**

# **MF=E**

Specifies the execute format of this macro instruction.

-----------------------

# **Chapter 12. VSAM Data Management Service Macros**

 $\bigcap$ 

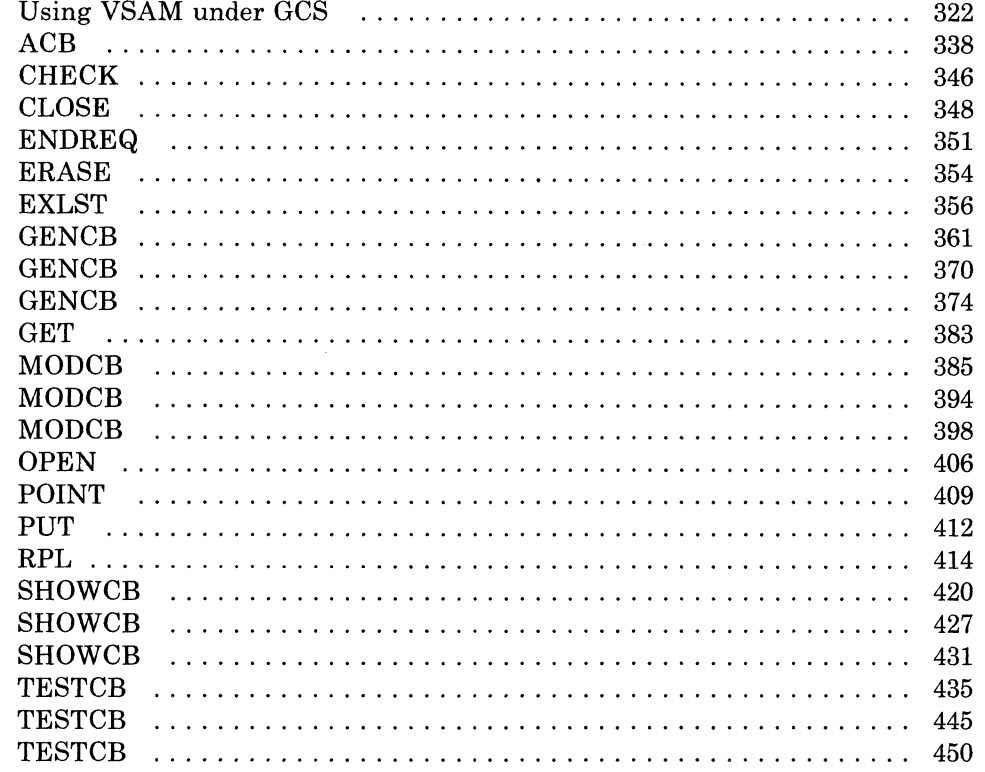

# **Using VSAM under GCS**

#### **VSAM 110 Operations under GCS**

GCS applications can access VSAM disks using the VSAM interface. This interface comprises the macro instructions described on the following pages.

This VSAM interface, as supported by GCS, is very similar to that supported by CMS in VM/SP Release 3. Of particular significance is that VSAM disks are in VSE/VSAM format. Moreover, in VM/SP 3, MVS/VSAM requests are mapped to VSE/VSAM requests and executed via VSE/VSAM code.

The macros described on the following pages are up to the MVS Release 3.8 level and are contained in a CMS macro library named OSVSAM MACLIB. In addition, GCS includes MVS Release 3.8 levels of the OS OPEN, CLOSE, GET, and PUT macros to support access method control blocks (ACBs).

Since GCS must map macro requests to VSE/VSAM before invoking the VSE/VSAM code, OS mapping macros affecting access method control blocks, exit lists, and request parameter lists (RPLs) are not supported. After the first macro call, these data structures are converted from the OS format to the VSE/VSAM format. Hence, GCS provides the TESTCB and SHOWCB macro instructions to test and examine the contents of these data structures.

Using the RPL macro instruction, you can specify that you want your file processed asynchronously. This means that when the request associated with the RPL you are creating is scheduled, control will return to your program so it can continue processing. Meanwhile, your request is being carried out. Remember, though, that asynchronous processing is merely simulated by GCS. Disk I/O in GCS is always synchronous.

GCS does not support utility functions, such as disk initialization, catalog definition, and file definition. These AMS functions must be performed under CMS.

Keep in mind that, although GCS supports an OS/MVS macro interface, VSAM operations are performed by the VSE/VSAM program product. And, although you can use the macro instructions discussed in this section only for VSAM, many of them are also used for VTAM, QSAM, and BSAM-but, in other environments.

**C** 

# (C **Control-Block Manipulation Macros**

The GENCB, MODCB, SHOWCB, and TESTCB macro instructions are control-block manipulation instructions. The list, list address, and execute formats of these instructions allow you to save virtual storage by using one parameter list for two or more macro invocations. You can also make your program reenterable, that is, executable by more than one task at a time. However, while the generate format of these macros enables you to make programs reenterable, it does not allow shared parameter lists.

## **The List Format**

 $\big($ 

 $\big($ 

The list format of the GENCB, MODCB, SHOWCB, and TESTCB instructions has the same parameters as the standard form, except that you add the

MF= L

parameter. The parameter list of the macro is created in-line when you code  $MF = L$ . Therefore, your program is not reentrant if the parameter list is modified at execution time. And, since the expansion of the list format of a macro does not include executable code, you cannot use register notation or expressions that generate S-type constants.

## **( The List Address Format**

When you add the

MF=(L,address[,label])

parameter, you create the parameter list in the area specified by ADDRESS. This version is reenterable, and you must supply the area via the GETMAIN instruction when your program is executed. (If necessary, review the entry titled "GETMAIN" on page 251.) You can determine the size of the parameter list by coding the third parameter LABEL. VSAM equates this parameter with the length of the parameter list.

## **The Execute Format**

The execute format produces code that executes the function. The execute format is identical to the standard format, except that you add the

MF=(E,address)

parameter. ADDRESS points to the parameter list created by the list format of the instruction. All other parameters of the instruction are optional. Code them only if you wish to change entries in the parameter list before it is used. However, you cannot use the execute format to add or delete entries from the parameter list or to change the type of list.

# **The Generate Format**

The generate format of these instructions builds the parameter list in a remote area, the address of which you specify, and passes it to VSAM for execution. It allows you to make your program reenterable, but it does not create shared parameter lists. The generate format is the same as the standard format, except that you add the

MF=(G,address[,label)

parameter. The parameter list is created in an area pointed to by ADDRESS. To make it possible for the parameter list to be reenterable, you should code ADDRESS using register notation. You must obtain this area via the GETMAIN instruction when the program is executed. You can determine the size of the parameter list by coding the third parameter LABEL. VSAM equates LABEL with the length of the parameter list.

### **Operand Notation for the GENCB, MODCB, SHOWCB, and TESTCB Instructions**

The addresses, names, numbers, and options required with parameters in the GENCB, MODCB, SHOWCB, and TESTCB instructions can be expressed in a variety of ways:

As an absolute numeric expression. For example,

COPIES=10

As a character string. For example,

DDNAME=DATASET

As a code or a list of codes separated by commas and enclosed in parentheses. For example,

OPTCD=(KEY,DIR,IN)

• An expression valid for a relocatable A-type address constant, for example,

AREA=MYAREA+4

As a register from 2 through 12 that contains an address or numeric value. For example,

 $SYNAD = (3)$ 

Equated labels can be used to designate a register. For example,

**O** 

ERR EQU 3 .... SYNAD=(ERR) As an expression of the format

(S,SCON)

SCON is an expression valid for an S-type address constant, including the base-displacement form. The contents of the base register will be added to the displacement to obtain the value of the keyword. For example, if the value of the keyword being represented is a numeric value (that is, COPIES, LENGTH, RECLEN), then the contents of the base register will be added to the displacement to determine the numeric value. If the value of the keyword being represented is an address constant (that is, W AREA, EXLST, EODAD, ACB), then the contents of the base register will be added to the displacement to determine the value of the address constant.

As an expression of the format

(\*,scon)

 $\big($ 

(

SCON is an expression valid for an S-type address constant, including the base-displacement form. The address specified by SCON is indirect, that is, it is the address of an area that contains the value of the keyword. The contents of the base register will be added to the displacement to determine the address of the fullword of storage that contains the value of the keyword.

If you use an indirect S-type address constant, then the value it points to must meet the following criteria:

- If it is a numeric quantity or an address, then it must occupy a fullword of storage.
- If it is an alphameric character string, then it must occupy two words of storage, be left justified, and be padded on the right with blanks.

The expressions that you can use depend on the keyword you specify. Moreover, register and S-type address constants cannot be used when you code MF=L.

The tables that follow summarize the manner in which the keyword parameters of VSAM control block manipulation macro instructions can be expressed.

# **The GENCB Macro Instruction**

Ť.

 $\pm$ 

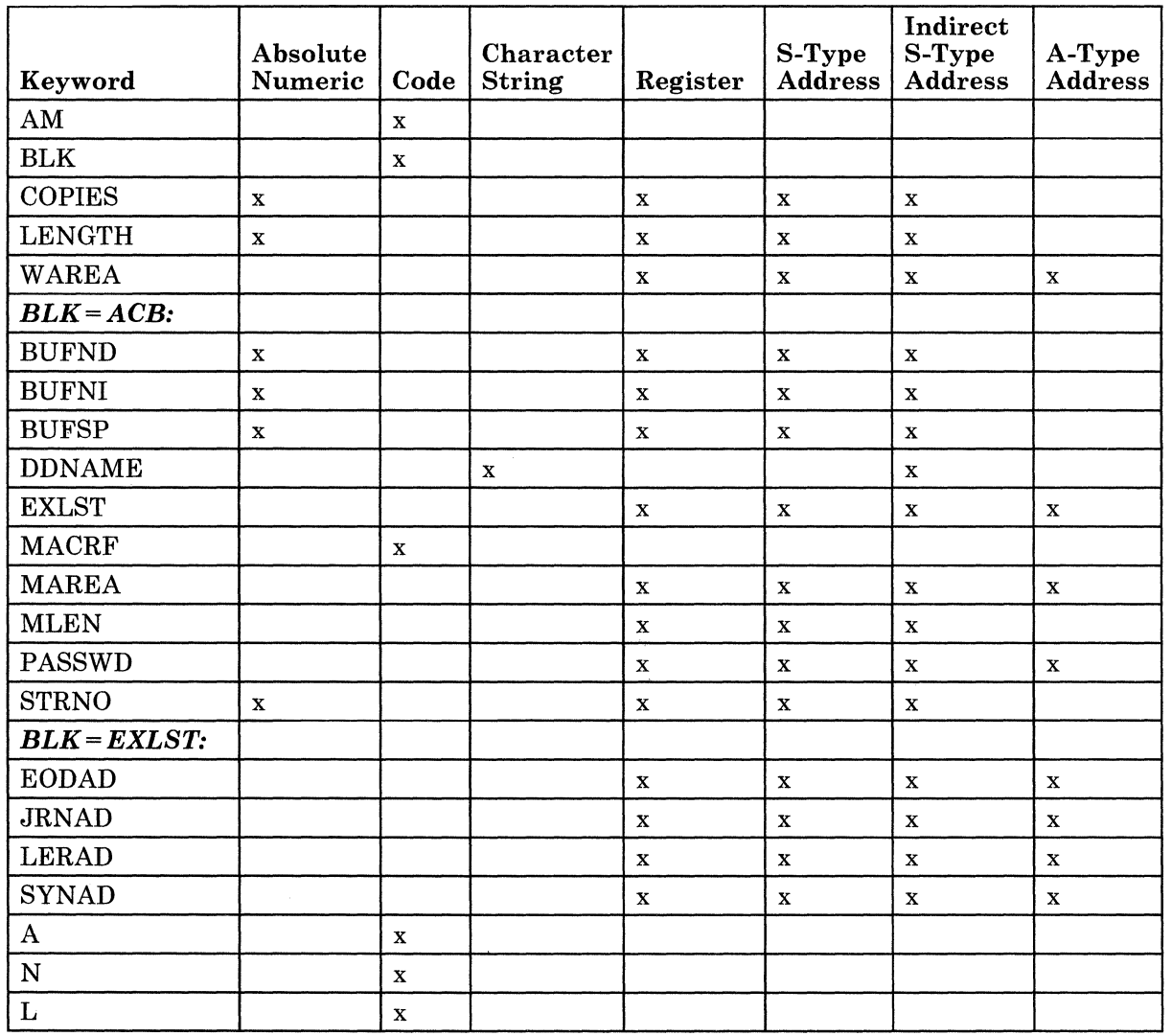

**C** 

326 VM/SP GCS Command and Macro Reference

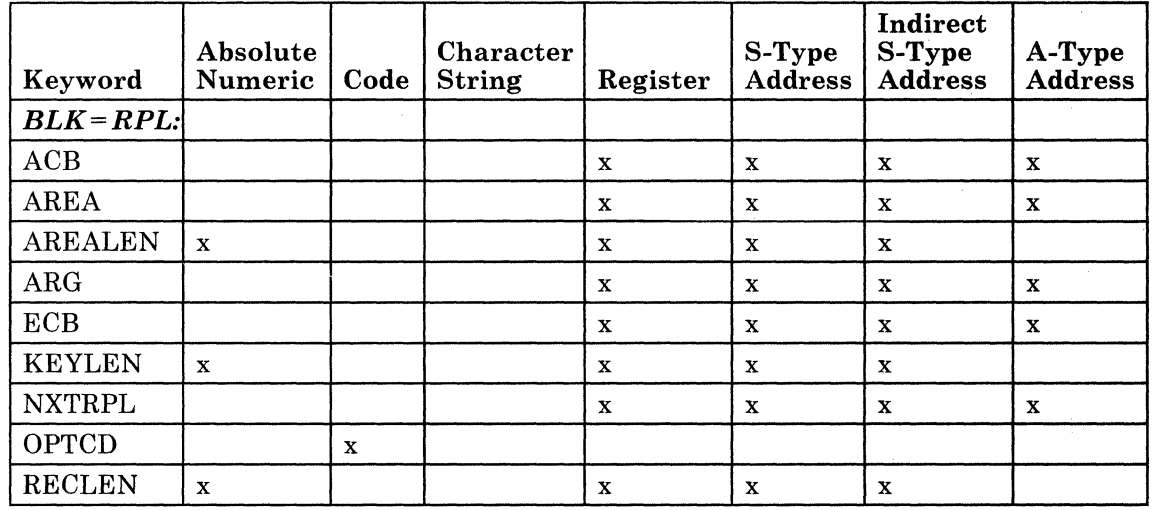

 $\cdot$ 

 $\bar{z}$ 

 $\bigcap$ 

 $\big($ 

1

 $\big($ 

# The MODCB Macro Instruction

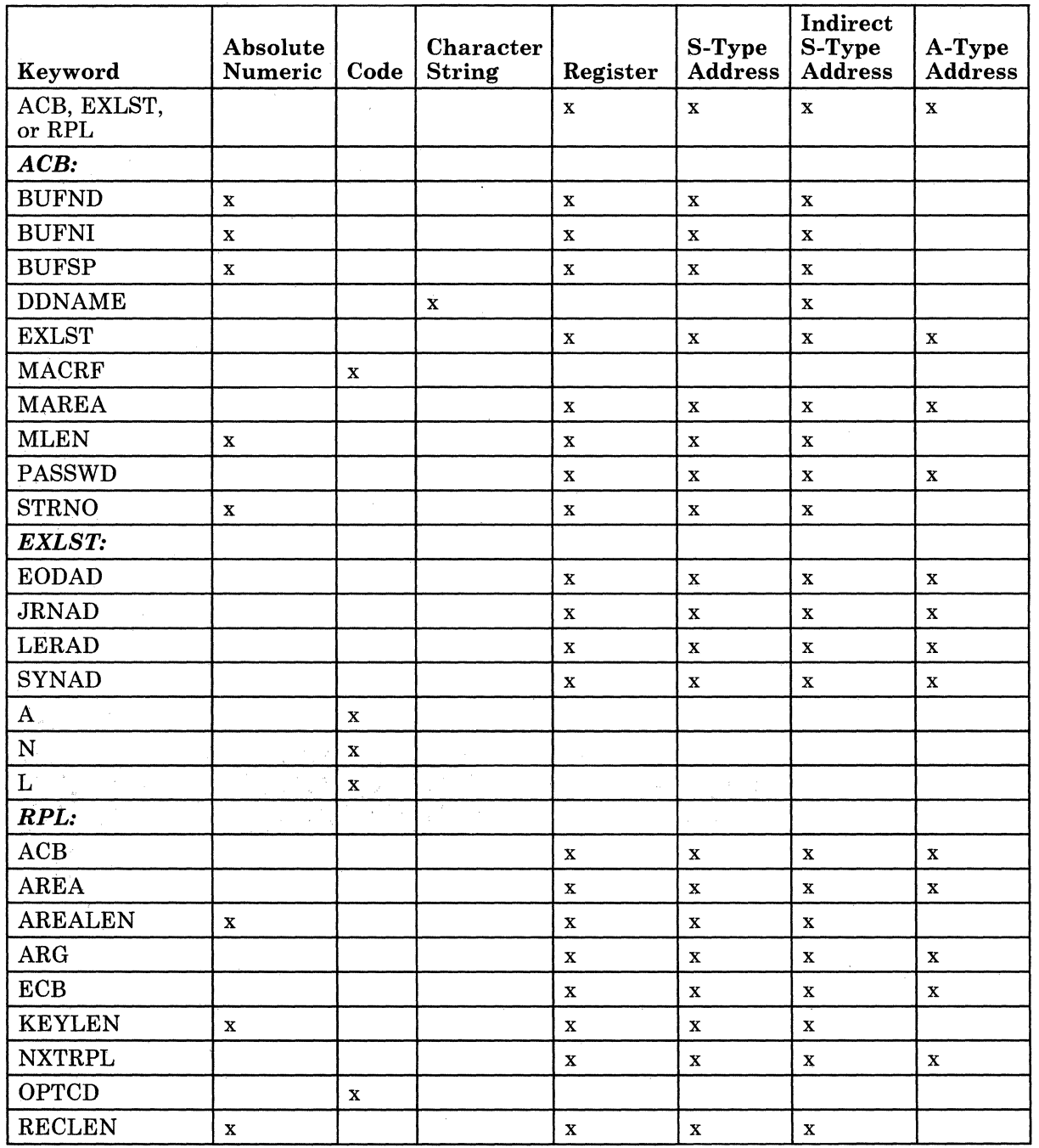

 $\mathcal{A}$ 

 $\epsilon$ 

# The SHOWCB Macro Instruction

C

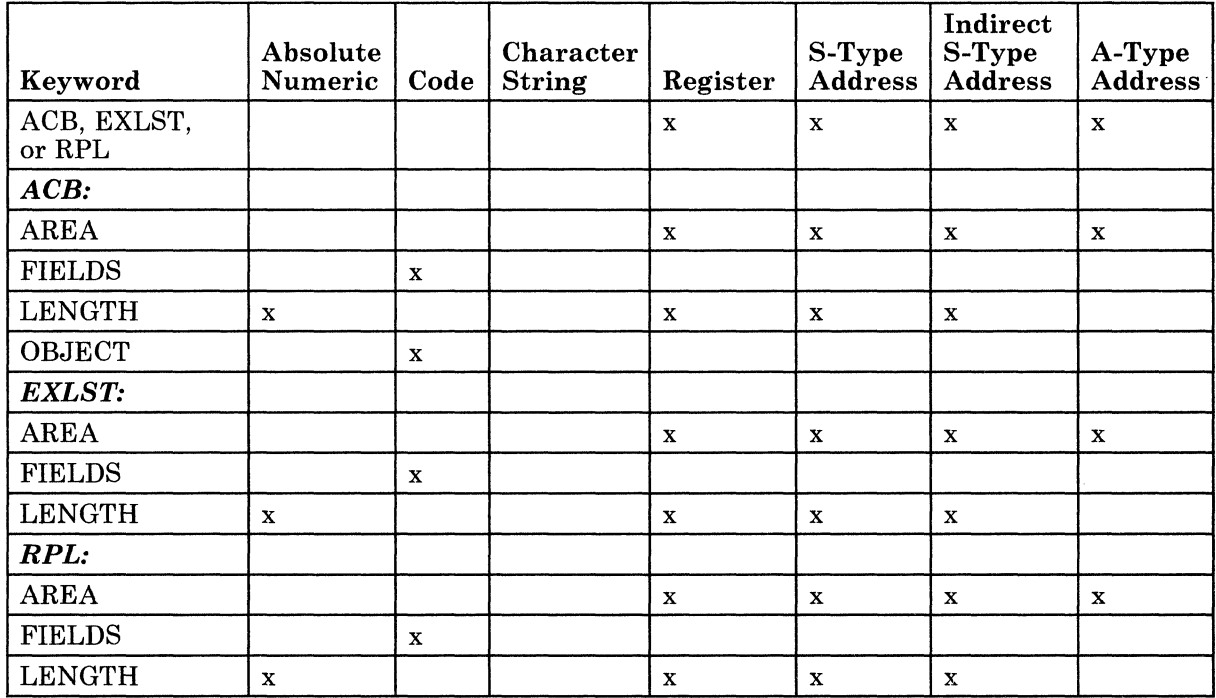

# The TESTCB Macro Instruction

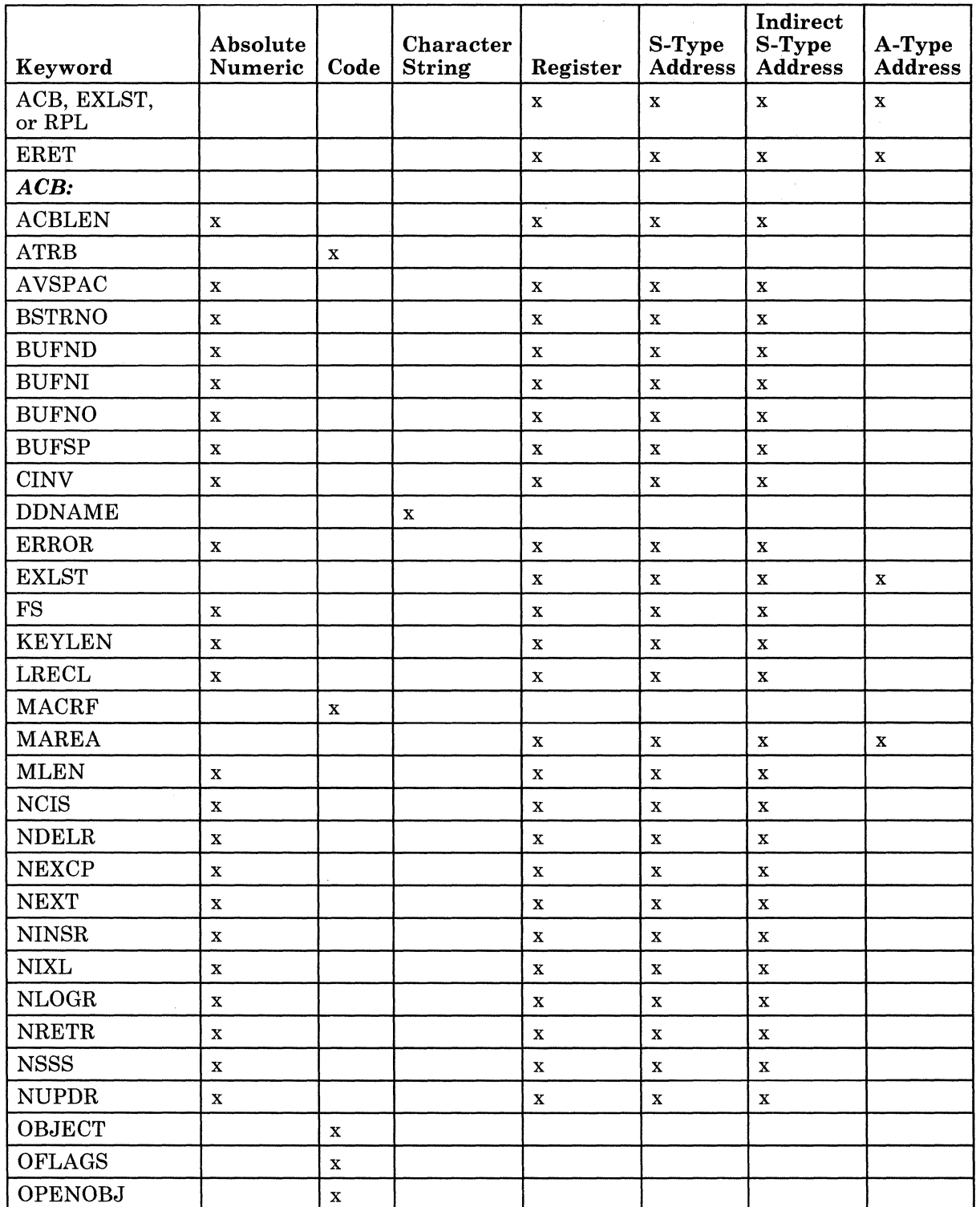

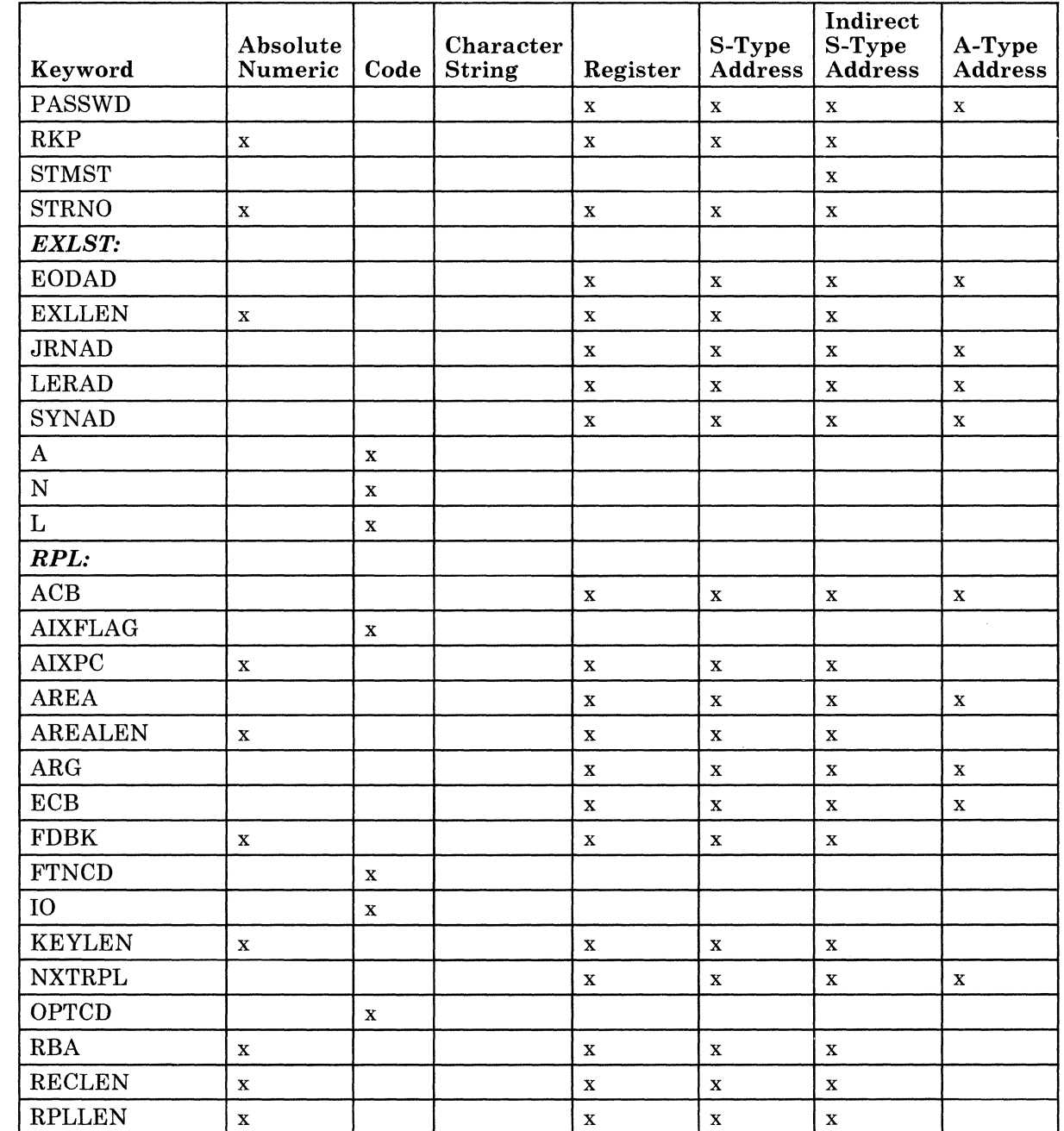

 $\big($ 

€

 $\blacksquare$ 

 $\bigcap$ 

# **Feedback Field Codes**

VSAM request macro instructions include ENDREQ, ERASE, GET, POINT, and PUT. After you issue one of these instructions, or the CHECK instruction, register 15 contains a return code that indicates the manner in which your request was completed. This is described even further by the error code placed in the FDBK field of the request parameter list (RPL) associated with your request. These error codes are defined as follows.

# **When the Return Code in Register 15 is 0:**

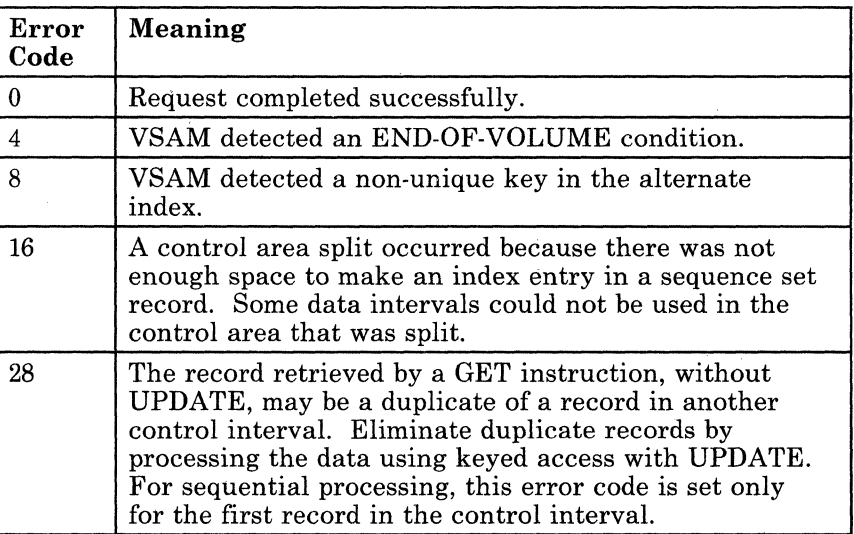

o

332 VM/SP GCS Command and Macro Reference

# When the Return Code in Register 15 is 8:

 $\bigcap$ 

 $\bigcap$ 

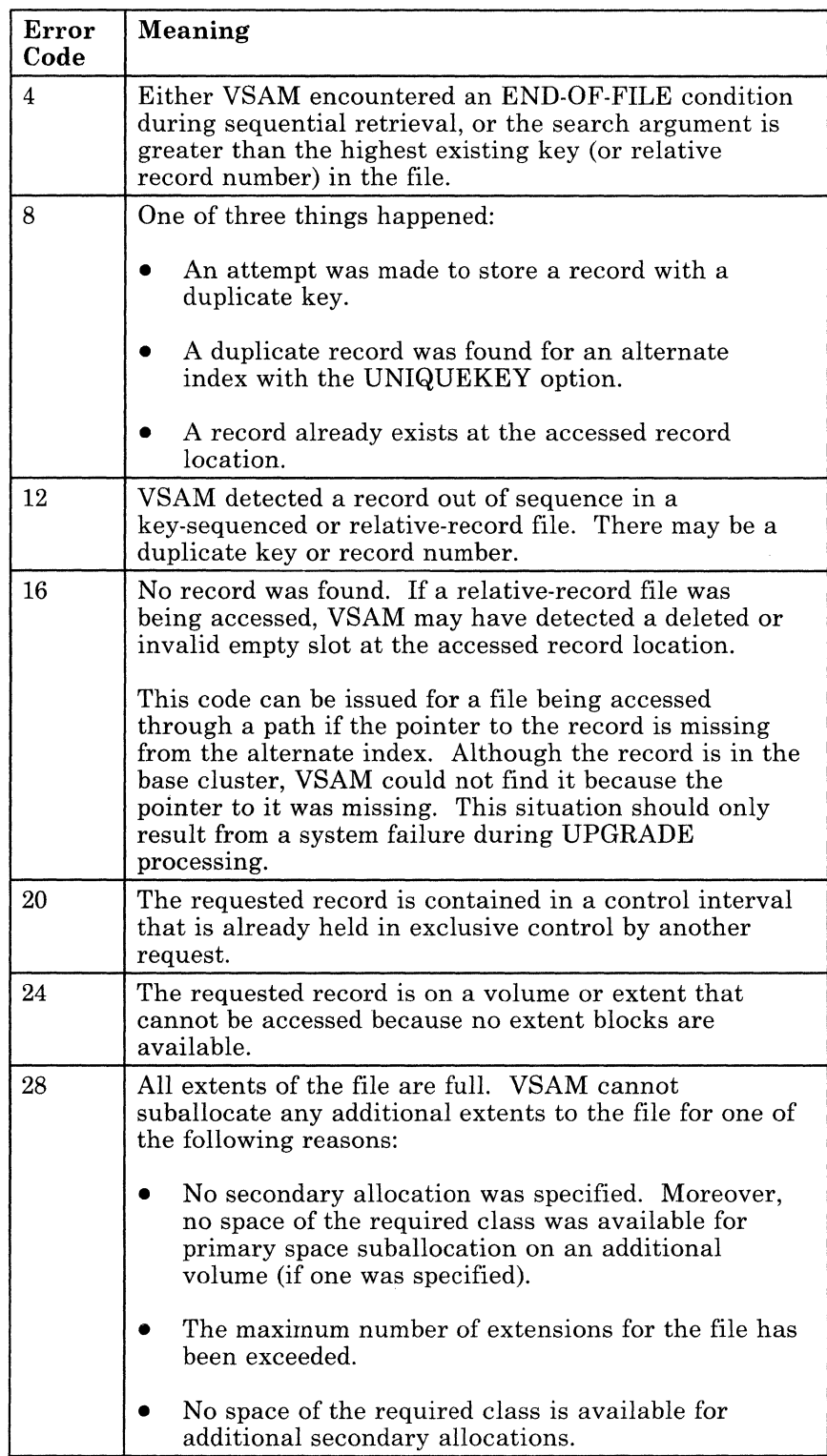

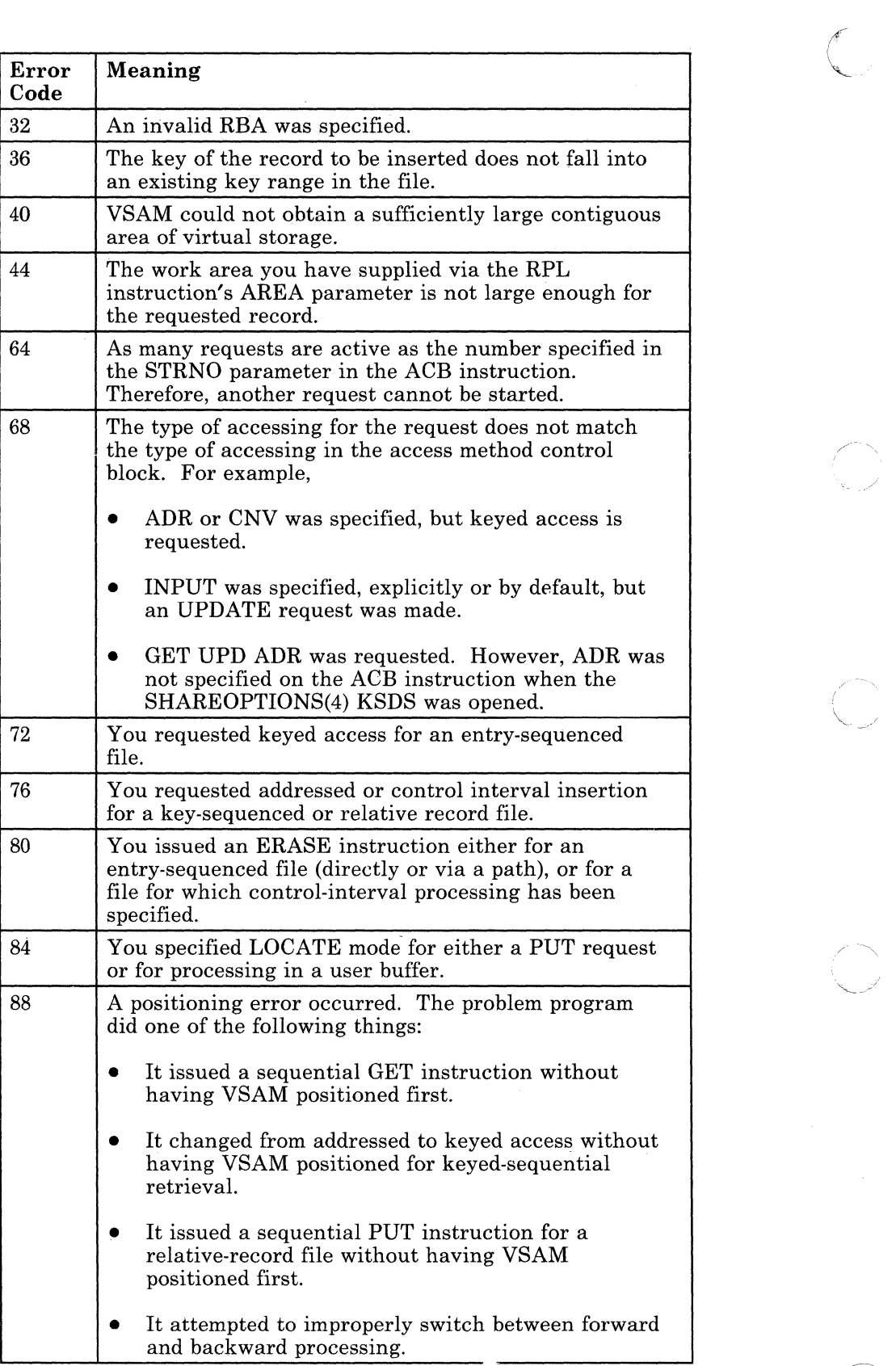

o

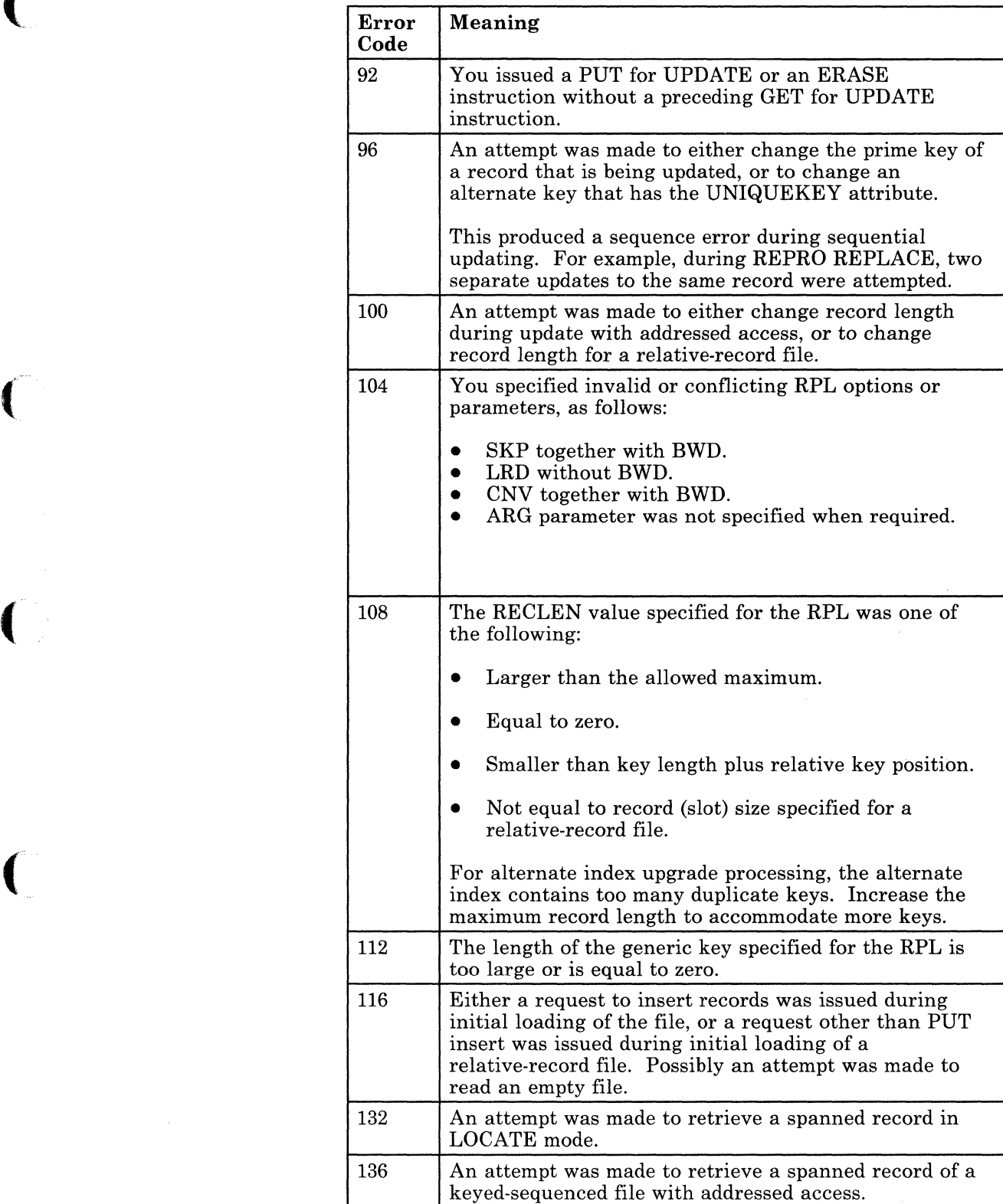

(-

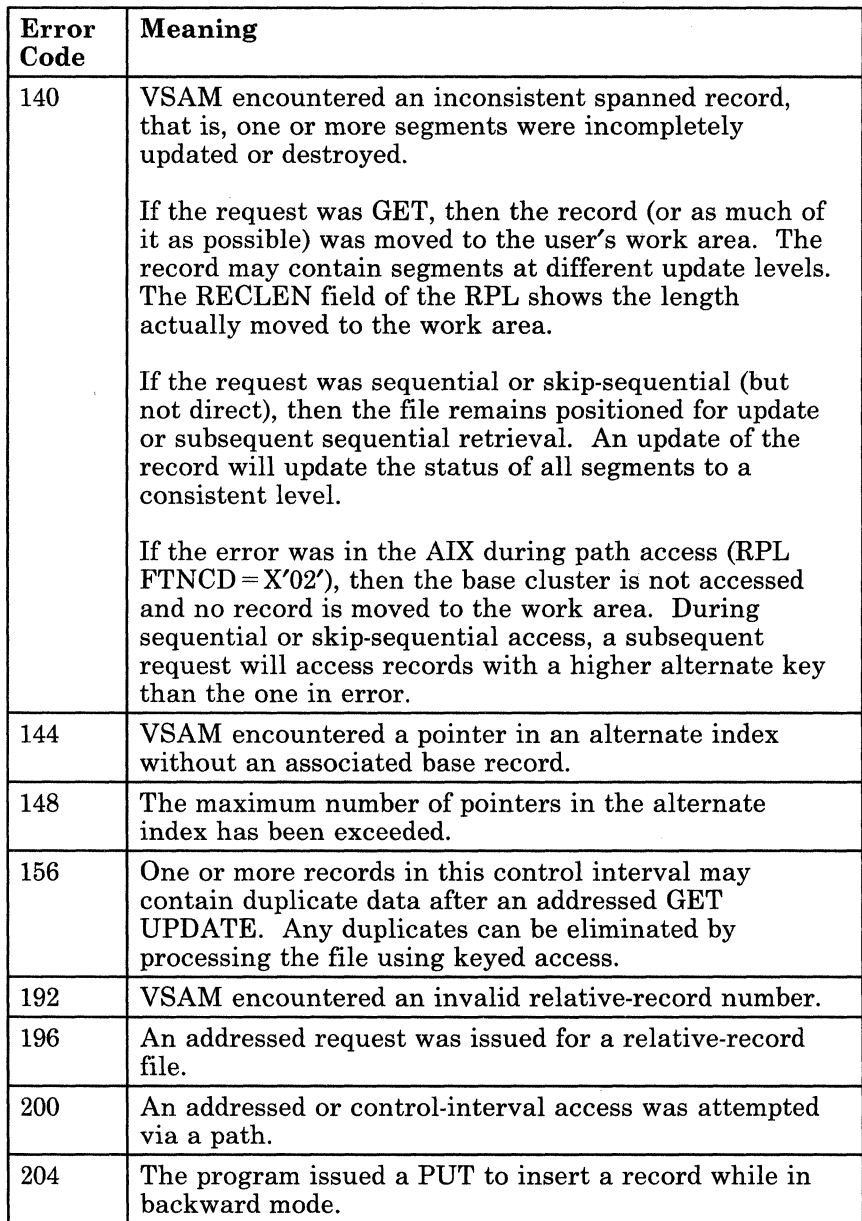

**O** 

 $\mathbf{1}$ 

# When the Return Code in Register 15 is 12:

 $\blacklozenge$ 

(

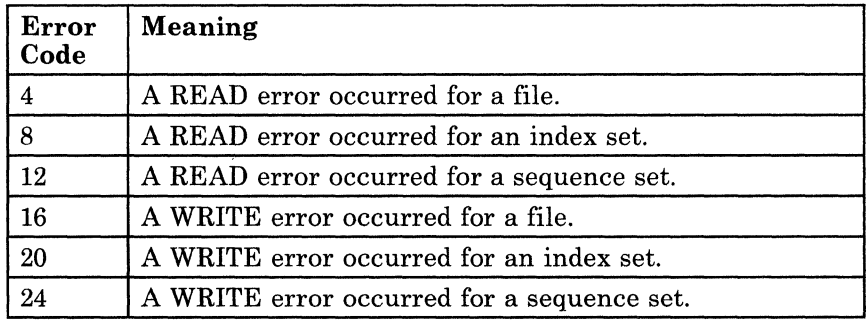

# **Ace**

### **Generate an Access Method Control Block at Assembly Time**

An access method control block (ACB) defines certain characteristics of a file that you intend to process via VSE/VSAM. When the file is opened, other characteristics of the file that you defined via the DLBL command are merged with the ACB to complete the picture. For more information on the **DLBL** command see "GCS Commands" on page 20.

Use the ACB macro instruction to create an ACB and define therein certain characteristics of your file.

This discussion of the ACB macro instruction deals only with those matters that involve GCS and is not intended to be an exhaustive instruction on this or any other VSE/VSAM topic. Presumably you are already familiar with VSE/VSAM through past experience and through study of the VSE/VSAM manuals.

**C** 

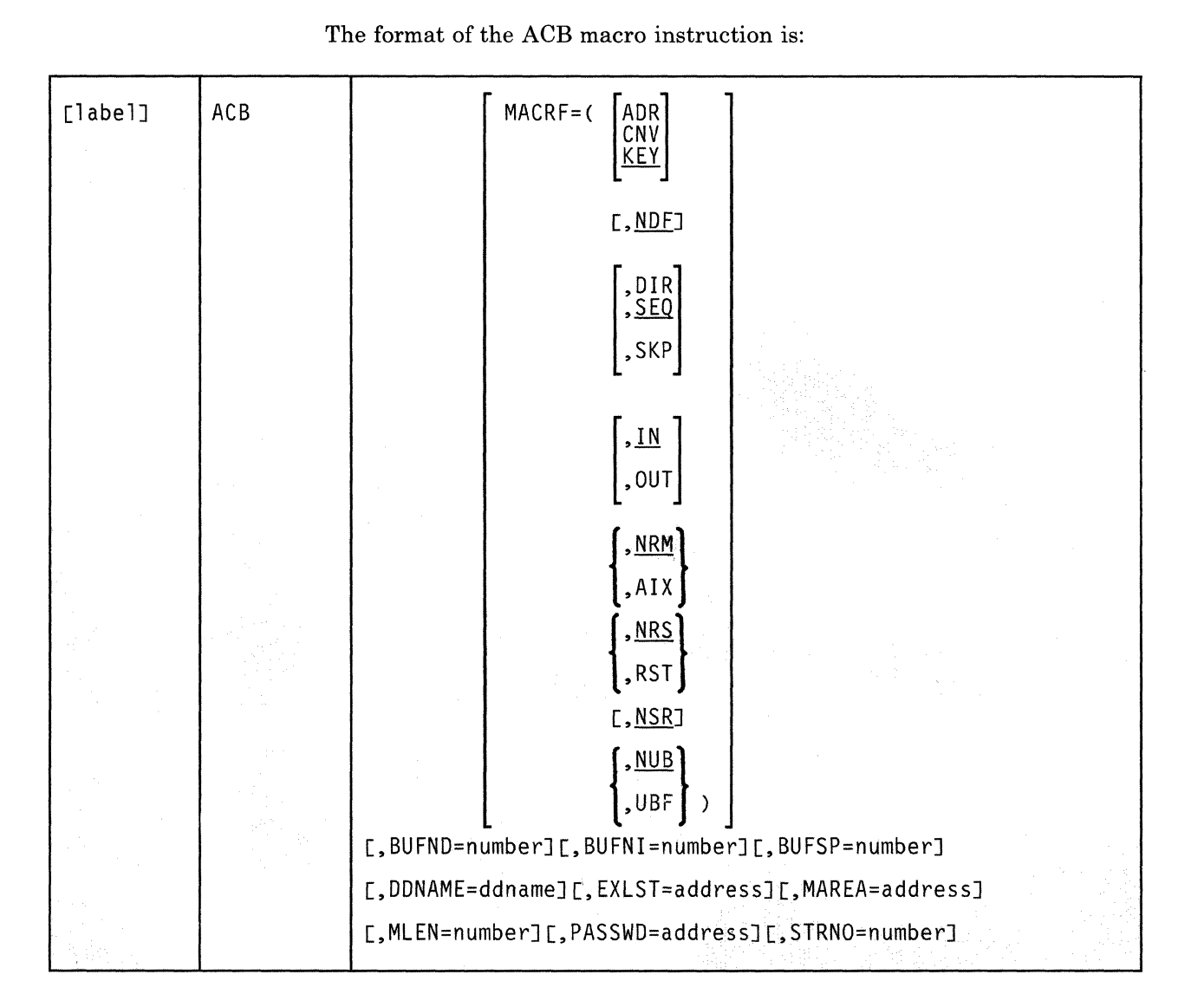

## **Parameters**

(-

(

 $\bullet$ 

#### **MACRF**

Indicates how you intend to access the file.

You must specify all of the types of processing you intend to perform on the file, whether you intend to perform them concurrently or alternately. Moreover, the parameters you choose must be valid for the file in question. For example, if you specify keyed access for an entry-sequenced file, then you cannot open that file, much less process it.

Carefully check the format box above. Note that the processing options are arranged in groups, each with a value that will be assumed by default should you fail to specify from that group. Since they are not positional parameters, they can be specified in any order. Carefully note whether a set of brackets surrounds each individual member of a group, or a set of braces surrounds the entire group. In the former case, you may select more than one of the parameters from the group. In the latter case, you may select only one of them.

#### **ADR**

Indicates addressed access to a key-sequenced or entry-sequenced file.

RBAs will be used as search arguments, and sequential access is by entry sequence.

#### **CNV**

Indicates access will be to the entire contents of a control interval rather than to an individual record.

#### **KEY**

Indicates access to a key-sequenced or relative record file.

Keys will be relative record numbers used as search arguments, and sequential access will be by key or relative record number.

### **NDF**

Indicates that any WRITE instruction will not be deferred for a direct PUT instruction.

# **DIR**

Indicates direct access to a key-sequenced, entry-sequenced, or relative record file.

#### **SEQ**

Indicates sequential access to a key-sequenced, entry-sequenced, or relative record file.

#### **SKP**

Indicates skip-sequential access to a key-sequenced or relative record file.

This is valid only with keyed access in a forward direction.

#### ${\bf IN}$

Indicates retrieval of records from key-sequenced, entry-sequenced, or relative record files.

This is not a valid form of processing for an empty file.

 $\bigcirc$ 

## **OUT**

Indicates several things:

- Storage of new records in a key-sequenced, entry-sequenced, or relative record file. This is not allowed with addressed access to a key-sequenced file.
- Update of new records in a key-sequenced, entry-sequenced, or relative record file.
- Deletion of records from a key-sequenced or relative record file.
- Retrieval of records as described under the IN parameter. To select the OUT parameter is to select the IN parameter, by implication.

### NRM

 $\overline{\mathcal{C}}$ 

 $\blacklozenge$ 

(

 $\mathbf{C}$ 

Indicates that the file to be processed is the one specified by the DDNAME parameter.

### AIX

Indicates that the object to be processed is the alternate index of the path specified by the DDNAME parameter, rather than the base cluster via the alternate index.

### **NRS**

Indicates that the file is not reusable.

#### **RST**

Indicates that the file is reusable.

Note that the OPEN macro resets the file's catalog information to its original status. That is, it resets it to the status it had before the file was open the first time. If necessary, review the entry titled "OPEN" on page 406. Also, the high-used RBA is reset to zero.

The file must have been defined with the REUSE attribute for RST to be effective. Although the file is not erased, you can handle it as though it were a new file, and use it as a work file. When the OPEN macro performs the reset operation, this parameter is equivalent to the OUT option. DISP = NEW specified on the DLBL command is equivalent to selecting this parameter and will override the NRS parameter.

#### **NSR**

Indicates that the resources are not shared.

#### $NUB$

Indicates that VSAM will manage the I/O buffers.

#### **UBF**

Indicates that the application will manage the 1/0 buffers.

The work area specified by the RPL or GENCB instructions will be, in effect, the I/O buffer. The contents of a control interval is transmitted directly between the work area and DASD. This parameter is valid only when the MACRF = CNV and OPTCD = MVE parameters are specified in the RPL instruction. If necessary, review the entries titled "RPL" on page 414 and "GENCB" on page 374.

#### **BUFND**

Specifies the number of I/O buffers to be used in transmitting data between virtual and auxiliary storage.

The size of a buffer corresponds to the size of a control interval in the data component. The minimum number you can specify is 1 plus the number specified by the STRNO parameter. If you omit the STRNO parameter, then the value of the BUFND parameter must be at least 2 because the default for the former is 1.

The default for the BUFND parameter is the minimum number required to process your file.

#### **BUFNI**

Specifies the number of  $I/O$  buffers to be used for transmitting the contents of index entries between virtual and auxiliary storage during \" keyed access.

The size of this buffer corresponds to the size of a control interval in the index. The minimum number you can specify is 1 plus the number specified by the STRNO parameter. If you omit the STRNO parameter, then the value of BUFNI parameter must be at least 2 because the default for the former is 1.

The default for the BUFNI parameter is the minimum number required to process your file.

#### **BUFSP**

Specifies the maximum number of bytes of virtual storage to be used for the data and index I/O buffers.

This parameter must be at least as large as the buffer size recorded in the catalog entry for your file. If the number you specify for this parameter is too small, then VSAM overrides it and uses the buffer size recorded in the catalog. VSAM, however, does not inform you of this.

 $\bigcirc$ 

If you omit this parameter, then the size of this buffer will be the largest of the following, by default:

The buffer size specified in the catalog.

(

f

 $\big($ 

 $\mathbf C$ 

This buffer size was specified via the BUFFERSPACE parameter in the Access Method Services DEFINE command. If this parameter was omitted when your file was defined, then a default value was assigned to it. This default value, the minimum amount of buffer space allowed by VSAM, is enough to accommodate two data control intervals and one index control interval.

The buffer size determined from the BUFND and BUFNI parameters.

You can also specify buffer space via the BUFSP parameter on the DLBL command that identifies your file. This value overrides the BUFSP parameter in the ACB macro instruction. Likewise, it overrides the BUFFERSPACE parameter in the DEFINE command if the latter is smaller.

If the values you specify for the BUFND, BUFNI, and BUFSP parameters are inconsistent, then VSAM increases the number of buffers to conform with the size of the buffer area. If the value in the BUFSP parameter is greater than the minimum buffer size required to process your file and greater than the values specified in the BUFND and BUFNI parameters, then the extra space is allocated between the data and index buffers as follows:

- If the MACRF parameter specifies direct processing, then the values in the BUFND and BUFNI parameters take effect. Any left-over space is used for index buffers.
- If the MACRF parameter specifies sequential processing, then the values in the BUFND and BUFNI parameters take effect. Space for one additional index buffer is allocated. Then, any left-over space is used for data buffers. Finally, if any left-over space remains that is insufficient to accommodate another data buffer, then it is used for another index buffer.

If the value in the BUFSP parameter is greater than the minimum required to process your file, but less than those of the BUFND and BUFNI parameters, then enough buffer space will be made available to conform to the latter parameters.

If you provide your own pool of I/O buffers for control interval processing, then the BUFSP, BUFND, and BUFNI parameters have no effect. In such a case, the AREA and AREALEN parameters of the RPL macro instruction determine the size of the user buffer area. (If necessary, review the entry titled "RPL" on page 414.)

#### DDNAME

Specifies the name of the file you wish to process.

This name corresponds to that specified in the DDNAME parameter of the DLBL command associated with the file. If you omit this parameter, then you can supply it via the MODCB macro instruction. If necessary, review the entry titled "MODCB" on page 385.

This name must be from one to seven characters long.

#### EXLST

Specifies the address of a list of exit routine addresses.

This is the same list that you created via the EXLST or GENCB macro instruction. If necessary, review the entries titled "EXLST" on page 356 or "GENCB" on page 370.

If you used the EXLST instruction to create this list, then you can write this parameter as the label on that instruction. If you used the GENCB instruction, then you can write this parameter as the address that the GENCB macro returned to you in register 1 or as the label associated with an area into which you have placed this address.

If you omit this parameter, then GCS assumes that you have supplied no exit routines.

#### **MAREA**

Specifies the address of an area into which GCS will place any console messages generated during processing of your file.

This area can be used by you or your exit routines to analyze any errors or problems that may arise.

#### MLEN

Specifies the length, in bytes, of the area whose address is given by the MAREA parameter.

The value of this parameter is zero, by default. Its maximum value is 32K.

#### PASSWD

Specifies the address of a field that contains the highest level password required for the type(s) of access indicated by the MACRF parameter.

The first byte of the field contains the binary length of the password. Eight bytes is the maximum length. If this byte is zero, it means that you are providing no password.

If your file is password protected and you provide none, then VSAM will ask you to provide the password when it opens the file.

o

## **STRNO**

Specifies the number of requests you will make that will require concurrent file positioning.

A request is defined by a given request parameter list or a chain thereof. If records are written in an empty file, then the value of this parameter is ignored and replaced by the value 1.

If you omit this parameter, then its value is 1, by default.

### **Usage Notes**

 $\big($ 

(-

c

- Note that the ACB macro creates an access control block at assembly time. Contrast this with the GENCB instruction which generates an ACB at execution time. If necessary, review the entry titled "GENCB" on page 361.
- Be certain that you are familiar with the material covered in the entry titled "Using VSAM under GCS" on page 322.

# **Return Codes and ABEND Codes**

The ACB macro generates no return codes and no ABEND codes.

# **CHECK**

# **Suspend Processing While Waiting for the Completion of a VSAM Request**

Use the CHECK macro instruction to place your task in the WAIT state while it waits for a certain VSAM request to take place.

The format of the CHECK macro instruction is:

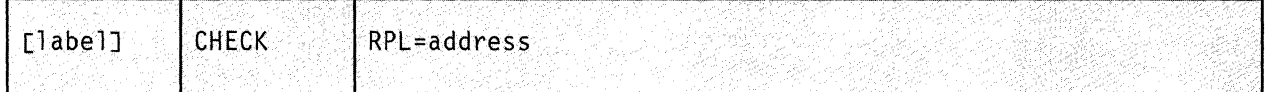

### **Parameters**

#### **RPL**

Specifies the address of the request parameter list (RPL) associated with the VSAM request in question.

This is the same request parameter list that you created via the RPL macro instruction. If necessary, review the entry titled "RPL" on page 414.

You can write this parameter as an assembler program label or as register (2) through (12).

# **Usage Notes**

- VSAM requests are associated with the following macro instructions:
	- ENDREQ
	- ERASE
	- **GET**
	- POINT
	- and PUT.

If you specified asynchronous processing  $(OPTCD = ASY)$  in the RPL instruction, then issue the CHECK instruction after each of these instructions.

• The request parameter list associated with your VSAM request can specify the ASY option. This indicates that you want your request processed asynchronously. Remember, though, that asynchronous processing is merely simulated by GCS. Disk I/O in GCS is always synchronous.

o

• Be certain that you are familiar with the material covered in the entry titled "Using VSAM under GCS" on page 322.

# **Return Codes and ABEND Codes**

 $\left($ 

 $\big($ 

When this macro completes processing, it passes to the caller a return code in register 15. If the return code is 0, 8, or 12, then the macro also returns a feedback code in the FDBK field of the RPL associated with the request. This field can be checked via the SHOWCB or TESTCB macro instructions. If necessary, review the entries titled "SHOWCB" on page 431 or "TESTCB" on page 450.

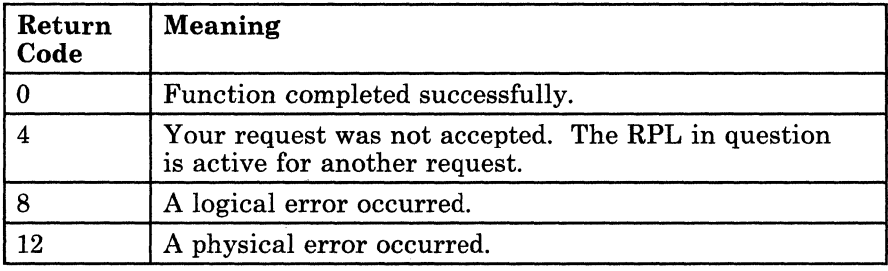

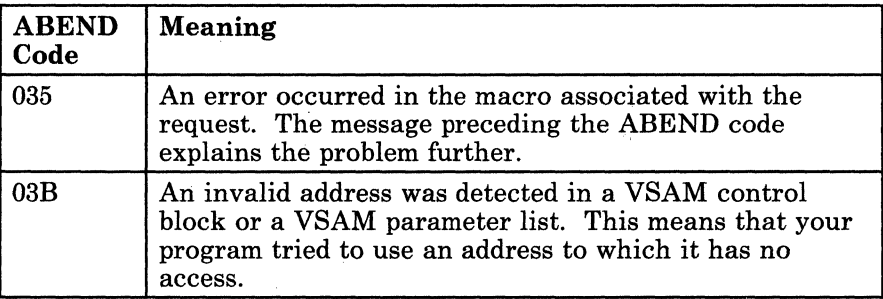

# **CLOSE**

# **Logically Disconnect your Program from a VSAM File**

When a file is no longer needed by your program, the file must be closed.

Closing a file involves recording pending updates in the file, logically disconnecting it from the program that was processing it, freeing storage that is no longer needed, updating the catalog with any changes in the attributes of the file, and restoring control blocks to their condition before the file was opened.

Use the CLOSE macro instruction to close a VSAM file that your program has finished with.

This discussion of the CLOSE macro instruction deals only with those matters that involve GCS and is not intended to be an exhaustive instruction on this or any other VSE/VSAM topic. Presumably you are already familiar with VSE/VSAM through past experience and through study of the VSE/VSAM manuals.

 $/$   $\sim$   $\sim$  $\zeta$  )

o

The format of the CLOSE macro instruction is:

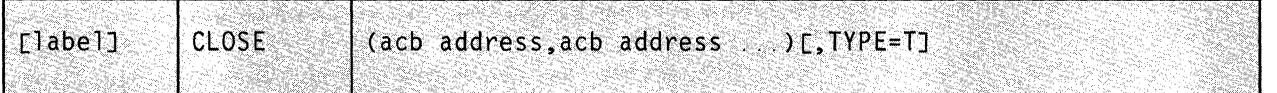

# **Parameters**

#### acb address

Specifies the address of the access method control block (ACB) associated with the file you wish to close.

Note that you can specify the address of more than one, and thereby close more than one file. If you do specify more than one ACB address, be certain to separate each by a comma.

You can write this parameter as an assembler program label or as register (2) through (12). If you specify the address using a register, then be certain that each register in the list is surrounded by a pair of parentheses. And, always be certain that the list itself is surrounded by a pair of parentheses.

## **TYPE=T**

Indicates that you want all normal closing operations performed on the file in question, except that you do not want your program logically disconnected from the file.

#### **Usage Notes**

 $\blacklozenge$ 

c

- The CLOSE macro completes any outstanding operations on a file. For example, the CLOSE macro may cause VSAM to write any index or data buffers that have been updated but not yet recorded in the file.
- The CLOSE macro updates the catalog with any changes made to the attributes of the file, including pointers that mark the end of the file and statistics on its processing. (This does not apply to catalogs that reside on READ ONLY disks.) It restores all pertinent control blocks to their condition before the file was opened. It then completes any outstanding I/O operations that the file may have pending.

The CLOSE macro restores the ACB to the status it had before the file was opened and frees the storage that the OPEN macro used to construct VSAM control blocks. Hence, if you wish to load records into a file and retrieve records therefrom all in the same run, then you must issue a CLOSE instruction between these two activities.

- If an abnormal termination occurs, then GCS will attempt to close the ACB. If GCS is unable to do so, then you should use the Access Method Services VERIFY command to correct the file's catalog information.
- Under no circumstances will GCS attempt to close ACBs during normal task termination. This is the program's responsibility.
- The parameters in the CLOSE macro instruction are positional. Therefore, write them in the order indicated in the format box above and provide a comma for any that you omit.
- Be certain that you are familiar with the material covered in the entry titled "Using VSAM under GCS" on page 322.
- If you have data control blocks (DCBs) that you wish to close, as well as ACBs, then you can specify a combination of both in the same CLOSE instruction. GCS is able to distinguish the address of one from the address of the other, as long as you separate each with a comma. This is a way of saying that, for all practical purposes, this instruction and the one described in the entry titled "CLOSE (BSAM/QSAM)" on page 276 are one and the same. However, note that neither of these instructions, as presented herein, pertains to VTAM.
# **Return Codes and ABEND Codes**

When this macro completes processing, it passes to the caller a return code in register 15.

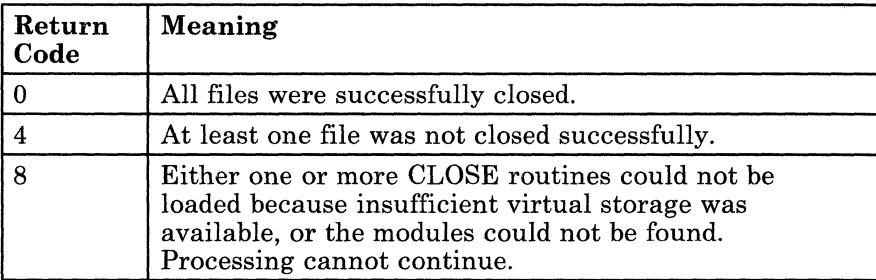

If register 15 contains the return code 4, then you can use the SHOWCB macro instruction to display the ERROR field of each access method control block. If necessary, review the entry titled "SHOWCB" on page 420. The following table describes the possible values this field can contain.

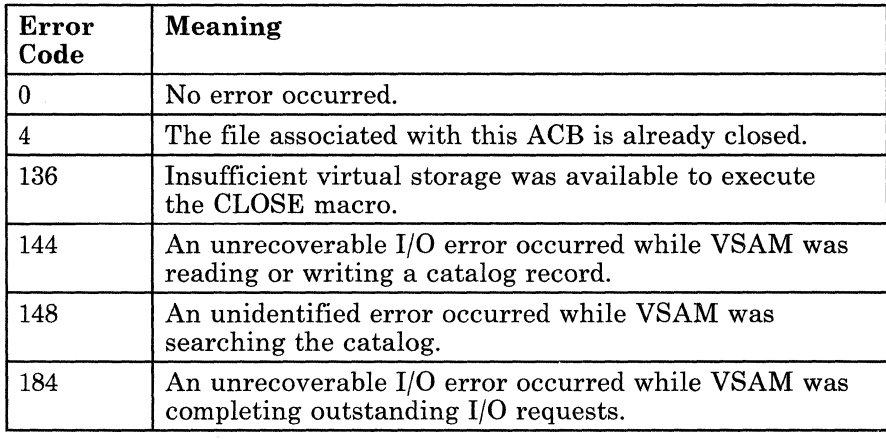

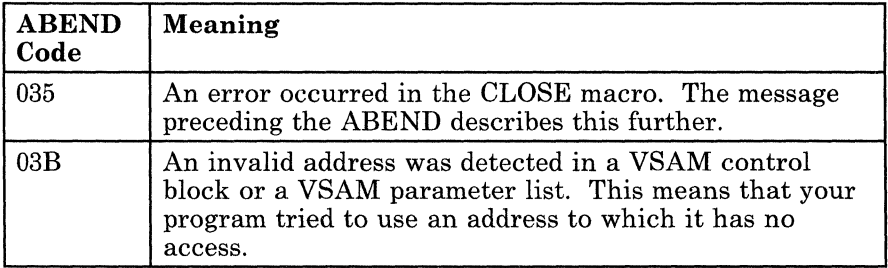

**C** 

------ ------- --~-----

## 350 VMjSP GCS Command and Macro Reference

# **ENDREQ**

-.-----.--~

# **ENDREQ**

## **Terminate a VSAM Request**

A VSAM request is associated with one of the following macro instructions: CHECK, ENDREQ, ERASE, GET, POINT, and PUT. (If necessary, review the entry titled "CHECK" on page 346, "ERASE" on page 354, "GET" on page 383, "POINT" on page 409, or "PUT" on page 412). On occasion, you may wish to cancel one such request that you previously made.

Use the ENDREQ macro instruction to cancel a certain VSAM request.

This discussion of the ENDREQ macro instruction deals only with those matters that involve GCS and is not intended to be an exhaustive instruction on this or any other VSE/VSAM topic. Presumably you are already familiar with VSE/VSAM through past experience and through study of the VSE/VSAM manuals.

The format of the ENDREQ macro instruction is:

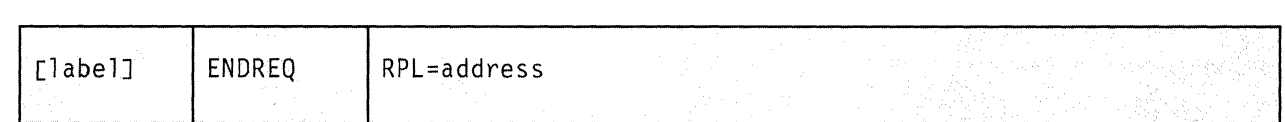

## **Parameter**

! (

## **RPL**

Specifies the address of the request parameter list (RPL) associated with the VSAM request you wish to cancel.

This is the same request parameter list that you defined via the RPL macro instruction. (If necessary, review the entry titled "RPL" on page 414.)

You can write this parameter as an assembler program label or as register (2) through (12).

# **ENDREQ**

## **Usage Notes**

- The ENDREQ macro causes VSAM to end a request. That is, VSAM will forget its position for the specified RPL and will release its associated buffers to another RPL. Therefore, before you issue the ENDREQ instruction specifying an RPL for which the ENDREQ macro was previously executed, you must reposition VSAM.
- Each time you issue the ENDREQ instruction, you must provide the system with a 72-byte save area. Be certain that before you issue the instruction you place the address of this save area in register 13.
- You are limited to as many concurrent active requests as you have specified in the STRNO parameter of the ACB instruction. (If necessary, review the entry titled "ACB" on page 338.) If you want to issue more requests, then you must issue the ENDREQ instruction first.
- If an I/O operation is in progress when you issue the ENDREQ instruction, it will be allowed to complete. This includes operations that are necessary to maintain the integrity of the file.
- If your request involves a chain of RPLs, then all records specified in the request may not be processed. For example, two RPLs are chained in a PUT request to add two new records to a file. Then, an ENDREQ instruction is issued after VSAM started the I/O operation to add the / first new record. That operation will be completed. If the operation \, causes a control-interval split, subsequent I/O operations will be performed to complete the split and update the index. However, VSAM will then return control to the processing program without adding the second new record.
- The ENDREQ macro causes VSAM to cancel the position in the file established for that request. It also invalidates data and index buffers to force refreshing of all requests subsequent to the end request.
- Be certain that you are familiar with the material covered in the entry titled "Using VSAM under GCS" on page 322.

*j* 

# ( . **Completion Codes and ABEND Codes**

 $\bigcap$ 

When this macro completes processing, it passes to the caller a completion code in register 15. If register 15 contains 8 or 12, then the specific error is indicated in the FDBK field of the appropriate RPL. This field can be displayed via the SHOWCB or TESTCB macro instructions. If necessary, review the entries titled "SHOWCB" on page 431 or "TESTCB" on page 450.

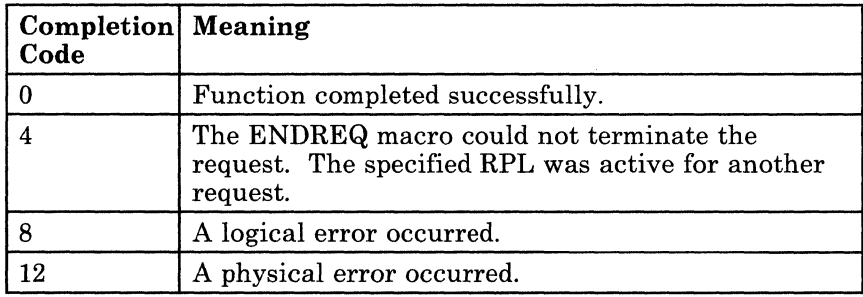

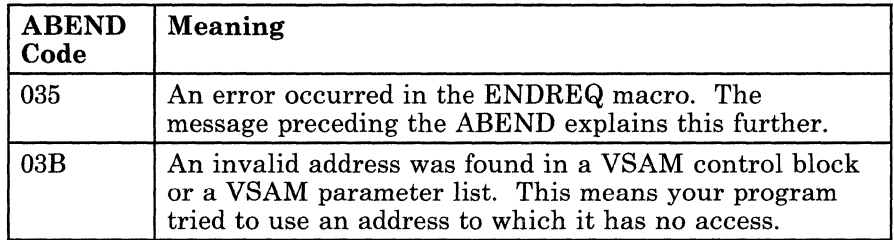

# **ERASE**

## **Delete a Record from a VSAM File**

Use the ERASE macro instruction to delete a record. This record must be one that you have retrieved via the GET macro instruction with the OPTCD = UPD parameter specified. You can delete records in a key-sequenced file by keyed or addressed access. However, you cannot delete records in an entry sequenced file. Likewise, you can delete records in a relative-record file by keyed access, but you cannot delete control intervals. If necessary, review the entry titled "GET" on page 383.

This discussion of the ERASE macro instruction deals only with those matters that involve GCS and is not intended to be an exhaustive instruction on this or any other VSE/VSAM topic. Presumably you are already familiar with VSE/VSAM through past experience and through study of the VSE/VSAM manuals.

The format of the ERASE macro instruction is:

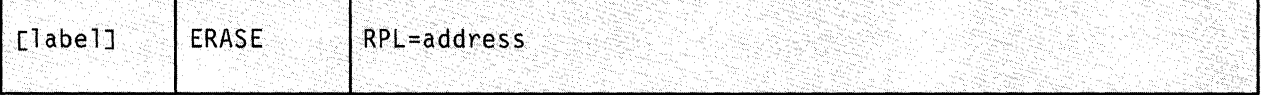

## **Parameter**

### **RPL**

Specifies the address of the request parameter list (RPL) associated with your ERASE request.

This is the same request parameter list that you defined via the RPL macro instruction. (If necessary, review the entry titled "RPL" on page 414.)

You can write this parameter as an assembler program label or as register (2) through (12).

# **Usage Notes**

 $\overline{\mathbf{C}}$ 

 $\left($ 

- Each time you issue the ERASE instruction, you must provide the system with a 72-byte save area. Be certain that before you issue the instruction you place the address of this save area in register 13.
- Be certain that you are familiar with the material covered in the entry titled "Using VSAM under GCS" on page 322.

## **Return Codes and ABEND Codes**

When this macro completes processing, it passes to the caller a return code in register 15. If register 15 contains 8 or 12, then the specific error is indicated in the FDBK field of the appropriate RPL. This field can be displayed via the SHOWCB or TESTCB macro instructions. If necessary, review the entries titled "SHOWCB" on page 431 or "TESTCB" on page 450.

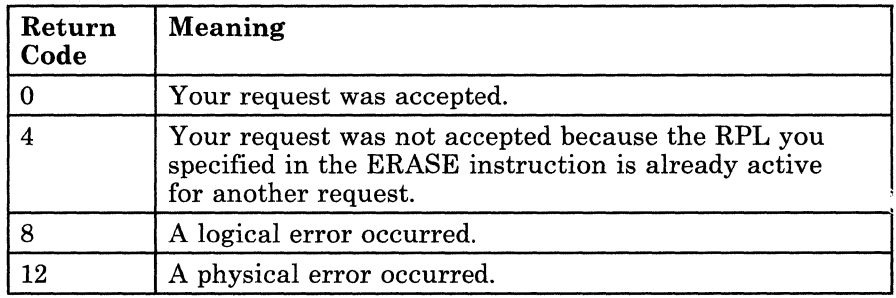

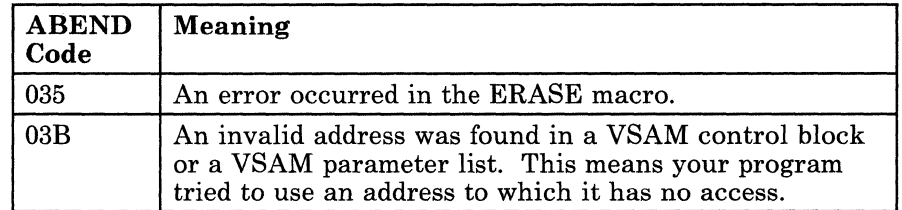

# **EXLST**

## **Generate an Exit List at Assembly Time**

During VSAM processing, unusual conditions sometimes occur. If you wish, you can supply one or more exit routines to handle such conditions. You can then associate them with one or more access method control blocks (ACBs) that define the characteristics of the VSAM files you plan to process.

This discussion of the EXLST macro instruction deals only with those matters that involve GCS and is not intended to be an exhaustive instruction on this or any other VSE/VSAM topic. Presumably you are already familiar with VSE/VSAM through past experience and through study of the VSE/VSAM manuals.

Use the EXLST macro instruction to create a list of the addresses of your exit routines.

o

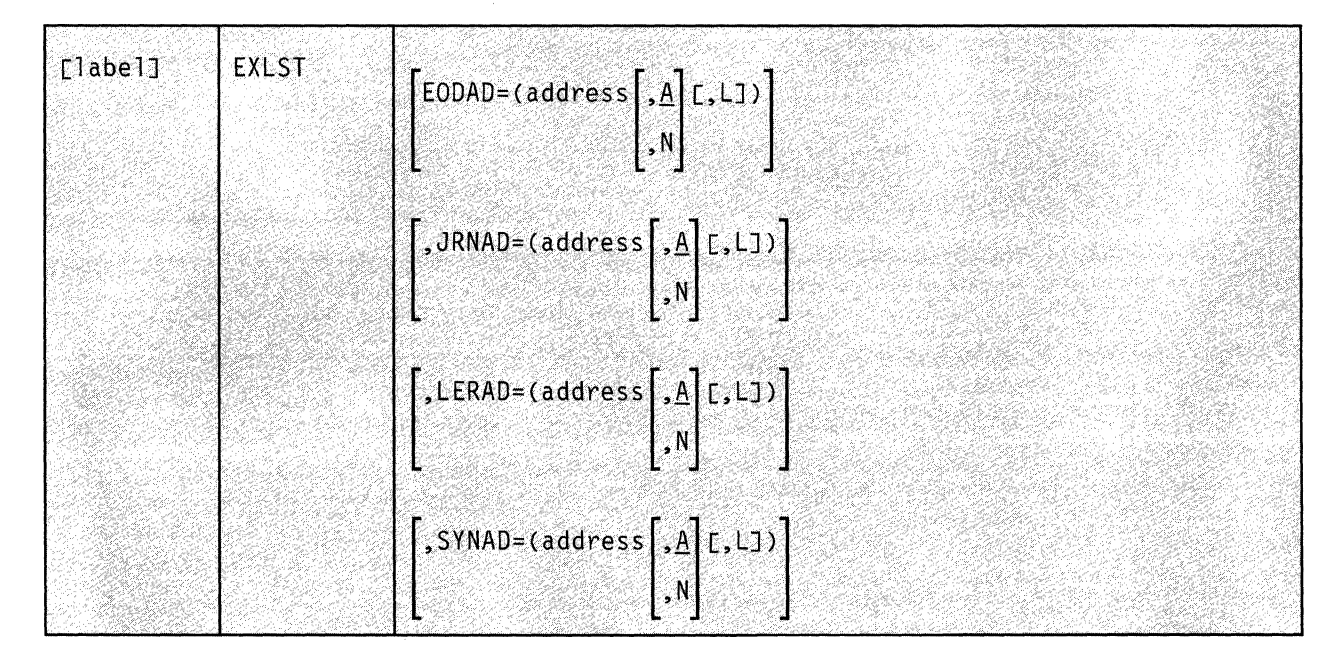

The format of the EXLST macro instruction is:

## 356 VM/SP GCS Command and Macro Reference

# **( Parameters**

 $\big($ 

 $\big($ 

 $\overline{\mathcal{C}}$ 

## EODAD

Indicates that you are providing an exit routine to handle the END·OF·FILE condition during sequential or skip·sequential access.

### JRNAD

Indicates that you are providing an exit routine to handle journaling.

#### LERAD

Indicates that you are providing an exit routine that will analyze logical errors.

#### **SYNAD**

Indicates that you are providing an exit routine that will analyze physical errors.

## address

Specifies the address of the exit routine in question.

You can write this parameter as an assembler program label or as register (2) through (12).

#### $\mathbf{\underline{A}}$

Indicates that the exit routine in question will be active.

This is the case by default.

## N

Indicates that the exit routine in question will not be active.

Even if the condition to which this exit routine applies arises, it will not receive control.

L

Indicates that the address given in the ADDRESS parameter is that of an eight-byte field that contains the name of the exit routine in question. It is to be loaded into virtual storage by GCS.

If you omit this parameter, then GCS assumes that the address you specify is the routine's entry point in virtual storage.

# **Usage Notes**

• It is one thing to create a list of exit routine addresses. For them to be of any use to you, however, you must specify the address of this list in the EXLST parameter of the ACB or MODCB instruction. (If necessary, review the entry titled "ACB" on page 338 or "MODCB" on page 385.)

Since the address of this list is the same as the address of the EXLST instruction in your program, simply refer to the label on this instruction when you create or modify the access method control block (ACB).

When VSAM enters one of your exit routines, the registers contain information that may be helpful in analyzing the situation.

## *When VSAM enters an EODAD routine, the registers contain the following:*

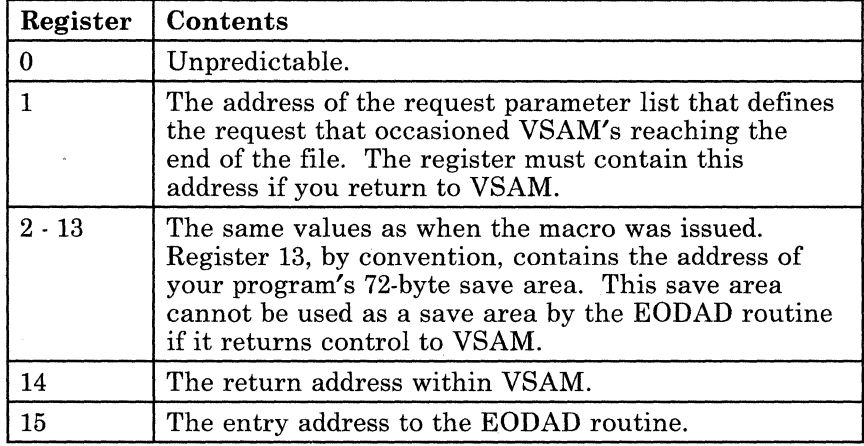

*When VSAM enters a JRNAD routine, the registers contain the following:* 

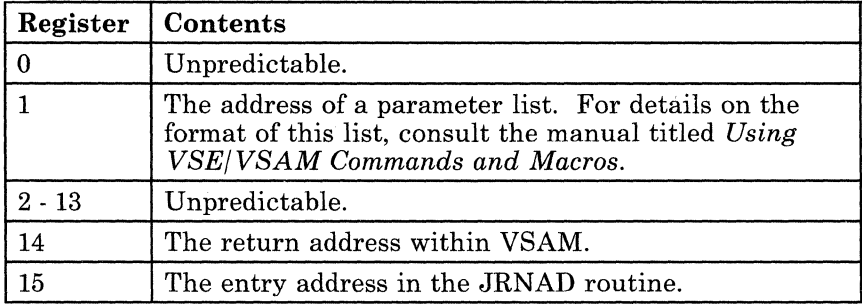

---~ ~--~---~ ~

-----~-~~~-

*When VSAM enters a LERAD routine, the registers contain the following:* 

 $\big($ 

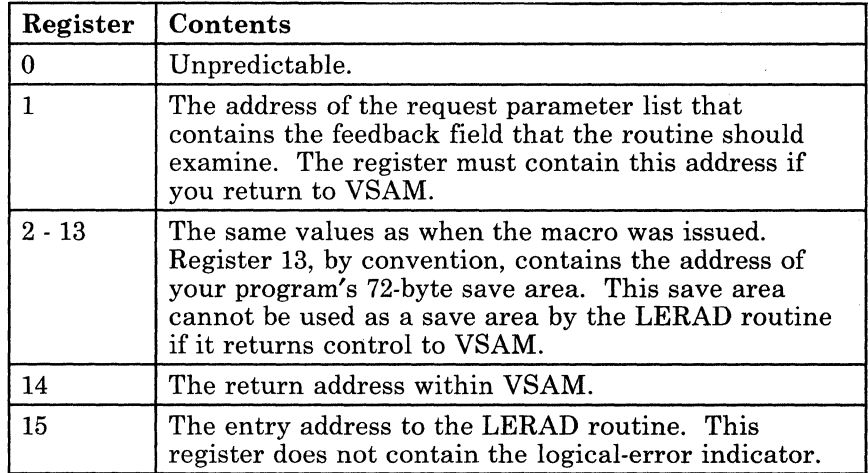

*When VSAM enters a SYNAD routine, the registers contain the following:* 

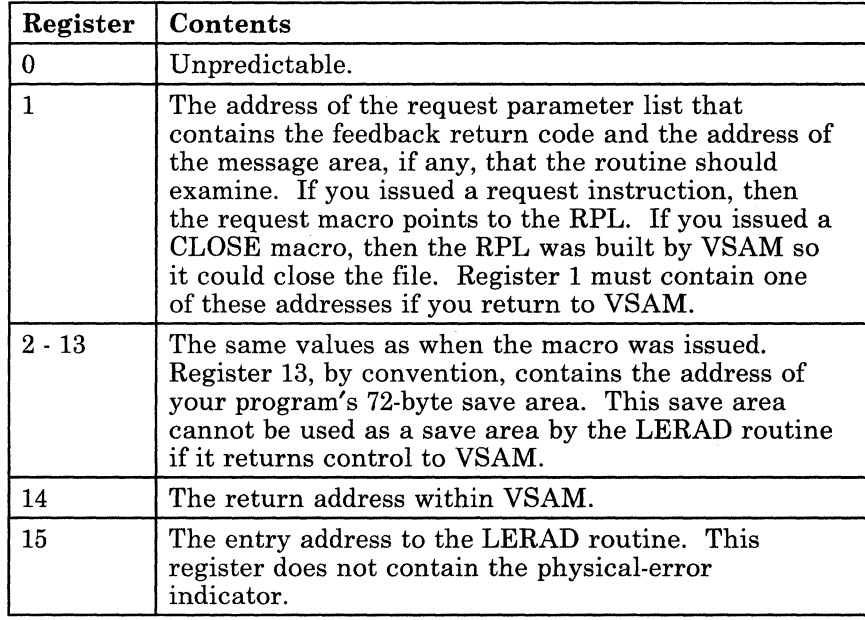

- The EXLST instruction generates an exit list at assembly time. Contrast this with the GENCB instruction, which generates an exit list at execution time. If necessary, review the entry titled "GENCB" on page 370.
- You can define no more than 128 exits per GCS virtual machine.
- Be certain that you are familiar with the material covered in the entry titled "Using VSAM under GCS" on page 322.

# **Return Codes and ABEND Codes**

The EXLST macro generates no return codes and no ABEND codes.

o

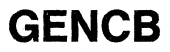

# **GENeB**

 $\big($ 

 $\blacklozenge$ 

 $\big($ 

## **Generate an Access Method Control Block at Execution Time**

An access method control block (ACB) defines certain characteristics of a file that you intend to process via VSE/VSAM. When the file is opened, other characteristics of the file that you defined via the **DLBL** command are merged with the ACB to complete the picture. For more information on the **DLBL** command see "GCS Commands" on page 20.

Use the GENCB macro instruction to create an ACB and define therein certain characteristics of your file.

This discussion of the GENCB macro instruction deals only with those matters that involve GCS and is not intended to be an exhaustive instruction on this or any other VSE/VSAM topic. Presumably you are already familiar with VSE/VSAM through past experience and through study of the VSE/VSAM manuals.

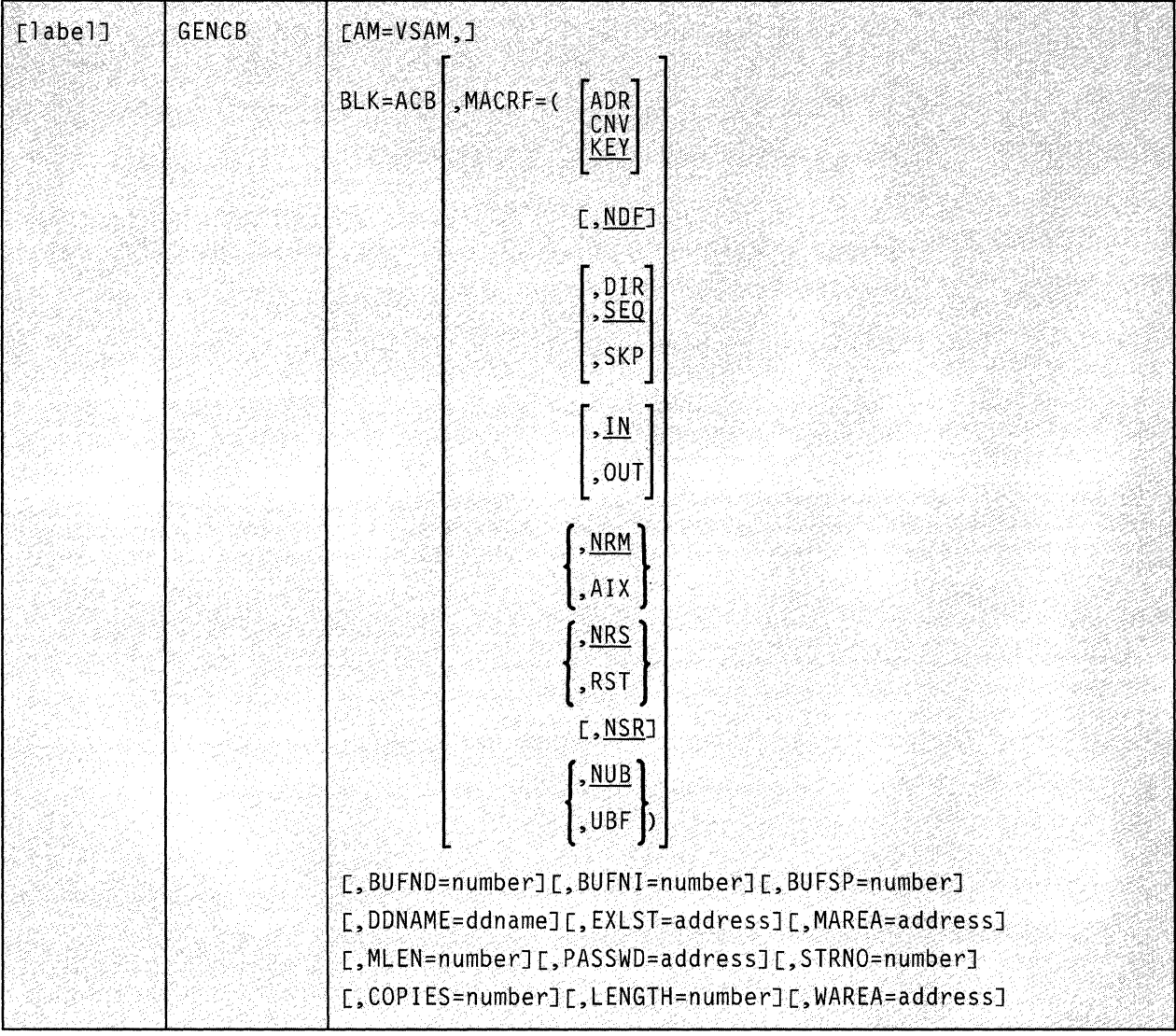

The format of the GENCB macro instruction is:

## **Parameters**

## **AM=VSAM**

Indicates that you are using VSAM to process the file associated with the ACB in question.

## **BLK=ACB**

Indicates that you wish to generate an access method control block.

This parameter is required to distinguish it from the other two GENCB macro instructions. If necessary, review the entries titled "GENCB" on page 370 and "GENCB" on page 374.

~--~~. --~.~~-

o

/

### **MACRF**

 $\big($ 

 $\blacksquare$ 

Indicates how you intend to process the file.

You must specify all of the types of processing you intend to perform on the file, whether you intend to perform them concurrently or alternately. Moreover, the parameters you choose must be valid for the file in question. For example, if you specify keyed access for an entry-sequenced file, then you cannot open that file, much less process it.

Carefully check the format box above. Note that the processing options are arranged in groups, each with a value that will be assumed by default should you fail to specify from that group. Since they are not positional parameters, they can be specified in any order. Carefully note whether a set of brackets surrounds each individual member of a group, or a set of braces surrounds the entire group. In the former case, you may select more than one of the parameters from the group. In the latter case, you may select only one of them.

## **ADR**

Indicates addressed access to a key-sequenced or entry-sequenced file.

RBAs will be used as search arguments, and sequential access is by entry sequence.

#### **CNV**

Indicates access will be to the entire contents of a control interval, rather than to an individual record.

## **KEY**

Indicates access to a key-sequenced or relative record file.

Keys will be relative record numbers used as search arguments, and sequential access will be by key or relative record number.

#### **NDF**

Indicates that any WRITE instruction will not be deferred for a direct PUT instruction.

#### **DIR**

Indicates direct access to a key-sequenced, entry-sequenced, or relative record file.

## **SEQ**

Indicates sequential access to a key-sequenced, entry-sequenced, or relative record file.

#### **SKP**

Indicates skip-sequential access to a key-sequenced or relative record file.

This is valid only with keyed access in a forward direction.

#### IN

Indicates retrieval of records from key-sequenced, entry-sequenced, or relative record files.

This is not a valid form of processing for an empty file.

## **OUT**

Indicates three things:

- Storage of new records in a key-sequenced, entry-sequenced, or relative record file. This is not allowed with addressed access to a key-sequenced file.
- Update of new records in a key-sequenced, entry-sequenced, or relative record file.
- Deletion of records from a key-sequenced or relative record file.

#### **NRM**

Indicates that the file to be processed is the one specified by the DDNAME parameter.

## AIX

Indicates that the object to be processed is the alternate index of the path specified by the DDNAME parameter, rather than the base cluster via the alternate index.

## **NRS**

Indicates that the file is not reusable.

#### **RST**

Indicates that the file is reusable.

Note that the OPEN macro resets the file's catalog information to its original status. That is, it resets it to the status it had before the file was open the first time. If necessary, review the entry titled "OPEN" on page 406. Also, the high-used RBA is reset to zero.

The file must have been defined with the REUSE attribute for RST to be effective. Although the file is not erased, you can handle it as though it were a new file, and use it as a work file. When the OPEN macro performs the reset operation, this parameter is equivalent to the OUT option. DISP = NEW specified on the DLBL command is equivalent to selecting this parameter and will override the NRS parameter.

o

#### **NSR**

Indicates that the resources are not shared.

## **NUB**

Indicates that VSAM will manage the I/O buffers.

#### **UBF**

Indicates that the application will manage the I/O buffers.

The work area specified by the RPL or GENCB instructions will be, in effect, the I/O buffer. The contents of a control interval is transmitted directly between the work area and DASD. This parameter is valid only when the MACRF = CNV and OPTCD = MVE parameters are specified in the RPL instruction. If necessary, review the entries titled "RPL" on page 414 and "GENCB" on page 374.

#### **BUFND**

 $\big($ 

(

 $\overline{(\ }$ 

Specifies the number of I/O buffers to be used for transmitting data between virtual and auxiliary storage.

The size of a buffer corresponds to the size of a control interval in the data component. The minimum number you can specify is 1 plus the number specified by the STRNO parameter. If you omit the STRNO parameter, then the value of the BUFND parameter must be at least 2 because the default for the former is 1.

The default for the BUFND parameter is the minimum number required to process your file.

#### **BUFNI**

Specifies the number of I/O buffers to be used for transmitting the contents of index entries between virtual and auxiliary storage during keyed access.

The size of this buffer corresponds to the size of a control interval in the index. The minimum number you can specify is 1 plus the number specified by the STRNO parameter. If you omit the STRNO parameter, then the value of BUFNI parameter must be at least 2 because the default for the former is 1.

The default for the BUFNI parameter is the minimum number required to process your file.

## **BUFSP**

Specifies the maximum number of bytes of virtual storage to be used for the data and index I/O buffers.

This parameter must be at least as large as the buffer size recorded in the catalog entry for your file. If the number you specify for this parameter is too small, then VSAM overrides it and uses the buffer size recorded in the catalog. VSAM, however, does not inform you of this.

If you omit this parameter, then the size of this buffer will be the largest of the following, by default:

The buffer size specified in the catalog.

This buffer size was specified via the BUFFERSPACE parameter in the Access Method Services DEFINE command. If this parameter was omitted when your file was defined, then a default value was assigned to it. This default value, the minimum amount of buffer space allowed by VSAM, is enough to accommodate two data control intervals and one index control interval.

*,r-* '''---

**C** 

The buffer size determined from the BUFND and BUFNI parameters.

You can also specify buffer space via the BUFSP parameter on the DLBL command that identifies your file. This value overrides the BUFSP parameter in the ACB macro instruction. Likewise, it overrides the BUFFERSPACE parameter in the DEFINE command if the latter is smaller.

If the values you specify for the BUFND, BUFNI, and BUFSP parameters are inconsistent, then VSAM increases the number of buffers to conform with the size of the buffer area. If the value in the BUFSP parameter is greater than the minimum buffer size required to process your file and greater than the values specified in the BUFND and BUFNI parameters, then the extra space is allocated between the data and index buffers as follows:

- If the MACRF parameter specifies direct processing, then the values in the BUFND and BUFNI parameters take effect. Any left-over space is used for index buffers.
- If the MACRF parameter specifies sequential processing, then the values in the BUFND and BUFNI parameters take effect. Space for one additional index buffer is allocated. Then, any left-over space is used for data buffers. Finally, if any left-over space remains that is insufficient to accommodate another data buffer, then it is used for another index buffer.

If the value in the BUFSP parameter is greater than the minimum required to process your file, but less than those of the BUFND and BUFNI parameters, then enough buffer space will be made available to conform to the latter parameters.

If you provide your own pool of I/O buffers for control interval processing, then the BUFSP, BUFND, and BUFNI parameters have no effect. In such a case, the AREA and AREALEN parameters of the RPL macro instruction determine the size of the user buffer area. (If necessary, review the entry titled "RPL" on page 414.)

#### DDNAME

 $\big($ 

f

 $\blacksquare$ 

 $\left($ 

Specifies the name of the file you wish to process.

This name corresponds to that specified in the DDNAME parameter of the DLBL command associated with the file. If you omit this parameter, then you can supply it via the MODCB macro instruction. If necessary, review the entry titled "MODCB" on page 385.

This name must be from one to seven characters long.

### EXLST

Specifies the address of a list of exit routine addresses.

This is the same list that you created via the EXLST or GENCB macro instruction. If necessary, review the entries titled "EXLST" on page 356 or "GENCB" on page 370.

If you used the EXLST instruction to create this list, then you can write this parameter as the label on that instruction. If you used the GENCB instruction, then you can write this parameter as the address that the GENCB macro returned to you in register 1 or as the label associated with an area into which you have placed this address.

If you omit this parameter, then GCS assumes that you have supplied no exit routines.

#### MAREA

Specifies the address of an area into which GCS will place any console messages generated during processing of your file.

This area can be used by you or your exit routines to analyze any errors or problems that may arise.

#### **MLEN**

Specifies the length, in bytes, of the area whose address is given by the MAREA parameter.

The value of this parameter is zero, by default. Its maximum value is 32K.

## PASSWD

Specifies the address of a field that contains the highest level password required for the type(s) of access indicated by the MACRF parameter.

The first byte of the field contains the binary length of the password. Eight bytes is the maximum length. If this byte is zero, it means that you are providing no password.

#### **STRNO**

Specifies the number of requests you will make that will require concurrent file positioning.

A request is defined by a given request parameter list or a chain thereof. If records are written in an empty file, then the value of this parameter is ignored and replaced by the value 1.

If you omit this parameter, then its value is 1, by default.

### **COPIES**

Specifies the number of copies of the access method control block you want generated.

GCS will generate as many ACBs as you wish. Each will be identical. You can use the MODCB macro instruction to tailor each ACB to the specific file and type of processing you wish. Review the entry titled "MODCB" on page 385. However, unless you specify otherwise, GCS will generate just one copy.

### **LENGTH**

Specifies the length of the area you are supplying in virtual storage to accommodate the ACB(s) you want to generate. Express this figure in bytes.

#### **WAREA**

Specifies the address of the area you are supplying in virtual storage \, to accommodate the ACB(s) you want to generate.

This area must begin on a fullword boundary.

If you omit this parameter, then the address of an ACB area set up by GCS is returned to you in register 1. Furthermore, GCS returns the length of the area in register 0. To find the length of each ACB, just divide the length of the area supplied by the number of ACBs you specified in the COPIES parameter. Then, to access each ACB in the area, use this quotient as an offset from the address in register 1.

## **Usage Notes**

- The GENCB instruction generates an ACB at execution time. Contrast this with the ACB instruction, which generates an ACB at assembly time. If necessary, review the entry titled "ACB" on page 338.
- Each time you issue the GENCB instruction, you must provide the system with a 72-byte save area. Be certain that before you issue the instruction you place the address of this save area in register 13.
- Be certain that you are familiar with the material covered in the entry titled "Using VSAM under GCS" on page 322.

o

# (. **Completion Codes, Return Codes and ABEND Codes**

(-

 $\overline{\mathcal{L}}$ 

 $\big($ 

When this macro completes execution, it passes to the caller a completion code in register 15.

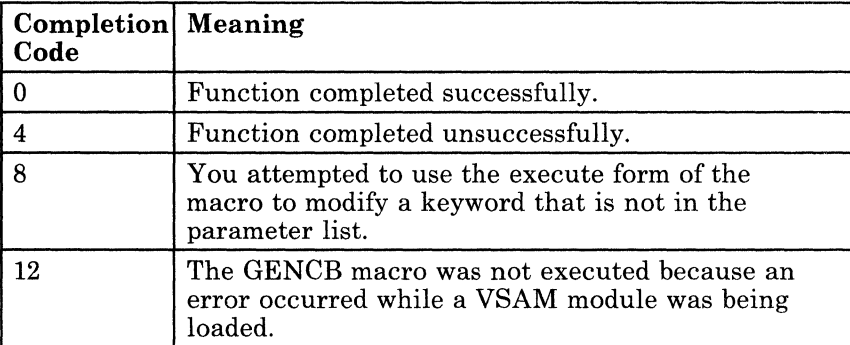

If register 15 contains 0 and if the W AREA parameter was not specified, then register 0 contains the length of the area in which GCS builds the ACBs. Furthermore, register 1 contains the address of this area.

If register 15 contains 4, then register 0 contains a return code, further describing the condition.

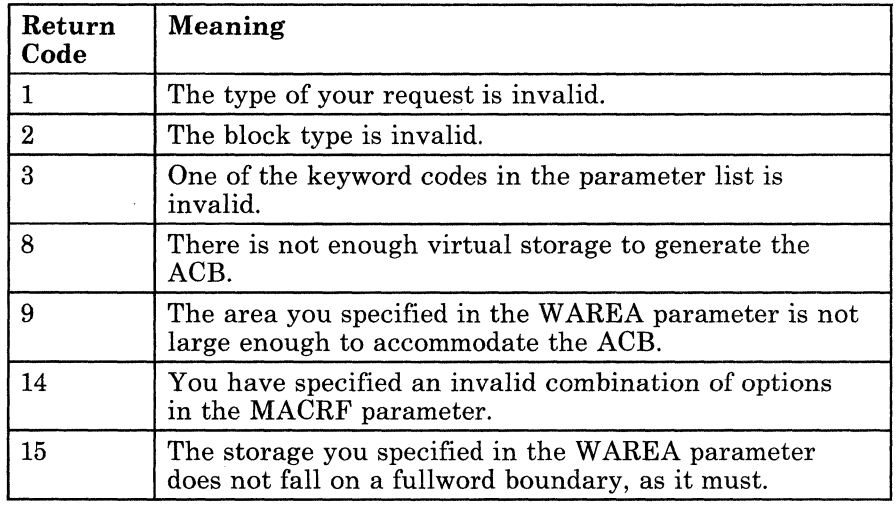

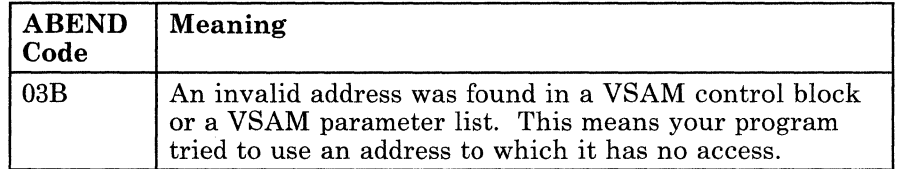

# **GENCB**

## **Generate an Exit List at Execution Time**

During VSAM processing, unusual conditions sometimes occur. If you wish, you can supply one or more exit routines to handle such conditions. You can then associate them with one or more access method control blocks (ACBs) that define the characteristics of the VSAM files you plan to process. Review the entry titled "ACB" on page 338.

 $\sqrt{2}$ 

~~

o

This discussion of the GENCB macro instruction deals only with those matters that involve GCS and is not intended to be an exhaustive instruction on this or any other VSE/VSAM topic. Presumably you are already familiar with VSE/VSAM through past experience and through study of the VSE/VSAM manuals.

Use the GENCB macro instruction to create a list of the addresses of your exit routines.

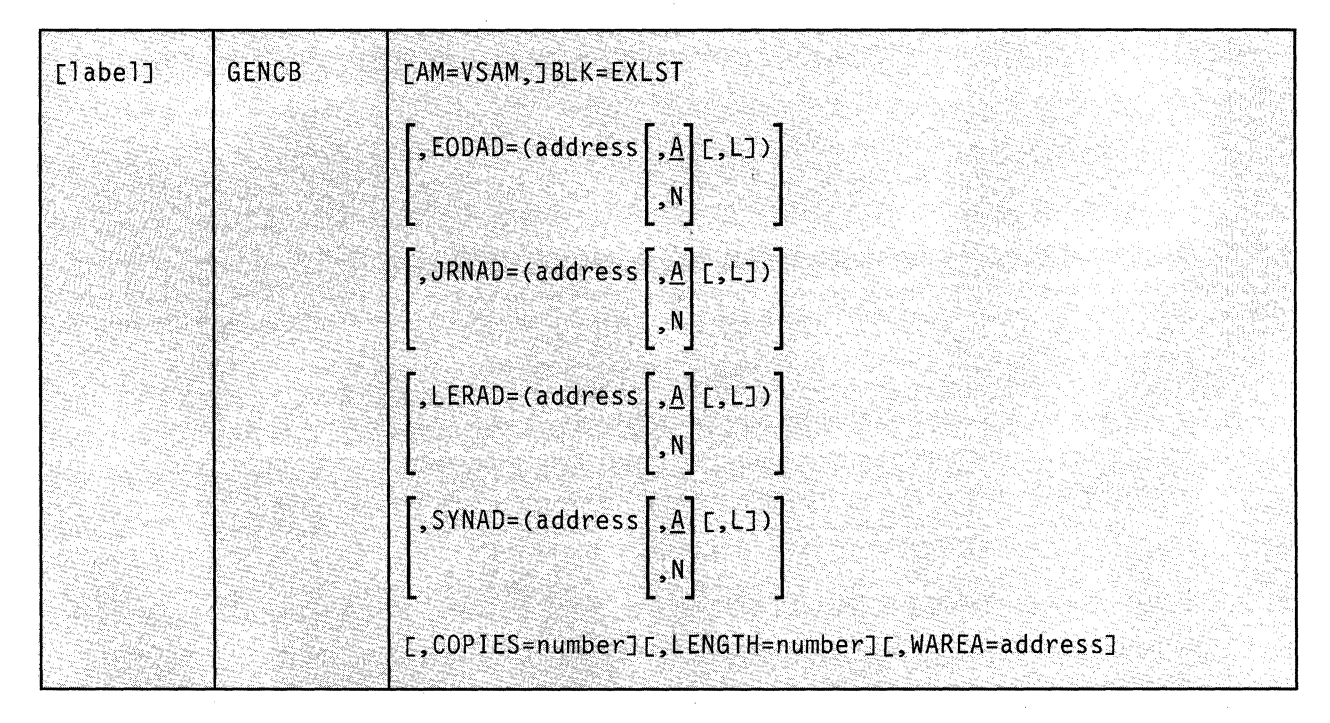

The format of the GENCB macro instruction is:

- ---- --------- ----

## **( Parameters**

 $\big($ 

**C** 

## $AM = VSAM$

Indicates that you are using VSAM to process your files.

## **BLK=EXLST**

Indicates that you wish to generate an exit list.

This parameter is required to distinguish this instruction from the other two GENCB instructions. If necessary, review the entries titled "GENCB" on page 361 and "GENCB" on page 374.

#### **EODAD**

Indicates that you are providing an exit routine to handle the END-OF-FILE condition during sequential or skip sequential access.

#### **JRNAD**

Indicates that you are providing an exit routine to handle journaling.

#### **LERAD**

Indicates that you are providing an exit routine that will analyze logical errors.

#### **SYNAD**

Indicates that you are providing an exit routine that will analyze physical errors.

#### **address**

Specifies the address of the exit routine in question.

You can write this parameter as an assembler program label or as register (2) through (12).

#### ${\bf A}$

Indicates that the exit routine in question will be active.

This is the case by default.

#### N

Indicates that the exit routine in question will not be active.

Even if the condition to which this exit routine applies arises, it will not receive control.

L

Indicates that the address given in the ADDRESS parameter is the address of an eight-byte field that contains the name of the exit routine in question. It is to be loaded into virtual storage by GCS.

If you omit this parameter, then GCS assumes that the address you specify is the routine's entry point in virtual storage.

#### **COPIES**

Specifies the number of copies of the exit list you want generated.

GCS will generate as many exit lists as you wish. Each will be identical. You can use the MODCB macro instruction to modify the addresses in any of the exit lists. Review the entry titled "MODCB" on page 394. However, unless you specify otherwise, GCS will generate only one copy.

#### **LENGTH**

Specifies the length of the area you are supplying in virtual storage to accommodate the exit lists you want to generate. Express this figure in bytes.

### **WAREA**

Specifies the address of the area you are supplying in virtual storage to accommodate the exit lists you want to generate.

This area must begin on a fullword boundary.

If you omit this parameter, then the address of an exit list area set up by GCS is returned to you in register 1. Furthermore, GCS returns the length of the area in register o. To find the length of each exit list, just divide the length of the area supplied by the number of lists you specified in the COPIES parameter. Then, to access each list in the area, use this quotient as an offset from the address in register 1.

### **Usage Notes**

- Note that the GENCB instruction generates an exit list at execution time. Contrast this with the EXLST instruction which generates an exit list at assembly time. If necessary, review the entry titled "EXLST" on page 356.
- Each time you issue the GENCB instruction, you must provide the system with a 72-byte save area. Be certain that before you issue the instruction you place the address of this save area in register 13.

)

o

• Be certain that you are familiar with the material covered in the entry titled "Using VSAM under GCS" on page 322.

- . --~---.-- ------------

# (- . **Completion Codes, Return Codes and ABEND Codes**

 $\left($ 

 $\left($ 

When this macro completes execution, it passes to the caller a completion code in register 15.

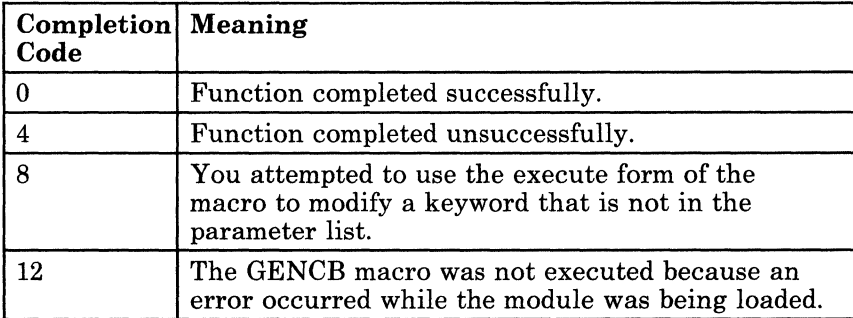

If register 15 contains 0 and if the W AREA parameter was not specified, then register 0 contains the length of the area in which GCS builds the ACBs. Furthermore, register 1 contains the address of this area.

If register 15 contains 4, then register 0 contains a return code, further describing the condition.

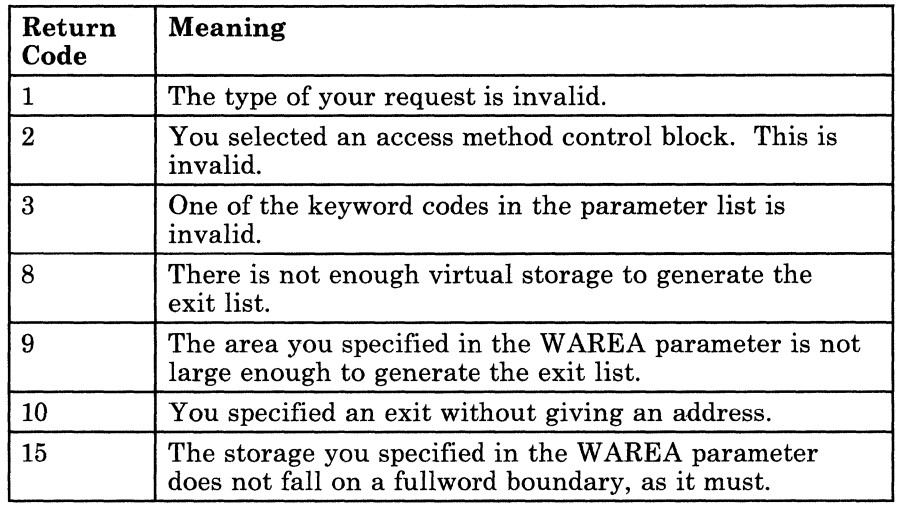

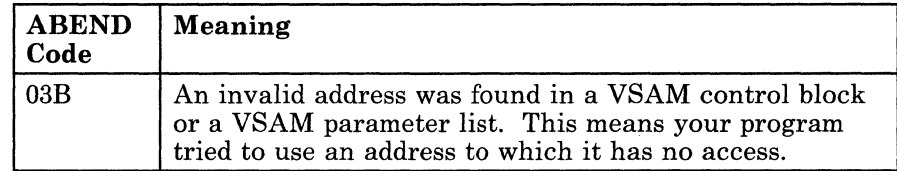

# **GENCB**

## **Generate a Request Parameter List (RPL) at Execution Time**

All VSAM functions require that you set up a request parameter list (RPL) that describes the characteristics of your request. These VSAM functions are associated with the following macros: CHECK, ENDREQ, ERASE, GET, POINT, and PUT. If necessary, review the entry titled "CHECK" on page 346, "ENDREQ" on page 351, "ERASE" on page 354, "GET" on page 383, "POINT" on page 409, or "PUT" on page 412.

Use the GENCB macro instruction to create a request parameter list at execution time describing the characteristics of your VSAM request.

This discussion of the GENCB macro instruction deals only with those matters that involve GCS and is not intended to be an exhaustive instruction on this or any other VSE/VSAM topic. Presumably you are already familiar with VSE/VSAM through past experience and through study of the VSE/VSAM manuals.

/

o

-----------

# **GENCB**

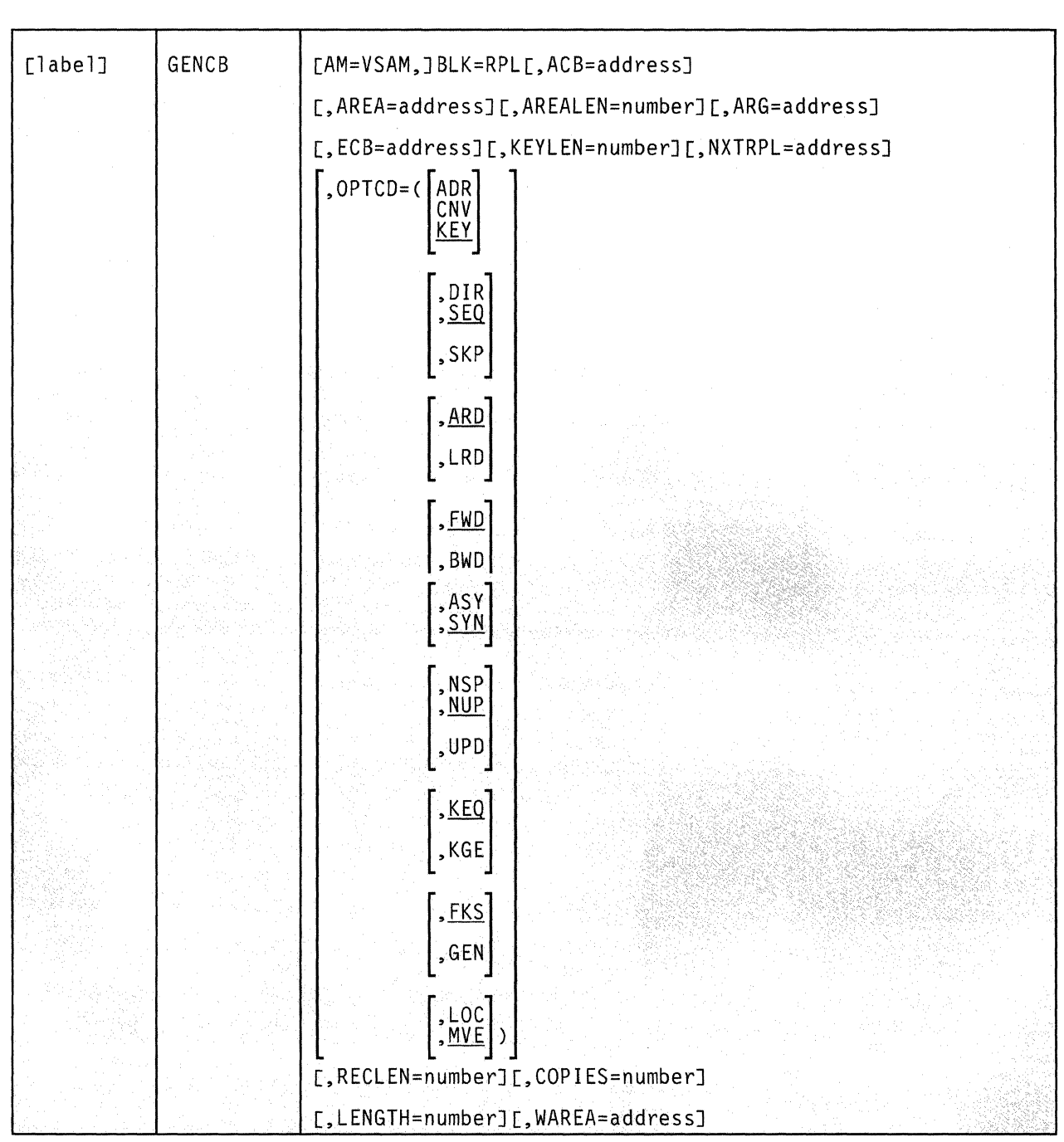

The format of the GENCB macro instruction is:

 $\big($ 

 $\overline{\mathbf{C}}$ 

 $\blacksquare$ 

 $\overline{\mathcal{C}}$ 

## **Parameters**

#### BLK=RPL

Indicates that you wish to generate a request parameter list.

This parameter is required to distinguish it from the other two GENCB macro instructions. If necessary, review the entries titled "GENCB" on page 361 and "GENCB" on page 370.

#### ACB

Specifies the address of the access method control block (ACB) associated with the file you are processing.

If you created the access method control block via the ACB macro instruction, you can write this parameter as the assembler program label on that instruction. If no ACB associated with your file exists, then you must create one via another GENCB macro instruction before issuing this GENCB instruction. If necessary, review the entry titled "GENCB" on page 361.

## AREA

Specifies one of two things:

- If you select the  $OPTCD = MVE$  parameter, then the AREA parameter specifies the address of a work area to which a data record is moved to be processed and from which it is moved after processing.
- If you select the  $OPTCD=LOC$  parameter, then the AREA parameter will specify the address of a work area. The address of the I/O buffer in which you process your file will be placed in this work area (GET only).

### AREALEN

Specifies the length, in bytes, of the work area whose address you specified in the AREA parameter.

If you selected the  $\text{OPTCD} = \text{MVE}$  parameter, then this length must be no less than the size of a data record. For variable-length records, you must allow for the largest record in the file.

If you selected the  $\text{OPTCD} = \text{LOC parameter}$ , then you must specify a length of four bytes to accommodate the address of the I/O buffer in which you will process each record.

#### ARG

Specifies the address of a field that contains the search argument for one of the following:

o

- Direct or skip sequential retrieval (GET).
- Sequential positioning (POINT).

• Direct or skip sequential storage (PUT) for a relative record file.

For keyed access (OPTCD =  $KEY$ ), the search argument may be a

- Full key (OPTCD = FKS).
- Generic key  $(OPTCD = GEN)$ . In this case, you must also specify its size via the KEYLEN parameter.
- Relative record number (which is treated as a key).

For addressed access (OPTCD =  $ADR$ ), the search argument is always an RBA. To determine the RBA of a record to which you have gained access sequentially or directly by key, you can issue the SHOWCB macro instruction. If necessary, review the entry titled "SHOWCB" on page 431.

For control interval access with user buffering and a user supplied RBA, the record is written only to this RBA if positioning is not established by a previous request.

When records are inserted into a key sequenced file, either sequentially or directly, VSAM obtains the key from the record itself. When the records are inserted sequentially into a relative record file, VSAM returns the assigned relative record number in the ARG field.

## ECB

 $\left($ 

 $\left($ 

 $\overline{C}$ /

Specifies the address of the event control block associated with the VSAM request you will make.

#### KEYLEN

Specifies the length, in bytes, of the generic key that you are using as a search argument.

You specify the search argument in the ARG parameter. However, you must specify its length when it is a generic key.

You can write this parameter as any number from 1 to 255.

#### NXTRPL

Specifies the address of the next request parameter list in the chain.

Omit this parameter from the RPL instruction that generates the last RPL in the chain. When you issue a request that is defined by a chain of RPLs, specify the address of the first RPL in the chain in the instruction associated with the request.

## **OPTCD**

Indicates the options that will govern the request defined by the request parameter list you are creating.

Carefully check the format box above. Note that the parameters are arranged in groups, each with a value that will be assumed by default should you fail to specify from that group. Since they are not positional parameters, they can be specified in any order.

#### ADR

Indicates addressed access to a key-sequenced or entry-sequenced file.

#### CNV

Indicates access will be to the entire contents of a control interval, rather than to an individual record.

## **KEY**

Indicates access to a key-sequenced or relative record file.

## DIR

Indicates direct processing.

### SEQ

Indicates sequential processing.

## **SKP**

Indicates skip-sequential processing.

This is valid only with keyed access.

## **ARD**

Indicates that the user's argument determines the record to be located, retrieved, or stored.

./

o

### LRD

Indicates that the last record in the file will be located or retrieved.

If you choose this parameter, then you must also choose the BWD parameter.

#### FWD

Indicates that processing is to proceed through the file in a forward direction.

#### BWD

Indicates that processing is to proceed through the file in a backward direction for keyed or addressed access, and for sequential or direct processing.

## ASY

Specifies that you want your file processed asynchronously.

This means that when the request associated with the RPL you are creating is scheduled, control will return to your program so it can continue processing. Meanwhile, your request is being carried out.

Remember that asynchronous processing is merely simulated by GCS. Disk I/O in GCS is always synchronous. Even so, you must issue the CHECK instruction to obtain the results of the operation. If necessary, review the entry titled "CHECK" on page 346.

## **SYN**

Specifies that you want your file processed synchronously.

This means that control will return to your program only after the request associated with the RPL you are creating has been carried out.

#### **NSP**

 $\blacksquare$ 

 $\Gamma$ . /

Indicates that, for direct processing only, your request is not for update. Further, VSAM will be positioned at the next record for subsequent sequential processing.

#### **NUP**

Indicates that any record retrieved will not be updated or deleted. Moreover, any record that is stored is a new record.

On direct access requests, GCS does not remember the record's position.

## i ( **UPD**

Indicates that any record retrieved can be updated or deleted.

### **KEQ**

Indicates that the key you provide as a search argument must equal the key of the record.

#### **KGE**

Indicates that if the key you specify as a search argument does not equal that of a certain record, then the request will affect the record with the next highest key.

#### **FKS**

Indicates that you are providing a full key as a search argument.

#### **GEN**

Indicates that you are providing a generic key as a search argument.

If you select this parameter, then you must also specify the length of the generic key in the KEYLEN parameter.

## **LOC**

Indicates that, during retrieval, the record will be put in VSAM's I/O buffer to be processed.

MVE

Indicates that, during retrieval, the record will be moved to a work area for processing. For storage, it will be moved from the work area to VSAM's I/O buffer.

#### RECLEN

Specifies the length, in bytes, of a record that is to be stored.

If you intend to issue the PUT instruction, then this parameter is required. If you issue a GET instruction, then the length of the record involved is placed in the RPL field associated with this parameter. This is for the benefit of any subsequent update or store requests.

#### **COPIES**

Specifies the number of copies of the request parameter list you want to generate.

GCS will generate as many RPLs as you wish. Each will be identical. You can use the MODCB macro instruction to tailor each RPL to the specific file and type of processing you wish. Review the entry titled "MODCB" on page 398.

Unless you specify otherwise, GCS will generate only one copy.

#### LENGTH

Specifies the length of the area you are supplying in virtual storage to accommodate the RPL(s) you want to generate. Express this figure in bytes.

#### WAREA

Specifies the address of the area you are supplying in virtual storage to accommodate the RPL(s) you want to generate.

This area must begin on a fullword boundary.

If you omit this parameter, then the address of an RPL area set up by GCS is returned to you in register 1. Furthermore, GCS returns the length of the area in register O. To find the length of each RPL, just divide the length of the area supplied by the number of RPLs you specified in the COPIES parameter. Then, to access each RPL in the area, use this quotient as an offset from the address in register 1.

o

**( Usage Notes** 

 $\left($ 

 $\left($ 

(

- The GENCB macro generates an RPL at execution time. Contrast this with the RPL macro, which generates an RPL at assembly time. If necessary, review the entry titled "RPL" on page 414.
- Each time you issue the GENCB instruction, you must provide the system with a 72-byte save area. Be certain that before you issue the instruction you place the address of this save area in register 13.
- Be certain that you are familiar with the material covered in the entry titled "Using VSAM under GCS" on page 322.

## **Completion Codes, Return Codes and ABEND Codes**

When this macro completes execution, it passes to the caller a completion code in register 15.

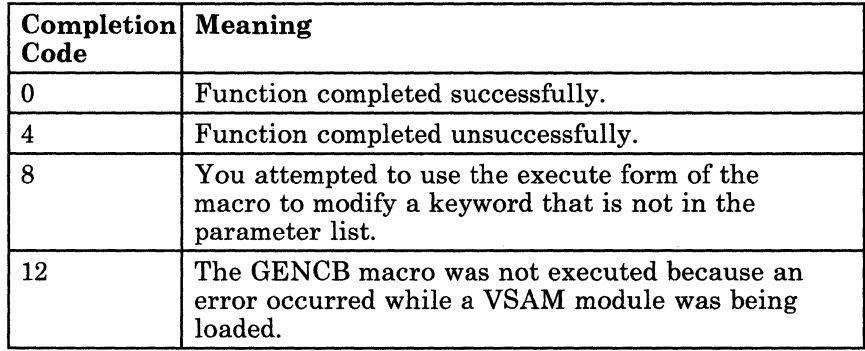

If register 15 contains 0 and if the W AREA parameter were not specified, then register 0 contains the length of the area in which GCS builds the RPLs. Furthermore, register 1 contains the address of this area.

**GENeB** 

If register 15 contains 4, then register 0 contains a return code, further describing the condition.

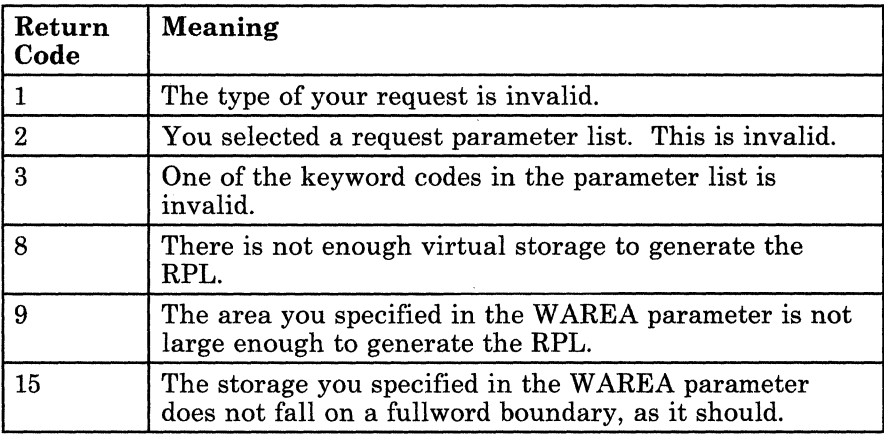

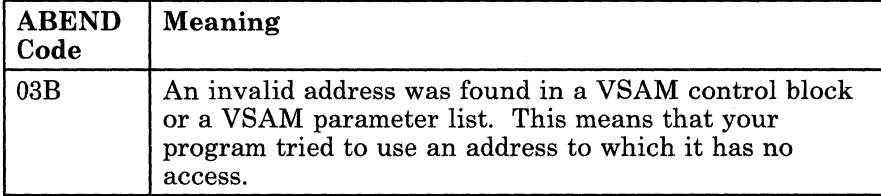

o

-- --- -----~------------

 $\mathcal{L}$ 

# **GET**

(~ ..

 $\blacksquare$ 

(

## **Retrieve a Record from a VSAM File**

Use the GET macro instruction to retrieve a record from a VSAM file and place it in either an I/O buffer or a work area.

This discussion of the GET macro instruction deals only with those matters that involve GCS and is not intended to be an exhaustive instruction on this or any other VSE/VSAM topic. Presumably you are already familiar with VSE/VSAM through past experience and through study of the VSE/VSAM manuals.

The format of the GET macro instruction is:

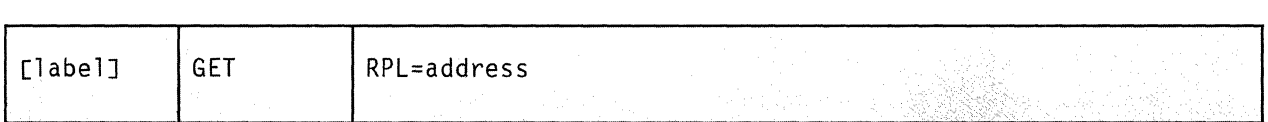

## **Parameter**

## **RPL**

Specifies the address of the request parameter list (RPL) associated with your GET request.

This is the same request parameter list that you defined via the RPL macro instruction. (If necessary, review the entry titled "RPL" on page 414.)

You can write this parameter as an assembler program label or as register (1) through (12).

#### **Usage Notes**

- Each time you issue the GET instruction, you must provide the system with a 72-byte save area. Be certain that before you issue the instruction you place the address of this save area in register 13.
- Be certain that you are familiar with the material covered in the entry titled "Using VSAM under GCS" on page 322.

## **Return Codes and ABEND Codes**

When this macro completes processing, it passes to the caller a return code in register 15. If register 15 contains 8 or 12, then the specific error is indicated in the FDBK field of the appropriate RPL. This field can be displayed via the SHOWCB or TESTCB macro instructions. If necessary, review the entries titled "SHOWCB" on page 431 or "TESTCB" on page 450.

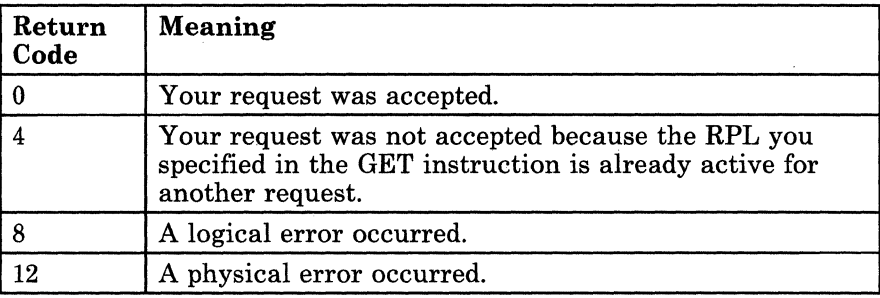

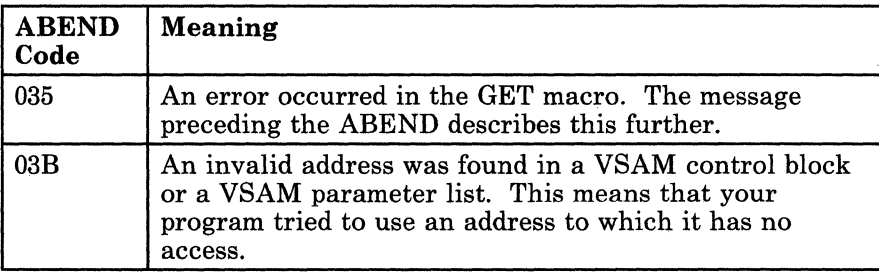

 $\cdot$  .

# **MODeB**

 $\big($ 

 $\big($ 

 $\big($ 

## **MOdify Certain Fields in an Access Method Control Block (ACB)**

An access method control block (ACB) defines certain characteristics of a file that you intend to process via VSAM. When the file is opened, other characteristics of the file that you defined via the DLBL command are merged with the ACB to complete the picture. For more information on the DLBL command see "ACB" on page 338 and "GCS Commands" on page 20.

Use the MODCB macro instruction at execution time to add or modify certain fields in an ACB that you previously created.

This discussion of the MODCB macro instruction deals only with those matters that involve GCS and is not intended to be an exhaustive instruction on this or any other VSE/VSAM topic. Presumably you are already familiar with VSE/VSAM through past experience and through study of the VSE/VSAM manuals.
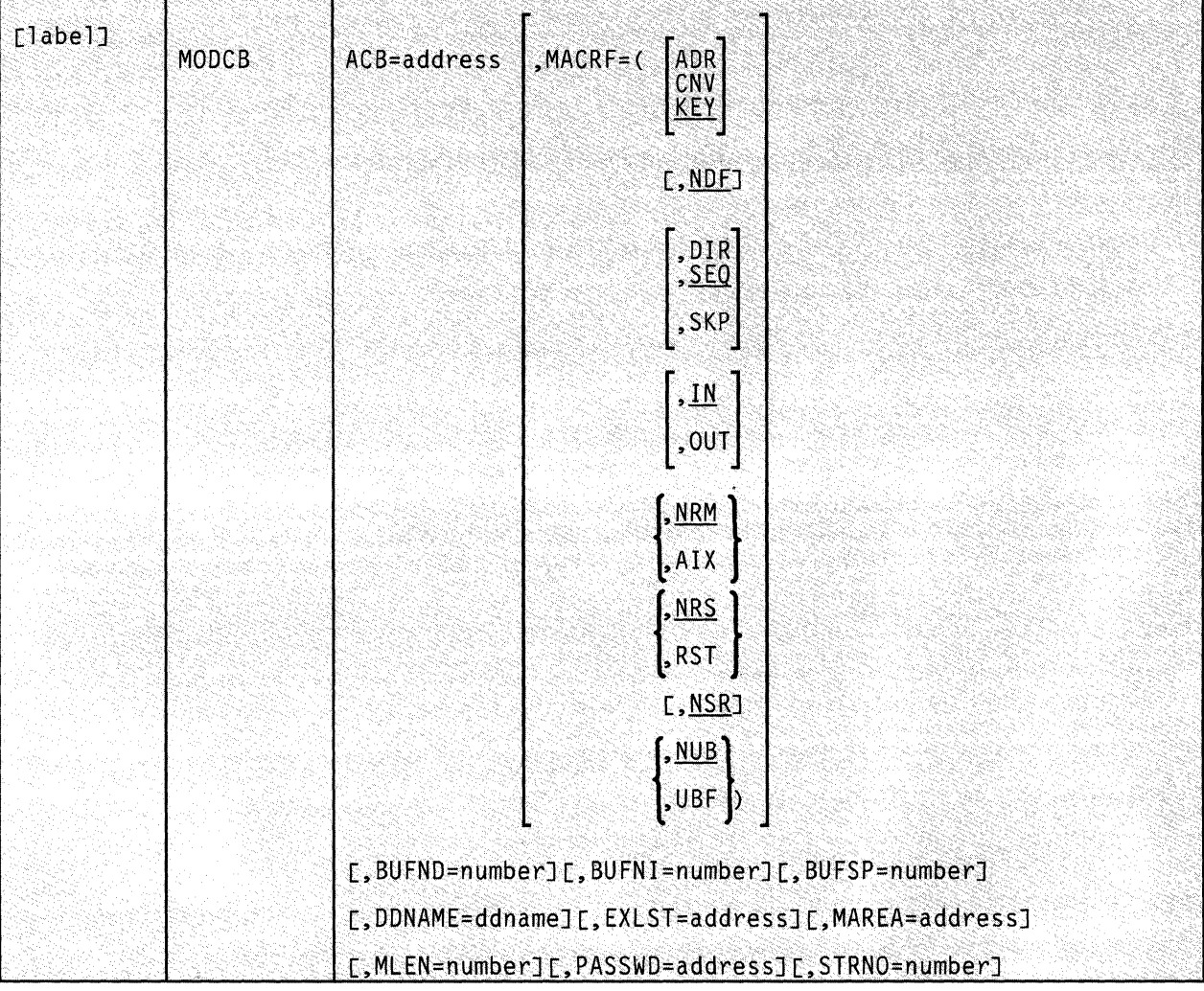

The format of the MODCB macro instruction is:

 $\zeta_{-,-,-}$ 

o

# **Parameters**

# **ACB**

Specifies the address of the access method control block whose contents you want to modify.

# **MACRF**

Indicates how you intend to process the file.

You must specify all of the types of processing you intend to perform on the file, whether you intend to perform them concurrently or alternately. Moreover, the parameters you choose must be valid for the file in question. For example, if you specify keyed access for an entry-sequenced file, then you cannot open that file, much less process it.

Carefully check the format box above. Note that the processing options are arranged in groups, each with a value that will be assumed by default should you fail to specify from that group. Since they are not positional parameters, they can be specified in any order. Carefully note whether a set of brackets surrounds each individual member of a group, or a set of braces surrounds the entire group. In the former case, you may select more than one of the parameters from the group. In the latter case, you may select only one of them.

#### **ADR**

Indicates addressed access to a key-sequenced or entry-sequenced file.

RBAs will be used as search arguments, and sequential access is by entry sequence.

### **CNV**

Indicates access will be to the entire contents of a control interval, rather than to an individual record.

# **KEY**

Indicates access to a key-sequenced or relative record file.

Keys will be relative record numbers used as search arguments, and sequential access will be by key or relative record number.

#### **NDF**

Indicates that any WRITE instruction will not be deferred for a direct PUT instruction.

#### **DIR**

Indicates direct access to a key-sequenced, entry-sequenced, or relative record file.

#### **SEQ**

 $\left($ 

Indicates sequential access to a key-sequenced, entry-sequenced, or relative record file.

#### **SKP**

Indicates skip-sequential access to a key-sequenced or relative record file.

This is valid only with keyed access in a forward direction.

#### $\mathbf{IN}$

Indicates retrieval of records from key-sequenced, entry-sequenced, or relative record files.

This is not a valid form of processing for an empty file.  $\setminus$ 

#### **OUT**

Indicates three things:

- Storage of new records in a key-sequenced, entry-sequenced, or relative record file. This is not allowed with addressed access to a key-sequenced file.
- Update of new records in a key-sequenced, entry-sequenced, or relative record file.
- Deletion of records from a key-sequenced or relative record file.

#### **NRM**

Indicates that the file to be processed is the one specified by the DDNAME parameter.

#### **AIX**

Indicates that the object to be processed is the alternate index of the path specified by the DDNAME parameter, rather than the base cluster via the alternate index.

#### **NRS**

Indicates that the file is not reusable.

#### **RST**

Indicates that the file is reusable.

The OPEN macro resets the file's catalog information to its original status. That is, it resets it to the status it had before the file was open the first time. If necessary, review the entry titled "OPEN" on page 406. Also, the high-used RBA is reset to zero.

The file must have been defined with the REUSE attribute for RST to be effective. Although the file is not erased, you can handle it as though it were a new file, and use it as a work file. When the OPEN macro performs the reset operation, this parameter is equivalent to the OUT option. DISP = NEW specified on the DLBL command is equivalent to selecting this parameter, and will override the NRS parameter.

#### **NSR**

Indicates that the resources are not shared.

#### **NUB**

Indicates that VSAM will manage the 1/0 buffers.

#### **UBF**

Indicates that the application will manage the I/O buffers.

The work area specified by the RPL or GENCB instructions will be, in effect, the 1/0 buffer. The contents of a control interval is

o

transmitted directly between the work area and DASD. This parameter is valid only when the  $MACRF = CNV$  and OPTCD = MVE parameters are specified in the RPL instruction. If necessary, review the entries titled "RPL" on page 414 and "GENCB" on page 374.

#### **BUFND**

Specifies the number of I/O buffers to be used for transmitting data between virtual and auxiliary storage.

The size of a buffer corresponds to the size of a control interval in the data component. The minimum number you can specify is 1 plus the number specified by the STRNO parameter. If you omit the STRNO parameter, then the value of the BUFND parameter must be at least 2 because the default for the former is 1.

The default for the BUFND parameter is the minimum number required to process your file.

#### **BUFNI**

(.

 $\big($ 

Specifies the number of I/O buffers to be used for transmitting the contents of index entries between virtual and auxiliary storage during keyed access.

The size of this buffer corresponds to the size of a control interval in the index. The minimum number you can specify is 1 plus the number specified by the STRNO parameter. If you omit the STRNO parameter, then the value of BUFNI parameter must be at least 2 because the default for the former is 1.

The default for the BUFNI parameter is the minimum number required to process your file.

#### **BUFSP**

Specifies the maximum number of bytes of virtual storage to be used for the data and index I/O buffers.

This parameter must be at least as large as the buffer size recorded in the catalog entry for your file. If the number you specify for this parameter is too small, then VSAM overrides it and uses the buffer size recorded in the catalog. VSAM, however, does not inform you of this.

If you omit this parameter, then the size of this buffer will be the largest of the following, by default:

The buffer size specified in the catalog.

This buffer size was specified via the BUFFERSPACE parameter in the Access Method Services DEFINE command. If this parameter were omitted when your file was defined, then a default value was assigned to it. This default value, the minimum amount of buffer space allowed by VSAM, is enough to accommodate two data control intervals and one index control interval.

• Or, the buffer size determined from the BUFND and BUFNI parameters.

You can also specify buffer space via the BUFSP parameter on the DLBL command that identifies your file. This value overrides the BUFSP parameter in the ACB macro instruction. Likewise, it overrides the BUFFERSPACE parameter in the DEFINE command if the latter is smaller.

If the values you specify for the BUFND, BUFNI, and BUFSP parameters are inconsistent, then VSAM increases the number of buffers to conform with the size of the buffer area. If the value in the BUFSP parameter is greater than the minimum buffer size required to process your file and greater than the values specified in the BUFND and BUFNI parameters, then the extra space is allocated between the data and index buffers as follows:

- If the MACRF parameter specifies direct processing, then the values in the BUFND and BUFNI parameters take effect. Any left-over space is used for index buffers.
- If the MACRF parameter specifies sequential processing, then the values in the BUFND and BUFNI parameters take effect. Space for one additional index buffer is allocated. Then, any left-over space is used for data buffers. Finally, if any left-over space remains that is insufficient to accommodate another data buffer, then it is used for another index buffer.

If the value in the BUFSP parameter is greater than the minimum required to process your file, but less than those of the BUFND and BUFNI parameters, then enough buffer space will be made available to conform to the latter parameters.

If you provide your own pool of  $I/O$  buffers for control interval processing, then the BUFSP, BUFND, and BUFNI parameters have no effect. In such a case, the AREA and AREALEN parameters of the RPL macro instruction determine the size of the user buffer area. (If necessary, review the entry titled "RPL" on page 414.)

#### **DDNAME**

Specifies the name of the file you wish to process.

This name corresponds to that specified in the DDNAME parameter of the DLBL command associated with the file. If you omit this parameter, then you can supply it via the MODCB macro instruction.

---~---- ---- ------

This name must be from one to seven characters long.

# **EXLST**

 $\big($ 

Specifies the address of a list of exit routine addresses.

This is the same list that you created via the EXLST or GENCB macro instruction. If necessary, review the entries titled "EXLST" on page 356 or "GENCB" on page 370.

If you used the EXLST instruction to create this list, then you can write this parameter as the label on that instruction. If you used the GENCB instruction, then you can write this parameter as the address that the GENCB macro returned to you in register 1 or as the label associated with an area into which you have placed this address.

If you omit this parameter, then GCS assumes that you have supplied no exit routines.

### MAREA

Specifies the address of an area into which GCS will place any console messages generated during processing of your file.

This area can be used by you or your exit routines to analyze any errors or problems that may arise.

#### MLEN

Specifies the length, in bytes, of the area whose address is given by the MAREA parameter.

The value of this parameter is zero, by default. Its maximum value is 32K.

#### PASSWD

Specifies the address of a field that contains the highest level password required for the type(s) of access indicated by the MACRF parameter.

The first byte of the field contains the binary length of the password. Eight bytes is the maximum length. If this byte is zero, it means that you are providing no password.

If the file is password protected, and you provide none, then VSAM will prompt you for the password when it opens the file.

#### **STRNO**

Specifies the number of requests you will make that will require concurrent file positioning.

A request is defined by a given request parameter list or a chain thereof. If records are written in an empty file, then the value of this parameter is ignored and replaced by the value 1.

If you omit this parameter, then its value is 1, by default.

# **Usage Notes**

- You can add or modify any parameter listed above. However, be certain that the additions or modifications you make are consistent and non-conflicting. If you assign a value to a parameter and that new value conflicts or is inconsistent with that of another value, then the new value supplants the old. For example, if the ACB presently specifies the MACRF = UBF parameter, and you specify the MACRF = NUB parameter in the MODCB instruction, then NUB replaces UBF.
- You must never try to modify the ACB of a file that is already open. If you do, it is an error. If you must modify an ACB for a file that is already open, then close the file first.
- Each time you issue the MODCB instruction, you must provide the system with a 72-byte save area. Be certain that before you issue the instruction you place the address of this save area in register 13.
- Be certain that you, are familiar with the material covered in the entry titled "Using VSAM under GCS" on page 322.

j

o

# **( Completion Codes, Return Codes and ABEND Codes**

 $\left($ 

 $\overline{C}$ 

When this macro completes execution, it passes to the caller a completion code in register 15.

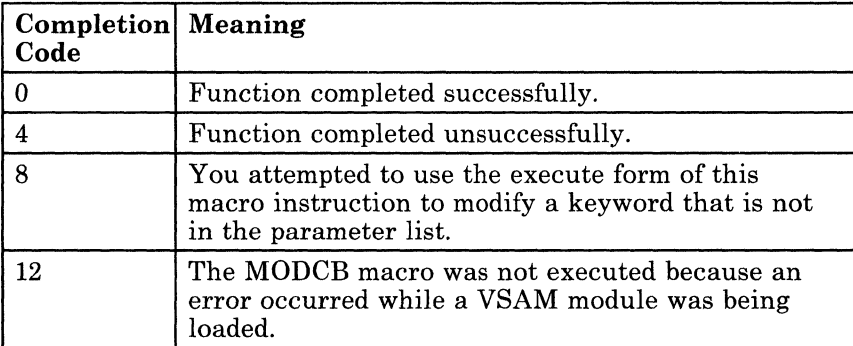

When register 15 contains 4, then register 0 contains one of the following return codes.

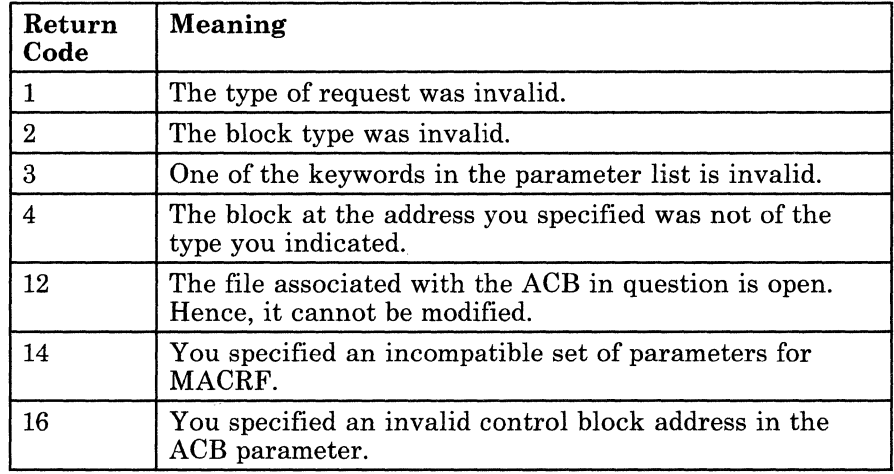

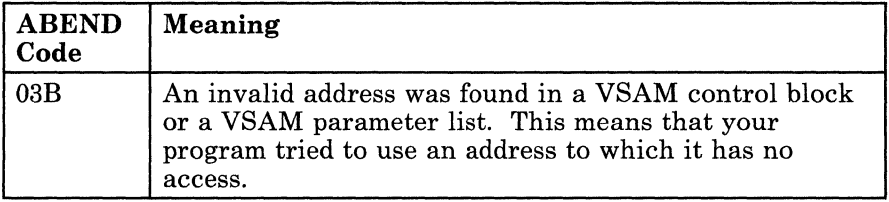

# **MODeB**

# **Modify an Exit List at Execution Time**

During VSAM processing, unusual conditions sometimes occur. If you wish, you can supply one or more exit routines to handle such conditions. You can then associate them with one or more access method control blocks (ACBs) that define the characteristics of the VSAM files you plan to process. Review the entry titled "MODCB" on page 385.

This discussion of the MODCB macro instruction deals only with those matters that involve GCS and is not intended to be an exhaustive instruction on this or any other VSE/VSAM topic. Presumably you are already familiar with VSE/VSAM through past experience and through study of the VSE/VSAM manuals.

Use the MODCB macro instruction at execution time to modify a previously created list that contains the addresses of your exit routines.

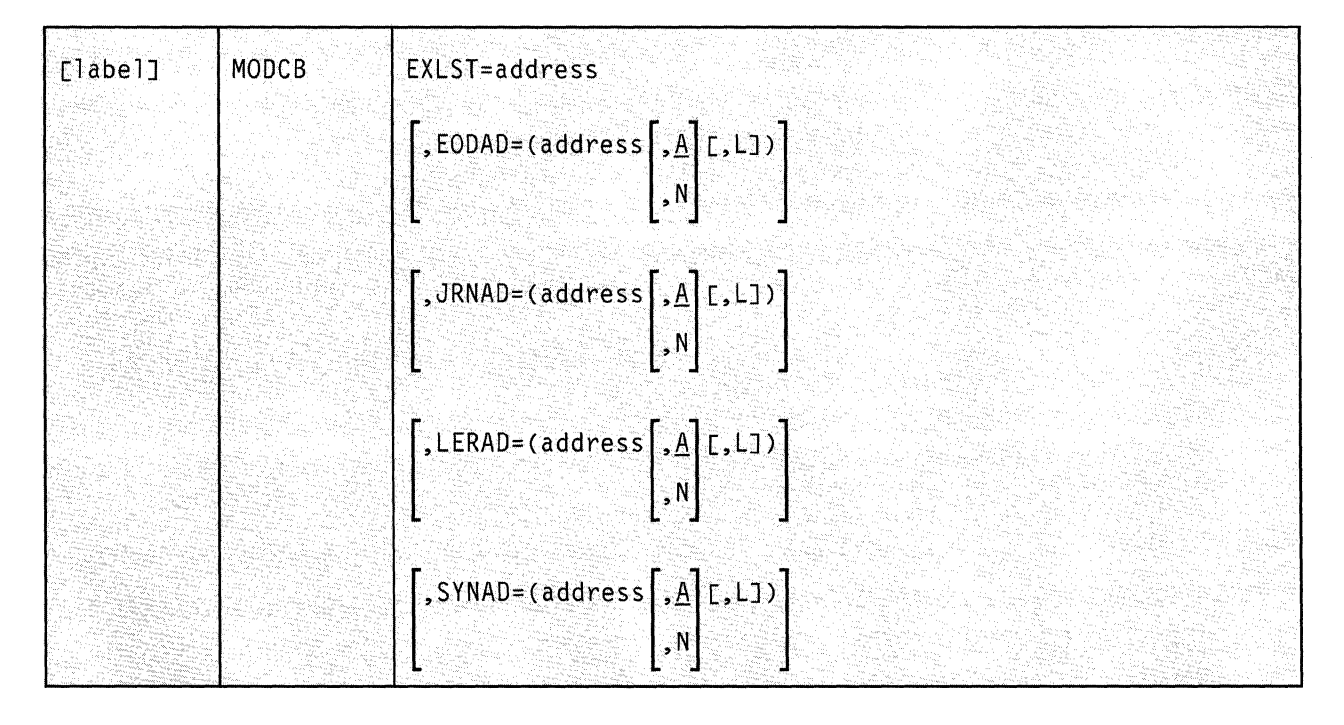

The format of the MODCB macro instruction is:

# **( Parameters**

 $\left($ 

 $\big($ 

#### **EXLST**

Specifies the address of the list of exit routine addresses that you wish to modify.

### **EODAD**

Indicates that you are modifying the address of the exit routine that will handle the END-OF-FILE condition during sequential access.

### **JRNAD**

Indicates that you are modifying the address of the exit routine that will handle journaling.

# **LERAD**

Indicates that you are modifying the address of the exit routine that will analyze logical errors.

## **SYNAD**

Indicates that you are modifying the address of the exit routine that will analyze physical errors.

#### **address**

Specifies the new address of the exit routine in question.

You can write this parameter as an assembler program label or as register (2) through (12).

#### ${\bf A}$

Indicates that the exit routine in question will be active.

#### N

Indicates that the exit routine in question will not be active.

Even if the condition to which this exit routine applies arises, it will not receive control.

#### L

Indicates that the address given in the ADDRESS parameter is the address of an eight-byte field that contains the name of the exit routine in question. It is to be loaded into virtual storage by GCS.

If you omit this parameter, then GCS assumes that the address you specify in the ADDRESS parameter is the routine's entry point in virtual storage.

**Usage Notes** 

- It does not matter whether the file whose exit list you are trying to modify is opened or closed. You can issue the MODCB instruction in either case.
- The exit list you want to modify is of a certain length. You cannot make any modification to the list that would change its length. For example, if there are already three addresses in the list, you cannot add a fourth. You can, however, modify one of the existing three addresses.

Remember also, that exit list addresses are stored in the exit list control block in the following order: EODAD, SYNAD, LERAD, JRNAD. Given this and the fact that you cannot lengthen an existing exit address list, you must be very careful how you modify it. For example, if your original exit list contained only an address for the LERAD parameter, then you could add addresses for the EODAD and SYNAD parameters. But, to add one for the JRNAD parameter would increase the length of the list and is an error.

- Each time you issue the MODCB instruction, you must provide the system with a 72-byte save area. Be certain that before you issue the instruction you place the address of this save area in register 13.
- Be certain that you are familiar with the material covered in the entry titled "Using VSAM under GCS" on page 322.

# **Completion Codes, Return Codes and ABEND Codes**

When this macro completes execution, it passes to the caller a completion code in register 15.

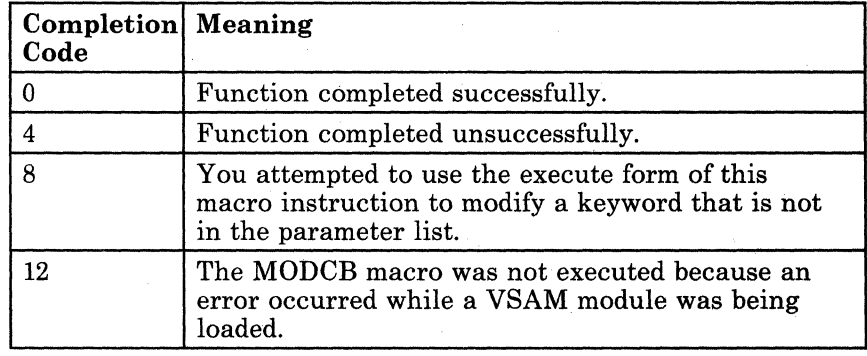

- ----------

When register 15 contains 4, then register 0 contains one of the following return codes.

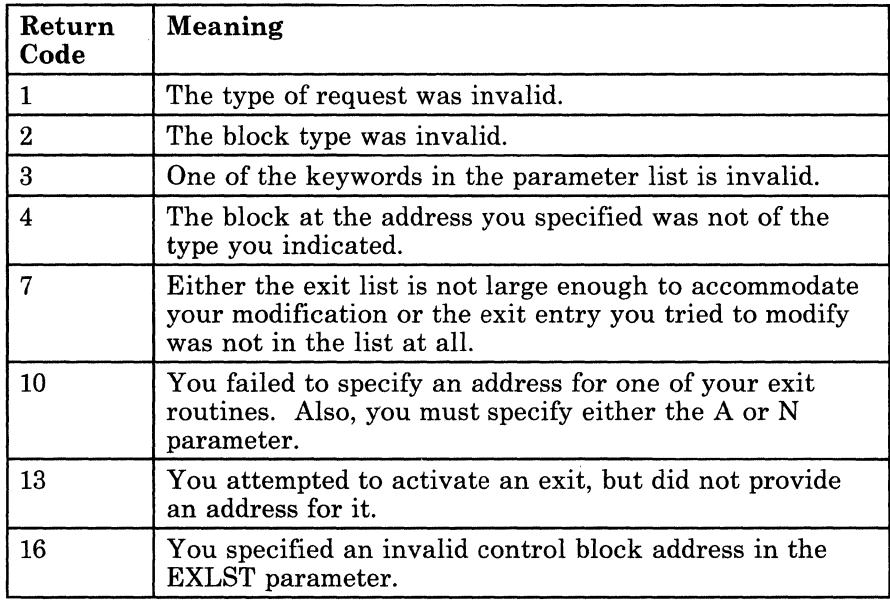

(.

 $\big($ 

 $\left($ 

 $\bigcap$ 

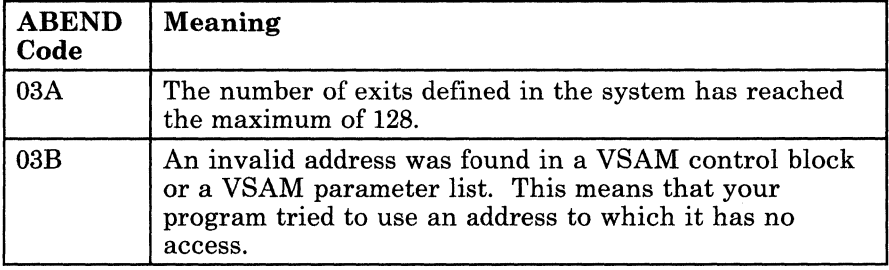

# **MODeB**

#### **Modify Certain Fields in a Request Parameter List (RPL)**

All VSAM functions require that you set up a request parameter list (RPL) that describes the characteristics of your request. These VSAM functions are associated with the following macros: CHECK, ENDREQ, ERASE, GET, POINT, and PUT. If necessary, review the entry titled "CHECK" on page 346, "ENDREQ" on page 351, "ERASE" on page 354, "GET" on page 383, "POINT" on page 409, or "PUT" on page 412.

This discussion of the MODCB macro instruction deals only with those matters that involve GCS and is not intended to be an exhaustive instruction on this or any other VSE/VSAM topic. Presumably you are already familiar with VSE/VSAM through past experience and through study of the VSE/VSAM manuals.

Use the MODCB macro instruction to modify specified fields within a certain request parameter list.

C

# **MODeB**

---~-- ---

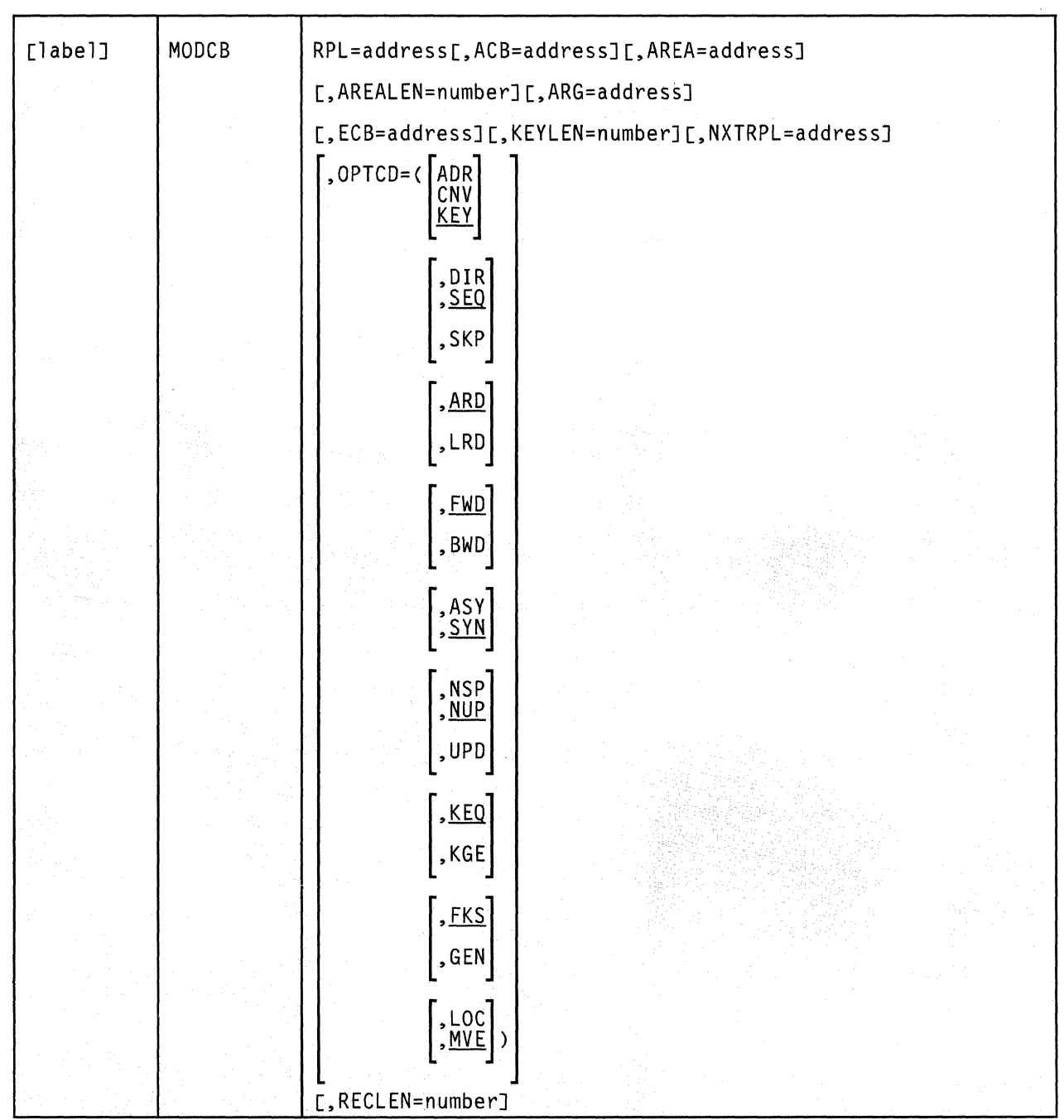

The format of the MODCB macro instruction is:

 $\label{eq:1} \frac{1}{2} \int_{\mathbb{R}^3} \frac{1}{\sqrt{2}} \int_{\mathbb{R}^3} \frac{1}{\sqrt{2}} \int_{\mathbb{R}^3} \frac{1}{\sqrt{2}} \int_{\mathbb{R}^3} \frac{1}{\sqrt{2}} \int_{\mathbb{R}^3} \frac{1}{\sqrt{2}} \int_{\mathbb{R}^3} \frac{1}{\sqrt{2}} \int_{\mathbb{R}^3} \frac{1}{\sqrt{2}} \int_{\mathbb{R}^3} \frac{1}{\sqrt{2}} \int_{\mathbb{R}^3} \frac{1}{\sqrt{2}} \int_{\mathbb{R$ 

(-

 $\blacksquare$ 

 $\blacksquare$ 

 $\blacktriangledown$ 

 $\bigcirc$ 

# **MODea**

# **Parameters**

#### RPL

Specifies the address of the request parameter list whose fields you want to modify.

You cannot modify the fields of any RPL that is active. That is, an RPL that defines a request that has been issued, but is not yet completed. To confirm whether an active request is complete, issue the CHECK macro instruction. To cancel an active request, issue the ENDREQ macro instruction. If necessary, review the entries "CHECK" on page 346 and "ENDREQ" on page 351.

#### ACB

Specifies the address of the access method control block (ACB) associated with the file you are processing.

If you created the access method control block via the ACB macro instruction, you can write this parameter as the assembler program label on that instruction. If no ACB associated with your file exists, then you must create one via the ACB or GENCB macro instruction before issuing the RPL instruction. If necessary, review the entry titled "ACB" on page 338 or "GENCB" on page 361.

### AREA

Specifies one of two things:

- If you select the  $\text{OPTCD} = \text{MVE parameter}$ , then the AREA parameter specifies the address of a work area to which a data record is moved to be processed and from which it is moved after processing.
- If you select the  $\text{OPTCD} = \text{LOC parameter}$ , then the AREA parameter will specify the address of a work area. The address of the 1/0 buffer in which you process your file will be placed in this work area (GET only).

#### AREALEN

Specifies the length, in bytes, of the work area whose address you specified in the AREA parameter.

If you selected the  $\text{OPTCD} = \text{MVE parameter}$ , then this length must be no less than the size of a data record. For variable-length records, you must allow for the largest record in the file.

If you selected the  $\text{OPTCD} = \text{LOC parameter}$ , then you must specify a length of four bytes to accommodate the address of the 1/0 buffer in which you will process each record.

#### **ARG**

 $\begin{picture}(20,20) \put(0,0){\line(1,0){155}} \put(15,0){\line(1,0){155}} \put(15,0){\line(1,0){155}} \put(15,0){\line(1,0){155}} \put(15,0){\line(1,0){155}} \put(15,0){\line(1,0){155}} \put(15,0){\line(1,0){155}} \put(15,0){\line(1,0){155}} \put(15,0){\line(1,0){155}} \put(15,0){\line(1,0){155}} \put(15,0){\line(1,0){155}} \$ 

 $\left($ 

 $\overline{\mathcal{C}}$ 

Specifies the address of a field that contains the search argument for one of the following:

-- ----------- ~----------------

- Direct or skip sequential retrieval (GET).
- Sequential positioning (POINT).

Direct or skip sequential storage (PUT) for a relative record file. For keyed access (OPTCD =  $KEY$ ), the search argument may be a

- Full key  $(OPTCD = FKS)$ .
- Generic key  $(OPTCD = GEN)$ . In this case, you must also specify its size via the KEYLEN parameter.
- Relative record number (which is treated as a key).

For addressed access (OPTCD = ADR), the search argument is always an RBA. To determine the RBA of a record to which you have gained access sequentially or directly by key, you can issue the SHOWCB macro instruction. If necessary, review the entry titled "SHOWCB" on page 431.

For control interval access with user buffering and a user supplied RBA, the record is written only to this RBA if positioning is not established by a previous request.

When records are inserted into a key sequenced file, either sequentially or directly, VSAM obtains the key from the record itself. When the records are inserted sequentially into a relative record file, VSAM returns the assigned relative record number in the ARG field.

#### **ECB**

Specifies the address of the event control block associated with the VSAM request you will make.

#### **KEYLEN**

Specifies the length, in bytes, of the generic key that you are using as a search argument (OPTCD = GEN).

You specify the search argument in the ARG parameter. You must specify its length when it is a generic key.

You can write this parameter as any number from 1 to 255.

#### **NXTRPL**

Specifies the address of the next request parameter list in the chain.

Omit this parameter from the RPL instruction that generates the last RPL in the chain. When you issue a request that is defined by a chain of RPLs, specify the address of the first RPL in the chain in the instruction associated with the request.

### **OPTCD**

Indicates the options that will govern the request defined by the request parameter list you are creating.

#### ADR

Indicates addressed access to a key-sequenced or entry-sequenced file.

#### **CNV**

Indicates access will be to the entire contents of a control interval, rather than to an individual record.

# **KEY**

Indicates access to a key-sequenced or relative record file.

#### DlR

Indicates direct processing.

#### **SEQ**

Indicates sequential processing.

### **SKP**

Indicates skip-sequential processing.

This is valid only with keyed access.

# **ARD**

Indicates that the user's argument determines the record to be located, retrieved, or stored.

#### LRD

Indicates that the last record in the file will be located or retrieved.

If you choose this parameter, then you must also choose the BWD parameter.

#### FWD

Indicates that processing is to proceed through the file in a forward direction.

#### BWD

Indicates that processing is to proceed through the file in a backward direction for keyed or addressed access and for sequential or direct processing.

#### ASY

Specifies that you want your file processed asynchronously.

This means that when the request associated with the RPL you are creating is scheduled, control will return to your program so o

it can continue processing. Meanwhile, your request is being carried out.

Remember that asynchronous processing is merely simulated by GCS. Disk I/O in GCS is always synchronous. Even so, you must issue the CHECK macro instruction to obtain the results of the operation. If necessary, review the entry titled "CHECK" on page 346.

# **SYN**

 $\blacksquare$ 

Specifies that you want your file processed synchronously.

This means that control will return to your program only after the request associated with the RPL you are creating has been carried out.

#### **NSP**

Indicates that, for direct processing only, the request is not for update. VSAM will be positioned at the next record for subsequent sequential processing.

#### **NUP**

Indicates that any record retrieved will not be updated or deleted. Moreover, any record that is stored is a new record.

On direct access requests, GCS does not remember the record's position.

#### **UPD**

Indicates that any record retrieved can be updated or deleted.

#### **KEQ**

Indicates that the key you provide as a search argument must equal the key of the record.

# ( **KGE**

Indicates that if the key you specify as a search argument does not equal that of a certain record, then the request will affect the record with the next highest key.

# **FKS**

Indicates that you are providing a full key as a search argument.

#### **GEN**

Indicates that you are providing a generic key as a search argument.

If you select this parameter, then you must also specify the length of the generic key in the KEYLEN parameter.

#### LOC

Indicates that during retrieval, the record will be put in VSAM's I/O buffer to be processed.

This parameter is not valid if you intend to invoke the PUT or ERASE instructions, though it is valid with the GET instruction. However, to update the record, you must build a new version of it in a work area and modify the RPL from LOCATE MODE to MOVE MODE before you issue any PUT instruction. For keyed-sequential retrieval, modifying key fields in the I/O buffer may cause erroneous results for subsequent GET requests until the record is reread.

#### MVE

Indicates that, during retrieval, the record will be moved to a work area for processing. For storage, it will be moved from the work area to the I/O buffer.

#### RECLEN

Specifies the length, in bytes, of a record that is to be stored.

If you intend to issue the PUT instruction, then this parameter is required. If you issue a GET instruction, then the length of the record involved is placed in the RPL field associated with this parameter. This is for the benefit of any subsequent update or store requests.

#### **Usage Notes**

- Whatever value you assign to a parameter in this instruction is the value that will replace the one currently associated with the parameter in the RPL.
- Notice that the options under the OPTCD parameter are divided into groups. Only one option per group can be in effect at one time. If you specify one option from a group in the MODCB instruction, then that option overrides any other option from that group that might be specified in the RPL.
- Each time you issue the MODCB instruction, you must provide the system with a 72-byte save area. Be certain that before you issue the instruction you place the address of this save area in register 13.
- Be certain that you are familiar with the material covered in the entry titled "Using VSAM under GCS" on page 322.

# **( Completion Codes,** Return Codes **and ABEND Codes**

 $\overline{\mathcal{C}}$ 

When this macro completes execution, it passes to the caller a completion code in register 15.

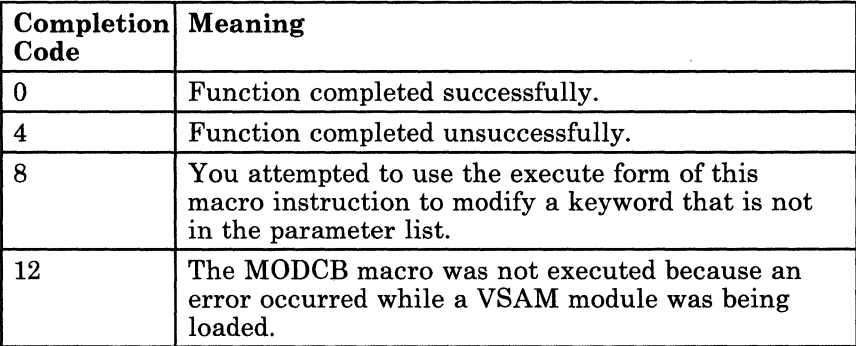

When register 15 contains 4, then register 0 contains one of the following return codes.

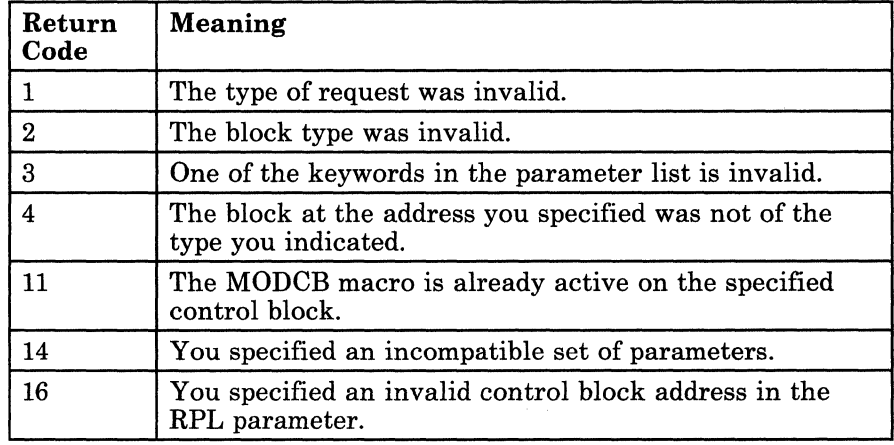

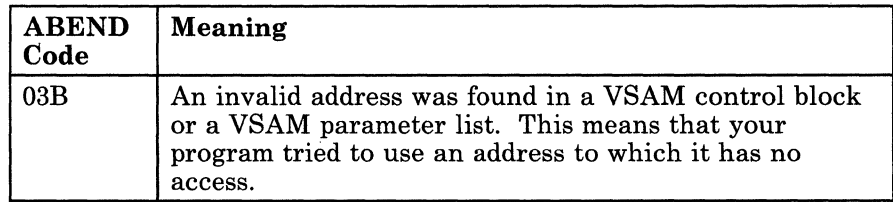

# **OPEN**

### **Prepare a VSAM File for Processing**

Before your program can access a file, the file must be opened for processing. The process of thus preparing a file includes:

- Logically connecting your program to the file.
- Building various control biocks needed by VSAM to process the file.
- Verifying that the file matches the one you described via the ACB or GENCB macro instructions.
- And, verifying any necessary passwords to the file. (If necessary, review the entry titled "ACB" on page 338 or "GENCB" on page 361.)

Use the OPEN macro instruction to prepare a VSAM file for processing.

c -  $\left\langle \begin{array}{c} \lambda \end{array} \right\rangle$ '" /

**C** 

This discussion of the OPEN macro instruction deals only with those matters that involve GCS and is not intended to be an exhaustive instruction on this or any other VSE/VSAM topic. Presumably you are already familiar with VSE/VSAM through past experience and through study of the VSE/VSAM manuals.

The format of the OPEN macro instruction is:

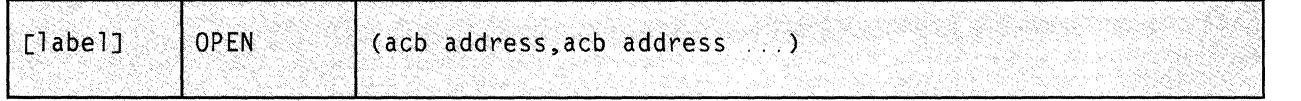

### **Parameters**

#### acb address

Specifies the address of the access method control block (ACB) associated with the file you wish to open.

Note that you can specify the address of more than one, and thereby open more than one file. If you do specify more than one ACB address, be certain to separate each by a comma.

You can write this parameter as an assembler program label or as register (2) through (12). If you specify the address using a register, then be certain that each register in the list is surrounded by a pair of parentheses. And, always be certain that the list itself is surrounded by a set of parentheses.

# **Usage Notes**

 $\left($ 

 $\left($ 

 $\overline{\mathcal{C}}$ 

- Be certain that you are familiar with the material covered in the entry titled "Using VSAM under GCS" on page 322.
- If you have data control blocks (DCBs) that you wish to open, as well as ACBs, you can specify a combination of both in the same OPEN instruction. GCS is able to distinguish the address of one from the address of the other, as long as you separate each with a comma. This is a way of saying that, for all practical purposes, this instruction and the one described in the entry titled "OPEN (BSAM/QSAM)" on page 296 are one and the same.

# **Completion Codes, Return Codes and ABEND Codes**

When this macro completes processing, it passes to the caller a completion code in register 15. If register 15 contains 4 or 8, then the specific error is indicated in the ERROR field of the appropriate ACB. This field can be displayed via the SHOWCB. instruction. If necessary, review the entry titled "SHOWCB" on page 420.

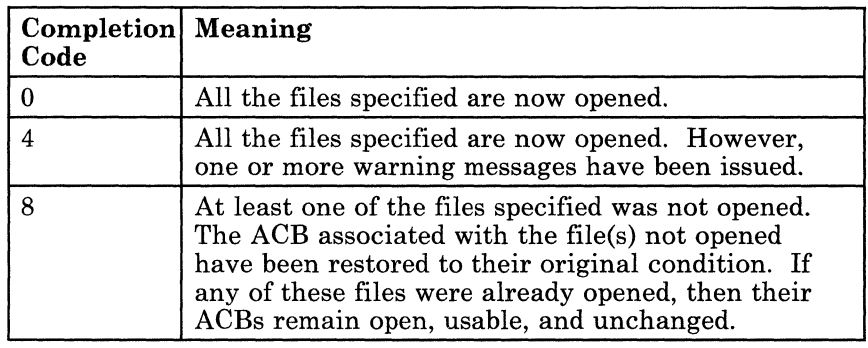

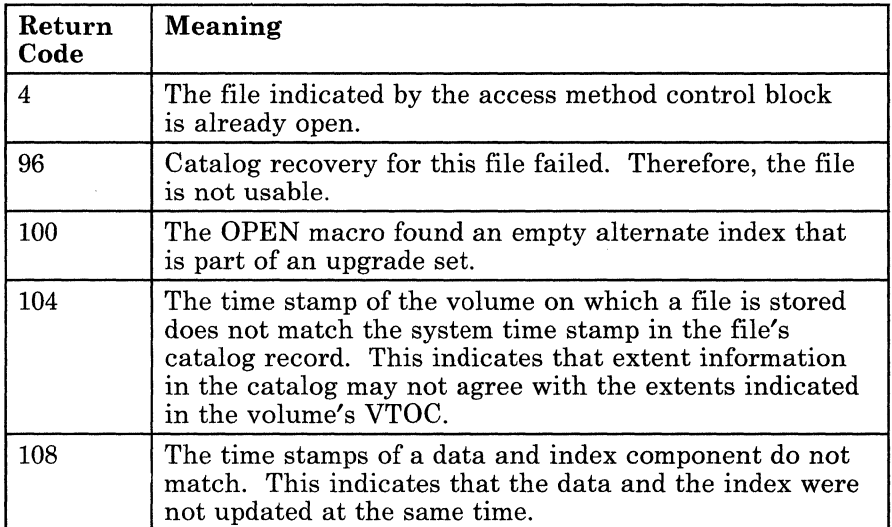

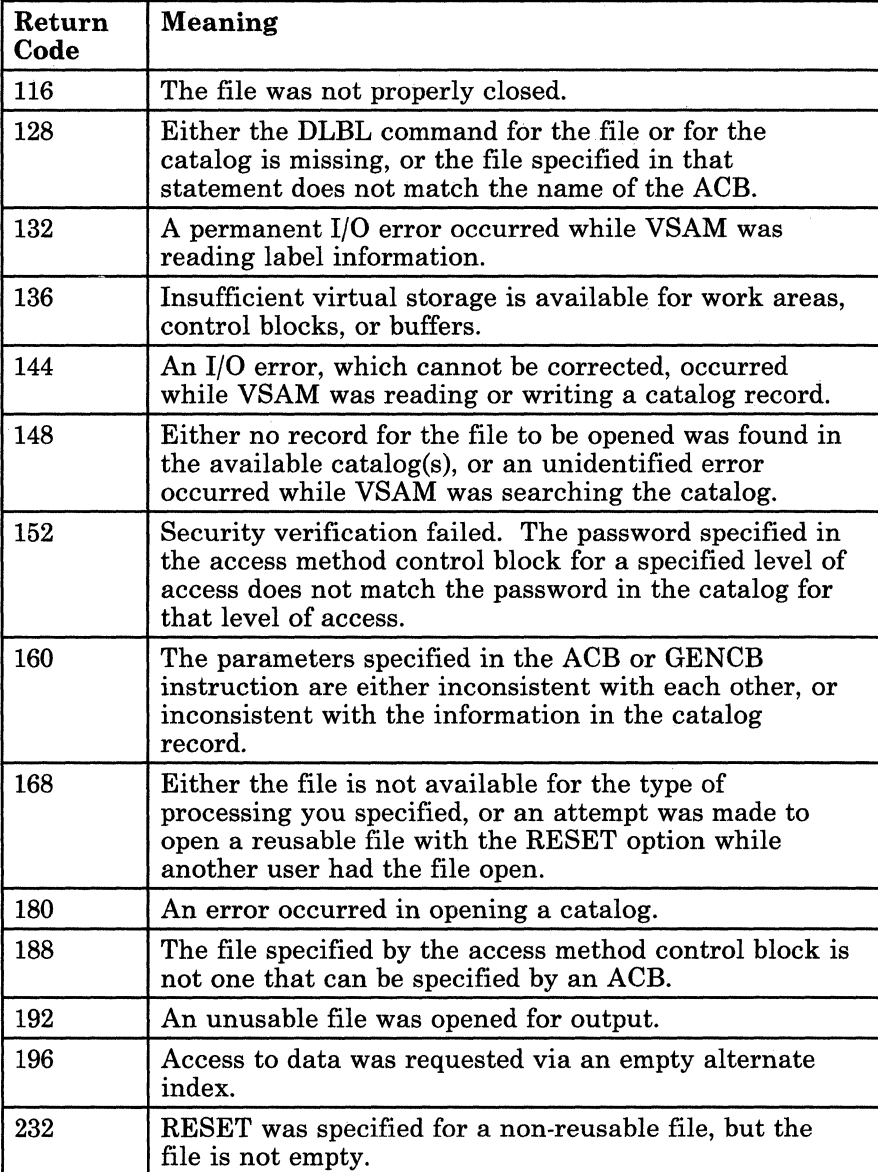

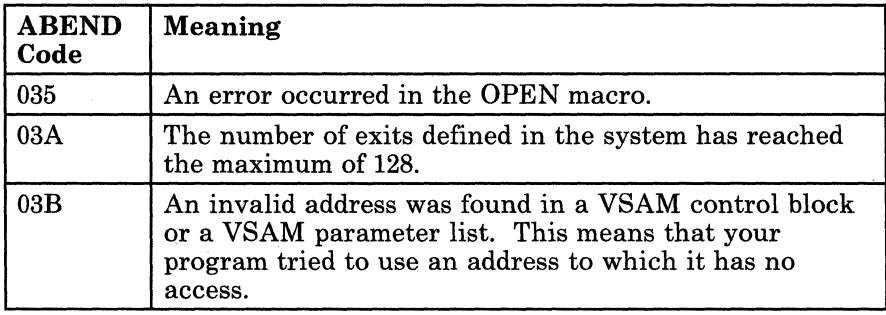

o

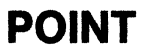

# **POINT**

 $\blacksquare$ 

 $\left($ 

 $\overline{\mathcal{C}}$ 

(-

# **Position a Pointer for Access to a Specific Record in a VSAM File**

To access a certain record within a VSAM file, you must "position yourself' within that file and "point" to the record in question.

Use the POINT macro instruction to position yourself forward or backward within the file to a specific record.

This discussion of the POINT macro instruction deals only with those matters that involve GCS and is not intended to be an exhaustive instruction on this or any other VSE/VSAM topic. Presumably you are already familiar with YSE/VSAM through past experience and through study of the VSE/VSAM manuals.

The format of the POINT macro instruction is:

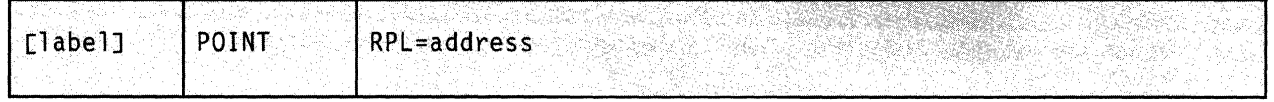

# **Parameter**

#### **RPL**

Specifies the address of the request parameter list (RPL) associated with your POINT request.

This is the same request parameter list that you defined via the RPL macro instruction. (If necessary, review the entry titled "RPL" on page 414.) You specify the record to which you want to point in the ARG parameter of that instruction.

You can write this parameter as an assembler program label or as register (2) through (12).

# **Usage Notes**

- If you specify the  $\text{OPTCD} = \text{KEY}$  parameter in the appropriate RPL instruction, then the POINT macro establishes a pointer indicating the record whose key or relative-record number you specified in the search argument field. You can use the POINT instruction to position either forward or backward within the file.
- If you specify the  $\text{OPTCD} = \text{ADR}$  or  $\text{OPTCD} = \text{CNN}$  parameter in the appropriate RPL instruction, then the POINT macro establishes a pointer indicating the record or control interval whose RBA you specified in the search argument field. You can use the POINT instruction to position either forward or backward within the file.
- VSAM also can be positioned for sequential processing by either a direct GET or PUT instruction.
- Each time you issue the POINT instruction, you must provide the system with a 72-byte save area. Be certain that before you issue the instruction you place the address of this save area in register 13.
- Be certain that you are familiar with the material covered in the entry titled "Using VSAM under GCS" on page 322.

 $\bigodot$ 

# **Return Codes and ABEND Codes**

 $(1 - \frac{1}{2})$ 

 $\left($ 

 $\left($ 

 $\overline{\mathcal{C}}$ 

When this macro completes processing, it passes to the caller a return code in register 15. If register 15 contains 8 or 12, then the specific error is indicated in the FDBK field of the appropriate RPL. This field can be displayed via the SHOWCB or TESTCB macro instructions. If necessary, review the entries titled "SHOWCB" on page 431 or "TESTCB" on page 450.

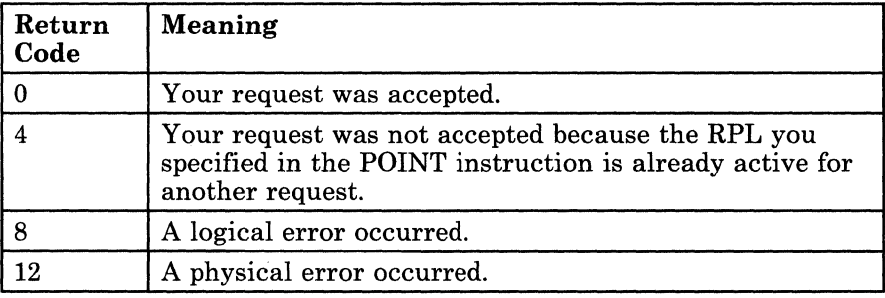

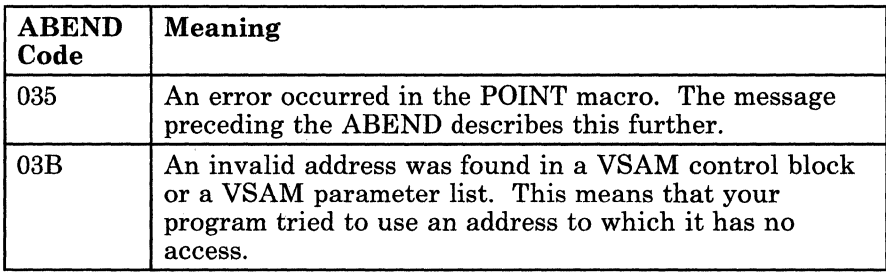

# **PUT**

# **Store a Record in a VSAM file**

Use the PUT macro instruction to move a record from an I/O buffer or work area into a VSAM file.

This discussion of the PUT macro instruction deals only with those matters that involve GCS and is not intended to be an exhaustive instruction on this or any other VSE/VSAM topic. Presumably you are already familiar with VSE/VSAM through past experience and through study of the VSE/VSAM manuals.

The format of the PUT macro instruction is:

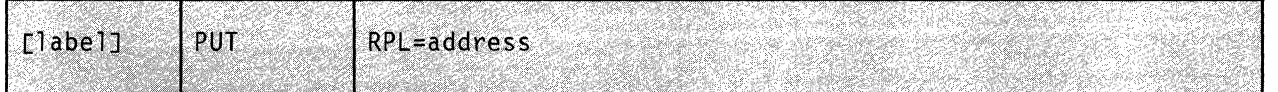

# **Parameter**

#### **RPL**

Specifies the address of the request parameter list (RPL) associated with your PUT request.

 $\overline{\phantom{a}}$ 

/

This is the same request parameter list that you defined via the **RPL**  macro instruction. (If necessary, review the entry titled "RPL" on page 414.)

You can write this parameter as an assembler program label or as register (2) through (12).

## **Usage Notes**

- Each time you issue the PUT instruction, you must provide the system with a 72-byte save area. Be certain that before you issue the instruction you place the address of this save area in register 13.
- Be certain that you are familiar with the material covered in the entry titled "Using VSAM under GCS" on page 322.

# **Return Codes and ABEND Codes**

 $\left($ 

 $\big($ 

(-

When this macro completes processing, it passes to the caller a return code in register 15. If register 15 contains 8 or 12, then the specific error is indicated in the FDBK field of the appropriate RPL. This field can be displayed via the SHOWCB or TESTCB macro instructions. If necessary, review the entries titled "SHOWCB" on page 431 or "TESTCB" on page 450.

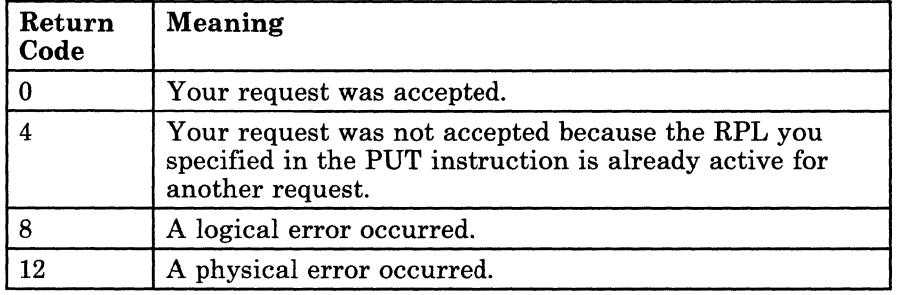

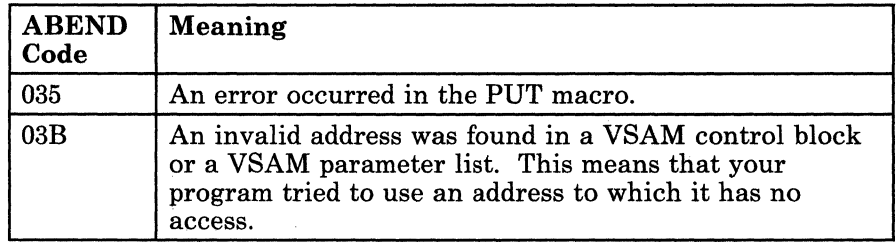

# **RPL**

# **Create a Request Parameter List (RPL) at Assembly Time**

Certain VSAM functions require that you set up a request parameter list (RPL) that describes the characteristics of your request. These VSAM functions are associated with the following macros: CHECK, ENDREQ, ERASE, GET, POINT, and PUT. If necessary, review the entry titled "CHECK" on page 346, "ENDREQ" on page 351, "ERASE" on page 354, "GET" on page 383, "POINT" on page 409, or "PUT" on page 412. Also, be certain that you are familiar with the material covered in the entry titled "Using VSAM under GCS" on page 322.

This discussion of the RPL macro instruction deals only with those matters that involve GCS and is not intended to be an exhaustive instruction on this or any other VSE/VSAM topic. Presumably you are already familiar with VSE/VSAM through past experience and through study of the VSE/VSAM manuals.

> $\bigcirc$  : "- /

o

Use the RPL macro instruction to create a request parameter list at assembly time describing the characteristics of your VSAM request.

**RPL** 

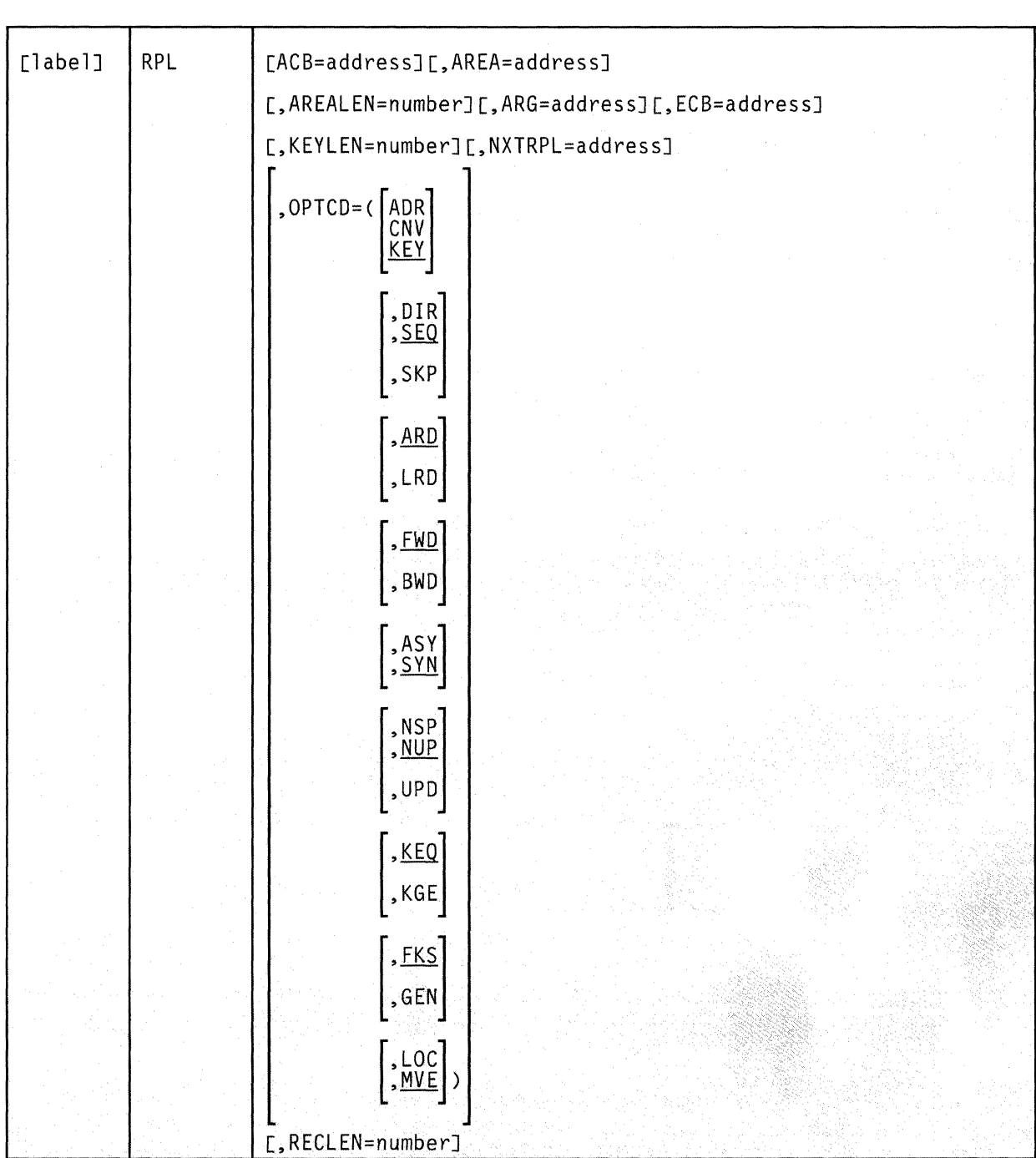

The format of the RPL macro instruction is:

 $\left($ 

f

# **Parameters**

#### ACB

Specifies the address of the access method control block (ACB) associated with the file you are processing.

If you created the access method control block via the ACB macro instruction, you can write this parameter as the assembler program label on that instruction. If no ACB associated with your file exists, then you must create one via the GENCB macro instruction. If necessary, review the entry titled "GENCB" on page 361.

#### AREA

Specifies one of two things:

If you select the  $\text{OPTCD} = \text{MVE parameter}$ , then the AREA parameter specifies the address of a work area to which a data record is moved to be processed and from which it is moved after processing.

/'

/' i

 $\bigcirc$ 

If you select the  $\text{OPTCD} = \text{LOC parameter}$ , then the AREA parameter will specify the address of a work area. The address of the I/O buffer in which you process your file will be placed in this work area.

#### AREALEN

Specifies the length, in bytes, of the work area whose address you specified in the AREA parameter.

If you selected the  $OPTCD = MVE$  parameter, then this length must be no less than the size of a data record. For variable-length records, you must allow for the largest record in the file.

If you selected the  $OPTCD = LOC$  parameter, then you must specify a length of four bytes to accommodate the address of the I/O buffer in which you will process each record.

#### ARG

Specifies the address of a field that contains the search argument for one of the following:

- Direct or skip sequential retrieval (GET).
- Sequential positioning (POINT).

Direct or skip sequential storage (PUT) for a relative record file. For keyed access ( $OPTCD = KEY$ ), the search argument may be a

- Full key  $(OPTCD = FKS)$ .
- Generic key (OPTCD = GEN). In this case, you must also specify its size via the KEYLEN parameter.
- Relative record number (which is treated as a key).

For addressed access ( $OPTCD = ADR$ ), the search argument is always an RBA. To determine the RBA of a record to which you have gained access sequentially or directly by key, you can issue the SHOWCB macro instruction. If necessary, review the entry titled "SHOWCB" on page 431.

For control interval access with user buffering and a user-supplied RBA, the record is written only to this RBA if positioning is not established by a previous request.

When records are inserted into a key sequenced file, either sequentially or directly, VSAM obtains the key from the record itself. When the records are inserted sequentially into a relative record file, VSAM returns the assigned relative record number in the ARG field.

#### ECB

(

 $\big($ 

 $\big($ 

 $\bigcap$ 

Specifies the address of the event control block associated with the VSAM request you will make.

#### KEYLEN

Specifies the length, in bytes, of the generic key that you are using as a search argument.

You specify the search argument in the ARG parameter. However, you must specify its length when it is a generic key.

You can write this parameter as any number from 1 to 255.

### **NXTRPL**

Specifies the address of the next request parameter list in the chain.

Omit this parameter from the RPL instruction that generates the last RPL in the chain. When you issue a request that is defined by a chain of RPLs, specify the address of the first RPL in the chain in the instruction associated with the request.

#### OPTCD

Indicates the options that will govern the request defined by the request parameter list you are creating.

Carefully check the format box above. Note that the parameters are arranged in groups, each with a value that will be assumed by default should you fail to specify from that group. Since they are not positional parameters, they can be specified in any order.

#### ADR

Indicates addressed access to a key-sequenced or entry-sequenced file.

#### **CNV**

Indicates access will be to the entire contents of a control interval, rather than to an individual record.

#### **KEY**

Indicates access to a key-sequenced or relative record file.

### **DIR**

Indicates direct processing.

# **SEQ**

Indicates sequential processing.

#### **SKP**

Indicates skip-sequential processing

This is valid only with keyed access.

#### **ARD**

Indicates that the user's argument determines the record to be located, retrieved, or stored.

#### **LRD**

Indicates that the last record in the file will be located or retrieved.

. If you choose this parameter, then you must also choose the **BWD** parameter.

#### **FWD**

Indicates that processing is to proceed through the file in a forward direction.

#### **BWD**

Indicates that processing is to proceed through the file in a backward direction for keyed or addressed access, and for sequential or direct processing.

#### **ASY**

Specifies that you want your file processed asynchronously.

This means that when the request associated with the **RPL** you are creating is scheduled, control will return to your program so it can continue processing. Meanwhile, your request is being carried out.

Remember that asynchronous processing is merely simulated by GCS. Disk I/O in GCS is always synchronous. Even so, you must issue the CHECK instruction to obtain the results of the operation.

### **SYN**

Specifies that you want your file processed synchronously.

This means that control will return to your program only after

C

the request associated with the RPL you are creating has been carried out.

### NSP

Indicates that, for direct processing only, you request is not for update. Further, VSAM will be positioned at the next record for subsequent sequential processing.

#### **NUP**

Indicates that any record retrieved will not be updated or deleted. Moreover, any record that is stored is a new record.

On direct access requests, GCS does not remember the record's position.

#### UPD

Indicates that any record retrieved can be updated or deleted.

#### KEQ

Indicates that the key you provide as a search argument must equal the key of the record.

#### **KGE**

Indicates that if the key you specify as a search argument does not equal that of a certain record, then the request will affect the record with the next highest key.

### **FKS**

 $\blacksquare$ 

 $\left($ 

Indicates that you are providing a full key as a search argument.

#### **GEN**

Indicates that you are providing a generic key as a search argument.

If you select this parameter, then you must also specify the length of the generic key in the KEYLEN parameter.

#### LOC

Indicates that, during retrieval, the record will be put in VSAM's I/O buffer to be processed.

#### MVE

Indicates that, during retrieval, the record will be moved to a work area for processing. For storage, it will be moved from the work area to VSAM's I/O buffer.

#### RECLEN

Specifies the length, in bytes, of a record that is to be stored.

If you intend to issue the PUT instruction, then this parameter is required. If you issue a GET instruction, then the length of the record involved is placed in the RPL field associated with this parameter. This is for the benefit of any subsequent update or store requests.

# **SHOWCB**

# **Display the Fields of an Access Method Control Block (ACB)**

An access method control block (ACB) defines certain characteristics of a file that you intend to process via VSE/VSAM. When the file is opened, other characteristics of the file that you defined via the DLBL command are merged with the ACB to complete the picture.

Use the SHOWCB macro instruction to display certain fields of an ACB. The display appears in a virtual storage work area that you set aside for this purpose.

Note that the contents of each field (except the ACBLEN field) is determined by the corresponding parameter in the ACB macro instruction, the GENCB macro instruction, and/or the DLBL command. If necessary, review the entries titled "ACB" on page 338 and "GENCB" on page 361. For more information on the DLBL command see "GCS Commands" on page 20. Also, be certain that you are familiar with the material covered in the entry titled "Using VSAM under GCS" on page 322.

This discussion of the SHOWCB macro instruction deals only with those matters that involve GCS and is not intended to be an exhaustive instruction on this or any other VSE/VSAM topic. Presumably you are already familiar with VSE/VSAM through past experience and through study of the VSE/VSAM manuals.

 $\bigcirc$ 

# **SHOWCB**

The format of the SHOWCB macro instruction is:

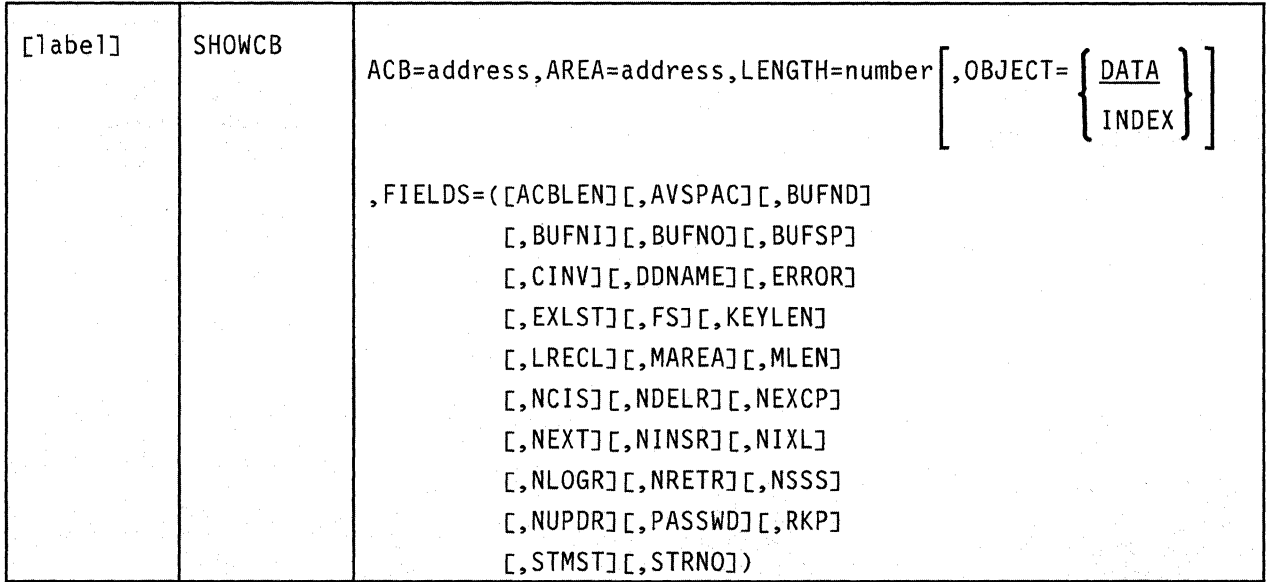

#### **Parameters**

 $\blacksquare$ 

 $\blacklozenge$ 

(

 $\overline{C}$ 

#### **ACB**

Specifies the address of the ACB containing the fields you want displayed.

All ACBs are the same length. So, if you only want the ACBLEN field displayed, you need give no ACB address.

If you issued the ACB macro instruction with a label attached to it, then you can write this parameter as that label.

#### **AREA**

Specifies the address of a work area that you have provided in virtual storage to accommodate the ACB fields to be displayed.

The contents of the fields are displayed in this area in the order which you list them in the SHOWCB instruction.

This work area must begin on a fullword boundary.

#### **LENGTH**

Specifies the length, in bytes, of the work area that you have provided in virtual storage to accommodate the ACB fields to be displayed.

Check the field parameters listed below to determine the necessary length for this work area. If the area is not large enough to accommodate all the fields you specify, then you will receive an error code.
#### **LENGTH**

Specifies the length, in bytes, of the work area that you have provided in virtual storage to accommodate the ACB fields to be displayed.

 $\epsilon$ ',,-

./

o

Check the field parameters listed below to determine the necessary length for this work area. If the area is not large enough to accommodate all the fields you specify, then you will receive an error code.

#### **OBJECT**

Indicates the scope of your request.

#### **DATA**

Indicates that the fields you specify pertain to the data contained in the file.

This is the case by default.

#### **INDEX**

Indicates that the fields you specify pertain to the index.

# **FIELDS**

Indicates which fields in the ACB you want displayed.

Some of the ACB fields can be displayed at any time. Others can be displayed only after the file in question has been opened. Moreover, as with a key-sequenced file opened for keyed access, the fields can pertain to either the data or the index.

The number following each field name specifies the number of fullwords needed in the work area to accommodate the field.

# **The following fields can be displayed at any time:**

#### **ACBLEN (1)**

The length of the access method control block in question.

#### **BUFND (1)**

The number of I/O buffers used for data.

#### **BUFNI (1)**

The number of I/O buffers used for the index.

#### **BUFSP (1)**

The amount of space allocated for I/O buffers.

#### **DDNAME (2)**

The logical name of the file associated with the ACB in question.

- ... ~.- .. -- - .. ~ .. ~--

# ERROR (1)

 $\left($ 

The code returned after opening or closing the file associated with the ACB in question.

# EXLST (1)

The address of the list of exit routine addresses. If none was specified, then this field contains O.

# MAREA (1)

The address of the message area. If none was specified, then this field contains O.

#### MLEN (1)

The length of the message area. If none was specified, then this field contains O.

# PASSWD (1)

The address of the field containing the password to the file associated with the ACB in question. The first byte of the field contains the binary length of the password.

#### STRNO (1)

The number of requests for which the position in the file is to be remembered.

# The following fields can be displayed only after the file is open:

#### AVSPAC (1)

The amount of available space, in bytes, in the data component or index component.

# BUFNO (1)

The number of I/O buffers actually in use by the data component or index component.

# CINV (1)

The control interval size for the data component or index component.

# FS (1)

The number of free control intervals per control area in the data component. If you specified the  $OBJECT = INDEX$  parameter, then this field contains O.

# KEYLEN (1)

Either the full length of the prime key field or the alternate key field in each logical record. Which it is depends on whether you access the base cluster via a path.

# LRECL (1)

The length of the records in the data component or the index component. For the former, with variable-length records, this is the maximum length of any record. For the latter, this is the control interval length minus seven.

#### NCIS (1)

The number of control intervals that have been split in the data component. If you specified the OBJECT = INDEX parameter, then this field contains O.

# NDELR (1)

The number of records that have been deleted from the data component. If you specified the OBJECT = INDEX parameter, then this field contains O.

# NEXCP (1)

The number of EXCP macros that have been issued to obtain access to the data component or index component.

#### $NEXT(1)$

The number of extents currently allocated to the data component or the index component.

# NINSR (1)

The number of records that have been inserted into the data component. If you specified the  $OBJECT = INDEX$  parameter. then this field contains O.

 $\label{eq:12} \begin{aligned} \text{where}&\quad \text{where } \quad \mathcal{L}^{\text{in}}(\mathcal{L}^{\text{in}}) = \mathcal{L}^{\text{in}}(\mathcal{L}^{\text{in}}) = \mathcal{L}^{\text{in}}(\mathcal{L}^{\text{in}}) = \mathcal{L}^{\text{in}}(\mathcal{L}^{\text{in}}) = \mathcal{L}^{\text{in}}(\mathcal{L}^{\text{in}}) = \mathcal{L}^{\text{in}}(\mathcal{L}^{\text{in}}) = \mathcal{L}^{\text{in}}(\mathcal{L}^{\text{in}}) = \mathcal{L}^{\text{in$ 

# NIXL (1)

The number of levels in the index component. If you specified the OBJECT = DATA parameter, then this field contains O.

# NLOGR (1)

The number of records in the data component. If you specified the OBJECT = INDEX parameter, then this field contains O.

#### NRETR (1)

The number of records that have ever been retrieved from the data component. If you specified the  $OBJECT = INDEX$ parameter, then this field contains O.

#### NSSS (1)

The number of control areas that have been split in the data component. If you specified the  $OBJECT = INDEX$  parameter, then this field contains O.

# NUPDR (1)

The number of records in the data component that have ever been updated. If you specified the OBJECT = INDEX parameter, then this field contains O.

# RKP (1)

The displacement of either the prime key field or alternate key field from the beginning of a data record. Which it is depends upon whether you access the base cluster via a path. The same value is displayed whether the object is index or data.

#### STMST (2)

The system time stamp, which specifies the time and date on which the data component or index component was closed. Bit 51 is equivalent to one microsecond and bits 52 through 63 are unused.

# **Usage Note**

 $\bigl(\! \begin{array}{c}\right. \end{array}$ 

 $\sqrt{2}$ 

 $\big($ 

Each time you issue the SHOWCB instruction, you must provide the system with a 72-byte save area. Be certain that before you issue the instruction you place the address of this save area in register 13.

# **Completion Codes, Return Codes and ABEND Codes**

When this macro completes execution, it passes to the caller a completion code in register 15.

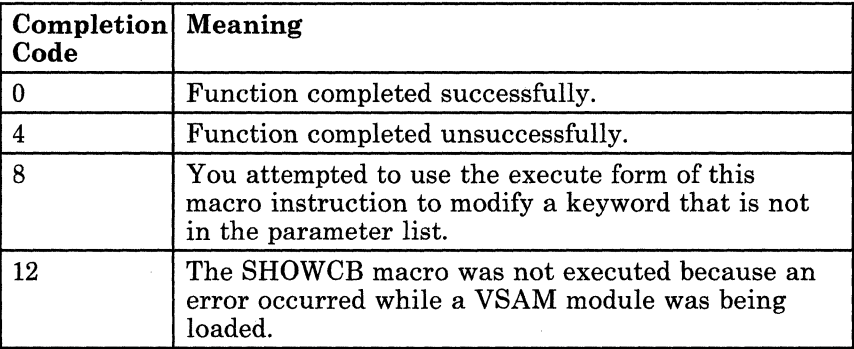

When register 15 contains 4, then register 0 contains one of the following return codes.

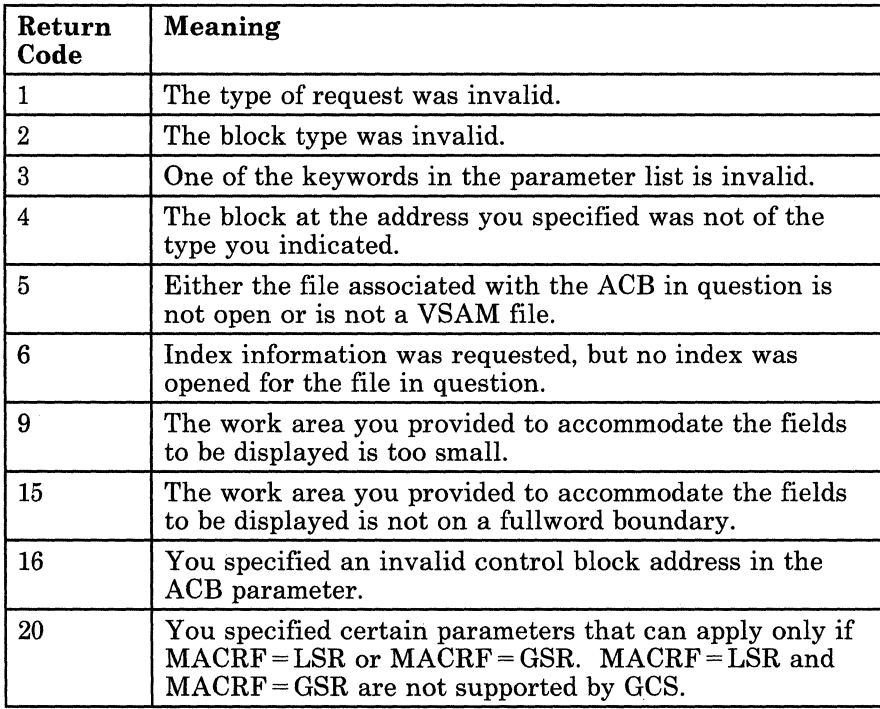

/

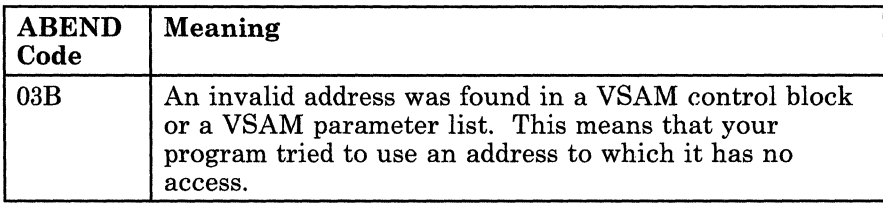

# **SHOWCB**

# **SHOWCB**

 $\blacksquare$ 

# **Display the Fields of an Exit List**

During VSAM processing, unusual conditions sometimes occur. If you wish, you can supply one or more exit routines to handle such conditions. If necessary, review the entries titled "EXLST" on page 356 or "GENCB" on page 370. You can then associate them with one or more access method control blocks (ACBs) that define the characteristics of the VSAM files you plan to process. Review the entry titled "ACB" on page 338 or "MODCB" on page 385.

This discussion of the SHOWCB macro instruction deals only with those matters that involve GCS and is not intended to be an exhaustive instruction on this or any other VSE/VSAM topic. Presumably you are already familiar with VSE/VSAM through past experience and through study of the YSE/VSAM manuals.

Use the SHOWCB macro instruction to display certain fields of an exit list. This display appears in a virtual storage work area that you set aside for this purpose.

The format of the SHOWCB macro instruction is:

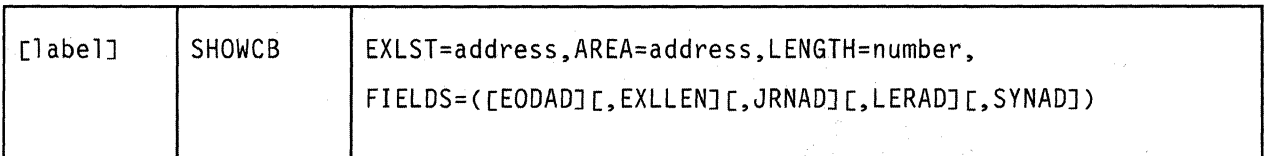

## **Parameters**

 $\overline{\mathcal{L}}$ 

# **EXLST**

Specifies the address of the exit list whose fields you want to display.

If you omit this parameter and specify the EXLLEN parameter, then the EXLLEN field will display the maximum allowable length of any exit list.

If you used the EXLST macro instruction to generate the exit list, and you applied a label to that instruction, then you can write this parameter as that label.

#### AREA

Specifies the address of a work area in virtual storage you have set aside for the display of the exit list fields.

This area must begin on a fullword boundary. Note that the fields are displayed in the order which you specify them in the SHOWCB instruction.

# LENGTH

Specifies the length, in bytes, of a work area in virtual storage you have set aside for the display of the exit list fields.

Each exit list field requires one fullword. Therefore, allow four bytes for each field you specify in the FIELD parameter. If the work area is not large enough to accommodate all the fields you specify, then you will receive an error code.

## FIELDS

Indicates the scope of your request.

#### EODAD

Indicates that the address of the END·OF·FILE routine will be displayed.

#### EXLLEN

Specifies one of two things:

- If the EXLST parameter is specified, then the length of the exit list will be displayed.
- If the EXLST parameter is not specified, then the maximum allowable length of any exit list will be displayed.

#### JRNAD

Specifies that the address of the journaling routine will be displayed.

#### LERAD

Specifies that the address of the logical error analysis routine will be displayed.

#### **SYNAD**

Specifies that the address of the physical error analysis routine will be displayed.

o

**Usage Notes** 

 $\bigl($ 

 $\big($ 

• Use the SHOWCB macro instruction to display a certain field in an exit list only if that field exists.

GCS will display the fields in the order in which you request them.

- Each time you issue the SHOWCB instruction, you must provide the system with a 72-byte save area. Be certain that before you issue the instruction you place the address of this save area in register 13.
- Be certain that you are familiar with the material covered in the entry titled "Using VSAM under GCS" on page 322.

# **Completion Codes, Return Codes and ABEND Codes**

When this macro completes execution, it passes to the caller a completion code in register 15.

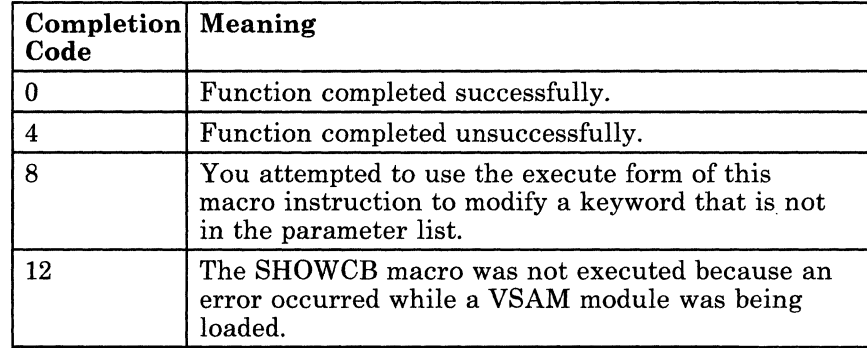

When register 15 contains 4, then register 0 contains one of the following return codes.

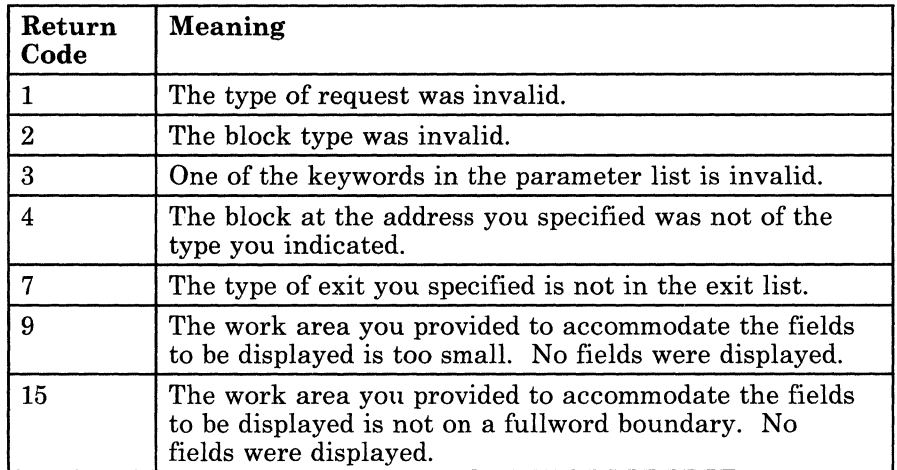

**SHOWCB** 

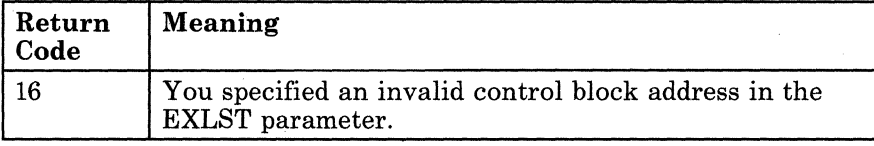

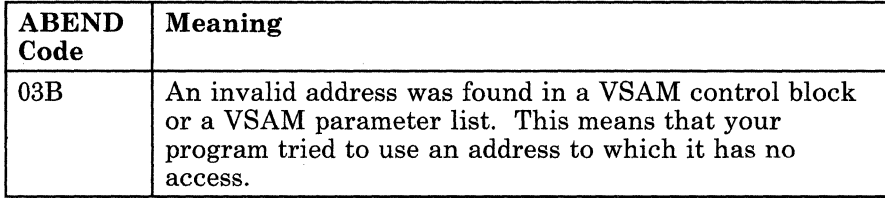

 $\sim$ 

o

# **SHOWCB**

f

If

 $\big($ 

# **Display the Fields of a Request Parameter List**

All VSAM functions require that you set up a request parameter list (RPL) that describes the characteristics of your request. These VSAM functions are associated with the following macros; CHECK, ENDREQ, ERASE, GET, POINT, and PUT. If necessary, review the entry titled "CHECK" on page 346, "ENDREQ" on page 351, "ERASE" on page 354, "GET" on page 383, "POINT" on page 409, or "PUT" on page 412. Also, be certain that you are familiar with the material covered in the entry titled "Using VSAM under GCS" on page 322.

You create a request parameter list via the RPL or GENCB macro instructions. If necessary, review the entry titled "RPL" on page 414 or "GENCB" on page 374.

This discussion of the SHOWCB macro instruction deals only with those matters that involve GCS and is not intended to be an exhaustive instruction on this or any other VSE/VSAM topic. Presumably you are already familiar with VSE/VSAM through past experience and through study of the VSE/VSAM manuals.

Use the SHOWCB macro instruction to display certain fields of a request parameter list. This display appears in a work area that you have set aside for this purpose.

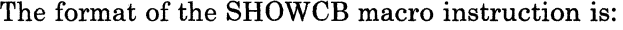

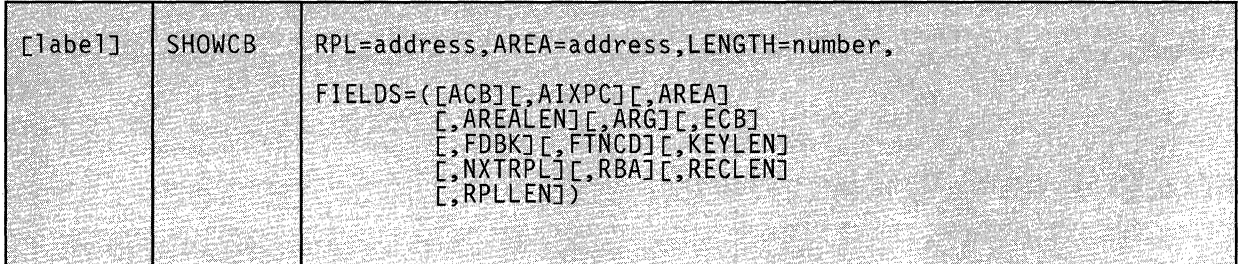

# **Parameters**

## RPL

Specifies the address of the request parameter list whose fields you want to display.

Since all RPLs are the same length, you can omit this parameter if the only field you are interested in displaying is the RPLLEN field.

/

o

If you used the RPL macro instruction to create this request parameter list, and you applied a label to that instruction, then you can write this parameter as that label.

# AREA

Specifies the address of a work area in virtual storage you have set aside to accommodate the RPL fields you want to display.

This work area must begin on a fullword boundary. Moreover, the fields are displayed in this work area in the order in which you list them in the SHOWCB instruction.

# LENGTH

Specifies the length, in bytes, of the work area in virtual storage you / have set aside to accommodate the RPL fields you want to display.

Each RPL field requires one fullword. Therefore, allow four bytes for each field you specify in the FIELDS parameter.

#### FIELDS

Indicates which fields you want to display.

#### ACB

The address of the access method control block that relates the RPL to the file you are processing.

# AIXPC

The number of alternate index pointers.

# **AREA**

 $\sqrt{ }$ 

(

(

The address of the work area that your program uses to process the file records. Access to this file is defined by the RPL.

# **AREALEN**

The length of the work area whose address is specified in the AREA field.

#### **ARG**

If you are using search arguments to process your file, the address of the field containing that search argument.

#### **ECB**

The address of the event control block associated with the RPL in question. It is in this ECB that the completion of the request associated with the RPL is posted.

#### **FDBK**

The address of the feedback field that will contain the return code from the request associated with this RPL.

For asynchronous requests, you must issue the CHECK macro instruction to place the return code in this field. (If necessary, review the entry titled "CHECK" on page 346.) The significance of this return code depends upon the contents of register 15, which indicates whether the request was successful or unsuccessful because of logical or physical error.

# **FTNCD**

The code that describes the function in which a logical or physical error occurred.

#### **KEYLEN**

If you are using a generic key as a search argument, the length of that argument.

#### **NXTRPL**

The address of the next request parameter list in the chain, if one exists.

### **RBA**

The relative byte address of the most recently processed record in the file.

#### **RECLEN**

The length of the file record, access to which is defined by the request parameter list.

#### **RPLLEN**

The length, in bytes, of any request parameter list.

# **Usage Note**

• Each time you issue the SHOWCB instruction, you must provide the system with a 72-byte save area. Be certain that before you issue the instruction you place the address of this save area in register 13.

# **Completion Codes, Return Codes and ABEND Codes**

When this macro completes execution, it passes to the caller a completion code in register 15.

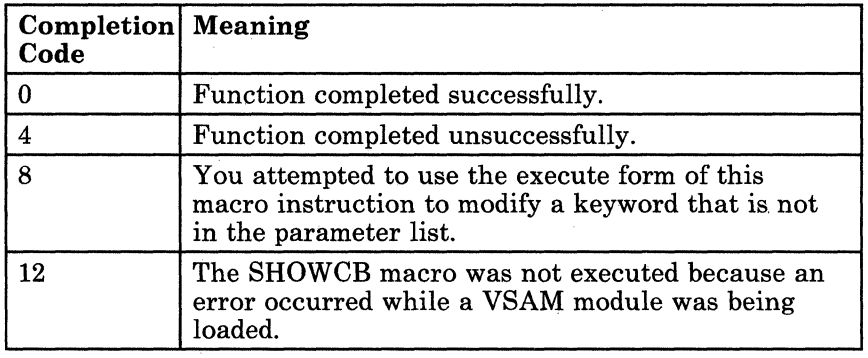

When register 15 contains 4, then register 0 contains one of the following return codes.

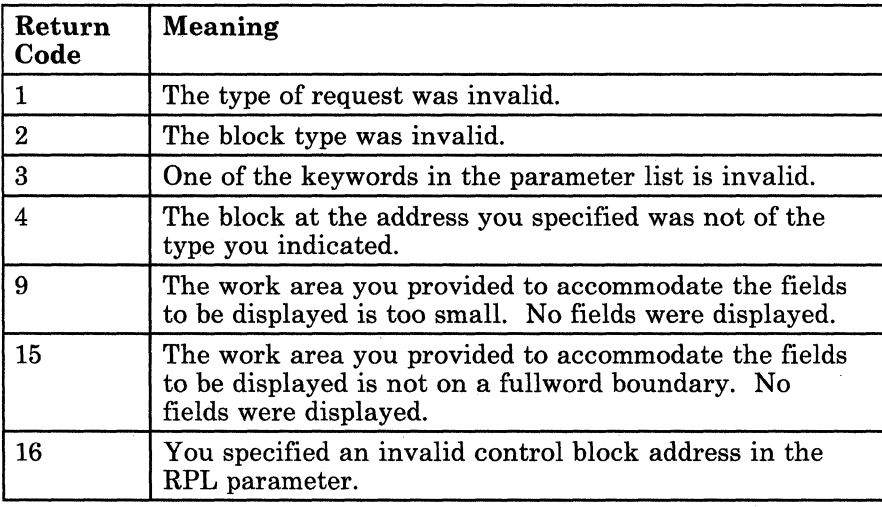

/

o

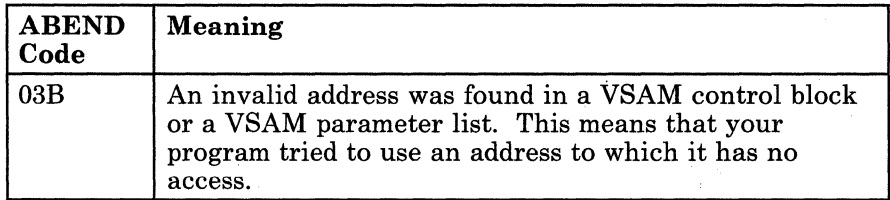

# **TESTeB**

# **Test a Certain Field in an Access Method Control Block (ACB)**

An access method control block (ACB) defines certain characteristics of a file that you intend to process via VSAM. When the file is opened, other characteristics of the file that you defined via the DLBL command are merged with the ACB to complete the picture.

Use the TESTCB macro instruction to test the value of a certain field in an ACB.

Note that the contents of each field (except the ACBLEN field) is determined by the corresponding parameter in the ACB macro instruction, the GENCB macro instruction, and/or the DLBL command. If necessary, review the entries titled "ACB" on page 338 and "GENCB" on page 361. For more information on the DLBL command see "GCS Commands" on page 20.

This discussion of the TESTCB macro instruction deals only with those matters that involve GCS and is not intended to be an exhaustive instruction on this or any other VSE/VSAM topic. Presumably you are already familiar with VSE/VSAM through past experience and through study of the VSE/VSAM manuals.

 $\bigg\}$ 

 $\frac{1}{2}$ 

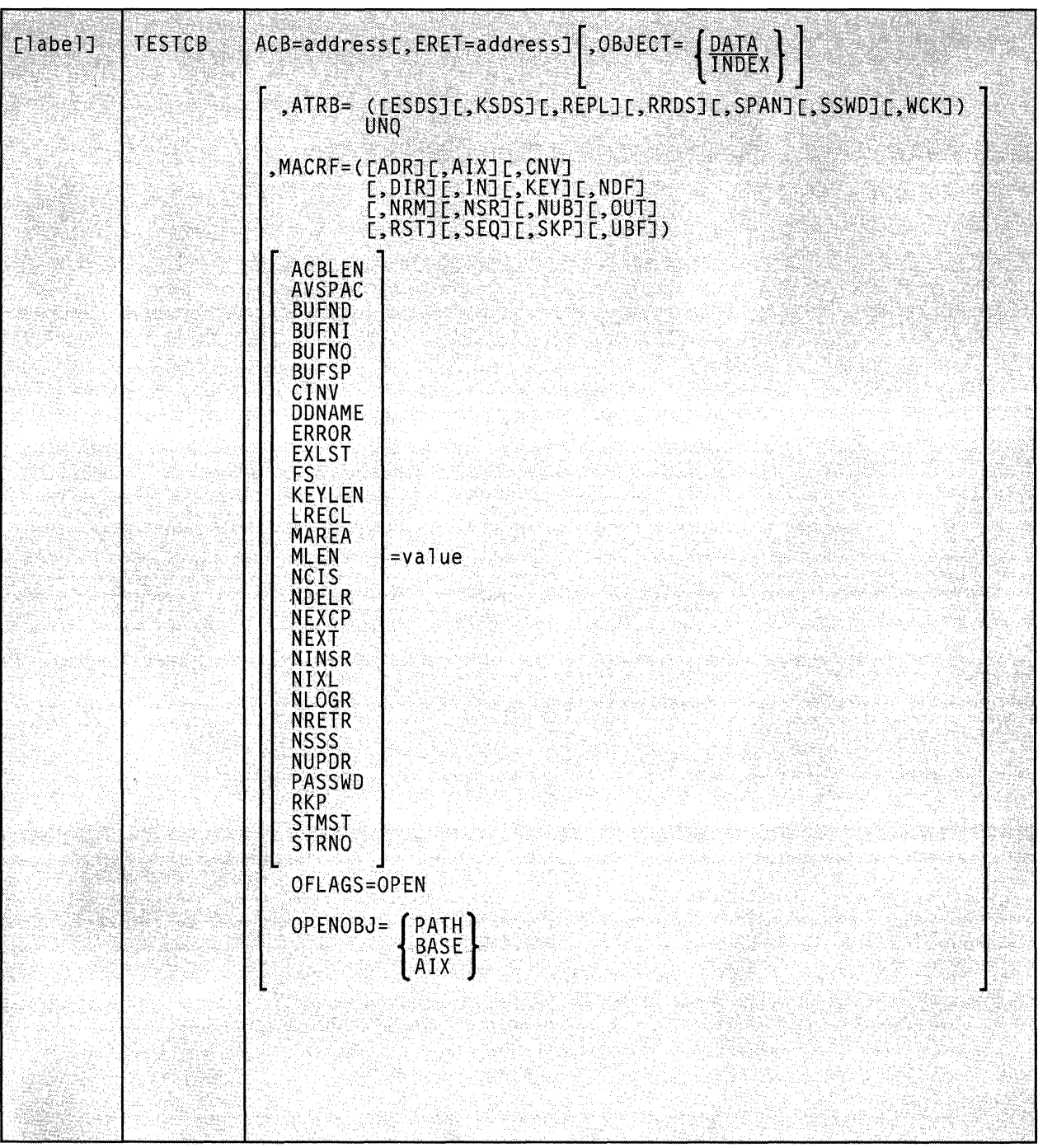

The format of the TESTCB macro instruction is:

 $\searrow$ 

 $\parallel$ 

# c: **Parameters**

 $\big($ 

 $\overline{\mathbf{C}}$ 

# ACB

Specifies the address of the ACB that contains the information you want to test.

Since all ACBs have the same length, you can omit this parameter if the field you want to test is the ACBLEN field.

#### ERET

Specifies the address of a routine that will receive control if the condition you want to test for cannot be tested.

This routine receives control if the TESTCB macro places a return code of 4 in register 15. Upon entry to this routine, register 0 contains additional information describing the error.

The ERET routine probably should issue an ABEND instruction, since a failure to carry out a test is probably the result of a program logic error. If the ERET routine allows the program to continue, then it must transfer control to the continuation point, though it must not return to VSAM.

# **OBJECT**

Indicates the scope of the test.

#### DATA

Indicates that the test will affect the data component. This is the case by default.

# INDEX

Indicates that the test will affect the index component.

#### ATRB

Indicates the attribute that will be tested on the open file. Select from among the following attributes for which you can test.

#### ESDS

Whether an entry-sequenced file.

#### KSDS

Whether a key-sequenced file.

#### REPL

Whether some portion of the index is replicated.

#### RRDS

Whether a relative record file.

# SPAN

Whether the file contains spanned records.

# SSWD

Whether a sequence set is adjacent to the data.

#### WCK

Whether write operations for the file are being verified.

# UNQ

Whether the alternate index requires unique keys.

#### MACRF

Indicates that a test be made to determine whether certain processing options are being used. The following describes the various processing options available for which you can test.

# ADR

Indicates addressed access to a key-sequenced or entry-sequenced file.

/

o

RBAs will be used as search arguments, and sequential access is by entry sequence.

# **CNV**

Indicates access will be to the entire contents of a control interval, rather than to an individual record.

#### **KEY**

Indicates access to a key-sequenced or relative record file.

Keys will be relative record numbers used as search arguments, and sequential access will be by key or relative record number.

#### NDF

Indicates that any WRITE instruction will not be deferred for a direct PUT instruction.

#### DIR

Indicates direct access to a key-sequenced, entry-sequenced, or relative record file.

#### SEQ

Indicates sequential access to a key-sequenced, entry-sequenced, or relative record file.

#### **SKP**

Indicates skip-sequential access to a key-sequenced or relative record file.

----- ~-----

This is valid only with keyed access in a forward direction.

# **IN**

 $\left($ 

f

 $\overline{\mathcal{L}}$ 

 $\overline{(\ )}$ 

Indicates retrieval of records from key-sequenced, entry-sequenced, or relative record files.

This is not a valid form of processing for an empty file.

# **OUT**

Indicates three things:

- Storage of new records in a key-sequenced, entry-sequenced, or relative record file. This is not allowed with addressed access to a key-sequenced file.
- Update of new records in a key-sequenced, entry-sequenced, or relative record file.
- Deletion of records from a key-sequenced or relative record file.

# **NRM**

Indicates that the file to be processed is the one specified by the DDNAME parameter.

# **AIX**

Indicates that the object to be processed is the alternate index of the path specified by the DDNAME parameter, rather than the base cluster via the alternate index.

## **NRS**

Indicates that the file is not reusable.

#### **RST**

Indicates that the file is reusable.

Note that the OPEN macro resets the file's catalog information to its original status. That is, it resets it to the status it had before the file was first opened. If necessary, review the entry titled "OPEN" on page 406. Also, the high-used **RBA** is reset to zero.

The file must have been defined with the REUSE attribute for RST to be effective. Although the file is not erased, you can handle it as though it were a new file, and use it as a work file. When the OPEN macro performs the reset operation, this parameter is equivalent to the OUT option. DISP = NEW specified on the DLBL command is equivalent to selecting this parameter, and will override the NRS parameter.

#### **NSR**

Indicates that the resources are not shared.

### NUB

Indicates that VSAM will manage the I/O buffers.

#### UBF

Indicates that the application will manage the I/O buffers.

The work area specified by the RPL or GENCB instructions will be, in effect, the I/O buffer. The contents of a control interval is transmitted directly between the work area and DASD. This parameter is valid only when the MACRF=CNV and  $OPTCD = MVE$  parameters are specified in the RPL instruction. If necessary, review the entries titled "RPL" on page 414 and "GENCB" on page 374.

# ACBLEN

The length of the access method control block in question.

#### AV3PAC

The amount of available space, in bytes, in the data component or index component.

# BUFND

The number of I/O buffers used for data.

#### BUFNI

The number of I/O buffers used for the index.

#### BUFNO

The number of I/O buffers actually in use by the data component or index component.

#### BUFSP

The amount of space allocated for I/O buffers.

#### **CINV**

The control interval size for the data component or index component.

#### DDNAME

The logical name of the file associated with the ACB in question.

#### ERROR

The code returned after opening or closing the file associated with the ACB in question.

#### **EXLST**

The address of the list of exit routine addresses. If none was specified, then this field contains o.

 $\bigcirc$ 

# FS

The percentage of free control intervals per control area in the data component. If you specified the  $OBJECT = INDEX$ parameter, then this field contains O.

### KEYLEN

The full length of the prime key field or alternate key field in each logical record. Which it is depends on whether you access the base cluster via a path.

#### LRECL

The length of the records in the data component or the index component. For the former, with variable-length records, this is the maximum length of any record. For the latter, this is the control interval length minus seven.

# **MAREA**

 $\blacksquare$ 

 $\big($ 

The address of the message area. If none was specified, then this field contains O.

#### MLEN

The length of the message area. If none was specified, then this field contains O.

### NCIS

The number of control intervals that have been split in the data component. If you specified the OBJECT = INDEX parameter, then this field contains o.

#### NDELR

The number of records that have been deleted from the data component. If you specified the OBJECT = INDEX parameter, then this field contains o.

#### **NEXCP**

The number of EXCP macros that have been issued to obtain access to the data component or index component.

# **NEXT**

The number of extents currently allocated to the data component or the index component.

# **NINSR**

The number of records that have been inserted into the data component. If you specified the OBJECT = INDEX parameter, then this field contains O.

# NIXL

The number of levels in the index component. If you specified the OBJECT = DATA parameter, then this field contains o.

# NLOGR

The number of records in the data component. If you specified the OBJECT = INDEX parameter, then this field contains o.

#### NRETR

The number of records that have ever been retrieved from the data component. If you specified the  $OBJECT = INDEX$ parameter, then this field contains o.

#### **NSSS**

The number of control areas that have been split in the data component. If you specified the OBJECT = INDEX parameter, then this field contains o.

# NUPDR

The number of records in the data component that have ever been updated. If you specified the OBJECT = INDEX parameter, then this field contains O.

# PASSWD

The address of the field containing the password to the file associated with the ACB in question. The first byte of the field contains the binary length of the password.

#### RKP

Depending upon whether you access the base cluster via a path, the displacement of the prime key field or alternate key field from the beginning of a data record. The same value is displayed whether the object is index or data.

#### **STMST**

The system time stamp, which specifies the time and date on which the data component or index component was closed. Bit 51 is equivalent to one microsecond and bits 52 through 63 are unused.

#### **STRNO**

The number of requests for which the position in the file is to be remembered.

#### OFLAGS

Indicates that a test will be made to determine whether a file for which the OPEN macro instruction has been issued is indeed open.

# OPENOBJ = PATH

# OPENOBJ=BASE

# OPENOBJ = AIX

Indicates that a test will be made to determine whether the open object is a path, base cluster, or an alternative index. Select one.

**O** 

# ( **Usage Notes**

- You can use the TESTCB instruction to test only one field at a time. After the test, analyze the CONDITION CODE field of the PSW. It will indicate one of the following conditions:
	- $\overline{\phantom{m}}$ EQUAL TO
	- GREATER THAN
	- LESS THAN

You can then proceed, based upon this condition code.

- Each time you issue the TESTCB instruction, you must provide the system with a 72-byte save area. Be certain that before you issue the instruction you place the address of this save area in register 13.
- Be certain that you are familiar with the material covered in the entry titled "Using VSAM under GCS" on page 322.

# **Completion Codes, Return Codes and ABEND Codes**

When this macro completes execution, it passes to the caller a completion code in register 15.

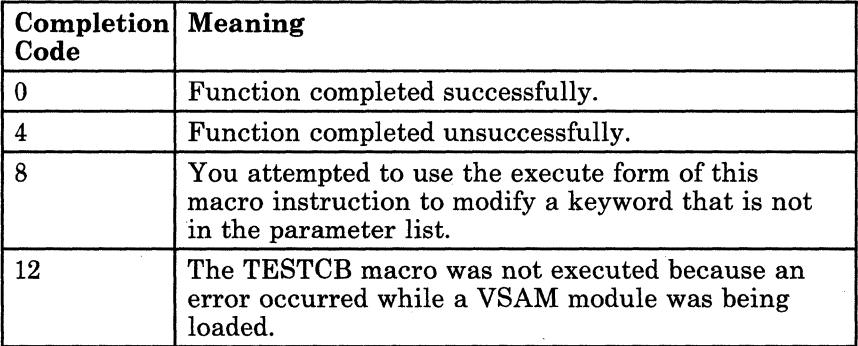

When register 15 contains 4, then register 0 contains one of the following return codes.

 $\diagup$ 

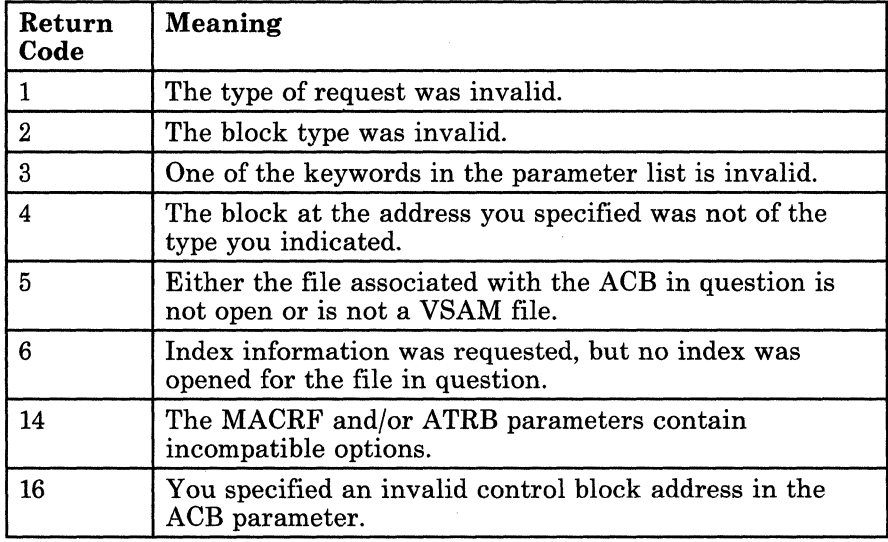

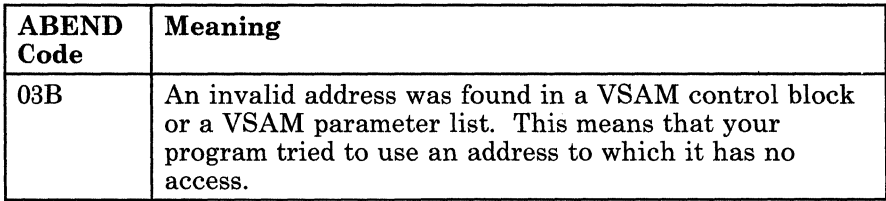

# 444 VMjSP GCS Command and Macro Reference

# **TESTeB**

 $\big($ 

# **Test a Certain Field in an Exit List**

During VSAM processing, unusual conditions sometimes occur. If you wish, you can supply one or more exit routines to handle such conditions. You can then associate them with one or more access method control blocks (ACBs) that define the characteristics of the VSAM files you plan to process. Review the entry titled "MODCB" on page 385.

This discussion of the TESTCB macro instruction deals only with those matters that involve GCS and is not intended to be an exhaustive instruction on this or any other VSE/VSAM topic. Presumably you are already familiar with VSE/VSAM through past experience and through study of the VSE/VSAM manuals.

Use the TESTCB macro instruction to test the value of a certain field in an exit list.

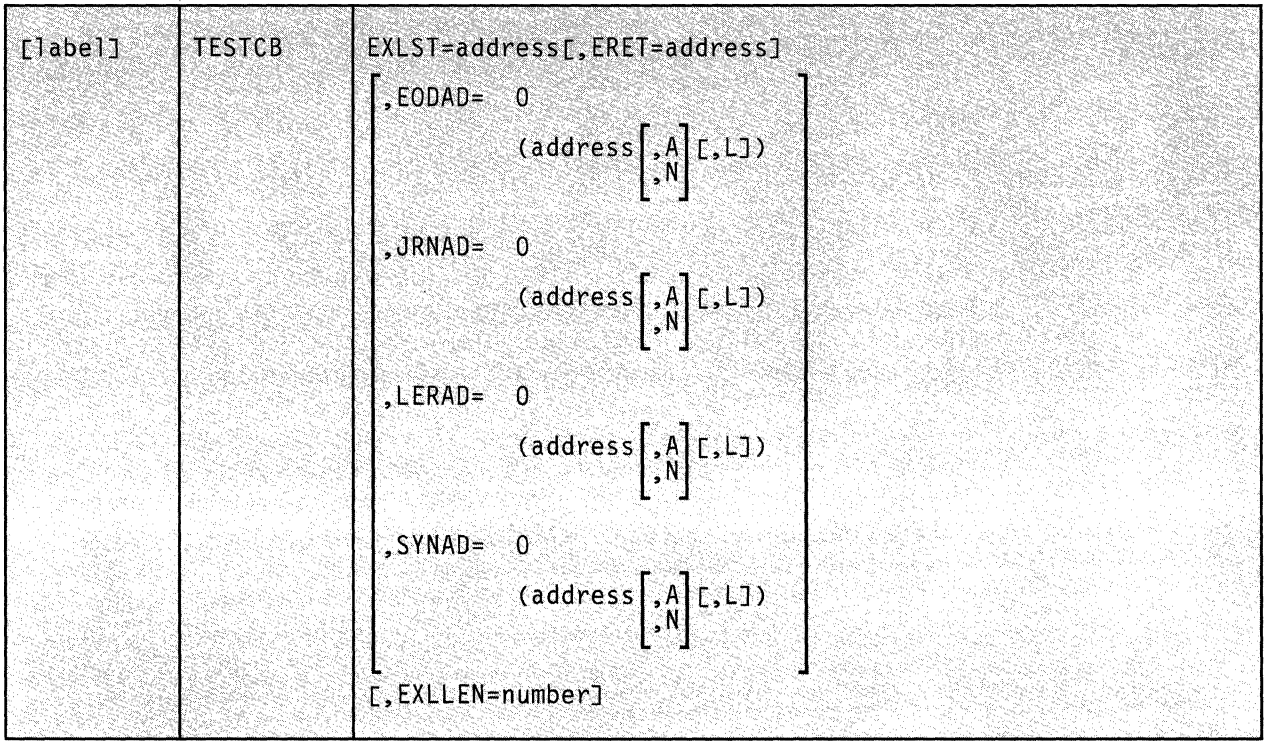

The format of the TESTCB macro instruction is:

# **Parameters**

# **EXLST**

Specifies the address of the exit list whose information you want to test.

Since the same maximum length applies to every exit list, you can omit this parameter if you want to test the EXLLEN field.

#### **ERET**

Specifies the address of a routine that will receive control if the condition you want to test for cannot be tested.

This routine will receive control if the TESTCB macro places a return code of 4 in register 15. Upon entry to this routine, register 0 contains further information describing the error.

The ERET routine probably should issue an ABEND instruction, since a failure to carry out a test is probably the result of a program logic error. If the ERET routine allows the program to continue, then it must transfer control to the continuation point, though it must not return to VSAM.

------""-- "---------

**EODAD JRNAD LERAD SYNAD** 

f··

i (

 $\overline{\mathcal{L}}$ 

o

Specifies the exit routine about which you are asking a YES/NO question.

If you specify more than one operand following one of these parameters, each must equal the corresponding value in the exit list for you to receive an EQUAL CONDITION.

The tests you can make are as follows:

o

Test whether an entry is provided for the specified type of exit routine.

#### **address**

Specifies a certain address in virtual storage.

If this parameter is specified by itself, it means test to see if this address is the address of the specified exit routine. Otherwise, it specifies the object address of the tests described below.

# A

Test to see if the exit routine at the address specified is active.

#### N

Test to see if the exit routine at the address specified is inactive.

#### L

Test to see if the address specified is the address of an eight-byte field containing the name of the module containing the exit routine, rather than the entry point of the exit routine.

#### **EXLLEN**

Specifies one of two things:

- If you do not also specify the EXLST parameter, then this parameter specifies the maximum length of an exit list.
- If you do specify the EXLST parameter, then this parameter specifies the actual length of the exit list.

# **TESTes**

# **Usage Notes**

- You can use the TESTCB instruction to test for only one attribute at a time. After the test, analyze the CONDITION CODE field of the PSW. It will indicate one of the following conditions:
	- EQUAL TO  $\overline{\phantom{0}}$
	- GREATER THAN  $\overline{\phantom{0}}$
	- LESS THAN  $\overline{\phantom{a}}$

You can then proceed, based upon the condition.

- Each time you issue the TESTCB instruction, you must provide the system with a 72-byte save area. Be certain that before you issue the instruction you place the address of this save area in register 13.
- Be certain that you are familiar with the material covered in the entry titled "Using VSAM under GCS" on page 322.

# **( Completion Codes, Return Codes and ABEND Codes**

 $\big($ 

(

 $\overline{C}$ 

When this macro completes execution, it passes to the caller a completion code in register 15.

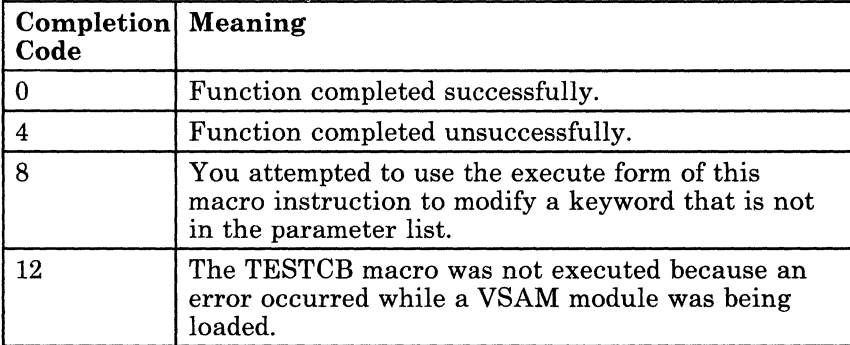

When register 15 contains 4, then register 0 contains one of the following return codes.

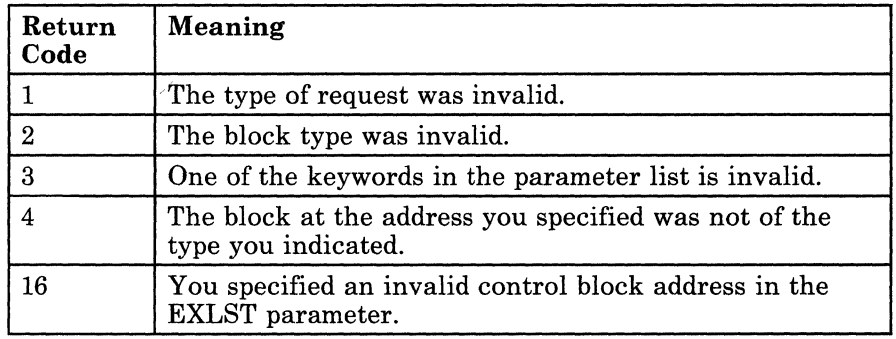

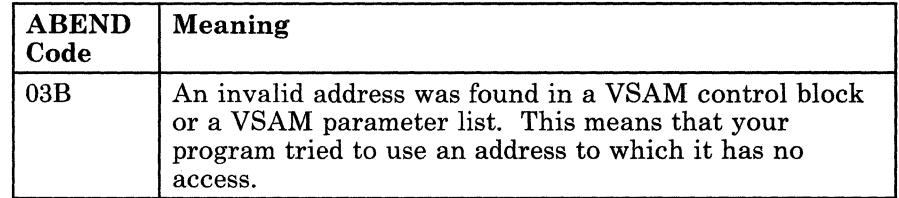

# **TESTCB**

# **Test a Certain Field in a Request Parameter List (RPL)**

All VSAM functions require that you set up a request parameter list (RPL) that describes the characteristics of your request. These VSAM functions are associated with the following macros: CHECK, ENDREQ, ERASE, GET, POINT, and PUT. If necessary, review the entry titled "CHECK" on page 346, "ENDREQ" on page 351, "ERASE" on page 354, "GET" on page 383, "POINT" on page 409, or "PUT" on page 412.

 $\lambda'$  and

 $\bigcirc$ 

This discussion of the TESTCB macro instruction deals only with those matters that involve GCS and is not intended to be an exhaustive instruction on this or any other VSE/VSAM topic. Presumably you are already familiar with VSE/VSAM through past experience and through study of the VSE/VSAM manuals.

Use the TESTCB macro instruction to test a certain field in a request parameter list.

---- - ------- ---

**TESTes** 

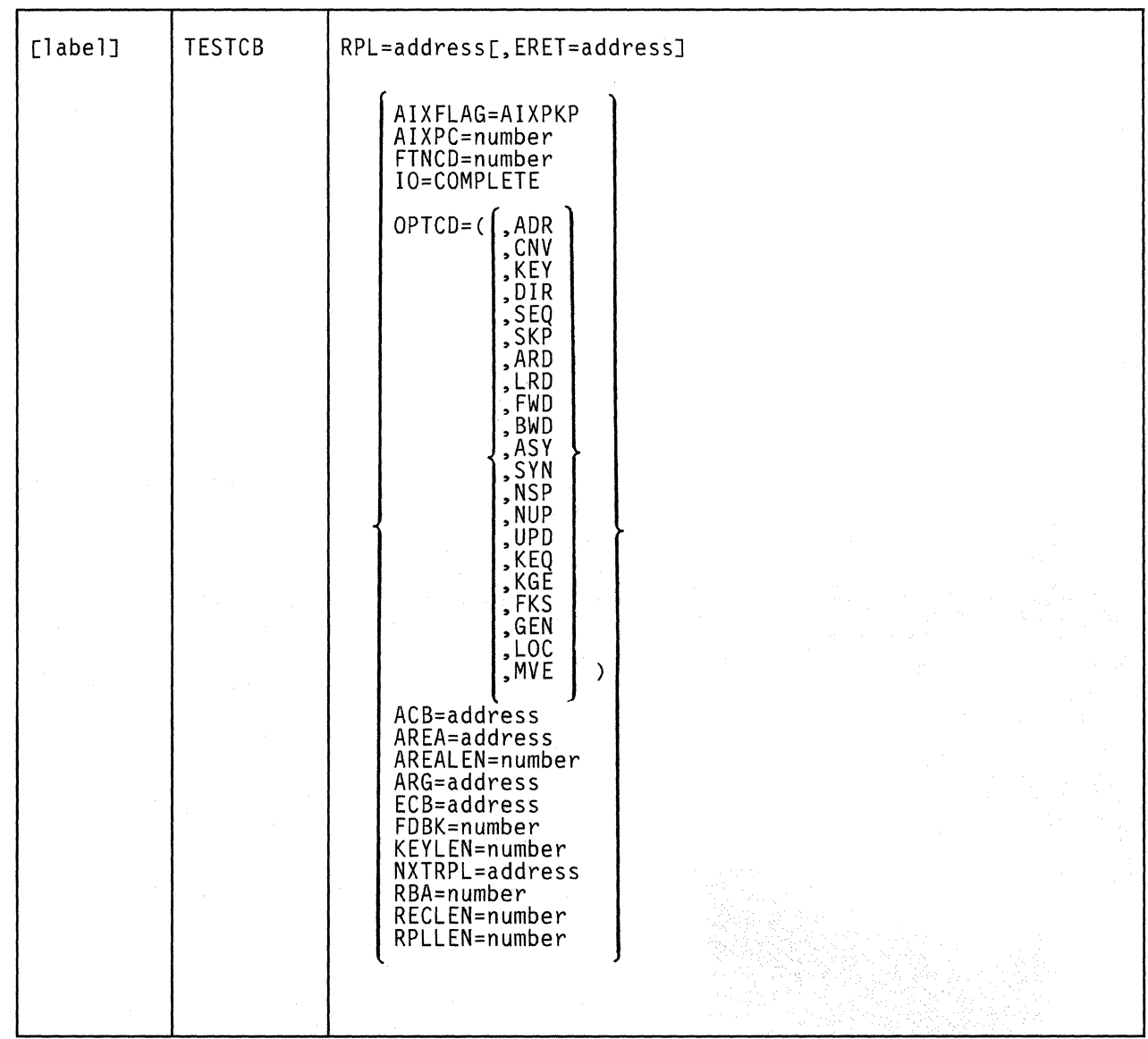

The format of the TESTCB macro instruction is:

## **Parameters**

 $\left(\begin{array}{c}$ 

**George** 

RPL

Specifies the address of the RPL whose field you want to test.

Since all RPLs are the same length, you can omit this parameter if you are testing the RPLLEN field.

# ERET

Specifies the address of a routine that will receive control if the condition you want to test for cannot be tested.

This routine will receive control if the TESTCB macro places a return code of 4 in register 15. Upon entry to this routine, register 0 contains further information describing the error.

The ERET routine probably should issue an ABEND instruction, since a failure to carry out a test probably is the result of a program logic error. If the ERET routine allows the program to continue, then it must transfer control to the continuation point, though it must not return to VSAM.

# **AIXFLAG = AIXPKP**

Indicates whether the alternate index just processed contains prime key pointers.

#### **10 = COMPLETE**

Specifies that a test will be made to determine whether an asynchronous request is complete.

Under GCS this test will always show that the request is not complete.

#### **OPTCD**

Indicates what option or combination of options will be tested for. Select from among the following:

# **ADR**

Indicates addressed access to a key-sequenced or entry-sequenced file.

 $\overline{\phantom{a}}$ 

RBAs will be used as search arguments, and sequential access is by entry sequence.

#### **CNV**

Indicates access will be to the entire contents of a control interval, rather than to an individual record.

#### **KEY**

Indicates access to a key-sequenced or relative record file.

Keys will be relative record numbers used as search arguments, and sequential access will be by key or relative record number.

### **DIR**

Indicates direct access to a key-sequenced, entry-sequenced, or relative record file.

# **SEQ**

Indicates sequential access to a key-sequenced, entry-sequenced, or relative record file.

# **SKP**

 $^{\circ}$  .  $^{\circ}$ 

 $\big($ 

(

Indicates skip-sequential access to a key-sequenced or relative record file.

This is valid only with keyed access in a forward direction.

# ARD

Indicates that the user's argument determines the record to be located, retrieved, or stored.

#### LRD

Indicates that the last record in the file will be located or retrieved.

If you choose this parameter, then you must also choose the BWD parameter.

### FWD

Indicates that processing is to proceed through the file in a forward direction.

# BWD

Indicates that processing is to proceed through the file in a backward direction for keyed, addressed, sequential, or direct access.

This parameter is valid for POINT, GET, PUT, and ERASE operations. When you specify it, the KGE and GEN parameters are ignored, while the KEQ and FKS parameters are assumed, by default.

# ASY

Specifies that you want your file processed asynchronously.

This means that when the request associated with the RPL you are creating is scheduled, control will return to your program so it can continue processing. Meanwhile, your request is being carried out.

Remember that asynchronous processing is merely simulated by GCS. Disk *1/0* in GCS is always synchronous.

#### **SYN**

Specifies that you want your file processed synchronously.

This means that control will return to your program only after the request associated with the RPL you are creating has been carried out.

#### NSP

Indicates that GCS is to remember the current position within the file for subsequent, sequential access.

Only the ENDREQ macro instruction will cause the position to be forgotten.

# NUP

Indicates that any record retrieved will not be updated or deleted. Moreover, any record that is stored is a new record.

On direct access requests, GCS does not remember the record's position.

### UPD

Indicates that any record retrieved can be updated or deleted.

On direct and sequential requests, GCS will remember the record's position.

# KEQ

Indicates that the key you provide as a search argument must equal the key or relative record number of the record.

You can use this parameter only if you also select the  $OPTCD = (KEY, DIR)$  or  $OPTCD = (KEY, SKP)$  parameter. This parameter is assumed by default for an RRDS, except when you issue the POINT instruction.

# **KGE**

Indicates that if the key you specify as a search argument does not equal that of a certain record, then the request will affect the record with the next highest key.

This parameter has the same restrictions and requirements as the KEQ parameter. For relative record processing, this parameter positions to the specified relative record, whether that slot is empty or not. If the relative record number is greater than the highest existing record, then the system returns the EOD. A subsequent PUT instruction will insert the record at this position.

#### FKS

Indicates that you are providing a full key as a search argument.

#### **GEN**

Indicates that you are providing a generic key as a search argument.

If you select this parameter, then you must also specify the length of the generic key in the KEYLEN parameter.

#### LOC

Indicates that during retrieval, the record will be put in the I/O buffer to be processed.

---- ------\_.\_---

o

This parameter is not valid if you intend to invoke the PUT or ERASE instructions, though it is valid with the GET instruction. However, to update the record, you must build a new version of it in a work area. Then, modify the RPL from LOCATE MODE to MOVE MODE before you issue any PUT instruction. For keyed-sequential retrieval, modifying key fields in the I/O buffer may cause erroneous results in subsequent GET requests until the record is reread.

#### MVE

Indicates that, during retrieval, the record will be moved to a work area for processing. For storage, it will be moved from the work area to the I/O buffer.

Select from among the following parameters for other conditions to test:

### ACB

 $\blacksquare$ 

 $\blacksquare$ 

The address of the access method control block that relates the RPL to the file you are processing.

#### AIXPC

The number of alternate index pointers.

#### AREA

The address of the work area that your program uses to process the file records. Access to this file is defined by the RPL.

#### AREALEN

The length of the work area whose address is specified in the AREA field.

# ARG

If you are using search arguments to process your file, the address of the field containing that search argument.

# **ECB**

The address of the event control block associated with the RPL in question. It is in this ECB that the completion of the request associated with the RPL is posted.

## FDBK

Specifies the return code from the request associated with this RPL.

For asynchronous requests, you must issue the CHECK macro instruction to place the return code in this field. (If necessary, review the entry titled "CHECK" on page 346.) The significance of this return code depends upon the contents of register 15, which indicates whether the request was successful or unsuccessful because of logical or physical error.

## **FTNCD**

The code that describes the function in which a logical or physical error occurred. It indicates whether the upgrade set may have been modified incorrectly by the request. .

# KEYLEN

If you are using a generic key as a search argument, the length of that argument.

#### NXTRPL

The address of the next request parameter list in the chain, if one exists.

#### RBA

The relative byte address of the most recently processed record in the file.

, ,

#### RECLEN

The length of the file record, access to which is defined by the request parameter list.

#### RPLLEN

The length, in bytes, of any request parameter list.

# **Usage Notes**

- You can use the TESTCB instruction to test for only one attribute at a time. After the test, analyze the CONDITION CODE field of the PSW. It will indicate one of the following conditions:
	- EQUAL TO
	- GREATER THAN
	- LESS THAN  $\overline{\phantom{0}}$

You can then proceed, based upon the condition.

- Each time you issue the TESTCB instruction, you must provide the system with a 72-byte save area. Be certain that before you issue the instruction you place the address of this save area in register 13.
- Be certain that you are familiar with the material covered in the entry titled "Using VSAM under GCS" on page 322.

# **r Completion Codes, Return Codes and ABEND Codes**

f

 $\big($ 

 $\overline{\mathcal{M}}$ 

When this macro completes execution, it passes to the caller a completion code in register 15.

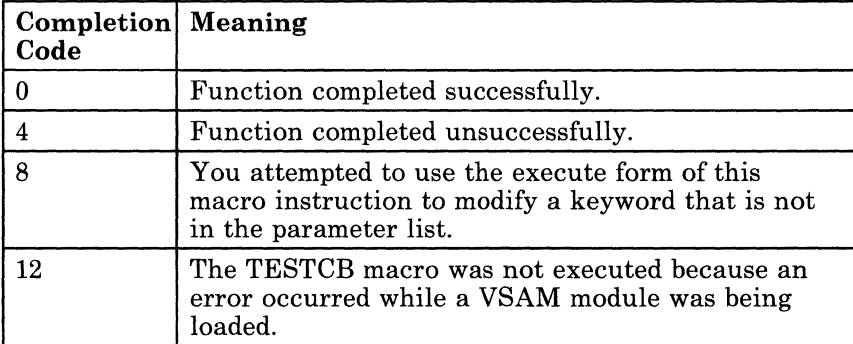

When register 15 contains 4, then register 0 contains one of the following return codes.

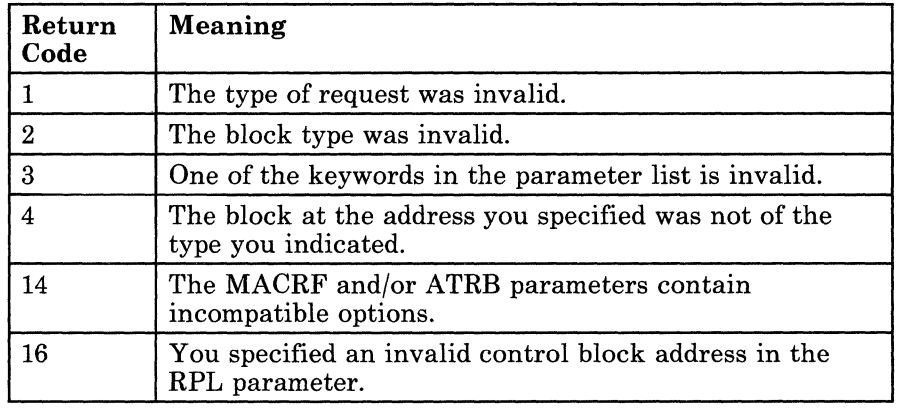

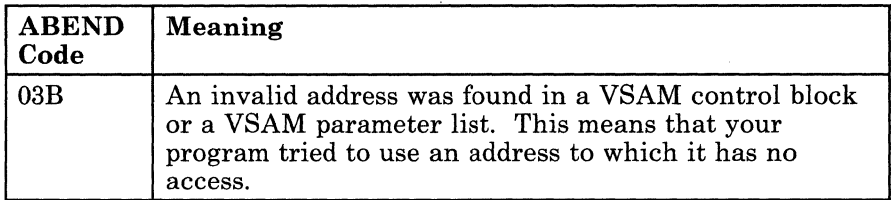
# **TESTCB**

 $\mathcal{L}^{\mathcal{L}}$ i ~<br>~

<u> Alexandria (</u>

o

# **Chapter 13. IUCV Service Macros**

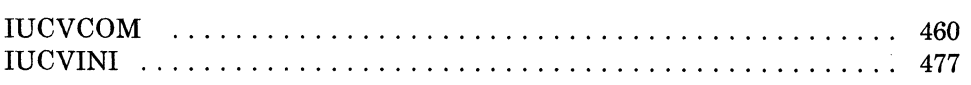

t

 $\begin{matrix} \end{matrix}$ 

 $\left($ 

 $\bigcap$ 

### **Communicate within the IUCV Environment**

The Inter-User Communications Vehicle (IUCV) is a CP facility that allows a virtual machine to send information to or receive information from other virtual machines, a CP system service, or itself.

Advanced Program-to-Program Communication/VM (APPC/VM) is an application program interface (API) for communicating between two virtual machines that is mappable to the SNA LU 6.2 APPC interface and is based / on IUCV functions. For more information on APPC/VM, see the *VM/SP Transparent Services Access Facility Reference,* (SC24-5287).

By using the GCS lUCY support, communications can take place among several users operating within several tasks operating within several virtual machines. APPC/VM, used with the Transparent Services Access Facility (TSAF) virtual machine component, allows these communications to span several systems.

When the word "user" appears, you should take it to mean any supervisor or problem program.

Use the IUCVCOM macro instruction to coordinate communication among users within the lUCY and APPC/VM environment.

This treatment of the IUCVCOM macro instruction assumes that you are already familiar with the section dealing with lUCY in the *VM/SP System Facilities for Programming.* For more information on lUCY, see "IUCVINI" on page 477.

The IUCVCOM macro instruction is available in standard, list, list address, and execute formats.

The *standard* format of the IUCVCOM macro instruction is:

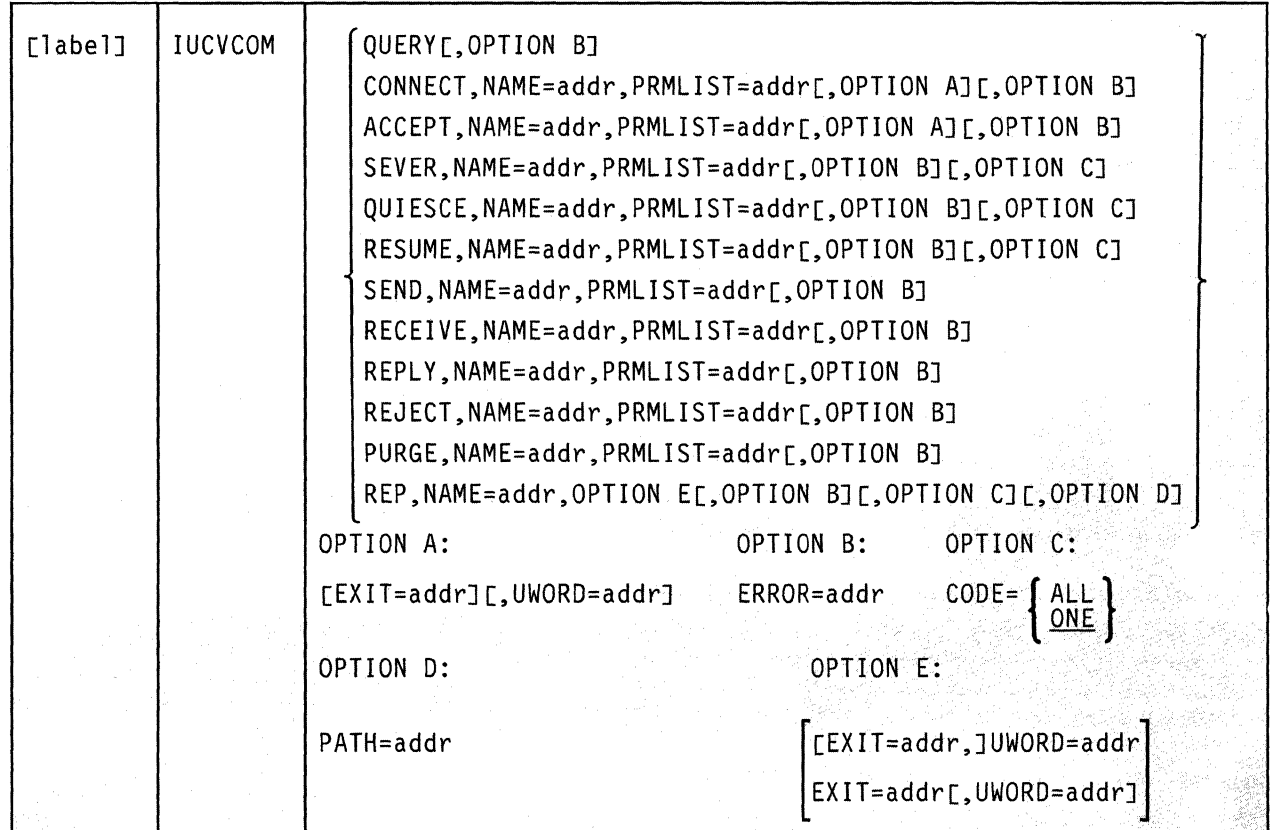

#### **Parameters**

 $\bigcap$ 

#### **QUERY**

Indicates that the user wants to know the size of the external interrupt buffer, and the maximum number of communication paths that can be established in the user's virtual machine.

GCS returns the size, in bytes, of the external interrupt buffer in register 0. It returns the maximum number of connections possible in register 1.

A user can invoke the QUERY function without first having issued the IUCVINI SET instruction.

#### **CONNECT**

Indicates that the user requests a communication path be established between it and the party with whom the user is trying to communicate.

The user must identify the party with whom it wishes to communicate via the CP IUCV or APPC/VM parameter list. The user should place the virtual machine identifier of the particular machine or CP system

service it desires in the IPVMID field of the parameter list. Then, in the first eight bytes of the IPUSER field, it should identify the particular user it wishes to contact in that machine.

 $\left(\frac{1}{2}\right)$ '---

,/

Remember that all IUCV and APPC/VM users, including privileged ones, must use the IUCVCOM CONNECT instruction to establish an IUCV or APPC/VM path.

#### **ACCEPT**

Indicates that the user wants to complete the communication path initiated by another party trying to communicate with it.

Remember that all IUCV and APPC/VM users, including privileged ones, must use the IUCVCOM ACCEPT instruction to complete an IUCV or APPC/VM path.

#### **SEVER**

Indicates that the user wishes to terminate communication over the path in question.

The user cannot request that all paths into its virtual machine be severed by setting to 1 the IPALL bit in the CP lUCY or APPC/VM parameter list.

However, if the user issues an IUCVCOM SEVER instruction specifying the  $CODE = ALL$  parameter, then GCS issues an IUCV SEVER instruction for each of the user's paths, (both the lUCY and the APPC/VM paths). This happens because CP allows both types of paths to be severed regardless of its state.

If the user specifies  $CODE = ONE$  (or allows it to default), then only one specific path shall be severed. Which path it is must be specified in the CP IUCV or APPC/VM parameter list.

Remember that all IUCV and APPC/VM users, including privileged ones, must use the IUCVCOM SEVER instruction to sever an lUCY or APPC/VM path.

#### **QUIESCE**

Indicates that, while the user does not want the path in question severed, it does not wish to accept any incoming messages over it at this time. Incoming communication over the path is temporarily suspended.

The user cannot request that all paths into its virtual machine be quiesced by setting to 1 the IPALL bit in the CP lUCY parameter list.

However, if the user issues an IUCVCOM QUIESCE instruction, specifying the CODE = ALL parameter, then GCS examines each of the user's paths to determine its current state. If a path is in a state in which CP permits a quiesce to take place, then the path is quiesced. Otherwise, it is not. For example, CP does not permit a path to be

quiesced if its owner has not completed a pending connection via an IUCVCOM ACCEPT instruction.

If the user specifies  $CODE = ONE$  (or allows it to default) then only one specific path shall be quiesced. Which path it is must be specified in the CP IUCV parameter list.

Although incoming communication on the path in question is temporarily suspended, the user may still use the path to communicate out.

#### RESUME

 $\mathbf{I}$ 

 $\mathbf{r}$ 

 $\blacksquare$ 

 $\overline{(\ }$ 

Indicates that the user wants a quiesced path restored to full use.

The user cannot request that all paths into its virtual machine be resumed by setting to 1 the IPALL bit in the CP IUCV parameter list.

However, if the user issues an IUCVCOM RESUME instruction, specifying the CODE = ALL parameter, then GCS examines each of the user's paths to determine its current state. If a path is in a state in which CP permits this function to take place, then the path is resumed. Otherwise, it is not. For example, CP does not permit a path to resume if its owner has not completed a pending connection via an IUCVCOM ACCEPT instruction.

If the user specifies  $CODE = ONE$  (or allows it to default) then only one specific path shall be resumed. Which path it is must be specified in the CP IUCV parameter list.

#### SEND

Causes the user's message to be sent to the party at the other end of the specified path.

Presumably the party at the other end of the path has consented to communicate via the IUCVCOM ACCEPT instruction.

#### RECEIVE

Indicates that the user accepts the data that was passed via an IUCV or APPC/VM SEND function or via a connection parameter list extension on an APPC/VM path.

In all likelihood, there are other paths into the virtual machine that are owned by other users. Therefore, the RECEIVE function requires that the user identify the path via the IPPATHID field in the CP IUCV or APPC/VM parameter list.

#### REPLY

Conveys the user's response to a message sent to it by another party via the SEND function.

#### **REJECT**

Indicates that the user refuses to receive a specific message that some party sent to it via the SEND function.

The path in question must be identified in the IPPATHID field of the CP IUCV parameter list. Moreover, unless the user identifies the specific message it rejects, then the first message found on the path is rejected. The user can identify the message in question in the IPMSGID parameter of the CP IUCV parameter list.

#### PURGE

Indicates that the user wishes to terminate or cancel a specific message that it sent to another party. Whether the other party received the message or not, the message is cancelled.

The path in question must be identified in the IPPATHID field of the CP IUCV parameter list. Moreover, unless the user identifies the specific message it wants to purge, then the first message found on the path is purged. The user can identify the message in question in the IPMSGID field of the CP IUCV parameter list.

#### REP

Indicates that the exit routine and/or the UWORD for the specified path (or all the user's paths that were set up under the current task) are to be changed.

If only one specified path's exit routine and/or UWORD are to be changed, then the REP function must be requested from the same task that established the path in the first place.

If you omit the CODE parameter (or specify  $CODE = ONE$ ), then you can use the PATH parameter to identify the single path to be affected. If the user specifies  $CODE = ALL$ , then all the paths the user set up under the current task are affected.

Remember, that the IUCVCOM REP instruction cannot be issued by a privileged user.

 $\mathcal{A}^{\prime\prime}$ 

 $\bigcirc$ 

#### EXIT

Specifies the address of an exit routine that is to receive control when an lUCY external interrupt occurs on the path in question.

If you omit this parameter from the CONNECT or ACCEPT function (or if you specify it as a register containing zero), then the exit routine you specified in the IUCVINI SET instruction becomes the exit routine associated with this path.

When an external interrupt occurs involving an unauthorized user, the exit routine gains control in the same state and key as the user. Furthermore, the exit runs enabled for all interrupts.

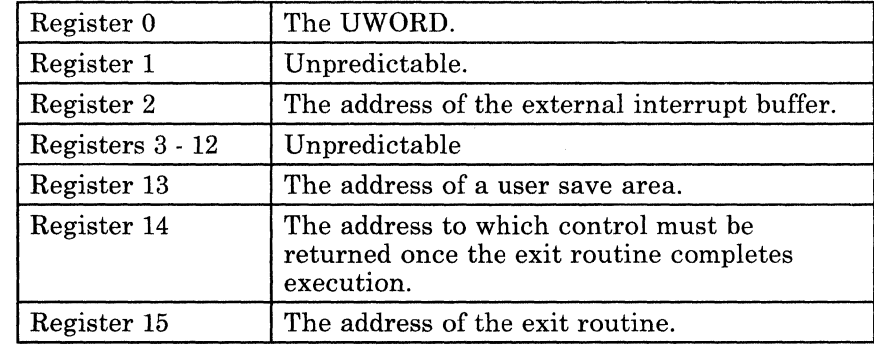

 $\mathbf{r}$ 

 $\big($ 

 $\frac{3}{2}$ 

Upon entry to the exit routine, the registers contain the following:

External interrupts can occur at any time after the IUCVINI or IUCVCOM macro completes execution. Sometimes they occur even before the user's program reaches its next executable statement. Therefore, a user must be ready to handle such interrupts whenever they occur.

When an external interrupt occurs involving an authorized user, the exit routine gains control in supervisor state in key o. Furthermore, the exit routine is disabled and cannot issue any SVC calls.

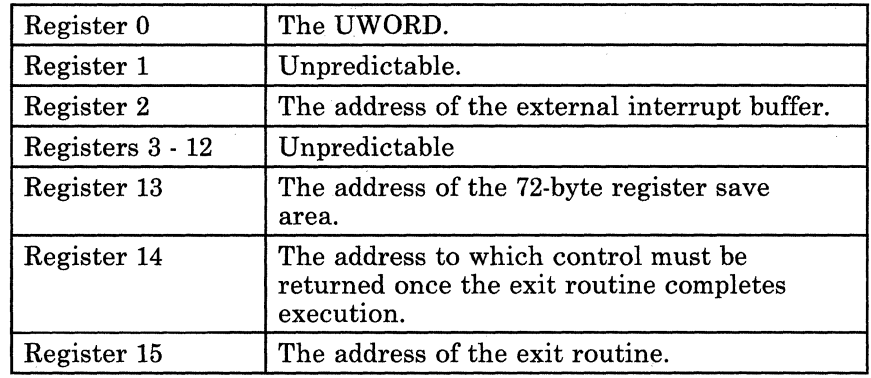

Upon entry to the exit routine, the registers contain the following:

Upon return from the exit routine, register 15 must contain a return code of either 0 (normal completion) or 4 (error). (In the case of the latter, GCS will sever the path involved in the error.) Moreover, registers 0 through 14 must contain the same values they contained when the exit routine received control.

You can write this parameter as an assembler program label or as register (2) through (12). If you write it as a label, then the address associated with that label must be the address of the exit routine. If you write it as a register, then the register must contain the address of the exit routine.

#### **UWORD**

Specifies a fullword that will be passed to the path's exit routine in register 0 whenever it receives control.

This fullword can contain anything you wish. If you omit this parameter, then the UWORD specified in the IUCVINI SET instruction is passed.

You can write this parameter as an assembler program label or as register (2) through (12). If you write it as a label, then the address corresponding to the label is passed as the UWORD. If you write it as a register, then the contents of that register are passed as the UWORD.

#### **PRMLIST**

Specifies the address of the CP IUCV or APPC/VM parameter list associated with the function the user wishes to perform.

Remember that every function in the IUCVCOM instruction (except QUERY and REP) requires such a parameter list. You are expected to provide one yourself. The List Format of the IUCV and APPC/VM macro instruction is a convenient way to create it.

#### **CODE**

Indicates the scope of the IUCVCOM function that the user wishes to perform.

The IUCVCOM functions SEVER, QUIESCE, RESUME, and REP require that their scope either be confined to one specific path or allowed to affect all the user's paths. If you omit this parameter altogether, then GCS assumes CODE = ONE, by default.

#### **ALL**

Indicates that the function will affect all paths owned by the user.

#### **ONE**

Indicates that the function will affect only one specific path.<sup>11</sup>

#### **NAME**

Specifies the address of the name by which the user is known within the IUCV or APPC/VM environment.

This name corresponds exactly with the name the user declared for the user in the IUCVINI SET instruction.

You can write this parameter as an assembler program label or as register (2) through (12). If you write it as a label, then this eight-character name must be stored at the address associated with that label. If you write it as a register, then the address of the name must be stored in the register.

#### **PATH**

 $\left($ 

Identifies the specific path that is to have its exit routine and/or UWORD changed via the REP function.

The PATH parameter must never be included if CODE = **ALL** is specified. However, the PATH parameter must be included for the REP function if CODE = ONE is specified or allowed to default.

You can write this parameter as an assembler program label or as register (2) through (12). If you write it as a label, then the halfword at the address associated with that label must contain the path identifier. If you write it as a register, then the register must contain the address of the halfword where the path id is stored.

<sup>11</sup> For the SEVER function, this path is the one specified in the CP lUCY or CP APPC/VM parameter list. For the QUlESCE and RESUME functions, this path is the one specified in the CP lUCY parameter list. For the REP function, this path is the one specified by the PATH parameter in the lUCVCOM instruction.

#### ERROR

Specifies the address of an error routine that is to gain control if an error is found in the IUCVCOM macro.

If you omit this parameter and an error occurs, then control returns to the instruction following the IUCVCOM instruction, just as it would were there no error.

You can write this parameter as an assembler program label or as register (2) through (12).

#### **Usage Notes**

- A CP IUCV or CP APPC/VM parameter list must be created for each IUCVCOM function that requires the PRMLIST parameter. The *VM/SP System Facilities for Programming* can provide you with more information on this.
- No user can issue the IUCVCOM macro instruction before it is admitted to the IUCV or APPC/VM environment via the IUCVINI SET instruction. The IUCVCOM QUERY function is the only exception to this.
- To ensure that no user tries to perform an IUCV or APPC/VM function on a path that another user established, each path is associated with the name of the user that created it. For a user to issue the IUCVCOM instruction with the CONNECT or ACCEPT parameter specified is to establish a path and, thereby, ownership of it. For a user to attempt to process a function on a path that does not belong to it is an error.
- For a function to be processed, the path it is to affect must be in the proper state. The following describes the possible path states.

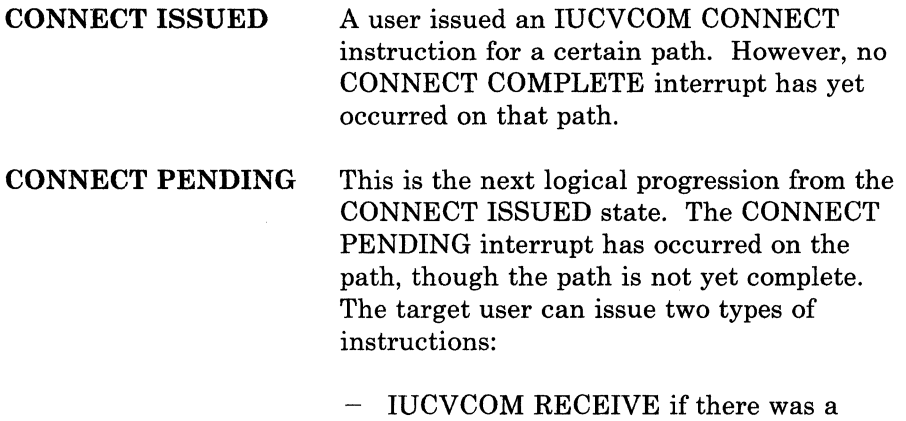

connection parameter list extension specified by the CONNECT on a APPC/VM path. The user would remain in a CONNECT PENDING state.

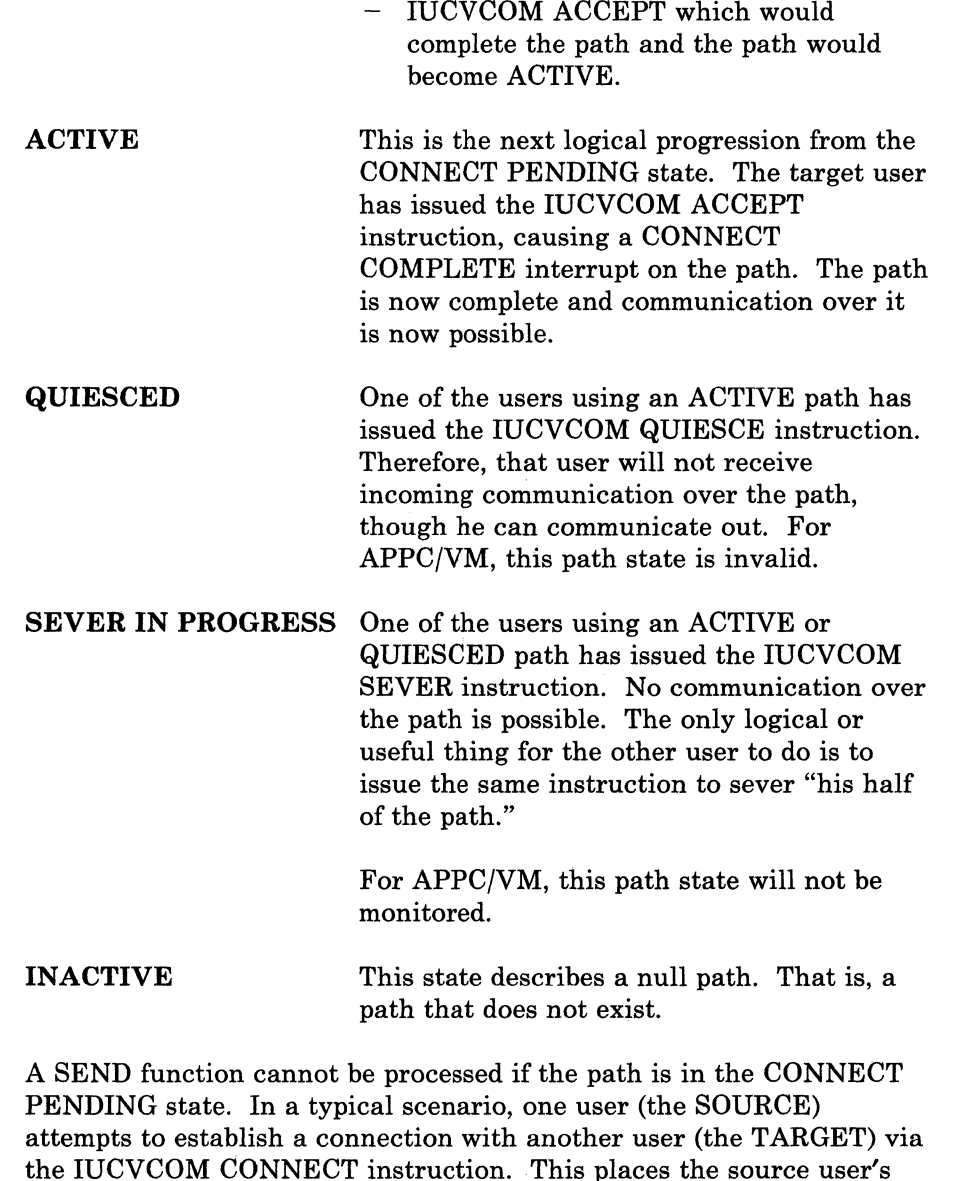

the IUCVCOM CONNECT instruction. This places the source user's "half' of the path in the CONNECT ISSUED state. When a CONNECT PENDING interrupt occurs on the target user's "half' of the path, it is placed in the CONNECT PENDING state. The target user then issues the IUCVCOM ACCEPT instruction, placing its half of the path in the ACTIVE state. When a CONNECT COMPLETE interrupt occurs on the source user's half of the path, it too is placed in the ACTIVE state. Communication between the two users is now possible.

• If a user invokes the SEVER, QUIESCE, or RESUME function with CODE = ALL specified, then all paths associated with that user are affected. When the function terminates error-free, the parameter list associated with the function contains data related to the last path it processed. If errors occur, then the data in the parameter list is associated with the path that was being processed when the last error occurred.

 $\overline{C}$ 

• As with other macros in GCS, the IUCVCOM macro passes return codes in register 15. Other diagnostic information is available in the lPRCODE field of the appropriate CP lUCY or APPCjVM parameter list.

/ ~

 $\diagdown$ 

 $\bigcirc$ 

### **Return Codes and ABEND Codes**

When this macro completes processing, it passes to the caller a return code in register 15.

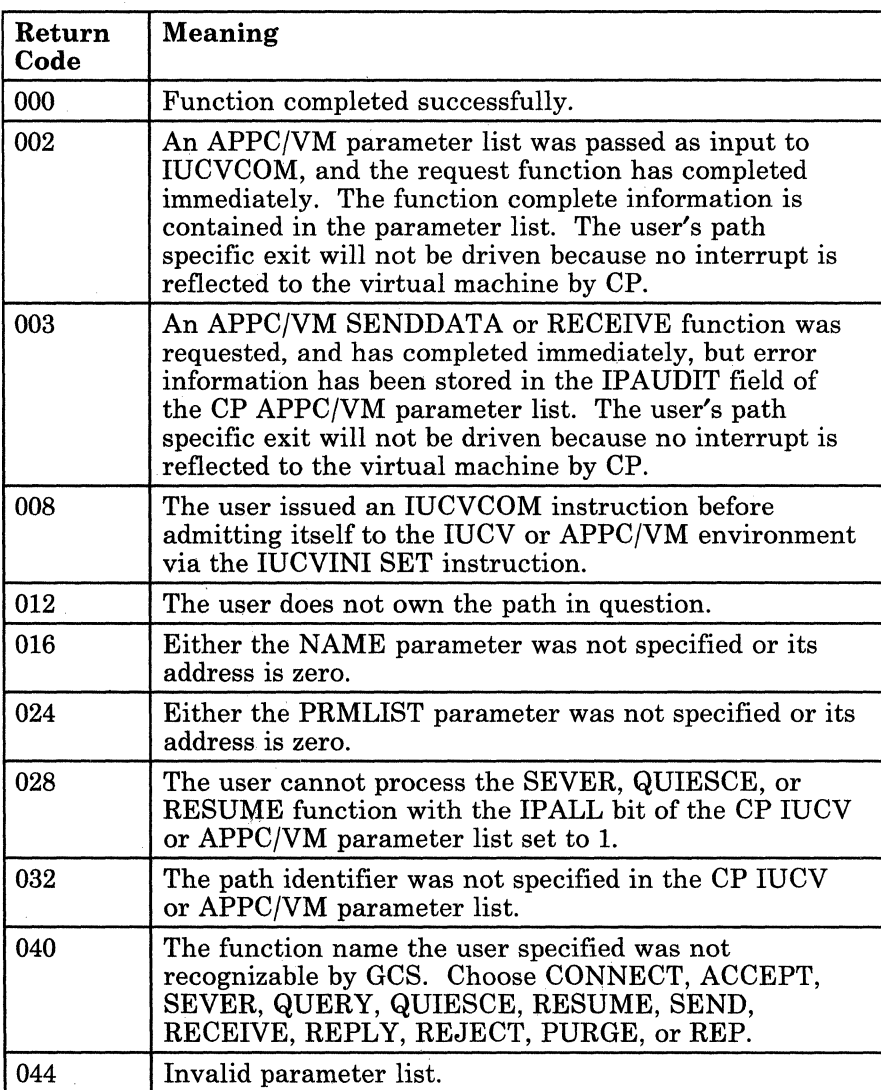

### 470 VM/SP GCS Command and Macro Reference

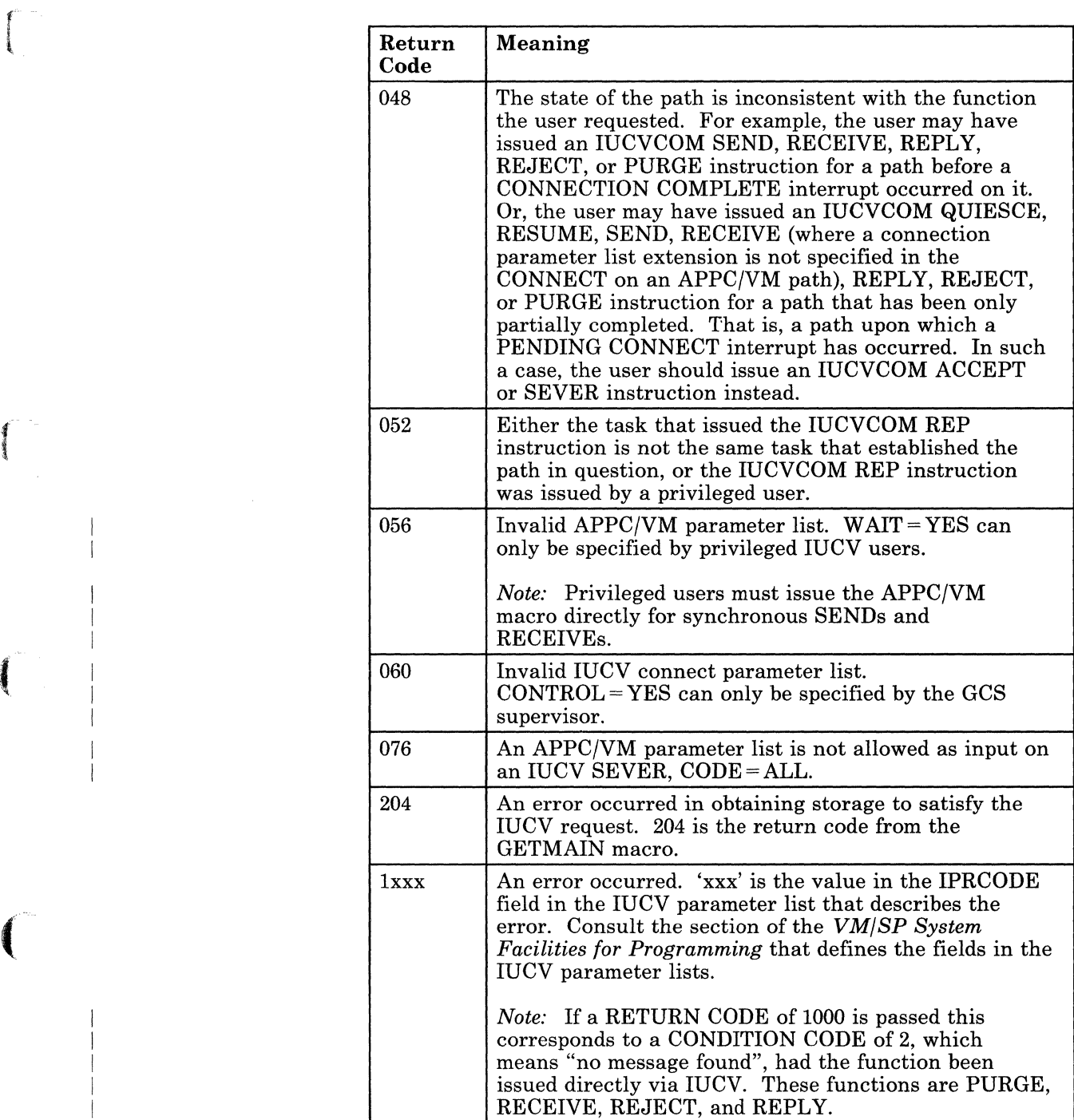

 $\overline{C}$ 

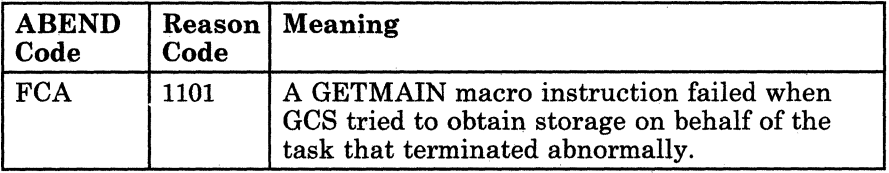

 $\bigcirc$ 

---- - - -- -- -- ---- --

### **The List Format**

c

(

(

 $\blacksquare$ 

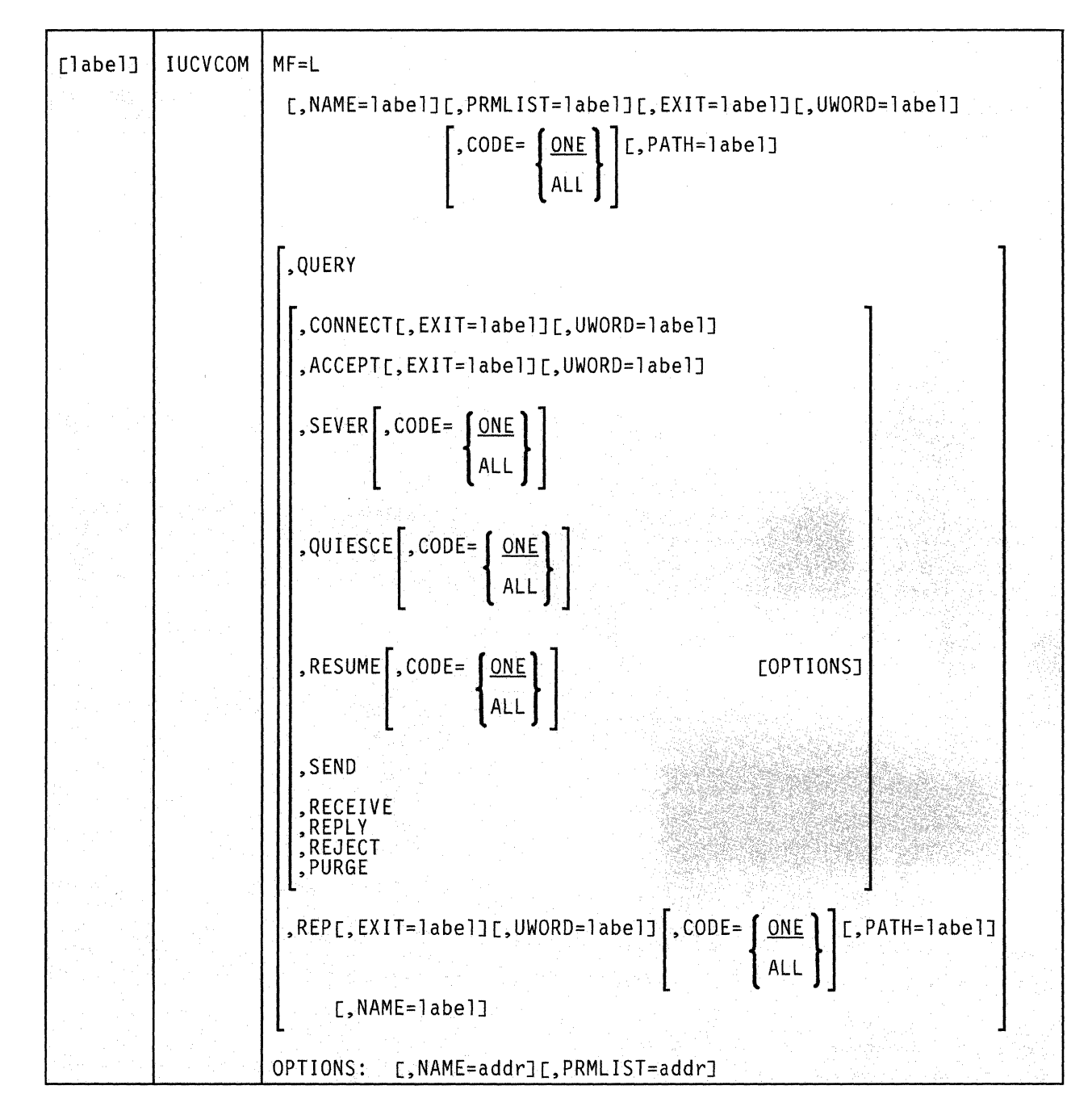

This format of the macro instruction generates an in-line parameter list based on the parameter values that you specify. However, this format generates no executable code. Remember that you cannot specify any of the parameters using register notation. Also, note that only the parameters listed above are valid in the list format of this instruction.

**Added Parameter** 

**MF=L** 

Specifies the list format of this macro instruction.

./ .

 $\begin{pmatrix} \begin{matrix} 0 \\ 0 \end{matrix} \end{pmatrix}$ 

### **The List Address Format**

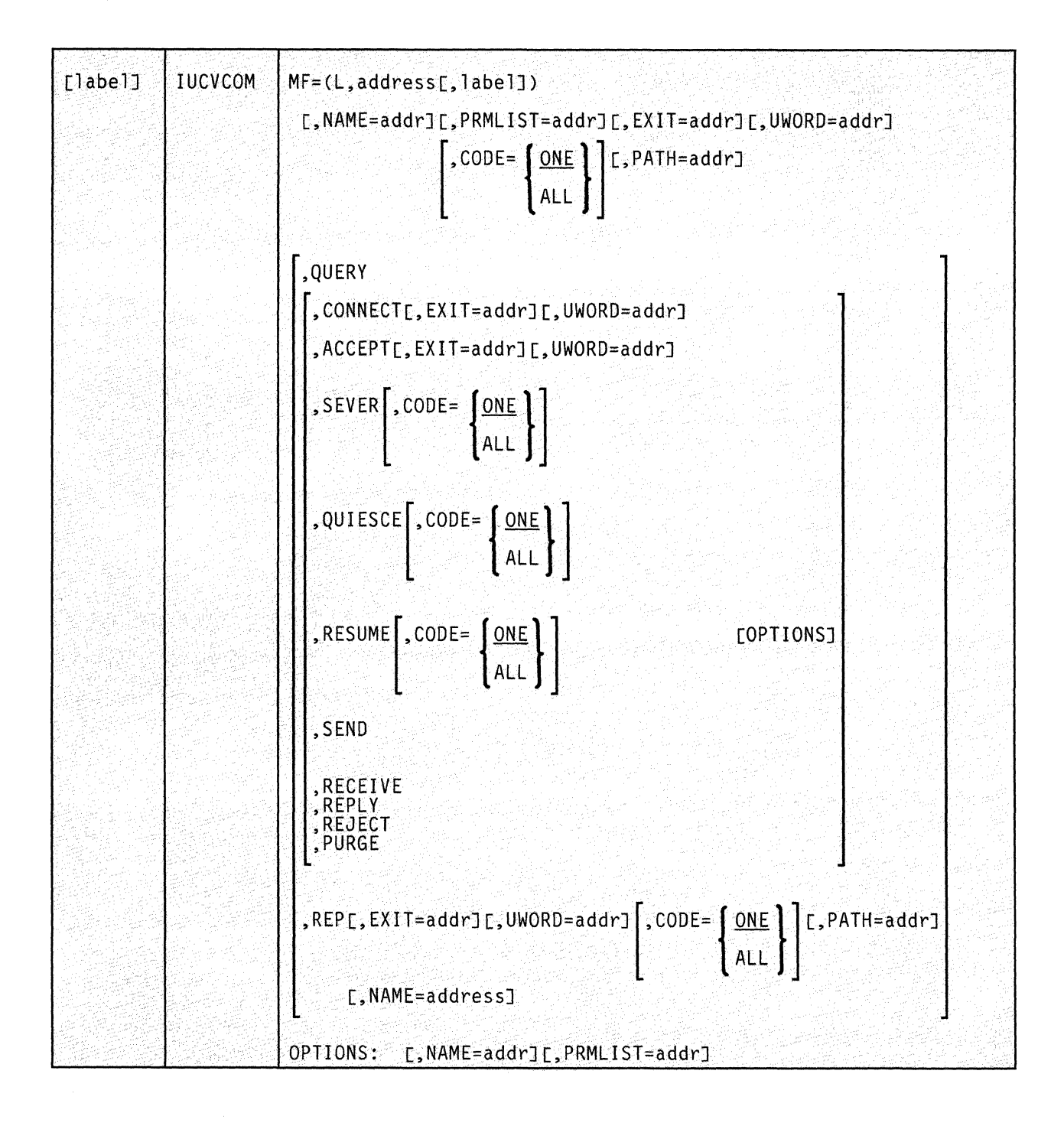

This format of the macro instruction does not produce any executable code that invokes the function. However, it does produce executable code that moves the parameter values that you specify into a certain parameter list. If you issue the instruction using this format, then you must do so before any related invocation of the instruction using the execute format.

Note that only the parameters listed above are valid in the list address format of this instruction.

#### **Added Parameter**

 $\overline{C}$ 

 $\big($ 

 $\overline{(\ }$ 

 $\blacktriangledown$ 

#### $MF = (L, address[, label])$

ADDRESS specifies the address of the parameter list into which you want the parameter values the user mention placed. This address can be within your program or somewhere in free storage.

LABEL is a user specified label, indicating that you want to determine the length of the parameter list. The macro expansion equates the label you specify with the length of the parameter list.

### **The Execute Format**

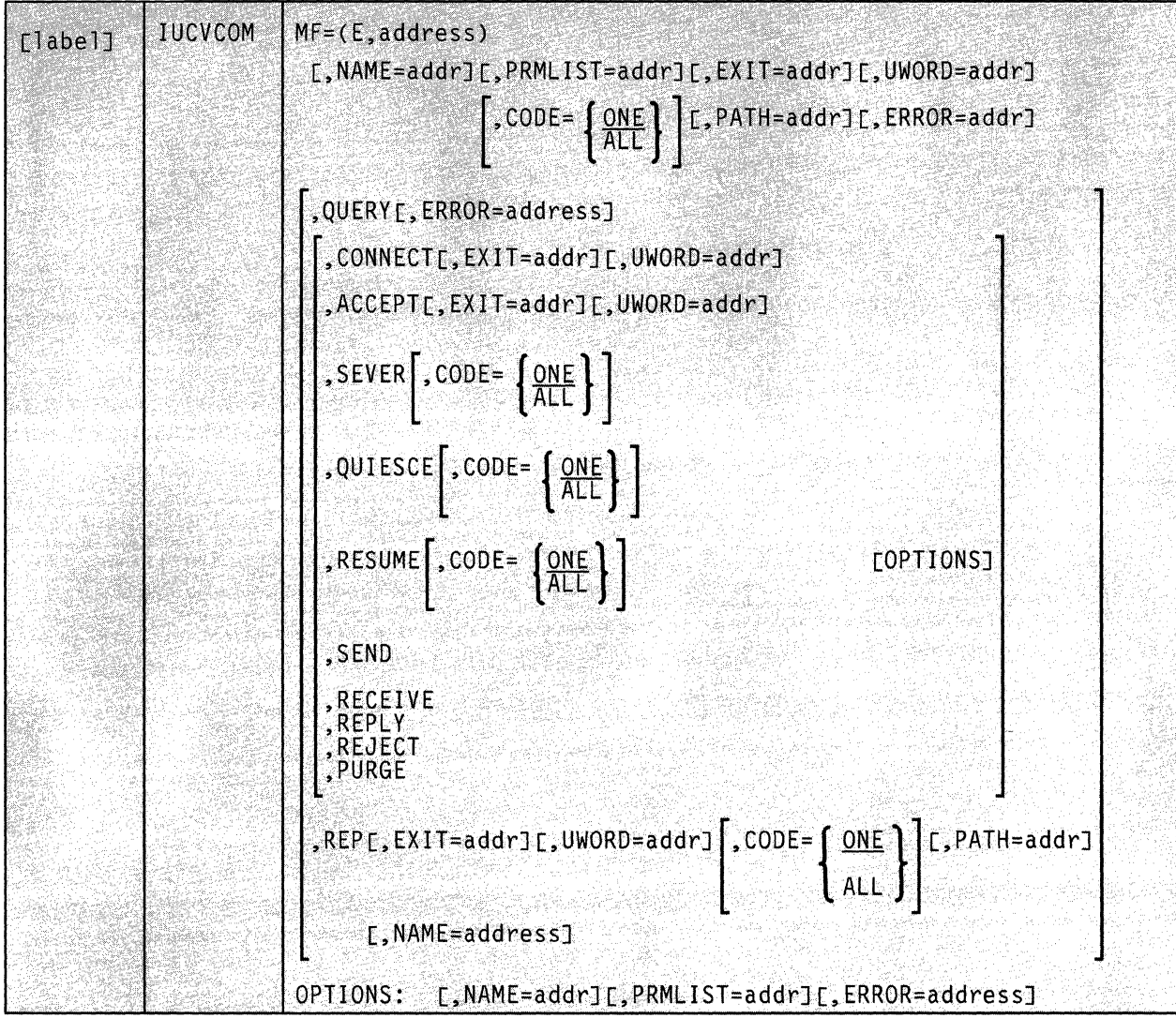

This format of the macro instruction generates code that executes the function using a parameter list whose address you specify.

Note that only the parameters listed above are valid in the execute format of this instruction.

#### **Added Parameter**

#### $MF = (E, address)$

ADDRESS specifies the address of the parameter list to be used by the macro.

You can add or modify values in this parameter list by specifying them in this instruction.

 $\bigcirc$ 

(

 $\blacksquare$ 

#### **Establish or Terminate a Program as an IUCV User**

The Inter-User Communications Vehicle (IUCV) is a CP facility that allows a virtual machine to send information to or receive information from other virtual machines, a CP system service, or itself.

Advanced Program-to-Program Communication/YM (APPC/VM) is an application program interface (API) for communicating between two virtual machines that is mappable to the SNA LU 6.2 APPC interface and is based on IUCV functions. For more information on APPC/yM, see the *VMjSP Transparent Services Access Facility Reference,* (SC24-5287).

By using the GCS IUCV support, communications can take place among several users operating within several tasks operating within several virtual machines. APPC/VM, used with the Transparent Services Access Facility (TSAF) virtual machine component, allows these communications to span several systems.

When the word "user" appears, it should be taken to mean any supervisor or problem program.

Use the IUCVINI macro instruction either to admit a user to or withdraw a user from the IUCV and APPC/VM environment.

This treatment of the IUCVINI macro instruction assumes that you are already familiar with the section dealing with IUCV in the *VMjSP System Facilities for Programming.* For more information on IUCV, see "IUCVCOM" on page 460.

The IUCVINI macro instruction is available in standard, list, list address, and execute formats.

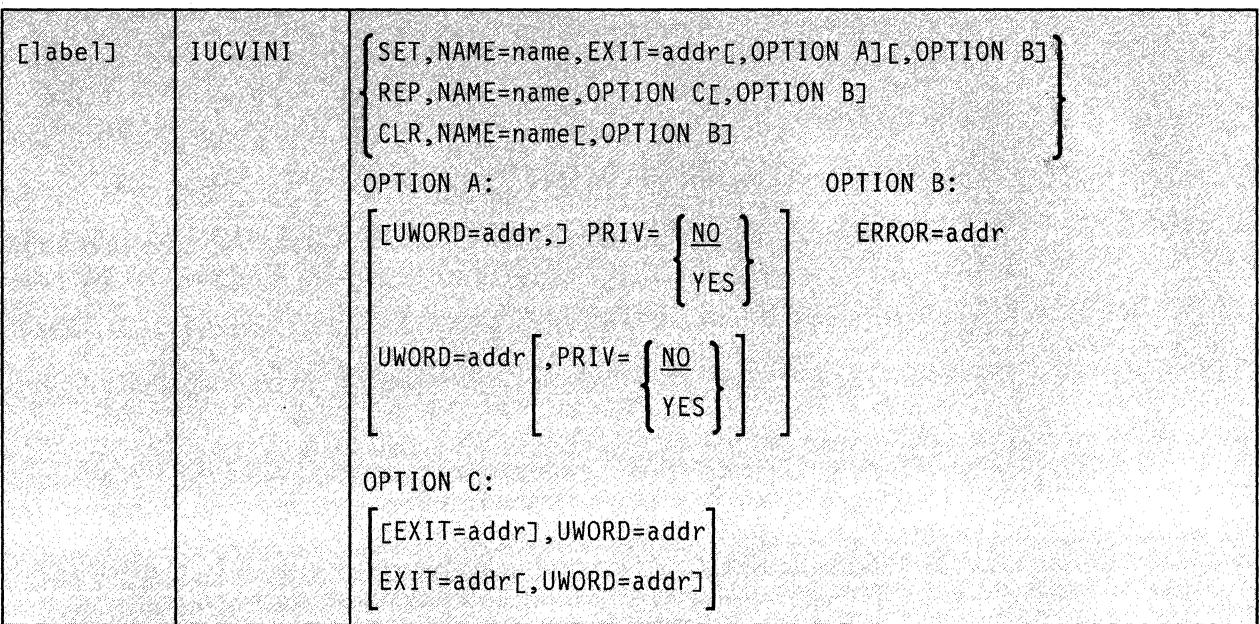

The *standard* format of the IUCVINI macro instruction is:

#### **Parameters**

**SET** 

Indicates that you want the user admitted to the lUCY or APPC/VM environment.

/

 $\bigodot$ 

When you select this parameter, several things occur. First, an ID BLOCK is created for the user. This block contains the address of the user's general EXIT routine and the address of its general UWORD. Then, this block is associated with the NAME that identifies the lUCY user to GCS. (All these parameters are described below.) Finally, the user receives permission to establish ownership of the lUCY or APPC/VM paths over which it will send and receive information.

The user must issue the IUCVINI SET instruction once before it attempts to send or receive information through the lUCY or APPC/VM facility. If the SET function completes successfully, then register 0 contains the number of possible lUCY and/or APPC/VM connections available to the user's virtual machine.

Note that the SET function also provides the PRIV parameter. This parameter allows a task running in supervisor state to establish and terminate a path via the IUCVCOM instruction, but to communicate on that path using IUCV or APPC/VM directly, rather than using the GCS IUCV Support. If necessary, review the entry titled "IUCVCOM" on page 460.

478 VM/SP GCS Command and Macro Reference

#### REP

Indicates that you want to change the address of the user's general exit routine and/or its UWORD as they are recorded in the ID BLOCK.

This option is provided to allow the user to specify a new general exit routine and UWORD, depending upon the situation at the moment. The general exit routine and UWORD specify the manner in which the user responds to PENDING CONNECT interrupts (or all interrupts if the exit routine and UWORD are left to default on an ACCEPT or CONNECT function.) The REP function allows the user to change the manner of that response, whenever necessary.

The IUCVINI REP instruction can be issued only by the task that issued the original IUCVINI SET instruction. This function does not affect those paths that are already using the previous general exit routine as the path specific exit. These paths are recorded in the PATH BLOCK. To alter these, the IUCVCOM REP instruction must be used. Remember, though, that IUCVINI REP can never be issued by a user who specified PRIV = YES on an IUCVINI SET instruction.

#### CLR

Indicates that you want the user to be removed from the IUCV and/or APPC/VM environment.

When you select this parameter, the ID BLOCK is released and the user's IUCV or APPC/VM paths are severed.

#### NAME

Specifies the address of the symbolic name by which the user shall be known within the IUCV or APPC/VM environment. If the user is connecting to \*IDENT for resource identification, the NAME field must be equal to the resource name that is being identified.

This name was declared when the IUCVINI SET instruction was issued for the user. From that time to the time the IUCVINI CLR instruction is issued, this name must be consistently used to identify the user to GCS IUCV or APPC/VM.

The name must be eight characters long and can be any string of characters.

You can write this parameter as an assembler program label or as register (2) through (12). If you write it as a label, then the name must be stored at the address associated with that label. If you write it as a register, then the register must contain the address of the name.

#### EXIT

 $\overline{O}$ 

Specifies the address of the user's general IUCV or APPC/VM exit routine.

This general exit routine will receive control each time an IUCV or APPC/VM pending connect interrupt occurs on a path associated with

this name. An IUCV or APPC/VM PENDING CONNECT interrupt occurs on a path when some other user issues a request to communicate with the user via the CONNECT function. CP then assigns the path to the user. The general exit routine is responsible for reacting to this request.

This exit routine is also considered the routine that receives control by default when any external interrupt occurs on a path for which the user has not established a path specific exit. This can happen under two sets of circumstances:

- 1. When a PENDING CONNECT interrupt had previously occurred on a path for which the user issued no IUCVCOM ACCEPT instruction.
- 2. When no exit routine was specified on the IUCVCOM CONNECT or IUCVCOM ACCEPT instruction that established the path.

/

When an external interrupt occurs involving an unprivileged user, the exit routine gains control in the same state and key as the user. Furthermore, the exit runs enabled for all interrupts.

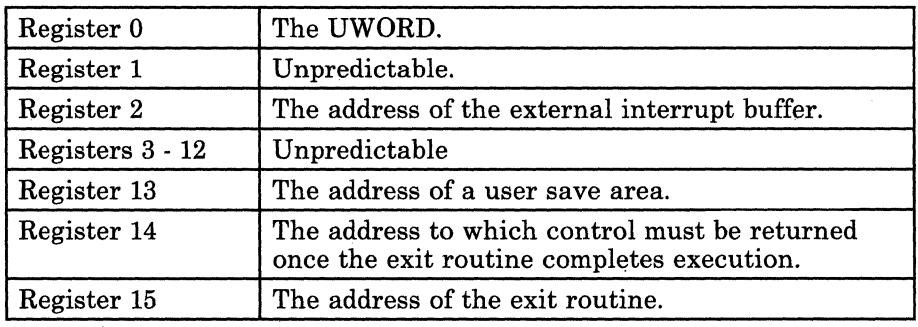

Upon entry to the exit routine, the registers contain the following:

External interrupts can occur at any time after the IUCVINI or IUCVCOM macro completes execution. Sometimes they occur even before the user's program reaches its next executable statement. Therefore, a user must be ready to handle such interrupts whenever they occur.

When an external interrupt occurs, involving a privileged user, the exit routine gains control in supervisor state, in key 0, and is disabled. The exit cannot issue any SVC calls.

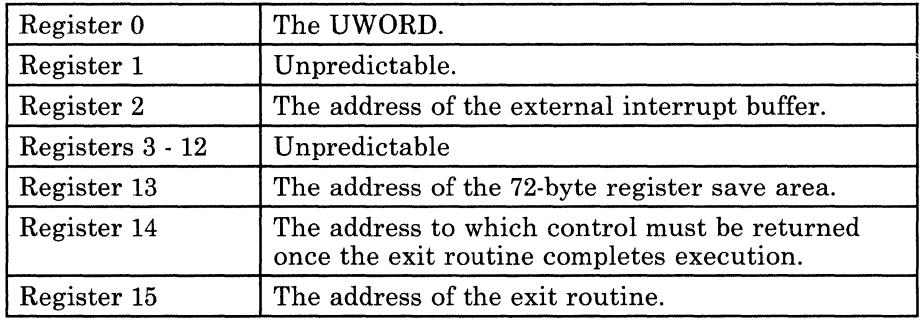

Upon entry to the exit routine, the registers contain the following:

Upon return from the exit routine, register 15 must contain a return code of either 0 (normal completion) or 4 (error). (In the case of the latter, GCS will sever the path involved in the error.) Moreover, registers 0 through 14 must contain the same values they contained when the exit routine received control.

You can write this parameter as an assembler program label or as register (2) through (12). If you write it as a label, then the exit routine must begin at the address associated with that label. If you write it as a register, then the register must contain the address of the exit routine.

#### **UWORD**

 $\big($ 

~" . /

Specifies a fullword that will be passed to the general exit routine in register 0, whenever the routine gains control. This parameter also specifies the value to be assigned to the UWORD parameter by default if none is specified on an IUCVCOM CONNECT or ACCEPT instruction

The UWORD can contain any type of information that you wish. But, if you omit this parameter, a value of zero is passed as the UWORD, by default.

You can write this parameter as an assembler program label or as register (2) through (12). If you write it as a label, then the UWORD must be stored at the address associated with that label. If you write it as a register, then the contents of the register are passed as the UWORD.

#### **PRIV**

Indicates whether the user will be privileged or non-privileged. If you omit this parameter, then the user is considered non-privileged, by default. This parameter is valid only when the user issuing this instruction is in supervisor state.

#### NO

Indicates that the user will be non-privileged.

This means that the user must use the GCS Support Macro Instructions for all IUCV and APPC/VM activities.

#### **YES**

Indicates that the user will be privileged.

This means that the user has the authority to communicate over a path using IUCV or APPC/VM directly, rather than via the IUCVCOM instruction. However, the user must establish and terminate the path using the IUCVCOM instruction. This ensures a proper match between the GCS lUCY and APPC/VM path table and the CP IUCV and APPC/VM path table.

#### **ERROR**

Specifies the address of an error routine that is to gain control if an error is found in the IUCVINI macro.

If you omit this parameter and an error occurs, then control passes to the instruction following the IUCVINI instruction, just as it would were there no error.

You can write this parameter as an assembler program label or as register (2) through (12). If you write it as a label, then the error routine must begin at the address associated with that label. If you write it as a register, then the register must contain the address of the error routine.

# **f Return Codes and ABEND Codes**

 $\frac{1}{2}$ 

When this macro completes processing, it passes to the caller a return code in register 15.

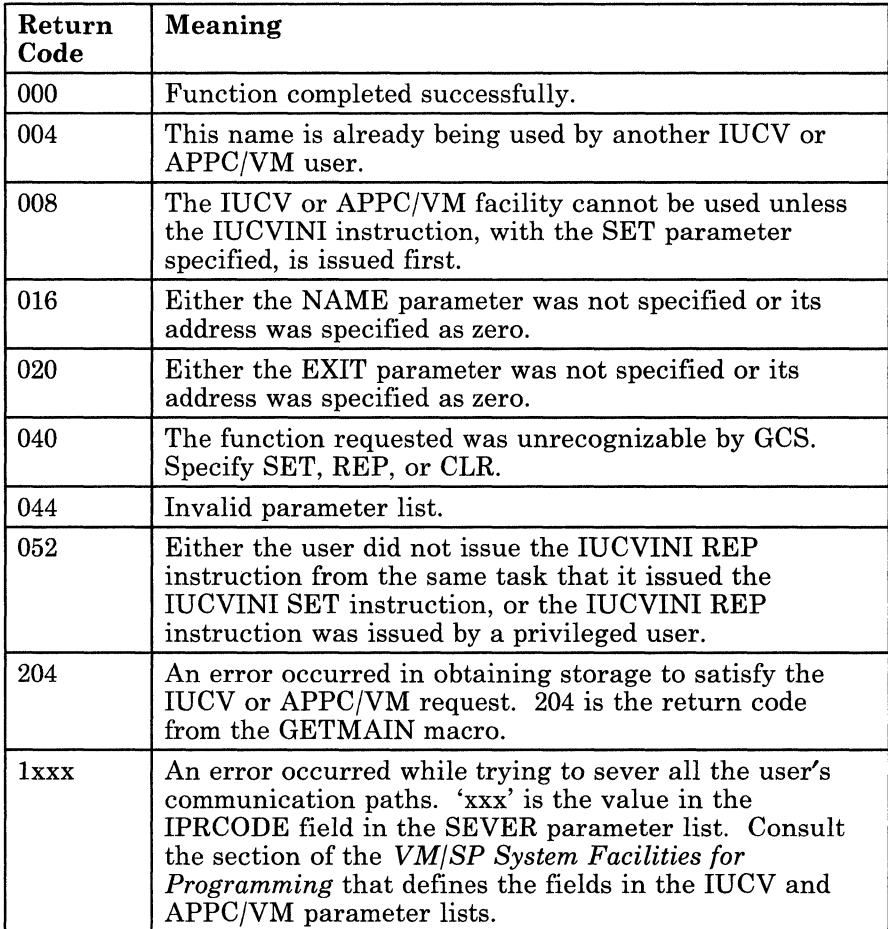

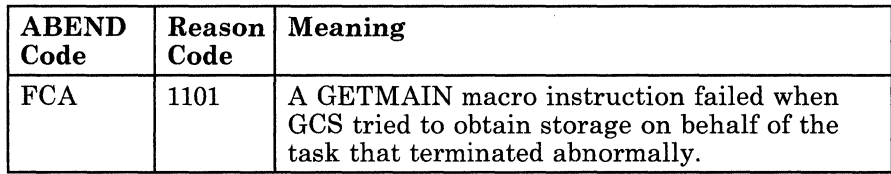

### **The List Format**

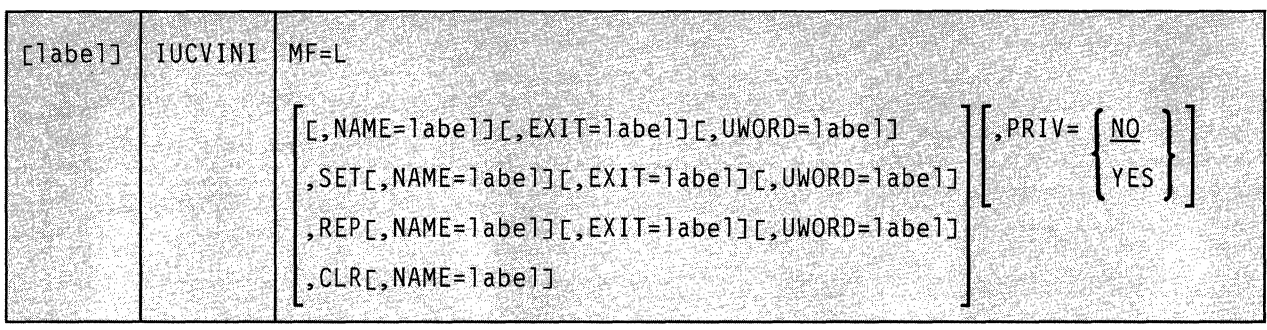

This format of the macro instruction generates an in-line parameter list based on the parameter values that you specify. However, this format generates no executable code. Remember that you cannot specify any of the parameters using register notation. Also, note that only the parameters listed above are valid in the list format of this instruction.

#### **Added Parameter**

**MF=L** 

Specifies the list format of this macro instruction.

### **The List Address Format**

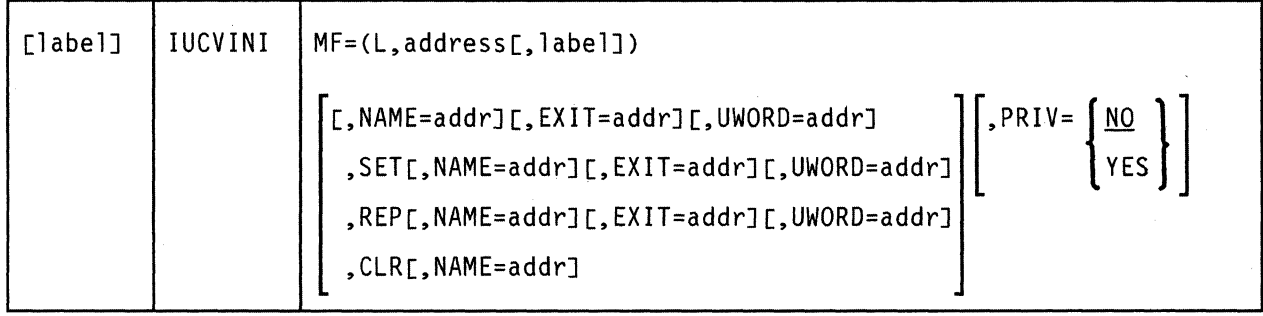

This format of the macro instruction does not produce any executable code that invokes the function. However, it does produce executable code that moves the parameter values that you specify into a certain parameter list. If you issue the instruction using this format, then you must do so before any related invocation of the instruction using the execute format.

-------------------- ---~~~- ---------

Note that only the parameters listed above are valid in the list address format of this instruction.

#### **Added Parameter**

 $\sqrt{2}$ 

(

#### **MF = (L,address[,labelJ)**

ADDRESS specifies the address of the parameter list into which you want the parameter values you mention placed. This address can be within the user's program or somewhere in free storage.

LABEL is a user specified label, indicating that the user want to determine the length of the parameter list. The macro expansion equates the label you specify with the length of the parameter list.

### **The Execute Format**

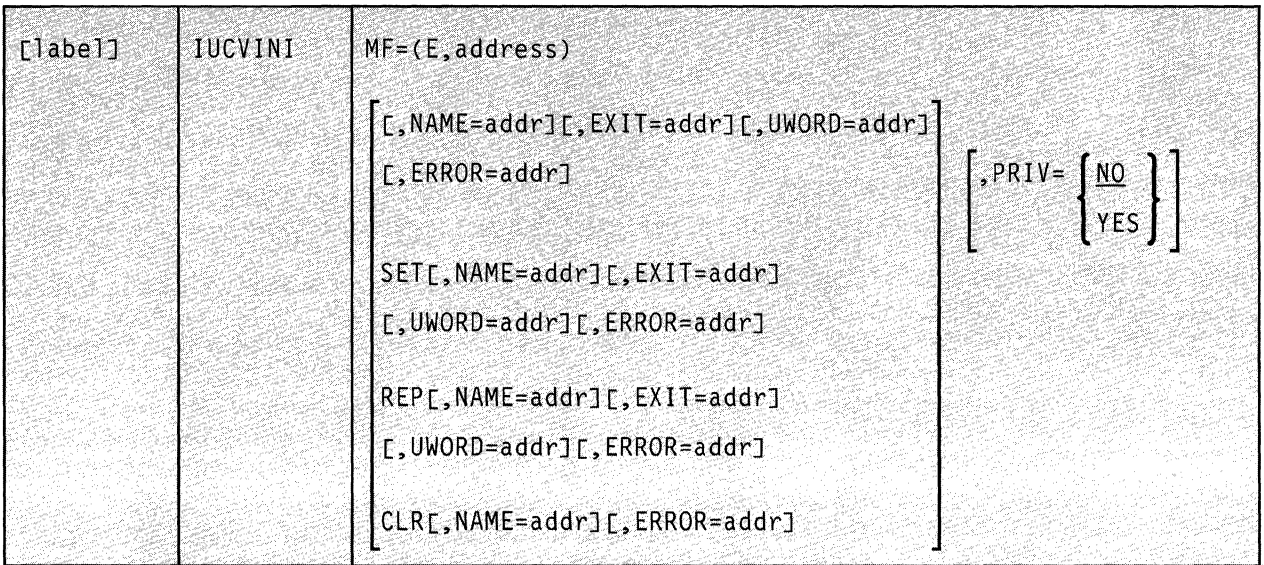

This format of the macro instruction generates code that executes the. function using a parameter list whose address you specify.

Note that only the parameters listed above are valid in the execute format of this instruction.

#### **Added Parameter**

#### $MF = (E, address)$

ADDRESS specifies the address of the parameter list to be used by the macro.

You can add or modify values in this parameter list by specifying them in this instruction.

# Chapter 14. Build Macros

 $\ddot{\circ}$ 

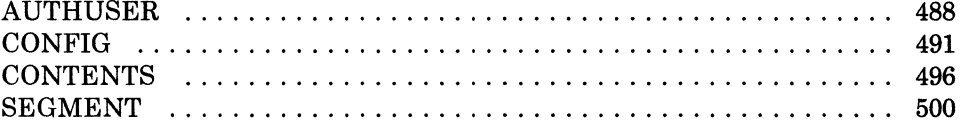

# **AUTHUSER**

## **AUTHUSER**

#### **Specify the Authorized Users in a Virtual Machine Group**

The GROUP CONFIGURATION FILE describes a GCS virtual machine group. This file is divided into three data blocks.

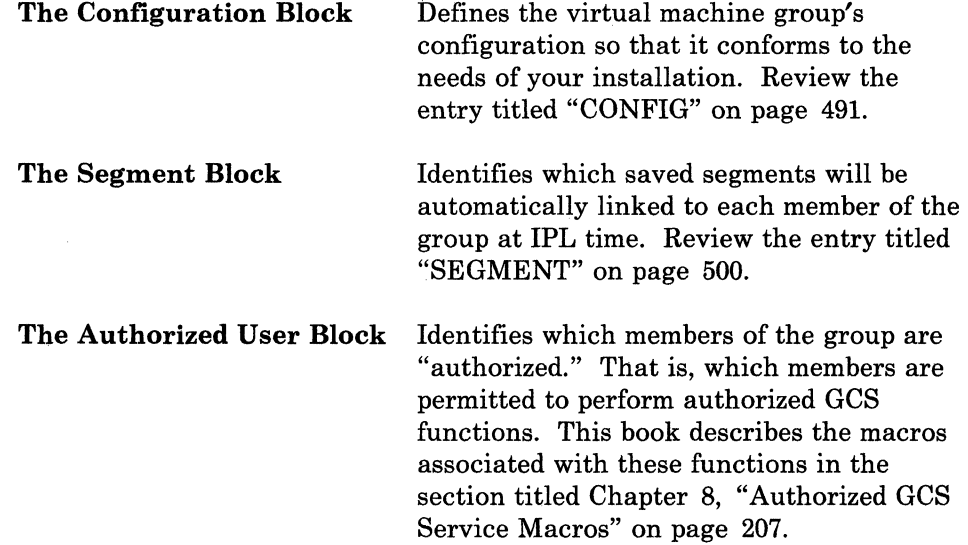

Use the AUTHUSER macro instruction to create an authorized user block for the GROUP CONFIGURATION FILE.

/

 $\bigcirc$ 

The format of the AUTHUSER macro instruction is:

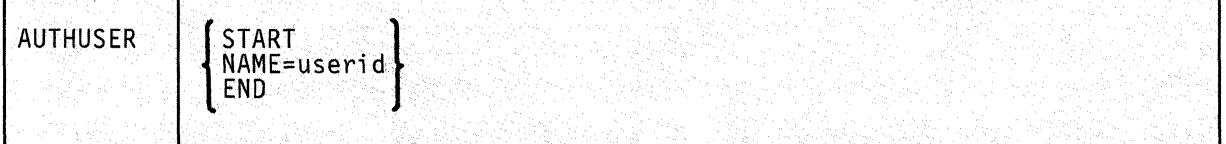

#### **Parameters**

#### START

Indicates that this AUTHUSER instruction marks the beginning of the authorized user block.

The authorized user block must begin with an AUTHUSER instruction with this parameter specified.

# **AUTHUSER**

#### NAME

Specifies the userid of the virtual machine that is to have authorized status.

#### END

Indicates that this AUTHUSER instruction marks the end of the authorized user block.

The authorized user block must end with an AUTHUSER instruction with this parameter specified.

#### **Usage Notes**

 $\bigcap$ 

(

(

- Most installations will not explicitly use the CONFIG, SEGMENT, and AUTHUSER macro instructions to build the GROUP CONFIGURATION FILE. Those equipped with at least one full-screen display terminal can take advantage of GCS build panels. These data entry panels, invoked by the GROUP command, eliminate the need to build the file by explicitly coding these macros. When you invoke the GROUP command without the use of a full-screen terminal, your file will have to be built using the editor and coding the macro instructions manually.
- The GROUP CONFIGURATION FILE adopts the system name as its filename. This name corresponds exactly with that specified in the SYSNAME parameter of the CONFIG instruction. The filetype of the GROUP CONFIGURATION FILE is always GROUP.
- Remember that in using the CONFIG, SEGMENT, and AUTHUSER instructions you are creating blocks of information. Thus, all occurrences of the AUTHUSER instruction must be physically grouped together in the GROUP CONFIGURATION FILE. The same is true of the CONFIG and SEGMENT macro instructions.

# **AUTHUSER**

**Example (** 

AUTHUSER START AUTHUSER NAME=GSC455JX AUTHUSER NAME=NHGT78FC AUTHUSER NAME=KJGR99BV AUTHUSER NAME=KJGD03NJ AUTHUSER END

This example illustrates the authorized user block of a GROUP CONFIGURATION FILE.

The block begins with the AUTHUSER instruction with the START parameter specified. Four user ids are then specified, indicating that these virtual machines are to have authorized status. The authorized block is then concluded with an AUTHUSER instruction with the END parameter specified.

#### **Return Codes and ABEND Codes**

The AUTHUSER macro generates no return codes and no ABEND codes.

---------------------

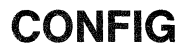

# **CONFIG**

 $\sim$  $\mathbb{E}_{\mathbb{Z}^2}$ 

 $\left($ 

 $\overline{\mathbf{C}}$ 

### **Define the Configuration of a GCS System (Virtual Machine Group)**

The GROUP CONFIGURATION FILE describes a GCS virtual machine group. This file is divided into three data blocks.

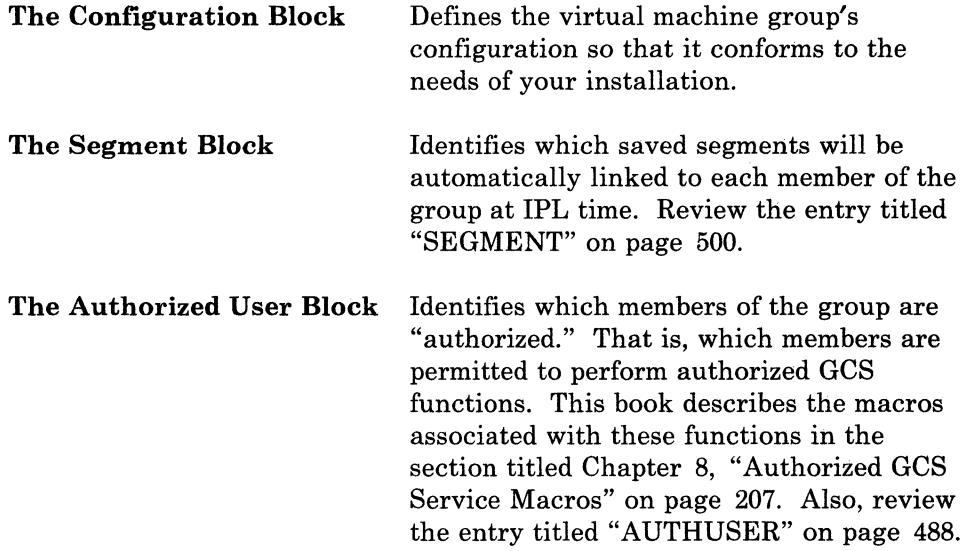

Use the CONFIG macro instruction to define the configuration of your GCS virtual machine group.

# SYSNAME=name, MAXVM=number, RECVM=userid [.SDISK= [address]] CONFIG  $\left[$ ,YDISK=  $\left[$ address $\right]$   $\left[$ ,TABSIZE=  $\left[$ number $\right]$   $\left[$ ,DUMPVM=  $\left[$ userid $\right]$   $\right]$ [, SYSID='character string']

#### The format of the CONFIG macro instruction is:<sup>12</sup>

#### **Parameters**

#### **SYSNAME**

The name under which this system (group) will be saved.

Every saved system, which is what a virtual machine group is, must have a system name. The name of a GCS virtual machine group must correspond exactly with the filename of the GROUP CONFIGURATION FILE associated with the group. Likewise, this

name must correspond with the name of the saved system as entered in the system name table.

You can write this as any string of alphameric characters, eight characters long or less. But, you must be careful not to select a name that could easily be mistaken by the system for a hexadecimal device address, such as C or 595.

,,-/

o

#### MAXVM

Specifies the maximum number of virtual machines that can join the the group whose configuration is being defined.

You can write this parameter as any number from 1 to 65535.

#### RECVM

Identifies which virtual machine in the group will be designated as the recovery virtual machine.

It is the duty of the recovery virtual machine to perform various clean-up tasks on behalf of any virtual machine that is reset. A virtual machine that is "reset" is one that has logged-off, been re-IPLed, etc. "Clean-up" includes running any termination exit routines that the reset machine may have identified.

12 Note that the default values listed are used when the GROUP file is assembled. They are not put in the GROUP CONFIGURATION file by the GROUP command.

492 VM/SP GCS Command and Macro Reference

-.. ----------~~----------

The recovery machine must be the first machine to join the group. Otherwise, an error will occur and the system will be reset.

Write this parameter as the userid of the recovery machine.

#### **SDISK**

Specifies the virtual address of the system disk (S-DISK) that all machines in the group will attempt to access.

If you omit this parameter, the virtual address of the S-DISK will be 595, by default.

#### **YDISK**

 $\bigcap$ 

 $\big($ 

Specifies the virtual address of the Y-DISK that is an extension of the S-DISK and that all machines in the group will attempt to access.

If you omit this parameter, the virtual address of the Y-DISK will be 59E, by default.

#### **TABSIZE**

Specifies the size of the GCS trace table that the virtual machine group will use.

The GCS supervisor records all supervisor events in this trace table. Moreover, users have the option to record user virtual machine events in the same table via the ITRACE command and GTRACE macro instruction. For more information on the ITRACE and GTRACE commands, see "GTRACE" on page 262 and "GCS Commands" on page 20.

The size of the trace table is expressed in kilobytes. You can write this parameter as any number from 4 to 16384, the default is 16.

#### **DUMPVM**

Specifies the userid of the virtual machine that is to receive all dumps requested by any member of the group.

It is strongly recommended that the userid specified by this parameter refer to an authorized user. Remember that dumps often contain fetch-protected, non-key-14 data. Only authorized users are permitted to handle such data. Therefore, it is wise to have an authorized user designated to handle all dumps so that all types of data can be included.

Write this parameter as the userid of the virtual machine you wish to designate as the recipient of all dumps.
### **SYSID**

Specifies the text of the system identification.

The system id is a message displayed to each user at IPL time. It can contain any information that the administrators of your system wish. You can write this parameter as any character string of up to 130 characters long. Note that the character string must be surrounded by single quotation marks.l3 If you omit this parameter, then the text of the system id will be a blank line, by default.

 $\Big($ 

/

o

### **Usage Notes**

- Most installations will not explicitly use the CONFIG, SEGMENT, and AUTHUSER macro instructions to build the GROUP CONFIGURATION FILE. Those equipped with at least one full-screen display terminal can take advantage of GCS build panels. These data entry panels, invoked by the GROUP command, eliminate the need to build the file by explicitly coding these macros. However, without a full-screen terminal, your file will have to be built using the editor and coding the macro instructions manually.
- The GROUP CONFIGURATION FILE adopts the system name (virtual machine group name) as its filename. Its filetype is always GROUP.
- Remember that in using the CONFIG, SEGMENT, and AUTHUSER instructions you are creating blocks of information. Thus, all occurrences of the CONFIG instruction must be physically grouped together in the GROUP CONFIGURATION FILE. The same is true of the AUTHUSER and SEGMENT macro instructions.

### **Example**

CONFIG SYSNAME=MAIN, MAXVM=5, RECVM=VM1, DUMPVM=VM1, SYSID='WELCOME!'

The name of the system being described is MAIN. It is under this name that the system or virtual machine group is to be saved. No more than five virtual machines can join this group. The virtual machine, whose userid is VM1, is designated as both the recovery machine and the handler of all dumps. And, the word "WELCOME!" is to be displayed to each user at IPL time.

<sup>&</sup>lt;sup>13</sup> If you must include imbedded single quotation marks ( $\prime$ ) or ampersands ( $\&$ ) within, the SYSID character string, then make certain you include two single quotation marks or two ampersands for everyone you intend. Also, be certain that there are no more than 126 of them.

### **Return Codes and ABEND Codes**

(.

o

The CONFIG macro generates no return codes and no ABEND codes.

### **CONTENTS**

### **Define the Entry Points in a Saved Segment**

For a saved segment to be usable, the various entry points it contains must be defined in a directory. This directory contains the name of each entry point in the saved segment mapped to its address.

Use the CONTENTS macro instruction to create such a directory (also called a CONTENTS MODULE) for a saved segment.

The format of the CONTENTS macro instruction is:

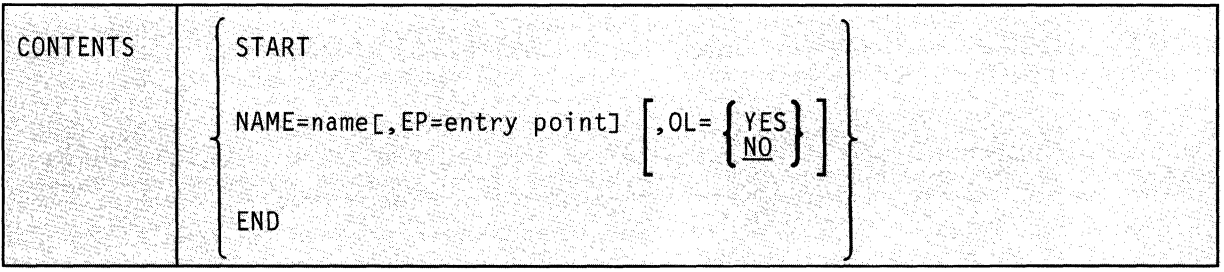

### **Parameters**

#### **START**

Indicates that this CONTENTS instruction marks the beginning of the CONTENTS MODULE. In addition, it marks the beginning of the saved segment itself.

#### **NAME**

Specifies the name that an external program can use to pass control to the entry point.

This name is only resolved when the ATTACH, LINK, XCTL, or LOAD macro instruction or the OSRUN command is issued. For more information see "ATTACH" on page 67, "LINK" on page 133, "XCTL" on page 154, "LOAD" on page 140, or "GCS Commands" on page 20.

This name can be the actual name of the entry point. Or, when the EP parameter is also specified, the name can be an alias. An alias is simply a second name that is associated with the real name of an entry point.

This name must be one of two things:

• The label on a CSECT assembler instruction.

The operand symbol in an ENTRY assembler instruction.

#### EP

Specifies the actual name of the entry point in the saved segment.

If you specify the real name of the entry point in the NAME parameter, then the EP parameter is unnecessary. However, if you specify an alias for the entry point name in the NAME parameter, then the EP parameter must be specified with the real name of the entry point.

#### OL

Indicates whether the code at the entry point in question is only loadable.

#### YES

Indicates that the code is only loadable. That is, the code is not executable. An example of this would be a data area.

Remember that the LOAD macro instruction is the only macro instruction that can be used on such code. Instructions like LINK, XCTL, and ATTACH do not work on code that is only loadable.

### NO

Indicates that the code is not only loadable. That is, the code is executable.

If the OL parameter is omitted, then the code is considered executable, by default.

#### END

Indicates that this CONTENTS instruction marks the end of the CONTENTS MODULE. What follows, then, is the first module in the saved segment.

### **Usage Notes**

 $\bigl($ 

 $\big($ 

 $\blacklozenge$ 

- Each saved segment must begin with a CONTENTS MODULE. The first example below illustrates the contents of such a module.
- When the CONTENTS macros in the module are assembled, they expand to associate each entry point name specified with its address in the saved segment.
- All entry point names in a particular saved segment must be unique. Moreover, GCS searches multiple CONTENTS MODULES for the first occurrence of a particular entry point name. Therefore, if more than one saved segment (each with its own CONTENTS MODULE) is linked to your virtual machine, then all entry point names in all the saved segments must be unique.

### **Examples**

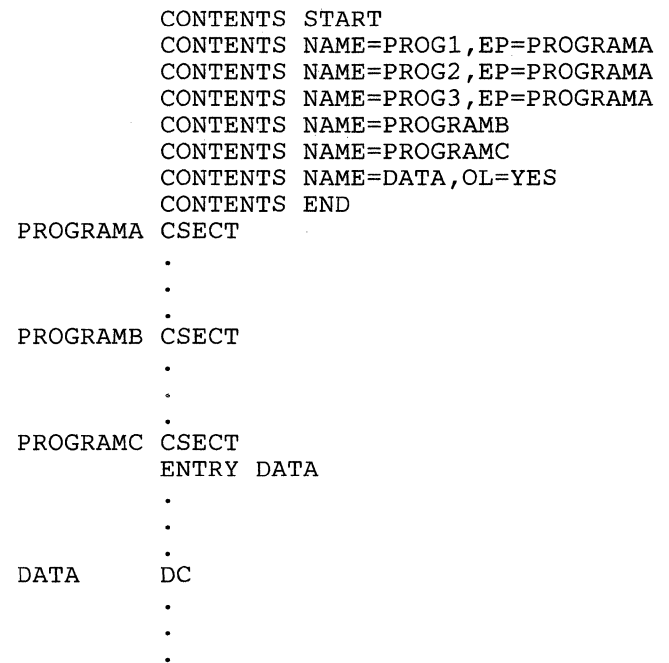

The code above represents a saved segment, consisting of a CONTENTS MODULE and four entry points. These entry points are named PROGRAMA, PROGRAMB, PROGRAMC, and DATA.

The CONTENTS MODULE begins with the CONTENTS instruction with the START parameter specified. Then, the entry points are defined.

Of particular interest is the fact that the second through fourth CONTENTS instructions have both the NAME and EP parameters specified. PROGl, PROG2, and PROG3 are defined as aliases for PROGRAMA. If an external program invokes any of these names, then control will pass to the code at the entry point named PROGRAMA.

Note that neither of the entry points named PROGRAMB and PROGRAMC has an alias defined for it. So, to invoke either of these, an external program would have to use either the name PROGRAMB or PROGRAMC.

 $\bigwedge^{\infty}$ 

 $\bigodot$ 

Further, the entry point DATA is defined as containing code that is ONLY LOADABLE.

Finally, the CONTENTS MODULE is concluded with a CONTENTS instruction with the END parameter specified.

### **Return Codes and ABEND Codes**

<sup>~</sup>.. -' -

 $\overline{(\ }$ 

 $\overline{\mathbf{C}}$ 

The CONTENTS macro generates no return codes and no ABEND codes.

## **SEGMENT**

**Define which Saved Segments will be Linked to Each Member of a Virtual Machine Group** 

> The GROUP CONFIGURATION FILE describes a GCS virtual machine group. This file is divided into three data blocks.

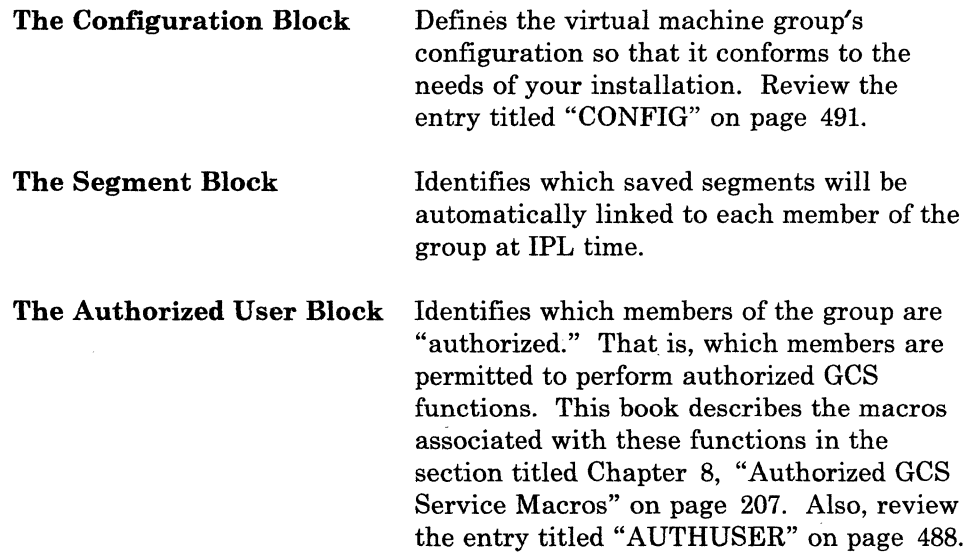

Use the SEGMENT macro instruction to create a segment block for the GROUP CONFIGURATION FILE.

~~- .. \_- \_.\_-- .\_- ----

 $\bigg($ 

/

The format of the SEGMENT macro instruction is:

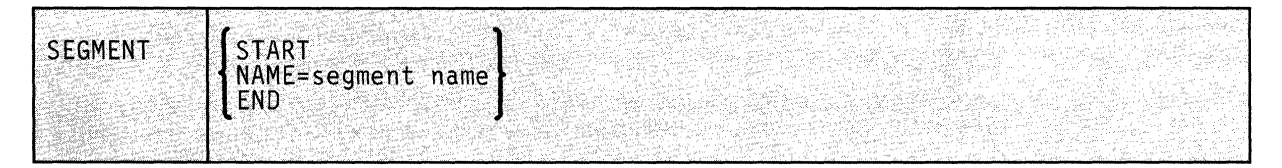

------------

### **Parameters**

### **START**

Indicates that this SEGMENT instruction marks the beginning of the segment block.

The segment block must begin with a SEGMENT instruction with this parameter specified.

#### NAME

Specifies the name of a saved segment that is to be linked automatically to each member of the virtual machine group at IPL time.

#### END

Indicates that this SEGMENT instruction marks the end of the segment block.

The segment block must end with a SEGMENT instruction with this parameter specified.

### **Usage Notes**

 $\begin{bmatrix} 1 \\ 1 \end{bmatrix}$ 

(

- Most installations will not explicitly use the CONFIG, SEGMENT, and AUTHUSER macro instructions to build the GROUP CONFIGURATION FILE. Those equipped with at least one full-screen .display terminal can take advantage of GCS build panels. These data entry panels, invoked by the GROUP command, eliminate the need to build the file by explicitly coding these macros. However, without a full-screen terminal, your file will have to be built using the editor and coding the macro instructions manually.
- The GROUP CONFIGURATION FILE adopts the system name (virtual machine group name) as its filename. Its filetype is always GROUP.
- Remember that in using the CONFIG, SEGMENT, and AUTHUSER instructions you are creating blocks of information. Thus, all occurrences of the SEGMENT instruction must be physically grouped together in the GROUP CONFIGURATION FILE. The same is true of the CONFIG and AUTHUSER macro instructions.

## **SEGMENT**

**Example** 

```
SEGMENT 
START 
SEGMENT 
NAME=SS5 
SEGMENT 
NAME=SS8 
SEGMENT 
NAME=SSll 
SEGMENT 
NAME=SS17 
SEGMENT 
END
```
This example illustrates the segment block portion of a GROUP CONFIGURATION FILE.

The block begins with the SEGMENT instruction with the START parameter specified. The names of four saved segments, which are to be linked automatically to every virtual machine group member, are then specified. The segment block then concludes with a SEGMENT instruction with the END parameter specified.

### **Return Codes and ABEND Codes**

The SEGMENT macro generates no return codes and no ABEND codes.

 $\bigcirc$ •.. )

## **Chapter 15. Data Areas Macros**

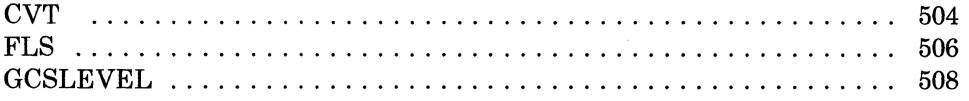

 $\bigcirc$ 

### **CVT**

### **Simulate the OS Communication Vector Table**

When using VTAM under GCS, a communication vector table is required.

Use the CVT macro instruction to simulate the communication vector table in your virtual machine group's common storage.

The format of the CVT macro instruction is:

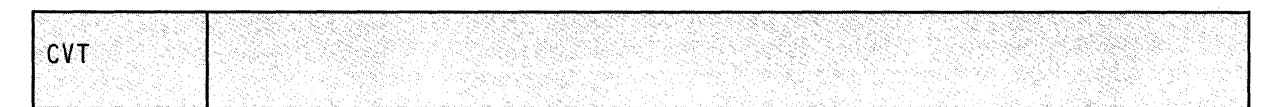

### **Parameters**

The CVT macro instruction accepts no parameters.

### **usage Notes**

• The simulated CVT is in common storage following the GCS supervisor code. Only certain CVT fields are required to support the interface between GCS and VTAM.

\"

• Within each member of your virtual machine group, the address of the CVT resides at location X'lO'.

504 VM/SP GCS Command and Macro Reference

• The following table illustrates the format of the CVT, as simulated by GCS.

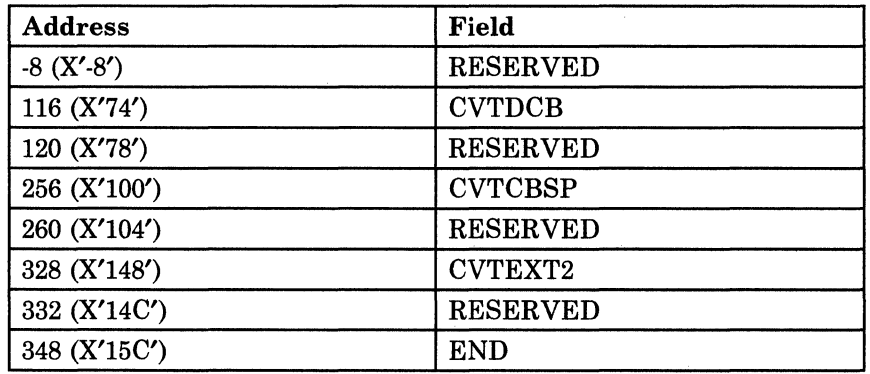

- Bit 1 of the CVTDCB field contains 0 when under the GCS supervisor. Under CMS, it contains 1.
- The CVTCBSP field contains the address of a control block that contains the addresses of the VSAMjVTAM manipulative macro routines. The address of this control block is loaded via code generated by the manipulative macros themselves. Thus, it is necessary to maintain its address for object level VSAM and VTAM API compatibility.
- The CVTEXT2 field contains the address of the common extension. CVTEXT is used strictly by VT AM.

### **Return Codes and ABEND Codes**

 $\bigcup$ 

 $\overline{\mathbf{C}}$ 

The CVT macro instruction generates no return codes and no ABEND codes.

## **FLS**

### **Gain Access to Certain Fields in Your Virtual Machine's Low Storage**

There are several fields within your virtual machine's low storage (page 0) to which you can gain access.

Use the FLS macro instruction to gain access to these fields.

The format of the FLS macro instruction is:

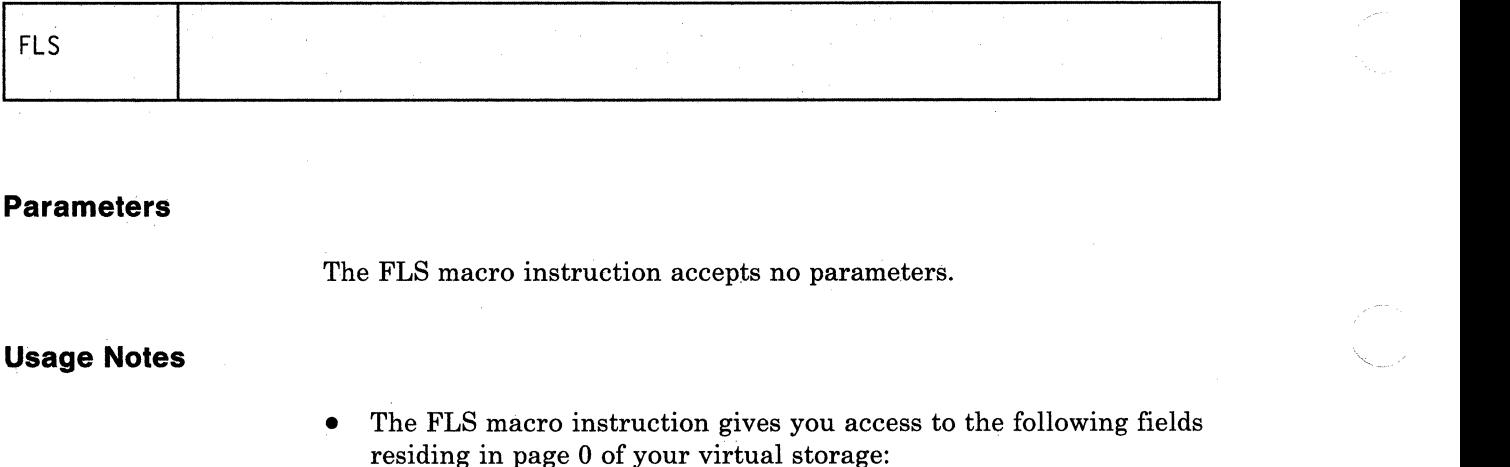

### **Parameters**

The FLS macro instruction accepts no parameters.

- The FLS macro instruction gives you access to the following fields residing in page 0 of your virtual storage:
	- FLSVTAM A fullword made available to various application programs, such as VTAM.
	- FLSVMID The userid associated with your virtual machine.
	- FLSLVL A fullword that contains the release number and service level of your GCS system. If you wish, you can use the GCSLEVEL macro instruction to map this field. Review the entry titled "GCSLEVEL" on page 508.
	- FLSSIGID The signal services machine id used to communicate with CP signal services. This field is a halfword, stored in binary format.
	- FLSATID The task id of the active task. This field is a halfword, stored in binary format.

o

FLSATB The address of the active task block. **FLSPOST**  The branch entry address for the POST macro. If necessary, review the entry titled "POST" on page 106.

**FLSCTB**  The address of the trace block.

• The following table illustrates the format of the FLS fields:

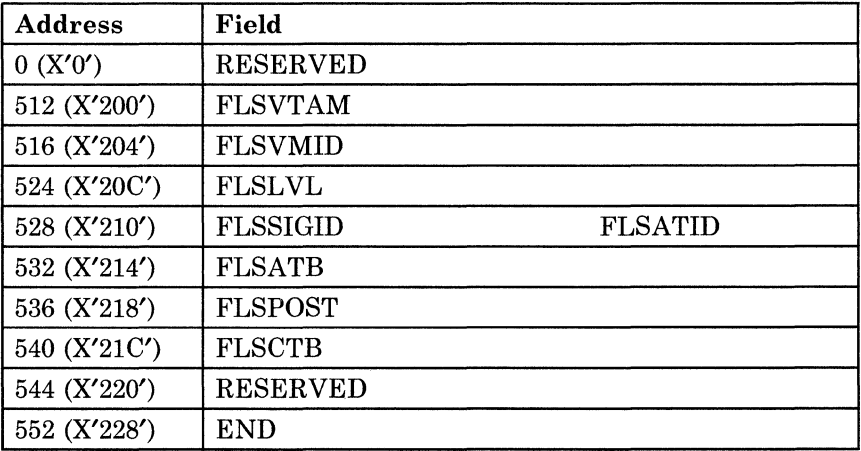

### **Return Codes and ABEND Codes**

 $\overline{\mathcal{L}}$ 

遭

The FLS macro instruction generates no return codes and no ABEND codes.

### **GCSLEVEL**

### **Map the Contents of the FLSLVL Field Found in Your Virtual Machine's Low Storage**

There are several fields in the low storage of your virtual machine (page 0) to which you can gain access. For more information on gaining access to these fields see "FLS" on page 506.

One of these fields-the FLSL VL field-accommodates the release number and service level of the GCS system you are using.

Use the GCSLEVEL macro instruction to map the release number and service level of your GCS system from the FLSLVL field.

The format of the GCSLEVEL macro instruction is:

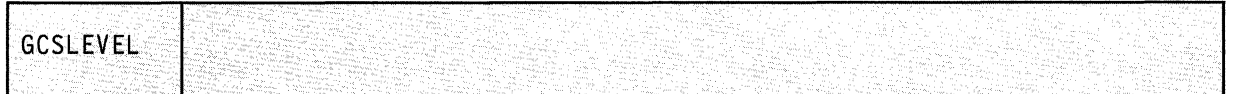

### **Parameters**

The GCSLEVEL macro instruction accepts no parameters.

### **Usage Notes**

The number of bytes for each subfield are in parentheses. The format of the FLSLVL field is:

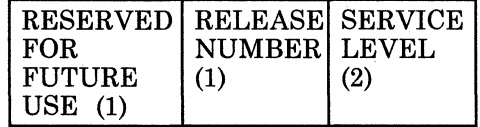

- The subfield containing the release number actually contains a code that represents the release number. In the case of GCS, the RELEASE NUMBER field contains 01 which stands for VM/SP RELEASE 4.
- The SERVICE LEVEL information is a halfword, stored in binary format.

### **Return Codes and ABEND Codes**

(

The GCSLEVEL macro instruction generates no return codes and no **ABEND** codes.

**510** VMjSP GCS Command and Macro Reference

./

### **Summary of Changes**

To obtain editions of the *VM/SP Group Control System Macro Reference,*  SC24-5250, you must order using the pseudo-number assigned to the edition. For:

Release 4, order STOO-1842.

#### **Summary of Changes for VM/SP Group Control System Command and Macro Reference**

Summary of Changes for SC24-5250-1 for VM Release 5

 $\begin{picture}(20,5) \put(0,0){\line(1,0){155}} \put(15,0){\line(1,0){155}} \put(15,0){\line(1,0){155}} \put(15,0){\line(1,0){155}} \put(15,0){\line(1,0){155}} \put(15,0){\line(1,0){155}} \put(15,0){\line(1,0){155}} \put(15,0){\line(1,0){155}} \put(15,0){\line(1,0){155}} \put(15,0){\line(1,0){155}} \put(15,0){\line(1,0){155}} \put$ 

 $\overline{\mathbf{C}}$ 

#### *Transparent Services Access Facility (TSAF)*

Is a facility that lets users connect to and communicate with local or remote virtual machines within a group of systems. With TSAF, a user can connect to a program by specifying a name that the program has made known, instead of specifying a userid and nodeid.

#### *LOADALL and LOADCMD operands of the QUERY Command*

The LOADALL and LOADCMD operands have been added to the Query command to enhance the Query command. The LOADALL operand displays the entry point names and addresses for the entry points that have been loaded and currently reside in the virtual machine. The LOADCMD operand locates the entry point addresses for all entry points that are loaded by the LOADCMD command.

#### *Group Control System Commands*

This manual was updated to include the GCS Commands.

#### *Manual Organization*

The GCS Commands were moved from the *VM/SP Group Control System Guide,* SC24-5249 into Chapter 1 of this manual.

The rest of the manual retained its order from the previous release.

#### *Miscellaneous*

Minor technical and editorial changes have been made throughout this manual.

VM/SP GCS Command and Macro Reference

## **Glossary of Terms and Abbreviations**

This section explains or defines the terms, acronyms, and abbreviations that appear in this manual. For a complete list of terms used in VM/SP refer to the *VM/SP Library Guide, Glossary, and Master Index,* GC19-6207. You may also want to refer to the *IBM Vocabulary for Data Processing, Telecommunications, and Office Systems,* GC20-1699.

 $\left($ 

(

ABEND. Abnormal End - Termination of a task prior to its completion due to an error condition that cannot be resolved by recovery facilities while the task is executing.

ACB. Access method Control Block - A control block that links an application program to VSAM or ACF/VTAM.

ACF/VTAM. (1) See Advanced Communications Function/Virtual Telecommunications Access Method. (2) In this publication, it is synonymous with ACF/VTAM Version 3 for VM/SP, unless otherwise noted.

ACF/SSP. (1) See Advanced Communications Function for the System Support Program. (2) In this publication, ACF/SSP refers to ACF/SSP Version 3 unless otherwise noted.

Advanced Communications Function for the System Support Program. An IBM program product. ACF/SSP is a collection of utilities and small support programs for NCP, the Network Control Program. You must have ACF/SSP to use NCP. In this manual, ACF/SSP refers to ACF/SSP Version 3.

Advanced Communications Function/Virtual Telecommunications Access Method. A program product that manages the exchange of data in a SNA network controlled by a VM/SP operating system.

asynchronous operation. An operation, such as a request for session establishment or data transfer, in which the application program is allowed to

continue execution which the operation is performed.

authorized userid. A GCS userid that you've provided with access to the GCS supervisor, supervisor state, and (in some cases) certain restricted CP commands. You provide this access by including the userid on a list of authorized userids compiled with the GCS GROUP EXEC. The virtual machine associated with an authorized userid is an authorized machine, and programs running in that machine are authorized applications.

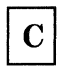

CAW. Channel Address Word - An area in storage that specifies the location in main storage at which a channel program begins.

CCS. Console Communications Service - A CP component which helps process information (that's ultimately heading to or from a SNA terminal screen) as it passes between CP and VSCS (VTAM SNA Console Support). This helps a SNA terminal serve as an operator's virtual console.

CCW. Channel Command Word - A doubleword at the location in main storage specified by the CAW. One or more CCWs make up the channel program that directs data channel operations.

channel program. One or more channel command words that control a specific sequence of data channel operations. Execution of the specific sequence is initiated by a single start I/O instruction.

CSW. Channel Status Word - An area in storage that provides information about the termination of I/O operations.

common dump receiver. One userid in a virtual machine group appointed to receive other group members' storage dumps. Unless you specify otherwise, all dumped information automatically goes to this userid (identified with the GCS GROUP EXEC). It should be an authorized userid in order

o

 $\begin{pmatrix} 1 & 1 \\ 1 & 1 \end{pmatrix}$ 

to receive fetch-protected data as well as storage with a key other than 14.

common lock. A doubleword in storage, controlled by the GCS LOCKWD macro. When a program is using common storage, it can turn the common lock on. Other programs that examine the lock and find it on cannot gain access to common storage.

common storage. A shared segment of reentrant code that contains free storage space, the GCS supervisor, control blocks, and data that all members of a virtual machine group share.

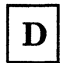

DCSS. DisContiguous Shared Segment - A type of shared segment that is not specified with the GROUP EXEC nor ever loaded within the VMSIZE of virtual machines that IPL GCS. VSAM is an example of a DCSS.

dispatcher. The program in an operating system that places jobs or tasks into execution.

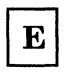

extended plist. This is an untokenized parameter list. It consists of four addresses that indicate the extended form of a command as it was entered at the terminal.

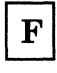

fragmented page. A page becomes fragmented when pieces of non-contiguous storage within it are allocated. This causes non-contiguous storage of varying lengths to be available for allocation in the page.

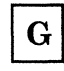

GCS. Group Control System - A component of VM/SP, consisting of a shared segment that you can IPL and run in a virtual machine. It provides simulated MVS services and unique supervisor services to help support a native SNA network.

GCS supervisor. Reentrant GCS code that resides in common storage.

General 1/0. A set of I/O functions that allow a GCS program to control attached non-DASD devices.

group configuration file. A file that is created by the GROUP EXEC and contains the "blueprint" for building your virtual machine group. The name of this file is *systemname* GROUP, where "systemname" is the name of your GCS saved system.

GROUP EXEC. A GCS installation tool that prompts you for the specifications needed to build a GCS configuration file.

guest operating system. A second operating system that runs on your primary operating system. An example of a guest operating system is VSE running on VM/SP to support VCNA.

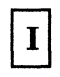

immediate command. A command which, when issued after an attention interruption, causes program execution, tracing, or terminal display to stop. Another immediate command may be issued to resume tracing or terminal display. Immediate commands are executed as soon as they are entered; they are not stacked in the console stack.

interactive. Pertaining to an application in which each entry calls forth a response from a system or program, as in an inquiry system. An interactive system may also be conversational, implying a continuous dialog between the user and the system.

IPCS. Interactive Program Control System - A component of  $VM/370$  that permits online problem management, interactive problem diagnosis, online debugging for disk resident dumps, problem tracking and problem reporting.

IPL. Initial Program Load - The initialization procedure that causes an operating system to begin operation.

...... -----~-.. .\_--\_.- -.-~ .. --.--.~---------------~-

# L

load map. A map containing the storage addresses of control sections and entry points of a program loaded into storage.

local lock. A doubleword in storage, controlled by the LOCKWD macro. When it's "on," the program that acquired it has exclusive use of the virtual machine.

locked page. In virtual storage systems, a page that is not to be paged out.

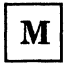

multitasking. The act of providing services for many tasks that are active at the same time.

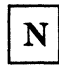

 $\overline{(\ }$ 

native SNA network. A VM/SP network that operates according to the conventions of SNA (Systems Network Architecture) and functions as part of a VM/SP system without help from a guest operating system.

NCCF. (1) See Network Communications Control Facility. (2) In this manual, NCCF refers to NCCF Version 2 Release 2 unless otherwise noted.

Network Communications Control Facility (NCCF). An IBM program product. NCCF provides a base for IBM-supplied or customer-coded command processors. These command processors enable an operator to monitor, control, and improve the performance of an SNA network. NCCF is an VTAM application program. In this manual, NCCF refers to NCCF Version 2 Release 2 unless otherwise noted.

Network Logical Data Manager. An IBM program product. NLDM collects and correlates LU-LU session-related data and provides users with online access to this data. It runs as an NCCF application program. In this manual, NLDM refers to NLDM Release 2.

Network Problem Determination Application. An IBM program product. NPDA helps users

identify network problems, working from a central control point. NPDA uses interactive display techniques to present information. NPDA runs as an application of NCCF. In this manual, NPDA refers to NPDA Version 3 Release 2.

nibble. Half a byte, equivalent to four bits or one hexadecimal character.

NLDM. (1) See Network Logical Data Manager. (2) In this manual, NLDM refers to NLDM Release 2.

NPDA. (1) See Network Problem Determination Aid. (2) In this manual, NPDA refers to NPDA Version 3 Release 2.

NUCON. The nucleus constant area of GCS which is invoked via the CSINUCON macro.

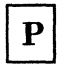

paging. A time sharing technique in which pages are transferred between main storage and auxiliary storage.

parameter list. A string of 8-byte arguments that are used to call a command or function. The first argument must be the name of the command or function being called. General register 1 points to the beginning of the parameter list.

path. In IUCV, a linkage for communications established between two users in the same or different virtual machines.

primary option menu. The title of the first screen you see with the GROUP EXEC. This menu asks you to name your GCS system and then directs you to all the other GROUP EXEC screens.

private storage. A combination of application code and GCS code that is available to only one particular virtual machine. No virtual machine can access or share another's private storage areas.

PSW. Program Status Word - An area in storage used to indicate which instructions are executed, and to hold and indicate the status of the computer system.

PSW key. Bits 8 through 11 in the program status word.

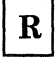

recovery machine. The first machine to join a virtual machine group. It has responsibility for executing routines that were set with the GCS MACHEXIT macro and cleaning up system resources when machines leave the group.

reentrant. The attribute of a program or routine that allows the same copy of the program or routine to be used concurrently by two or more tasks.

Remote Spooling Communication Subsystem Networking (RSCS). A program product for VM/SP, it is a special-purpose subsystem that sends and receives messages, files, commands, and jobs over a computer network. In this manual, RSCS refers to RSCS Version 2 unless otherwise noted.

RSCS. (1) See Remote Spooling Communications Subsystem Networking. (2) In this publication, it is synonymous with Remote Spooling Communications Subsystem Networking Version 2, which enhances the previous version of RSCS to support native SNA communications.

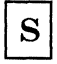

saved segment. The body of reentrant code that constitutes a saved system, a shared system, a shared segment; or discontiguous shared segment in storage.

shared segment. A named, saved segment that can be shared by all members of a virtual machine group. This segment can be specified in the GROUP EXEC and linked automatically to machines when they IPL GCS. This segment can be loaded within the VMSIZE.

SIE. An extension of the constant nucleus area (NUCON)

STATE BLOCK CHAIN. A chain of State Blocks used by the system to keep track of a particular task's processing activity. Also called the Active Stack, the State Block on the top of the stack is the active State Block. When the activity of the active State Block is completed, the State Block is popped off the stack and the next State Block becomes active.

supervisor services. Unique services provided by the GCS supervisor.

supervisor state. A state during which the central processing unit can execute I/O and other privileged instructions.

synchronous operation. An operation that occurs predictably with respect to the occurrences of a specified event in another process. Control is not returned to the program until the operation is completed.

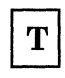

task. A basic unit of work that is used for the execution of a program or a system function.

task id table. A chain of 255 entry tables which identify all tasks within a virtual machine by ids. Each entry contains the task id and a pointer to the task block associated with the task.

task load list. A chain of load blocks which represent programs which have been brought into storage for a task by a LOAD SVC.

task-user. A routine, within a GCS task, that can be an IUCV user.

tokenized plist. A parameter list in which each item in the list is truncated or padded to the right with blanks to fit into an 8 character token.

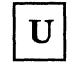

unauthorized userid. A GCS userid that runs in problem state and does not have access to restricted CP commands.

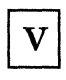

virtual machine group. One or more virtual machines that have IPLed the same GCS system.

Virtual Telecommunications Access Method (VTAM). A program product that controls communication and the flow of data in a computer network. It provides single-domain, multiple-domain, and multiple-network capability. VTAM runs under OS/VS1, MVS, VSE, and VM/SP.

vmsize. The high storage boundary of a virtual machine.

**VSCS (VTAM SNA Console Support).** A component of ACF/VTAM that lets SNA terminals function as virtual machine consoles.

 $\left| \begin{array}{cc} \frac{1}{2} & \frac{1}{2} \\ \frac{1}{2} & \frac{1}{2} \end{array} \right|$ 

 $\big($ 

 $\overline{\mathcal{C}}$ 

**VTAM.** (1) See Virtual Telecommunications Access Method. (2) In this publication, it is synonymous with ACF/VTAM, unless otherwise noted.

VMjSP GCS Command and Macro Reference

### **Bibliography**

Here is a list of IBM books that can help you use your system. If you don't see the book you want in this list, you might want to check the *IBM System/370, 30xx, and 4300 Processors Bibliography,* GC20-0001.

### **Prerequisite Publications**

f

 $\left($ 

*IBM System/360 Principles of Operation,* GA22-6821

*IBM System/370 Principles of Operation,* GA22-7000

*Virtual Machine/System Product (VM/SP):* 

*CMS Command Reference,* SC19-6209 *CMS Macros and Functions Reference,* SC24-5284 *CMS User's Guide,* SC19-6210 *CP Command Reference,* SC19-6211 *System Product Editor Command and Macro Reference,* SC24-5221 *System Product Editor User's Guide,* SC24-5220 *System Product Interpreter Reference,* SC24-5239 *System Product Interpreter User's Guide,* SC24-5238

### **Corequisite Publications**

*Virtual Machine/System Product (VM/SP):* 

*CMS for System Programming,* SC24-5286 *CP for System Programming,* SC24-5285 *Data Areas and Control Block Logic Volume* 1 *(CP),* LY24-5220 *Data Areas and Control Block Logic Volume* 2 *(CMS),* LY24-5221 *Group Control System Diagnosis Reference,* L Y24-5239 *Installation Guide,* SC24-5237 *Library Guide, Glossary, and Master Index,* SC19-6207 *Operator's Guide,* SC19-6202 *Planning Guide and Reference,* SC19-6201 *Problem Reporting Guide,* SC24-5282 *System Logic and Problem Determination Guide Volume* 1 *(CP),* LY20-0892 *System Logic and Problem Determination Guide Volume* 2 *(CMS),*  LY20-0893 *System Messages and Codes,* SC19-6204 *System Messages Cross-Reference,* SC24-5264 Service Routines Program Logic, LY20-0890 *Transparent Services Access Facility Reference,* SC24-5287

*VM/ SP Remote Spooling Communications Subsystem (RSCS) Networking Version 2:* 

(

 $\bigcirc$ 

----~-~--

*Diagnosis Reference,* L Y24-5228 *General Information,* SH24-5055 *Operation and Use,* SH24-5058 *Planning and Installation,* SH24-5057 *Program Reference and Operations Manual,* SH24-5005

*Virtual Machine/System (VM/SP) Product Pass-Through Facility:* 

*Guide and Reference,* SC24-5208 *Logic,* L Y24-5208

*Virtual Machine (VM):* 

*Running Guest Operating Systems,* GC19-6212 *System Facilities for Programming,* SC24-5288 *CP Internal Trace Table (Poster),* LX24-5202 *Problem Determination Reference Information,* LX23-0347 *Diagnosis Guide,* LY24-5241

*ACF/NCP V4, ACF/SSP V3 Diagnosis Guide,* SC30-3255

*IBM Field Engineering Programming System: General Information,* G229-2228

*IBM System/370 and 4300 Processor Bibliography,* GC20-0001

*IBM Vocabulary for Data Processing, Telecommunications, and Office Systems,*  GC20-1699

*Using VSE/VSAM Commands and Macros,* SC24-5144

*VSE/VSAM Programmer's Reference,* SC24-5145

*VSE/VSAM Messages and Codes,* SC24-5146

*Notes:* 

- References in text to titles of publications are given in abbreviated form.
- The *VM/SP Library Guide, Glossary, and Master Index,* GC19-6207 describes all the VM/SP books and contains an expanded glossary and master index to all the books in the VM/SP library.
- The *VM/SP HPO Library Guide, Glossary, and Master Index,* GC23-0187 describes all the VM/SP HPO books and contains an expanded glossary and master index to all the books in the VM/SP HPO library.

### **The VM/SP Library (Part 1 of 3)**

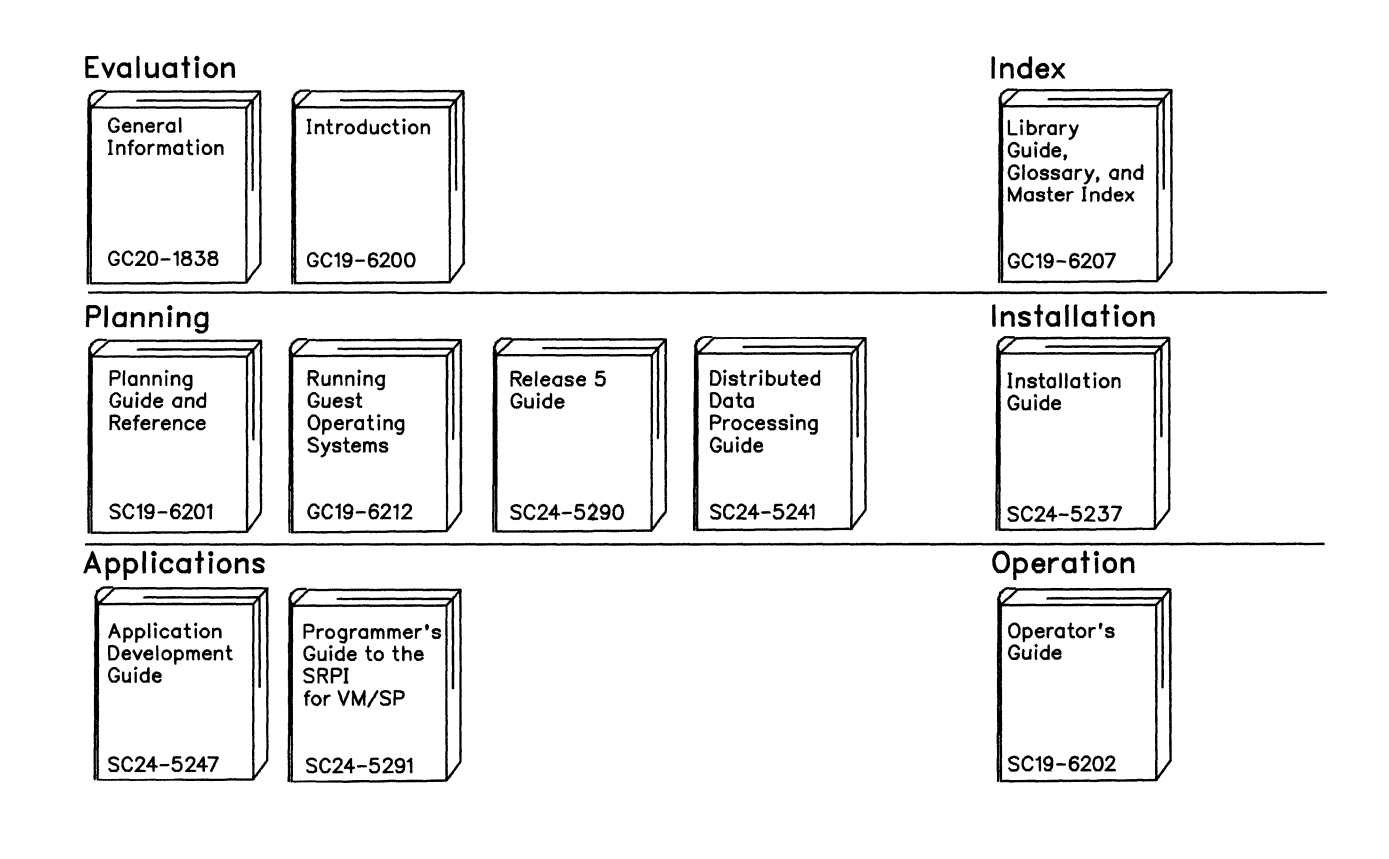

 $\begin{pmatrix} 1 & 1 \\ 1 & 1 \end{pmatrix}$ 

(

Reference Summaries To order all of the Reference Summaries, use order number SBOF-3242

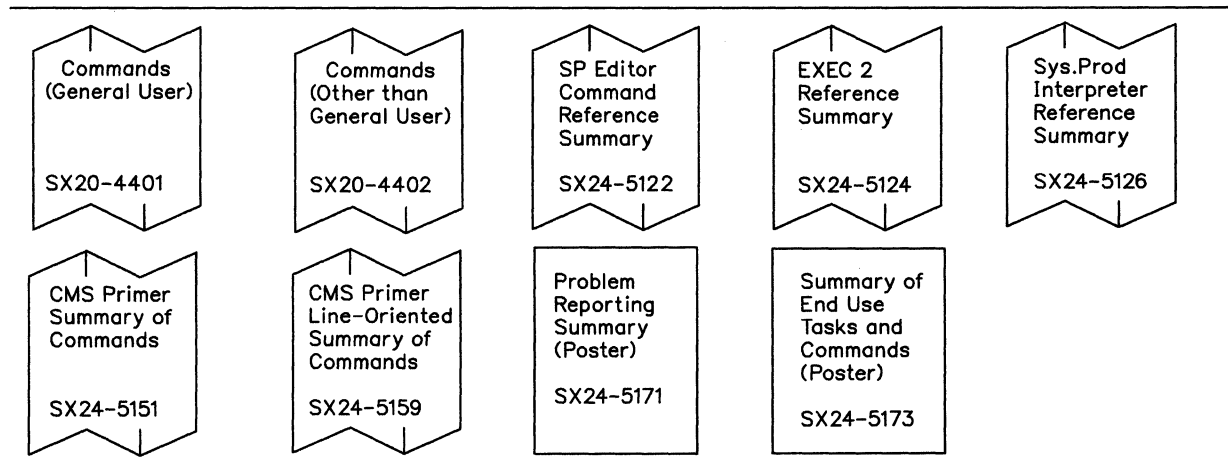

### **The VM/SP Library (Part 2 of 3)** (

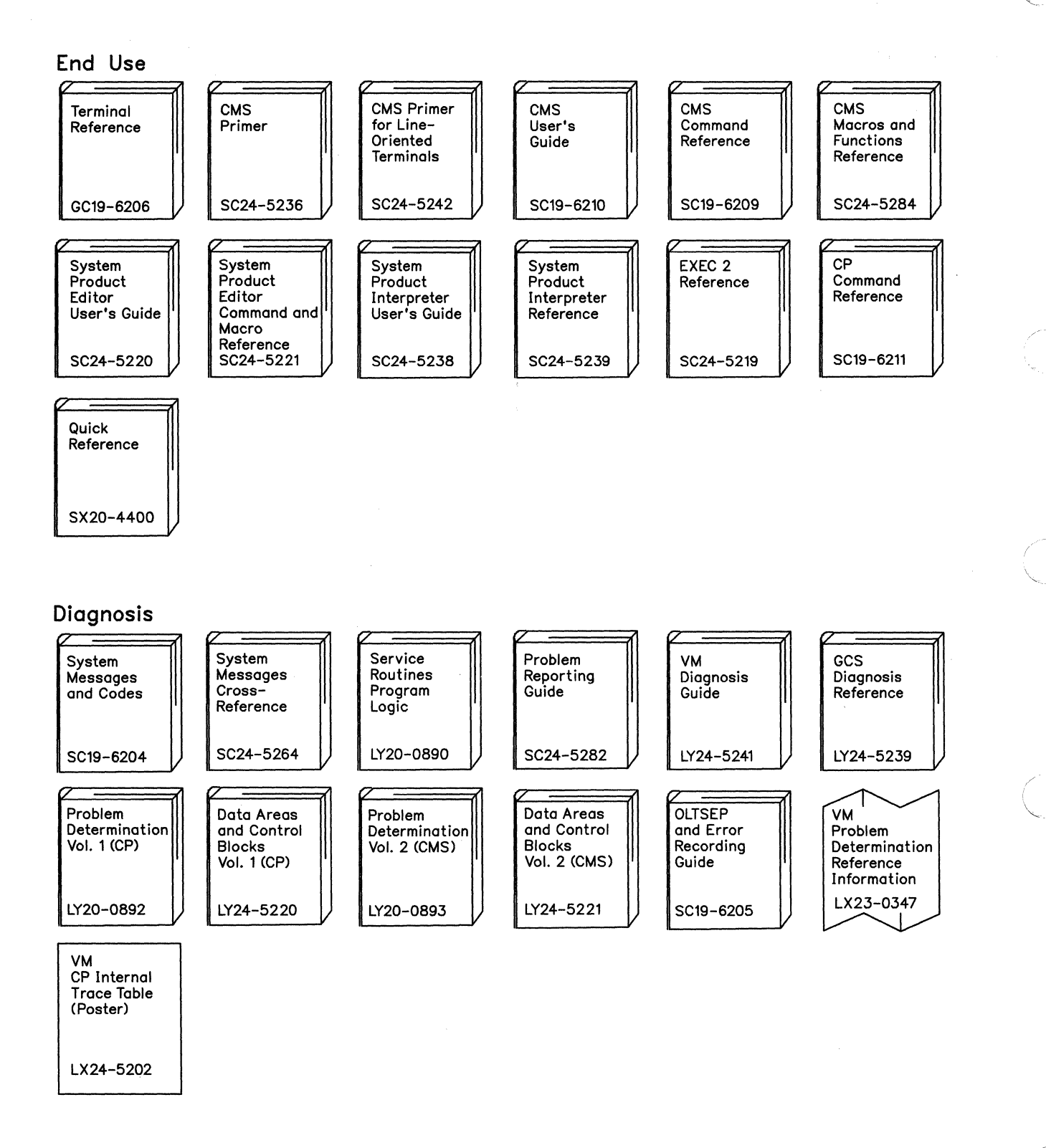

(

o

~-

### **The VM/SP Library (Part 3 of 3)**

f

 $\left($ 

 $\blacksquare$ /

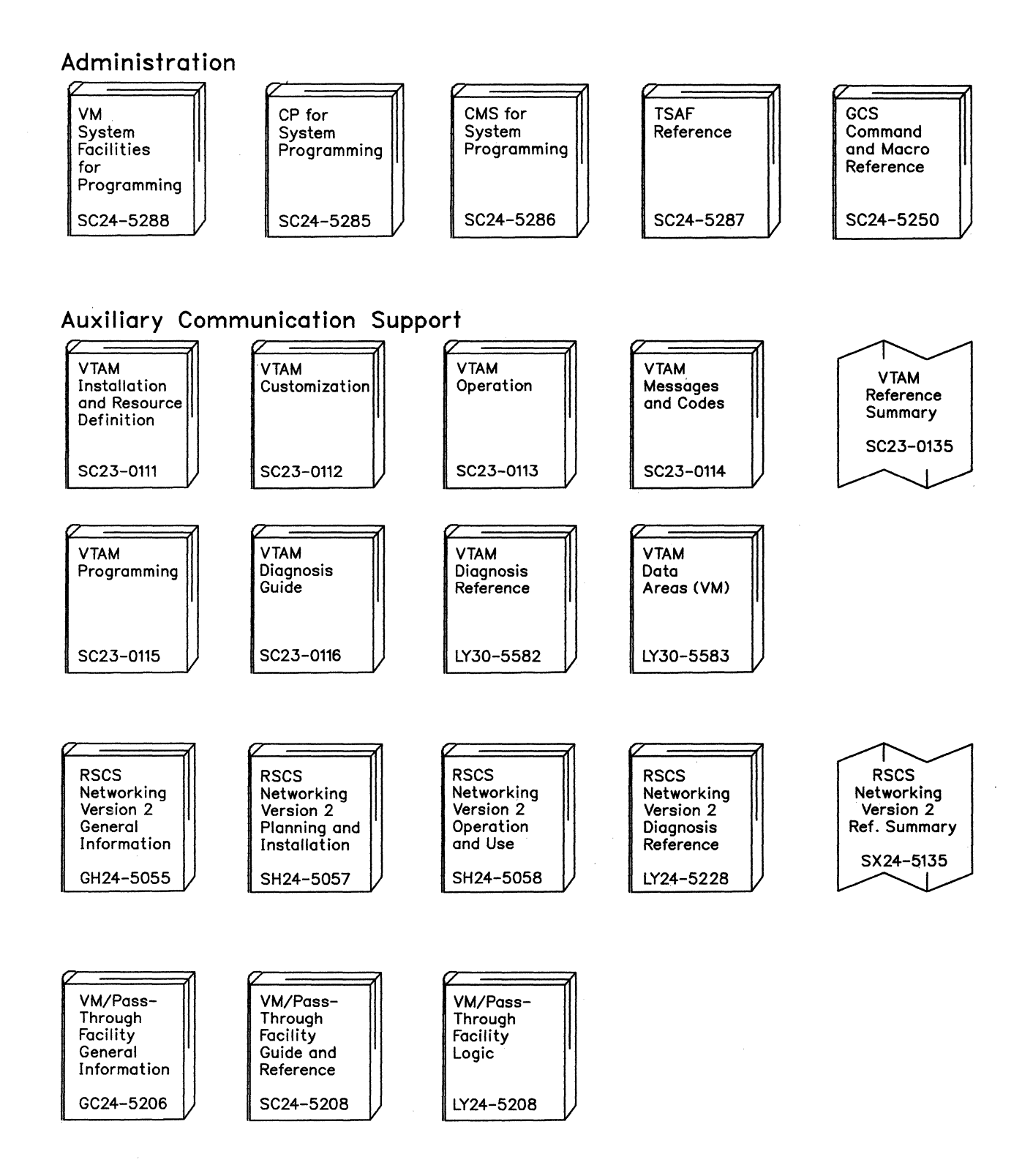

VMjSP GCS Command and Macro Reference

### **Index**

abbreviations 513 ABEND macro 64 completion code parameter 64 description 64 dump parameter 65 step parameter 65 system parameter user parameter 65<br>B macro (VSAM) 338 ACB macro (VSAM) bufnd parameter 342<br>bufni parameter 342 bufni parameter 342 bufsp parameter 342 ddname parameter 343 description 338 exIst parameter 343 macrf parameter 339 marea parameter 344 mIen parameter 344 passwd parameter 344 strno parameter 344 ACCESS command 21 cuu operand 21 description 21 ext operand 21 fn ft fm operand 21 mode operand 21 ACF/VTAM Version 3 See VTAM (Virtual Telecommunications Access Method) ATTACH macro 67 de parameter 68 description 67 dpmod parameter 69 ecb parameter 69 ep parameter 67 eploc parameter 68 etxr parameter 69 execute format 76 jstcb parameter 71 list format 75 mf parameter 76 param parameter 68 sf parameter 75, 76 shspl parameter 71 shspv parameter 71 sm parameter 71 szero parameter 70 vI parameter 69

 $\sum_{i=1}^{n}$ 

 $\big($ 

AUTHCALL macro 182 description 182 ep parameter 182 eploc parameter 182 uword parameter 183<br>THNAME macro 208 AUTHNAME macro clr parameter 209 description 208 ep parameter 208 error parameter 209 execute format 214 list address format 213 list format 212 mf parameter 212, 213, 214 name parameter 209 set parameter 208 uword parameter 209 AUTHUSER macro 488 description 488 end parameter 489 name parameter 488 start parameter 488

## ${\bf B}$

base register 10 bibliography 519 BLDL macro 118 description 118 list address parameter 118 0 parameter 118

## $\mathbf C$

CALL macro 122 description 122 entry point name parameter 122 execute format 126 id parameter 123 list format 125 mf parameter 125, 126 parameter address parameter 122 vI parameter 123 canceling a timer 168 CCS (Console Communication Service) 6 chaining save areas 12 changes, summary of 511

CHAP macro 77 description 77 priority parameter 77 s parameter 78 task id parameter 78 CHECK macro (BSAM) 274 decb address parameter 274 description 274 CHECK macro (VSAM) 346 description 346 rpl parameter 346 CLOSE macro execute format 279 list format 278 CLOSE macro (BSAM/QSAM) 276 dcb address parameter 276 description 276 mf address parameter 278, 279 CLOSE macro (VSAM) 348 acb address parameter 348 description 348 type parameter 348 CMDSI macro 185 command name parameter 186 description 185 error parameter 187 execute format 191 fileblk parameter 186 length parameter 186 list address format 190 list format 189 mf parameter 189, 190, 191 CMS (Conversational Monitor System) defining 33 load libraries, defining 41 used with SNA 5 command format in GCS 20 commands in GCS ACCESS 20 DLBL 22 ETRACE 28 FILEDEF 32 GDUMP 36 GLOBAL 40 HX 41 ITRACE 42 LOADCMD 45 OSRUN 50 QUERY 51 RELEASE 57 REPLY 58 SET 60 commands, stopping 42 completion code system 64 user 64 CONFIG macro 491 description 491 dumpvm parameter 493 maxvm parameter 492

recvm parameter 492 sdisk parameter 493 sysid parameter 494 sysname parameter 492 tabsize parameter 493 ydisk parameter 493 Console Communication Service (CCS) 6 content of a save area 11 CONTENTS macro 496 description 496 end parameter 497 ep parameter 497 name parameter 496 01 parameter 497 start parameter 496 control conventions for passing 13 conventions for receiving 13 conventions for passing control 13 for receiving control 13 conventions for formatting macros 15 conventions for passing and receiving control 13 Conversational Monitor System (CMS) defining 33 load libraries, defining 41 used with SNA 5 CVT macro 504 description 504

## D

data path through VTAM machine 8 DCB macro (BSAM/QSAM) 280 blksize parameter 282 ddname parameter 282 description 280 dsorg parameter 282 eodad parameter 282 exIst parameter 283 lrec1 parameter 283 macrf parameter 284<br>opted parameter 285 optcd parameter recfm parameter 285 synad parameter 285 DCBD macro (BSAM/QSAM) 290 description 290 dsorg parameter 290 defining CMS files 33 CMS load libraries 41 commands 46 spool files 33 VSAM files 23 definition of GCS 2 definition of terms 513 DELETE macro 127

de parameter 128 description 127 ep parameter 127 eploc parameter 127 related parameter 128 DEQ macro 80 description 80 execute format 85 list format 84 mf parameter 84, 85 qname address parameter 80 related parameter 82 ret parameter 81 rname address parameter 81 mame length parameter 81 DETACH macro 86 description 86 task id address parameter 86 disable external tracing 29 tracing of GTRACE events 43 disk, releasing 58 DLBL command 23 ? operand 24 bufsp operand 27 cat operand 26 change operand 25 clear operand 24 ddname operand 23 description 23 dsn operand 24 mode operand 24 mult operand 25 nochange operand 25 perm operand 25 qual operand 24 vsam operand 25 dumping virtual machine storage 37

## ${\bf E}$

:(

 $\mathbf{C}$ 

ENDREQ macro (VSAM) 351 description 351 rpl parameter 351 ENQ macro 88 description 88 e parameter 89 execute format 95 list format 94 mf parameter 94, 95 qname address parameter 88 related parameter 90 ret parameter 89 mame address parameter 88 mame length parameter 89 s parameter 89 ERASE macro (VSAM) 354

description 354 rpl parameter 354 establishing a base register 10 ESTAE macro 96 asynch parameter 97 ct parameter 96 description 96 execute format 103 exit address parameter 96 list format 102 mf parameter 102, 103 ov parameter 97 param parameter 97 xctl parameter 97 ETRACE command 29 all operand 30 description 29 dsp operand 29 end operand 30 ext operand 29 fre operand 29 get operand 29 group operand 30 gtrace operand 30 I/O operand 30 off operand 30 prg operand 30 sio operand 30 sss operand 30 svc operand 30 syn operand 30 EXECCOMM macro 192 description 192 reqlist parameter 192 execute format 323 EXLST macro (VSAM) 356 a parameter 357 address parameter 357 description 356 eodad parameter 357 jrnad parameter 357 I parameter 357 lerad parameter 357 n parameter 357 synad parameter 357 external tracing 29

# $\mathbf F$

file

CMS, defining 33 VSAM, defining 23 FILEDEF command 33 blksize operand 35 block operand 35 change operand 34 clear operand 34

ddname operand 33 description 33 disk operand 34 disp mod operand 36 dsorg ps operand 36 dummy operand 34 Irec1 operand 35 nochange operand 34 perm operand 34 punch operand 34 reader operand 34 recfm operand 35 FLS macro 506 description 506 formatting conventions for macros 15 FREEMAIN macro 244 a parameter 245 description 244 e parameter 244 eu parameter 244 execute format 250 list format 249 Iv parameter 245 mf parameter 249, 250 r parameter 244 rc parameter 244 ru parameter 244 sp parameter 245 v parameter 244

vu parameter 244

GCS (Group Control System) 2 at a glance 3 defined 2 specific purpose 2 GCS (Group Control System) commands 20 ACCESS 21 DLBL 23 ETRACE 28, 29 FILDEF 32 FILEDEF 33 GDUMP 36,37 GLOBAL 40, 41 halting 42 HX 41,42 ITRACE 42, 43 LOADCMD 45, 46 OSRUN 50,51 QUERY 51,52 RELEASE 57,58 REPLY 58,59 SET 60,61 GCS command format 20 GCS definition 2 GCS immediate commands 20

GCS introduction 2 GCS macro instruction formats 14 GCSLEVEL macro 508 description 508 GDUMP command 37 description 37 dss operand 38 format operand 39 hexloe operand 37 to operand 38 GENCB macro (VSAM) 361 a parameter 371 acb parameter 376 address parameter 371 am parameter 362, 371 area parameter 376 arealen parameter 376 arg parameter 376 blk parameter 362, 371, 376 bufnd parameter 365 bufni parameter 365 bufsp parameter 365 copies parameter 368, 371, 380 ddname parameter 366 description 361 ecb parameter 377 eodad parameter 371 exIst parameter 367 generate an ACB at execution time 361 generate an exit list at execution time 370 generate an RPL at execution time 374 jrnad parameter 371 keylen parameter 377 I parameter 371 length parameter 368, 372, 380 lerad parameter 371 maerf parameter 362 marea parameter 367 mIen parameter 367 n parameter 371 nxtrpl parameter 377 opted parameter 377 passwd parameter 367 reclen parameter 380 strno parameter 368 synad parameter 371 warea parameter 368, 372, 380 GENCB macro instruction 326 GENCB operand notation 324 generate format 324 GENIO macro 194 ccw parameter 197 char parameter 195 close parameter 195 data parameter 196 description 194 dev parameter 197 error parameter 197 execute format 205

( ~.

/~,  $\bigcirc$ 

exit parameter 194 halt parameter 197 list address format 204 list format 203 mf parameter 203, 204, 205 modify parameter 196 open parameter 194 start parameter 196 startr parameter 196 uword parameter 195<br>T macro (QSAM) 292 GET macro (QSAM) area address parameter 292 dcb address parameter 292 description 292 GET macro (VSAM) 383 description 383 rpl parameter 383 GETMAIN macro 251 a parameter 253 bndry parameter 255 description 251 ec parameter 252 eu parameter 252 execute format 259 la parameter 253 list format 258 Iv parameter 253 mf parameter 258, 259 r parameter 252 rc parameter 251 ru parameter 251 sp parameter 253<br>vc parameter 252 vc parameter vu parameter 252 GLOBAL command 41 description 41 loadlib operand 41 glossary 513 Glossary of Terms and Abbreviations 513 Group Control System (GCS) 2 at a glance 3 defined 2 specific purpose 2 GTRACE macro 262 data parameter 262 description 262 execute format 266 fid parameter 263 id parameter 262 list format 265 lng parameter 262 mf parameter 265, 266

 $\overline{\mathbf{C}}$ 

 $\blacktriangledown$ 

## $\mathbf H$

halting commands and programs 42 HX (Halt Execution) immediate command 42 description 42

# I

IDENTIFY macro 130 description 130 entry parameter 131 ep parameter 130 eploc parameter 130 IHASDWA macro 104 description 104 dsect parameter 104 immediate commands in GCS 20 initializing CMS from a SNA terminal 5 Inter-User Communications Vehicle (IUCV) defined 7 interface GCS (Group Control System) 2 shared VTAM 8 introduction to GCS 2 ITRACE command 43 all operand 43 description 43 end operand 44 group operand 44 gtrace operand 43 off operand 44 sup operand 43 IUCV (Inter-User Communications Vehicle) defined 7 IUCVCOM macro 460 accept parameter 462 code parameter 467 connect parameter 461 description 460 error parameter 467 execute format 476 exit parameter 464 list address format 474 list format 473 mf parameter 474, 475, 476 name parameter 467 path parameter 467 prmlist parameter 466 purge parameter 464 query parameter 461 quiesce parameter 462 receive parameter 463 reject parameter 463 rep parameter 464 reply parameter 463
resume parameter 463 send parameter 463 sever parameter 462 uword parameter 466 IUCVINI macro 477 clr parameter 479 description 477 error parameter 482 execute format 486 exit parameter 479 list address format 485 list format 484 mf parameter 484, 485, 486 name parameter 479 priv parameter 481 rep parameter 478 set parameter 478 uword parameter 481

# $\mathbf L$

LINK macro 133 de parameter 134 description 133 ep parameter 133 eploc parameter 134 execute format 139 id parameter 134 list format 138 mf parameter 139 param parameter 134 sf parameter 138, 139 vI parameter 134 linkage registers 10 list address format 323 list format 323 LOAD macro 140 de parameter 141 description 140 ep parameter 140 eploc parameter 141 related parameter 141 LOADCMD command 46 description 46 loading modules 46 LOCKWD macro 215 acquire parameter 215 description 215 lock parameter 215 release parameter 215 test parameter 215

## M

!<br>!  $\subset$ 

o

MACHEXIT macro 219 elr parameter 220 description 219 ep parameter 220 error parameter 221 execute format 225 list address format 224 list format 223 mf parameter 223, 224, 225 name parameter 220 set parameter 220 uword parameter 220 macro formatting conventions 15 macro instruction formats execute format 14 list address format 14 list format 14 standard format 14 macro instruction formats in GCS 14 macros ABEND 63 ACB 337 ATTACH 66 AUTHCALL 181 AUTHNAME 207 AUTHUSER 487 BLDL 117 CALL 121 CHAP 76 CHECK 273, 345 CLOSE 275,347 CMDSI 184 CONFIG 490<br>CONTENTS 495 **CONTENTS** CVT 503 DCB 279 DCBD 289 DELETE 126 DEQ 79 DETACH 85 ENDREQ 350 ENQ 87 ERASE 353 ESTAE 95 EXECCOM 191 EXLST 355 FLS 505 FREEMAIN 243 GCSLEVEL 507 GENCB 360 GENIO 193 GET 291,382 GETMAIN 250 GTRACE 261 IDENTIFY 129 IHASDWA 103

IUCVCOM 459 IUCVINI 476 LINK 132 LOAD 139 LOCKWD 214 MACHEXIT 218 MODCB 384 NOTE 293 OPEN 295, 405 PGLOCK 225 PGULOCK 227 POINT 300, 408 POST 105 PUT 303,411 READ 305 RETURN 143 RPL 413 SAVE 145 SCHEDEX 229 SDUMP 266 SEGMENT 499 SETRP 109 SHOWCB 419 STIMER 161 SYNADAF 310 SYNADRLS 313 SYNCH 148 TASKEXIT 232 TESTCB 434 TIME 165 TTIMER 167 VALIDATE 239 WAIT 113 WRITE 315 WTO 171 WTOR 175 XCTL 153 messages, replying to 59 MODCB macro (VSAM) 385 a parameter 395 acb parameter 386,400 address parameter 395 area parameter 400 arealen parameter 400 arg parameter 400 bufnd parameter 389 bufni parameter 389 bufsp parameter 389 ddname parameter 390 description 385 ecb parameter 401 eodad parameter 395 exIst parameter 391, 395 jrnad parameter 395 key len parameter 401 I parameter 395

c

 $\overline{\mathbf{C}}$ 

 $\bigcirc$ 

----------------------------

lerad parameter 395 macrf parameter 386 marea parameter 391 mIen parameter 391 modify an exit list at execution time 394 modify certain fields in an ACB 385 modify certain fields in an RPL 398 n parameter 395 nxtrpl parameter 401 optcd parameter 401 passwd parameter 391 reclen parameter 404 rpl parameter 400 strno parameter 391 synad parameter 395 MODCB macro instruction 328 MODCB operand notation 324

## N

native SNA See SNA (Systems Network Architecture) See Systems Network Architecture (SNA) nonreenterable program save areas 12 NOTE macro (BSAM) 294 dcb address parameter 294 description 294

# $\mathbf O$

OPEN macro execute format 300 list format 299 OPEN macro (BSAM/QSAM) 296 dcb address parameter 296 description 296 input parameter 296 mf parameter 299, 300 output parameter 296 updat parameter 296 OPEN macro (VSAM) 406 acb address parameter 406 description 406 operand notation for GENCB 324 operand notation for MODCB 324 operand notation for SHOWCB 324 operand notation for TESTCB 324 OSRUN command 51 description 51 member operand 51 parm operand 51

# ${\bf P}$

parameter list 47 passing control 13 path between SNA console and virtual machine 6 PGLOCK macro 226 description 226 reg parameter 226 PGULOCK macro 228 description 228 reg parameter 228 POINT macro (BSAM) 301 block address parameter 302 dcb address parameter 301 description 301 POINT macro (VSAM) 409 description 409 rpl parameter 409 POST macro 106 completion code parameter 106 description 106 ecb address parameter 106 related parameter 106 programs starting 51 stopping 42 providing a save area 11 purpose of GCS in VM/SP 2 PUT macro (QSAM) 304 area address parameter 304 dcb address parameter 304 description 304 PUT macro (VSAM) 412 description 412 rpl parameter 412

# Q

QUERY command 52 description 52 disk operand 52 dlbl operand 55 etrace operand 56 filedef operand 53 group operand 56 itrace operand 56 loadall operand 57 loadcmd operand 57 loadlib operand 54 lock operand 56 reply operand 56 search operand 54

## $\mathbf R$

READ macro execute format 310 list format 309 READ macro (BSAM) 306 area address parameter 301 dcb address parameter 306 decb address parameter 306 description 306 length parameter 307 mf parameter 309, 310 s parameter 307 sf parameter 306 receiving control 13 reenterable program save areas 12 register 15 return code 0 332 return code 12 337 return code 8 333 register, base 10 registers, linkage 10 RELEASE command 58 description 58 det operand 58 releasing disks 58 REPLY command 59 description 59 replying to messages 59 requesting information 52 RETURN macro 144 description 144 rc parameter 145 reg parameter 144 t parameter 144 RPL macro (VSAM) 414 acb parameter 416 area parameter 416 arealen parameter 416 arg parameter 416 description 414 ecb parameter 417 keylen parameter 417 nxtrpl parameter 417 optcd parameter 417 reclen parameter 419

### S

save areas 11 nonreenterable program 12 reenterable program 12 SAVE macro 146 description 146 id name parameter 147

reg parameter 146 t parameter 146 scenario of GCS in VM/SP 5-9 SCHEDEX macro 230 description 230 exit parameter 230 id parameter 230 uword parameter 231 SDUMP macro 267 description 267 execute format 271 hdr parameter 267 hdrad parameter 267 list format 270 list parameter 268 mf parameter 270, 271 storage parameter 268 SEGMENT macro 500 description 500 end parameter 501 name parameter 501 start parameter 501 SET command 61 description 61 gcsbam operand 61 gcsvsam operand 61 sysname operand 61 SETRP macro 110 compcod parameter 111 description 110 dump parameter 111 rc parameter 112 regs parameter 111 system parameter 111 user parameter 111 wkarea parameter 111 shared VTAM 8 SHOWCB macro (VSAM) 420 acb parameter 421 area parameter 421, 427, 432 description 420 display the fields of an ACB 420 display the fields of an exit list 427 display the fields of an RPL 431 exIst parameter 427 fields parameter 422, 428, 432 length parameter 421, 428, 432 object parameter 422 rpl parameter 432 SHOWCB macro instruction 329 SHOWCB operand notation 324 SNA (Systems Network Architecture) 2 logging on at a SNA terminal 5 network control unit 8 path between terminal and virtual machine 6 with GCS 2 spool, defining 33 starting programs 51 STIMER macro 162 bintvl parameter 162

 $\overline{\mathbf{C}}$ 

description 162 dintvl parameter 163 exit routine parameter 162 real parameter 162 tod parameter 163 wait parameter 162 stopping commands 42 programs 42 structure of a save area 11 summary of changes 511 SYNADAF macro (BSAM/QSAM) 311 acsmeth parameter 312 description 311 parm parameter 312 SYNADRLS macro (BSAM/QSAM) 314 description 314 SYNCH macro 149 description 149 entry point parameter 149 execute format 153 list format 152 mf parameter 152, 153 restore parameter 149 state parameter 150 SYSNAMES table 61 system completion code 64 Systems Network Architecture See? See SNA (Systems Network Architecture) Systems Network Architecture (SNA) 2 logging on at a SNA terminal 5 network control unit 8 path between terminal and virtual machine 6 with GCS 2

## T

TASKEXIT macro 233 clr parameter 233 description 233 ep parameter 234 error parameter 234 execute format 239 list address format 238 list format 237 mf parameter 237,238,239 name parameter 234 set parameter 233 uword parameter 234 terms 513 TESTCB (VSAM) 435 acb parameter 437, 455 aixflag parameter 452 aixpc parameter 455 area parameter 455 arealen parameter 455

arg parameter 455 atrb parameter 437 description 435 ecb parameter 455 eodad parameter 446 eret parameter 437, 446, 451 exllen parameter 447 exIst parameter 446 fdbk parameter 455 ftncd parameter 455 io parameter 452 jrnad parameter 446 keylen parameter 456 lerad parameter 446 macrf parameter 438 nxtrpl parameter 456 object parameter 437 optcd parameter 452 rba parameter 456 reclen parameter 456 rpl parameter 451 rpllen parameter 456 synad parameter 446 test a certain field in an ACB 435 test a certain field in an exit list 445 test a certain field in an RPL 450 TESTCB macro instruction 330 TESTCB operand notation 324 TIME macro 166 bin parameter 166 dec parameter 166 description 166 tracing external tracing 29 tracing of GTRACE events 43 TTIMER macro 168 cancel parameter 168 description 168

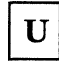

user completion code 64

VALIDATE macro 240 addr parameter 240 description 240 key parameter 240 length parameter 241 Virtual Telecommunications Access Method (VTAM) running in a group machine 7 running on GCS 8

VSAM under GCS 322

VSCS (VTAM SNA Console Support) running with VTAM 8 sending information to VTAM 8 VTAM (Virtual Telecommunications Access Method) running in a group machine  $7$ running on GCS 8 VT AM SNA Console Support See VSCS (VTAM SNA Console Support)

WAIT macro 114 description 114 ecb parameter 114 ecblist parameter 114 number of events parameter 114 related parameter 115 WRITE macro execute format 320 list format 319 WRITE macro (BSAM) 316 area address parameter 317 dcb address parameter 316 decb name parameter 316 description 316 length parameter 317 mf parameter 319, 320 s parameter 317 sf parameter 316 WTO macro 172 description 172 execute format 175 list format 174 mf parameter 174, 175 WTOR macro 176 description 176 ecb parameter 177 execute format 179 list format 178 mf parameter 178, 179 reply address parameter 176 reply length parameter 176

/

XCTL macro 154 de parameter 155 description 154 ep parameter 155 eploc parameter 155 execute format 160 list format 159 mf parameter 160

param parameter 160 reg parameter 154

 $\overline{(\ }$ 

 $\bigcap$ 

 $\sim 10$ 

 $\sim$ 

 $\begin{picture}(20,5) \put(0,0){\line(1,0){155}} \put(0,0){\line(1,0){155}} \put(0,0){\line(1,0){155}} \put(0,0){\line(1,0){155}} \put(0,0){\line(1,0){155}} \put(0,0){\line(1,0){155}} \put(0,0){\line(1,0){155}} \put(0,0){\line(1,0){155}} \put(0,0){\line(1,0){155}} \put(0,0){\line(1,0){155}} \put(0,0){\line(1,0){155}} \put(0,0){\line(1,$ 

similari.

 $sf parameter$  159,(160 vI parameter 160

**International Business Machines Corporation** P.O. Box 6<br>Endicott, New York 13760

File No. S370/4300-30 Printed in U.S.A.

SC24-5250-1

### VM/SP Group Control System Command and Macro Reference Order No. SC24-5250-1

Is there anything you especially like or dislike about this book? Feel free to comment on specific errors or omissions, accuracy, organization, or completeness of this book.

If you use this form to comment on the online HELP facility, please copy the top line of the HELP screen.

Help Information line of

IBM may use or distribute whatever information you supply in any way it believes appropriate without incurring any obligation to you, and all such information will be considered nonconfidential.

Note: Do not use this form to report system problems or to request copies of publications. Instead, contact your IBM representative or the IBM branch office serving you.

Would you like a reply? \_\_YES \_\_ NO

 $\overline{\mathbf{C}}$ 

c

Please print your name, company name, and address:

### IBM Branch Office serving you:

Thank you for your cooperation. You can either mail this form directly to us or give this form to an IBM representative who will forward it to us.

SC24-5250-1

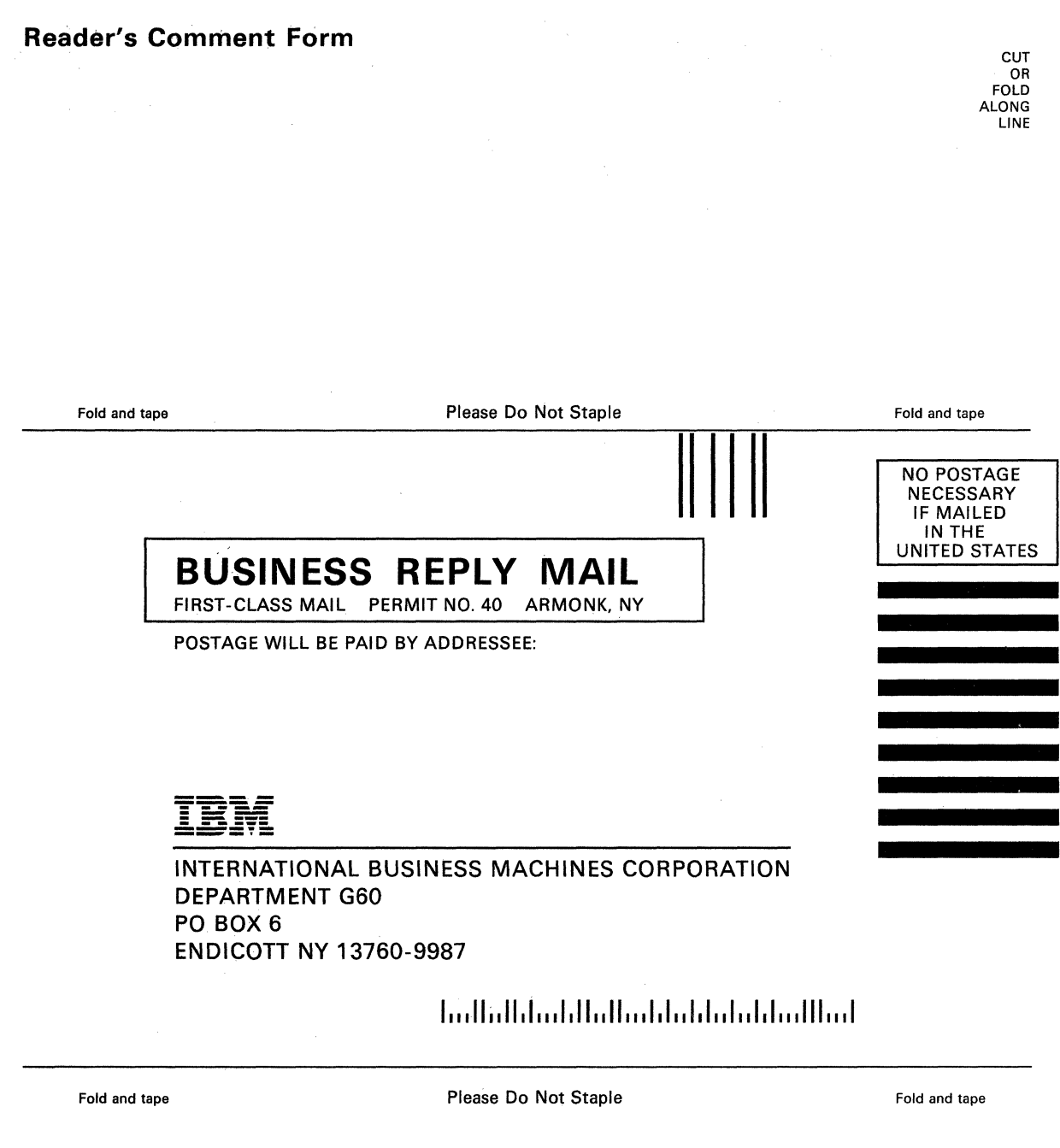

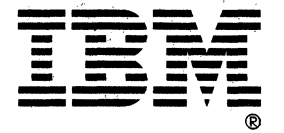

International Business<br>Machines Corporation<br>P.O. Box 6<br>Endicott, New York 13760

File No. S370/4300-30<br>Printed in U.S.A.

IBM

SC24-5250-1

SC24-5250-01 

ł,

×,

×